Interactive System Productivity Facility (ISPF)

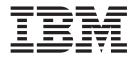

# Edit and Edit Macros

z/OS Version 1 Release 8.0

Interactive System Productivity Facility (ISPF)

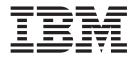

# Edit and Edit Macros

z/OS Version 1 Release 8.0

Note

Before using this document, read the general information under "Notices" on page 417.

#### Sixth Edition (September 2006)

This edition applies to ISPF for Version 1 Release 8.0 of the licensed program z/OS (program number 5694-A01) and to all subsequent releases and modifications until otherwise indicated in new editions.

IBM welcomes your comments. A form for comments appears at the back of this publication. If the form has been removed and you have ISPF-specific comments, address your comments to:

IBM Corporation Reader Comments DTX/E269 555 Bailey Avenue San Jose, CA 95141-1003 U.S.A.

Internet: comments@us.ibm.com

If you would like a reply, be sure to include your name and your address, telephone number, e-mail address, or FAX number.

Make sure to include the following in your comment or note:

- Title and order number of this document
- · Page number or topic related to your comment

When you send information to IBM, you grant IBM a nonexclusive right to use or distribute the information in any way it believes appropriate without incurring any obligation to you.

The ISPF development team maintains a site on the World Wide Web. The URL for the site is: http://www.ibm.com/software/awdtools/ispf/

© Copyright International Business Machines Corporation 1984, 2006. All rights reserved. US Government Users Restricted Rights – Use, duplication or disclosure restricted by GSA ADP Schedule Contract with IBM Corp.

## Contents

| Figures                                                                                                    |
|----------------------------------------------------------------------------------------------------|
| Preface       ix         About this document       ix         Who should use this document       ix         How to read the syntax diagrams       ix         Using LookAt to look up message explanations.       x         Using IBM Health Checker for z/OS       xi                                                                                                    |
| What's in the z/OS V1R8.0 ISPF library?                                                                                                    |
| The ISPF user interface                                                                                                    |
| Part 1. The ISPF Editor 1                                                                                                    |
| Chapter 1. Introducing the ISPF Editor       . 3         What is ISPF?       . 3         What the ISPF editor does       . 3         Distributed editing       . 4         Double-byte character set support       . 4         How to use the ISPF editor       . 4         Beginning an edit session       . 4         Using the ISPF editor basic functions       . 12         Ending an edit session       . 13         Line Commands       . 13         Primary commands       . 14         Edit commands and PF key processing       . 14 |
| Edit commands and PF key processing14Edit macrosEditing data in SCLM-controlled libraries16Packing data                                                                                                    |

| Changed Lines                                                                                                    | 22                                                                                                    |
|----------------------------------------------------------------------------------------------------|----------------------------------------------------------------------------------------------------|
| Error Lines                                                                                                    | 22                                                                                                    |
|                                                                                                    |                                                                                                    |
| Edit boundaries                                                                                                    | 23                                                                                                    |
| Initial macros                                                                                                    | 25                                                                                                    |
| Application-wide macros                                                                                                    | 26                                                                                                    |
| Statistics for PDS members                                                                                                    | 26                                                                                                    |
| Effect of Stats mode when beginning an edit                                                                                                    |                                                                                                    |
| session                                                                                                    | 26                                                                                                    |
| Effect of Stats mode when saving data                                                                                                    |                                                                                                    |
| Version and modification level numbers                                                                                                    |                                                                                                    |
| Sequence numbers                                                                                                    | 27                                                                                                    |
| Sequence number format and modification level                                                                                                    | 27                                                                                                    |
| Sequence number display                                                                                                    | 28                                                                                                    |
| Initialization of number mode                                                                                                    | 28                                                                                                    |
| Enhanced and language-sensitive edit coloring                                                                                                    |                                                                                                    |
| Language support                                                                                                    | 29                                                                                                    |
| The HILITE command and dialog                                                                                                    | 34                                                                                                    |
|                                                                                                    | 38                                                                                                    |
| Edit recovery                                                                                                    | 39                                                                                                    |
|                                                                                                    |                                                                                                    |
| Chapter 3. Managing Data                                                                                                    | 41                                                                                                    |
| Creating and Replacing Data                                                                                                    | 41                                                                                                    |
| Copying and Moving Data                                                                                                    | 42                                                                                                    |
| Shifting Data                                                                                                    |                                                                                                    |
| Column Shift                                                                                                    | 43                                                                                                    |
| Data Shift                                                                                                    | 44                                                                                                    |
|                                                                                                    | 4 -                                                                                                    |
| Finding, Seeking, Changing, and Excluding Data .                                                                                                    | 45                                                                                                    |
| Specifying the Search String                                                                                                    | 45<br>45                                                                                                    |
| Finding, Seeking, Changing, and Excluding Data<br>Specifying the Search String                                                                                                    |                                                                                                    |
| Effect of CHANGE Command on Column-Dependent Data                                                                                                    | 45<br>45<br>48                                                                                                    |
| Effect of CHANGE Command on<br>Column-Dependent Data                                                                                                    | 48                                                                                                    |
| Effect of CHANGE Command on<br>Column-Dependent Data                                                                                                    | 48                                                                                                    |
| Effect of CHANGE Command on<br>Column-Dependent Data                                                                                                    | 48                                                                                                    |
| Effect of CHANGE Command on         Column-Dependent Data         Using the CHANGE Command With EBCDIC         and DBCS Data         Controlling the Search         Qualifying the Search String                                                                                                    | 48<br>48<br>49<br>50                                                                                                    |
| Effect of CHANGE Command on         Column-Dependent Data         Using the CHANGE Command With EBCDIC         and DBCS Data         Controlling the Search         Qualifying the Search String         Limiting the Search to Specified Columns                                                                                                    | 48<br>48<br>49<br>50<br>51                                                                                                    |
| Effect of CHANGE Command on         Column-Dependent Data         Using the CHANGE Command With EBCDIC         and DBCS Data         Controlling the Search         Qualifying the Search String         Limiting the Search to Specified Columns         Split Screen Limitations                                                                                                    | 48<br>48<br>49<br>50<br>51                                                                                                    |
| Effect of CHANGE Command on         Column-Dependent Data         Using the CHANGE Command With EBCDIC         and DBCS Data         Controlling the Search         Qualifying the Search String         Limiting the Search to Specified Columns         Split Screen Limitations         Limiting the Search to Excluded or                                                                                                    | 48<br>49<br>50<br>51<br>51                                                                                                    |
| Effect of CHANGE Command on         Column-Dependent Data         Using the CHANGE Command With EBCDIC         and DBCS Data         Controlling the Search         Qualifying the Search String         Limiting the Search to Specified Columns         Split Screen Limitations         Limiting the Search to Excluded or         Non-Excluded Lines                                                                                                    | 48<br>49<br>50<br>51<br>51<br>51                                                                                                    |
| Effect of CHANGE Command on         Column-Dependent Data         Using the CHANGE Command With EBCDIC         and DBCS Data         Controlling the Search         Qualifying the Search String         Limiting the Search to Specified Columns         Split Screen Limitations         Limiting the Search to Excluded or         Non-Excluded Lines         Using the X (Exclude) Line Command with FIND                                                                                                    | 48<br>49<br>50<br>51<br>51<br>51                                                                                                    |
| Effect of CHANGE Command on         Column-Dependent Data         Using the CHANGE Command With EBCDIC         and DBCS Data         Controlling the Search         Qualifying the Search String         Limiting the Search to Specified Columns         Split Screen Limitations         Limiting the Search to Excluded or         Non-Excluded Lines         Using the X (Exclude) Line Command with FIND         and CHANGE                                                                                                    | 48<br>49<br>50<br>51<br>51<br>51                                                                                                    |
| Effect of CHANGE Command on         Column-Dependent Data         Using the CHANGE Command With EBCDIC         and DBCS Data         Controlling the Search         Qualifying the Search String         Limiting the Search to Specified Columns         Split Screen Limitations         Limiting the Search to Excluded or         Non-Excluded Lines         Using the X (Exclude) Line Command with FIND         and CHANGE         Repeating the FIND, CHANGE, and EXCLUDE                                                                                                    | 48<br>49<br>50<br>51<br>51<br>51<br>51                                                                                                    |
| Effect of CHANGE Command on         Column-Dependent Data         Using the CHANGE Command With EBCDIC         and DBCS Data         Controlling the Search         Qualifying the Search String         Limiting the Search to Specified Columns         Split Screen Limitations         Limiting the Search to Excluded or         Non-Excluded Lines         Using the X (Exclude) Line Command with FIND         and CHANGE         Repeating the FIND, CHANGE, and EXCLUDE         Commands                                                                                                    | <ul> <li>48</li> <li>48</li> <li>49</li> <li>50</li> <li>51</li> <li>51</li> <li>51</li> <li>51</li> <li>51</li> <li>52</li> </ul>                                                                                                    |
| Effect of CHANGE Command on         Column-Dependent Data         Using the CHANGE Command With EBCDIC         and DBCS Data         Controlling the Search         Qualifying the Search String         Limiting the Search to Specified Columns         Split Screen Limitations         Limiting the Search to Excluded or         Non-Excluded Lines         Using the X (Exclude) Line Command with FIND         and CHANGE         Repeating the FIND, CHANGE, and EXCLUDE         Commands         Examples                                                                                                    | <ul> <li>48</li> <li>48</li> <li>49</li> <li>50</li> <li>51</li> <li>51</li> <li>51</li> <li>51</li> <li>51</li> <li>52</li> <li>52</li> </ul>                                                                                                 |
| Effect of CHANGE Command on         Column-Dependent Data         Using the CHANGE Command With EBCDIC         and DBCS Data         Controlling the Search         Qualifying the Search String         Limiting the Search to Specified Columns         Split Screen Limitations         Limiting the Search to Excluded or         Non-Excluded Lines         Using the X (Exclude) Line Command with FIND         and CHANGE         Repeating the FIND, CHANGE, and EXCLUDE         Commands         Examples                                                                                                    | <ul> <li>48</li> <li>48</li> <li>49</li> <li>50</li> <li>51</li> <li>51</li> <li>51</li> <li>51</li> <li>51</li> <li>51</li> <li>52</li> <li>52</li> <li>55</li> </ul>                                                                         |
| Effect of CHANGE Command on         Column-Dependent Data         Using the CHANGE Command With EBCDIC         and DBCS Data         Controlling the Search         Qualifying the Search String         Limiting the Search to Specified Columns         Split Screen Limitations         Limiting the Search to Excluded or         Non-Excluded Lines         Using the X (Exclude) Line Command with FIND         and CHANGE         Repeating the FIND, CHANGE, and EXCLUDE         Commands         Examples                                                                                                    | <ul> <li>48</li> <li>48</li> <li>49</li> <li>50</li> <li>51</li> <li>51</li> <li>51</li> <li>51</li> <li>51</li> <li>52</li> <li>55</li> <li>55</li> </ul>                                                                                     |
| Effect of CHANGE Command on         Column-Dependent Data         Using the CHANGE Command With EBCDIC         and DBCS Data         and DBCS Data         Controlling the Search         Qualifying the Search String         Qualifying the Search to Specified Columns         Split Screen Limitations         Limiting the Search to Excluded or         Non-Excluded Lines         Using the X (Exclude) Line Command with FIND         and CHANGE         Repeating the FIND, CHANGE, and EXCLUDE         Commands         Examples         Excluding Lines         Hiding Excluded Lines                                                                                                    | <ul> <li>48</li> <li>48</li> <li>49</li> <li>50</li> <li>51</li> <li>51</li> <li>51</li> <li>51</li> <li>52</li> <li>55</li> <li>55</li> </ul>                                                                                                 |
| Effect of CHANGE Command on         Column-Dependent Data         Using the CHANGE Command With EBCDIC         and DBCS Data         and DBCS Data         Controlling the Search         Qualifying the Search String         Qualifying the Search to Specified Columns         Split Screen Limitations         Limiting the Search to Excluded or         Non-Excluded Lines         Using the X (Exclude) Line Command with FIND         and CHANGE         Repeating the FIND, CHANGE, and EXCLUDE         Commands         Examples         Hiding Excluded Lines         Redisplaying Excluded Lines                                                                                                    | <ul> <li>48</li> <li>48</li> <li>49</li> <li>50</li> <li>51</li> <li>51</li> <li>51</li> <li>51</li> <li>51</li> <li>52</li> <li>55</li> <li>55</li> <li>56</li> </ul>                                                                         |
| Effect of CHANGE Command on         Column-Dependent Data         Using the CHANGE Command With EBCDIC         and DBCS Data         and DBCS Data         Controlling the Search         Qualifying the Search String         Qualifying the Search to Specified Columns         Split Screen Limitations         Limiting the Search to Excluded or         Non-Excluded Lines         Using the X (Exclude) Line Command with FIND         and CHANGE         Repeating the FIND, CHANGE, and EXCLUDE         Commands         Examples         Excluding Lines         Redisplaying Excluded Lines         Redisplaying a Range of Lines                                                                                        | <ul> <li>48</li> <li>48</li> <li>49</li> <li>50</li> <li>51</li> <li>51</li> <li>51</li> <li>51</li> <li>52</li> <li>55</li> <li>55</li> <li>56</li> <li>56</li> </ul>                                                                         |
| Effect of CHANGE Command on         Column-Dependent Data         Using the CHANGE Command With EBCDIC         and DBCS Data         and DBCS Data         Controlling the Search         Qualifying the Search String         Limiting the Search to Specified Columns         Split Screen Limitations         Limiting the Search to Excluded or         Non-Excluded Lines         Using the X (Exclude) Line Command with FIND         and CHANGE         Repeating the FIND, CHANGE, and EXCLUDE         Commands         Examples         Excluding Lines         Redisplaying Excluded Lines         Redisplaying a Range of Lines         Labels and Line Ranges                                                           | <ul> <li>48</li> <li>48</li> <li>49</li> <li>50</li> <li>51</li> <li>51</li> <li>51</li> <li>51</li> <li>51</li> <li>52</li> <li>55</li> <li>55</li> <li>56</li> <li>56</li> <li>56</li> <li>57</li> </ul>                                     |
| Effect of CHANGE Command on         Column-Dependent Data         Using the CHANGE Command With EBCDIC         and DBCS Data         and DBCS Data         Controlling the Search         Qualifying the Search String         Limiting the Search to Specified Columns         Split Screen Limitations         Limiting the Search to Excluded or         Non-Excluded Lines         Using the X (Exclude) Line Command with FIND         and CHANGE         Repeating the FIND, CHANGE, and EXCLUDE         Commands         Examples         Excluding Lines         Redisplaying Excluded Lines         Redisplaying a Range of Lines         Labels and Line Ranges                                                           | <ul> <li>48</li> <li>48</li> <li>49</li> <li>50</li> <li>51</li> <li>51</li> <li>51</li> <li>51</li> <li>51</li> <li>52</li> <li>55</li> <li>55</li> <li>56</li> <li>56</li> <li>56</li> <li>57</li> <li>57</li> </ul>                         |
| Effect of CHANGE Command on         Column-Dependent Data         Using the CHANGE Command With EBCDIC         and DBCS Data         and DBCS Data         Controlling the Search         Qualifying the Search String         Limiting the Search to Specified Columns         Split Screen Limitations         Limiting the Search to Excluded or         Non-Excluded Lines         Using the X (Exclude) Line Command with FIND         and CHANGE         Repeating the FIND, CHANGE, and EXCLUDE         Commands         Examples         Excluding Lines         Redisplaying Excluded Lines         Redisplaying a Range of Lines         Labels and Line Ranges                                                           | 48<br>49<br>50<br>51<br>51<br>51<br>51<br>51<br>52<br>55<br>55<br>55<br>55<br>55<br>55<br>56<br>56<br>57<br>57<br>58                                                                                                    |
| Effect of CHANGE Command on         Column-Dependent Data         Using the CHANGE Command With EBCDIC         and DBCS Data         and DBCS Data         Controlling the Search         Qualifying the Search String         Qualifying the Search to Specified Columns         Split Screen Limitations         Limiting the Search to Excluded or         Non-Excluded Lines         Using the X (Exclude) Line Command with FIND         and CHANGE         Commands         Examples         Examples         Redisplaying Excluded Lines         Hiding Excluded Lines         Redisplaying a Range of Lines         Editor-Assigned Labels         Specifying a Range         Specifying a Range         Specifying a Range | 48<br>49<br>50<br>51<br>51<br>51<br>51<br>51<br>52<br>55<br>55<br>55<br>55<br>55<br>55<br>55<br>56<br>56<br>57<br>57<br>58<br>58                                                                                                    |
| Effect of CHANGE Command on         Column-Dependent Data         Using the CHANGE Command With EBCDIC         and DBCS Data         and DBCS Data         Controlling the Search         Qualifying the Search String         Limiting the Search to Specified Columns         Split Screen Limitations         Limiting the Search to Excluded or         Non-Excluded Lines         Using the X (Exclude) Line Command with FIND         and CHANGE         Repeating the FIND, CHANGE, and EXCLUDE         Commands         Examples         Excluding Lines         Redisplaying Excluded Lines         Redisplaying a Range of Lines         Labels and Line Ranges                                                           | <ul> <li>48</li> <li>48</li> <li>49</li> <li>50</li> <li>51</li> <li>51</li> <li>51</li> <li>51</li> <li>51</li> <li>52</li> <li>52</li> <li>55</li> <li>55</li> <li>56</li> <li>56</li> <li>57</li> <li>58</li> <li>58</li> <li>58</li> </ul> |

| Entering Text (Power Typing)                                                | . 60                                                                                                    |
|-----------------------------------------------------------------------------|----------------------------------------------------------------------------------------------------|
| Using Tabs                                                                  | . 61                                                                                                    |
| Types of Tabs                                                               | . 61                                                                                                    |
| Defining and Controlling Tabs                                               | . 62                                                                                                    |
| Defining Software Tab Positions                                             |                                                                                                    |
| Defining Hardware Tab Positions                                             |                                                                                                    |
| Using Attribute Bytes                                                       | . 64                                                                                                    |
| Undoing Edit Interactions                                                   | . 64                                                                                                    |
| UNDO Processing                                                             | . 65                                                                                                    |
| Brocessing                                                                  | . 66                                                                                                    |
| Processing                                                                  | . 00                                                                                                    |
| Chapter 4. Using Edit Models                                                | 67                                                                                                    |
| What Is an Edit Model?                                                      |                                                                                                    |
| How Models Are Organized.                                                   |                                                                                                    |
| How to Use Edit Models                                                      |                                                                                                    |
| Adding Finding Changing and Deleting Models                                 | . 0)                                                                                                    |
| Adding, Finding, Changing, and Deleting Models<br>Adding Models             | . 70                                                                                                    |
| Finding Models                                                              | . 73                                                                                                    |
| Changing Models                                                             | . 74                                                                                                    |
| Deleting Models.                                                            |                                                                                                    |
| 0                                                                           |                                                                                                    |
| Part 2. Edit Macros                                                         | 75                                                                                                    |
|                                                                             |                                                                                                    |
| Chapter 5. Using Edit Macros                                                | . 77                                                                                                    |
| What Are Edit Macros?                                                       | 77                                                                                                    |
| What Are Edit Macros?                                                       | . 77                                                                                                    |
| Simplifying Complex Tasks                                                   | . 79                                                                                                    |
| Passing Parameters, and Retrieving and                                      |                                                                                                    |
| Returning Information.                                                      | . 80                                                                                                    |
| 0                                                                           |                                                                                                    |
|                                                                             |                                                                                                    |
| Chapter 6. Creating Edit Macros                                             | . 83                                                                                                    |
| Chapter 6. Creating Edit Macros                                             | . 83                                                                                                    |
| CLIST and REXX Edit Macros                                                  | <b>. 83</b>                                                                                                    |
| CLIST and REXX Edit Macros                                                  | <b>. 83</b>                                                                                                    |
| CLIST and REXX Edit Macros Edit Macro Commands and Assignment Statements    | <b>. 83</b><br>. 83<br>. 84<br>. 84                                                                                                    |
| CLIST and REXX Edit Macros Edit Macro Commands and Assignment Statements    | <b>. 83</b><br>. 83<br>. 84<br>. 84<br>. 85                                                                                                    |
| CLIST and REXX Edit Macros Edit Macro Commands and Assignment Statements    | . 83<br>. 83<br>. 84<br>. 84<br>. 85<br>. 85                                                                                                    |
| CLIST and REXX Edit Macros Edit Macro Commands and Assignment Statements    | . 83<br>. 83<br>. 84<br>. 84<br>. 85<br>. 85<br>. 85                                                                                                    |
| CLIST and REXX Edit Macros Edit Macro Commands and Assignment<br>Statements | <ul> <li>83</li> <li>83</li> <li>84</li> <li>84</li> <li>85</li> <li>85</li> <li>85</li> </ul>                                                                                                    |
| CLIST and REXX Edit Macros Edit Macro Commands and Assignment<br>Statements | <ul> <li>83</li> <li>83</li> <li>84</li> <li>84</li> <li>85</li> <li>85</li> <li>85</li> <li>85</li> <li>85</li> <li>86</li> </ul>                                                                                                    |
| CLIST and REXX Edit Macros Edit Macro Commands and Assignment<br>Statements | <ul> <li>83</li> <li>83</li> <li>84</li> <li>84</li> <li>85</li> <li>85</li> <li>85</li> <li>85</li> <li>86</li> <li>86</li> </ul>                                                                                                    |
| CLIST and REXX Edit Macros                                                  | <ul> <li>83</li> <li>83</li> <li>84</li> <li>84</li> <li>85</li> <li>85</li> <li>85</li> <li>86</li> <li>86</li> <li>86</li> </ul>                                                                                                    |
| CLIST and REXX Edit Macros                                                  | <ul> <li>83</li> <li>83</li> <li>84</li> <li>84</li> <li>85</li> <li>85</li> <li>85</li> <li>86</li> <li>86</li> <li>86</li> <li>86</li> <li>87</li> </ul>                                                                                                    |
| CLIST and REXX Edit Macros                                                  | <ul> <li>83</li> <li>83</li> <li>84</li> <li>85</li> <li>85</li> <li>85</li> <li>86</li> <li>86</li> <li>86</li> <li>87</li> <li>90</li> </ul>                                                                                                    |
| CLIST and REXX Edit Macros                                                  | <ul> <li>83</li> <li>83</li> <li>84</li> <li>84</li> <li>85</li> <li>85</li> <li>85</li> <li>86</li> <li>86</li> <li>86</li> <li>87</li> <li>90</li> <li>91</li> </ul>                                                                                                    |
| CLIST and REXX Edit Macros                                                  | <ul> <li>83</li> <li>83</li> <li>84</li> <li>84</li> <li>85</li> <li>85</li> <li>85</li> <li>86</li> <li>86</li> <li>86</li> <li>87</li> <li>90</li> <li>91</li> <li>91</li> </ul>                                                                                                    |
| CLIST and REXX Edit Macros                                                  | <ul> <li>83</li> <li>83</li> <li>84</li> <li>85</li> <li>85</li> <li>85</li> <li>86</li> <li>86</li> <li>86</li> <li>87</li> <li>90</li> <li>91</li> <li>91</li> <li>91</li> </ul>                                                                                                    |
| CLIST and REXX Edit Macros                                                  | <ul> <li>83</li> <li>83</li> <li>84</li> <li>85</li> <li>85</li> <li>85</li> <li>85</li> <li>86</li> <li>86</li> <li>86</li> <li>87</li> <li>90</li> <li>91</li> <li>91</li> <li>92</li> </ul>                                                                                                    |
| CLIST and REXX Edit Macros                                                  | <ul> <li>83</li> <li>83</li> <li>84</li> <li>85</li> <li>85</li> <li>85</li> <li>86</li> <li>86</li> <li>86</li> <li>86</li> <li>87</li> <li>90</li> <li>91</li> <li>91</li> <li>92</li> <li>96</li> </ul>                                                                                                    |
| CLIST and REXX Edit Macros                                                  | <ul> <li>83</li> <li>83</li> <li>84</li> <li>85</li> <li>85</li> <li>85</li> <li>86</li> <li>86</li> <li>86</li> <li>86</li> <li>87</li> <li>90</li> <li>91</li> <li>91</li> <li>92</li> <li>96</li> </ul>                                                                                                    |
| CLIST and REXX Edit Macros                                                  | <ul> <li>83</li> <li>83</li> <li>84</li> <li>85</li> <li>85</li> <li>85</li> <li>85</li> <li>86</li> <li>86</li> <li>86</li> <li>86</li> <li>87</li> <li>90</li> <li>91</li> <li>91</li> <li>92</li> <li>96</li> <li>97</li> </ul>                                                                                                    |
| CLIST and REXX Edit Macros                                                  | <ul> <li>83</li> <li>83</li> <li>84</li> <li>85</li> <li>85</li> <li>85</li> <li>85</li> <li>86</li> <li>86</li> <li>86</li> <li>86</li> <li>87</li> <li>90</li> <li>91</li> <li>91</li> <li>91</li> <li>92</li> <li>96</li> <li>97</li> <li>97</li> </ul>                                                                                                    |
| CLIST and REXX Edit Macros                                                  | <ul> <li>83</li> <li>83</li> <li>84</li> <li>85</li> <li>85</li> <li>85</li> <li>85</li> <li>86</li> <li>86</li> <li>86</li> <li>86</li> <li>87</li> <li>90</li> <li>91</li> <li>91</li> <li>91</li> <li>92</li> <li>96</li> <li>97</li> <li>97</li> <li>99</li> </ul>                                                                                                    |
| CLIST and REXX Edit Macros                                                  | <ul> <li>83</li> <li>84</li> <li>84</li> <li>85</li> <li>85</li> <li>85</li> <li>86</li> <li>86</li> <li>86</li> <li>86</li> <li>86</li> <li>87</li> <li>90</li> <li>91</li> <li>91</li> <li>91</li> <li>92</li> <li>96</li> <li>97</li> <li>97</li> <li>99</li> <li>99</li> <li>99</li> </ul>                                                                                                    |
| CLIST and REXX Edit Macros                                                  | <ul> <li>83</li> <li>84</li> <li>84</li> <li>85</li> <li>85</li> <li>85</li> <li>86</li> <li>86</li> <li>86</li> <li>86</li> <li>86</li> <li>87</li> <li>90</li> <li>91</li> <li>91</li> <li>91</li> <li>92</li> <li>96</li> <li>97</li> <li>97</li> <li>99</li> <li>99</li> <li>99</li> </ul>                                                                                                    |
| CLIST and REXX Edit Macros                                                  | <ul> <li>83</li> <li>84</li> <li>84</li> <li>85</li> <li>85</li> <li>85</li> <li>86</li> <li>86</li> <li>86</li> <li>86</li> <li>86</li> <li>86</li> <li>87</li> <li>90</li> <li>91</li> <li>91</li> &lt;</ul> |
| CLIST and REXX Edit Macros                                                  | <ul> <li>83</li> <li>84</li> <li>84</li> <li>85</li> <li>85</li> <li>85</li> <li>86</li> <li>86</li> <li>86</li> <li>86</li> <li>86</li> <li>87</li> <li>90</li> <li>91</li> <li>91</li> &lt;</ul> |

| Recovery Macros                                                                                                    |                                                                                                    |
|----------------------------------------------------------------------------------------------------|----------------------------------------------------------------------------------------------------|
| Return Codes from User-Written Edit Macros                                                                                                    |                                                                                                    |
| Return Codes from PDF Edit Macro Commands                                                                                                    | 107                                                                                                    |
| Selecting Control for Errors                                                                                                    | . 108                                                                                                    |
| 0                                                                                                    |                                                                                                    |
| Chapter 7. Testing Edit Macros                                                                                                    | . 109                                                                                                    |
|                                                                                                    |                                                                                                    |
| Handling Errors                                                                                                    | 109                                                                                                    |
| Dialog Service Errors                                                                                                    | . 109                                                                                                    |
|                                                                                                    | . 109                                                                                                    |
| Dialog Service Errors                                                                                                    | 110                                                                                                    |
|                                                                                                    |                                                                                                    |
| Using CLIST CONTROL and REXX TRACE                                                                                                    |                                                                                                    |
| Statements                                                                                                    | . 111                                                                                                    |
| Experimenting with Macro Commands                                                                                                    | . 112                                                                                                    |
| Using CLIST CONTROL and REXX TRACE         Statements                                                                                                    | . 113                                                                                                    |
|                                                                                                    |                                                                                                    |
| Chapter 8. Sample Edit Macros                                                                                                    | . 115                                                                                                    |
|                                                                                                    |                                                                                                    |
| ISRBOX Macro       .       .       .       .       .       .       .       .       .       .       .       .       .       .       .       .       .       .       .       .       .       .       .       .       .       .       .       .       .       .       .       .       .       .       .       .       .       .       .       .       .       .       .       .       .       .       .       .       .       .       .       .       .       .       .       .       .       .       .       .       .       .       .       .       .       .       .       .       .       .       .       .       .       .       .       .       .       .       .       .       .       .       .       .       .       .       .       .       .       .       .       .       .       .       .       .       .       .       .       .       .       .       .       .       .       .       .       .       .       .       .       .       .       .       .       .       . <t< td=""><td>117</td></t<> | 117                                                                                                    |
| ISRMBRS Macro                                                                                                    |                                                                                                    |
|                                                                                                    |                                                                                                    |
| ISRCHGS Macro                                                                                                    | . 122                                                                                                    |
| ISRMASK Macro                                                                                                    | . 120                                                                                                    |
|                                                                                                    |                                                                                                    |
| Part 3. Command Reference                                                                                                    | 131                                                                                                    |
|                                                                                                    |                                                                                                    |
| Chapter 9. Edit Line Commands                                                                                                    | . 133                                                                                                    |
| Rules for Entering Line Commands                                                                                                    |                                                                                                    |
| Rules for Entering Line Commands                                                                                                    | . 133                                                                                                    |
| Line Command Summarry                                                                                                    | 124                                                                                                    |
| Line Command Summary                                                                                                    | . 134                                                                                                    |
| Line Command Summary       .       .       .       .       .       .       .       .       .       .       .       .       .       .       .       .       .       .       .       .       .       .       .       .       .       .       .       .       .       .       .       .       .       .       .       .       .       .       .       .       .       .       .       .       .       .       .       .       .       .       .       .       .       .       .       .       .       .       .       .       .       .       .       .       .       .       .       .       .       .       .       .       .       .       .       .       .       .       .       .       .       .       .       .       .       .       .       .       .       .       .       .       .       .       .       .       .       .       .       .       .       .       .       .       .       .       .       .       .       .       .       .       .       .       .       .       .                     | . 134<br>. 135                                                                                                    |
| Line Command Summary                                                                                                    | . 134<br>. 135<br>. 137                                                                                                    |
| Line Command Summary                                                                                                    | . 134<br>. 135<br>. 137                                                                                                    |
| Line Command Summary                                                                                                    | . 134<br>. 135<br>. 137                                                                                                    |
| Line Command Summary                                                                                                    | . 134<br>. 135<br>. 137<br>. 139<br>. 141<br>. 143                                                                                                    |
| Line Command Summary                                                                                                    | . 134<br>. 135<br>. 137<br>. 139<br>. 141<br>. 143<br>. 145                                                                                                    |
| Line Command Summary                                                                                                    | . 134<br>. 135<br>. 137<br>. 139<br>. 141<br>. 143<br>. 145                                                                                                    |
| Line Command Summary                                                                                                    | . 134<br>. 135<br>. 137<br>. 139<br>. 141<br>. 143<br>. 145<br>. 147                                                                                                    |
| Line Command Summary                                                                                                    | . 134<br>. 135<br>. 137<br>. 139<br>. 141<br>. 143<br>. 145<br>. 147<br>. 149                                                                                                    |
| Line Command Summary                                                                                                    | . 134<br>. 135<br>. 137<br>. 139<br>. 141<br>. 143<br>. 145<br>. 147<br>. 149<br>. 152                                                                                                    |
| Line Command Summary                                                                                                    | . 134<br>. 135<br>. 137<br>. 139<br>. 141<br>. 143<br>. 145<br>. 147<br>. 149<br>. 152                                                                                                    |
| Line Command Summary                                                                                                    | . 134<br>. 135<br>. 137<br>. 139<br>. 141<br>. 143<br>. 145<br>. 147<br>. 149<br>. 152<br>. 154<br>. 155                                                                                                    |
| Line Command Summary                                                                                                    | $\begin{array}{c} . \ 134\\ . \ 135\\ . \ 137\\ . \ 139\\ . \ 141\\ . \ 143\\ . \ 145\\ . \ 147\\ . \ 149\\ . \ 152\\ . \ 154\\ . \ 155\\ . \ 157\end{array}$                                                                                                    |
| Line Command Summary                                                                                                    | $\begin{array}{c} . \ 134\\ . \ 135\\ . \ 137\\ . \ 139\\ . \ 141\\ . \ 143\\ . \ 145\\ . \ 147\\ . \ 149\\ . \ 152\\ . \ 154\\ . \ 155\\ . \ 157\\ . \ 159\end{array}$                                                                                                    |
| Line Command Summary                                                                                                    | $\begin{array}{c} . \ 134\\ . \ 135\\ . \ 137\\ . \ 139\\ . \ 141\\ . \ 143\\ . \ 145\\ . \ 147\\ . \ 149\\ . \ 152\\ . \ 154\\ . \ 155\\ . \ 157\\ . \ 159\\ . \ 161\end{array}$                                                                                                    |
| Line Command Summary                                                                                                    | $\begin{array}{c} . \ 134\\ . \ 135\\ . \ 137\\ . \ 139\\ . \ 141\\ . \ 143\\ . \ 145\\ . \ 145\\ . \ 147\\ . \ 149\\ . \ 152\\ . \ 154\\ . \ 155\\ . \ 157\\ . \ 159\\ . \ 161\\ . \ 162\end{array}$                                                                                                    |
| Line Command Summary                                                                                                    | $\begin{array}{c} . \ 134\\ . \ 135\\ . \ 137\\ . \ 139\\ . \ 141\\ . \ 143\\ . \ 145\\ . \ 147\\ . \ 149\\ . \ 152\\ . \ 154\\ . \ 155\\ . \ 157\\ . \ 157\\ . \ 159\\ . \ 161\\ . \ 162\\ . \ 165\\ \end{array}$                                                                                                  |
| Line Command Summary                                                                                                    | $\begin{array}{c} . \ 134\\ . \ 135\\ . \ 137\\ . \ 139\\ . \ 141\\ . \ 143\\ . \ 145\\ . \ 147\\ . \ 149\\ . \ 152\\ . \ 154\\ . \ 155\\ . \ 157\\ . \ 159\\ . \ 161\\ . \ 162\\ . \ 165\\ . \ 167\\ \end{array}$                                                                                                  |
| Line Command Summary                                                                                                    | $\begin{array}{c} . \ 134\\ . \ 135\\ . \ 137\\ . \ 139\\ . \ 141\\ . \ 143\\ . \ 145\\ . \ 147\\ . \ 149\\ . \ 152\\ . \ 154\\ . \ 155\\ . \ 157\\ . \ 159\\ . \ 161\\ . \ 162\\ . \ 165\\ . \ 167\\ . \ 169\end{array}$                                                                                           |
| Line Command Summary                                                                                                    | $\begin{array}{c} . \ 134\\ . \ 135\\ . \ 137\\ . \ 139\\ . \ 141\\ . \ 143\\ . \ 145\\ . \ 147\\ . \ 149\\ . \ 152\\ . \ 154\\ . \ 155\\ . \ 157\\ . \ 159\\ . \ 161\\ . \ 162\\ . \ 165\\ . \ 167\\ . \ 169\\ . \ 171\end{array}$                                                                                 |
| Line Command Summary                                                                                                    | $\begin{array}{c} . \ 134\\ . \ 135\\ . \ 137\\ . \ 139\\ . \ 141\\ . \ 143\\ . \ 145\\ . \ 147\\ . \ 149\\ . \ 152\\ . \ 154\\ . \ 155\\ . \ 157\\ . \ 159\\ . \ 161\\ . \ 162\\ . \ 165\\ . \ 167\\ . \ 169\\ . \ 171\\ . \ 174\\ \end{array}$                                                                    |
| Line Command Summary                                                                                                    | $\begin{array}{c} . \ 134\\ . \ 135\\ . \ 137\\ . \ 139\\ . \ 141\\ . \ 143\\ . \ 145\\ . \ 147\\ . \ 149\\ . \ 152\\ . \ 154\\ . \ 155\\ . \ 157\\ . \ 159\\ . \ 161\\ . \ 162\\ . \ 165\\ . \ 167\\ . \ 169\\ . \ 171\end{array}$                                                                                 |
| Line Command Summary                                                                                                    | $\begin{array}{c} . \ 134\\ . \ 135\\ . \ 137\\ . \ 139\\ . \ 141\\ . \ 143\\ . \ 145\\ . \ 147\\ . \ 149\\ . \ 152\\ . \ 154\\ . \ 155\\ . \ 157\\ . \ 159\\ . \ 161\\ . \ 162\\ . \ 165\\ . \ 167\\ . \ 169\\ . \ 171\\ . \ 174\\ \end{array}$                                                                    |
| Line Command Summary                                                                                                    | $\begin{array}{c} . \ 134\\ . \ 135\\ . \ 137\\ . \ 139\\ . \ 141\\ . \ 143\\ . \ 145\\ . \ 147\\ . \ 149\\ . \ 152\\ . \ 157\\ . \ 157\\ . \ 157\\ . \ 157\\ . \ 157\\ . \ 157\\ . \ 157\\ . \ 167\\ . \ 167\\ . \ 169\\ . \ 171\\ . \ 174\\ . \ 176\\ . \ 177\\ . \ 181\end{array}$                               |
| Line Command Summary                                                                                                    | $\begin{array}{c} . \ 134\\ . \ 135\\ . \ 137\\ . \ 139\\ . \ 141\\ . \ 143\\ . \ 145\\ . \ 147\\ . \ 149\\ . \ 152\\ . \ 154\\ . \ 155\\ . \ 157\\ . \ 157\\ . \ 159\\ . \ 161\\ . \ 162\\ . \ 165\\ . \ 167\\ . \ 169\\ . \ 171\\ . \ 174\\ . \ 176\\ . \ 177\\ . \ 181\end{array}$                               |
| Line Command Summary                                                                                                    | $\begin{array}{c} . \ 134\\ . \ 135\\ . \ 137\\ . \ 139\\ . \ 141\\ . \ 143\\ . \ 145\\ . \ 147\\ . \ 149\\ . \ 152\\ . \ 154\\ . \ 155\\ . \ 157\\ . \ 159\\ . \ 157\\ . \ 159\\ . \ 161\\ . \ 162\\ . \ 165\\ . \ 167\\ . \ 169\\ . \ 171\\ . \ 174\\ . \ 176\\ . \ 177\\ . \ 181\\ . \ 183\end{array}$           |
| Line Command Summary                                                                                                    | $\begin{array}{c} . \ 134\\ . \ 135\\ . \ 137\\ . \ 139\\ . \ 141\\ . \ 143\\ . \ 145\\ . \ 147\\ . \ 149\\ . \ 152\\ . \ 154\\ . \ 155\\ . \ 157\\ . \ 159\\ . \ 157\\ . \ 159\\ . \ 161\\ . \ 162\\ . \ 165\\ . \ 167\\ . \ 169\\ . \ 171\\ . \ 174\\ . \ 176\\ . \ 177\\ . \ 181\\ . \ 183\end{array}$           |
| Line Command Summary                                                                                                    | $\begin{array}{c} . \ 134\\ . \ 135\\ . \ 137\\ . \ 139\\ . \ 141\\ . \ 143\\ . \ 145\\ . \ 147\\ . \ 149\\ . \ 152\\ . \ 154\\ . \ 155\\ . \ 157\\ . \ 159\\ . \ 157\\ . \ 159\\ . \ 161\\ . \ 162\\ . \ 165\\ . \ 167\\ . \ 169\\ . \ 171\\ . \ 174\\ . \ 176\\ . \ 177\\ . \ 181\\ . \ 183\\ . \ 185\end{array}$ |

| Chapter 10. Edit Primary Commands              | 189   |
|------------------------------------------------|-------|
| Edit Primary Command Summary                   | . 189 |
| AUTOLIST—Create a Source Listing Automatically | 191   |
| AUTONUM—Number Lines Automatically             | . 193 |

| AUTOSAVE—Save Data Automatically                                                                                                    | 194                                                                                                    |
|----------------------------------------------------------------------------------------------------|----------------------------------------------------------------------------------------------------|
| BOUNDS—Control the Edit Boundaries                                                                                                    | 196                                                                                                    |
| BROWSE—Browse from within an Edit Session                                                                                                    | 197                                                                                                    |
| BUILTIN—Process a Built-In Command                                                                                                    | 198                                                                                                    |
| CANCEL—Cancel Edit Changes                                                                                                    | 199                                                                                                    |
| CANCEL—Cancel Edit Changes                                                                                                    | 199                                                                                                    |
| CHANGE—Change a Data String                                                                                                    | 200                                                                                                    |
| COLS—Display Fixed Columns Line                                                                                                    | 203                                                                                                    |
| COMPARE—Edit Compare                                                                                                    | 204                                                                                                    |
| COPY—Copy Data                                                                                                    | 204                                                                                                    |
| CDEATE Create Data                                                                                                    | 207                                                                                                    |
| CREATE—Create Data                                                                                                    | . 211                                                                                                    |
| CUI—Cut and Save Lines                                                                                                    | 215                                                                                                    |
| DEFINE—Define a Name                                                                                                    | 216                                                                                                    |
| DELETE—Delete Lines                                                                                                    | 218                                                                                                    |
| EDIT—Edit from within an Edit Session                                                                                                    | 219                                                                                                    |
| EDITSET—Display the Editor Settings Dialog .                                                                                                    | 222                                                                                                    |
| END—End the Edit Session                                                                                                    | 225                                                                                                    |
| END—End the Edit Session                                                                                                    | 225                                                                                                    |
| FIND—Find a Data String                                                                                                    | 227                                                                                                    |
| FLIP—Reverse Exclude Status of Lines                                                                                                    | 229                                                                                                    |
| HEX—Display Hexadecimal Characters                                                                                                    | 232                                                                                                    |
| HIDE—Hide Excluded Lines Message                                                                                                    | 234                                                                                                    |
| HILITE_Enhanced Edit Coloring                                                                                                    | 236                                                                                                    |
| HILITE—Enhanced Edit Coloring                                                                                                    | 240                                                                                                    |
| LEVEL Creatify the Modification Level Number                                                                                                    | 240                                                                                                    |
| LEVEL—Specify the Modification Level Number<br>LOCATE—Locate a Line.                                                                                                    | 240                                                                                                    |
| LOCALE—Locate a Line.                                                                                                    | 242                                                                                                    |
|                                                                                                    |                                                                                                    |
| MODEL—Copy a Model into the Current Data Set                                                                                                    | 243                                                                                                    |
| MODEL—Copy a Model into the Current Data Set                                                                                                    | 243                                                                                                    |
| MODEL—Copy a Model into the Current Data Set                                                                                                    | 243                                                                                                    |
| MODEL—Copy a Model into the Current Data Set                                                                                                    | 243                                                                                                    |
| MODEL—Copy a Model into the Current Data Set<br>MOVE—Move Data                                                                                                    | 243<br>247<br>250<br>251<br>252                                                                                                    |
| MODEL—Copy a Model into the Current Data Set<br>MOVE—Move Data                                                                                                    | 243<br>247<br>250<br>251<br>252                                                                                                    |
| MODEL—Copy a Model into the Current Data Set<br>MOVE—Move Data                                                                                                    | 243<br>247<br>250<br>251<br>252<br>253<br>254                                                                                                    |
| MODEL—Copy a Model into the Current Data Set<br>MOVE—Move Data                                                                                                    | 243<br>247<br>250<br>251<br>252<br>253<br>254                                                                                                    |
| MODEL—Copy a Model into the Current Data Set<br>MOVE—Move Data                                                                                                    | 243<br>247<br>250<br>251<br>252<br>253<br>254                                                                                                    |
| MODEL—Copy a Model into the Current Data Set<br>MOVE—Move Data                                                                                                    | 243<br>247<br>250<br>251<br>252<br>253<br>254                                                                                                    |
| MODEL—Copy a Model into the Current Data Set<br>MOVE—Move Data                                                                                                    | 243<br>247<br>250<br>251<br>252<br>253<br>254                                                                                                    |
| MODEL—Copy a Model into the Current Data SetMOVE—Move DataNONUMBER—Turn Off Number ModeNOTES—Display Model NotesNULLS—Control Null SpacesNUMBER—Generate Sequence NumbersPACK—Compress DataPASTE—Move or Copy Lines from ClipboardPRESERVE—Enable Saving of Trailing BlanksPROFILE—Control and Display Your ProfileRCHANGE—Repeat a Change                                                                                                    | 243<br>247<br>250<br>251<br>252<br>253<br>254<br>255<br>256<br>256<br>256<br>259                                                                                                    |
| MODEL—Copy a Model into the Current Data SetMOVE—Move DataMOVE—Move DataNONUMBER—Turn Off Number ModeNOTES—Display Model NotesNULLS—Control Null SpacesNULLS—Control Null SpacesPACK—Compress DataPACK—Compress DataPASTE—Move or Copy Lines from ClipboardPRESERVE—Enable Saving of Trailing BlanksPROFILE—Control and Display Your ProfileRCHANGE—Repeat a ChangeRECOVERY—Control Edit Recovery.                                                                                                    | 243<br>247<br>250<br>251<br>252<br>253<br>254<br>255<br>256<br>256<br>256<br>259<br>260                                                                                                    |
| MODEL—Copy a Model into the Current Data SetMOVE—Move DataMOVE—Move DataNONUMBER—Turn Off Number ModeNOTES—Display Model NotesNULLS—Control Null SpacesNUMBER—Generate Sequence NumbersPACK—Compress DataPACK—Compress DataPASTE—Move or Copy Lines from ClipboardPRESERVE—Enable Saving of Trailing BlanksPROFILE—Control and Display Your ProfileRCHANGE—Repeat a ChangeRECOVERY—Control Edit RecoveryRENUM—Renumber Data Set Lines                                                                                                    | 243<br>247<br>250<br>251<br>252<br>253<br>254<br>255<br>256<br>256<br>256<br>256<br>259<br>260<br>261                                                                                                    |
| MODEL—Copy a Model into the Current Data SetMOVE—Move DataMOVE—Move DataNONUMBER—Turn Off Number ModeNOTES—Display Model NotesNULLS—Control Null SpacesNUMBER—Generate Sequence NumbersPACK—Compress DataPACK—Compress DataPASTE—Move or Copy Lines from ClipboardPRESERVE—Enable Saving of Trailing BlanksPROFILE—Control and Display Your ProfileRECOVERY—Control Edit RecoveryRENUM—Renumber Data Set LinesREPLACE—Replace Data                                                                                                    | 243<br>247<br>250<br>251<br>252<br>253<br>254<br>255<br>256<br>256<br>256<br>259<br>260<br>261<br>263                                                                                                    |
| MODEL—Copy a Model into the Current Data SetMOVE—Move DataMOVE—Move DataNONUMBER—Turn Off Number ModeNOTES—Display Model NotesNULLS—Control Null SpacesNUMBER—Generate Sequence NumbersPACK—Compress DataPASTE—Move or Copy Lines from ClipboardPRESERVE—Enable Saving of Trailing BlanksPROFILE—Control and Display Your ProfileRECOVERY—Control Edit RecoveryRENUM—Renumber Data Set LinesREPLACE—Replace DataRESET—Reset the Data Display                                                                                                    | 243<br>247<br>250<br>251<br>252<br>253<br>254<br>255<br>256<br>256<br>256<br>259<br>260<br>261<br>263<br>263<br>267                                                                                                    |
| MODEL—Copy a Model into the Current Data SetMOVE—Move DataMOVE—Move DataNONUMBER—Turn Off Number ModeNOTES—Display Model NotesNULLS—Control Null SpacesNUMBER—Generate Sequence NumbersPACK—Compress DataPASTE—Move or Copy Lines from ClipboardPRESERVE—Enable Saving of Trailing BlanksPROFILE—Control and Display Your ProfileRECOVERY—Control Edit RecoveryRENUM—Renumber Data Set LinesREPLACE—Replace DataRESET—Reset the Data Display                                                                                                    | 243<br>247<br>250<br>251<br>252<br>253<br>254<br>255<br>256<br>256<br>256<br>259<br>260<br>261<br>263<br>267<br>269                                                                                                    |
| MODEL—Copy a Model into the Current Data SetMOVE—Move DataMOVE—Move DataNONUMBER—Turn Off Number ModeNOTES—Display Model NotesNULS—Control Null SpacesNUMBER—Generate Sequence NumbersPACK—Compress DataPASTE—Move or Copy Lines from ClipboardPRESERVE—Enable Saving of Trailing BlanksPROFILE—Control and Display Your ProfileRECOVERY—Control Edit RecoveryRENUM—Renumber Data Set LinesRESET—Reset the Data DisplayRESET—Reset the Data DisplayRMACRO—Specify a Recovery Macro                                                                                                    | 243<br>247<br>250<br>251<br>252<br>253<br>254<br>255<br>256<br>256<br>256<br>259<br>260<br>261<br>263<br>267<br>269<br>269                                                                                                    |
| MODEL—Copy a Model into the Current Data SetMOVE—Move DataMOVE—Move DataNONUMBER—Turn Off Number ModeNOTES—Display Model NotesNULS—Control Null SpacesNUMBER—Generate Sequence NumbersPACK—Compress DataPASTE—Move or Copy Lines from ClipboardPRESERVE—Enable Saving of Trailing BlanksPROFILE—Control and Display Your ProfileRECOVERY—Control Edit RecoveryRENUM—Renumber Data Set LinesRESET—Reset the Data DisplayRESET—Reset the Data DisplayRMACRO—Specify a Recovery MacroSAVE—Save the Current Data                                                                                                    | 243<br>247<br>250<br>251<br>252<br>253<br>254<br>255<br>256<br>256<br>256<br>259<br>260<br>261<br>263<br>267<br>269<br>269<br>269<br>269<br>270                                                                                                    |
| MODEL—Copy a Model into the Current Data SetMOVE—Move DataMOVE—Move DataNONUMBER—Turn Off Number ModeNOTES—Display Model NotesNULS—Control Null SpacesNUMBER—Generate Sequence NumbersPACK—Compress DataPASTE—Move or Copy Lines from ClipboardPRESERVE—Enable Saving of Trailing BlanksPROFILE—Control and Display Your ProfileRECOVERY—Control Edit RecoveryRENUM—Renumber Data Set LinesRESET—Reset the Data DisplayRESET—Reset the Data DisplayRMACRO—Specify a Recovery MacroSAVE—Save the Current Data                                                                                                    | 243<br>247<br>250<br>251<br>252<br>253<br>254<br>255<br>256<br>256<br>256<br>259<br>260<br>261<br>263<br>267<br>269<br>269                                                                                                    |
| MODEL—Copy a Model into the Current Data SetMOVE—Move DataMOVE—Move DataNONUMBER—Turn Off Number ModeNOTES—Display Model NotesNULS—Control Null SpacesNUMBER—Generate Sequence NumbersPACK—Compress DataPASTE—Move or Copy Lines from ClipboardPROFILE—Control and Display Your ProfileRECOVERY—Control Edit RecoveryRENUM—Renumber Data Set LinesRESET—Reset the Data DisplayRESET—Reset the Data DisplayRMACRO—Specify a Recovery MacroSAVE—Save the Current DataSETUNDO—Set the UNDO Mode                                                                                                    | 243<br>247<br>250<br>251<br>252<br>253<br>254<br>255<br>256<br>256<br>256<br>256<br>256<br>260<br>261<br>263<br>267<br>269<br>269<br>269<br>269<br>269<br>270<br>271                                                                                                    |
| MODEL—Copy a Model into the Current Data SetMOVE—Move DataMOVE—Move DataNONUMBER—Turn Off Number ModeNOTES—Display Model NotesNULS—Control Null SpacesNUMBER—Generate Sequence NumbersPACK—Compress DataPASTE—Move or Copy Lines from ClipboardPRESERVE—Enable Saving of Trailing BlanksPROFILE—Control and Display Your ProfileRECOVERY—Control Edit RecoveryRENUM—Renumber Data Set LinesRESET—Reset the Data DisplayRESET—Reset the Data DisplayREND—Repeat FindRMACRO—Specify a Recovery MacroSAVE—Save the Current DataSORT—Sort Data                                                                                                    | 243<br>247<br>250<br>251<br>252<br>253<br>254<br>255<br>256<br>256<br>256<br>256<br>256<br>259<br>260<br>261<br>263<br>267<br>269<br>269<br>269<br>269<br>269<br>269<br>269<br>270<br>271                                                                                                    |
| MODEL—Copy a Model into the Current Data SetMOVE—Move DataNONUMBER—Turn Off Number ModeNOTES—Display Model NotesNULLS—Control Null SpacesNUMBER—Generate Sequence NumbersPACK—Compress DataPACK—Compress DataPASTE—Move or Copy Lines from ClipboardPRESERVE—Enable Saving of Trailing BlanksPROFILE—Control and Display Your ProfileRECOVERY—Control Edit Recovery.RENUM—Renumber Data Set Lines.RESET—Reset the Data DisplayRESET—Reset the Data DisplayRENUM—Repeat Find.RENUM—Specify a Recovery MacroSAVE—Save the Current DataSORT—Sort DataSTATS—Generate Library Statistics                                                                                                    | 243<br>247<br>250<br>251<br>252<br>253<br>254<br>255<br>256<br>256<br>256<br>256<br>256<br>260<br>261<br>263<br>261<br>263<br>267<br>269<br>269<br>269<br>269<br>269<br>270<br>271<br>272                                                                                                    |
| MODEL—Copy a Model into the Current Data SetMOVE—Move Data.NONUMBER—Turn Off Number Mode.NOTES—Display Model Notes.NULLS—Control Null Spaces.NUMBER—Generate Sequence Numbers.PACK—Compress Data.PASTE—Move or Copy Lines from ClipboardPRESERVE—Enable Saving of Trailing BlanksPROFILE—Control and Display Your ProfileRCHANGE—Repeat a Change.RECOVERY—Control Edit RecoveryRENUM—Renumber Data Set LinesRESET—Reset the Data Display.RMACRO—Specify a Recovery Macro.SAVE—Save the Current DataSORT—Sort Data.SUBMIT—Submit Data for Batch Processing.                                                                                                    | 243<br>247<br>250<br>251<br>252<br>253<br>254<br>255<br>256<br>256<br>256<br>259<br>260<br>261<br>263<br>267<br>269<br>269<br>269<br>269<br>269<br>269<br>269<br>269<br>270<br>271<br>272<br>274<br>275                                                                                                    |
| MODEL—Copy a Model into the Current Data SetMOVE—Move Data                                                                                                    | 243<br>247<br>250<br>251<br>252<br>253<br>254<br>255<br>256<br>256<br>256<br>256<br>259<br>260<br>261<br>263<br>267<br>269<br>269<br>269<br>269<br>269<br>269<br>269<br>269<br>270<br>271<br>272<br>274<br>275<br>275                                                                                                    |
| MODEL—Copy a Model into the Current Data SetMOVE—Move Data                                                                                                    | 243<br>247<br>250<br>251<br>252<br>253<br>254<br>255<br>256<br>256<br>256<br>256<br>259<br>260<br>261<br>263<br>267<br>269<br>269<br>269<br>269<br>269<br>269<br>269<br>270<br>271<br>272<br>272<br>274<br>275<br>276<br>278                                                                                                    |
| MODEL—Copy a Model into the Current Data SetMOVE—Move Data.NONUMBER—Turn Off Number Mode.NOTES—Display Model Notes.NULLS—Control Null Spaces.NUMBER—Generate Sequence Numbers.PACK—Compress Data.PASTE—Move or Copy Lines from ClipboardPRESERVE—Enable Saving of Trailing BlanksPROFILE—Control and Display Your ProfileRCHANGE—Repeat a Change.RECOVERY—Control Edit RecoveryRENUM—Renumber Data Set LinesRESET—Reset the Data Display.RMACRO—Specify a Recovery Macro.SAVE—Save the Current DataSORT—Sort Data.STATS—Generate Library Statistics.SUBMIT—Submit Data for Batch Processing.UNDO—Reverse Last Edit Interaction.UNDO—Reverse Last Edit Interaction.UNNUMBER—Remove Sequence Numbers.                                 | 243<br>247<br>250<br>251<br>252<br>253<br>254<br>255<br>256<br>256<br>256<br>256<br>259<br>260<br>261<br>263<br>260<br>261<br>263<br>269<br>269<br>269<br>269<br>269<br>269<br>269<br>269<br>270<br>271<br>272<br>274<br>275<br>276<br>271<br>272<br>274<br>275<br>276<br>271<br>275<br>276<br>275<br>276<br>275<br>276<br>275<br>276<br>275<br>276<br>275<br>276<br>275<br>276<br>275<br>276<br>275<br>276<br>275<br>276<br>275<br>276<br>275<br>276<br>275<br>276<br>275<br>276<br>275<br>276<br>275<br>276<br>275<br>275<br>275<br>275<br>275<br>275<br>275<br>275<br>275<br>275 |
| MODEL—Copy a Model into the Current Data SetMOVE—Move Data.NONUMBER—Turn Off Number Mode.NOTES—Display Model Notes.NULLS—Control Null Spaces.NUMBER—Generate Sequence Numbers.PACK—Compress Data.PASTE—Move or Copy Lines from ClipboardPRESERVE—Enable Saving of Trailing BlanksPROFILE—Control and Display Your ProfileRCHANGE—Repeat a ChangeRECOVERY—Control Edit Recovery.RENUM—Renumber Data Set Lines.RESET—Reset the Data DisplayRESET—Reset the Data DisplaySAVE—Save the Current DataSAVE—Save the Current DataSORT—Sort DataSTATS—Generate Library StatisticsSUBMIT—Submit Data for Batch ProcessingTABS—Define TabsUNDO—Reverse Last Edit InteractionUNNUMBER—Remove Sequence NumbersVERSION—Control the Version Number | 243<br>247<br>250<br>251<br>252<br>253<br>254<br>255<br>256<br>256<br>256<br>259<br>260<br>261<br>263<br>261<br>263<br>267<br>269<br>269<br>269<br>269<br>269<br>269<br>270<br>271<br>272<br>274<br>275<br>276<br>278<br>278<br>280<br>282                                                                                                    |
| MODEL—Copy a Model into the Current Data SetMOVE—Move Data.NONUMBER—Turn Off Number Mode.NOTES—Display Model Notes.NULLS—Control Null Spaces.NUMBER—Generate Sequence Numbers.PACK—Compress Data.PASTE—Move or Copy Lines from ClipboardPRESERVE—Enable Saving of Trailing BlanksPROFILE—Control and Display Your ProfileRCHANGE—Repeat a ChangeRECOVERY—Control Edit Recovery.RENUM—Renumber Data Set Lines.RESET—Reset the Data DisplayRESET—Reset the Data DisplaySAVE—Save the Current DataSAVE—Save the Current DataSGRT—Sort DataSTATS—Generate Library StatisticsSUBMIT—Submit Data for Batch ProcessingTABS—Define TabsUNDO—Reverse Last Edit InteractionUNNUMBER—Remove Sequence NumbersVERSION—Control the Version Number | 243<br>247<br>250<br>251<br>252<br>253<br>254<br>255<br>256<br>256<br>256<br>256<br>259<br>260<br>261<br>263<br>260<br>261<br>263<br>269<br>269<br>269<br>269<br>269<br>269<br>269<br>269<br>270<br>271<br>272<br>274<br>275<br>276<br>271<br>272<br>274<br>275<br>276<br>271<br>275<br>276<br>275<br>276<br>275<br>276<br>275<br>276<br>275<br>276<br>275<br>276<br>275<br>276<br>275<br>276<br>275<br>276<br>275<br>276<br>275<br>276<br>275<br>276<br>275<br>276<br>275<br>276<br>275<br>276<br>275<br>276<br>275<br>275<br>275<br>275<br>275<br>275<br>275<br>275<br>275<br>275 |

### Chapter 11. Edit Macro Commands and Assignment Statements 285

| and Assignment Statements             |  | 285   |
|---------------------------------------|--|-------|
| Edit Macro Command Summary            |  | . 285 |
| AUTOLIST—Set or Query Autolist Mode . |  | . 290 |
| AUTONUM—Set or Query Autonum Mode     |  | . 291 |
| AUTOSAVE—Set or Query Autosave Mode   |  | . 292 |
| BLKSIZE—Query the Block Size          |  | . 294 |

| BOUNDS—Set or Query the Edit Boundaries                                                                                                    | 294 |
|----------------------------------------------------------------------------------------------------|-----|
| BROWSE—Browse from within an Edit Session                                                                                                    | 296 |
| BUILTIN—Process a Built-In Command                                                                                                    | 297 |
| BROWSE—Browse from within an Edit Session<br>BUILTIN—Process a Built-In Command<br>CANCEL—Cancel Edit Changes                                                                                                    | 297 |
| CAPS—Set or Query Caps Mode                                                                                                    |     |
|                                                                                                    |     |
| CHANGE—Change a Search String                                                                                                    | 299 |
| CHANGE_COUNTS—Query Change Counts                                                                                                    | 302 |
| COMPARE—Edit Compare                                                                                                    | 303 |
| COPY—Copy Data                                                                                                    | 306 |
| CREATE—Create a Data Set or a Data Set Member                                                                                                    | 307 |
| CURSOR—Set or Query the Cursor Position                                                                                                    | 308 |
| CUT—Cut and Save Lines                                                                                                    |     |
| DATA_CHANGED—Query the Data Changed                                                                                                    | 010 |
| Chatus                                                                                                    | 211 |
| Status       Status       Status | 210 |
| DATA_wiDTH—Query Data width                                                                                                    | 312 |
| DATAID—Query Data ID                                                                                                    | 313 |
| DATASET—Query the Current and Original Data                                                                                                    |     |
| Set Names                                                                                                    | 314 |
| DEFINE—Define a Name                                                                                                    | 315 |
| DELETE—Delete Lines                                                                                                    | 316 |
| DELETE—Delete Lines       .       .       .       .       .       .       .       .       .       .       .       .       .       .       .       .       .       .       .       .       .       .       .       .       .       .       .       .       .       .       .       .       .       .       .       .       .       .       .       .       .       .       .       .       .       .       .       .       .       .       .       .       .       .       .       .       .       .       .       .       .       .       .       .       .       .       .       .       .       .       .       .       .       .       .       .       .       .       .       .       .       .       .       .       .       .       .       .       .       .       .       .       .       .       .       .       .       .       .       .       .       .       .       .       .       .       .       .       .       .       .       .       .       .       .       .       .                                                                                                    | 218 |
| DIST LAT_COLO—Query Display Columns                                                                                                    | 210 |
| DISPLAY_LINES_Query Display Lines                                                                                                    | 319 |
| DOWN—Scroll Down                                                                                                    | 319 |
| EDIT—Edit from within an Edit Session                                                                                                    |     |
| END—End the Edit Session                                                                                                    | 321 |
| EXCLUDE—Exclude Lines from the Display<br>EXCLUDE_COUNTS—Query Exclude Counts                                                                                                    | 322 |
| EXCLUDE COUNTS—Ouerv Exclude Counts                                                                                                    | 325 |
| FIND—Find a Search String                                                                                                    | 325 |
| FIND_COUNTS—Query Find Counts                                                                                                    |     |
|                                                                                                    |     |
| FLIP—Reverse Exclude Status of Lines                                                                                                    | 328 |
| FLOW_COUNTS—Query Flow Counts                                                                                                    | 329 |
| HEX—Set or Query Hexadecimal Mode<br>HIDE—Hide Excluded Lines Message                                                                                                    | 330 |
| HIDE—Hide Excluded Lines Message                                                                                                    | 331 |
| HILITE—Enhanced Edit Coloring                                                                                                    | 332 |
| IMACRO—Set or Query an Initial Macro                                                                                                    |     |
| INSERT—Prepare Display for Data Insertion                                                                                                    |     |
| LABEL—Set or Query a Line Label                                                                                                    | 227 |
| LADEL—Set Of Query a Line Laber                                                                                                    | 222 |
| LEFT—Scroll Left                                                                                                    | 338 |
| LEVEL—Set or Query the Modification Level         Number       .         LINE—Set or Query a Line from the Data Set                                                                                                    |     |
| Number                                                                                                    | 339 |
| LINE—Set or Query a Line from the Data Set                                                                                                    | 340 |
| LINE_AFTER—Add a Line to the Current Data Set                                                                                                    | 342 |
| LINE_BEFORE—Add a Line to the Current Data                                                                                                    |     |
| Set                                                                                                    | 343 |
| LINE_STATUS—Query Source and Change                                                                                                    | 010 |
|                                                                                                    | 245 |
|                                                                                                    | 345 |
| LINENUM—Query the Line Number of a Labeled                                                                                                    |     |
| Line                                                                                                    |     |
| LOCATE—Locate a Line                                                                                                    | 347 |
| LRECL—Query the Logical Record Length                                                                                                    | 349 |
| MACRO—Identify an Edit Macro                                                                                                    | 350 |
| MACRO_LEVEL—Query the Macro Nesting Level                                                                                                    |     |
|                                                                                                    | 352 |
|                                                                                                    |     |
|                                                                                                    | 353 |
| MEND—End a Macro in the Batch Environment                                                                                                    | 353 |
| MODEL—Copy a Model into the Current Data Set                                                                                                    | 353 |
| MOVE— Move a Data Set or a Data Set Member                                                                                                    | 355 |
| NONUMBER—Turn Off Number Mode                                                                                                    | 356 |
| NOTES—Set or Query Note Mode                                                                                                    | 357 |
| NULLS—Set or Query Nulls Mode                                                                                                    |     |
| NUMBER—Set or Query Number Mode                                                                                                    | 359 |
|                                                                                                    | ,   |
|                                                                                                    |     |

| TSPLIT—Text Split a Line                 |     |    | 399 |
|------------------------------------------|-----|----|-----|
| UNNUMBER—Remove Sequence Numbers         |     |    |     |
| UP—Scroll Up                             |     |    | 400 |
| USER_STATE—Save or Restore User State.   |     |    | 402 |
| VERSION—Set or Query Version Number.     |     |    | 403 |
| VIEW—View from within an Edit Session.   |     |    | 404 |
| VOLUME—Query Volume Information          |     |    | 404 |
| XSTATUS—Set or Query Exclude Status of a | Lir | ne | 405 |
|                                          |     |    |     |

### Part 4. Appendixes . . . . . . . . . . . . 407

| Appendix A. Abbreviations for |  |  |     |
|-------------------------------|--|--|-----|
| commands and other values.    |  |  | 409 |

| macros                 |     |   |    |   |     |   |   |   | 413   |
|------------------------|-----|---|----|---|-----|---|---|---|-------|
| Appendix B. Edit-rel   | ate | d | sa | m | ple | è |   |   |       |
| Scroll amounts         | •   | • | •  | • |     | • | • | • | . 412 |
| Keywords and operands. |     |   |    |   |     |   |   |   |       |
| Parameters             |     |   |    |   |     |   |   |   | . 411 |
| Edit primary commands. |     |   |    |   |     |   |   |   | . 409 |
| Edit line commands     |     |   |    |   |     |   |   |   | . 409 |
|                        |     |   |    |   |     |   |   |   |       |

| Appendix C. Accessibility | . 415<br>. 415 |
|---------------------------|----------------|
| Notices                   | . 418          |
| Index                     | 421            |

# Figures

| 1.                                                                                                    | Panel with an Action Bar Pull-Down Menu xvii                                                                                                  |
|----------------------------------------------------------------------------------------------------|----------------------------------------------------------------------------------------------------|
| 2.                                                                                                    | Pop-Up Selected from an Action Bar                                                                                                    |
|                                                                                                    | Pull-Down                                                                                                    |
| 3.                                                                                                    | Panel with an Action Bar and                                                                                                    |
|                                                                                                    | Point-and-Shoot Fields                                                                                                    |
| 4.                                                                                                    | An Unavailable Choice on a Pull-DownxixEdit Entry Panel (ISREDM01).Creating a New Data Set (ISREDDE2).Example Primary Edit Panel (ISREDDE2)10 |
| 5.                                                                                                    | Edit Entry Panel (ISREDM01) 5                                                                                                    |
| 6.                                                                                                    | Creating a New Data Set (ISREDDE2) 9                                                                                                    |
| 7.                                                                                                    | Example Primary Edit Panel (ISREDDE2) 10                                                                                                    |
| 8.                                                                                                    | Edit Profile Display (ISREDDE2)                                                                                                    |
| 9.                                                                                                    | HILITE Initial Screen (ISREP1)                                                                                                    |
| 10.                                                                                                    | HILITE Language Element Specification Screen                                                                                                  |
|                                                                                                    | (ISREPC1)<                                                                                                    |
| 11.                                                                                                    | HILITE Language Keyword List (ISREPK) 38                                                                                                    |
| 12.                                                                                                    | Examples of Edit Profile Lines showing                                                                                                    |
|                                                                                                    | HILITE options                                                                                                    |
| 13.                                                                                                    | Edit Recovery Panel (ISREDM02)                                                                                                    |
| 14.                                                                                                    | Before FIND Command (ISREDDE2) 53                                                                                                    |
| 15.                                                                                                    | After FIND Command                                                                                                    |
| 16.                                                                                                    | Before CHANGE Command                                                                                                    |
| 17.                                                                                                    | After CHANGE Command                                                                                                    |
| 18.                                                                                                    | Before EXCLUDE Command                                                                                                    |
| 19.                                                                                                    | After EXCLUDE Command                                                                                                    |
| 20.                                                                                                    | Model Classes Panel (ISREMCLS)                                                                                                    |
| 21.                                                                                                    | After EXCLUDE Command                                                                                                    |
| 22.                                                                                                    | DISPLAY Service Model                                                                                                    |
| 23.                                                                                                    | Panel Models Panel (ISREMPNL)                                                                                                    |
| 24.                                                                                                    |                                                                                                    |
| 25.                                                                                                    | Changed )PROC Section of Panel Models                                                                                                    |
| -0.                                                                                                    |                                                                                                    |
| 201                                                                                                    | Panel (ISREMPNL)                                                                                                    |
| 26.                                                                                                    | Panel (ISREMPNL)                                                                                                    |
|                                                                                                    | Panel (ISREMPNL)                                                                                                    |
|                                                                                                    | Panel (ISREMPNL)                                                                                                    |
| 26.                                                                                                    | Panel (ISREMPNL)                                                                                                    |
| 26.<br>27.<br>28.<br>29.                                                                                                    | Panel (ISREMPNL)                                                                                                    |
| 26.<br>27.<br>28.<br>29.                                                                                                    | Panel (ISREMPNL)                                                                                                    |
| 26.<br>27.<br>28.<br>29.                                                                                                    | Panel (ISREMPNL)                                                                                                    |
| 26.<br>27.<br>28.<br>29.                                                                                                    | Panel (ISREMPNL)                                                                                                    |
| 26.<br>27.<br>28.<br>29.                                                                                                    | Panel (ISREMPNL)                                                                                                    |
| <ol> <li>26.</li> <li>27.</li> <li>28.</li> <li>29.</li> <li>30.</li> <li>31.</li> <li>32.</li> </ol>                                                                                                    | Panel (ISREMPNL)                                                                                                    |
| <ol> <li>26.</li> <li>27.</li> <li>28.</li> <li>29.</li> <li>30.</li> <li>31.</li> <li>32.</li> <li>33.</li> <li>34.</li> <li>35.</li> </ol>                                                                                                    | Panel (ISREMPNL)                                                                                                    |
| <ol> <li>26.</li> <li>27.</li> <li>28.</li> <li>29.</li> <li>30.</li> <li>31.</li> <li>32.</li> <li>33.</li> <li>34.</li> <li>35.</li> </ol>                                                                                                    | Panel (ISREMPNL)                                                                                                    |
| <ol> <li>26.</li> <li>27.</li> <li>28.</li> <li>29.</li> <li>30.</li> <li>31.</li> <li>32.</li> <li>33.</li> <li>34.</li> <li>35.</li> <li>36.</li> <li>37.</li> </ol>                                                                                                    | Panel (ISREMPNL)                                                                                                    |
| <ol> <li>26.</li> <li>27.</li> <li>28.</li> <li>29.</li> <li>30.</li> <li>31.</li> <li>32.</li> <li>33.</li> <li>34.</li> <li>35.</li> <li>36.</li> <li>37.</li> </ol>                                                                                                    | Panel (ISREMPNL)                                                                                                    |
| <ol> <li>26.</li> <li>27.</li> <li>28.</li> <li>29.</li> <li>30.</li> <li>31.</li> <li>32.</li> <li>33.</li> <li>34.</li> <li>35.</li> <li>36.</li> <li>37.</li> </ol>                                                                                                    | Panel (ISREMPNL)                                                                                                    |
| <ol> <li>26.</li> <li>27.</li> <li>28.</li> <li>29.</li> <li>30.</li> <li>31.</li> <li>32.</li> <li>33.</li> <li>34.</li> <li>35.</li> <li>36.</li> <li>37.</li> <li>38.</li> </ol>                                                                                                    | Panel (ISREMPNL)                                                                                                    |
| <ol> <li>26.</li> <li>27.</li> <li>28.</li> <li>29.</li> <li>30.</li> <li>31.</li> <li>32.</li> <li>33.</li> <li>34.</li> <li>35.</li> <li>36.</li> <li>37.</li> <li>38.</li> </ol>                                                                                                    | Panel (ISREMPNL)                                                                                                    |
| <ol> <li>26.</li> <li>27.</li> <li>28.</li> <li>29.</li> <li>30.</li> <li>31.</li> <li>32.</li> <li>33.</li> <li>34.</li> <li>35.</li> <li>36.</li> <li>37.</li> <li>38.</li> <li>39.</li> </ol>                                                                                                    | Panel (ISREMPNL)                                                                                                    |
| <ol> <li>26.</li> <li>27.</li> <li>28.</li> <li>29.</li> <li>30.</li> <li>31.</li> <li>32.</li> <li>33.</li> <li>34.</li> <li>35.</li> <li>36.</li> <li>37.</li> <li>38.</li> <li>39.</li> </ol>                                                                                                    | Panel (ISREMPNL)                                                                                                    |
| <ol> <li>26.</li> <li>27.</li> <li>28.</li> <li>29.</li> <li>30.</li> <li>31.</li> <li>32.</li> <li>33.</li> <li>34.</li> <li>35.</li> <li>36.</li> <li>37.</li> <li>38.</li> <li>39.</li> <li>40.</li> </ol>                                                                                            | Panel (ISREMPNL)                                                                                                    |
| <ol> <li>26.</li> <li>27.</li> <li>28.</li> <li>29.</li> <li>30.</li> <li>31.</li> <li>32.</li> <li>33.</li> <li>34.</li> <li>35.</li> <li>36.</li> <li>37.</li> <li>38.</li> <li>39.</li> <li>40.</li> <li>41.</li> <li>42.</li> </ol>                                                                  | Panel (ISREMPNL)                                                                                                    |
| <ol> <li>26.</li> <li>27.</li> <li>28.</li> <li>29.</li> <li>30.</li> <li>31.</li> <li>32.</li> <li>33.</li> <li>34.</li> <li>35.</li> <li>36.</li> <li>37.</li> <li>38.</li> <li>39.</li> <li>40.</li> <li>41.</li> <li>42.</li> <li>43.</li> <li>44.</li> </ol>                                        | Panel (ISREMPNL)                                                                                                    |
| <ol> <li>26.</li> <li>27.</li> <li>28.</li> <li>29.</li> <li>30.</li> <li>31.</li> <li>32.</li> <li>33.</li> <li>34.</li> <li>35.</li> <li>36.</li> <li>37.</li> <li>38.</li> <li>39.</li> <li>40.</li> <li>41.</li> <li>42.</li> <li>43.</li> <li>44.</li> <li>45.</li> </ol>                           | Panel (ISREMPNL)                                                                                                    |
| <ol> <li>26.</li> <li>27.</li> <li>28.</li> <li>29.</li> <li>30.</li> <li>31.</li> <li>32.</li> <li>33.</li> <li>34.</li> <li>35.</li> <li>36.</li> <li>37.</li> <li>38.</li> <li>39.</li> <li>40.</li> <li>41.</li> <li>42.</li> <li>43.</li> <li>44.</li> <li>45.</li> <li>46.</li> </ol>              | Panel (ISREMPNL)                                                                                                    |
| <ol> <li>26.</li> <li>27.</li> <li>28.</li> <li>29.</li> <li>30.</li> <li>31.</li> <li>32.</li> <li>33.</li> <li>34.</li> <li>35.</li> <li>36.</li> <li>37.</li> <li>38.</li> <li>39.</li> <li>40.</li> <li>41.</li> <li>42.</li> <li>43.</li> <li>44.</li> <li>45.</li> <li>46.</li> <li>47.</li> </ol> | Panel (ISREMPNL)                                                                                                    |
| <ol> <li>26.</li> <li>27.</li> <li>28.</li> <li>29.</li> <li>30.</li> <li>31.</li> <li>32.</li> <li>33.</li> <li>34.</li> <li>35.</li> <li>36.</li> <li>37.</li> <li>38.</li> <li>39.</li> <li>40.</li> <li>41.</li> <li>42.</li> <li>43.</li> <li>44.</li> <li>45.</li> <li>46.</li> <li>47.</li> </ol> | Panel (ISREMPNL)                                                                                                    |

| 49.        | ISRIMBED Macro - After Running                               | 120 |
|------------|--------------------------------------------------------------|-----|
| 50.        | ISRMBRS Macro                                                |     |
| 51.        | ISRCHGS Macro                                                | 123 |
| 52.        | ISRCHCS Macro - Before Running                               | 125 |
| 53.        | ISRCHGS Macro - Before Running ISRCHGS Macro - After Running | 120 |
| 55.<br>54. | ISRMASK Macro                                                | 120 |
|            |                                                              | 12/ |
| 55.        | ISRMASK Macro - Before Running                               |     |
| 56.        | ISRMASK Macro - After Running                                | 129 |
| 57.        | Before the ( (Column Shift Left) Line                        |     |
|            | Command                                                      | 136 |
| 58.        | After the ( (Column Shift Left) Line                         |     |
|            |                                                              | 137 |
| 59.        | Before the ) (Column Shift Right) Line                       |     |
| 07.        |                                                              | 138 |
| 60.        | After the ) (Column Shift Right) Line                        | 100 |
| 00.        |                                                              | 120 |
| (1         |                                                              |     |
|            | Before the < (Data Shift Left) Line Command                  | 140 |
|            | After the < (Data Shift Left) Line Command                   | 141 |
| 63.        | Before the > (Data Shift Right) Line                         |     |
|            | Command                                                      | 142 |
| 64.        | After the > (Data Shift Right) Line Command                  | 143 |
| 65.        | Before the A (After) Line Command                            | 144 |
| 66.        | After the A (After) Line Command                             | 145 |
| 67.        | Before the B (Before) Line Command                           | 146 |
| 68.        | After the B (Before) Line Command                            |     |
| 69.        | Before the BOUNDS Line Command                               | 149 |
| 70.        |                                                              |     |
|            | After the BOUNDS Line Command                                | 149 |
| 71.        | Before the C (Copy) Line Command                             | 151 |
| 72.        | After the C (Copy) Line Command                              | 152 |
| 73.        | Before the COLS Line Command                                 |     |
| 74.        | After the COLS Line Command                                  |     |
| 75.        | Before the D (Delete) Line Command                           | 155 |
| 76.        | After the D (Delete) Line Command                            | 155 |
| 77.        | Before the F (Show First Line) Line Command                  |     |
| 78.        | After the F (Show First Line) Line Command                   | 157 |
| 79.        | Before the I (Insert) Line Command                           |     |
| 80.        | After the I (Insert) Line Command                            | 159 |
| 81.        | Before the L (Show Last Line) Line Command                   |     |
| 82.        | After the L (Show Last Line) Line Command                    | 160 |
|            |                                                              |     |
| 83.        |                                                              | 162 |
| 84.        | After the LC (Lowercase) Line Command                        | 162 |
| 85.        | Before the M (Move) Line Command                             | 164 |
| 86.        | After the M (MOVE) Line Command                              | 165 |
| 87.        | Before the MASK Line Command                                 | 166 |
| 88.        | After the MASK Line Command                                  | 167 |
| 89.        | Before the MD (Make Dataline) Line                           |     |
|            | Command                                                      | 168 |
| 90.        | After the MD (Make Dataline) Line                            |     |
|            | Command                                                      | 169 |
| 91.        | Before the O (Overlay) Line Command                          | 171 |
| 92.        | After the O (Overlay) Line Command                           | 171 |
| 92.<br>93. |                                                              | 171 |
|            | Before the R (repeat) Line Command                           |     |
| 94.<br>05  | After the R (Repeat) Line Command                            | 173 |
| 95.<br>06  | Before the S (Show) Line Command                             | 175 |
| 96.        | After the S (Show) Line Command                              | 175 |
| 97.        | TAB Line Command Example    .    .    .                      | 177 |

| 98.  | Before the TE (Text Entry) Line Command |  | 179 |  |
|------|-----------------------------------------|--|-----|--|
| 99.  | After the TE (Text Entry) Line Command  |  | 180 |  |
| 100. | Sample Text During Text Entry Mode.     |  |     |  |
| 101. | Sample Text After Text Entry Mode       |  | 181 |  |
| 102. | Before the TF (Text Flow) Line Command  |  | 182 |  |
| 103. | After the TF (Text Flow) Line Command   |  | 183 |  |
| 104. | Before TS (Text Split) Line Command     |  | 184 |  |
| 105. | After TS (Text Split) Line Command      |  | 184 |  |
| 106. | Before the UC (Uppercase) Line Command  |  | 186 |  |
| 107. | After the UC (Uppercase) Line Command   |  | 186 |  |
| 108. | Before the X (Exclude) Line Command     |  | 188 |  |
| 109. | After the X (Exclude) Line Command      |  | 188 |  |
| 110. | Member with COLS Indicator Line         |  | 204 |  |
| 111. | Edit Compare Settings Panel             |  | 207 |  |
| 112. | Member Before Data is Copied            |  | 209 |  |
| 113. | Edit Copy Panel (ISRECPY1)              |  | 210 |  |
| 114. | Contents of member to be copied         |  | 210 |  |
| 115. | Member After Data Has Been Copied       |  | 211 |  |
| 116. | Member Before New Member Is Created     |  | 213 |  |
| 117. | Edit Create Panel (ISRECRA1)            |  | 213 |  |
| 118. | Member After New Member Has Been        |  |     |  |
|      | Created                                 |  | 214 |  |
| 119. | New Member Created                      |  |     |  |
| 120. | EDIT Primary Command Example            |  |     |  |
| 121. | Edit Command Entry Panel (ISREDM03)     |  | 221 |  |
| 122. | Nested Member Editing Example           |  | 221 |  |
| 123. | Edit and View Settings Panel (ISREDSET) |  | 222 |  |
| 124. | EDITSET Primary Command Example         |  | 224 |  |
|      | Example of Data Set                     |  |     |  |
| 126. | Example of Data Set with Excluded Lines |  | 231 |  |
| 127. |                                         |  |     |  |
|      | Lines                                   |  | 232 |  |
|      |                                         |  |     |  |

| 128. | Member With Hexadecimal Mode Off             | 233   |
|------|----------------------------------------------|-------|
| 129. | Hexadecimal Display, Vertical Representation | 234   |
| 130. | Hexadecimal Display, Data Representation     | 234   |
| 131. | Before the HIDE primary command              | 235   |
| 132. | After the HIDE primary command               | 236   |
| 133. | Member With Modification Level of 03         | 241   |
| 134. | Member With Modification Level Reset to 00   | 241   |
| 135. | Before Model Command                         | 246   |
| 136. | REXX Models Panel (ISREMRXC)                 | . 246 |
| 137. | REXX Model of VGET Service                   | . 247 |
| 138. | Member Before Data is Moved                  | . 249 |
| 139. | Edit Move Panel (ISREMOV1)                   | . 249 |
| 140. | Data Set to be Moved                         | 250   |
| 141. | Member After Data Has Been Moved             | 250   |
| 142. | Edit Profile Display                         | 259   |
| 143. | Member Before Lines Are Renumbered           | 263   |
| 144. | Member After Lines Are Renumbered            | 263   |
| 145. | Member Before Other Member Is Replaced       | 265   |
| 146. | Edit - Replace Panel (ISRERPL1)              | . 266 |
| 147. | Member After the Other Member Has Been       |       |
|      |                                              | 266   |
| 148. | Other Member Replaced                        | . 267 |
| 149. | SETUNDO STORAGE and RECOVERY OFF             | 272   |
| 150. | Member Before Lines Are Deleted              | . 279 |
| 151. | Member After Lines Are Deleted               | . 280 |
| 152. | Member After Lines Have Been Restored        | 280   |
| 153. | Member Before Lines Are Unnumbered           | 281   |
|      | Member After Lines Are Unnumbered            | 282   |
| 155. | Member Before Version Number is Changed      | 283   |
| 156. | Member After Version Number is Changed       | 283   |

### Preface

This document describes the ISPF editor and provides conceptual, usage, and reference information for the ISPF edit line, primary, and macro commands.

### About this document

This document contains three parts:

- Part 1 introduces and describes how to use the ISPF editor.
- Part 2 describes how to use, write and test edit macros. It also discusses sample CLIST, REXX, and program edit macros.
- Part 3 is a reference for the edit line, primary, and macro commands available for ISPF.

### Who should use this document

This document is for application and system programmers who develop programs, and who use the ISPF editor and edit macro instructions. Users who write edit macros should be familiar with coding CLISTs, REXX EXECs, or programs in the z/OS environment.

### How to read the syntax diagrams

This section describes the syntax structure used in this document.

• Read the syntax diagrams from left to right, from top to bottom, following the path of the line.

The ►►— symbol indicates the beginning of a statement.

- The  $\longrightarrow$  symbol indicates that a statement is continued on the next line.
- The ---- symbol indicates that a statement is continued from the previous line.

The — symbol indicates the end of a statement.

• Required items appear on the horizontal line (the main path).

►►—STATEMENT—required\_item—

• Optional items appear below the main path.

►►—STATEMENT—

\_\_\_\_\_optional\_item\_\_\_

• If you can select from two or more items, they appear vertically, in a stack. If you *must* select one of the items, one item of the stack is displayed on the main path.

► STATEMENT \_\_\_\_\_required\_choice1 \_\_\_\_\_ \_\_\_\_required\_choice2

If choosing one of the items is optional, the entire stack is displayed below the main path.

-

►►—STATEMENT-

-optional\_choice1--optional\_choice2-

• An arrow returning to the left above the main line indicates an item that can be repeated.

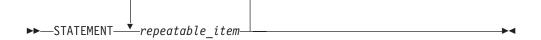

- The required part of keywords appear in uppercase letters (for example, REPlace). The abbreviated or whole keyword you enter must be spelled exactly as shown (REP, REPL, or REPLACE).
- Variables (for example, *member*) appear in lowercase letters. They represent user-supplied names or values.

### Using LookAt to look up message explanations

LookAt is an online facility that lets you look up explanations for most of the IBM<sup>®</sup> messages you encounter, as well as for some system abends and codes. Using LookAt to find information is faster than a conventional search because in most cases LookAt goes directly to the message explanation.

You can use LookAt from these locations to find IBM message explanations for  $z/OS^{\text{\tiny{(B)}}}$  elements and features,  $z/VM^{\text{\tiny{(B)}}}$ , VSE/ESA<sup>TM</sup>, and Clusters for AIX<sup>®</sup> and Linux<sup>TM</sup>:

- The Internet. You can access IBM message explanations directly from the LookAt Web site at www.ibm.com/servers/eserver/zseries/zos/bkserv/lookat/.
- Your z/OS TSO/E host system. You can install code on your z/OS or z/OS.e systems to access IBM message explanations using LookAt from a TSO/E command line (for example: TSO/E prompt, ISPF, or z/OS UNIX<sup>®</sup> System Services).
- Your Microsoft<sup>®</sup> Windows<sup>®</sup> workstation. You can install LookAt directly from the *z/OS Collection* (SK3T-4269) or the *z/OS and Software Products DVD Collection* (SK3T-4271) and use it from the resulting Windows graphical user interface (GUI). The command prompt (also known as the DOS > command line) version can still be used from the directory in which you install the Windows version of LookAt.
- Your wireless handheld device. You can use the LookAt Mobile Edition from www.ibm.com/servers/eserver/zseries/zos/bkserv/lookat/lookatm.html with a handheld device that has wireless access and an Internet browser (for example: Internet Explorer for Pocket PCs, Blazer or Eudora for Palm OS, or Opera for Linux handheld devices).

You can obtain code to install LookAt on your host system or Microsoft Windows workstation from:

- A CD-ROM in the *z/OS Collection* (SK3T-4269).
- The *z/OS and Software Products DVD Collection* (SK3T-4271).
- The LookAt Web site (click **Download** and then select the platform, release, collection, and location that suit your needs). More information is available in the LOOKAT.ME files available during the download process.

### Using IBM Health Checker for z/OS

IBM Health Checker for z/OS is a z/OS component that installations can use to gather information about their system environment and system parameters to help identify potential configuration problems before they impact availability or cause outages. Individual products, z/OS components, or ISV software can provide checks that take advantage of the IBM Health Checker for z/OS framework. This book refers to checks or messages associated with this component.

For additional information about checks and about IBM Health Checker for z/OS, see *IBM Health Checker for z/OS and Sysplex: User's Guide*. Starting with z/OS V1R4, z/OS users can obtain the IBM Health Checker for z/OS from the z/OS Downloads page at www.ibm.com/servers/eserver/zseries/zos/downloads/.

SDSF also provides functions to simplify the management of checks. See *z*/OS *SDSF Operation and Customization* for additional information.

## What's in the z/OS V1R8.0 ISPF library?

You can order the ISPF books using the numbers provided below.

| Title                                                                    | Order Number |
|--------------------------------------------------------------------------|--------------|
| z/OS ISPF Dialog Developer's Guide and Reference                         | SC34-4821-05 |
| z/OS ISPF Dialog Tag Language Guide and Reference                        | SC34-4824-05 |
| z/OS ISPF Edit and Edit Macros                                           | SC34-4820-05 |
| z/OS ISPF Messages and Codes                                             | SC34-4815-05 |
| z/OS ISPF Planning and Customizing                                       | GC34-4814-05 |
| z/OS ISPF Reference Summary                                              | SC34-4816-05 |
| z/OS ISPF Software Configuration and Library Manager Guide and Reference | SC34-4817-05 |
| z/OS ISPF Services Guide                                                 | SC34-4819-05 |
| z/OS ISPF User's Guide Vol I                                             | SC34-4822-05 |
| z/OS ISPF User's Guide Vol II                                            | SC34-4823-05 |

### The ISPF user interface

ISPF provides an action bar-driven interface that exploits many of the usability features of Common User Access<sup>®</sup> (CUA<sup>®</sup>) interfaces. For more information about CUA, see *Object-Oriented Interface Design: IBM Common User Access Guidelines*.

These action bars give you another way to move around in ISPF, as well as the ability to nest commands. Command nesting allows you to *suspend* an activity while you perform a new one rather than having to end a function to perform another function.

This chapter primarily explains the action bar-driven interface and the use of ISPF's graphical user interface (GUI). If you use a non-programmable terminal to access ISPF and you do not want to use the command nesting function, you can make selections by typing in a selection number and pressing Enter.

### Some terms you should know

The following terms are used in this document:

#### action bar

The area at the top of an ISPF panel that contains choices that give you access to actions available on that panel. When you select an action bar choice, ISPF displays a *pull-down menu*.

#### command procedure

A CLIST or REXX exec

### data set

A sequential or partitioned data set

### function key

In previous releases of ISPF, a programmed function (PF) key. *This is a change in terminology only*.

### library

A partitioned data set

menu A selection panel

#### mnemonics

Action bar choices can be defined with a underscored letter in the action bar choice text. In host mode you can access the action bar choice with the ACTIONS command and parameter *x*, where *x* is the underscored letter in the action bar choice text. In GUI mode you can use a *hot key* to access a choice on the action bar; that is, you can press the ALT key in combination with the letter that is underscored in the action bar choice text.

### modal pop-up window

A type of window that requires you to interact with the panel in the pop-up before continuing. This includes canceling the window or supplying information requested.

### modeless pop-up window

A type of window that allows you to interact with the dialog that produced the pop-up before interacting with the pop-up itself.

### point-and-shoot text

Text on a screen that is cursor-sensitive. See "Point-and-shoot text fields" on page xx for more information.

#### pop-up window

A bordered temporary window that displays over another panel.

#### pull-down menu

A list of numbered choices extending from the selection you made on the action bar. The action bar selection is highlighted; for example, Utilities in Figure 1 on page xvii appears highlighted on your screen. You can select an action either by typing in its number and pressing Enter or by selecting the action with your cursor. ISPF displays the requested panel. If your choice contains an ellipsis (...), ISPF displays a *pop-up window*. When you exit this panel or pop-up, ISPF closes the pull-down and returns you to the panel from which you made the initial action bar selection.

#### push button

A rectangle with text inside. Push buttons are used in windows for actions that occur immediately when the push button is selected (available only when you are running ISPF in GUI mode).

**select** In conjunction with point-and-shoot text fields and action bar choices, this means moving the cursor to a field and simulating Enter.

#### terminal

Any of the supported display devices

### How to navigate in ISPF using the action bar interface

Most ISPF panels have action bars at the top; the choices appear on the screen in white by default. Many panels also have point-and-shoot text fields, which appear in turquoise by default. The panel shown in Figure 3 on page xviii has both.

### Action bars

Action bars give you another way to move through ISPF. If the cursor is located somewhere on the panel, there are several ways to move it to the action bar:

- Use the cursor movement keys to manually place the cursor on an action bar choice.
- Type ACTIONS on the command line and press Enter to move the cursor to the first action bar choice.
- Press F10 (Actions) or the Home key to move the cursor to the first action bar choice.

If mnemonics are defined for action bar choices, you can:

- In 3270 mode, on the command line, type ACTIONS and the mnemonic letter that corresponds to an underscored letter in the action bar choice text. This results in the display of the pull-down menu for that action bar choice.
- In 3270 mode, on the command line enter the mnemonic letter that corresponds to an underscored letter in the action bar choice text, and press the function key assigned to the ACTIONS command. This results in the display of the pull-down menu for that action bar choice.
- In GUI mode, you can use a *hot key* to access a choice on an action bar or on a pull-down menu; that is, you can press the ALT key in combination with the mnemonic letter that is underscored in the choice text to activate the text.

Use the tab key to move the cursor among the action bar choices. If you are running in GUI mode, use the right and left cursor keys.

#### Notes:

- 1. ISPF does not provide a mouse emulator program. This document uses *select* in conjunction with point-and-shoot text fields and action bar choices to mean moving the cursor to a field and simulating Enter.
- 2. Some users program their mouse emulators as follows:
  - Mouse button 1: position the cursor to the pointer and simulate Enter
  - Mouse button 2: simulate F12 (Cancel).
- **3.** If you want the Home key to position the cursor at the first input field on an ISPF panel, type SETTINGS on any command line and press Enter to display the ISPF Settings panel. Deselect the "Tab to action bar choices" option.
- 4. If you are running in GUI mode, the Home key takes you to the beginning of the current field.

When you select one of the choices on the action bar, ISPF displays a pull-down menu. Figure 1 shows the pull-down menu displayed when you select Options on the ISPF Primary Option Menu action bar.

|                                  | Menu Utilitie                                                                                                    | s Compilers                                |                                                                                                    | ons Status Hel<br>General Settings                                                                                                    |                                       |                                                                |                                                                                                    | _ |
|----------------------------------|----------------------------------------------------------------------------------------------------|--------------------------------------------|----------------------------------------------------------------------------------------------------|----------------------------------------------------------------------------------------------------|---------------------------------------|----------------------------------------------------------------|----------------------------------------------------------------------------------------------------|---|
| 3<br>4<br>5<br>6<br>7<br>9<br>10 | Settings<br>View<br>Edit<br>Utilities<br>Foreground<br>Batch<br>Command<br>Dialog Test<br>IBM Products<br>SCLM<br>Workplace | Enter TSO on<br>Perform dia<br>IBM program | 2. C<br>3. k<br>4. F<br>5. C<br>6. C<br>for langu<br>r Worksta<br>log testi<br>developm<br>ation Lib | CUA Attributes<br>Ceylists<br>Point-and-Shoot.<br>Dolors<br>Dialog Test appl<br>Mage processing<br>tion commands<br>ng<br>ment products<br>prary Manager | ID<br>App<br>TSO<br>TSO<br>Sys<br>MVS | inal<br>en.<br>uage<br>1 ID<br>logon<br>pref<br>tem II<br>acct | . : MBURNS<br>. : 11:19<br>. : 3278<br>. : 1<br>. : ENGLISH<br>. : ISR<br>n : ISPF<br>ix: MBURNS<br>D : ISD1<br>. : IBMGSA<br>. : ISPF 5.5 |   |
|                                  | Enter X to                                                                                                    | Terminate usi                              | ing Log/L                                                                                            | ist defaults.                                                                                                    |                                       |                                                                |                                                                                                    |   |
| F1                               | tion ===><br>1=Help F2<br>9=Actions F12                                                                                     | =Split F3<br>=Cancel                       | 3=Exit                                                                                               | F7=Backward                                                                                                    | F8=Forw                               | ard                                                            | F9=Swap                                                                                                    |   |

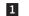

The selected action bar choice is highlighted.

#### Figure 1. Panel with an Action Bar Pull-Down Menu

To select a choice from the Options pull-down menu, type its number in the entry field (underlined) and press Enter or select the choice. To cancel a pull-down menu without making a selection, press F12 (Cancel). For example, if you select choice 6, ISPF displays the Dialog Test Application ID pop-up, as shown in Figure 2 on page xviii.

**Note:** If you entered a command on the command line before selecting an action bar choice, the command is processed and the pull-down menu is not displayed. The CANCEL, END, and RETURN commands are exceptions. These three commands are not processed and the cursor is repositioned to the first input field in the panel body. If there is no input field, the cursor is repositioned under the action bar area. If you are running in GUI mode and select an action bar choice, any existing command on the command line is ignored.

| Menu Utilities Compilers Options S                                                                                                    | Status Help                                                                                                    |
|----------------------------------------------------------------------------------------------------|----------------------------------------------------------------------------------------------------|
| Dialog Test Application ID                                                                                                    | ption Menu                                                                                                    |
| <pre>0 Change the application ID for<br/>1 Dialog Test.<br/>2<br/>3 Application ID ISR<br/>4<br/>5<br/>6 Command ===&gt;<br/>7 F1=Help F2=Split F3=Exit<br/>9 F9=Swap F12=Cancel</pre> | ters User ID . : MBURNS<br>istings Time : 11:19<br>data Terminal. : 3278<br>s Screen : 1<br>cessing Language. : ENGLISH<br>processing Appl ID . : ISR<br>commands TSO logon : ISPF<br>TSO prefix: MBURNS<br>products System ID : ISD1<br>Managan MVS act : IDMCSA |
| 1 L<br>11 Workplace ISPF Object/Action Work                                                                                                    |                                                                                                    |
| Enter X to Terminate using Log/List                                                                                                    | t detaults                                                                                                    |
| Option ===><br>F1=Help F2=Split F3=Exit<br>F10=Actions F12=Cancel                                                                                                    | F7=Backward F8=Forward F9=Swap                                                                                                    |

Figure 2. Pop-Up Selected from an Action Bar Pull-Down

|        | _                                                                                                    | ISPF Prim                                                                | ary Option Menu      |                                                              |
|--------|----------------------------------------------------------------------------------------------------|--------------------------------------------------------------------------|----------------------|--------------------------------------------------------------|
| 9      | 2<br>Settings                                                                                                    | Terminal and user p                                                      |                      | 3<br>User ID . : MBURNS                                      |
| -      | View<br>Edit                                                                                                    | Display source data<br>Create or change so<br>Perform utility fun        | urce data            | Time : 12:29<br>Terminal. : 3278                             |
| 4<br>5 | Utilities<br>Foreground<br>Batch<br>Command                                                                                                    | Screen : 1<br>Language. : ENGLISH<br>Appl ID . : ISR<br>TSO logon : ISPF |                      |                                                              |
| 7<br>9 | CommandEnter TSO or Workstation commandsDialog TestPerform dialog testingIBM ProductsIBM program development productsSCLMSW Configuration Library Manager |                                                                          |                      | TSO prefix: MBURNS<br>System ID : ISD1<br>MVS acct. : IBMGSA |
| 11     | Workplace                                                                                                    | ISPF Object/Action                                                       | Release . : ISPF 5.5 |                                                              |
|        | Enter X to                                                                                                    | Terminate using Log/                                                     | List defaults        |                                                              |
|        |                                                                                                    |                                                                          |                      |                                                              |
|        | tion ===>                                                                                                    |                                                                          |                      |                                                              |
|        | L=Help F2<br>)=Actions F12                                                                                                    | eSplit F3=Exit                                                           | F7=Backward          | F8=Forward F9=Swap                                           |

- **1** Action bar. You can select any of the action bar choices and display a pull-down.
- 2 Options. The fields in this column are point-and-shoot text fields.
- **3** Dynamic status area. You can specify what you want to be displayed in this area.

Figure 3. Panel with an Action Bar and Point-and-Shoot Fields

### **Command nesting**

You can use the action bars to *suspend* an activity while you perform a new one.

For example, if you are editing a data set and want to allocate another data set, select the Data set choice from the Utilities pull-down on the Edit panel action bar. ISPF suspends your edit session and displays the Data Set Utility panel. When you have allocated the new data set and ended the function, ISPF returns you directly to your edit session.

By contrast, if you used the jump function (=3.2), ISPF would end your edit session before displaying the Data Set Utility.

### Action bar choices

The action bar choices available vary from panel to panel, as do the choices available from their pull-downs. However, Menu and Utilities are basic action bar choices, and the choices on their pull-down menus are always the same.

### Menu action bar choice

The following choices are available from the Menu pull-down:

| Settings           | Displays the ISPF Settings panel                                  |
|--------------------|-------------------------------------------------------------------|
| View               | Displays the View Entry panel                                     |
| Edit               | Displays the Edit Entry panel                                     |
| ISPF Command Shell | Displays the ISPF Command Shell panel                             |
| Dialog Test        | Displays the Dialog Test Primary Option panel                     |
| Other IBM Products | Displays the Additional IBM Program<br>Development Products panel |
| SCLM               | Displays the SCLM Main Menu                                       |
| ISPF Workplace     | Displays the Workplace entry panel                                |
| Status Area        | Displays the ISPF Status panel                                    |
| Exit               | Exits ISPF                                                        |

- **Note:** If a choice displays in blue (the default) with an asterisk as the first digit of the selection number (if you are running in GUI mode, the choice will be *grayed*), the choice is unavailable for one of the following reasons:
  - Recursive entry is not permitted here
  - The choice is the current state; for example, RefMode is currently set to Retrieve in Figure 4.

| Menu RefLi    | st RefMode Utilities Workstation Help      |         |
|---------------|--------------------------------------------|---------|
| ISPF Library: | 1 1. List Execute<br>*. List Retrieve More | e: +    |
| Project .     | . PDFTDEV<br>. STG                         | n list) |
|               | oned, Sequential or VSAM Data Set:         | ,       |
|               |                                            |         |

Figure 4. An Unavailable Choice on a Pull-Down

### Utilities action bar choice

The following choices are available from the Utilities pull-down:

| -                                                                                                 |
|---------------------------------------------------------------------------------------------------|
| Displays the Library Utility panel                                                                |
| Displays the Data Set Utility panel                                                               |
| Displays the Move/Copy Utility panel                                                              |
| Displays the Data Set List Options panel                                                          |
| Displays the Reset ISPF Statistics panel                                                          |
| Displays the Hardcopy Utility panel                                                               |
| Displays the panel that enables you to download workstation clients and other files from the host |
| Displays the Outlist Utility panel                                                                |
| Displays the Command Table Utility panel                                                          |
| Reserved for future use by ISPF; an unavailable choice                                            |
| Displays the Format Specification panel                                                           |
| Displays the SuperC Utility panel                                                                 |
| Displays the SuperCE Utility panel                                                                |
| Displays the Search-For Utility panel                                                             |
| Displays the Search-ForE Utility panel                                                            |
|                                                                                                   |

### Point-and-shoot text fields

*Point-and-shoot* text fields are cursor-sensitive; if you select a field, the action described in that field is performed. For example, if you select Option 0, Settings, in Figure 3 on page xviii, ISPF displays the ISPF Settings panel.

### Notes:

- 1. If you have entered a command on the command line, it is processed before any point-and-shoot command unless you are running in GUI mode.
- 2. As the cursor-sensitive portion of a field often extends past the field name, you may want to make this area visible. To display point-and-shoot fields in reverse video, use the PSCOLOR command to set Highlight to REVERSE.
- **3**. You can use the Tab key to position the cursor to point-and-shoot fields by selecting the "Tab to point-and-shoot fields" option on the ISPF Settings panel (Option 0).

### **Function keys**

ISPF uses CUA-compliant definitions for function keys F1-F12 (except inside the Edit function). F13-F24 are the same as in ISPF Version 3. By default you see the CUA definitions because your "Primary range" field is set to 1 (Lower - 1 to 12).

To use non-CUA-compliant keys, select the "Tailor function key display" choice from the Function keys pull-down on the ISPF Settings (option 0) panel action bar. On the Tailor Function Key Definition Display panel, specify 2 (Upper - 13 to 24) in the "Primary range" field.

The following function keys help you navigate in ISPF:

- **F1 Help**. Displays Help information. If you press F1 (and it is set to Help) after ISPF displays a short message, a long message displays in a pop-up window.
- **F2 Split**. Divides the screen into two logical screens separated by a horizontal line or changes the location of the horizontal line.

**Note:** If you are running in GUI mode, each logical screen displays in a separate window.

- **F3** Exit (from a pull-down). Exits the panel underneath a pull-down.
- **F3 End**. Ends the current function.
- F7 Backward. Moves the screen up the scroll amount.
- F8 Forward. Moves the screen down the scroll amount.
- **F9 Swap**. Moves the cursor to where it was previously positioned on the other logical screen of a split-screen pair.
- **F10** Actions. Moves the cursor to the action bar. If you press F10 a second time, the cursor moves to the command line.
- **F12 Cancel**. Issues the Cancel command. Use this command to remove a pull-down menu if you do not want to make a selection. F12 also moves the cursor from the action bar to the Option ==> field on the ISPF Primary Option Menu. See *z/OS ISPF Dialog Developer's Guide and Reference* for cursor-positioning rules.
- **F16 Return**. Returns you to the ISPF Primary Option Menu or to the display from which you entered a nested dialog. RETURN is an ISPF system command.

### **Selection fields**

ISPF uses the following CUA-compliant conventions for selection fields:

#### A single period (.)

Member lists that use a single period in the selection field recognize only a single selection. For example, within the Edit function you see this on your screen:

| EDIT   | IT USER1.PRIVATE.TEST |          |          |    |   | ROW 00001 of 00002 |       |   |  |  |
|--------|-----------------------|----------|----------|----|---|--------------------|-------|---|--|--|
| Name   |                       | Created  |          |    |   |                    |       | l |  |  |
| . MEM1 | 01.00                 | 94/05/12 | 94/07/22 | 40 | 0 | 0                  | USER1 | l |  |  |
| . MEM2 | 01.00                 | 94/05/12 | 94/07/22 | 30 | 0 | 0                  | KEENE |   |  |  |

You can select only one member to edit.

#### A single underscore (\_)

Selection fields marked by a single underscore prompt you to use a slash (/) to select the choice. You may use any nonblank character. For example, the "Panel display CUA mode" field on the ISPF Settings panel has a single underscore for the selection field:

Options

- Enter "/" to select option
- \_ Command line at bottom
- \_ Panel display CUA mode
- \_ Long message in pop-up

**Note:** In GUI mode, this type of selection field displays as a check box; that is, a square box with associated text that represents a choice.

When you select a choice, the check box is filled to indicate that the choice is in effect. You can clear the check box by selecting the choice again.

### An underscored field (\_\_\_\_)

Member lists or text fields that use underscores in the selection field recognize multiple selections. For example, from the Display Data Set List Option panel, you may select multiple members for print, rename, delete, edit, browse, or view processing.

# Part 1. The ISPF Editor

| Chapter 1. Introducing the ISPF Editor             | . 3  |
|----------------------------------------------------|------|
| What is ISPF?What the ISPF editor does             | . 3  |
| What the ISPF editor does.                         | . 3  |
| Distributed editing                                | 4    |
| Double-byte character set support                  | . 4  |
| How to use the ISPF editor                         | . 4  |
| Beginning an edit session                          | . 4  |
| Edit entry panel action bar                        | . 5  |
| Edit entry panel fields                            | . 6  |
| Creating a new data set                            | . 9  |
| Editing an existing data set                       | . 9  |
| Editing an existing data set                       | . 12 |
| Ending an edit session                             | . 12 |
| Edit commands                                      | . 13 |
| Line Commands.                                     | . 13 |
| Primary commands                                   | 14   |
| Edit commands and PF key processing                | . 14 |
| Edit macros                                        | . 15 |
| Edit commands and PF key processing<br>Edit macros | . 16 |
| Packing data                                       | . 16 |
| 0                                                  |      |
| Chapter 2. Controlling the Edit environment        | 17   |
| What is an edit profile?                           | . 17 |
| Using edit profile types                           | . 17 |
| Displaying or defining an edit profile.            | . 17 |
| Modifying an edit profile.                         | . 19 |
| Locking an edit profile                            | . 19 |
| Edit modes                                         |      |
| Edit profile modes                                 | . 20 |
| Edit mode defaults                                 | . 21 |
| Edit mode defaults                                 | . 21 |
| Creating a ZDEFAULT edit profile                   | . 22 |
| Flagged lines                                      | . 22 |
| Changed Lines                                      |      |
| Error Lines                                        |      |
| Special lines                                      | . 23 |
| Special lines                                      | . 23 |
| Initial macros.                                    | . 25 |
| Application-wide macros                            | . 26 |
| Statistics for PDS members                         | 26   |
| Effect of Stats mode when beginning an edit        |      |
|                                                    | . 26 |
| Effect of Stats mode when saving data              | . 26 |
| Version and modification level numbers             | . 27 |
|                                                    | . 27 |
| Sequence number format and modification level      | 27   |
| Sequence number display.                           |      |
| Initialization of number mode                      | . 28 |
| Enhanced and language-sensitive edit coloring .    |      |
| Language support                                   | . 29 |
| Automatic language selection                       | . 30 |
| Language processing limitations and                |      |
|                                                    | . 31 |
| The HILITE command and dialog                      | . 34 |
| The HILITE dialog                                  | . 34 |
| Highlighting status and the edit profile           | . 38 |
| -                                                  |      |

| Edit recovery                                                                                                    | . 39                                                                                                    |
|----------------------------------------------------------------------------------------------------|----------------------------------------------------------------------------------------------------|
| Chapter 3. Managing Data                                                                                          | . 41                                                                                                    |
| Creating and Replacing Data                                                                                       |                                                                                                    |
|                                                                                                    | . 42                                                                                                    |
| Shifting Data                                                                                                    | . 42                                                                                                    |
| - 0                                                                                                    | . 43                                                                                                    |
| Column Shifting in Lines that Contain DBCS                                                                        | . 10                                                                                                    |
|                                                                                                    | . 43                                                                                                    |
| Strings                                                                                                    | . 43                                                                                                    |
| Data Shift                                                                                                    |                                                                                                    |
| Finding, Seeking, Changing, and Excluding Data .                                                                  | . 45                                                                                                    |
| Specifying the Search String                                                                                      | . 45                                                                                                    |
| Simple and Delimited Strings                                                                                      | . 46                                                                                                    |
| Character Strings                                                                                                 | . 46                                                                                                    |
| Picture Strings ( <i>string</i> , <i>string</i> 1)                                                                | . 47                                                                                                    |
|                                                                                                    | . 48                                                                                                    |
| Effect of CHANGE Command on                                                                                       |                                                                                                    |
|                                                                                                    | . 48                                                                                                    |
| Using the CHANGE Command With EBCDIC                                                                              |                                                                                                    |
| and DBCS Data                                                                                                    | . 48                                                                                                    |
| Controlling the Search                                                                                            | . 49                                                                                                    |
| Extent of the Search                                                                                              | . 49                                                                                                    |
| Starting Point and Direction of the Search .                                                                      | . 49                                                                                                    |
| Qualifying the Search String                                                                                      | . 50                                                                                                    |
|                                                                                                    | . 51                                                                                                    |
| Split Screen Limitations                                                                                          | . 51                                                                                                    |
| Limiting the Search to Excluded or                                                                                | . 01                                                                                                    |
| Non-Excluded Lines                                                                                                | 51                                                                                                    |
|                                                                                                    |                                                                                                    |
|                                                                                                    |                                                                                                    |
| Using the X (Exclude) Line Command with FINE                                                                      | )                                                                                                    |
| Using the X (Exclude) Line Command with FINE and CHANGE                                                           | )                                                                                                    |
| Using the X (Exclude) Line Command with FINE<br>and CHANGE                                                        | )<br>. 51                                                                                                    |
| Using the X (Exclude) Line Command with FINE<br>and CHANGE<br>Repeating the FIND, CHANGE, and EXCLUDE<br>Commands | )<br>. 51<br>. 52                                                                                                    |
| Using the X (Exclude) Line Command with FINE<br>and CHANGE                                                        | )<br>. 51<br>. 52<br>. 52                                                                                                    |
| Using the X (Exclude) Line Command with FINE<br>and CHANGE                                                        | )<br>. 51<br>. 52<br>. 52<br>. 52                                                                                                    |
| Using the X (Exclude) Line Command with FINE<br>and CHANGE                                                        | . 51<br>. 52<br>. 52<br>. 52<br>. 52<br>. 53                                                                                                    |
| Using the X (Exclude) Line Command with FINE<br>and CHANGE                                                        | )<br>. 51<br>. 52<br>. 52<br>. 52<br>. 53<br>. 54                                                                                                    |
| Using the X (Exclude) Line Command with FINE<br>and CHANGE                                                        | )<br>. 51<br>. 52<br>. 52<br>. 52<br>. 53<br>. 53<br>. 54<br>. 55                                                                                                    |
| Using the X (Exclude) Line Command with FINE<br>and CHANGE                                                        | <ul> <li>51</li> <li>52</li> <li>52</li> <li>52</li> <li>53</li> <li>54</li> <li>55</li> <li>55</li> </ul>                                                                                                    |
| Using the X (Exclude) Line Command with FINE<br>and CHANGE                                                        | <ul> <li>51</li> <li>52</li> <li>52</li> <li>52</li> <li>53</li> <li>54</li> <li>55</li> <li>55</li> </ul>                                                                                                    |
| Using the X (Exclude) Line Command with FINE<br>and CHANGE                                                        | <ul> <li>51</li> <li>52</li> <li>52</li> <li>52</li> <li>52</li> <li>53</li> <li>54</li> <li>55</li> <li>55</li> <li>55</li> <li>56</li> </ul>                                                                                                    |
| Using the X (Exclude) Line Command with FINE<br>and CHANGE                                                        | <ul> <li>51</li> <li>52</li> <li>52</li> <li>52</li> <li>52</li> <li>53</li> <li>54</li> <li>55</li> <li>55</li> <li>55</li> <li>56</li> </ul>                                                                                                    |
| Using the X (Exclude) Line Command with FINE<br>and CHANGE                                                        | <ul> <li>51</li> <li>52</li> <li>52</li> <li>52</li> <li>52</li> <li>53</li> <li>54</li> <li>55</li> <li>55</li> <li>55</li> <li>56</li> </ul>                                                                                                    |
| Using the X (Exclude) Line Command with FINE<br>and CHANGE                                                        | <ul> <li>51</li> <li>52</li> <li>52</li> <li>52</li> <li>52</li> <li>53</li> <li>54</li> <li>55</li> <li>55</li> <li>56</li> <li>56</li> <li>57</li> </ul>                                                                                                 |
| Using the X (Exclude) Line Command with FINE<br>and CHANGE                                                        | )<br>. 51<br>. 52<br>. 52<br>. 52<br>. 52<br>. 53<br>. 55<br>. 55<br>. 55<br>. 56<br>. 57<br>. 57                                                                                                    |
| Using the X (Exclude) Line Command with FINE<br>and CHANGE                                                        | )<br>. 51<br>. 52<br>. 52<br>. 52<br>. 52<br>. 53<br>. 54<br>. 55<br>. 55<br>. 55<br>. 56<br>. 57<br>. 58                                                                                                    |
| Using the X (Exclude) Line Command with FINE<br>and CHANGE                                                        | )<br>. 51<br>. 52<br>. 52<br>. 52<br>. 52<br>. 52<br>. 53<br>. 55<br>. 55<br>. 55<br>. 56<br>. 57<br>. 58<br>. 58                                                                                                    |
| Using the X (Exclude) Line Command with FINE<br>and CHANGE                                                        | )<br>. 51<br>. 52<br>. 52<br>. 52<br>. 52<br>. 53<br>. 55<br>. 55<br>. 55<br>. 55<br>. 56<br>. 57<br>. 58<br>. 58<br>. 58<br>. 58                                                                                                    |
| Using the X (Exclude) Line Command with FINE<br>and CHANGE                                                        | )<br>. 51<br>. 52<br>. 52<br>. 52<br>. 52<br>. 53<br>. 54<br>. 55<br>. 55<br>. 55<br>. 56<br>. 57<br>. 58<br>. 58<br>. 58<br>. 58<br>. 59                                                                                                    |
| Using the X (Exclude) Line Command with FINE<br>and CHANGE                                                        | )<br>. 51<br>. 52<br>. 52<br>. 52<br>. 53<br>. 55<br>. 55<br>. 55<br>. 55<br>. 56<br>. 57<br>. 58<br>. 58<br>. 58<br>. 58<br>. 58<br>. 59<br>. 60                                                                                                    |
| Using the X (Exclude) Line Command with FINE<br>and CHANGE                                                        | <ul> <li>51</li> <li>52</li> <li>52</li> <li>52</li> <li>52</li> <li>53</li> <li>54</li> <li>55</li> <li>55</li> <li>56</li> <li>57</li> <li>57</li> <li>58</li> <li>58</li> <li>58</li> <li>58</li> <li>59</li> <li>60</li> <li>60</li> </ul>             |
| Using the X (Exclude) Line Command with FINE<br>and CHANGE                                                        | <ul> <li>51</li> <li>52</li> <li>52</li> <li>52</li> <li>52</li> <li>53</li> <li>54</li> <li>55</li> <li>55</li> <li>56</li> <li>56</li> <li>57</li> <li>58</li> <li>58</li> <li>58</li> <li>59</li> <li>60</li> <li>60</li> <li>60</li> <li>60</li> </ul> |
| Using the X (Exclude) Line Command with FINE<br>and CHANGE                                                        | <ul> <li>51</li> <li>52</li> <li>52</li> <li>52</li> <li>53</li> <li>54</li> <li>55</li> <li>55</li> <li>56</li> <li>57</li> <li>58</li> <li>58</li> <li>58</li> <li>58</li> <li>59</li> <li>60</li> <li>60</li> <li>61</li> </ul>                         |
| Using the X (Exclude) Line Command with FINE<br>and CHANGE                                                        | <ul> <li>51</li> <li>52</li> <li>52</li> <li>52</li> <li>53</li> <li>54</li> <li>55</li> <li>55</li> <li>56</li> <li>57</li> <li>58</li> <li>58</li> <li>58</li> <li>58</li> <li>59</li> <li>60</li> <li>60</li> <li>61</li> <li>61</li> </ul>             |
| Using the X (Exclude) Line Command with FINE<br>and CHANGE                                                        | $\begin{array}{cccccccccccccccccccccccccccccccccccc$                                                                                                    |
| Using the X (Exclude) Line Command with FINE<br>and CHANGE                                                        | $\begin{array}{cccccccccccccccccccccccccccccccccccc$                                                                                                    |
| Using the X (Exclude) Line Command with FINE<br>and CHANGE                                                        | $\begin{array}{cccccccccccccccccccccccccccccccccccc$                                                                                                    |

| Defining and Controlling Tabs                                                                                                    | . 62                                       |
|----------------------------------------------------------------------------------------------------|--------------------------------------------|
| Defining Software Tab Positions                                                                                                    | . 62                                       |
| Defining Hardware Tab Positions                                                                                                    | . 63                                       |
| Limiting the Size of Hardware Tab Columns                                                                                                    | 63                                         |
| Using Attribute Bytes                                                                                                    |                                            |
| Undoing Edit Interactions                                                                                                    | . 64                                       |
| UNDO Processing                                                                                                    | . 65                                       |
| Understanding Differences in SETUNDO                                                                                                    |                                            |
| Processing                                                                                                    | . 66                                       |
|                                                                                                    |                                            |
|                                                                                                    |                                            |
| Chapter 4. Using Edit Models.                                                                                                    | . 67                                       |
| Chapter 4. Using Edit Models.                                                                                                    |                                            |
|                                                                                                    | . 67                                       |
| What Is an Edit Model?                                                                                                    | . 67<br>. 67                               |
| What Is an Edit Model?       .       .       .       .       .       .       .       .       .       .       .       .       .       .       .       .       .       .       .       .       .       .       .       .       .       .       .       .       .       .       .       .       .       .       .       .       .       .       .       .       .       .       .       .       .       .       .       .       .       .       .       .       .       .       .       .       .       .       .       .       .       .       .       .       .       .       .       .       .       .       .       .       .       .       .       .       .       .       .       .       .       .       .       .       .       .       .       .       .       .       .       .       .       .       .       .       .       .       .       .       .       .       .       .       .       .       .       .       .       .       .       .       .       .       .       .       . <td>. 67<br/>. 67</td> | . 67<br>. 67                               |
| What Is an Edit Model?                                                                                                    | . 67<br>. 67<br>. 69                       |
| What Is an Edit Model?How Models Are Organized.How to Use Edit ModelsAdding, Finding, Changing, and Deleting Models                                                                                                    | . 67<br>. 67<br>. 69<br>70<br>. 70         |
| What Is an Edit Model?                                                                                                    | . 67<br>. 67<br>. 69<br>70<br>. 70<br>. 73 |

### Chapter 1. Introducing the ISPF Editor

This chapter introduces the ISPF Editor. It provides an overview of:

- The ISPF editor functions
- A typical edit session
- · Edit line commands and primary commands
- Edit macros

### What is ISPF?

The Interactive System Productivity Facility (ISPF) is a dialog manager that provides tools to improve program, dialog, and development productivity and control.

The PDF component of ISPF is an integrated work environment used to develop programs, dialogs, and documents. PDF provides an MVS-compatible hierarchical library and many productivity-improving functions. Some examples of these functions are:

- ISPF dialog test tools
- Full-screen editor, with a dialog interface called edit macros
- Multiple update access to data sets
- Online tutorials
- Data set management
- Customized library controls

This document describes the ISPF editor and its dialog interface. A *dialog* is a program running under ISPF. The interface allows a dialog to access the usual ISPF dialog functions and the ISPF editor functions.

### What the ISPF editor does

You can use the ISPF editor to create, display, and change data stored in ISPF libraries or other partitioned or sequential data sets with the following characteristics:

- Record Format (RECFM):
  - Fixed or variable (non-spanned)
  - Blocked or unblocked
  - With or without printer control characters
- Logical Record Length (LRECL):
  - From 1 to 32760, inclusive, for fixed-length records
  - From 5 to 32756, inclusive, for variable-length records.

**Note:** For variable-length records, the amount of editable data in each record is 4 bytes less than the logical record length.

Generally, the editor truncates variable-length lines by removing blanks at the end of each line during a save. If a variable-length line is completely blank and has no line number, a blank is added so that the line length is not zero. However, with the PRESERVE function, you can save the trailing blanks of variable-length files. The "Preserve VB record length" field on the Edit Entry panel and the PRESERVE edit and macro commands enable you to save or truncate the blanks as you prefer.

### **Distributed editing**

ISPF enables you to edit host data on a workstation, and workstation data on the host. ISPF calls this function *distributed editing*.

The ISPF Workstation Tool Integration dialog, or tool integrator, is a workstation customization tool that enables any workstation application to use data from an MVS host system. After setting up the tool integrator, your workstation-installed applications can interact with the ISPF View and Edit functions and services. Data flow goes both ways with the tool integrator connection. You can work with workstation files on the host or with host files on the workstation.

For more information about distributed editing, refer to the *z*/OS ISPF User's Guide Vol II and the *z*/OS ISPF Services Guide.

### Double-byte character set support

The ISPF editor supports DBCS alphabets in two ways:

- Formatted data where DBCS characters are in the column positions specified in the format definition created with the Format Utility (option 3.11)
- Mixed characters delimited with the special shift-out and shift-in characters.

If you are using mixed mode and the record length of a data set is greater than 72 bytes, there is a possibility that a DBCS character might encroach on the display boundary. Here, PDF attempts to display the other characters by replacing an unpaired DBCS character byte with an SO or SI character. If there is a possibility that the replaced SO or SI character was erased, the line number of the line is highlighted. If you change the position of the SO and SI characters on the panel, or if you delete the SO and SI characters entirely, the DBCS character on the boundary is removed to keep the rest of the data intact.

### How to use the ISPF editor

This section provides an overview of an edit session and covers:

- Beginning an Edit Session
- Using the ISPF editor Basic Functions
- Ending an Edit Session

### Beginning an edit session

To begin using the ISPF editor, select option 2 on the ISPF Primary Option Menu. PDF then displays the Edit Entry panel (Figure 5 on page 5).

| <u>Menu</u> <u>RefList</u> <u>RefMode</u> <u>U</u> tilities <u>W</u> orkstation <u>H</u> elp                                                                                                    |                      |
|----------------------------------------------------------------------------------------------------|----------------------|
| Edit Entry Panel                                                                                                    |                      |
| ISPF Library:<br>Project MYPROJ<br>Group DEV<br>Type SOURCE<br>Member (Blank or pattern for mem                                                                                                    |                      |
| Other Partitioned, Sequential or VSAM Data Set:<br>Data Set Name<br>Volume Serial (If not cataloged)                                                                                                    |                      |
| Workstation File:<br>File Name                                                                                                    |                      |
| Initial Macro       Options         Profile Name       / Confirm Cancel/         Format Name       / Mixed Mode         Data Set Password       Edit on Worksta         Command ===>       Preserve VB reconstruction         F1=Help       F2=Split       F3=Exit         F10=Actions       F12=Cancel | ation<br>cord length |

Figure 5. Edit Entry Panel (ISREDM01)

### Edit entry panel action bar

The Edit Entry panel action bar choices function as follows:

**Menu** See "Menu action bar choice" on page xix for information on the Menu pull-down.

#### Reflist

The Reflist pull-down offers the following choices:

#### 1. Reference Data Set List

Displays the Reference Data Set List panel, which displays a list of up to 30 data set names you have referenced in PDF panels.

#### 2. Reference Library List

Displays the Reference Library List panel.

### 3. Personal Data Set List

Displays the Personal Data Set List panel, of which you can have any number, as long as each has a unique name.

### 4. Personal Data Set List Open

Displays the **Open** dialog for all Personal Data Sets.

### 5. Personal Library List

Displays the Personal Library List panel, which maintains up to 8 lists, each with a unique name. If more than one list exists, the most recently used list displays.

### 6. Personal Library List Open

Displays the **Open** dialog for all Personal Library Lists.

### Refmode

Refmode sets reference lists to either retrieve or execute mode. The Refmode pull-down offers the following choices:

### 1. List Execute

Sets reference lists, personal data set list and personal library lists into an execute mode. When you select an entry from the list, the information is placed into the ISPF Library or the "Other" Data Set Name field and an Enter key is simulated. (If this setting is current, the choice is unavailable.)

### 2. List Retrieve

Sets reference lists, personal data set list and personal library lists into a retrieve mode. When you select an entry from the list, the information is placed into the ISPF Library or the "Other" Data Set Name field, but the Enter key is *not* simulated. (If this setting is current, the choice is unavailable.)

### Utilities

See "Utilities action bar choice" on page xx for information on the Utilities pull-down.

### Workstation

Configure ISPF workstation tool integration. For information about the workstation and ISPF, refer to the *z*/OS *ISPF User's Guide Vol I*.

**Help** The Help pull-down provides general information about the Edit environment as well as information about the main options and edit commands.

### Edit entry panel fields

You can specify a concatenated sequence of up to four ISPF libraries, but the libraries must have been previously allocated to ISPF with the Data Set utility (3.2).

The fields on this panel are:

### Project

The common identifier for all ISPF libraries belonging to the same programming project.

**Group** The identifier for the particular set of ISPF libraries; that is, the level of the libraries within the library hierarchy.

You can specify a concatenated sequence of up to four existing ISPF libraries.

The editor searches the ISPF libraries in the designated order to find the member and copies it into working storage. If the editor does not find the member in the library, it creates a new member with the specified name.

When you save the edited member, the editor places or replaces it in the first ISPF library in the concatenation sequence, regardless of which library it was copied from.

**Type** The identifier for the type of information in the ISPF library.

### Member

The name of an ISPF library or other partitioned data set member. Leaving this field blank or entering a pattern causes PDF to display a member list. See *z*/*OS ISPF User's Guide Vol I* for information about entering patterns.

### Data Set Name

Any fully qualified data set name, such as USERID.SYS1.MACLIB, or a VSAM data set name. If you include your TSO user prefix (defaults to user ID), you must enclose the data set name in apostrophes. However, if

you omit the TSO user prefix and apostrophes, your TSO user prefix is automatically added to the beginning of the data set name.

If you specify a VSAM data set, ISPF checks the configuration table to see if VSAM support is enabled. If it is, the specified tool is invoked. If VSAM is not supported by the configuration settings, an error message is displayed.

### Volume Serial

A real DASD volume or a virtual volume residing on an IBM 3850 Mass Storage System. To access 3850 virtual volumes, you must also have MOUNT authority, which is acquired through the TSO ACCOUNT command.

#### Workstation File:

If you have made a connection to the workstation, you can also specify a workstation file name, for example C:\AUTOEXEC.BAT, on the Edit Entry Panel. Or you can specify which environment (host or workstation) should be used to edit a data set. With these options, one of four editing situations can occur:

### 1. Edit a Host Data Set on the Host

The editor searches the ISPF libraries in the designated order to find the member and copy it into working storage. If you specified a nonexistent member of an ISPF library, a new member is created with the specified name.

When you save the edited member, the editor places or replaces it in the first ISPF library in the concatenation sequence, regardless of which library it was copied from.

### 2. Edit a Host Data Set on the Workstation

The editor searches the ISPF libraries in the designated order to find the member and copy it into working storage. The data set name is converted to a workstation file name, and that name is appended to the workstation's current working directory. The host data set is transferred to the workstation, and the working file is then passed to the user's chosen edit program.

When you finish the edit session, the working file is transferred back to the host and stored in the first ISPF library in the concatenation sequence.

#### 3. Edit a Workstation File on the Host

The editor searches the workstation filesystem to find the file and copy it into working storage. The workstation file name is converted to a host data set name, and, if greater than 44 characters, it is truncated to be 44. The workstation file is transferred to the host, where you can edit it.

When you finish the edit session, the working file is transferred back to the workstation and stored.

### 4. Edit a Workstation File on the Workstation

This edit proceeds as it normally does on your workstation.

### **Initial Macro**

You can specify a macro to be processed before you begin editing your sequential data set or any member of a partitioned data set. This initial

macro allows you to set up a particular editing environment for the Edit session you are beginning. This initial macro overrides any IMACRO value in your profile.

If you leave the Initial Macro field blank and your edit profile includes an initial macro specification, the initial macro from your edit profile is processed.

If you want to suppress an initial macro in your edit profile, type NONE in the Initial Macro field. See "Initial macros" on page 25 and "IMACRO—Specify an Initial Macro" on page 240 for more details.

### **Profile Name**

The name of an edit profile, which you can use to override the default edit profile. See the description in "What is an edit profile?" on page 17.

### Format Name

The name of a format definition or blank if no format is to be used.

### Data Set Password

The password for OS password-protected data sets. This is not your  $RACF^{\$}$  password.

### Confirm Cancel/Move/Replace

When you select this field with a "/", a confirmation panel displays when you request one of these actions, and the execution of that action would result in data changes being lost or existing data being overwritten.

- For MOVE, the confirm panel is displayed if the data to be moved exists. Otherwise, an error message is displayed.
- For REPLACE, the confirm panel is displayed if the data to be replaced exists. Otherwise, the REPLACE command functions like the edit CREATE command, and no confirmation panel is displayed.
- For CANCEL, the confirmation panel is displayed if any data changes have been made, whether through primary commands, line commands, or typing.
  - **Note:** Any commands or data changes pending at the time the CANCEL command is issued are ignored. Data changes are "pending" if changes have been made to the displayed edit data, but no interaction with the host (ENTER, PF key, or command other than CANCEL) has occurred. If no other changes have been made during the edit session up to that point, the confirmation panel is not displayed.

### Mixed Mode

When you select this field with a "/", it specifies that the editor look for shift-out and shift-in delimiters surrounding DBCS data. If you do not select it, the editor does not look for mixed data.

### Edit on Workstation

You can select this option to use your workstation as the editing environment for whichever host data set or workstation file you want to edit.

### Preserve VB record length

You can select this option to cause the editor to store the original length of each record in variable-length data sets and when a record is saved, the original record length is used as the minimum length for the record.

### Creating a new data set

Before you can edit a new sequential data set, you must allocate space for it. When you specify an empty sequential data set or nonexistent member of a partitioned data set, the first edit display contains several empty lines between the Top of Data and Bottom of Data message lines (Figure 6). The editor replaces the quote marks on the left of the panel with sequence numbers when you type information on the lines.

See "Creating and Replacing Data" on page 41 and "Word Processing" on page 58 for more information on using the editor to create data.

| <u>F</u> ile <u>E</u>           | lit E <u>d</u> it_Sett                 | ings <u>M</u> enu <u>U</u> t | ilities <u>C</u> om         | pilers <u>T</u> est         | Help |
|---------------------------------|----------------------------------------|------------------------------|-----------------------------|-----------------------------|------|
|                                 | ************************************** |                              | Íop of Data<br>not availabl | ************<br>e until you |      |
|                                 |                                        |                              |                             |                             |      |
| <br>                            |                                        |                              |                             |                             |      |
|                                 |                                        |                              |                             |                             |      |
| Command =<br>F1=Help<br>F8=Down | ==><br>F2=Split<br>F9=Swap             | F3=Exit<br>F10=Left          | F5=Rfind<br>F11=Right       | F6=Rchan<br>F12=Cance       |      |

Figure 6. Creating a New Data Set (ISREDDE2)

### Editing an existing data set

When you edit an existing data set, ISPF displays the Primary Edit Panel as shown in Figure 7 on page 10.

| File                        | Edit                       | E <u>d</u> it_Setti | ngs <u>M</u> enu    | <u>U</u> tilities | <u>C</u> ompilers                  | Test              | Help                          |            |
|-----------------------------|----------------------------|---------------------|---------------------|-------------------|------------------------------------|-------------------|-------------------------------|------------|
| 000100                      | ******<br>PROC 0<br>EX 'PD | ********            | *******             | ∗∗ Top of [       | 00<br>)ata *******<br>REL(DEV) FVT | ******            | umns 00001 6<br>************* |            |
|                             |                            | ********            | ********            | ∗ Bottom of       | Data *****                         | ******            | *********                     | ****       |
|                             |                            |                     |                     |                   |                                    |                   |                               |            |
|                             |                            |                     |                     |                   |                                    |                   |                               |            |
| Commond                     |                            |                     |                     |                   |                                    |                   | Sevel1>                       | <b>CCD</b> |
| Command<br>F1=Hel<br>F8=Dow | р.                         | F2=Split<br>F9=Swap | F3=Exit<br>F10=Left | F5=Rf<br>F11=Ri   |                                    | Rchange<br>Cancel | Scroll ===><br>e F7=Up        | LJK        |

Figure 7. Example Primary Edit Panel (ISREDDE2)

Primary Edit Panel Action Bar Choices: The Primary Edit panel action bar choices function as follows:

| File. | The File | pull-down | offers | you t | he foll | owing ch | oices: |
|-------|----------|-----------|--------|-------|---------|----------|--------|
|-------|----------|-----------|--------|-------|---------|----------|--------|

|                                                                                                    | 1. Save         | Executes the SAVE command.                                                                                      |  |  |  |
|----------------------------------------------------------------------------------------------------|-----------------|----------------------------------------------------------------------------------------------------|--|--|--|
|                                                                                                    | 2. Cancel       | Executes the CANCEL command (which ignores all changes made to the member) and redisplays the Edit Entry panel. |  |  |  |
|                                                                                                    | 3. Exit         | Executes the END command (which saves the data set or member) and redisplays the Edit Entry panel.              |  |  |  |
| Edit                                                                                                    | The Edit pull-o | down offers you the following choices:                                                                          |  |  |  |
|                                                                                                    | 1. Reset        | Performs the RESET command.                                                                                     |  |  |  |
|                                                                                                    | 2. Undo         | Performs the UNDO command.                                                                                      |  |  |  |
|                                                                                                    | 3. Hilite       | Displays the Edit Color Settings pop-up.                                                                        |  |  |  |
|                                                                                                    | 4. Cut          | Cuts the selected data from the file, placing it on the clipboard.                                              |  |  |  |
|                                                                                                    | 5. Paste        | Puts the selected data from the clipboard into the chosen area of the current file.                             |  |  |  |
| Edit_Settings                                                                                                    |                 |                                                                                                    |  |  |  |
| When selected, causes an additional panel to display to enable you to the characteristics of your edit sessions. |                 |                                                                                                    |  |  |  |

1. Edit settings Causes the additional panel to display.

Menu See "Menu action bar choice" on page xix for information on the Menu pull-down.

### Utilities

See "Utilities action bar choice" on page xx for information on the Utilities pull-down.

#### Compilers

The Compilers pull-down provides shortcuts to the compilers on the Foreground Selection Panel and Batch Selection Panel, the ISPPREP panel preprocessing utility, and the DTL compiler.

- **Test** The Test pull-down offers you the following choices:
  - **1. Functions** Displays the Dialog Test Function/Selection panel.
  - **2. Panels** Displays the Dialog Test Display panel.
  - 3. Variables Displays the Dialog Test Variables panel.
  - **4. Tables** Displays Dialog Test Tables panel.
  - **5. Log** Displays the ISPF Transaction Log panel.
  - **6. Services** Displays the Invoke Dialog Service panel.
  - **7. Traces** Displays the Dialog Test Traces panel.
  - 8. Break Points
    - Displays the Dialog Test Breakpoints panel.
  - 9. Dialog Test Displays the Dialog Test Primary Option panel.
  - 10. Dialog Test appl ID

Displays the Dialog Test Application ID panel.

**Help** The Help pull-down provides general information about the main options available during an Edit session as well as information about edit line commands and primary commands.

**Editing the data set:** When the editor displays existing data, each line consists of a 6-column line command field followed by a 72-column data field. The line command fields contain the first 6 digits of the sequence numbers in the data. If the data has no sequence numbers, the line command fields contain relative numbers that start at 1 and are incremented by 1.

Based on your action, the ISPF editor places the cursor in the most useful position. To help you find the cursor, the editor intensifies the line command field that contains the cursor.

If the data contains characters that cannot be displayed, blanks replace those characters on the panel but not in the data. You cannot type over the blanks. You can display and edit undisplayable characters by entering hexadecimal mode or by using the FIND and CHANGE commands with hexadecimal strings. See "HEX—Display Hexadecimal Characters" on page 232 for information on entering hexadecimal mode.

Printer control characters, if present, are displayed and are treated as part of the data. ASA control characters are alphanumeric and you can edit them. Machine control characters, however, cannot be displayed and are replaced on the panel with blanks.

When you are editing existing data, the selected member or sequential data set is read into virtual storage, where it is updated during edit operations. Use of virtual storage for editing work space results in high performance, but might require a large user region. If you use all available storage, an ABEND occurs, and you lose the work space unless recovery mode is on.

### Using the ISPF editor basic functions

The basic functions of the ISPF editor are simple and can be used immediately:

- To alter data, type over the existing material or use the Ins (Insert) and Del (Delete) keys to add or remove characters.
- To view data that is not displayed, use the scroll commands. The following are PDF default values:

| F7/F19 | Scrolls up   | F10/F22 | Scrolls left  |
|--------|--------------|---------|---------------|
| F8/F20 | Scrolls down | F11/F23 | Scrolls right |

- To insert a line between existing lines, type I over a number in the line command field and press Enter. The line command field is the 6-column row displayed on the left side of the panel when you create or edit a data set. The new line is inserted after the one on which you typed the I.
  - **Note:** The editor does not distinguish between input mode and edit mode. Use the I or TE line commands to insert new lines, either between existing lines or at the end of the data.
- To delete a line, type D over the number to the left and press Enter.
- To save your work and leave the editor, type END on the command line and press Enter.

### Ending an edit session

Usually, you complete your editing session with the END command and, based on the values in your edit profile, PDF does the following:

- If autosave mode is on and you have made changes to the data:
  - If both number mode and autonum mode are on, the data is renumbered. If not, the numbers remain unchanged.
  - The data is automatically saved. Special temporary lines, such as =PROF>, =MASK>, ==ERR>, ==CHG>, =BNDS>, =TABS>, ==MSG>, =NOTE=, =COLS>, and ====== are not part of the data and are not saved. However, you can convert =COLS>, ==MSG>, =NOTE=, and ====== lines to data lines and save them as part of the data set by using the MD (make dataline) line command before entering END.
  - If STATS mode is on and the data is a member of an ISPF library or other partitioned data set, the statistics are either generated or updated, depending on whether statistics were previously maintained for the member. If the member is an alias, the alias indicator is turned off.
  - If autolist mode is on, a source listing of the data is recorded in the ISPF list data set for eventual printing.
- If autosave mode is off with the PROMPT operand, a prompting message is displayed. You can issue SAVE to save the data or CANCEL to end the edit session without saving the data.
- If autosave mode is off with the NOPROMPT operand, the data is not saved. The result is the same as that which occurs if you enter a CANCEL command. (You can opt to confirm cancellations by selecting that option from the Primary Edit panel action bar Confirm choice.)
- PDF returns to the previous panel, which is either a member list or the Edit Entry panel.

You can end editing without saving by using CANCEL.

By default, the editor truncates variable-length lines by removing blanks at the end of each line during a save. If a variable-length line is completely blank and has no line number, a blank is added so that the line length is not zero.

If you select "Preserve VB record length" on the edit entry panel, or specify PRESERVE on the edit service, the editor stores the original length of each record in variable-length data sets and when a record is saved, the original record length is used as the minimum length for the record. The minimum line length can be changed by using the SAVE\_LENGTH edit macro command. The editor always includes a blank at the end of a line if the length of the record is zero.

Because VIEW is a special type of edit session, it is important to note that the use of the REPLACE or CREATE commands from within VIEW always honors the setting of the "Preserve VB record length" option on the edit entry panel. This setting can be overridden by using the PRESERVE primary command.

**Attention:** CANCEL cancels all changes made since the beginning of the edit session or the last SAVE command, whichever is most recent.

The RETURN command is logically equivalent to the repeated use of the END command. PDF performs the same actions at the end of the edit session.

When a space ABEND such as D37 occurs, ISPF deallocates the data set so that you can swap to another screen or user ID and reallocate the data set. This does not occur for data sets that were edited using the DDNAME parameter of the EDIT service.

## **Edit commands**

You can use two kinds of commands to control editing operations: line commands and primary commands.

## Line Commands

Line commands affect only a single line or block of lines. You enter line commands by typing them in the line command field on one or more lines and pressing Enter. The line command field is usually represented by a column of 6-digit numbers on the far left side of your display. When you are editing an empty data set or member, however, the line command field contains quotes. This field can also be used to define labels and to display flags that indicate special lines, such as the =NOTE= flag, which indicates a note line.

You can use line commands to:

- Insert or delete lines
- Repeat lines
- Rearrange lines or overlay portions of lines
- · Simplify text entry and formatting
- Define an input mask
- Shift data
- Include or exclude lines from the display
- Control tabs and boundaries for editing
- Convert some types of special temporary lines to data lines

You can enter edit line commands as primary commands on the command line by prefixing them with a colon (:) and placing the cursor on the target line. For

example, if you enter **:D3** on the command line and move your cursor to line 12 of the file, the three lines 12, 13, and 14 are deleted from the file. This technique is normally used for PF key assignments.

See Chapter 3, "Managing Data" for ways you can use line commands to manipulate data and Chapter 9, "Edit Line Commands" for the line command syntax.

### **Primary commands**

Primary commands affect the entire data set being edited. You enter primary commands by typing them on the command line (Command ===>), usually located on line 2, and pressing Enter. Any command entered on the edit command line is first intercepted by ISPF. If the command entered is an Edit Primary Command or an Edit Macro, PDF processes the command.

You can use primary commands to:

- · Control your editing environment
- Find a specific line
- Find and change a character string
- Combine several members into one
- Split a member into two or more members
- Submit data to the job stream
- · Save the edited data or cancel without saving
- Sort data
- Delete lines
- · Access dialog element models
- Run an edit macro

You can prefix any primary command with an ampersand to keep the command displayed on the command line after the command has processed. This technique allows you to repeat similar commands without retyping the command. For example, if you type:

&CHANGE ALL ABCD 1234

the command is displayed after the change has been made, which allows you then to change the operands and issue another CHANGE command. You can recall previous commands with the ISPF RETRIEVE command.

See Chapter 3, "Managing Data" for some of the ways you can use primary commands to manipulate data and Chapter 10, "Edit Primary Commands" for the primary command syntax.

## Edit commands and PF key processing

In the Edit function there are some differences between the way ISPF processes commands when they are entered from the command line as compared to when they are entered by a combination of the command line and a function (PF) key. In most applications, when you press a PF key, ISPF concatenates the contents of the command line to the definition of the function key. The result is handled as a single command by ISPF or by the application.

When you use a PF key defined as a scroll command (UP, DOWN, LEFT, or RIGHT) the system processes the command as follows:

• If the concatenation of the scroll command PF key definition and the contents of the command line does not create a valid scroll command:

- If the word after the scroll command PF key definition begins with a numeric character (0-9), you get a message telling you the scroll amount was not valid.
- Otherwise, edit processes the contents of the command line as an edit command, then processes the scroll command using the default scroll amount. In this case, the processing of the command line contents as an edit command bypasses the command table, because the command table is used to resolve the scroll key.
- If the concatenation of the scroll command PF key definition and the contents of the command line does create a valid scroll command edit scrolls the screen the specified amount.

If you manually type a scroll command on the command line (you do not use any PF keys) and it has an operand, the operand is checked for validity. However, in the case of a scroll operand that is not valid, the operand is not processed as a separate edit command as it is when used with a PF key.

When you use a PF key defined as RFIND or RCHANGE, first the command line is processed and then the PF key is actioned. For example, if you type a Find command then press PF5, the new find string is passed to RFIND:

| Command | Action      | Result                                  |
|---------|-------------|-----------------------------------------|
| F STR1  | press Enter | Edit finds the next occurrence of STR1  |
| F STR2  | press PF5   | RFIND finds the next occurrence of STR2 |

If you type C STR1 STR2 and press Enter to change STR1 to STR2, then on the command line type F STR3 and press the RCHANGE key, this results in the command C STR3 STR2 being run:

| Command     | Action      | Result                                              |
|-------------|-------------|-----------------------------------------------------|
| C STR1 STR2 | press Enter | Edit changes the next occurrence of STR1 to STR2    |
| F STR3      | press PF6   | RCHANGE changes the next occurrence of STR3 to STR2 |

You can change this behavior of RCHANGE by using the EDITSET command to set an option, Force ISRE776 if RCHANGE passed arguments. If this option is set, RCHANGE will treat anything that you type on the command line as an invalid parameter and will return an error message ISRE776.

## **Edit macros**

Edit macros are primary commands that you write. You can save time and keystrokes by using macros to perform often-repeated tasks. To run a macro, type its name and any operands on the command line, and press Enter. Your installation may have written and documented common macros for your use. Of course, you can also write your own edit macros.

The rules for running a specific macro, and the expected results, depend on the particular macro. Your installation is responsible for documenting these rules and results. If you want to write your own macros, read Part 2, "Edit Macros" and Chapter 11, "Edit Macro Commands and Assignment Statements."

ISPF enables the installer of the program to specify an edit macro that runs for all users. If a macro name is specified in the ISPF configuration table, then that macro runs before any macros specified in the users' profiles, in programs that invoke edit, or on the edit entry panels.

The site-wide macro can be used to alter existing profiles, enforce site-wide standards, track edit usage, deny edit and view of a data set member, or for any other purposes for which edit macros are designed. Site-wide macros normally end with a return code of 1 (one) in order to place the cursor on the command line. Site-wide macros must be available to each user in the appropriate data set concatenation (SYSPROC, STEPLIB, and so forth) or in Linklist or LPA (program macros only).

Users can also set an application-wide macro if they choose. See "Application-wide macros" on page 26 for more information.

The effect of running a macro depends on the implementation of the macro. Results such as cursor positioning, output messages, and so on, may or may not conform to the results that you expect from built-in edit commands.

## Editing data in SCLM-controlled libraries

For information about editing libraries that are controlled under SCLM, refer to *z*/OS ISPF Software Configuration and Library Manager Guide and Reference.

### Packing data

Data can be saved in either packed or standard format. You can control the format by using the PACK primary command to change the edit profile. The editor reads the data in and you can edit it the way you normally would. When you end the editing session, the data is packed and stored. See "PACK—Compress Data" on page 254 and "PACK—Set or Query Pack Mode" on page 362 for more information.

The packed data format has the advantage of saving space. It allows for a more efficient use of DASD by replacing repeating characters with a sequence that shows the repetition.

There are two disadvantages:

- The space saving is at the expense of additional processing when the data is read or written.
- The data cannot be directly accessed by programs. You must access the data through PDF dialogs and library access services. You would not, for example, pack an executable such as a CLIST or REXX exec. A packed CLIST or REXX exec would not run, because pack mode analysis is not done before the member is passed to the system for execution.

# Chapter 2. Controlling the Edit environment

This chapter describes the editing environment and how you can customize that environment to best suit your needs.

ISPF defaults control much of the editing environment. However, you can use line and primary commands to change number and statistical fields on a data display panel and to determine how the data appears.

## What is an edit profile?

An edit profile controls your edit session through modes and temporary lines. These modes and lines convert data to uppercase (caps mode), automatically renumber lines of data (autonum mode), or specify the left and right boundaries used by other commands (=BNDS> line).

The library type (the last of the data set name qualifiers), record format (fixed or variable), or the record length can implicitly specify an edit profile. You can choose an edit profile in three ways:

- · Issue the PROFILE command with a profile name as parameter
- Fill in the Profile field on the Edit Entry panel
- Supply a PROFILE keyword and name when calling the EDIT service, such as: ISPEXEC EDIT PROFILE(*name*) ...

## Using edit profile types

Different kinds of data can have different edit profiles. For example, you could set up one edit profile for COBOL programs, another edit profile for memos, and a third edit profile for test data. Your installation determines how many different edit profiles are available to you. Typically, 25 edit profiles are available.

If you attempt to create more edit profiles than defined by your installation, the least-used edit profile is deleted first. Locked edit profiles are not deleted unless all your edit profiles are locked. In that case, the least-used locked edit profile is deleted first. Again, if you continue to add edit profiles, all of the unlocked edit profiles are deleted before locked edit profiles.

You can control the use of profiles from the Edit Entry panel. If you leave the Profile Name field blank, the profile name defaults to the data set type, which is the last qualifier in the data set name. If you type a profile name, it overrides the data set type qualifier. In either case, if a profile of that name currently exists, it is used. If it does not exist, a new profile is defined. The initial contents of the new profile include the default mode settings, all-blank mask and tabs, and default bounds. To eliminate the profile lines from your panel, use the RESET command.

## Displaying or defining an edit profile

You can display none, all, or part of an edit profile by entering the PROFILE command using the following syntax:

### Displaying or defining an edit profile

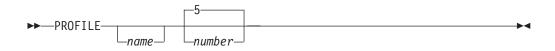

where *name* is the name of the edit profile that you want to display and *number* is a number from 0 to 9.

| <mark>e⊪</mark> Session A - [                                                                                                    | 24x80]                                                                |                                        |                                                                                      |                                        |                 |
|----------------------------------------------------------------------------------------------------|-----------------------------------------------------------------------|----------------------------------------|--------------------------------------------------------------------------------------|----------------------------------------|-----------------|
| <u>File Edit Tran</u>                                                                                                    | sfer Ap <u>p</u> earance                                              | Communication                          | As <u>s</u> ist <u>W</u> indow                                                       | <u>H</u> elp                           |                 |
| <u>F</u> ile <u>E</u> dit                                                                                                    | E <u>d</u> it_Settir                                                  | gs <u>M</u> enu                        | <u>U</u> tilities <u>C</u> or                                                        | mpilers <u>T</u> est                   | <u>H</u> elp    |
| ****** ******<br>=PROF>PL<br>=PROF>AL<br>=PROF>PF<br>=PROF>PF<br>=PROF>HI<br>=TABS><br>=MASK><br>=BNDS> <<br>=COLS>+.<br>000100 PROC CO<br>000200 EX 'PE<br>000300 PDF | S (FIXED - 8<br>PS OFF H<br>TOSAVE ON<br>OFILE UNLOCK<br>LITE OFF CUF | ************************************** | ERY OFF WARN.<br>ULLS OF STD<br>FAUTOLIST<br>NONEPACK (<br><br>3+4<br>PDF)' 'REL(DE' | ************************************** | nns 00001 00072 |
|                                                                                                    |                                                                       |                                        |                                                                                      |                                        |                 |
| Command ===>                                                                                                    |                                                                       |                                        |                                                                                      | Sc                                     | croll ===> PAGE |
| F1=Help                                                                                                    | F2=Split                                                              | F3=Exit                                | F5=Rfind                                                                             | F6=Rchange                             |                 |
| F8=Down                                                                                                    | F9=Swap                                                               | F10=Left                               | F11=Right                                                                            | F12=Cancel                             | ·               |
|                                                                                                    |                                                                       |                                        |                                                                                      |                                        | 22/009          |

Figure 8. Edit Profile Display (ISREDDE2)

**Note:** See "Primary Edit Panel Action Bar Choices" on page 10 for information on the action bar choices on this panel.

The first five lines of the edit profile (Figure 8) are the current mode settings. The remaining lines are the current contents of the =TABS>, =MASK>, and =BNDS> lines, with the =COLS> positioning line. When no operands are entered, the first five lines, which contain the =PROF> flags, are always displayed. However, the =MASK> and =TABS> lines do not appear if they contain all blanks. If the =MASK> and =TABS> lines do contain data, they are displayed, followed by the =COLS> line.

The =BNDS> line does not appear if it contains the default boundary positions. It does appear when the bounds are set to something other than the default, and no 'number' parameter is entered into the PROFILE command.

**Note:** If enhanced edit coloring is not enabled for the edit session, the profile line displaying HILITE status is not shown. If highlighting is available, and if you explicitly set the language, then the language appears in RED on color terminals.

If you include the name of an existing profile, the editor immediately switches to the specified profile and displays it.

If you include a new profile name, the editor defines a profile using the current modes, options and temporary lines.

The number operand controls the number of lines shown in the profile display. If you type the number 0, the profile is not displayed. If you type a number from 1 through 8, that number of lines of the profile is displayed. If you type the number 9, the complete profile is displayed, even if the =MASK> and =TABS> lines are blank and the =BNDS> line contains the defaults. Because masks are ignored when using a format name, the "=MASK>" line is not displayed by the profile command in formatted edit sessions.

# Modifying an edit profile

You modify an edit profile by entering commands to set various modes, options, and temporary lines. Whenever you change an edit profile value, ISPF saves the value (unless the edit profile is locked). The next time you edit data using the edit profile, the data is retrieved and the environment is set up again. This is easier than it sounds. First, there are defaults for all the modes, and, in most cases, you do not need to change them. Second, if you decide that you want to change a mode, you just enter the appropriate command. The edit profile is automatically changed and saved. See "Edit modes" for more information about edit modes.

# Locking an edit profile

Once you have an edit profile exactly the way you want it, you can lock it. To do this, type PROFILE LOCK and press Enter. The edit profile is saved with all the current modes, options, and temporary lines, and it is marked so that the saved copy of the edit profile is not changed. Usually, each time you begin an editing session the edit profile you start with is exactly the way you locked it. The exceptions are caps, number, stats, and pack, which are made to match the data and are noted with messages. You can change a mode during an editing session, but if the edit profile is locked, the change affects only the current session; it does not affect any later sessions.

If you have locked your current edit profile, you cannot change the initial macro name with IMACRO. For information on IMACRO, see "IMACRO—Specify an Initial Macro" on page 240. For information on the LOCK operand, see "PROFILE—Control and Display Your Profile" on page 256.

# Edit modes

The edit modes control how your edit session operates. To set these modes, use the associated primary commands. For example, if you are editing a COBOL program that is in uppercase and you want all your input to be converted to uppercase, set caps mode on by entering CAPS ON.

The following list summarizes the primary commands you use to display and change your edit profile. See Chapter 10, "Edit Primary Commands" for a complete description and for the operands you can type with the commands.

- **PROFILE** Displays the current setting of each mode in this list and controls whether changes to these settings are saved.
- **AUTOLIST** Controls whether a copy of the saved data is automatically stored in the ISPF list data set.
- **AUTONUM** Controls whether lines of data are automatically renumbered when the data is saved.
- AUTOSAVE Controls whether data is saved when you enter END.

### Edit modes

| CAPS     | Controls whether alphabetic characters are stored in uppercase when the data is saved.                                                                                      |
|----------|----------------------------------------------------------------------------------------------------|
| HEX      | Controls whether data is displayed in hexadecimal format.                                                                                                    |
| HILITE   | Controls the use of enhanced edit color.                                                                                                    |
| IMACRO   | Names an edit macro used at the start of the edit session.                                                                                                    |
| NOTES    | Controls whether tutorial notes are included in an Edit model.                                                                                                    |
| NULLS    | Controls whether blank spaces at the end of a line are written to<br>the panel as blanks or nulls. The difference is that nulls allow you<br>to insert data; blanks do not. |
| NUMBER   | Controls the generation of sequence numbers in a data set.                                                                                                    |
| PACK     | Controls whether ISPF packs (compresses) the data when it is saved.                                                                                                    |
| RECOVERY | Controls the recovery of an edit session following a system failure.                                                                                                    |
| SETUNDO  | Controls the method of saving changes for the UNDO command.                                                                                                    |
| STATS    | Controls whether statistics for a data set are generated.                                                                                                    |
| TABS     | Controls tab settings for aligning data.                                                                                                    |

## Edit profile modes

The data you edit controls four special edit profile modes. These modes are set when data is first edited or new data is copied in.

| Caps mode | The editor sets caps mode on if it detects that a member to be    |
|-----------|-------------------------------------------------------------------|
| _         | edited contains no lowercase characters and sets caps mode off if |
|           | the member does contain lowercase characters.                     |
|           |                                                                   |

#### Number mode

The editor sets number mode on and changes number options if it detects that the data contains valid sequence numbers. It sets number mode off if the data does not contain valid sequence numbers.

- **Pack mode** The editor sets pack mode on if the data being edited was previously saved in packed format and sets pack mode off if the data was not previously saved in packed format.
- **Stats mode** The editor sets STATS mode on if the member being edited currently has ISPF statistics and sets STATS mode off if the member did not previously have ISPF statistics.

The ISPF editor changes the special data modes even if the original edit profile of the member edit profile is locked. However, for locked profiles, it does not save the changes to the profile.

For your convenience, the editor changes the special data modes automatically to correspond to the data. This allows you to use the default edit profile with a single data set, even though some members may contain programs (CAPS ON) while other members contain text (CAPS OFF). Some of the members may have statistics to be maintained, while other members are stored without statistics. Some members may be in packed data format, while others are in standard data format. Finally, some members may have sequence numbers while others do not.

When the editor changes your edit profile to correspond to the data, special message lines appear. If you want to override the change, enter the appropriate command. For example, if the editor changes caps mode from on to off because it finds lowercase characters in the data, type CAPS ON and press Enter to reset it.

If you have special requirements, you might not want the editor to change the special modes. You may want to have caps mode on, even if the data contains lowercase data, or you may want to generate statistics on output, regardless of whether the member originally had statistics. If so, you can write an initial macro to specify how the editor is to run these special modes. You would then use IMACRO to associate the initial macro with the edit profile. See "Initial macros" on page 25 for more information on initial macros.

# Edit mode defaults

ISPF saves several different edit modes in an edit profile. The user can specify the desired edit profile on the Edit Entry Panel. If the Profile field is left blank, the data set type is used as the profile name.

To preinitialize a set of edit profiles for first-time users, do the following steps:

- 1. Start ISPF.
- 2. Select the Edit option.
- 3. Set the edit profile with the defaults you chose.

For example, to set "COBOL FIXED 80" in your profile, edit a member of a partitioned data set that has a RECFM of F or FB, a LRECL of 80, and a type qualifier of COBOL (or enter COBOL as the profile name on the Edit Entry Panel).

ISPF provides two methods for setting defaults for new edit profiles. You can set up a profile called ZDEFAULT in the ISPTLIB concatenation, or you can modify the edit profile defaults in the ISPF configuration table. The ISPF configuration table method is recommended because it is easier to maintain than the ZDEFAULT method. The ZDEFAULT method can still be used by individual users.

#### Site-wide Edit Profile Initialization

When no ZDEFAULT profile exists in the ISPTLIB concatenation and the user has no edit profile member in the ISPPROF concatenation, new edit profiles are created based on the settings in the ISPF configuration table.

**Attention:** Be very careful if you override the IMACRO setting. When a setting is forced the editor WILL CHANGE the users' profiles. For this reason it is usually better to use the site-wide initial macro than to force the initial macro in each user's profile.

Using the configuration table, you can change any of the defaults for new edit profiles and you can override (force) settings for PACK, RECOVERY, RECOVERY WARN, SETUNDO, AUTOSAVE, and IMACRO in existing profiles.

It is helpful to understand when the ZDEFAULT profile is used and where it exists in a user's concatenations. The ZEDFAULT profile exists as a row of the edit profile table named *xxx*EDIT, where *xxx* is the application profile.

If ZDEFAULT exists in the edit profile table in the ISPTLIB concatenation, and the user has NO edit profile table in the ISPPROF allocation, the ZDEFAULT profile is copied from ISPTLIB into the user's edit profile when the user's edit profile is created. Therefore, many of your existing users might already have a ZDEFAULT

profile in their edit profile. Individual users can delete their ZDEFAULT profiles using the PROFILE RESET command from within an edit session. Doing so allows them to use the site-wide configuration for new profiles. You can also use a site-wide edit initial macro to issue a PROFILE RESET for all users. ISPF does not ship any edit profiles.

**Note:** If you use the force settings such as PACK OFF, edit macro commands that attempt to change forced settings will not receive a failing return code, but the settings will not change.

### Creating a ZDEFAULT edit profile

Set up a special edit profile named ZDEFAULT (enter ZDEFAULT as the profile name on the Edit Entry Panel). The ZDEFAULT profile is the one used for the initial settings whenever a new edit profile is generated, regardless of the RECFM and LRECL values. For example, if you do not have an ASM profile and you edit an ASM data set, an ASM profile is generated using ZDEFAULT for the initial settings. If no ZDEFAULT profile exists, one is automatically generated with settings obtained from the ISPF Configuration Table. The following list shows an example:

| Modes set on:   | CAPS STATS NULLS NUMBER AUTOSAVE NOTE      |
|-----------------|--------------------------------------------|
| Modes set off:  | RECOVERY HEX TABS AUTONUM AUTOLIST<br>PACK |
| Profile set to: | UNLOCK                                     |
| IMACRO set to:  | NONE                                       |
| SETUNDO set to: | STG                                        |
| HILITE set to:  | DEFAULT                                    |

The number of profiles you can establish also is described in the configuration table. See "Displaying or defining an edit profile" on page 17 for more details. When you finish, exit ISPF. Your entire set of edit profiles is saved in your profile library (referenced by ddname ISPPROF) as the ISREDIT member.

## **Flagged lines**

Flagged lines are lines that contain highlighted flags in the line command field. These lines can be divided into the following categories:

- Changed lines
- Error lines
- Special lines

The flags in the line command field are not saved when you end an edit session.

# **Changed Lines**

**==CHG>** Shows lines that were changed by a CHANGE or RCHANGE command.

## **Error Lines**

**==ERR>** Shows lines in which ISPF finds an error when you enter a line command, primary command, or macro command. For example, when you enter a CHANGE command, and there is not enough room on the line to make the change.

# **Special lines**

Special lines can be divided into two categories:

- Edit profile lines. The values associated with these lines are stored in your edit profile.
  - **=PROF>** Contains the settings of the individual edit modes. This line is not saved as part of your data set or member. See "Edit modes" on page 19 for more information.
  - **TABS>** Defines tab positions. This line is not saved as part of your data set or member.
  - **=MASK>** Can contain data to be inserted into your data set or member when you use the I (insert) line command. This line is not saved as part of your data set or member.
  - **=BNDS>** Specifies left and right boundaries that are used by other commands. This line is not saved as part of your data set or member.
  - **=COLS>** Identifies the columns in a line.

The column identification line can be saved as part of the data set or member if you use the MD (make dataline) line command to convert it to a data line.

- Message lines, note lines, and information lines. These lines are not saved as part of the data set or member unless you use the MD (make dataline) line command to convert them to data lines.
  - **==MSG>** Message lines inform you of changes to the edit profile. These changes are caused by inconsistencies between the data to be edited and the edit profile settings. Message lines also warn you that the UNDO command is not available when edit recovery is off.

You can insert message lines manually by using an edit macro that contains the LINE\_AFTER and LINE\_BEFORE assignment statements.

**=NOTE=** Note lines display information when you insert edit models. However, these lines do not appear if the edit profile is set to NOTE OFF.

You can insert note lines manually by using an edit macro that contains the LINE\_AFTER and LINE\_BEFORE assignment statements.

**======** Temporary information lines are lines you can add to provide temporary information that is not saved with the data. They can be inserted into an edit session by using an edit macro containing the LINE\_AFTER and LINE\_BEFORE assignment statements.

## **Edit boundaries**

Boundary settings control which data in a member or data set is affected by other line, primary, and macro commands. You can change the boundary settings by using the BOUNDS line command, primary command, or macro command. Table 1 shows commands that work within the column range specified by the current boundary setting:

Table 1. Commands for Use with Boundary Setting Column Range

| Line Commands | Primary Commands | Macro Commands |         |
|---------------|------------------|----------------|---------|
| <             | CHANGE           | CHANGE         | SHIFT < |
| >             | EXCLUDE          | EXCLUDE        | SHIFT > |
| (             | FIND             | FIND           | SHIFT ( |

| Line Commands | Primary Commands | Macro Commands |            |
|---------------|------------------|----------------|------------|
| )             | LEFT             | LEFT           | SHIFT)     |
| 0             | RCHANGE          | RCHANGE        | SORT       |
| TE            | RFIND            | RFIND          | TENTER     |
| TF            | RIGHT            | RIGHT          | TFLOW      |
| TS            | SORT             | SEEK           | TSPLIT     |
|               |                  |                | USER_STATE |

Table 1. Commands for Use with Boundary Setting Column Range (continued)

This column range is in effect unless you specify overriding boundaries when entering a command. See the individual command descriptions for the effect the current bounds settings have.

If you do not explicitly set bounds, the editor uses the default bounds. These bounds change as the number mode changes. If you have changed the bounds settings for a data set and would like to revert to the default settings, you can use any BOUNDS command to do so. Table 2 shows the default bounds settings for various types of data sets:

| RECFM    | Data Set Type | Number Mode  | BNDS When<br>LRECL=80 | BNDS Using<br>Other LRECL |
|----------|---------------|--------------|-----------------------|---------------------------|
| FIXED    | ASM           | ON STD       | 1, 71                 | 1, LRECL-8                |
|          |               | OFF          | 1, 71                 | 1, LRECL                  |
|          | COBOL         | OFF          | 1, 80                 | 1, LRECL                  |
|          |               | ON STD       | 1, 72                 | 1, LRECL-8                |
|          |               | ON COBOL STD | 7, 72                 | 7, LRECL-8                |
|          |               | ON COBOL     | 7, 80                 | 7, LRECL                  |
|          | OTHER         | ON STD       | 1, 72                 | 1, LRECL-8                |
|          |               | OFF          | 1, 80                 | 1, LRECL                  |
| VARIABLE | ALL           | ON STD       | 9, record length      | N/A                       |
|          |               | OFF          | 1, record length      | N/A                       |

Table 2. Default Bounds Settings for Data Sets

If the default boundaries are in effect, they are automatically adjusted whenever number mode is turned on or off. If you have changed the bounds from the default settings, they are not affected by the setting of number mode.

If a left or right scroll request would cause the display to be scrolled 'past' a left or right bound, the scrolling stops at the bound. A subsequent request then causes scrolling beyond the bound.

This scrolling feature is especially useful when you are working with data that has sequence numbers in the columns to the left. It allows left and right scrolling up to (but not past) the bounds so that the sequence numbers are normally excluded from the display.

If you specify an invalid value for either the left or right boundary when changing the current boundary settings, the editor resets the value for that boundary to the default. The following constitute invalid boundary values:

- A right boundary value that is greater than the logical record length of a fixed-block file if the file is unnumbered.
- A right boundary value that is greater than the logical record length-8 of a fixed-block file if the file with standard numbers.
- A right boundary value that is greater than the logical record length-4 of a variable-block file.
- A left boundary value that is less than or equal to 8 for a variable-block file with standard numbers
- A left boundary value that is less than or equal to 6 for a file that is numbered with COBOL numbers

## Initial macros

The editor runs an initial macro after the data is first read but before the data is displayed. An initial macro can be used to do tasks such as initializing empty data sets, defining program macros, and initializing function keys.

For example, if you want caps mode on even if the data contains lowercase data, create an initial macro with a CAPS ON command. The editor first reads the edit profile and the data, then it sets caps mode to correspond to the data. Next, it runs your initial macro, which overrides the edit profile setting of caps mode.

To store an initial macro name in the edit profile, use the IMACRO command: IMACRO *initmac* 

See "IMACRO—Specify an Initial Macro" on page 240 for more information on the IMACRO command.

To execute an initial macro for the current session, use one of the following methods:

- Type the macro name in the INITIAL MACRO field on the Edit Entry panel: INITIAL MACRO ===> initmac
- Specify the initial macro name on the EDIT service call: ISPEXEC EDIT DATASET(*dsname*) MACRO(*initmac*) ...

Once the initial macro is stored in a profile, it runs at the start of each edit session that uses the profile. It can be overridden by an initial macro typed in the INITIAL MACRO field on the Edit Entry panel or specified on the EDIT service call. You can type NONE in the INITIAL MACRO field to suppress the initial macro defined in the profile.

#### Notes:

- 1. If the current profile is locked, the IMACRO command cannot be run.
- 2. Remember that commands referencing display values (DISPLAY\_COLS, DISPLAY\_LINES, DOWN, LEFT, RIGHT, UP, LOCATE) are invalid in an initial macro because no data has been displayed.
- **3.** If the initial macro issues either an END or CANCEL command, the member is not displayed.

### Application-wide macros

You can specify a macro to run at the beginning of your edit sessions by placing a variable called ZUSERMAC in either the shared or profile pool. ZUSERMAC must contain the name of the macro and cannot include any operands. ZUSERMAC must not be longer than 8 characters.

If ZUSERMAC exists in the profile or shared pool, the macro it specifies is run after the site-wide initial macro, and before the initial macro specified on the edit panel, on EDIT service command, or in the edit profile.

If you want to remove the user application-wide macro, you can issue the VERASE service to remove ZUSERMAC from the shared or profile pool.

## Statistics for PDS members

If STATS mode is on, ISPF creates and maintains statistics for partitioned data set members. The following sections explain the effect STATS mode has on your statistics, first when you are beginning an edit session and then when you are saving data.

Note: Stats mode is ignored for sequential data sets.

Included in the statistics are version and modification levels. These numbers can be useful in controlling library members. See "Sequence number format and modification level" on page 27 for a discussion of how the generation of statistics affects the format of sequence numbers.

## Effect of Stats mode when beginning an edit session

Whenever a member is retrieved for editing, the ISPF editor checks the setting of STATS mode. ISPF does not display any warning messages if the STATS mode and the member are consistent. For example:

- If the STATS mode is on and the member has statistics
- If the STATS mode is off and the member does not have statistics

If the STATS mode and the member are not consistent, however, ISPF displays a warning message. For example:

- If STATS mode is on and the member has no statistics, ISPF displays a warning message, but does not change the STATS mode.
- If STATS mode is off and the member has statistics, ISPF automatically turns on STATS mode and displays a message indicating the mode change.

## Effect of Stats mode when saving data

If STATS mode is on when you save the member, ISPF updates the statistics, or creates statistics if the member did not previously have them.

If STATS mode is off when you save the member, ISPF does not store any statistics; any previous statistics are destroyed.

Stats mode is saved in the edit profile.

## Version and modification level numbers

Two of the statistics that the editor creates and maintains for members of ISPF libraries and partitioned data sets (when STATS mode is on) are the version and modification level numbers. These numbers are displayed in the form VV.MM at the top of the edit panel following the data set name.

When the editor creates statistics for a new member, the default version and modification level numbers are 01 and 00, respectively. Otherwise, the values are taken from the previous statistics stored with the member.

You can change the version number with the VERSION command.

The modification level number appears in the last 2 digits of the line numbers for new or changed lines to provide a record of activity. The number is automatically incremented by one when the first change is made to the data. It can also be changed explicitly with the LEVEL command. The numbers for both can range from 00 to 99, inclusive. After the modification level number reaches 99, it does *not* increment by one to return to level 00.

The editor normally increments the modification level the first time that data is changed. This incrementing is suppressed if:

- You have set the modification level with a LEVEL command before making the first change.
- Statistics did not previously exist, and the editor has set the modification level to 0 for a new member.

If both STATS mode and standard sequence number mode are on, the current modification level replaces the last two positions of the sequence number for any lines that are changed. At the time the data is saved, it is also stored for any lines that already are marked with a modification level higher than the current modification level. If you type LEVEL 0, press Enter, and then save the data, all lines are reset to level 0. See "LEVEL—Specify the Modification Level Number" on page 240 for more information.

### Sequence numbers

Each line on the panel represents one data record. You can generate and control the numbering of lines in your data with the following commands:

| AUTONUM  | Automatically renumbers data whenever it is saved, preserving the modification level record.                         |
|----------|----------------------------------------------------------------------------------------------------|
| NUMBER   | Turns number mode on or off, and selects the format.                                                                 |
| RENUM    | Renumbers all lines, preserving the modification level number.                                                       |
| UNNUMBER | Turns off numbering and blanks the sequence number fields on all lines. This deletes all modification level records. |

## Sequence number format and modification level

Sequence numbers can be generated in the standard sequence field, the COBOL sequence field, or both:

• The *standard sequence field* is the last 8 characters for fixed-length records, or the first 8 characters for variable-length records, regardless of the programming language. Use NUMBER ON STD to generate sequence numbers in the standard sequence field.

For members of partitioned data sets, the format of standard sequence numbers depends on whether statistics are being generated. If statistics are being generated, standard sequence numbers are 6 digits followed by a 2-digit modification level number. The level number flag reflects the modification level of the member when the line was created or last changed. If, for example, a sequence number field contains 00040002, the line was added or last changed at modification level 02. The sequence number is 000400.

If STATS mode is off, or if you are editing a sequential data set, standard sequence numbers are 8 digits, right-justified within the field.

• The *COBOL sequence field* is always the first 6 characters of the data and is valid only for fixed-length records. Use the NUMBER ON COBOL or NUMBER ON STD COBOL to generate COBOL sequence numbers.

#### Attention:

If number mode is off, make sure the first 6 columns of your data set are blank before using either the NUMBER ON COBOL or NUMBER ON STD COBOL command. Otherwise, the data in these columns is replaced by the COBOL sequence numbers. If that happens and if edit recovery or SETUNDO is on, you can use the UNDO command to recover the data. Or, you can use CANCEL at any time to end the edit session without saving the data. COBOL sequence numbers are always 6 digits and are unaffected by the setting of STATS mode.

Sequence numbers usually start at 100 and are incremented by 100. When lines are inserted, the tens or units positions are used. If necessary, one or more succeeding lines are automatically renumbered to keep the sequence numbers in order.

### Sequence number display

For numbered data, the line command field displayed to the left of each line duplicates the sequence number in the data. Normally, the editor automatically scrolls left or right to avoid showing the data columns that contain the sequence numbers. However, you can explicitly scroll left or right to display the sequence numbers. The DISPLAY operand of the NUMBER and RENUMBER commands also causes the editor to display the sequence numbers.

For example, assume that the data has COBOL numbers in columns 1 through 6 and the number mode is NUMBER ON COBOL. When the data is displayed, column 7 is the first column displayed. If you change number mode to NUMBER OFF, the data is scrolled so that column 1 is the first column displayed. If you then change number mode to NUMBER ON, the data is scrolled back to column 7. But if you change number mode to NUMBER ON DISPLAY, the sequence numbers in columns 1 through 6 remain displayed. The sequence numbers in columns 1 through 6 become part of the data window, but cannot be modified.

### Initialization of number mode

When you retrieve data for editing, the editor determines whether it contains sequence numbers. The editor always examines the standard sequence field. It examines the COBOL sequence field if the data set type (the lowest level qualifier in the data set name) is COBOL.

If all lines contain numeric characters in either the standard or COBOL sequence field positions, or both, and if the numbers are in ascending order, the editor assumes the data is numbered and turns on number mode. Otherwise, the editor turns off number mode. If the first setting of the number mode differs from the setting in the edit profile, a message indicating that the editor has changed the mode is displayed. For new members or empty sequential data sets, the first setting of number mode is determined by the current edit profile. For a new edit profile, the default is NUMBER ON for standard sequence fields, and NUMBER ON COBOL if the data set type is COBOL.

### Enhanced and language-sensitive edit coloring

The editor provides language-sensitive coloring as a productivity aid for users who are editing program source. It is used in a variety of programming languages. Some coloring enhancements are also useful for editing data other than program source.

**Note:** Language-sensitive and enhanced coloring of the edit session is only available when enabled by the installer or the person who maintains the ISPF product. For information on enabling the enhanced color functions, see *z*/OS *ISPF Planning and Customizing*.

These enhancements allow programmers to immediately see simple programming errors, such as mismatched quotes or parentheses, unclosed comments, and mismatched logical constructs. The language-sensitive component allows you to take advantage of the editor's coloring capabilities for a number of programming languages simultaneously. Enhanced coloring is also a general productivity aid, because it improves your ability to locate text quickly.

The editor provides enhanced highlighting in the following areas:

- 1. Programming language constructs, including the following:
  - Keywords for each individual language
  - Comments
  - Quoted strings (using both single and double quotes)
  - Compiler directives (C, COBOL, PL/I, and PASCAL only)
  - Special characters that the user chooses
- **2**. Language-sensitive program logic features, such as logical blocks and IF/ELSE logic.
- **3**. Any strings that match the previous FIND operation or that would be found by an RFIND or RCHANGE request.
- 4. Default color for the data area in non-program files.
- 5. The phrase containing the cursor in the data area.
- 6. Characters that have been input since the previous Enter or function key entry was pressed.

Note: Highlighting is *not* available for edit sessions that involve the following:

- Only CURSOR and FIND highlighting is valid for data sets with record lengths greater than 255
- Mixed mode edit sessions (normally used when editing DBCS data)
- · Formatted data

# Language support

The following languages are supported for language-sensitive coloring:

- Assembler
- BookMaster<sup>®</sup>
- C
- COBOL

- HTML
- ISPF Dialog Tag Language (DTL)
- ISPF Panels (non-DTL)
- ISPF Skeletons
- JCL (Job Control Language)
- Pascal
- PL/I
- REXX
- SuperC Listing
- XML
- OTHER, which includes languages that use constructs similar to PL/I, such as DO, BEGIN, END, SELECT, and so forth. Limited support for CLIST is provided with the OTHER language. OTHER does not support any compiler directives.

## Automatic language selection

If you choose not to set the language explicitly, the editor can *automatically* determine the language of the part being edited. The language is determined by looking at the first nonblank string in the file. In cases where ambiguity exists between languages, as in the case C and JCL (both may start with //) or PL/I and REXX (both may start with a /\* comment), the last qualifier of the data set name may be used to determine the language. Rules for automatic language recognition are as follows:

| Assembler     | Asterisk in column 1 or a recognized opcode of CSECT, DSECT, MACRO, TITLE, START or COPY.                                                                                   |
|---------------|----------------------------------------------------------------------------------------------------|
|               | Note: *PROCESS in column 1 is recognized as PL/I.                                                                                                    |
| BookMaster    | First character is . or : in column 1.                                                                                                    |
| С             | Any of the following:                                                                                                    |
|               | • First string is #                                                                                                    |
|               | • First string is // and data set type is not .CNTL, .JCL, or ISPCTLx                                                                                                    |
|               | • First string is /* and data set type is .C                                                                                                    |
| COBOL         | First nonblank is a * or / in column 7.                                                                                                    |
| HTML          | First nonblank character is <, and the first tag in the document that is not a comment is either a HTML tag or a HTML tag.                                                  |
| ISPF DTL      | First nonblank character is <, and the document is not identified as an HTML or XML document.                                                                               |
| ISPF Panel    | First string is ) in column 1, followed by a panel section name, or the first string is % in column 1.                                                                      |
| ISPF Skeleton | ) in column 1 in a file that does not seem to be a panel.                                                                                                    |
| JCL           | Any of the following:                                                                                                    |
|               | • //anything followed by the word COMMAND, DD, ELSE,<br>ELSEIF, EXEC, IF, INCLUDE, JCLLIB, JOB, OUTPUT, PROC,<br>SET, XMIT, or any word beginning with the characters 'MSG' |
|               | • //* in column 1                                                                                                    |
|               | • // in column 1, and the data set type is .CNTL, .JCL, or ISPCTLx                                                                                                    |
|               | • Any of the following in column 1:                                                                                                    |

|        | *\$<br>/*JOBPARM<br>/*MESSAGE<br>/*NETACCT<br>/*NOTIFY<br>/*OUTPUT<br>/*OUTPUT<br>/*PRIORITY<br>/*ROUTE<br>/*SETUP<br>/*SIGNOFF<br>/*SIGNON<br>/*XEQ<br>/*XEQ<br>/*XMIT                                                                                                    |
|--------|----------------------------------------------------------------------------------------------------|
| Pascal | First string is (*, or the first string is /* and the data set name ends in .PASCAL.                                                                                                    |
| PL/I   | First string is % or /* or the first string is *PROCESS in column 1.<br>The use of carriage control characters in column one may cause<br>PL/I detection to fail. For data sets names with a final qualifier<br>starting with "PL", automatic language detection is retried ignoring<br>column one if the first nonblank characters occur in column one,<br>and no language can be detected. See REXX, C, and Panel for more<br>information. |
| REXX   | First string is a /* comment containing REXX, or the first string is a /* comment, and the data set type is .EXEC or .REXX.                                                                                                    |
| SuperC | Either of the following in column 3 or 4:<br>• ISRSUPC -<br>• ASMFSUPC -                                                                                                    |
| XML    | First nonblank character is <, and the first tag in the document that is not a comment is either a XML tag or a XML tag.                                                                                                    |
| Other  | First word is PROC, CONTROL, ISPEXEC, or ISREDIT.                                                                                                    |

HILITE AUTO selects a language based on the first nonblank line, and in some cases, the last qualifier of the data set name.

ISPF only scans up to the first 72 bytes in each line to determine the language. If the data that would identify the language is past the 72nd column, the language may be determined incorrectly.

### Language processing limitations and idiosyncracies

Because ISPF does not provide true parsing, the built-in language scanner does not operate as a syntax checker. Keywords or built-in function names that are used as variables, and therefore not used in a language context, *will* be highlighted as keywords. For example, in context sensitive languages such as PL/I, the word 'ELSE' may be used as a variable name. ISPF treats 'ELSE' as a keyword in all cases, both for highlighting and logic determination.

In addition, the varying implementations and release schedules of the supported languages may result in keyword highlighting that does not reflect the latest version of the language. **Note:** Nested comments are only supported when the language is REXX. When sequence numbers are in use, the editor only highlights the editable data. The sequence numbers are shown in the overtype color.

Also, because the language scanners of edit highlighting do not provide true parsing, when an unmatched end tag is encountered and the LOGIC option is enabled, subsequent end tags might be highlighted as unmatched, even if they appear to be properly matched.

**Recognized special symbols:** Special characters can be highlighted for each specific language. The characters are only highlighted if they are not part of another class of constructs such as a comment, a string, or a compiler directive. The default set of characters for each language follows:

| Assembler  | -+*/=<>&¬ :,          |
|------------|-----------------------|
| BookMaster | &.,!?\$               |
| С          | -+*/=<>&¬ :!; %?#[] \ |
| COBOL      | •                     |
| DTL        | <>()=                 |
| HTML       | <>()=                 |
| Panel      | &                     |
| Skel       | &?!<                  |
| JCL        | (), <>¬&=             |
| Pascal     | -+*/=<>&¬ :[]         |
| PL/I       | -+*/=<>&¬ :           |
| REXX       | -+*/=<>&¬ :%\         |
| SuperC     | None                  |
| XML        | <>()[]=               |
| Other      | -+*/=<>&¬ :           |

These character sets may be changed by each user using the HILITE dialog.

Assembler: Highlighting is performed only in columns 1 through 72.

Specific keywords are not highlighted. Any word where an opcode would be expected is highlighted as a keyword.

**BookMaster:** Only BookMaster tags that begin with a colon (:) are highlighted. All tags should be terminated by a period, because ISPF highlights up to the next period. Dot control words (*.xx*) are never highlighted.

The keyword list supplied by the ISPF comprises the tags used to do logic matching (:*xxx*/:*exxx*). Tags that have an optional end tag must have a matching end tag in the edited data for logical highlighting to work. The LOGIC option highlights unmatched end tags (:*exxx* tags which do not have a corresponding :*xxx* tag) in reverse video pink.

BookMaster tags are not checked for validity. If you specify a colon (:) as a special character to highlight, the editor does not recognize BookMaster tags.

**C:** C++ comments (//) are recognized.

Logical highlighting highlights curly braces ({ and }).

Keywords are case-sensitive in C. Only the lowercase versions of keywords are highlighted.

COBOL: Highlighting is performed only in columns 7 through 72.

Both single quotes (') and double quotes (") are treated as unique open and close quote characters, although some COBOL languages only specifies double quotes as string delimiters. Compiler directives (also called compiler-directing statements) are supported for IBM SAA AD/Cycle COBOL/370 Version 1.1.

**DTL, HTML, and XML:** Only items in tags are highlighted. Any less than sign (<) is assumed to start a tag. This may cause highlighting errors if the '<' symbol appears outside of a tag.

**Panels and skeletons:** Quoted strings are terminated at the end of a line. For the most part, ISPF does not parse panels or skeletons. Usually any data on a line that starts with a ')' in column 1 is highlighted as a keyword.

**JCL:** Because automatic language determination recognizes C++ comments (//), JCL is recognized only if any of the following conditions is met:

- The last qualifier of the data set name is JCL, CNTL, or PROCLIB or ISPCTLx (where x is any character)
- The second nonblank 'word' of the first nonblank line is DD, JOB, EXEC, or PROC
- The second nonblank 'word' of the first nonblank line starts with 'MSG'. This is for JCL with no JOB card, but with MSGLEVEL or MSGCLASS.
- The first three characters in the first nonblank line are //\*.

Conditional JCL logic (IF/ELSE) is highlighted, but is not supported by the LOGIC option.

When the word DATA appears as the first word in a line or statement, HILITE assumes that this is a DD DATA statement and colors subsequent lines as in-stream data. To avoid this, ensure that DATA is not the first word on a line by placing other keywords before it. For example, instead of coding

//DCOBA2 PROC PROG=,

```
// OPTCOB='DYN',
```

```
// DATA='DATA(24)',
// OUT='*',
```

```
// USER='D0000',
```

move the operand starting with "DATA" to the same line as the previous operand: //DCOBA2 PROC PROG=,

// OPTCOB='DYN', DATA='DATA(24)',

- // OUT='\*',
- // USER='D0000',

**PL/I:** For fixed-length record format data sets, column 1 is not scanned after the first nonblank line, except to search for \*PROCESS statements.

**REXX:** Logic highlighting does not support a terminating semicolon in the IF expression, or a semicolon before the THEN or ELSE instructions.

In addition, IF statements which have the THEN keyword on the following line but do not have a continuation character at the end of the IF expression will cause highlighting errors.

For example, although the following statements are valid in REXX, the ELSEs will be highlighted as a mismatched ELSEs.

```
IF a=b; THEN say 'ok'; ELSE; say 'Not OK';
IF a=b
THEN say 'ok';
ELSE say 'Not OK';
```

**SuperC:** Supports both ISPF SuperC (ISRSUPC) and High Level Assembler Tooklit SuperC (ASMFSUPC). Page, column, and section headings are used to determine the different sections within a SuperC listing.

Most forms of the SuperC listing are supported, including SuperC search-for and SuperC file, line, word, and byte compares. Both Wide and Narrow listings, with or without the printer control column, are supported.

SuperC SRCHFOR and SRCHFORC strings are highlighted (as FIND strings) within the source section of the listing. Other SRCHFOR and SRCHFORC statements parameters are processed and the ANYC process option is used for case insensitivity.

No specific action is taken with any other SuperC process option or process statement.

**Other:** When OTHER is in effect, ISPF tries to determine if the program is a CLIST by checking for a first word of PROC, CONTROL, ISPEXEC or ISREDIT. If ISPF determines that the data being edited is a CLIST, then CLIST comment closure and continuation rules apply.

# The HILITE command and dialog

ISPF Edit supports enhanced and language-sensitive coloring through the HILITE command. The HILITE edit primary command is described in "HILITE—Enhanced Edit Coloring" on page 236. The HILITE edit macro command is described in "HILITE—Enhanced Edit Coloring" on page 332.

**Note:** The basic functions of HILITE cannot be accessed through a dialog that uses the GUI interface.

### The HILITE dialog

The HILITE dialog is shown in Figure 9 on page 35. You can display this panel by entering the HILITE command with no operands from an edit panel, or by selecting Hilite from the Edit pull-down.

```
File Languages Colors Help
                          Edit Color Settings
                                                              More:
                                                                        +
Language: 1
              1. Automatic
                                Coloring: 3 1. Do not color program
                                             2. Color program
              2. Assembler
              3. BookMaster
                                             3. Both IF and DO logic
              4. C
                                             4. DO logic only
              5. COBOL
                                             5. IF logic only
              6. HTML
                               Enter "/" to select option
              7. IDL
              8. ISPF DTL
9. ISPF Panel
                                 Parentheses matching
                                  Highlight FIND strings
             10. ISPF Skeleton \overline{7} Highlight cursor phrase
             11. JCL
             12. Pascal
                                Note: Information from this panel is
             13. PL/I
                                saved in the edit profile.
Command ===>
                                                            F8=Forward
              F2=Split
                              F3=Exit
                                             F7=Backward
F1=Help
F9=Swap
              F10=Actions
                             F12=Cancel
```

Figure 9. HILITE Initial Screen (ISREP1)

This dialog enables you to do the following:

- Specify a language to be used for coloring, or enable automatic language detection.
- Assign colors for different language elements on a language-by-language basis or for all languages at once.
- Enable or disable logic or parenthesis matching.
- Turn FIND coloring on or off and assign the color for FIND highlighting.
- Turn cursor coloring on or off and assign the color for cursor phrase highlighting.
- Specify special symbols to be highlighted on a language-by-language basis.
- View keyword lists for each language.

**Note:** Keyword lists and default highlighted symbols for each language are supplied with ISPF. IBM does not supply facilities for adding additional languages.

However, it is possible to add or remove keywords. This facility involves assembling and link-editing an installation-modified keyword or symbol list. The keyword and symbol lists, and directions for changing them, are in member ISRPXASM in the IBM-supplied ISPF sample library.

**HILITE initial panel action bar:** Some of the functions of the HILITE dialog are provided through the action bar. The action bar choices on the HILITE Initial panel are:

#### File

#### **Restart application**

Resets all settings on all panels back to the point that HILITE was invoked.

#### **Default All Settings**

Resets all settings on this panel back to the point that HILITE was invoked.

#### Save and Exit

Saves changes and exits application.

Cancel

Ends application and discards changes.

#### Languages

This pull-down menu allows you to change the way that specific supported languages are highlighted, including the symbols that are highlighted and the colors that are used for the various language elements.

- Select a language to change the highlighting options for that language.
- Select All to change the highlighting options for all supported languages.
- Select Other to change the highlighting options for languages similar to PL/I.
- Select Default to specify the language to be used when AUTO is specified, but the language cannot be determined.

#### Colors

#### **Overtype Color**

Changes the color used for typed data.

#### **Find String Color**

Changes the color used to find strings.

#### **Cursor Phrase Color**

Changes the color of the phrase which contains the cursor.

**Note:** On a PC, the terminal emulator can affect the color. Some terminals do not support features such as "blink"; if this is selected with a color, another color might display.

#### Help Immediately enters help panels, which include these choices:

- Overview
- HILITE command
- Supported Languages
- Automatic Language Determination
- Additional Functions
- Supported Comment Types
- FIND and CURSOR highlighting
- Logic Highlighting
- Notes relating to specific languages

**Set Overtype, Find String, Cursor Phrase Color action bars:** These action bar choices function as follows:

**File** The File pull-down offers these choices:

| Reset         | Resets the settings on this panel to the values they had |
|---------------|----------------------------------------------------------|
|               | when the panel first appeared.                           |
| Default       | Sets the values to the IBM-supplied defaults.            |
| Save and Exit | Exits this panel. Changes will be saved when the HILITE  |
|               | dialog completes, unless Cancel is specified.            |

- **Cancel** Exits this panel and discards changes.
- Help Immediately enters help panels for the HILITE command and dialog.

After selecting a specific language from the Languages pull-down on the HILITE Initial panel (Figure 9 on page 35), Figure 10 on page 37 is displayed:

```
File View Help
        Language Element Specification for PLI
Command ===>
  Language Element
                     Color Highlight
  Default . . . . . . . GREEN NORMAL
  Comments . . . . . . TURQ
                                   NORMAL
   Keywords . . . . . . RED
                                   NORMAL
  Quoted Strings . . . WHITE NORMAL
  Compiler Directives . . BLUE NORMAL
  Special Characters . . YELLOW NORMAL
  Special Characters to
  Highlight . . . . . . +-*/=<>&¬|:
                          Left Right
  Margins . . . . . . . <u>* *</u>
1=Help F2=Split F3=Exit F7=Backwan
F9=Swap F10=Actions F12=Cancel
                                              F7=Backward
F1=Help
F8=Forward
```

Figure 10. HILITE Language Element Specification Screen (ISREPC1)

#### Notes:

|

- 1. If the selected language supports alternate margins (such as PL/I in Figure 10), you can enter left and right boundaries in the Margins input field.
- 2. If the JCL language is selected, the Compiler Directives field in the pop-up window is replaced by a field named "DD \* and Data Lines".
- 3. If a field is not applicable to a language, it is supplied with \*n/a\*.
- 4. When a new color is typed in, the input field is shown in that color when you press Enter.

**Edit Color Settings action bar:** The Edit Color Settings action bar choices function as follows:

File The File pull-down offers these choices:

**Restart** 'language'

Resets colors and symbols to the settings they had upon entry to this panel.

#### Defaults

Resets colors and symbols to default values.

#### Save and Exit

Exits this panel. Changes will be saved when the HILITE dialog completes, unless Cancel is specified.

#### Cancel

Exits this panel and discards changes.

View The View pull-down choice is:

#### View Keywords

Displays a list of keywords for a particular language. See Figure 11 for an example of a Language Keyword list.

Help Immediately enters help panels.

If no keywords exist for a given language choice, a message is displayed instead of a Language Keyword list.

| Common de la c | Lang         | uage Keywon | rd List      |       |            |
|----------------|--------------|-------------|--------------|-------|------------|
| Command ===> _ |              |             |              |       |            |
|                | PLI          |             | keywords: 54 | 9     |            |
| (Includes      | preprocessor | keywords)   |              | More: | +          |
| ABNORMAL       | FOFL         |             | PLISRTB      |       |            |
| ABS            | FORMAT       |             | PLISRTC      |       |            |
| ACOS           | FORTRAN      |             | PLISRTD      |       |            |
| ACOSF          | FREE         |             | PLITDLI      |       |            |
| ADD            | FROM         |             | POINTER      |       |            |
| ADDBUFF        | FROMALIE     | Ν           | POINTERADD   |       |            |
| ADDR           | FS           |             | POINTERDIFF  |       |            |
| ADDRDATA       | GAMMA        |             | POINTERSUBT  | RACT  |            |
| ALIAS          | GENERIC      |             | POINTERVALU  | E     |            |
| ALIGNED        | GENKEY       |             | POLY         |       |            |
| ALL            | GET          |             | POS          |       |            |
| ALLOC          | GETENV       |             | POSITION     |       |            |
| F1=Help        | F2=Split     | F3=Exit     | F7=Bac       | kward | F8=Forward |
| F9=Swap        | F10=Actions  | F12=Cance   |              |       |            |

Figure 11. HILITE Language Keyword List (ISREPK)

**Language Keyword List action bar:** The Language Keyword List action bar choices function as follows:

File The File pull-down choice is:

**Cancel** Exit this panel. (No changes are possible on this panel.)

Help Immediately enters help panels.

## Highlighting status and the edit profile

Colors are assigned to each character in the data area when the data appears. As you type in characters, they appear in the 'overtype' color. When the Enter key or a function key is pressed, the file is scanned again and the new characters are displayed in the appropriate colors for the type of data being edited. The actual color definitions and symbol sets for each language affect the entire ISPF session. However, only the language, coloring type (ON/OFF status), and logic type are saved in the edit profile.

The HILITE edit profile line shows the status of edit highlighting. Figure 12 shows some examples. If edit highlighting is not available, the profile line is not shown. If highlighting is available, and you explicitly set the language, the language appears in red. If you have customized the left and right margins, the values appear in red. If you have not customized the margins, the default values for the language are displayed.

```
....HILITE PLI LOGIC CURSOR FIND MARGINS(5,70).....
or
....HILITE PLI LOGIC PAREN CURSOR FIND MARGINS(2,80).....
or
....HILITE COBOL CURSOR FIND.....
or
....HILITE OFF.....
```

Figure 12. Examples of Edit Profile Lines showing HILITE options

The information shown on the PROFILE command is saved in the edit profile.

T

T

Т

1

1

Т

### Edit recovery

Edit recovery helps you to recover data that might otherwise be lost. For example, you would use edit recovery to re-establish the edit session at the point of failure after a power outage or system failure. Turning recovery mode on causes the data to be written to a temporary backup file. This is independent of whether changes have been made to the data.

You can turn on edit recovery mode by doing either of the following:

- Entering the RECOVERY primary command: RECOVERY ON
- Running an edit macro that contains the RECOVERY macro command: ISREDIT RECOVERY ON

If recovery mode is on when a system crash occurs, automatic recovery takes place the next time you attempt to use edit. Recovery mode is remembered in your edit profile.

When you begin an edit session, if there is data to recover, the Edit Recovery panel appears, shown in Figure 13.

| Edit - Recovery                                                                                                    |  |  |  |
|----------------------------------------------------------------------------------------------------|--|--|--|
| **************************************                                                                                                    |  |  |  |
| The following data set was being edited or viewed when a system failure or task abend occurred:                                                                                                    |  |  |  |
| Data set. :                                                                                                    |  |  |  |
| Instructions:<br>Press ENTER key to continue editing or viewing the data set, or<br>Enter END command to return to the previous panel, or<br>Enter DEFER command to defer recovery of the specified data set, or<br>Enter CANCEL command to cancel recovery of the data set. |  |  |  |
| To continue editing or viewing a password protected data set, specify:                                                                                                    |  |  |  |
| Data Set Password                                                                                                    |  |  |  |
| Command ===><br>F1=Help F2=Split F3=Exit F9=Swap F12=Cancel                                                                                                    |  |  |  |
|                                                                                                    |  |  |  |

Figure 13. Edit Recovery Panel (ISREDM02)

**Note:** For information about the Data Set Password field, refer to the chapter on Libraries and Data Sets in *z/OS ISPF User's Guide Vol I*.

If you continue with, defer, or cancel recovery and you have other data to be recovered, the Edit Recovery panel is displayed again for the next data set. You can control the number of data sets to be recovered with the edit recovery table, a system data set that contains entries for each level of nested editing sessions that can be recovered. For information on changing edit recovery operands, refer to z/OS *ISPF Planning and Customizing*.

**Note:** You cannot recursively edit data while you are in an edit session which is the result of an edit recovery.

Attention: If the data set to be recovered was edited by another user before you continue with edit recovery, the changes made by the other user are lost if you save the data.

If you press Enter to continue editing the data set, the editor runs a recovery macro if you had previously specified one by using the RMACRO primary or macro command. See "Recovery Macros" on page 106 and the descriptions of the RMACRO primary and macro commands for more information.

Despite edit recovery's benefits in recovering data, there are times when you might not want to use it. You might want to turn edit recovery off in the following situations:

- Operating with recovery mode off eliminates the I/O operations that maintain the recovery data and can therefore result in improved response time.
- Besides recording actual data changes, recovery mode records temporary changes, such as excluding lines and defining labels. These temporary changes are recorded to allow UNDO to undo other edit interactions besides those that change data. Therefore, when edit recovery is on, the recording of both data and temporary changes affects the amount of DASD space that is used.

You can turn off edit recovery mode by doing either of the following:

- Entering the RECOVERY primary command: RECOVERY OFF
- Running an edit macro that contains the RECOVERY macro command: ISREDIT RECOVERY OFF

See Chapter 10, "Edit Primary Commands" for details on using RECOVERY.

# **Chapter 3. Managing Data**

This chapter gets you started using some of the basic line and primary commands to manipulate data.

The basic functions of the ISPF editor are similar to those of a word processor. You can create, copy, move, search, and replace data, as well as perform several other word processing functions by using the line and primary commands described in this chapter.

## **Creating and Replacing Data**

Use the CREATE and REPLACE primary commands to specify a member to be written from the data being edited. CREATE adds a new member to a partitioned data set or a new sequential data set. REPLACE rewrites a member or sequential data set. The process of creating and replacing data is very similar. However, remember that when you replace data, the original data is deleted and replaced with the new data.

There are two ways you can use CREATE or REPLACE:

- 1. You can type either CREATE or REPLACE on the command line, followed by the name of a member or the name of a data set and member, to be created or replaced. You can add line labels that show the lines to be copied. If you omit the labels, you can use the C (copy) or M (move) line commands to specify which lines are to be copied or moved. Then press Enter. See "CREATE—Create Data" on page 211 and "REPLACE—Replace Data" on page 263 for the complete syntax of the commands.
- 2. If you omit the member name or data set name and member, and just type CREATE or REPLACE and specify the lines to be used to create or replace the member, the editor displays a panel requesting the name of the member or data set you want created or replaced.

If you try to create or replace data that has inconsistent attributes (for example, replacing a sequential data set with a member of a partitioned data set), the editor displays a warning and gives you an opportunity to cancel the command:

```
EDIT - Confirm Replace

Data set attributes are inconsistent. Truncation may result in

the right-most portions of some records if replace is performed.

"Target" data set attributes:

Data set name. : USERID.PRIVATE.STUFF

Record format. : VARIABLE

Record length. : 133

"Current" data set attributes:

Data set name. : USERID.PRIVATE.EXEC(PGM1)

Record format. : VARIABLE

Record length. : 251

Press ENTER key to allow replace with truncation.

Enter END command to cancel replace.
```

### Copying and Moving Data

While you are editing, you can copy or move another data set or member into the current data by using the COPY or MOVE primary commands. The process of moving and copying data is very similar. However, remember that when you move data, the original information no longer exists in the member or data set that it is being moved from.

When moving or copying large data sets, you can reduce the processing time significantly by specifying NUMBER OFF before the operation and NUMBER ON afterwards.

This topic explains how to use the COPY and MOVE primary commands. See "C—Copy Lines" on page 149 and "M—Move Lines" on page 162 for information about the line commands.

The two ways to perform a move or copy operation are:

- You can type either COPY or MOVE, followed by *name* and either AFTER *label* or BEFORE *label*, where *name* is the name of the member or data set to be copied or moved and *label* is a label that is defined in the line command field. The label can be defined by PDF, such as .ZFIRST for the first line of data, or it can be one that you have defined. If you omit the label, you can use the A (after) or B (before) line command to specify where the information is to go. When you press Enter, the member is copied or moved. See "COPY—Copy Data" on page 207 and "MOVE—Move Data" on page 247 for the complete syntax of the commands.
- If you omit the member name or data set name, and just type the command and the destination of the operation (using either the AFTER label or BEFORE label operand or the A or B line command), the editor displays a panel on which you can specify the name of the member to be copied or moved. The only difference between the Edit Move and Edit Copy panels is that with Copy, you can specify the number of lines you want copied.

## **Shifting Data**

When you edit data, the editor automatically shifts characters on a line to the left or right to accommodate insertions or deletions. This shifting can be either *implicit* or *explicit*. Implicit shifts occur when the CHANGE command *string2* length is different from the *string1* length. Explicit shifts occur when you use the following commands:

• Line commands

| ( | Column Shift Left  |
|---|--------------------|
| ) | Column Shift Right |
| < | Data Shift Left    |
| ~ | Data Shift Right   |

- > Data Shift Right
- Macro commands

| Shift ( | Column Shift Left  |
|---------|--------------------|
| Shift ) | Column Shift Right |
| Shift < | Data Shift Left    |
| Shift > | Data Shift Right   |

See the descriptions of these commands for the syntax and examples of usage.

Two columns is the default for shift operations. When shifting a block of lines more or less than the default, enter the amount on the first or last line of the block. If you enter it in both places, the line shifts only if:

- Both amounts are the same, or
- The amounts differ, but one is the default (2). Here, the lines shift according to the non-default amount.

If the shift amounts are different and neither amount is the default, an error message appears and the shift is not performed.

Shifting occurs within column boundaries. The default boundaries are typically the first and last columns in which you can type source code for the particular programming language. See "Edit boundaries" on page 23 for a discussion of default boundaries and the procedures for changing them.

## **Column Shift**

The simplest kind of shift is a column shift. Column shifting moves all characters within the bounds without altering their relative spacing. Characters shifted past the bounds are deleted. That is, blanks are inserted at the bound from which the characters are being shifted, and the characters are deleted at the opposite bound. So, this shift is called a *destructive* shift because information shifts within column boundaries without regard to its contents, and can result in the loss of data with no error being noted.

If the UNDO mode was on before you entered the shift command, you can recover by using the UNDO command. Otherwise, you can use CANCEL.

### Column Shifting in Lines that Contain DBCS Strings

The following rules apply:

- If half of a DBCS character is in the shift, it is excluded from the operation; the shift count is changed automatically.
- If a column shift causes a DBCS string and an EBCDIC string to be connected, a shift-out or shift-in character, as appropriate, is inserted between the strings. The shift count is changed automatically.
- If left, right, or both boundaries are set, a DBCS character can cross the boundary. The DBCS character that crosses the boundary is excluded from the operation, and the shift count is changed automatically.
- If a request to shift an odd number of columns causes an odd-length DBCS string, the requested shift number is discarded. The shift is processed up to the next field boundary within the boundary, if any. If no field boundary is found, the line number is replaced with the following intensified warning message:
   ==ERR>. Also, the short message for an incomplete data shifting error is displayed.

If you are using the column shifting or data shifting line command while editing a formatted data set, note the following points:

- The current boundaries are automatically changed during command processing, and are reset to the original values after processing is complete. Changes are as follows:
  - If the left boundary falls on the second byte of a DBCS character in a DBCS field, the boundary is shifted to the left by 1 byte.
  - If the right boundary does not fall on the same field as the left boundary, it is set to point to the last byte of the field that contains the left boundary. If it

falls on the same DBCS field as the left boundary, and it also falls on the first byte of a DBCS character, the right boundary is shifted to the right by 1 byte.

- If you use the data shift or column shift line command to shift a DBCS field and you specify an odd-length shift amount, the shift amount is decreased by one to preserve DBCS data integrity.
- If a shift cannot be completed, it is partially done and the line number is replaced by the following intensified warning message: ==ERR>. Remove the message by issuing the RESET primary command, or type over the message or data on that line.
- If a request to shift an odd number of bytes causes an odd-length DBCS string, the shift volume is decreased by one and the operation is performed. The line number is replaced with the following intensified warning message: ==ERR>.

## **Data Shift**

Data shifting attempts to shift the body of a program statement without shifting the label or comments, and prevents loss of data. This shift is *non-destructive* because it stops before it shifts a nonblank character past the bound. This shift is explicitly done with the < and > line commands, and the SHIFT < and SHIFT > macro commands. The CHANGE command can cause an implicit shift of the same nature.

For data shift left attempts that exceed the current BOUNDS setting, text stops at the left bound and PDF marks the shifted lines with ==ERR> flags. If an error occurs in an excluded line, you can find the error with LOCATE, and remove the error flag by using RESET.

Data shifts are designed to work with typical program sources. In doing so, it makes certain general assumptions about the format of the source code. For instance, the editor assumes:

- Anything beginning at the left bound is a label and should not be shifted.
- If there are two or more consecutive blanks, one can be added or deleted.
- Blanks within quotes (' or ") are to be treated as nonblanks.
- Source statements appear on the left followed by comments on the right.
- Single blanks are used between source code and comment words. Therefore, the only strings of multiple blanks appear between the source code and the comment, and between the comment and its ending delimiter (if there is one). In the following example, LABEL and \*/ are at the left and right bounds, respectively:

Keeping the previous assumptions in mind, the editor attempts to move only the source code statement when shifting data. The label and comments are left unchanged. However, if necessary, it shifts the comment also.

Although the editor always uses these assumptions, data shifting is not language-sensitive. It only makes generalities about syntax and individual code entry style.

# Finding, Seeking, Changing, and Excluding Data

FIND, SEEK, CHANGE, and EXCLUDE allow you to find a specified search string, change one search string to another, or exclude a line containing a specified search string. These commands provide powerful editing functions because they operate on a complete data set rather than on a single line.

The characteristics of each command follow:

- **FIND** Causes all lines that it finds to be displayed, and moves the cursor (scrolling if necessary) to the first occurrence of the search string.
- **SEEK** A special form of FIND that can only be used in an edit macro. It is different from FIND in that it does not change the exclude status of the lines found.
- **CHANGE** Causes the same effect as FIND, but it also has a second string operand (*string2*). During a search, whenever *string1* is found, the editor replaces that string with *string2*. Data to the right is shifted, if necessary.
- **EXCLUDE** Causes lines that match the search not to be displayed. These lines remain in the data, however. Unlike FIND and CHANGE, it does not require a search string if you use the ALL operand. EXCLUDE ALL is often used with FIND and CHANGE because they cause excluded lines to be redisplayed. Use RESET to cause all lines to be redisplayed.

The scrolling and positioning of the string can be controlled using the Edit\_Settings action bar choice or the EDITSET primary command when editing the data. See "EDITSET—Display the Editor Settings Dialog" on page 222 for more information.

The syntax of each command is a variation of that listed below. See the command descriptions in Chapter 10, "Edit Primary Commands" and Chapter 11, "Edit Macro Commands and Assignment Statements" for the exact syntax.

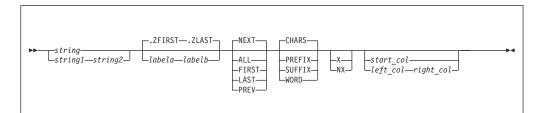

# Specifying the Search String

The primary control for any search is the search string because it represents the value for which you are looking. Two operands, *string1* and *string2*, are required for the CHANGE command to specify the new value of the string once it is found. The rules for specifying *string1* and *string2* are the same, except that if you type a single asterisk for *string2*, the previous value is used again.

You can define *string*, *string*1, and *string*2 to be EBCDIC, DBCS, and mixed strings in any combination. If you delimit a DBCS search string with SO and SI characters, the SO and SI characters are not used as part of the string. If you specify a mixed string that contains no EBCDIC characters, the string is treated as a DBCS string; that is, the SO and SI characters are not used as part of the string. The editor allows you to specify the following kinds of strings:

#### Simple string

Any series of characters not starting or ending with a quote (' or ") and not containing any embedded blanks, commas, or asterisks.

#### Delimited string

Any string enclosed (delimited) by either single quotes ( ') or double quotes ( "). The beginning and ending delimiters must be the same character.

#### Hexadecimal string

Any delimited string of valid hexadecimal characters, preceded or followed by the character X, such as X'C27B'.

#### **Character string**

Any delimited string of characters, preceded or followed by the character C, such as C'conditions for'. See "Character Strings" for more information.

#### **Picture string**

Any delimited string of picture characters, preceded or followed by the character P, such as P'.'. See "Picture Strings (*string, string1*)" on page 47 and "Picture Strings (*string2*)" on page 48 for more information.

**Note:** The Edit FIND, CHANGE, and EXCLUDE commands do not work with a search argument that contains the command delimiter, even if string delimiters are used. You can specify a hexadecimal search string or use ISPF Option 0.1 to change the command delimiter to a different character.

#### Simple and Delimited Strings

If the string is a simple or delimited string, the characters are treated as being both upper and lowercase even if caps mode is off. For example, this command: FIND ALL 'CONDITION NO. 1'

successfully finds the following:

CONDITION NO. 1 Condition No. 1 condition no. 1 coNDitION nO. 1

Also, all of the following commands have the same effect:

FIND 'Edit Commands' FIND 'EDIT COMMANDS' FIND 'edit commands'

You must use delimiters if a string contains embedded blanks or commas, or if a string is the same as a command or keyword. You delimit strings with quotes, either ' or ". For example, to change the next occurrence of EVERY ONE to ALL, type: CHANGE 'EVERY ONE' 'ALL'

**Note:** When using a DBCS terminal, if you specify a text string that contains any SO and SI characters, the string is considered a character string.

#### Character Strings

Use a character string in a FIND, CHANGE, or EXCLUDE command if you want the search to be satisfied by an exact character-by-character match. Lowercase alphabetic characters match only with lowercase alphabetic characters, and uppercase alphabetic characters match only with uppercase. For example, FIND C'XYZ' finds the characters XYZ only, not xyz.

### Picture Strings (string, string1)

A picture string in a FIND, CHANGE, or EXCLUDE command allows you to search for a particular kind of character without regard for the specific character involved. You can use special characters within the picture string to represent the kind of character to be found, as follows:

#### String Meaning

#### **P'='** Any character

- **P'¬'** Any character that is not a blank
- **P'.'** Any character that cannot be displayed
- **P'#'** Any numeric character, 0-9
- **P'-'** Any nonnumeric character
- P'@' Any alphabetic character, uppercase or lowercase
- **P'<'** Any lowercase alphabetic character
- **P'>'** Any uppercase alphabetic character
- P'\$' Any special character, neither alphabetic nor numeric

If you are using an APL or TEXT keyboard, you can use the following additional characters in a picture string:

- P' Any APL-specific or TEXT-specific character
- P'\_' Any underscored nonblank character

A picture string can include alphanumeric characters, which represent themselves, mixed with other characters. If the character does not have a special meaning (such as @ standing for any alphabetic), the character is treated as itself.

When using a DBCS terminal, you cannot specify a DBCS field as the subject of a picture string for the FIND operation.

#### **Picture String Examples:**

- To find a string of 3 numeric characters: FIND P'###'
- To find any 2 characters that are not blanks but are separated by a blank: FIND  $P' \neg \neg'$
- To find any character that cannot be displayed: FIND P'.'
- To find a blank followed by a numeric character:
   FIND P' #'
- To find a numeric character followed by AB: FIND P'#AB'
- To find the next character in column 72 that is not a blank:
   FIND P'¬' 72
- To change any characters in columns 73 through 80 to blanks: CHANGE ALL P'=' ' ' 73 80
- To find the next line with a blank in column 1 and a character in column 2 that is not a blank:

FIND P' ¬' 1

When you use the special characters = or . and a character that cannot be displayed is found, that character's hexadecimal representation is used in the confirmation message that appears in the upper-right corner of the panel. For example, the command FIND P'...' could result in the message CHARS X'0275' FOUND.

## Picture Strings (string2)

In a CHANGE command, *string2* can be a picture string with the following rules and restrictions:

- The length of *string2* must be the same as the length of *string1*.
- The only valid special characters are =, >, and <.

### String Meaning

- **P'='** Equal to the corresponding character in *string1*
- **P'>'** Converts the corresponding character in *string1* to uppercase
- P'<' Converts the corresponding character in *string1* to lowercase

### **Picture String Examples:**

• To change an alphabetic, alphabetic, numeric, numeric string so that the alphabetic characters become uppercase characters and the numeric characters are unchanged:

CHG P'@@##' P'>>=='

• To change all characters to uppercase: CHG ALL P'<' P'>'

# Effect of CHANGE Command on Column-Dependent Data

*Column-dependent data* is groups of nonblank source data separated by two or more blanks, such as a table. When you use CHANGE to change column-dependent data, ISPF attempts to maintain positional relationships. For instance, if you change a long word to a short word, the editor pads the short word with blanks. This padding maintains the column position of any data to the right of the change by preventing it from shifting left.

When only one blank separates words, as in most text data, padding does not occur. Changing a long word to a short word causes data to the right of the change to shift left.

# Using the CHANGE Command With EBCDIC and DBCS Data

If you are editing a data set that contains both EBCDIC and DBCS data, note the following rules about CHANGE strings:

- The SO and SI characters that delimit the CHANGE string are used as part of the string only if necessary. If you specify replacement of an EBCDIC string with a DBCS string, they are used. If you specify replacement of a DBCS string with another DBCS string, they are not used.
- If you specify in a CHANGE string that an SO or SI character be changed to another character, the result is unpredictable.
- If you specify a CHANGE string that causes a field length of zero and the boundary falls between the SO and SI characters, the SO/SI or SI/SO character strings that are next to each other are replaced with a DBCS blank. If the boundary does not fall between the SO and SI characters, the SO/SI or SI/SO characters that are next to each other are removed.
- If the lengths of the two strings specified in CHANGE are different, the following occurs:

- If *string1* is shorter than *string2*, the data to the right of *string1* is shifted to the left up to some breakpoint. Breakpoints include the border between an EBCDIC field and a DBCS field, a double or single blank, or the right boundary set by a BOUNDS command.
- If *string1* is longer than *string2*, blanks in the record to the right of *string1* are used to make room. When blanks in a DBCS field are used, they are used in units of 2 bytes.
- If a DBCS field crosses the right boundary, CHANGE can cause an odd-length DBCS field. If this happens, the right boundary is ignored and the operation takes place.

# **Controlling the Search**

After you specify the search string, you can then specify how much of the data you want to search, as well as the starting point and direction of the operation.

## **Extent of the Search**

You can limit the lines to be searched by first assigning a label to the first and last lines to be searched, and then specifying the labels on the command (range operand).

If you want to limit the search to a single line, assign a label to it, and then specify the label twice to show the first and last line of the range. For more information about labels, see "Labels and Line Ranges" on page 56.

## Starting Point and Direction of the Search

To control the starting point and direction of the search, use one of the following operands:

- **NEXT** Starts at the first position after the current cursor location and searches ahead to find the next occurrence of *string1*. NEXT is the default.
- ALL Starts at the top of the data and searches ahead to find all occurrences of *string1*. The long verification message, which PDF displays when you enter the HELP command in response to the short verification message, shows the number of occurrences found. If you use this operand with CHANGE, the lines changed are marked with ==CHG> flags, and lines that cannot be changed are marked with ==ERR> flags. The status of these lines can be used by LOCATE and changed by RESET.
- **FIRST** Starts at the top of the data and searches ahead to find the first occurrence of *string1*.
- **LAST** Starts at the bottom of the data and searches backward to find the last occurrence of *string1*.
- **PREV** Starts at the current cursor location and searches backward to find the previous occurrence of *string1*.

If you specify NEXT, ALL, or FIRST, the direction of the search is forward. When you press the assigned function keys, the RFIND or RCHANGE commands find or change the next occurrence of the designated string. If you specify LAST or PREV, the direction of the search is backward. When you specify those operands, the editor finds or changes the previous occurrence of the string.

The search proceeds until the editor finds one or all occurrences of *string1*, or the end of data.

#### Finding, Seeking, Changing, and Excluding Data

If you omit the ALL operand on the CHANGE command, the editor searches only for the first occurrence of *string1* after the current cursor location. If the cursor is not in the data area of the panel, the search starts at the beginning of the first line currently displayed. Scrolling is performed, if necessary, to bring the string into view.

After you make the change, the cursor is positioned at the end of the changed string; a verification message is displayed in the upper right corner of the panel.

Depending on the direction of the search, if the string is not found between the current cursor location and the end or beginning of data, a message is displayed and an audible alarm, if installed, is sounded.

If *string1* is not found, one of the following actions takes place:

- A NO *string1* FOUND message is displayed in the upper right-hand corner of the panel.
- If CHANGE or EXCLUDE was repeated using RFIND or RCHANGE, either BOTTOM OF DATA REACHED or TOP OF DATA REACHED is displayed, depending on the direction of the search. When either of these messages is displayed, you can enter RFIND or RCHANGE again to continue the search by wrapping to the top or bottom of the data. If *string1* is still not found, a NO *string1* FOUND message is displayed.

When you type a primary command, the cursor is, of course, positioned on the command line. In the case of the CHANGE, EXCLUDE, and FIND primary commands, if you specify NEXT or PREV, the search starts at the *current cursor location* in a forward or backward direction respectively:

- If you specify NEXT and then press Enter without repositioning the cursor, the current cursor position is taken to be at the top of the data. The search starts in a forward direction from that point.
- If you specify PREV and then press Enter without repositioning the cursor, the current cursor position is taken to be at the bottom of the data. The search starts in a backward direction from that point.

To obtain the result you want, you may need to reposition the cursor *after* you have typed the primary command, but *before* you press Enter.

## **Qualifying the Search String**

You can specify additional characteristics of *string1* by using the operands PREFIX, SUFFIX, CHARS, and WORD. You can abbreviate PREFIX, SUFFIX, and CHARS to PRE, SUF, and CHAR, respectively.

- **CHARS** Locates *string1* anywhere the characters match. This is the default.
- **PREFIX** Locates *string1* at the beginning of a word.
- **SUFFIX** Locates *string1* at the end of a word.
- **WORD** *string1* is delimited on both sides by blanks or other non-alphanumeric characters.

In the following example, the editor would find the highlighted strings only: CHARS 'DO' - DO DONE ADO ADOPT 'DO' +ADO (DONE) ADO-

PREFIX 'DO' - DO DONE ADO ADOPT 'DO' +ADO (DONE) ADO-

SUFFIX 'DO' - DO DONE ADO ADOPT 'DO' +ADO (DONE) ADO-WORD 'DO' - DO DONE ADO ADOPT 'DO' +ADO (DONE) ADO-

If you do not specify an operand, the default is CHARS.

# Limiting the Search to Specified Columns

The *left\_col* and *right\_col* operands allow you to search only a portion of each line, rather than the entire line. These operands, which are numbers separated by a comma or by at least one blank, show the starting and ending columns for the search. The following rules apply:

- If you specify neither *left\_col* nor *right\_col*, the search continues across all columns within the current boundary columns.
- If you specify only *left\_col*, the editor finds the string only if the string starts in the specified column.
- If you specify both *left\_col* and *right\_col*, the editor finds the string only if it is entirely within the specified columns.

## Split Screen Limitations

When *string1* is not found within the data that is displayed on the screen, the search operation scrolls the data so that *string1* appears on the second displayed line of the data area. If only one line of data is showing in split screen mode, the data on the second line (thus, *string1*) cannot be seen, and so the cursor is placed on the command line.

# Limiting the Search to Excluded or Non-Excluded Lines

You can limit the lines to be searched by first using the X or NX operands:

- X Scan only lines that are excluded from the display.
- NX Scan only lines that are not excluded from the display.

If you omit these operands, both excluded and non-excluded lines are searched. When you issue a FIND or CHANGE command that includes searching excluded lines, all lines found are displayed. EXCLUDE can also find labels assigned to excluded lines.

# Using the X (Exclude) Line Command with FIND and CHANGE

You can use the X (exclude) line command with FIND and CHANGE to display only those lines containing the search string or those lines that have been changed. For example, if your data set contains 99 999 lines or less, type X99999 in the line command field of the first line to exclude all of the lines from the display. Then enter a CHANGE command, such as:

CHANGE ALL XYZ ABC

All lines containing the search string XYZ are redisplayed with XYZ changed to ABC and with the cursor at the end of the first string changed.

Similarly, you can enter a FIND command: FIND ALL XYZ

Here, all lines containing the search string XYZ are redisplayed with the cursor at the beginning of the first string found.

# **Repeating the FIND, CHANGE, and EXCLUDE Commands**

The easiest way to repeat FIND, CHANGE, and EXCLUDE without retyping them is to assign those commands to function keys. The defaults are: **F5/17** RFIND **F6/18** RCHANGE

The search begins at the cursor. If the cursor has not moved since the last FIND, CHANGE, or EXCLUDE command, the search continues from the string that was just found. Instead of retyping *string1*, you can type an asterisk to specify that you want to use the last search string. If you decide to type RCHANGE or RFIND on the command line instead of using a function key, position the cursor at the desired starting location before pressing Enter.

All three commands share the same *string1*. Therefore: FIND ABC

followed by: CHANGE \* XYZ

first shows you where ABC is, and then replaces it with XYZ. However, you can do this more easily by typing:

CHANGE ABC XYZ

Then press F5/17 to repeat FIND. The editor finds the next occurrence of ABC. You can either press F5/17 to find the next ABC, or F6/18 to change it. Continue to press F5/17 to find remaining occurrences of the string.

The previous value of a search string, specified by an asterisk or by use of RFIND or RCHANGE, is retained until you end your editing session.

# **Examples**

## **FIND Command Example**

To find all occurrences of "MIMIC" in a member such as the one shown in Figure 14, type FIND ALL MIMIC on the command line.

| <u>F</u> ile <u>E</u> dit Edit_Settings <u>M</u> enu <u>U</u> tilities <u>C</u> | ompilers <u>T</u> est <u>H</u> elp     |
|---------------------------------------------------------------------------------|----------------------------------------|
| EDIT SBURNF.PRIVATE.EXEC(FCEXMP) - 01.00<br>Command ===> find all mimic         | Columns 00001 00072<br>Scroll ===> CSR |
| ****** *******************************                                          |                                        |
| 000001 /* REXX */                                                               | -                                      |
| 000002 /* REXX */                                                               |                                        |
| 000003 ADDRESS TSO                                                              |                                        |
| 000004 /*                                                                       | */                                     |
| 000005 /* RECREATE THE OLD BACKUP DATA SETS                                     | */                                     |
| 000006 /*                                                                       | */                                     |
| 000007 CALL MIMIC "ALLOC DA('PDFTDEV.SVT2.ARCHD                                 | EF')"                                  |
| 000008 CALL MIMIC "ALLOC DA('PDFTDEV.SVT2.CLIST                                 | ')"                                    |
| 000009 CALL MIMIC "ALLOC DA('PDFTDEV.SVT2.CPP')                                 | п                                      |
| 000010 CALL MIMIC "ALLOC DA('PDFTDEV.SVT2.EXEC'                                 | ) "                                    |
| 000011 CALL MIMIC "ALLOC DA('PDFTDEV.SVT2.GIF')                                 |                                        |
| 000012 CALL MIMIC "ALLOC DA('PDFTDEV.SVT2.GMLIN                                 | ,                                      |
| 000013 CALL MIMIC "ALLOC DA('PDFTDEV.SVT2.HPP')                                 |                                        |
| 000014 CALL MIMIC "ALLOC DA('PDFTDEV.SVT2.HSAS6                                 | ,                                      |
| 000015 CALL MIMIC "ALLOC DA('PDFTDEV.SVT2.LEL')                                 |                                        |
| 000016 CALL MIMIC "ALLOC DA('PDFTDEV.SVT2LMAP')                                 |                                        |
| 000017 CALL MIMIC "ALLOC DA('PDFTDEV.SVT2.LOAD'                                 | •                                      |
| F1=Help F2=Split F3=Exit F5=Rfin                                                | 5 1                                    |
| F8=Down F9=Swap F10=Left F11=Righ                                               | t F12=Cancel                           |

Figure 14. Before FIND Command (ISREDDE2)

After you press Enter, the editor searches for the string starting at the top of the data, places the cursor at the beginning of the first occurrence (1), and displays the number of occurrences (2) as shown in Figure 15.

| File _Edit Edit_Settings Menu Utilities Compile          | rs <u>T</u> est <u>H</u> elp            |
|----------------------------------------------------------|-----------------------------------------|
| EDIT SBURNF.PRIVATE.EXEC(FCEXMP) - 01.00<br>Command ===> | 2 21 CHARS 'MIMIC'<br>Scroll ===> CSR   |
| ****** *******************************                   | *************************************** |
| 000001 /* REXX */                                        |                                         |
| 000002 /* REXX */                                        |                                         |
| 000003 ADDRESS TSO                                       |                                         |
| 000004 /*                                                | */                                      |
| 000005 /* RECREATE THE OLD BACKUP DATA SETS              | */                                      |
| 000006 /*                                                | */                                      |
| 000007 CALL 1 MIMIC "ALLOC DA('PDFTDEV.SVT2.ARCHDEF')'   |                                         |
|                                                          |                                         |
| :                                                        |                                         |
| •                                                        |                                         |

Figure 15. After FIND Command

#### **CHANGE Command Example**

To change "MIMIC" to "WILLY" enter C ALL MIMIC WILLY as shown in Figure 16.

| DIT       | SBURNF.PRIVATE.   | EXEC(FCEXMP) - 01.00         | 21 CHARS 'MIMIC' |
|-----------|-------------------|------------------------------|------------------|
| Command = | ==> c all mimic w | rilly                        | Scroll ===> CSR  |
| ***** **  | ****              | ********** Top of Data ***** | ******           |
| 000001 /> | REXX */           |                              |                  |

Figure 16. Before CHANGE Command

The editor changes all occurrences of the string starting at the top of the data and inserts a ==CHG> flag next to each changed line, as shown in Figure 17.

```
File Edit Edit Settings Menu Utilities Compilers Test Help
EDIT
         SBURNF.PRIVATE.EXEC(FCEXMP) - 01.00
                                                   CHARS 'MIMIC' changed
Command ===>
                                                      Scroll ===> CSR
000001 /* REXX */
000002 /* REXX */
000003 ADDRESS TSO
000004 /*
000005 /* RECREATE THE OLD BACKUP DATA SETS
                                                                     */
000006 /*
                                                                     */
==CHG> CALL WILLY "ALLOC DA('PDFTDEV.SVT2.ARCHDEF')"
==CHG> CALL WILLY "ALLOC DA('PDFTDEV.SVT2.CLIST')
==CHG> CALL WILLY "ALLOC DA('PDFTDEV.SVT2.CPP')"
==CHG> CALL WILLY "ALLOC DA('PDFTDEV.SVT2.EXEC')"
==CHG> CALL WILLY "ALLOC DA('PDFTDEV.SVT2.GIF')"
==CHG> CALL WILLY "ALLOC DA('PDFTDEV.SVT2.GMLINC')"
==CHG> CALL WILLY "ALLOC DA('PDFTDEV.SVT2.HPP')"
==CHG> CALL WILLY "ALLOC DA('PDFTDEV.SVT2.HSAS65')"
==CHG> CALL WILLY "ALLOC DA('PDFTDEV.SVT2.LEL')"
==CHG> CALL WILLY "ALLOC DA('PDFTDEV.SVT2LMAP')"
==CHG> CALL WILLY "ALLOC DA('PDFTDEV.SVT2.LOAD')"
            F2=Split
                       F3=Exit
                                                F6=Rchange
                                                           F7=Up
F1=Help
                                   F5=Rfind
            F9=Swap
F8=Down
                       F10=Left
                                  F11=Right
                                              F12=Cancel
```

Figure 17. After CHANGE Command

#### EXCLUDE Command Example

When you enter an EXCLUDE command like ex /\* all on the command line (Figure 18), the editor excludes all lines with that string starting at the top of the data (Figure 19).

```
File Edit Edit_Settings Menu Utilities Compilers Test Help
EDIT
         SBURNF.PRIVATE.EXEC(FCEXMP) - 01.00 CHARS 'MIMIC' changed
Command ===> ex /* all
                                                  Scroll ===> CSR
*******
000001 /* REXX */
000002 /* REXX */
000003 ADDRESS TSO
000004 /*
                                                               */
000005 /* RECREATE THE OLD BACKUP DATA SETS
                                                               */
000006 /*
==CHG> CALL WILLY "ALLOC DA('PDFTDEV.SVT2.ARCHDEF')"
==CHG> CALL WILLY "ALLOC DA('PDFTDEV.SVT2.CLIST')"
```

Figure 18. Before EXCLUDE Command

Figure 19. After EXCLUDE Command

## **Excluding Lines**

You can exclude lines from a data set using the X (exclude) line command as well as the EXCLUDE primary command.

When you are editing a program that exceeds the screen size, it can be difficult to determine whether the control structure and indentation levels are correct. Excluding lines allows you to remove one line or a block of lines from the display so that you can see the general control structure. Each block of excluded lines is replaced by a single line containing a message in the form "n Line(s) not Displayed". Excluded lines are treated as valid data lines. They are excluded from the display, but are not deleted from the data.

The X line command can be entered in the following ways:  $\chi$ 

Хn

ХΧ

The first two forms allow you to exclude one line or a specified number of lines.

The third form allows you to exclude a block by typing XX on the first and last lines of the block of lines that you want to exclude. The first and last lines do not need to be on the same page; after typing the first XX you can scroll to the second XX.

You can enter any line command that usually operates on a single line in the line command field of the excluded lines message. For example, if you enter the D (delete) line command, the complete block of excluded lines is deleted.

# **Hiding Excluded Lines**

You can also suppress the lines containing the "n Line(s) not Displayed" message by entering HIDE as a primary command or in an edit macro. HIDE removes the excluded lines messages from the display and indicates the location of each block of excluded lines by underscoring the line number field of the previous line.

The RESET HIDE primary command and edit macro command restores the lines containing the "n Line(s) not Displayed" message to the display.

## **Redisplaying Excluded Lines**

To display all excluded lines, enter the RESET EXCLUDED primary command. Alternatively, you can display one or more excluded lines again by entering the S (show), F (first), or L (last) line commands, typing over the dashes in the line command field. If these commands are typed outside the dashes of the command line area, no action is taken.

You can add a number following any of these line commands to cause more than one line to appear again:

Sn

Fn

Ln

FIND and CHANGE also cause any excluded lines that meet the search criteria to appear again.

The S line command causes the editor to scan a block of excluded lines, and one or more lines is selected to be appear again. The selected lines are those with the leftmost indentation levels; that is, the lines that contain the fewest leading blanks. If you type S3, for example, the three lines with the leftmost indentation level are displayed again. If more than three lines exist at this indentation level, only the first three are displayed.

**Note:** If you enter an S line command to display all but one line of an excluded block, then that line is also displayed. This could result in more lines being displayed than the number you requested. For example, if five lines are excluded in a block, an S4 command causes all five lines to be displayed.

# **Redisplaying a Range of Lines**

The FLIP command lets you reverse the exclude status of a specified group of lines in a file or of all the lines in the file. This is useful when you have used the 'X ALL;FIND ALL xyz' command to find lines containing a string (xyz) and want to see the lines which do not contain the string. You can also use FLIP to show excluded note, message, and information lines.

You can enter one or two labels to specify the range of lines whose include status you want to reverse. If no labels are specified, the exclude status of all of the lines is reversed.

To reverse the exclude status of all the lines in a file, use the following syntax: FLIP

To reverse the exclude status of specified lines, use the following syntax: FLIP .a .b

The lines between labels .a and .b are redisplayed.

## Labels and Line Ranges

A label is an alphabetic character string used to name lines or strings of data for easy reference. Because labels remain with the lines to which they are assigned, they are especially useful in keeping track of lines whose numbers might change. Most labels are assigned in macros, but certain labels are automatically assigned by the ISPF editor.

You can assign a label to a line by typing the label over the line number on the left side of the panel. The label is displayed in place of the number whenever the line is being displayed. If you then move the line, the label moves with it. You cannot type a label on a non-data line or on the line that is displayed to show one or more lines is excluded.

A label must begin with a period, and be followed by no more than 5 alphabetic characters (8 for edit macros), the first of which cannot be a Z. Labels beginning with Z are reserved for use by the editor. No special or numeric characters are allowed.

To eliminate a single label, blank it out. To eliminate all labels, use the RESET LABEL command.

An edit macro can assign labels to lines that the macro references frequently. See "Labels in Edit Macros" on page 100 for details.

# **Editor-Assigned Labels**

The editor automatically assigns special labels that begin with the letter Z. Only the editor can assign a special label.

These built-in labels are:

| .ZCSR   | The data line on which the cursor is currently positioned.                    |
|---------|-------------------------------------------------------------------------------|
| .ZFIRST | The first data line (same as relative line number 1). Can be abbreviated .ZF. |
| .ZLAST  | The last data line. Can be abbreviated .ZL.                                   |

Unlike other labels, .ZCSR, .ZFIRST, and .ZLAST do not stay with the same line. Label .ZCSR stays with the cursor, and labels .ZFIRST and .ZLAST remain with the current first and last lines.

**Note:** Labels that are five characters long and begin with the letter 'O' have special meaning to the HILITE feature of the ISPF editor. When a 5-character label starting with O, such as .OAAAA, is shown on the screen, the language highlighting features are disabled and the lines with these special labels are displayed in blue. This feature is used by the COMPARE command.

# **Specifying a Range**

Labels allow you to specify a line or a range of lines on a primary command. You can specify two labels to define a range of lines to be processed on the following commands:

| CHANGE  | FIND    | RESET  |
|---------|---------|--------|
| DELETE  | LOCATE  | SORT   |
| EXCLUDE | REPLACE | SUBMIT |

The range operand is always optional. If you do not specify a range, it defaults to .ZFIRST and .ZLAST. For example, the command: CHANGE ALL 'TEST' 'FINAL'

starts at the first line of the data being edited and scans all lines up to and including the last line, changing all occurrences of TEST to FINAL.

However, the command: CHANGE .ZCSR .ZLAST ALL 'TEST' 'FINAL'

specifies a range, and is thus interpreted differently. The command changes only the last part of the data.

When you use labels to specify a range, you must always use two labels to define the first and last lines, inclusively. To process a single line, repeat the label: CHANGE ALL " " "\_" .A .A

The command in the previous example is interpreted as "Change all blanks to underscores on the .A line."

The order in which you specify the labels is not important. The editor assumes that the line closer to the beginning of the data set is the first line of the range, and the line closer to the end of the data set is the last.

A common error when using a range is to assume that the search begins at the first character of the line with the first label. Remember, however, that the default is NEXT and that the search starts at the cursor location. Lines outside the range are logically the same as the TOP OF DATA and BOTTOM OF DATA lines. Use the FIRST, LAST, or PREV operands to ensure that the search begins within the range.

# **Using Labels and Line Ranges**

The following examples show the results of using labels to identify ranges of lines. They show that the order of both labels and other operands is not important, and that you can type both labels and operands in either uppercase or lowercase.

• The following command locates the first line flagged ==CHG> between the line labeled .start and the line with the cursor on it:

locate first chg .start .zcsr

- The following command changes the last occurrence of "PRE" to "POST" between the first line and the line marked with the .HERE label: CHANGE LAST PRE POST .HERE .ZFIRST
- The following command changes all occurrences of "PRE" to "POST" from the .MYLAB line to the last line of the data set: CHANGE PRE POST ALL .MYLAB .ZL
- The following command finds the word "HIGHER" between the .START line and the .END line:

FIND HIGHER WORD .START .END

## Word Processing

This section is a general overview of three line commands for word or text processing: TF (text flow), TS (text split), and TE (text entry). The editor also provides three corresponding edit macro commands: TFLOW, TSPLIT, and TENTER. For the sake of simplicity, only the line commands are referred to. However, the descriptions apply to the macro commands, as well.

TF, TS, and TE assume that the data is grouped in paragraphs. A paragraph is a group of lines that begin in the same column. The first line of a paragraph is excluded from the grouping. The editor interprets any indentation or blank line as representing a new paragraph. It also recognizes word processor control words that are used by the Document Composition Facility as the beginning of a paragraph. These control words begin with a period, a colon, or an ampersand.

If you use text line commands frequently, you can assign both the TS and TF commands to function keys. Use KEYS to reassign the keys. For example:

```
F10 ===> :TS
F11 ===> :TF
```

Now you can split text by moving the cursor to the desired split point within a line and pressing F10. Having typed the new material, press F11 to restructure the text from the line containing the cursor to the end of the paragraph.

# **Formatting Paragraphs**

The TF (text flow) line command formats paragraphs. It assumes that the sentences are roughly in paragraph form with a ragged right margin when it attempts to recognize groupings. TF can be followed by a number (TF72 for example) that specifies the desired right side column for the paragraph. If you do not specify a number, the right side of the panel is used unless you have set bounds different

from the default. In that case, the right boundary is used. The editor assumes that because the first line of a paragraph may be at a different indentation level than the remainder of the paragraph, the starting column of the second line is the left side of the paragraph.

When formatting paragraphs, the editor:

- Moves text so that each line contains the maximum number of words. TF limits its activity to within the bounds. Thus, it can be used to flow text within a border.
- Keeps any blanks between words.
- Assumes one blank between the word at the end of a line and the word on the next line except when the line ends with a period. In that case, the editor inserts two blanks.

The end of the paragraph is denoted by a blank line, a change in indentation, or the special characters period (.), colon (:), ampersand (&), or left angle bracket (<) in the left boundary column. These special characters are used as Document Composition Facility (SCRIPT/VS) control word delimiters.

The restructure operation removes trailing blanks on a line by using words from the following line. It does not, however, remove embedded blanks within a line. Accordingly, if one or more words in a line are to be removed, delete the words rather than type over them.

The text to be restructured is taken from within the currently defined column boundaries. Any text outside the bounds is not included in the restructuring. The restructured text is also positioned within the current boundaries. If the original text was indented from the left boundary, that indentation is preserved.

## Using Text Flow on a DBCS Terminal

You can restructure paragraphs containing lines that include DBCS strings based on the following rules:

- If a character in a DBCS string encroaches on the rightmost column position for the restructured text, the string is divided before that character. An SI character is added at the end of the line, and an SO character is added at the beginning of the new line.
- If the boundaries are defined and a DBCS character is on the boundary, the DBCS character is in the text flow operation. An SO or SI character is added to both lines to ensure that DBCS character strings remain enclosed with SO and SI characters.
- If the mask contains DBCS fields and some of the DBCS fields cross the left, right, or both boundaries, the result may be unpredictable.
- If a DBCS string crosses the left, right, or both boundaries, the result may be unpredictable.
- When a text flow operation causes a field length of zero, the SO/SI or SI/SO character strings that are next to each other are removed.

If you use the TF line command while editing a formatted data set, note the following points:

- The current boundaries are automatically changed during command processing, and are reset to the original values after processing is complete. Changes are as follows:
  - If the left boundary falls on the second byte of a DBCS character in a DBCS field, the boundary is shifted to the left by 1 byte.

- If the right boundary does not fall on the same field as the left boundary, it is shifted to the last byte of the field that contains the left boundary. If it falls on the same DBCS field as the left boundary, and it also falls on the first byte of a DBCS character, the right boundary is shifted to the right by 1 byte.
- If you specify the column number with the TF command, and if the column falls on the first byte of a DBCS character in a DBCS field, the column number increases by one.

# **Splitting Lines**

The TS (text split) line command splits a line into two lines. The cursor shows where the line is to be split. The editor moves the characters to the right of the cursor or to a new line following the original line and aligns the new line with the left side of the paragraph. As mentioned earlier, the left side of a paragraph is determined by looking for a pattern in the lines preceding or succeeding a paragraph.

If the line being split is the first line in a paragraph, the new line is aligned with the rest of the lines in the paragraph. If there are no other lines in the paragraph, the portion of the line to the right of the cursor aligns itself with the first portion of the line.

One or more blank lines are inserted after the line being split, depending on what you specify when you enter the TS command. Note that the TSPLIT macro command inserts only one blank line.

To rejoin lines, use the TF (text flow) line command. See "Formatting Paragraphs" on page 58 for more information.

## Splitting Lines Within a DBCS String

You can split a line within a DBCS string based on the following rules:

- When splitting at a DBCS character, an SI character is added to the end of the line and an SO character is added at the beginning of the new line.
- If the cursor is placed at the SO character, the SO character becomes the first character to be moved.
- If the cursor is placed at the SI character, the character following the SI character becomes the first character to be moved.
- If the mask contains DBCS fields and some of the DBCS fields cross the left, right, or both column boundaries, the result is unpredictable.

If you use the TS line command while editing a formatted data set, you make special considerations for the current boundaries. These boundaries are automatically changed during command processing, and are reset to the original values after processing is complete. Changes are as follows:

- If the left boundary falls on the second byte of a DBCS character in a DBCS field, the boundary is shifted to the left by 1 byte.
- If the right boundary does not fall on the same field as the left boundary, it is shifted to the last byte of the field that contains the left boundary. If it falls on the same DBCS field as the left boundary, and it also falls on the first byte of a DBCS character, the right boundary is shifted to the right by 1 byte.

# **Entering Text (Power Typing)**

The TE (text entry) line command allows you to *powertype*. When using this command, the display is filled with blank lines. The line number field normally on

the left of the display disappears, so that you can type all of your data as if it were one continuous line. Because the editor is doing the formatting, you can continue typing and ignore the wrap around on the display. Any explicit cursor movement is interpreted as your personal formatting and results in embedded blanks.

The editor assumes that you are typing text as paragraphs. If you explicitly move the cursor down and leave a blank line, the editor assumes that the blank line should be there. The text that follows the blank line is consequently a new paragraph. Similarly, if you leave a specified number of blanks between words, the editor leaves them there. Also, if you tab to the beginning of the next line before completing the current line, the editor does not flow these sentences together. Remember that skipping a line specifies the start of a new paragraph.

Note: You cannot use logical or hardware tabs during text entry.

When you press Enter, the text is flowed in the same manner as the TF (text flow) line command, except that it uses the bounds as the right and left sides of the paragraphs.

#### **Entering Text on a DBCS Terminal**

If you are using the TE line command in a formatted data set, note the following points:

- The current boundaries are automatically changed during command processing, and are reset to the original values after processing is complete. Changes are as follows:
  - If the left boundary falls on the second byte of a DBCS character in a DBCS field, the boundary is shifted to the left by 1 byte.
  - If the right boundary does not fall on the same field as the left boundary, it is shifted to the last byte of the field that contains the left boundary. If it falls on the same DBCS field as the left boundary, and it also falls on the first byte of a DBCS character, the right boundary is shifted to the right by 1 byte.
- The attribute of the field where the left boundary falls is used for the text input area attribute. The new input data is reformatted to fit within the current boundaries.

# **Using Tabs**

This section discusses hardware, software, and logical tabs, defining and controlling tabs, defining tab positions, and using attribute bytes.

# **Types of Tabs**

#### **Software and Hardware Tabs**

The editor uses software and hardware tabs to reposition the cursor within the current display window. You can define tabs with the TABS line command. Use underscores (\_) or hyphens (-) to define software tabs and asterisks (\*) to define hardware tabs.

#### Logical Tabs

The editor uses logical tabs to reposition strings of data. You can use TABS primary and macro commands, and the TABS assignment statement to define a special character. The tab character locates the beginning of each string. Edit repositions the strings one space to the right of hardware tab positions.

#### Notes:

- 1. You cannot use the command delimiter that you defined on the Terminal Characteristics panel (option 0.1) as a special tab character.
- 2. Tabs are not functional when you are using the TE (text entry) line command.

#### Effect of TABS Commands on Tab Types

If you are using hardware or logical tabs, the TABS line command must be used with one of the other TABS commands or the TABS assignment statement. For example, hardware tab positions defined by the TABS line command do not take effect until tabs mode is turned on, which the line command cannot do. Conversely, a logical tab character defined with the TABS primary or macro command, or the TABS assignment statement, cannot be used to position data strings horizontally unless hardware tab positions are defined with the TABS line command. However, if you are using software tabs, you do not need to turn tabs mode on. The TABS primary and macros commands, and the TABS assignment statement, have no effect on software tabs.

## **Defining and Controlling Tabs**

Three TABS commands help you to position the cursor where you want to start typing. These commands are the TABS line command, primary command, and macro command. There is also a TABS assignment statement.

You type the TABS line command in the line command field over the line numbers. This command:

- Displays the =TABS> (tab-definition) line
- · Defines tab positions for software, hardware, and logical tabs

You type the TABS primary command on the command line. The TABS macro command is processed from within an edit macro. The TABS primary and macro commands can:

- Turn tabs mode on and off
- Define the logical tab character
- Control the insertion of attribute bytes at hardware tab positions that have been defined with the TABS line command

The TABS assignment statement is processed from within an edit macro. It can do everything that the TABS macro command can do. In addition, the TABS assignment statement can retrieve the setting of tabs mode and place it in a variable.

You can use PROFILE to check the setting of tabs mode and the logical tab character.

## **Defining Software Tab Positions**

If you display the =TABS> line and type software tab definitions, they take effect immediately. Each line contains a software tab or a tab field at the designated column positions. The TABS primary command has no effect on software tab definitions.

To define software tab positions:

- 1. Type TABS in the line command field and press Enter.
- Type an underscore (\_) or a hyphen (-) at each desired column position on the =TABS> line.

3. Press Enter again to start the tabs.

You can move the cursor from one column position to the next by continuing to press Enter. See "Using Software and Hardware Tabs" on page 176 for an example of using software tabs.

## **Defining Hardware Tab Positions**

Hardware tab definitions do not take effect until you turn on tabs mode by using the TABS primary command. The asterisks define the column positions, but the insertion of attribute bytes (hardware tabs) or the repositioning of data strings (logical tabs) does not occur unless tabs mode is on.

To define hardware tab positions:

- 1. Type TABS in the line command field and press Enter.
- 2. Type an asterisk (\*) at each desired column position on the =TABS> line.
- 3. Press Enter again.

When tabs mode is turned on using either the ON or ALL operand, the Tab Forward and Tab Backward keys can be used to move the cursor to the space following the next attribute byte.

**Note:** If the ALL operand is not used, attribute bytes are inserted only in spaces that contain a blank or null character, causing the Tab Forward and Tab Backward keys to recognize only these tab definitions.

When tabs mode is turned on using the *tab-character* operand, the Tab Forward and Tab Backward keys do not recognize hardware tab definitions because no attribute bytes are inserted.

#### Limiting the Size of Hardware Tab Columns

To limit the size of hardware tab columns, type consecutive asterisks between columns to define *hardware tab fields*. The consecutive asterisks:

- Allow you to determine the length of the data string to be typed in a column
- Cause the cursor to automatically move to the next column when the current column is full

This procedure works only with asterisks (hardware tabs). When you type hyphens or underscores (software tabs), PDF does not insert attribute bytes. Because attribute bytes cannot be typed over, they limit the tab column size.

Insert the asterisks from the point where you want the column to end to the point where the next column begins. For instance, suppose you want to limit each tab column to five spaces. You could do so by following these steps:

1. Type COLS in the line command field and press Enter. A partial =COLS> line with positions 9 through 45 is shown in the following example:

=COLS> -1----+----2----+-----3----++----4----+

- 2. Type TABS ALL on the command line and press Enter again. This command causes PDF to insert an attribute byte at each hardware tab position defined by an asterisk (\*).
- 3. Using the TABS line command, change the =TABS> line as follows:

| =COLS> | -1+ | -2 | +3   | +4+  |
|--------|-----|----|------|------|
| =TABS> |     | *  | **** | **** |

With the =TABS> line altered as shown, the cursor automatically skips to the next tab column when 5 characters, blank spaces, or a combination of both are typed in each column.

# **Using Attribute Bytes**

Attribute bytes overlay characters only on the display; the attribute bytes are never recorded in the data. If your data set contains DBCS fields, however, attribute bytes can invalidate them. If you start hardware tabs and insert an attribute byte in the middle of a DBCS field, you invalidate the DBCS field, and it is displayed as an EBCDIC field. When you turn tabs mode off, the attribute bytes are removed and the overlaid character at each tab position is displayed again.

When you are in formatted data edit mode, TABS is ignored.

In tabs mode, you temporarily remove the attribute bytes from a single line. There are two ways to do this:

- Blank out the entire line command field using the Erase EOF key.
- Place the cursor directly under one of the attribute bytes and press Enter. When you press Enter again, the attribute bytes are reinserted.

## **Undoing Edit Interactions**

If you enter an edit primary, line, or macro command, or type over existing data by mistake, you can restore your data with the UNDO primary command. UNDO has no operands.

Each time you enter UNDO it undoes one interaction. A single interaction might be a data change and Enter key, a data change and function key, or the invocation of an edit macro. All changes caused by an edit macro are considered to be one interaction. You can continue to undo interactions, one at a time, until you have reversed all changes made back to the beginning of your edit session unless you have done a save or undo recycled. If you have done a save or if undo recycled, you can only undo interactions back to that point. At that point, if you enter UNDO again, a message informs you that there are no more interactions to undo.

UNDO has certain limitations. Edit interactions that the command does not undo are:

- Changes that are made by an initial edit macro or recovery edit macro.
- Edit interactions before any data changes are made.
- Edit interactions in previous edit sessions.
- Reset of changed flags (==CHG>) by use of RESET or by typing over the command line area.
- Changes you make to other data sets or members by using the CREATE, REPLACE, or MOVE commands. Because UNDO affects only the member or data set that you are editing, it removes lines from your display if they were inserted there by MOVE. However, it does not put those lines back into the data set or member from which they came.

See "UNDO—Reverse Last Edit Interaction" on page 278 for a discussion of UNDO limitations.

UNDO is reset by SAVE. This means that you can UNDO interactions for the current edit session until you save your data. After the save, you can undo only interactions made following the time you saved your data.

UNDO can be run from data kept in storage or from the recovery file (as in previous releases) depending on what you specify in the Edit Profile for the data you are entering. The SETUNDO primary or macro command is used to control the profile setting. To use UNDO, you must have either RECOVERY on or SETUNDO on. You can undo only those changes made after RECOVERY or SETUNDO was turned on.

SETUNDO allows you to specify how changes you make during your edit session are to be recorded and used by UNDO. You can specify SETUNDO STORAGE or SETUNDO RECOVER. SETUNDO STORAGE specifies UNDO from storage. SETUNDO RECOVERY specifies UNDO from recovery and turns recovery on if it is off. See "SETUNDO—Set the UNDO Mode" on page 271 for more details. "Understanding Differences in SETUNDO Processing" on page 66 explains how the SETUNDO operands differ.

If not enough storage is available to run UNDO from storage but RECOVERY is on, UNDO processing continues to be available by using the recovery file. This makes UNDO available for very large files. It also provides users of machines with less storage with the benefit of UNDO for their larger files.

**Note:** If you have specified RECOVERY OFF and your installation allows UNDO from storage, the message that UNDO is unavailable does not display when you enter an edit session. If UNDOSIZE = 0, the message appears as before.

The UNDOSIZE specifies the number of kilobytes allowed for saving edit transactions for UNDO and the value is in the configuration table. For more details, refer to *z*/*OS ISPF Planning and Customizing*.

If UNDOSIZE is set to zero, all undo documented functions work as in ISPF/PDF Version 3.3 and previous releases. This means that the Profile lines do **not** show the status of SETUNDO, and that warning messages will be shown informing you that UNDO is unavailable until RECOVERY is turned on.

## **UNDO Processing**

When the storage allocated for changes is exhausted, UNDO *recycles* itself and puts up the message UNDO RECYCLED. Recycling is the process of saving the current image of the file as a new base from which to work. UNDO is then available after the next transaction. No transactions made before the recycling can be undone. This is because UNDO saves an image of the original file and keeps an incremental list of changes to that image.

If there is not enough storage to save the initial image, UNDO attempts to use the recovery file for undo processing. If recovery is off or suspended, the message UNDO SUSPENDED is shown with an alarm, and the profile status line is changed to SETUNDO SUSP. If recovery is available, the message UNDO FROM RECOVERY is shown with an alarm, and the profile status line is changed to SETUNDO REC. This affects the display but does not affect the edit profile values.

To resume SETUNDO STG, enter the SETUNDO primary command. If there is still not enough storage to hold the original copy of the file, the recycling procedure is repeated.

**Note:** Edit recovery can no longer process edit recovery files created under previous releases of ISPF/PDF. A panel is displayed, but no other action is taken if an old recovery file is used.

# **Understanding Differences in SETUNDO Processing**

SETUNDO STORAGE and SETUNDO RECOVERY work essentially the same way; however, there are some important differences. SETUNDO REC is available only after the edit recovery file is initialized, that is, until the first data change is made. Because SETUNDO STG keeps its record of changes in storage, it does not incur the same performance penalty as using the SETUNDO REC.

SETUNDO STG can start to save editing changes earlier than SETUNDO REC, because even non-data changes, such as setting line labels, adding note lines, and inserting blank lines, cause SETUNDO STG to initialize its record of changes. You can undo these changes using UNDO even if no data changes have been made. When SETUNDO REC is in effect, only changes made after and including the first change to edit data can be undone.

UNDO reverses changes made during a single edit transaction. It is important to note, however, that changes to the profile, such as HEX ON, LEVEL, and CAPS, are not undone separately. A data change followed by one or more profile changes is usually considered a single transaction. For example, if you change the data and then the profile, and then enter UNDO, the data and profile return to their status before the data change. Profile changes usually cannot be undone if they are not preceded by a data change. SETUNDO STG and SETUNDO REC may work slightly differently in this regard. Since SETUNDO STG keeps the record of changes in storage, it is not a substitute for recovery. To recover the edit session after a system failure, you must have recovery on during the edit session. SETUNDO STG and RECOVERY ON can be in effect simultaneously, however, after a system crash and a recovery, no transactions can be undone using SETUNDO STG because the in-storage record will be empty.

If you are running both SETUNDO STG and RECOVERY ON, the UNDO command causes the last change to be backed out using the in-storage record of edit changes, and the recovery data set to be reinitialized. If you issue a SETUNDO REC command, after you use UNDO (from storage), there will be no more transactions to UNDO since the recovery file has been reinitialized.

# **Chapter 4. Using Edit Models**

This chapter describes edit models and tells you how to use them.

#### What Is an Edit Model?

An *edit model* is a predefined set of statements for a dialog element that you can include in the data you are editing and then modify to suit your needs. When you enter the MODEL command, you can select the correct segment for the data type being edited.

ISPF iincludes an initial set of models for panels, messages, skeletons, and command and program processing of ISPF services. You can add more. There are no models of edit macro commands and assignment statements.

A model has two parts:

Data lines

These are the actual lines that are placed in the data you are editing. For example, the data might be a dialog service call or a panel format. You can update fields in the source statements by inserting names, parameters, and so forth.

The models also include source statement comments for models of dialog service calls to document the meanings of the possible return codes from the service. The comments are in a valid format for the particular kind of model. These comments give you the information you need to develop error-handling logic for your function. Sometimes they provide parameter descriptions for other kinds of models.

**Notes** Notes provide tutorial information about how to complete source code statements. You can specify whether you want the notes displayed during the edit session by using the NOTES command or the NOTES or NONOTES operand on the MODEL command. To remove notes from the panel, issue RESET. To convert the notes to data so that they can be saved with your data set, use the MD (make dataline) line command.

## How Models Are Organized

Models are organized and named according to a hierarchy based on the type and version of the dialog element they represent. Each part of the model's name corresponds to a level in the hierarchy.

The first part of the logical name is the *model class*. There is a model class for each data set type qualifier that can store a dialog element. The Model Classes panel, Figure 20 on page 68, lists the classes defined for the models distributed with ISPF. This panel prompts you when you need to set the desired model class, if you do not name the class explicitly.

|                                                                               | Model Classes                                                       |  |  |  |
|-------------------------------------------------------------------------------|---------------------------------------------------------------------|--|--|--|
| Enter number or Class of model.<br>Enter END command to cancel MODEL command. |                                                                     |  |  |  |
| Enter END Co                                                                  | Shinana to cancel MODEL Command.                                    |  |  |  |
| 1 CLIST                                                                       | - ISPF services in CLIST commands                                   |  |  |  |
| 2 COBOL                                                                       | - ISPF services in COBOL programs                                   |  |  |  |
| 3 EXEC                                                                        | - ISPF services in EXEC commands                                    |  |  |  |
| 4 FORTRAN                                                                     | - ISPF services in FORTRAN programs                                 |  |  |  |
| 5 MSGS                                                                        | - Message format                                                    |  |  |  |
| 6 PANELS                                                                      | - Panel formats and statements                                      |  |  |  |
| 7 PLI                                                                         | - ISPF services in PLI programs                                     |  |  |  |
| 8 SKELS                                                                       | - File tailoring control statements                                 |  |  |  |
| 9 PASCAL                                                                      | - ISPF services in PASCAL programs                                  |  |  |  |
| 10 REXX                                                                       | - ISPF services in TSO/REXX commands                                |  |  |  |
| 11 DTL                                                                        | <ul> <li>ISPF Dialog Tag Language formats and statements</li> </ul> |  |  |  |
| 12 C                                                                          | - ISPF services in C/370 programs                                   |  |  |  |
| 13 SCLM                                                                       | - SCLM Project Definition Macros                                    |  |  |  |
| 14 ARCHDEF                                                                    | <ul> <li>SCLM Architecture Definition templates</li> </ul>          |  |  |  |
|                                                                               |                                                                     |  |  |  |
|                                                                               |                                                                     |  |  |  |
| Option ===>                                                                   |                                                                     |  |  |  |
| F1=Help                                                                       | F2=Split F3=Exit F7=Backward F8=Forward F9=Swap                     |  |  |  |
| F12=Cancel                                                                    |                                                                     |  |  |  |

Figure 20. Model Classes Panel (ISREMCLS)

You can use the default for this part of the logical name whenever the edit profile name matches the class of the model desired.

The second part of the logical name is the model *name*, which identifies the specific model within the model class. Frequently, it uniquely identifies a model and completes the logical name. To uniquely identify a model, you can define optional *qualifiers*. Qualifiers are used, for example, to differentiate among the various kinds of panel verification (VER) statements.

A hierarchy of selection panels defines the hierarchy of models. The different parts of the logical name of a model are selections on the panels that you can choose either by keyword name or option identifier. This allows you to be prompted by selection panels if you do not know the logical name of the model you want or to bypass the display of these panels if you do know the name.

Usually, you do not need to worry about the model class. You must specify it only if you want to use a class that is different from the edit profile name. The model function of the editor recognizes PANELS as a valid type qualifier for panel models, so you do not need to specify the class when requesting a panel model from a data set with a type qualifier of PANELS (assuming you allow the edit profile name to default to panels).

Assume, however, that you call your panels screens and maintain them in a data set with a type of SCREENS. When you want to use a model to develop a new panel, you enter the MODEL command. The model function does not recognize SCREENS as a model class, so you are prompted to identify the class you want, which is the PANELS class in this situation.

Once you have specified a class, whether by panel selection or by use of the MODEL CLASS command, that class remains in effect until you change it. The two ways to change the class specification are by typing a data set name with a different type qualifier, or by leaving the Edit Entry panel.

#### How to Use Edit Models

You use models to assist you in defining a dialog element. To use a model, first edit your data. Then determine where you want to place the model. If you are editing existing data, define a label or use the A (after) or B (before) line command to show where the model goes. You do not need to use the A or B command when you have a new data set. Then type MODEL on the command line and press Enter.

If you know the logical name of the model you want, you can use it to directly access the model. Type MODEL mmm, where mmm is the name of the model. For example, if you want the model for LMCLOSE, you would specify MODEL LMCLOSE. If you enter MODEL with no parameters, PDF displays a series of selection panels, from which you select the model name and any qualifiers.

The original data is then displayed with the model in place. You can type over or use line commands to change the data lines in the model to meet your needs.

As an example, assume that you are writing a dialog function using CLIST commands and you want to have the CLIST display a panel. You are editing your CLIST member, called USERID.PRIVATE.CLIST(DEMO1). Since your data set type, CLIST, matches the class of models you want, you can allow the model class to default. If you enter MODEL without a model name, the CLIST Models panel, Figure 21, appears.

|                        |                                  | CLIST       | Models      |             |         |   |
|------------------------|----------------------------------|-------------|-------------|-------------|---------|---|
|                        | or service name<br>and to cancel | •           | nd.         |             |         |   |
| Variables              |                                  | rkstation   |             | Library Acc | <b></b> |   |
| V1 VGET                |                                  | FILESTAT    |             | L0 LIBACC   |         |   |
| V2 VPUT                | Х2                               | FILEXFER    |             |             |         |   |
| V3 VERASE              | Х3                               |             |             | Miscellaneo | us      |   |
|                        | X4                               | WSDISCON    |             | M0 MISC     |         |   |
| Display                |                                  |             |             |             |         |   |
| D1 DISPLAY             |                                  |             |             |             |         |   |
| D2 TBDISPL             |                                  | le Tailorin | g           |             |         |   |
| D3 SETMSG              | F1                               |             |             |             |         |   |
| D4 PQUERY<br>D5 ADDPOP | F2<br>F3                         |             |             |             |         |   |
| DS ADDPOP              | F3<br>F4                         |             |             |             |         |   |
| DO REMPOP              | Γ4                               | FIERAJE     |             |             |         |   |
| Tables                 |                                  |             |             |             |         |   |
| TABLES                 |                                  |             |             |             |         |   |
|                        |                                  |             |             |             |         |   |
| Option ===>            |                                  |             |             |             |         |   |
|                        | F2=Split F                       | 3=Exit      | F7=Backward | F8=Forward  | F9=Swap | _ |
| -<br>12=Cancel         |                                  |             |             |             |         |   |

Figure 21. CLIST Models Panel (ISREMCMD)

If you select option D1 (DISPLAY), the editor inserts the model for the DISPLAY service in your CLIST, as shown in Figure 22 on page 70. The lines are inserted at the location you specify with a label or an A or B line command. Notes are identified by the characters =NOTE= in the line command field.

| File    | Edit Edit_Settings Menu Utilities Compilers Test Help             |
|---------|-------------------------------------------------------------------|
| EDIT    |                                                                   |
| *****   | **************************************                            |
| 000100  | ISPEXEC DISPLAY PANEL(PANELNAM) MSG(MSG-ID) +                     |
| 000200  | CURSOR(FIELDNAM) CSRPOS(POS#) +                                   |
| 000300  | COMMAND(COMMANDS) RETBUFFR(BUF-NAME) +                            |
| 000400  | RETLGTH(LNG-NAME) MSGLOC(MSG-FIELD)                               |
| =NOTE=  |                                                                   |
| =NOTE=  | PANELNAM – OPTIONAL, NAME OF THE PANEL TO BE DISPLAYED.           |
| =NOTE=  | MSG-ID - OPTIONAL, IDENTIFIER OF A MESSAGE TO BE DISPLAYED ON     |
| =NOTE=  | THE PANEL.                                                        |
| =NOTE=  | FIELDNAM - OPTIONAL, NAME OF THE FIELD WHERE THE CURSOR IS TO BE  |
| =NOTE=  | POSITIONED.                                                       |
| =NOTE=  | POS# - OPTIONAL, POSITION OF CURSOR IN FIELD. DEFAULT IS 1.       |
| =NOTE=  | COMMANDS - OPTIONAL, NAME OF A VARIABLE WHICH CONTAINS THE CHAIN  |
| =NOTE=  | OF COMMANDS.                                                      |
| =NOTE=  | BUF-NAME - OPTIONAL, NAME OF A VARIABLE WHICH CONTAINS THE        |
| =NOTE=  | REMAINING PORTION OF THE COMMAND CHAIN TO BE STORED               |
| =NOTE=  | IF AN ERROR OCCURS.                                               |
| =NOTE=  | LNG-NAME – OPTIONAL, NAME OF A VARIABLE WHICH CONTAINS THE LENGTH |
| Command | ===> Scroll ===> PAGE                                             |
| F1=Hel  |                                                                   |
| F8=Dow  |                                                                   |
|         |                                                                   |

Figure 22. DISPLAY Service Model

With the notes as a guide, you can edit the CLIST to change the DISPLAY service call parameters for your function. The error-handling source code shown serves as a skeleton which you can update. Finally, use RESET to eliminate the notes from the panel, leaving the service call, the error-handling logic, and the comments. Some models also include examples in NOTE lines. Use the MD line command to turn NOTE lines into data lines.

## Adding, Finding, Changing, and Deleting Models

Models are implemented in a general fashion, so your installation can apply and use the concept for other tasks besides dialog development. You can create a set of PL/I call models for your IMS applications, or a set of report format models for your sales forecasting application. You can also create models for the JCL statements that you use most frequently.

Similarly, you may find that the models provided for panel formats do not correspond to the standards for your local installation or for your particular application. You can change the distributed panel models to match your own requirements.

This section describes how you can add a new model to your skeleton library, change an existing model, or delete an existing model.

## **Adding Models**

To create a new model, you must:

- 1. Determine the data set name and member name for the model. For actual use, the model must be in a skeleton library.
- **2**. Create the source code for the model. Consider whether you should create all new source code or change an existing model under a new name.

When you create a COBOL model, make sure number mode is on. Then, when you save the model, turn number mode off.

- **3**. Make the model accessible from a model selection panel by having its selection call the program ISRECMBR with the actual model member name as its parameter. This involves:
  - Changing an existing model selection panel to add the new panel.
  - Creating a new model selection panel. If you do this, you must add the new panel to the hierarchy of selection panels by changing one of the higher-level panels.
  - No change, if you are replacing an existing model with an updated model with the same name.
  - Adding the word NOSEQ after the model member name if you wish to check that model data is not being overlaid by editor sequence numbers.

As an example of adding a model, assume that you want to create a model for multiple-line block letters. Since you intend to use these block letters on panels, the model becomes part of the panel model class. To build each model block letter, use the editor to create a new member in your skeleton library. For example, you could create a member called BLKI containing this model for the letter I:

```
IIIIIIIII
II
II
II
II
II
IIIIIIII
N
N
the letter I for logo
```

Once the model for each letter is built, you must update the selection panel in the prompting sequence that deals with panel model selection. This panel is named ISREMPNL and is stored in the system panel library. Figure 23 shows the last few lines in ISREMPNL:

```
Panel Models
Option ===>
Enter number or statement name.
Enter END command to cancel MODEL command.
                                                             More: -
S18 CUAATTR - CUA attributes
S19 *REXX
           - Rexx in panel procedures
PO PANSECT - Panel Sections - Other definitions
Panel Formats:
F0 PANFORM
             F2=Split
                          F3=Exit
                                       F7=Backward F8=Forward
F1=Help
                                                               F9=Swap
F12=Cancel
```

Figure 23. Panel Models Panel (ISREMPNL)

Copy the panel shown in Figure 23 into your panel data set and change it by adding a format F1, BLOCKLTR. See Figure 24 on page 72 for an example.

| Option ===>                                                               |                               | Panel        | Models      |            |         |
|---------------------------------------------------------------------------|-------------------------------|--------------|-------------|------------|---------|
|                                                                           | or statement<br>mmand to canc |              | mand.       | Мо         | ore: -  |
|                                                                           | - CUA attrib<br>- Rexx in pa  |              | es          |            |         |
| P0 PANSECT                                                                | - Panel Sect                  | ions - Other | definitions |            |         |
| Panel Format<br>F0 PANFORM<br><b>F1 BLOCKLTR</b><br>F1=Help<br>F12=Cancel |                               | F3=Exit      | F7=Backward | F8=Forward | F9=Swap |

Figure 24. Changed Panel Models Panel (ISREMPNL)

If there are several new models, this panel should be updated so that when you select F2, a new Block Letter selection panel is displayed. Therefore, you should change the )PROC section of panel ISREMPNL to include item F2. See Figure 25 for an example.

|                                                                                                    | •                                                                                                    |
|----------------------------------------------------------------------------------------------------|----------------------------------------------------------------------------------------------------|
| File Edit Confirm Menu Utilities Compilers                                                                                                    | Test Help                                                                                                    |
| EDIT XXXXXX.XXXXXXX.PANELS(ISREMPNL) - 21.12 *<br>000030 REFRESH(ZCMD)<br>000031 )PROC<br>000032 IF (&ZCMD = 'SELECTION')<br>000033 &TMP = TRUNC (&ZCMD,'.')<br>000034 &ZCMD = TRUNC (&ZCMD,'.')<br>000035 &ZSEL = TRANS(TRUNC (&ZCMD,'.')<br>000036 F1.'PGM(ISRECMBR) PARM(ISREMMF1)'<br>000037 ENTRY.'PGM(ISRECMBR) PARM(ISREMMF1)'<br>000038 F2.'PANEL(BLKLTRS)'<br>000039 MULTIPLE,'PANEL(BLKLTRS)'<br>000040 F3.'PGM(ISRECMBR) PARM(ISREMMF3)'<br>000041 SELECT.'PGM(ISRECMBR) PARM(ISREMMF3)'<br>000042 SELECTIO.'PGM(ISRECMBR) PARM(ISREMMF3)'<br>000043 F4.'PGM(ISRECMBR) PARM(ISREMMF3)'<br>000044 TBDISPL.'PGM(ISRECMBR) PARM(ISREMMF4)'<br>000045 F5.'PGM(ISRECMBR) PARM(ISREMMF4)'<br>000046 TUTORIAL,'PGM(ISRECMBR) PARM(ISREMMF5)'<br>000046 TUTORIAL,'PGM(ISRECMBR) PARM(ISREMMF5)'<br>000046 TUTORIAL,'PGM(ISRECMBR) PARM(ISREMMF5)'<br>000046 TUTORIAL,'PGM(ISRECMBR) PARM(ISREMMF5)'<br>000047 F2=Split F3=Exit F5=Rfind<br>F8=Down F9=Swap F10=Left F11=Right | <pre>/* NEED TO QUALIFY THIS */ /* PANEL FOR COLUMNS ID. */ /* AUTOMATIC SINGLE COLUMN*/ /* FOR 8 OR LESS SELECTION*/ Scroll ===&gt; CSR</pre> |
|                                                                                                    |                                                                                                    |

Figure 25. Changed )PROC Section of Panel Models Panel (ISREMPNL)

This concept allows you and other users to have sets of individual models, and allows the installation to have its own set of general models, without having multiple copies of the PDF model selection panels. For each model class, the installation could provide two additional entries on the selection panel: one for installation-wide models and one for your models. Each entry could point to a selection panel, with each user having a copy of the selection panel to customize for individual use.

Note that the entry for F2, BLOCKLTR, points to a new panel, ISRBLOCK, which you would now build.

You can change an existing panel model to create the new panel. Figure 26 shows how the new panel might be typed. Note particularly the )INIT and )PROC sections of the coding. In the )PROC section of panel ISRBLOCK, the target for all valid selections is the program ISRECMBR. The parameter passed to this program is different for each separate, but valid, selection and is the name of the model for that selection. Thus, for our example, the model name for selection 1 or I is BLKI.

You should follow the )INIT source code and the end source code in the )PROC section shown in Figure 26 for all new panels.

```
)PANEL
/* ISRBLOCK
                                                                 */
/* 5647-A01 (C) COPYRIGHT IBM CORP 1995, 2003
                                                                 */
/* Sample source code for the Block Letter Model selection panel.
                                                                */
)ATTR
)BODY
%----- BLOCK LETTER -----
%OPTION ===> ZCMD
                                +
%
%
  1 +I
                - Block letter I
%
 2 +J
               - Block letter J
%
  3 +K
                 - Block letter K
%
%
+ Enter %END+command to cancel MODEL command. +
%
)INIT
 .CURSOR = ZCMD
  .HELP = ISRxxxxx
 IF (&ISRMDSPL = 'RETURN ')
      .RESP = END
) PROC
 &ZSEL = TRANS(TRUNC (&ZCMD, '.')
         1, 'PGM(ISRECMBR) PARM(BLKI)'
         I, 'PGM(ISRECMBR) PARM(BLKI)
         2, 'PGM(ISRECMBR) PARM(BLKJ)'
         J, 'PGM(ISRECMBR) PARM(BLKJ)'
         3, 'PGM(ISRECMBR) PARM(BLKK)'
         K, 'PGM(ISRECMBR) PARM(BLKK)'
         *,'?')
 IF (\&ZSEL = '?')
    .MSG = ISRYM012
 &ISRMMEND = 'N'
                                 /* SET THE END INDICATOR TO NO
                                                                  */
   (...LOF - END )
IF (&ISRMONCL = 'Y')
 IF (.RESP = END )
                                  /* IF ENDING, WHY ... WHO CAUSED */
                                  /* MAKE SURE ITS NOT A CLASS OP. */
     IF (&ISRMDSPL = 'RETURN ') /* MAKE SURE ITS NOT END ON MBR. */
       &ISRMMEND = 'Y'
                                   /* NO - ITS BECAUSE USER HIT END */
)END
```

Figure 26. Source Code for Block Letter Model Selection Panel

## **Finding Models**

Before you change or delete a model, you must determine the physical name of the model in the skeleton library. See *z*/*OS ISPF Planning and Customizing* for a list of the names of the models of dialog elements distributed with PDF. In addition, you can use the following method to find the member name for any model.

You can find the member name for any model in the )PROC section of the final selection panel used to get it. The member name is the parameter passed to ISRECMBR, the program called when you choose that selection.

To determine the name of the model selection panel so that you can look at it to find the model member name, use the PANELID command when that panel is displayed. Then use the Browse or Edit options to look at the member of the panel library with that name.

# **Changing Models**

To change a model that currently exists, copy the existing model from the skeleton data set into your own data set. Then use the editor to change the model in the same way you would change any text data set.

**Note:** Any lines that are to contain notes must have )N in positions 1 and 2, followed by one or more blanks, as shown in the following example.

VARIABLE = VALUE

| )N | VARIABLE - | A DIALOG VARIABLE OR A CONTROL VARIABLE.  |
|----|------------|-------------------------------------------|
|    | VALUE -    | A LITERAL VALUE CONTAINING: SUBSTITUTABLE |
| )N |            | VARIABLES, A DIALOG VARIABLE, A CONTROL   |
| )N |            | VARIABLE, OR AN EXPRESSION CONTAINING A   |
| )N |            | BUILT-IN FUNCTION.                        |
| )N | EXAMPLES:  | &DEPT = 'Z59' &A = &B &C = ''             |

When the model is later accessed using MODEL, the lines with )N indicators are flagged with =NOTE= in the line command field (Figure 22 on page 70).

# **Deleting Models**

You can delete models by deleting the references to them. To delete the references, remove the entry referencing the model in both the )BODY and )PROC sections of the model selection panel.

Generally, you can leave the model itself in the skeleton library. However, if you are deleting a substantial number of models, you can delete those members from the library and then compress it.

# Part 2. Edit Macros

| Chapter 5. Using Edit Macros                                                                                  |
|----------------------------------------------------------------------------------------------------|
| What Are Edit Macros?                                                                                         |
| Performing Repeated Tasks                                                                                     |
| Simplifying Complex Tasks                                                                                     |
| Passing Parameters, and Retrieving and                                                                        |
| Returning Information                                                                                         |
| Chapter 6. Creating Edit Macros                                                                               |
| CLIST and REXX Edit Macros                                                                                    |
| Edit Macro Commands and Assignment                                                                            |
| Statements                                                                                                    |
| Using the REXX ADDRESS Instruction 84                                                                         |
| Command Procedure Statements                                                                                  |
| Command Procedure Statements                                                                                  |
| TSO Commands                                                                                                  |
| Program Macros                                                                                                |
| Differences between Program Macros, CLISTs,                                                                   |
|                                                                                                    |
| and REXX EXECs                                                                                                |
| Program Macro Examples                                                                                        |
| Writing Program Macros                                                                                        |
| Running Program Macros                                                                                        |
| Using Commands in Edit Macros                                                                                 |
| Naming Edit Macros                                                                                            |
| 0                                                                                                    |
| Variables                                                                                                    |
| Character Conversion                                                                                          |
| Edit Assignment Statements                                                                                    |
| Value                                                                                                    |
| Kevphrase                                                                                                    |
| Keyphrase.       93         Overlays and Templates       94         Using Edit Assignment Statements       94 |
| Using Edit Assignment Statements                                                                              |
| Passing Values                                                                                                |
| Manipulating Data With Edit Assignment                                                                        |
| Statements                                                                                                    |
| Differences Between Edit, CLIST, and REXX                                                                     |
| Assignment Statements                                                                                         |
| Performing Line Command Functions                                                                             |
|                                                                                                    |
| Parameters                                                                                                    |
| Passing Parameters to a Macro                                                                                 |
| Edit Macro Messages                                                                                           |
| 0                                                                                                    |
| Macro Levels                                                                                                  |
| Labels in Edit Macros                                                                                         |
| Using Labels                                                                                                  |
| Referring to Labels                                                                                           |
| Passing Labels                                                                                                |
| Referring to Data Lines                                                                                       |
|                                                                                                    |
| Defining Macros                                                                                               |
| Defining an Alias                                                                                             |
| Resetting Definitions                                                                                         |
| Replacing Built-In Commands 103                                                                               |
| Implicit Definitions                                                                                          |
| Using the PROCESS Command and Operand 104                                                                     |

| Specifying NOPROCESS in the Macro           |       |
|---------------------------------------------|-------|
| Statement                                   | . 104 |
| Specifying a Destination                    | . 105 |
| Specifying a Range                          |       |
| Example                                     |       |
| Recovery Macros                             |       |
| Return Codes from User-Written Edit Macros. |       |
| Return Codes from PDF Edit Macro Commands   |       |
| Selecting Control for Errors                |       |
| 0                                           |       |
| Chapter 7. Testing Edit Macros              | . 109 |
| Handling Errors                             |       |
| Edit Command Errors                         |       |
| Dialog Service Errors                       |       |
| Using CLIST WRITE Statements and REXX SAY   |       |
| Statements                                  | . 110 |
| Using CLIST CONTROL and REXX TRACE          |       |
| Statements                                  | . 111 |
| Experimenting with Macro Commands           |       |
| Debugging Edit Macros with ISREMSPY         |       |
| 00 0                                        |       |
| Chapter 8. Sample Edit Macros.              | . 115 |
| ISRBOX Macro                                |       |
| ISRIMBED Macro                              |       |
| ISRMBRS Macro                               |       |
| ISRCHGS Macro                               |       |
| ISRMASK Macro                               |       |

# **Chapter 5. Using Edit Macros**

This chapter documents general-use programming interfaces and associated guidance information.

This chapter describes edit macros and describes several examples of their use.

## What Are Edit Macros?

You can use edit macros, which look like ordinary editor commands, to extend and customize the editor. You create an edit macro by placing a series of commands into a data set or member of a partitioned data set. Then you can run those commands as a single macro by typing the defined name in the command line.

Edit macros can be either CLISTs or REXX EXECs written in the CLIST or REXX command language, or program macros written in a programming language (such as FORTRAN, PL/I, or COBOL). This manual uses the CLIST command language for most of its examples, with a few examples in REXX. Examples of program macros are in "Program Macros" on page 85.

Edit macros can also contain edit assignment statements that communicate between a macro and the editor. These statements are made up of two parts, keyphrases and values, that are separated by an equal sign. Edit assignment statements are described in "Edit Assignment Statements" on page 92.

Edit macros have access to the dialog manager and system services. Because edit macros are CLISTs, or REXX EXECs, programs, they have unlimited possibilities.

**Note:** All edit macros must have an ISREDIT MACRO statement as the first edit command. For more information see "Syntax" on page 350.

You can use edit macros to:

- · Perform repeated tasks
- Simplify complex tasks
- Pass parameters
- Retrieve and return information

The remainder of this chapter presents examples of these tasks.

**Note:** To run an edit macro against all members of a PDS you can use a program containing a loop that uses a LMMLIST service to obtain the names of PDS members. For each member issue an ISPEXEC edit command with the initial macro keyword. For an example, see Figure 50 on page 121.

## **Performing Repeated Tasks**

You can use an edit macro to save keystrokes when you frequently perform a task. A simple example would be using a macro to delete every line that begins with a dash (-) in column 1. You could scan the data and manually delete each line, or you could write a macro that does the same thing much faster. The edit macro in Figure 27 on page 78 processes the commands necessary to delete the lines and requires only that you enter the ISRDASH macro.

```
/*
                                                                */
/* 5647-A01 (C) COPYRIGHT IBM CORP 1995, 2003
                                                                */
/*
                                                                */
/* ISRDASH Delete lines with a '-' in column 1
                                                                */
/*
          except the first '-'
                                                                */
/*
                                                                */
ISREDIT MACRO
 ISREDIT RESET EXCLUDED /* Ensure no lines are excluded */
ISREDIT EXCLUDE ALL '-' 1 /* Exclude lines with '-' in coll*/
ISREDIT FIND FIRST '-' 1 /* Show the first such line */
 ISREDIT DELETE ALL EXCLUDED /* Delete all lines left excluded*/
EXIT CODE (0)
```

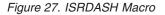

When you run this macro, it deletes all lines beginning with a dash, except the first one. To run the macro, type isrdash on the command line (Figure 28). The dash macro deletes all lines that began with a dash except the first one (Figure 29 on page 79).

| en Sessi                               | ion A - [2                      | 24x80]               |                 |                |                |                             |                |             |              |                  |              |        |         |       |
|----------------------------------------|---------------------------------|----------------------|-----------------|----------------|----------------|-----------------------------|----------------|-------------|--------------|------------------|--------------|--------|---------|-------|
| <u>File Edit</u>                       | t <u>T</u> rans                 | fer Ap <u>p</u>      | earance         | <u>C</u> omm   | unicatio       | n As <u>s</u> i             | st <u>W</u> ii | ndow        | <u>H</u> elp |                  |              |        |         |       |
| <u>F</u> ile                           | <u>E</u> dit                    | E <u>d</u> it        | Settin          | gs <u>M</u> e  | enu            | <u>U</u> til:               | ities          | <u>C</u> or | npilers      | <u>T</u> est     | : <u>Н</u> е | elp    |         |       |
| EDIT<br>****** *<br>000001 -<br>000002 | +++++++<br>- 1st  <br>NO D      | *****<br>DASH<br>ASH | PRIVAT<br>***** | E.PLS<br>***** | (DASH<br>***** | ) - 0 <sup>-</sup><br>* Top | 1.00<br>of D   | ata '       | * * * * * *  |                  |              | s 000  |         |       |
| 000005 -                               | NO DA<br>NO DA<br>DASH<br>NO DA | ASH                  |                 |                |                |                             |                |             |              |                  |              |        |         |       |
| 000008 -<br>000009 -                   | - DASH                          | ASH                  |                 |                |                |                             |                |             |              |                  |              |        |         |       |
| 000010 -<br>000011<br>000012 -         | NO D                            | ASH                  |                 |                |                |                             |                |             |              |                  |              |        |         |       |
| 000014 -<br>000015                     | NO D                            |                      |                 |                |                |                             |                |             |              |                  |              |        |         |       |
| 000016                                 |                                 | * * * * * *          | * * * * * *     | ****           | ****           | Bot+d                       | om of          | Dat:        | a *****      | *****            | ****         | *****  | * * * * | ****  |
| Command                                |                                 |                      |                 |                |                | 50000                       | 01             | Juci        | ^            |                  |              | oll =: |         |       |
| F1=Help<br>F8=Dowr                     |                                 | F2=Sp<br>F9=Sw       |                 | F3=I<br>F10=I  |                |                             | -5=Rf<br>11=Ri |             |              | Rchang<br>Cancel |              | F7=U   | р       |       |
|                                        |                                 |                      |                 |                |                |                             |                |             |              |                  |              |        | 2       | 0/002 |

Figure 28. ISRDASH Macro - Before Running

| Session A                                                                                   | - [24x80]                                              |                   |                              |                      |                                    |
|---------------------------------------------------------------------------------------------|--------------------------------------------------------|-------------------|------------------------------|----------------------|------------------------------------|
|                                                                                             | ansfer Appearance                                      |                   |                              | <u>H</u> elp         | 11-2-2                             |
| <u> </u>                                                                                    | t E <u>d</u> it_Setti                                  | .ngs <u>M</u> enu | <u>U</u> tilities <u>C</u> o | mpilers <u>T</u> est | <u>H</u> elp                       |
| ****** ****<br>000001 - 1s<br>000002 N0<br>000003 N0<br>000004 N0<br>000005 N0<br>000006 N0 | t DASH<br>DASH<br>DASH<br>DASH<br>DASH<br>DASH<br>DASH |                   |                              |                      | mns 00001 00072<br>*************** |
| 000008 NO<br>000009 NO                                                                      | DASH<br>DASH<br>DASH<br>************                   | ****              | Bottom of Dat                | a ***********        | *****                              |
| Command ===<br>F1=Help                                                                      | ><br>F2=Split                                          | F3=Exit           | F5=Rfind                     | S<br>F6=Rchange      | croll ===> <u>PAGE</u><br>F7=Up    |
| F8=Down                                                                                     | F9=Swap                                                | F10=Left          | F11=Right                    | F12=Cancel           | •                                  |
|                                                                                             |                                                        |                   |                              |                      | 14/002                             |

Figure 29. ISRDASH Macro - After Running

# Simplifying Complex Tasks

If you need to perform an involved task, you can include logic in your edit macro. For instance, the ISRTDATA macro shown in Figure 30 creates variations of the same line by first finding the succeeding test string number, and then changing each occurrence, using ascending numbers one through nine.

```
/*
                                                                                            */
/* 5647-A01 (C) COPYRIGHT IBM CORP 1995, 2003
                                                                                            */
/*
                                                                                            */
/* ISRTDATA generates test data
                                                                                            */
/*
                                                                                            */

      JEI &LUUNT = 1
      /* Start loop counter
      */

      D0 WHILE &COUNT <= 9</td>
      /* Loop up to 9 times
      */

      ISREDIT FIND 'TEST - # '
      /* Search for 'TEST-#'
      */

      SET &RETCODE = &LASTCC
      /* Save the FIND return code
      */

      IF &RETCODE = 0 THEN
      /*
      */

      D0
      /*
      */

ISREDIT MACRO
          ) /* If the string is found,
ISREDIT CHANGE '#' '&COUNT' /* change '#' to the value
                                                                                          */
          SET &COUNT = &COUNT + 1 /* of '&COUNT', increment
                                                                                          */
        FND
                                                  /* the counter by one, and
                                                                                          */
                                                 /* continue the loop.
     ELSE
                                                                                          */
        SET &COUNT = 10
                                                 /* If the string is not
                                                                                          */
  END
                                                  /* found, set the counter to */
EXIT CODE (0)
                                                  /* exit the loop.
                                                                                           */
```

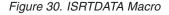

To run the test macro, type isrtdata on the command line (Figure 31 on page 80). The macro numbers the first nine lines of data (Figure 32 on page 80).

| en Sess                 | sion A -        | [24x80]      |                  |              |              |             |                         |            |              |              |              |           |           |      |
|-------------------------|-----------------|--------------|------------------|--------------|--------------|-------------|-------------------------|------------|--------------|--------------|--------------|-----------|-----------|------|
| <u>F</u> ile <u>E</u> d | lit <u>T</u> ra | nsfer /      | Ap <u>p</u> eara | nce <u>C</u> | ommunica     | tion As     | <u>s</u> ist <u>W</u> i | indow      | <u>H</u> elp |              |              |           |           |      |
| <u>F</u> ile            | <u>E</u> dit    | E <u>d</u> i | t_Set            | tings        | <u>M</u> enu | <u>U</u> ti | ities                   | <u>C</u> c | ompilers     | <u>T</u> est | : <u>H</u> e | əlp       |           |      |
| EDIT                    | Р               | 02013        | 6.PRT            | VATE.        | PLS(TES      | TDATA       | - 01                    | .00        |              | Col          | umn          | s 000     | 01 0      | 0072 |
|                         |                 |              |                  |              |              |             |                         |            | ******       |              |              |           |           |      |
| 000001                  |                 |              |                  |              |              | . • r       |                         |            |              |              |              |           |           |      |
| 000002                  | TEST-           | #            |                  |              |              |             |                         |            |              |              |              |           |           |      |
| 000003                  | TEST -          | #            |                  |              |              |             |                         |            |              |              |              |           |           |      |
| 000004                  | TEST -          | #            |                  |              |              |             |                         |            |              |              |              |           |           |      |
| 000005                  | TEST -          | #            |                  |              |              |             |                         |            |              |              |              |           |           |      |
| 000006                  | TEST -          | #            |                  |              |              |             |                         |            |              |              |              |           |           |      |
| 000007                  | TEST -          | #            |                  |              |              |             |                         |            |              |              |              |           |           |      |
| 800000                  | TEST -          | #            |                  |              |              |             |                         |            |              |              |              |           |           |      |
| 000009                  | TEST -          | #            |                  |              |              |             |                         |            |              |              |              |           |           |      |
| 000010                  | TEST -          | #            |                  |              |              |             |                         |            |              |              |              |           |           |      |
| 000011                  | TEST -          | #            |                  |              |              |             |                         |            |              |              |              |           |           |      |
| 000012                  | TEST -          | #            |                  |              |              |             |                         |            |              |              |              |           |           |      |
| 000013                  | TEST-           | #            |                  |              |              |             |                         |            |              |              |              |           |           |      |
| 000014                  | TEST -          | #            |                  |              |              |             |                         |            |              |              |              |           |           |      |
| 000015                  |                 |              |                  |              |              |             |                         |            |              |              |              |           |           |      |
| *****                   | ****            | ****         | ****             | ****         | ******       | * Boti      | om of                   | Dat        | a ****       | *****        | ****         | * * * * * | * * * * * | **** |
| Command                 | ===>            | tes          | tdata            |              |              |             |                         |            |              |              | Scro         | oll =     | ==>       | PAGE |
| F1=Hel                  | .p              | F2=          | Split            |              | F3=Exit      |             | F5=Rf                   | ind        | F6=          | Rchang       | ge           | F7=L      | Jp        |      |
| F8=Dow                  |                 |              | Śwap             |              | 10=Left      | : F         | 11=Ri                   | ght        |              | Cancel       |              |           | •         |      |
|                         |                 |              | ·                |              |              |             |                         | -          |              |              |              |           | 2         | 2/02 |

Figure 31. ISRTDATA Macro - Before Running

| en Sess                                  | ion A - [ź       | 24x80]         |                  |                       |                 |                 |             |              |              |              |      |           |
|------------------------------------------|------------------|----------------|------------------|-----------------------|-----------------|-----------------|-------------|--------------|--------------|--------------|------|-----------|
| <u>F</u> ile <u>E</u> di                 | t <u>T</u> rans  | sfer Ap        | <u>p</u> earance | <u>C</u> ommunicat    | ion As <u>s</u> | ist <u>W</u> ir | ndow        | <u>H</u> elp |              |              |      |           |
| <u>F</u> ile                             | <u>E</u> dit     | E <u>d</u> it_ | Settin           | gs <u>M</u> enu       | <u>U</u> til:   | ities           | <u>C</u> om | pilers       | <u>T</u> est | <u>H</u> elp |      |           |
| EDIT<br>****** *<br>000001 T<br>000002 T | ******<br>TEST-1 |                |                  | E.PLS(TES<br>******** |                 |                 |             |              |              | imns 0       |      |           |
| 000003 T                                 |                  |                |                  |                       |                 |                 |             |              |              |              |      |           |
| 000004 T<br>000005 T                     |                  |                |                  |                       |                 |                 |             |              |              |              |      |           |
| 000005 T                                 |                  |                |                  |                       |                 |                 |             |              |              |              |      |           |
| 000007 T                                 |                  |                |                  |                       |                 |                 |             |              |              |              |      |           |
| T 800000                                 |                  |                |                  |                       |                 |                 |             |              |              |              |      |           |
| 000009 T<br>000010 T                     | -                | _              |                  |                       |                 |                 |             |              |              |              |      |           |
| 000010 1<br>000011 T                     |                  |                |                  |                       |                 |                 |             |              |              |              |      |           |
| 000012 T                                 | ΓEST-#           |                |                  |                       |                 |                 |             |              |              |              |      |           |
| 000013 T                                 |                  |                |                  |                       |                 |                 |             |              |              |              |      |           |
| 000014 T                                 |                  |                |                  |                       |                 |                 |             |              |              |              |      |           |
| 000015 T                                 |                  | * * * * * *    | *****            | ******                | * Botto         | om of           | Data        | *****        | *****        | ****         | **** | * * * * * |
| Command                                  | ===>             |                |                  |                       |                 |                 |             |              | s            | croll        | ===> | PAGE      |
| F1=Help                                  |                  | F2=Sp          | lit              | F3=Exit               | F               | 5=Rfi           | nd          | F6=F         | Rchange      |              | =Up  |           |
| F8=Down                                  | <u>1</u>         | F9=Sw          | /ар              | F10=Left              | F               | l1=Rig          | ght         | F12=0        | Cancel       |              |      |           |
|                                          |                  |                |                  |                       |                 |                 |             |              |              |              | :    | 13/01     |

Figure 32. ISRTDATA Macro - After Running

# Passing Parameters, and Retrieving and Returning Information

You can also write macros to get information from other users and from the editor, and to display messages to other users. The ISRCOUNT macro, as shown in Figure 33 on page 81, finds occurrences of the string TEST from the previous example, counts them, and prepares a return message.

```
/*
                                                       */
/* 5647-A01 (C) COPYRIGHT IBM CORP 1995, 2003
                                                       */
/*
                                                       */
/* ISRCOUNT counts the number of occurrences of a string, and
                                                       */
/*
        returns a message.
                                                       */
/*
                                                       */
ISREDIT MACRO (PARMSTR)
 ISREDIT SEEK ALL & PARMSTR
 IF &LASTCC > 12 THEN DO
   SET &ZEDSMSG = &STR(SEEK ERROR )
   SET &ZEDLMSG = &STR(STRING NOT FOUND )
 END
 ELSE DO
   ISREDIT (COUNT) = SEEK COUNTS
   SET &COUNT = &COUNT
   SET &ZEDSMSG = &STR("&PARMSTR" FOUND &COUNT TIMES)
   SET &ZEDLMSG = &STR(THE STRING "&PARMSTR " WAS FOUND +
                &COUNT TIMES.)
 END
 ISPEXEC SETMSG MSG(ISRZ000)
EXIT CODE (0)
```

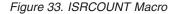

To run the ISRCOUNT macro, type isrcount TEST on the command line (Figure 34). The macro does not change the data but displays return messages to show the number of times it found the string. The editor always displays the short message in the upper right corner of the screen. Enter HELP (the default is F1) to produce the long message (Figure 35 on page 82).

Figure 34. ISRCOUNT Macro - Before Running

| <mark>e⊪</mark> ∎ Session A - [                                                                                                    | [24x80]                                                                                            |               |
|----------------------------------------------------------------------------------------------------|----------------------------------------------------------------------------------------------------|---------------|
|                                                                                                    | nsfer Ap <u>p</u> earance <u>C</u> ommunication As <u>s</u> ist <u>W</u> indow <u>H</u> elp        |               |
| <u>F</u> ile <u>E</u> dit                                                                                                    | E <u>d</u> it_Settings <u>M</u> enu <u>U</u> tilities <u>C</u> ompilers <u>T</u> est <u>H</u> elp  |               |
| ****** ******<br>000001 TEST-#<br>000002 TEST-#<br>000003 TEST-#<br>000005 TEST-#<br>000006 TEST-#<br>000006 TEST-#<br>000007 TEST-#<br>000008 TEST-# | +<br>+<br>+<br>+<br>+<br>+<br>+<br>+<br>+                                                          | ****          |
|                                                                                                    | THE STRING 'TEST' WAS FOUND 9 TIMES.                                                               |               |
| Command ===><br>F1=Help<br>F8=Down                                                                                                    | Scroll ===:<br>F2=Split F3=Exit F5=Rfind F6=Rchange F7=Up<br>F9=Swap F10=Left F11=Right F12=Cancel | > <u>PAGE</u> |
|                                                                                                    |                                                                                                    | 05/009        |

Figure 35. ISRCOUNT Macro - After Running

# **Chapter 6. Creating Edit Macros**

This chapter documents general-use programming interfaces and associated guidance information.

Edit macros are ISPF dialogs that run in the ISPF editor environment.

CLIST edit macros must be in partitioned data sets in at least one of the following concatenations: SYSUPROC, ALTLIB (for data sets activated as CLISTs), or SYSPROC. Data sets in these concatenations can contain CLIST edit macros, REXX edit macros, or a combination of both. However, REXX edit macros in these concatenations must include a REXX comment line (/\* REXX \*/) as the first line of each edit macro to distinguish them from CLIST edit macros. This comment line can contain other words or characters if necessary, but it must include the string REXX.

**Note:** For more information about the ALTLIB concatenation, refer to *z*/*OS TSO/E Command Reference*.

REXX edit macros must also be in partitioned data sets. Besides the concatenations in the previous list for CLIST edit macros, REXX edit macros can exist in the following concatenations: SYSUEXEC, ALTLIB (for data sets activated as EXECs), and SYSEXEC. Data sets in these concatenations can contain only REXX EXECs.

For example, if an application activates an application-level library with the following commands:

ALTLIB ACTIVATE APPLICATION(EXEC) DA(DS1 DS2 DS3) ALTLIB ACTIVATE APPLICATION(CLIST) DA(DSA DSB DSC)

then data sets DS1, DS2, and DS3 must contain only REXX EXECs. However, DSA, DSB, and DSC can contain either REXX EXECs or CLISTs; if these data sets contain REXX EXECs, the first line of each EXEC must be a REXX comment line.

As in an ISPF dialog, program macros must be made available as load modules in either the ISPLLIB, STEPLIB, or LINKLST library.

## CLIST and REXX Edit Macros

A CLIST edit macro is made up of CLIST statements. A REXX edit macro is made up of REXX statements. Each statement falls into one of the following categories:

- Edit macro commands
- CLIST or REXX command procedure statements and comments
- ISPF and PDF dialog service requests
- TSO commands

All statements are initially processed by the TSO command processor, which scans them and does symbolic variable substitution. It is important to recognize the different kinds of CLIST and REXX statements listed because:

- They are processed by different components of the system
- They have different syntax rules and error handling
- Their descriptions are in different manuals

Edit macros are invoked by the editor using the ISPF SELECT service. For REXX macros, the BARRIER keyword is specified to ensure the REXX data stack is preserved across macro invocations.

# **Edit Macro Commands and Assignment Statements**

Any statement in an edit macro that begins with ISREDIT is assumed to be an edit macro command or assignment statement. When such a statement is found, the CLIST or REXX command processor does symbolic substitution and then passes it to the editor. The editor processes it, performing any requested functions. Examples of two edit macro commands are:

| CLIST Statements                          | REXX Statements                                                |
|-------------------------------------------|----------------------------------------------------------------|
| ISREDIT FIND "TEST475"<br>ISREDIT PROCESS | ADDRESS ISPEXEC<br>'ISREDIT FIND TEST475'<br>'ISREDIT PROCESS' |

Examples of two edit macro assignment statements are:

| CLIST Statements                                 | REXX Statements                                                         |
|--------------------------------------------------|-------------------------------------------------------------------------|
| ISREDIT BOUNDS = 1,60<br>ISREDIT (WIDTH) = LRECL | ADDRESS ISPEXEC<br>'ISREDIT BOUNDS = 1,60'<br>'ISREDIT (WIDTH) = LRECL' |

A description of each edit macro command and assignment statement is in Chapter 11, "Edit Macro Commands and Assignment Statements."

## Using the REXX ADDRESS Instruction

If you have several edit macro commands within a REXX exec, you can change the command environment to the PDF editor with the instruction ADDRESS ISREDIT. All subsequent commands in the exec are passed directly to the editor. The following examples show how you can pass the same edit macro commands using different environments:

| ISPEXEC Environment       | ISREDIT Environment |
|---------------------------|---------------------|
| ADDRESS ISPEXEC           | ADDRESS ISREDIT     |
| 'ISREDIT BOUNDS = 1,60'   | 'BOUNDS = 1,60'     |
| 'ISREDIT (WIDTH) = LRECL' | '(WIDTH) = LRECL'   |

For information on using the REXX ADDRESS instruction, refer to *z*/OS TSO/E REXX Reference.

# **Command Procedure Statements**

Command procedure statements handle CLIST and REXX variables and control flow within a CLIST or REXX exec. Command procedure statements are processed by the TSO command processor. Some command procedure statements commonly used in edit macros are:

- Assignment statements
- IF-THEN-ELSE statements
- DO-WHILE-END statements
- EXIT statements

For a complete list and description of command procedure statements for CLIST and REXX, refer to *z/OS TSO/E CLISTs, z/OS TSO/E REXX Reference*, and *z/OS TSO/E REXX User's Guide*.

## **ISPF and PDF Dialog Service Requests**

Any statement in an edit macro beginning with ISPEXEC is assumed to be a request for an ISPF service. When such a statement is found, the TSO command processor does symbolic substitution. It then passes the command to the specified ISPF service to be processed. Some examples of service requests that might be in an edit macro are:

| CLIST Statements | REXX Statements |
|------------------|-----------------|
|                  | ADDRESS ISPEXEC |
| ISPEXEC SETMSG   | 'SETMSG'        |
| ISPEXEC VPUT     | 'VPUT'          |
| ISPEXEC DISPLAY  | 'DISPLAY'       |
| ISPEXEC EDIT     | 'EDIT'          |
| ISPEXEC LMINIT   | 'LMINIT'        |

For more information on ISPF services, refer to z/OS ISPF Services Guide.

## TSO Commands

Any statement that is not recognized as a command procedure statement and does not begin with ISPEXEC or ISREDIT is assumed to be a TSO command. TSO commands can be either CLISTs, REXX EXECs, or programs. When the command processor finds a TSO command, it processes the command. Examples of TSO commands are:

| CLIST Statements | <b>REXX Statements</b> |
|------------------|------------------------|
|                  | ADDRESS TSO            |
| ALLOCATE         | 'ALLOCATE'             |
| FREE             | 'FREE'                 |
| DELETE           | 'DELETE'               |
| RENAME           | 'RENAME'               |

For more information on TSO commands, refer to z/OS TSO/E Command Reference.

## **Program Macros**

Not all edit macros are written in CLIST or REXX. You can also write edit macros in a programming language such as PL/I, COBOL, FORTRAN, APL2, Pascal, or C. These are called *program macros*.

There are four basic reasons to write and debug a program macro:

- A macro runs faster in a language that can be precompiled than in CLIST or REXX. This can be valuable for macros that you run many times.
- A macro that must read data containing symbols can confuse an interpretive language processor. Particularly, ampersands in the data can cause problems.
- Complex logic can be handled better in a programming language.
- To pass mixed data or strings (those that contain both EBCDIC and DBCS characters) as parameters, you must use a program macro. Although CLIST does not allow mixed data strings, the following edit macro commands and assignment statements allow you to supply data or string operands:

| CHANGE  | LINE        | MASKLINE |
|---------|-------------|----------|
| EXCLUDE | LINE_AFTER  | SEEK     |
| FIND    | LINE_BEFORE | TABSLINE |

# Differences between Program Macros, CLISTs, and REXX EXECs

Program macros have special characteristics that you should consider before coding:

- Variables are not self-defining in program macros, as they are in CLISTs and REXX EXECs. The VDEFINE, VCOPY, and VREPLACE dialog services must be called to identify variables looked at or set by the program.
- If you write a REXX exec or a program macro that accepts parameter input, the macro must be aware that the input may be in lowercase. Variable values are automatically converted to uppercase by the CLIST processor.
- Program macros are not implicitly defined, while CLIST and REXX macros are. When you use a command name that is not a built-in or previously defined primary command, the editor searches the SYSUEXEC, SYSUPROC, ALTLIB, SYSEXEC, and SYSPROC concatenations (for CLISTs and REXX EXECs) for a member with the same name. If it exists, it is assumed to be a macro.

No automatic search is done for program macros. Therefore, there are two ways to tell the editor to run a macro as a program macro. You can precede the name with an exclamation point (!) if it is less than 8 characters, or you can use the DEFINE command to define the name as a program macro. Program macros are treated as ISPF dialogs, and must be made available as load modules in either the ISPLLIB, STEPLIB, or LINKLST library.

- Program macros can run without being verified as macros; the MACRO statement can follow calls to dialog services.
- The editor scans edit statements within program macros to do variable substitution similar to the CLIST processor. Only one level of substitution is done. This is the default; use the SCAN assignment statement to prevent it.

## **Passing Parameters in a Program Macro**

Program macros process edit commands by using the ISPLINK or ISPEXEC interface. ISPLNK and ISPEX are the interface names used in FORTRAN and Pascal programs. Parameters are passed to the ISREDIT service as follows:

CALL ISPLINK ('ISREDIT', length, buffer)

CALL ISPEXEC (length, 'ISREDIT command')

where the following definitions apply:

**'ISREDIT'** The service name.

| length  | A fullword number indicating the length of the command buffer.<br>When a zero length is passed, the maximum buffer length is 255<br>bytes. |
|---------|----------------------------------------------------------------------------------------------------|
| buffer  | Can contain any edit command that is valid from a macro, typed with the same syntax used in a CLIST or REXX exec.                          |
| command | Any PDF edit command that is valid from a macro, typed with the same syntax used in a CLIST or REXX exec.                                  |

## **Program Macro Examples**

The following examples show three different methods of coding a FIND command for a program macro. They are typed using PL/I syntax:

CALL ISPLINK ('ISREDIT', LEN0, '¢FIND XYZ¢') CALL ISPLINK ('ISREDIT', LEN8, 'FIND XYZ') CALL ISPEXEC (LEN16, 'ISREDIT FIND XYZ') where:

| LEN0  | A fullword program variable with a value of 0.  |
|-------|-------------------------------------------------|
| LEN8  | A fullword program variable with a value of 8.  |
| LEN16 | A fullword program variable with a value of 16. |

In each of these examples, the rest of the command is typed as a literal value.

The first two examples use the ISPLINK syntax. In the ISPLINK call, ISREDIT is passed as the first parameter and is omitted from the command buffer.

The first example uses a special interface. A zero length can be passed, but only when the command is delimited by a special character. A special character cannot be an alphanumeric character. If the length is zero and if a valid delimiter is the first character in the command buffer, a scan of the command is done to find the next occurrence of that character. The command length is the number of characters between the two delimiters. Here, the cent sign ( $\mathfrak{e}$ ) is used as a delimiter. When a zero length is passed, the maximum buffer length is 255 bytes.

In the second example, an explicit length of 8 is used and the command buffer contains the command without delimiters.

The third example uses the ISPEXEC syntax. This syntax always requires the length of the command buffer to be passed. The command buffer includes the ISREDIT prefix, and is typed the same way as a CLIST or REXX command.

## Writing Program Macros

When you write a program macro, it can help to first type it as a CLIST or REXX macro to debug the logic and the command statements. The example that follows is a simple macro that separates each line in a set of data with a line of dashes. The REXX version, called ISRSLREX, is shown in Figure 36 on page 88. The PL/I program is shown in Figure 37 on page 89, and the COBOL program is shown in Figure 38 on page 90. Notice that a VDEFINE is not required for the variable SAVE, which is referenced only by the ISPF editor.

```
/*
                                               */
/* 5647-A01 (C) COPYRIGHT IBM CORP 1995, 2003
                                                */
/*
                                                */
/* ISRSLREX - separates lines with a line of dashes.
                                                */
/*
                                                */
TRACE
ADDRESS ISPEXEC
'ISREDIT MACRO'
  'ISREDIT (SAVE) = USER_STATE'
  'ISREDIT RESET'
  'ISREDIT EXCLUDE ----- 1 ALL'
  'ISREDIT DELETE ALL X'
  LASTL = 1
  LINE = 0
 LINX = COPIES('-',70)
  LL = LASTL + 1
  DO WHILE LINE < LL
   'ISREDIT LINE_AFTER 'LINE' = (LINX)'
   'ISREDIT (LASTL) = LINENUM .ZLAST'
   LL = LASTL + 1
   LINE = LINE + 2
  END
  'ISREDIT USER_STATE = (SAVE)'
EXIT
```

Figure 36. ISRSLREX REXX Macro

```
*/
/*
/* 5647-A01 (C) COPYRIGHT IBM CORP 1995, 2003
                                                                            */
/*
                                                                            */
/* ISRSLPLI - EDIT MACRO PROGRAM TO INSERT SEPARATOR LINES
                                                                            */
/*
                                                                            */
                PL/I
/*
                                                                            */
ISRSLPLI: PROC OPTIONS (MAIN);
/*
                                                                        */
DECLARE
  LINEX CHAR (70) INIT ((70)'-') ,
                                            /* SEPARATOR LINE ---
                                                                       */
  LASTL FIXED BIN(31,0) INIT (0),
                                            /* LAST LINE OF TEXT
                                                                       */
  LINE FIXED BIN(31,0) INIT (0),
LENO FIXED BIN(31,0) INIT (0),
                                             /* CURRENT LINE NUMBER */
                                             /* LENGTHS - 0
                                                                       */
  LEN1 FIXED BIN(31,0) INIT (1),
                                             /* LENGTHS - 1
                                                                       */
  LEN4 FIXED BIN(31,0) INIT (4),
                                             /* LENGTHS - 4
                                                                       */
  LEN70 FIXED BIN(31,0) INIT (70);
                                             /* LENGTHS - 70
                                                                       */
                                             /*
                                                                       */
DECLARE
                                             1*
                                                                       */
  ISPLINK ENTRY OPTIONS (ASM, INTER, RETCODE); /* LINK TO ISPF
                                                                       */
                                                                       */
                                             /*
 CALL ISPLINK('VDEFINE','(LASTL)',LASTL,'FIXED',LEN4);
CALL ISPLINK('VDEFINE','(LINE)', LINE, 'FIXED',LEN4);
CALL ISPLINK('VDEFINE','(LINEX)',LINEX,'CHAR', LEN70);
  CALL ISPLINK('ISREDIT', LENO, '¢ MACRO ¢');
  CALL ISPLINK('ISREDIT', LENO, '¢ (SAVE) = USER STATE ¢');
  CALL ISPLINK('ISREDIT',LEN0,'¢ RESET ¢');
  CALL ISPLINK('ISREDIT', LENO, '¢ EXCLUDE ----- 1 ALL ¢');
  CALL ISPLINK('ISREDIT', LENO, '¢ DELETE ALL X ¢');
  LASTL = 1;
  LINE = 0;
DO WHILE (LINE < (LASTL + 1));
  CALL ISPLINK('ISREDIT', LENO, '¢ LINE AFTER &LINE = (LINEX) ¢
                                                                           ');
  CALL ISPLINK('ISREDIT', LENO, '¢ (LASTL) = LINENUM .ZLAST ¢');
  LINE = LINE + 2;
END;
  CALL ISPLINK('ISREDIT', LENO, '¢ USER STATE = (SAVE) ¢');
END ISRSLPLI;
```

Figure 37. ISRSLPLI PL/I Macro

ID DIVISION. PROGRAM-ID. ISRSLCOB. EDIT MACRO PROGRAM TO INSERT SEPARATOR LINES ENVIRONMENT DIVISION. DATA DIVISION. WORKING-STORAGE SECTION. 01 LINEX PIC X(70) VALUE ALL "-". SEPARATOR LINE -----01 LASTL PIC 9(6) VALUE 0 COMP. LAST LINE OF TEXT \* 01 LYNE PIC 9(6) 0 COMP. VALUE CURRENT LINE NUMBER \* 01 ISREDIT PIC X(8) VALUE "ISREDIT ". VDEFINE PIC X(8) "VDEFINE ". 01 VALUE 01 ZLASTL PIC X(8) VALUE "(LASTL )". 01 ZLINE PIC X(8) VALUE "(LINE )". 01 ZLINEX PIC X(8) VALUE "(LINEX )". "FIXED 01 FIXED PIC X(8) VALUE 01 CHAR PIC "CHAR X(8) VALUE 9(6) LEN0 PIC VALUE 0 COMP. 01 LEN4 PIC 9(6) VALUE 4 COMP. 01 01 LEN70 PIC 9(6) VALUE 70 COMP. 01 EM1 PIC X(10) VALUE "¢ MACRO ¢". 01 EM2 PIC X(24) VALUE "¢ (SAVE) = USER STATE c''. RESET ¢". 01 EM3 PIC X(10) VALUE "¢ "¢ 01 EM4 PIC X(25) VALUE EXCLUDE ----- 1 ALL 0". 01 FM5 PIC X(18) VALUE "¢ DELETE ALL X ¢". "¢ LINE AFTER &LINE = (LINEX) ¢". EM6 PIC X(30) VALUE 01 PIC X(28) VALUE "¢ (LASTL) = LINENUM .ZLAST ¢". 01 EM7 01 EM8 PIC X(23) VALUE "¢ USER STATE = (SAVE) ¢". PROCEDURE DIVISION. CALL "ISPLINK" USING VDEFINE ZLASTL LASTL FIXED LEN4. "ISPLINK" USING CALL VDEFINE ZLINE LYNE FIXED LEN4. "ISPLINK" USING CALL VDEFINE ZLINEX LINEX CHAR LEN70. "ISPLINK" USING ISREDIT CALL LEN0 EM1. "ISPLINK" USING ISREDIT LEN0 CALL EM2. CALL "ISPLINK" USING ISREDIT LENO FM3. CALL "ISPLINK" USING ISREDIT LENO EM4. CALL "ISPLINK" USING ISREDIT LENO EM5. MOVE 1 TO LASTL. MOVE 0 TO LYNE. PERFORM LOOP UNTIL LYNE IS NOT LESS THAN (LASTL + 1). CALL "ISPLINK" USING ISREDIT LENO EM8. GOBACK. LOOP. CALL "ISPLINK" USING ISREDIT LENO EM6. CALL "ISPLINK" USING ISREDIT LENO EM7. ADD 2 TO LYNE.

Figure 38. ISRSLCOB COBOL Macro

## **Running Program Macros**

The ISPF editor assumes that any unknown primary command is a macro, and it also assumes that the macro has been implemented as a CLIST or REXX exec. You

can define a macro as a program macro either by entering a DEFINE command or by prefixing the macro name with an exclamation point (!) when you type the macro name on the command line.

If a macro named FINDIT is a CLIST or REXX exec macro, for example, you can run it by typing FINDIT on the command line and pressing Enter. If it is a program macro, you can type !FINDIT, or FINDIT if it had previously been defined as a program macro by the DEFINE command. The first time you enter a macro with an exclamation point (!) prefix implicitly defines that macro as a program macro. Thereafter, you can omit the prefix.

To use the DEFINE command to define a program as a macro, type the following command and press Enter: DEFINE *name* PGM MACRO

The operands can be typed in either order. That is, DEFINE *name* MACRO PGM is also valid.

## Using Commands in Edit Macros

You can use most primary commands in an edit macro if you precede it with ISREDIT. Table 6 on page 285 shows the macro commands available to use. There are differences, though, between entering a command on the command line and processing the same command in a macro as one of a series:

- When you enter a command on the command line, the result of the command is displayed in either an informational or an error message. If you process the same command in a macro, messages are not displayed, and the lines actually displayed may be different from a command entered on the command line.
- When you issue a series of commands as a macro, the display does not change with each command. The lines displayed are the end result of the macro running, not the individual commands.
- Some commands have additional operands permitted in a macro that cannot be used interactively.

Besides these differences, there are certain guidelines to remember when creating edit macros. The following topics apply to CLIST, REXX, and program macros.

## Naming Edit Macros

Edit macro names can be any valid CLIST, REXX, or program name. Using the DEFINE ALIAS command, you can assign command names for running the edit macros that are different from the actual name.

When choosing names and aliases, avoid defining names that might conflict with the DEFINE command operands and their abbreviations. You can do this by implicitly defining the macros: precede program macros with an exclamation point (!); do not use explicit definitions for CLIST or REXX macros.

## Variables

Variables function in edit macros in the same way as in CLISTs and REXX EXECs. The only exceptions are dialog variables—variables that communicate with ISPF and the PDF component—which can only have names from 1 to 8 characters in length. This topic presents a brief introduction on using variables; for more

detailed information on variables in CLISTs, refer to *z/OS TSO/E CLISTs*. For information on variables in REXX EXECs, refer to *z/OS TSO/E REXX Reference* and *z/OS TSO/E REXX User's Guide*.

When coding macros in CLIST or REXX, remember that all ISREDIT statements are processed for variable substitution before the editor sees the statements. Enclose the variables in parentheses when variable substitution should not occur, such as in cases when ISREDIT statements expect a variable name and not its value. For CLIST variables, omit the ampersand; for REXX variables, use quotes.

#### Variable Substitution

Scan mode controls the automatic replacement of variables in command lines passed to the editor. Use the SCAN assignment statement either to set the current value of scan mode (for variable substitution), or to retrieve the current value of scan mode and place it in a variable.

When scan mode is on, command lines are scanned for ampersands (&). If an ampersand followed by a nonblank character is found, the characters between the ampersand and the next blank or period are treated as the name of a dialog variable. The value from the variable pool is substituted in the command for the variable name before the command is processed. For example, &DVNAME. and &DVNAME are both interpreted as a dialog variable called DVNAME.

The period after the variable allows concatenation of the variable value without an intervening blank delimiter. Remember this when using program macros that do not have the CLIST processor to substitute variable values.

#### **Character Conversion**

A CLIST automatically converts all character strings to uppercase before passing them to the editor. Therefore, if you want an edit macro command or assignment statement that you process from a CLIST to find a character string in lowercase, you must precede the command or statement with the TSO CONTROL ASIS statement. This statement passes lowercase characters to the editor.

## **Edit Assignment Statements**

You use edit assignment statements to communicate between macros and the editor. An assignment statement consists of two parts, *values* and *keyphrases*, which are separated by an equal sign. The value segment represents data that is in the macro, and the keyphrase segment represents data in the editor. You can use assignment statements to pass data from the edit macro to the editor, or to transfer data from the editor to the edit macro.

Data is always transferred from the right side of the equal sign in an assignment statement to the left side. Therefore, if the keyphrase is on the right, data known to the editor is put into CLIST or REXX variables on the left. In this situation, the yyy would be a keyphrase, and the xxx would be the value.

| CLIST Statement   | REXX Statements                        |
|-------------------|----------------------------------------|
| ISREDIT xxx = yyy | ADDRESS ISPEXEC<br>'ISREDIT xxx = yyy' |

#### Value

The value part of an edit macro assignment statement can be one of the following:

• A *literal* character string can be one of the following types:

- **Simple** Any series of characters not enclosed within quotes (either ' or "), parentheses, or less-than (<) and greater-than signs (>), and not containing any embedded blanks or commas.
- **Delimited** Any string starting and ending with a quote (either ' or "), but not containing embedded quotes. The delimiting quotes are not considered to be part of the data.
- A *dialog variable name* enclosed in parentheses (varname). If the dialog variable name is on the right, the entire contents of the variable are considered part of the data, including any quotes, apostrophes, blanks, commas, or other special characters. If the dialog variable name is on the left, its content is totally replaced.

#### Notes:

- 1. In the CLIST environment, the CLIST variable pool and the dialog function variable pool are merged. Therefore, variables in parentheses are the same as ampersand variables, except that the editor does the symbolic substitution rather than the CLIST processor.
- 2. In the REXX environment, the REXX variable pool and the dialog function variable pool are also merged. Therefore, quoted variable names in parentheses are the same as unquoted variable names, except that the editor does the symbolic substitution rather than the REXX processor.
- **3.** In a program macro, you must use the VDEFINE service for any variables that are passed to the editor.

#### Keyphrase

A keyphrase is either a single keyword, or a keyword followed by a line number or label. The keyphrase can be either a single-valued keyphrase or a double-valued keyphrase.

**Keyphrase Syntax:** Single-valued keyphrases can have the following syntax:

ISREDIT keyphrase = keyphrase ISREDIT keyphrase = value ISREDIT keyphrase = keyphrase + value ISREDIT keyphrase = value + value

Double-valued keyphrases can have the following syntax:

ISREDIT (varname,varname) = keyphrase
ISREDIT keyphrase = value-pair

where *value-pair* is one of the following:

• Two literals, which can be separated by a comma or blank. For example:

| CLIST Statements                               | REXX Statements                                                       |
|------------------------------------------------|-----------------------------------------------------------------------|
| ISREDIT CURSOR = 1,40<br>ISREDIT CURSOR = 1 40 | ADDRESS ISPEXEC<br>'ISREDIT CURSOR = 1,40'<br>'ISREDIT CURSOR = 1 40' |

Apostrophes or quotes cannot be used when specifying two numeric values. All of the following, for example, are incorrect:

| CLIST Statements                                     | <b>REXX Statements</b>                                                      |
|------------------------------------------------------|-----------------------------------------------------------------------------|
| ISREDIT CURSOR = '1','40'<br>ISREDIT CURSOR = '1,40' | ADDRESS ISPEXEC<br>"ISREDIT CURSOR = '1','40'"<br>"ISREDIT CURSOR = '1,40'" |

• Two variable names enclosed in parentheses and separated by a comma or blank, where each variable contains a single value:

(varname, varname) or (varname varname)

In any edit assignment statement containing a two-valued keyphrase, either of the variables or values in a pair can be omitted. The general syntax then becomes:

ISREDIT (varname) = keyphrase ISREDIT keyphrase = single-value ISREDIT (,varname) = keyphrase ISREDIT keyphrase = ,single-value

**Note:** Even though you can use blanks instead of commas to separate paired variables or values, you must use a leading comma whenever the first variable or value has been omitted.

#### **Overlays and Templates**

The transfer of information from one side of the equal sign to the other can involve combining several variables or values. This transfer is called an *overlay*. When you perform overlays, there are certain guidelines to remember.

When two values (or a keyphrase and a value) are on one side of an equal sign and separated by a plus sign (+), only nonblank characters in the value on the right overlay corresponding positions in the value on the left. For example:

#### **CLIST Statements**

```
ISREDIT LINE .ZCSR = LINE + '//'
ISREDIT MASKLINE = MASKLINE + <40 '&STR(/*)' 70 '&STR(*/)'>
REXX Statements
ADDRESS ISPEXEC
"ISREDIT LINE .ZCSR = LINE + '//'"
"ISREDIT MASKLINE = MASKLINE + <40 '/*' 70 '*/'>"
```

The first example causes two slashes to replace the first two column positions of the current line (the line containing the cursor). The remainder of the line is unchanged. The second example uses a *template* to cause columns 40-41 of the current mask line to be replaced with /\* and columns 70-71 to be replaced with \*/. Again, remember that the template replaces the corresponding positions on the left only if those left positions are blank. The template shown in the preceding example has the form:

```
<coll literal1 col2 literal2 ... >
```

It can be designed with *col1* and *col2* indicating a starting column position, and *literal1* and *literal2* indicating the data to start in that column. The entire template is delimited with less-than (<) and greater-than (>) signs. A template can be designed by using variable names (enclosed in parentheses) for either *col1*, *col2*, *literal1*, *literal2*, or for all four. All of the following forms are valid:

```
<(colvar1) (datavar1) (colvar2) (datavar2) ... >
<(colvar1,datavar1) (colvar2,datavar2) ... >
<(colvar1) literal1 col2 (datavar2) ... >
```

#### **Using Edit Assignment Statements**

You can use an assignment statement to pass edit parameters to a macro or to allow a macro to set an edit parameter. If the edit parameter keyphrase is on the right of the assignment statement, the edit parameter is passed to the macro. If the edit parameter keyphrase is on the left of the assignment statement, the edit parameter is changed to the value on the right. In the following assignment statement, the edit parameter keyphrase is CAPS. The editor assigns the current CAPS edit mode status (ON or OFF) to the variable CAPMODE.

| CLIST Statement          | REXX Statements                               |
|--------------------------|-----------------------------------------------|
| ISREDIT (CAPMODE) = CAPS | ADDRESS ISPEXEC<br>'ISREDIT (CAPMODE) = CAPS' |

In the preceding example statements, the parentheses around CAPMODE indicate to the ISPF editor that the enclosed name is the name of a symbolic variable. If the name happened to be preceded by an ampersand (&), rather than enclosed in parentheses, the CLIST processor would replace the name of the variable with its actual value, and the editor would not see the name. In a REXX statement, the variable name must be within quotes so that the name, not the value, is passed. Only names with 8 or fewer characters are allowed by the ISPF editor.

When the editor finds a variable name in parentheses in a position where a value is required, it substitutes the value assigned to that variable. In the following examples the edit macro sets the edit CAPS mode:

| CLIST Statements                                                         | REXX Statements                                                                                  |
|--------------------------------------------------------------------------|--------------------------------------------------------------------------------------------------|
| ISREDIT CAPS = ON<br>ISREDIT CAPS = (CAPMODE)<br>ISREDIT CAPS = &CAPMODE | ADDRESS ISPEXEC<br>'ISREDIT CAPS = ON'<br>'ISREDIT CAPS = (CAPMODE)'<br>'ISREDIT CAPS = 'capmode |

The CLIST and REXX command processors replace the variable CAPMODE with its assigned value before the ISPF editor processes the statement. This makes the last statement equivalent to the first statement; in this case, the variable has a value of ON.

The second statement differs in that the editor receives the variable name and retrieves its value from the dialog variable pool.

#### **Passing Values**

Some information can best be passed back and forth between the editor and the macro in pairs. The following examples show assignment statements that pass two values:

| CLIST Statements                                     | REXX Statements                                                             |
|------------------------------------------------------|-----------------------------------------------------------------------------|
| ISREDIT (LB,RB) = BOUNDS<br>ISREDIT BOUNDS = (LB,RB) | ADDRESS ISPEXEC<br>'ISREDIT (LB,RB) = BOUNDS'<br>'ISREDIT BOUNDS = (LB,RB)' |

In the first statement, the current left and right boundaries are stored into the variables LB (LEFTBND) and RB (RIGHTBND). In the second statement, the values from the variables LB and RB are used to change the current boundaries.

For more information on which edit macro commands take one variable and which take two, see Chapter 11, "Edit Macro Commands and Assignment Statements."

#### Manipulating Data With Edit Assignment Statements

You can use assignment statements to obtain, replace, or add data being edited.

To copy a line, use:

| CLIST Statement               | REXX Statements                                    |
|-------------------------------|----------------------------------------------------|
| ISREDIT LINE_AFTER 5 = LINE 2 | ADDRESS ISPEXEC<br>'ISREDIT LINE_AFTER 5 = LINE 2' |

To copy line 1 from the data set into the variable LINEDATA, use:

| CLIST Statement             | REXX Statements                                  |
|-----------------------------|--------------------------------------------------|
| ISREDIT (LINEDATA) = LINE 1 | ADDRESS ISPEXEC<br>'ISREDIT (LINEDATA) = LINE 1' |

To replace the first line in the data set, using the data from the variable LINEDATA, use:

| CLIST Statement             | REXX Statements                                  |
|-----------------------------|--------------------------------------------------|
| ISREDIT LINE 1 = (LINEDATA) | ADDRESS ISPEXEC<br>'ISREDIT LINE 1 = (LINEDATA)' |

To add a new line after line 1 in the data set using the variable NEWDATA, use:

| CLIST Statement                  | REXX Statements                                       |
|----------------------------------|-------------------------------------------------------|
| ISREDIT LINE_AFTER 1 = (NEWDATA) | ADDRESS ISPEXEC<br>'ISREDIT LINE_AFTER 1 = (NEWDATA)' |

## Differences Between Edit, CLIST, and REXX Assignment Statements

- Edit assignment statements are preceded by ISREDIT. CLIST assignment statements are preceded by SET. If the ADDRESS ISREDIT command is in effect, edit assignment statements within a REXX exec do not need to be preceded by ISREDIT.
- In edit assignment statements, a keyphrase must appear on either the left or right side of the equal sign. A keyphrase is either a single keyword, or a keyword followed by a line number or label. See "Keyphrase" on page 93 if you need more information.
- When coding edit assignment statements, variable names to be passed to the editor are enclosed in parentheses so that the PDF component is passed the name of the variable, not its value. Sometimes two variable names may appear within the parentheses.
- Arithmetic expressions are not allowed in an edit assignment statement, but in certain cases a plus sign (+) can be used to show partial overlay of a line. See "Overlays and Templates" on page 94 if you need more information.

## **Performing Line Command Functions**

You cannot issue line commands directly from an edit macro. For example, you cannot use the M (move) line command within an edit macro.

However, you can perform most of the functions provided by line commands by writing an edit macro. By using edit assignment statements or by issuing primary commands, you can perform functions such as move, copy, or repeat. For example, if you want to move a line, you can assign the line to a CLIST or REXX variable, delete the original line using the DELETE command, and assign the variable to a new line in the data.

Some commands can be processed only from within a macro. These commands provide functions done with line commands from the keyboard. Table 3 on page 97

identifies the commands, the corresponding line commands, and the functions performed.

| Edit Macro Statement | Corresponding Line<br>Command | Function                |
|----------------------|-------------------------------|-------------------------|
| INSERT               | Ι                             | Inserts temporary lines |
| SHIFT (              | (                             | Shifts columns left     |
| SHIFT)               | )                             | Shifts columns right    |
| SHIFT <              | <                             | Shifts data left        |
| SHIFT >              | >                             | Shifts data right       |
| TENTER               | TE                            | Starts text entry mode  |
| TFLOW                | TF                            | Performs text flow      |
| TSPLIT               | TS                            | Performs text split     |

Table 3. Edit Macro Commands Corresponding to Line Commands

For example:

| CLIST Statement | REXX Statements                      |  |
|-----------------|--------------------------------------|--|
| ISREDIT TFLOW 1 | ADDRESS ISPEXEC<br>'ISREDIT TFLOW 1' |  |

causes the paragraph starting on line 1 to be flowed in the same way as a TF (text flow) line command would if entered on the first line.

For more information on line command functions in edit macros, see Chapter 11, "Edit Macro Commands and Assignment Statements."

## **Parameters**

If you want to supply information to a macro as parameters, you must identify these parameters on the ISREDIT MACRO statement by enclosing them in parentheses. For example, if you have the following macro command in an edit macro named FIXIT:

| CLIST Statement        | REXX Statements                             |
|------------------------|---------------------------------------------|
| ISREDIT MACRO (MEMNAM) | ADDRESS ISPEXEC<br>'ISREDIT MACRO (MEMNAM)' |
|                        |                                             |

when you enter: Command ====> FIXIT ABCD

the value ABCD is assigned to the variable MEMNAM.

## Passing Parameters to a Macro

A parameter can be either a simple string or a quoted string. It can be passed by using the standard method of putting variables into shared and profile pools (use VPUT in dialogs and VGET in initial macros). This method is best suited to parameters passed from one dialog to another, as in an edit macro.

You can enter parameters along with an edit macro name as a primary command by using the MACRO command. This command allows you to identify the names of one or more variables to contain any passed parameters.

#### **Using Commands in Edit Macros**

It is an error to enter parameter values for a macro without parameter variables. If you make this mistake, the editor displays a message. It is not an error if you supply more or fewer parameters than the number of variables that are included on the MACRO command. When you are writing a macro, check for omissions and the order of parameters.

Multiple parameters are placed into one or more variables based on the number of variables specified in the MACRO command. If you include more than one variable name, the editor stores the parameters in order (the first parameter in the first variable, the second in the second, and so on). Note that assignment to variables is by position only.

If there are more parameters entered than there are variables available, the editor stores the remaining parameters as 1 character string in the last variable. If you include only one variable name on the MACRO command, that variable contains all the parameters entered with the macro name. If there are more variable names than parameters, the unused variables are set to nulls.

Multiple parameters are separated by a blank or comma, or a quoted string that is separated by a blank or comma. Quotes can be single (') or double ("). If you want your FIXIT macro to accept two parameters, for example, you can include the following command:

| CLIST Statement                  | REXX Statements                                       |
|----------------------------------|-------------------------------------------------------|
| ISREDIT MACRO (PARM1,PARM2,REST) | ADDRESS ISPEXEC<br>'ISREDIT MACRO (PARM1,PARM2,REST)' |

This means that if you enter: FIXIT GOOD BAD AND UGLY

variable PARM1 is assigned the value "GOOD", PARM2 is assigned the value "BAD", and REST is assigned the value "AND UGLY".

If the parameters passed were GOOD BAD, variable REST would be null. Also, if the parameters are enclosed in quotation marks, such as: FIXIT 'GOOD BAD' 'AND UGLY'

PARM1 would be set to "GOOD BAD", PARM2 would be set to "AND UGLY", and REST would be null.

For another example, see the ISRTRYIT macro (Figure 41 on page 112). If the MACRO statement contains two variables (ISREDIT MACRO (*command*,*parm*)), entering:

ISRTRYIT RESET

sets the variables *command* to "RESET" and *parm* to null. Conversely, the following command:

ISRTRYIT FIND A

sets *command* to "FIND" and *parm* to "A". To find out what was actually typed on the command line, a macro may examine the variable ZEDITCMD, which is in the shared variable pool. ZEDITCMD is a character variable, the length if which depends on the length of the command entered. Therefore, you should either VDEFINE ZEDITCMD to be sufficiently large to hold the expected command, or use the VCOPY service to get the length.

## **Using Edit Macros in Batch**

You can run edit macros in batch by submitting JCL which allocates all of the necessary ISPF libraries (refer to *z/OS ISPF Dialog Developer's Guide and Reference*), and runs a command which calls the EDIT service with an initial macro. This initial macro can do anything that can be done by an initial macro in an interactive session. However, in batch, the macro should end with an ISREDIT END or ISREDIT CANCEL statement. These statements ensure that no attempt is made to display the edit screen in batch.

A simple initial macro to change strings in batch might look like the following: ISREDIT MACRO ISREDIT CHANGE JANUARY FEBRUARY ALL ISREDIT END

## Edit Macro Messages

You can display messages from an edit macro the same way you do from an ISPF dialog.

- Use SETMSG, which causes the message to appear on whatever panel is displayed next.
- Use DISPLAY with the MSG keyword. This is useful if the macro displays panels of its own.

ISPF provides three generic messages for use in dialogs where you want to generate the message text or when you do not want a separate message library. ISRZ000 '&ZEDSMSG' .ALARM = NO .HELP = ISR2MACR '&ZEDLMSG' ISRZ001 '&ZEDSMSG' .ALARM = YES .HELP = ISR2MACR '&ZEDLMSG' ISRZ002 '&ZERRSM' .ALARM = &ZERRALRM .HELP = &ZERRHM '&ZERRLM'

For example, if you want your macro to sound an alarm and to issue the short message INVALID PARAMETER and the long message PARAMETER MUST BE 4 DIGITS, use the following statements:

#### **CLIST Statements**

SET &ZEDSMSG = &STR(INVALID PARAMETER)
SET &ZEDLMSG = &STR(PARAMETER MUST BE 4 DIGITS)
ISPEXEC SETMSG MSG(ISRZ001)

#### **REXX Statements**

ADDRESS ISPEXEC zedsmsg = 'Invalid Parameter' zedlmsg = 'Parameter must be 4 digits' 'SETMSG MSG(ISRZ001)'

Note: ZEDLMSG only displays when you enter the HELP command.

#### **Macro Levels**

Each macro operates on a separate and unique level. A person at the keyboard always operates at level 0. If that person starts a macro, it operates at level 1; the macro started by a level-1 macro operates at level 2, and so on. The level is the degree of macro nesting. Edit macros are primary commands; thus, nested macros are started by prefixing them with ISREDIT.

#### **Using Commands in Edit Macros**

A macro can determine its own level with the following assignment statement: ISREDIT (*varname*) = MACRO LEVEL

The current level number is stored in the specified variable. ISPF supports up to 255 levels of macro nesting.

## Labels in Edit Macros

A label is an alphabetic character string used to name lines. It is especially useful for keeping track of a line whose relative line number may change because labels remain set on a line even when relative line numbers change. The following special labels are automatically assigned by the editor. A label must begin with a period (.) and be followed by no more than 8 alphabetic characters, the first of which cannot be Z. No special characters or numeric characters are allowed.

The special labels that are automatically assigned by the editor all begin with the letter *Z*. Labels beginning with *Z* are reserved for editor use only.

The editor-assigned labels are:

| .ZCSR    | The data line on which the cursor is currently positioned.                    |
|----------|-------------------------------------------------------------------------------|
| .ZFIRST  | The first data line (same as relative line number 1). Can be abbreviated .ZF. |
| .ZLAST   | The last data line. Can be abbreviated .ZL.                                   |
| .ZFRANGE | The first line in a range specified by you.                                   |
| .ZLRANGE | The last line in a range specified by you.                                    |
| .ZDEST   | The destination line specified by you.                                        |
|          |                                                                               |

**Note:** Unlike other labels, .ZCSR, .ZFIRST, and .ZLAST do not stay with the same line. Label .ZCSR stays with the cursor, and labels .ZFIRST and .ZLAST point to the current first and last lines, respectively.

#### **Using Labels**

In a macro, you can assign a label to a line by using the LABEL assignment statement. For example:

| CLIST Statements                              | REXX Statements                                                              |
|-----------------------------------------------|------------------------------------------------------------------------------|
| SET &LNUM = 10<br>ISREDIT LABEL &LNUM = .HERE | ADDRESS ISPEXEC<br><i>lnum</i> = 10<br>'ISREDIT LABEL' <i>lnum</i> '= .HERE' |

This assigns the label .HERE to the line whose relative line number is contained in variable LNUM (line 10 here). The .HERE label allows the macro to keep track of a line whose relative line number may change. When the macro finishes running, the .HERE label is removed.

Labels can be used as part of a keyphrase instead of a line number. For example:

| CLIST Statements                                                      | REXX Statements                                                                              |
|-----------------------------------------------------------------------|----------------------------------------------------------------------------------------------|
| ISREDIT LINE .NEXT = (DATAVAR)<br>ISREDIT LINE_AFTER .XYZ = (DATAVAR) | ADDRESS ISPEXEC<br>'ISREDIT LINE .NEXT = (DATAVAR)'<br>'ISREDIT LINE_AFTER .XYZ = (DATAVAR)' |

The first example stores new data into the line that currently has the label .NEXT. The second example creates a new line after the line whose label is .XYZ, and stores data into the new line.

A macro can determine if a label exists. Using the LINENUM assignment statement, you can obtain the current relative line number of a labeled line. If the label does not exist, the return code (&LASTCC for CLIST or RC for REXX) is 8. For example:

| CLIST Statements                                                          | REXX Statements                                                                           |
|---------------------------------------------------------------------------|-------------------------------------------------------------------------------------------|
| ISREDIT (LNUM2) = LINENUM .ABC<br>IF &LASTCC = 8 THEN WRITE NO .ABC LABEL | ADDRESS ISPEXEC<br>'ISREDIT (LNUM2) = LINENUM .ABC'<br>IF RC = 8 THEN SAY 'No .ABC label' |

This example stores the relative line number of the line with label .ABC into variable LNUM2 and tests to see if that label did exist.

Labels have a variety of uses. For example, because both the FIND and SEEK commands position the cursor at the search string after the macro has been started, you may want to assign the data from the line on which the cursor is positioned to the variable CSRDATA. To do so, use the following statement:

| CLIST Statements                                    | REXX Statements                                                          |
|-----------------------------------------------------|--------------------------------------------------------------------------|
| ISREDIT FIND 'IT'<br>ISREDIT (CSRDATA) = LINE .ZCSR | ADDRESS ISPEXEC<br>'ISREDIT FIND IT'<br>'ISREDIT (CSRDATA) = LINE .ZCSR' |

The label .ZCSR names the line in which the cursor is positioned. The .ZCSR label is moved to a new line when one of the following commands moves the cursor: FIND, CHANGE, SEEK, EXCLUDE, TSPLIT or CURSOR. The labels .ZFIRST and .ZLAST can also move when data is added or deleted.

If you assign a labeled line a new label that is blank, the previous label becomes unassigned (if both labels are at the same level). For example:

| CLIST Statement           | REXX Statements                                |  |  |  |  |  |
|---------------------------|------------------------------------------------|--|--|--|--|--|
| ISREDIT LABEL .HERE = ' ' | ADDRESS ISPEXEC<br>"ISREDIT LABEL .HERE = ' '" |  |  |  |  |  |

removes the label from the line.

If a label in use is assigned to another line, the label is moved from the original line to the new line (if the new assignment is at the same level as the original).

#### **Referring to Labels**

A nested macro can refer to all labels assigned by higher-level macros and to labels that you assign. When a macro assigns labels, they are associated by default with the assigning macro level. The labels are automatically removed when the macro finishes running. The labels belong to the level at which they are assigned and can have the same name as the labels at other levels without any conflict.

When a macro ends, the labels at the current nesting level are deleted. To set a label for the next higher level, the macro can issue the MACRO\_LEVEL assignment statement to obtain the current level and decrease the level by 1.

A macro can determine the level of a label with the LABEL assignment statement, as shown in the following syntax:

ISREDIT (varname1,varname2) = LABEL lptr

#### Using Commands in Edit Macros

The label assigned to the referenced line is stored in the first variable and its level is stored in the second variable. If a label is not assigned to the line, a blank is stored in both variables.

#### Passing Labels

You can create a label at any level above its current level by explicitly stating the level:

Here, if the label previously existed at the explicitly specified level, its old definition is lost. A label assigned at a higher level remains after the macro ends and is available until the level at which it was assigned ends or the label is explicitly removed.

If a macro sets a label without indicating a level, or if its value is equal to or greater than the level at which the macro is running, the label is set at the macro level that is currently in control and does not affect any labels set in a higher level.

If a macro queries a label without specifying a level, or uses the label as a line pointer, the search for the label starts at the current macro level and goes up, level by level, until the label defined closest to the current level is found.

If you specify a level parameter that is outside the currently active levels, it is adjusted as follows: a value less than zero is set to zero; a value greater than the current nesting level is set to the current nesting level. This means that a higher-level macro cannot set a label at the level of the macro that it is going to start.

## **Referring to Data Lines**

You can refer to data lines either by a relative line number or by a symbolic label. Note that special lines (MASK lines, TABS lines, COLS lines, BOUNDS lines, MSG lines, and others) are not considered data lines. You cannot assign labels to them, and they do not have relative line numbers. Also, you cannot directly reference these lines in a macro, even though they are displayed. Excluded lines are regarded as data lines.

Relative line numbers are not affected by sequence numbers in the data, nor are they affected by the current setting of number mode. The first line of data is always treated as line number 1, the next line is line number 2, and so on. The TOP OF DATA line is considered line number 0.

When you insert or delete lines, the lines that follow change relative line numbers. If you insert a new line after line 3, for example, it becomes relative line 4 and what was relative line 4 becomes relative line 5, and so on. Similarly, if line 7 is deleted, the line that was relative line 8 becomes relative line 7, and so on.

## **Referring to Column Positions**

Column positions in edit macros are not the same as they appear on the panel; they refer only to the editable portions of the data. When number mode is on, sequence numbers are not part of the data, and thus are not editable. For example, if NUMBER COBOL ON mode is in effect, the first six positions of each line contain the sequence number. The first data character is in position 7, which is considered relative column 1. When number mode is off, the line number portion is editable, so here position 1 becomes column 1 and position 7 becomes column 7. These are not the column values displayed on the edit panel. This discrepancy can influence the use of column numbers as parameters from the keyboard. Column numbers must be converted according to number mode. See "Edit boundaries" on page 23 for the conversions.

If your macro must access the sequence numbers as data, include statements that save the current number mode, set number mode off, and then restore the original number mode.

When a macro retrieves the current cursor position, a relative column number of zero is returned if the cursor is outside the data portion of the line. When a macro sets the cursor column to zero, the cursor is placed in the Line Command field on the left side of the designated line.

## **Defining Macros**

You can use DEFINE to give macros names that are different from their data set names, make aliases for built-in edit commands, identify macros as program macros, or set a command as disabled. DEFINE commands are usually issued in an initial macro.

For more information, refer to the description of the DEFINE command in Chapter 11, "Edit Macro Commands and Assignment Statements."

## **Defining an Alias**

To establish an alias or alternate name for a primary command, enter a DEFINE followed by the new name, the ALIAS operand, and then the original command name. For example, the following command: DEFINE FILE ALIAS SAVE

establishes FILE as an alias for SAVE, allowing you to enter FILE to save the data currently being edited instead of SAVE.

#### **Resetting Definitions**

To reset the last definition for a command and return the command to its previous status, use the DEFINE command with the RESET operand. For example, having established FILE as an alias for SAVE, you can enter this command to cause FILE to be flagged as an invalid command: DEFINE FILE RESET

When defining a command as DISABLED, you cannot reset the disabled function.

#### **Replacing Built-In Commands**

You also use DEFINE to replace an existing edit command with a macro. This links the command name to an edit macro. For example:

| CLIST Statement                  | REXX Statements                                       |
|----------------------------------|-------------------------------------------------------|
| ISREDIT DEFINE FIND ALIAS MYFIND | ADDRESS ISPEXEC<br>'ISREDIT DEFINE FIND ALIAS MYFIND' |

To use the built-in edit command, precede the command with BUILTIN. For example, to process the built-in FIND command, include the following statement:

|                      | <b>REXX Statements</b>                    |
|----------------------|-------------------------------------------|
| ISREDIT BUILTIN FIND | ADDRESS ISPEXEC<br>'ISREDIT BUILTIN FIND' |
|                      |                                           |

The ellipses (...) represent other FIND command operands such as the search string.

#### Implicit Definitions

When you or your macro issue a command unknown to the editor, PDF searches for a CLIST or REXX exec with that name. If the editor finds the command, it is implicitly defines it as an edit macro.

Program macros can be implicitly defined by preceding the name of the macro with an exclamation point (!). Remember that the name must be 7 characters or less, excluding the exclamation point. Program macros are similar to ISPF dialogs in that they must be made available as load modules in either the ISPLLIB, STEPLIB, or LINKLST library. See "Program Macros" on page 85 for more information.

## Using the PROCESS Command and Operand

The PROCESS command provides a way to alter the usual sequence of events in an edit macro. It is related to the PROCESS operand on the MACRO command. PROCESS is the default for the MACRO command. PROCESS specifies that display data and line commands be processed before another statement is processed. If you specify NOPROCESS, the editor defers processing the panel data and line commands until it finds an ISREDIT PROCESS command later in the macro, or until the macro ends. You can use PROCESS to create a "before-and-after" effect. If you specify NOPROCESS at the beginning of a macro, edited data appears without the changes made from the keyboard—creating a "before" effect. Once you specify PROCESS, changes that were made from the keyboard appear—creating an "after" effect.

The syntax of the ISREDIT MACRO statement is:

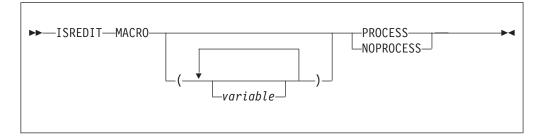

#### Specifying NOPROCESS in the Macro Statement

NOPROCESS is useful if you want to process statements before the display data or line commands are processed. It enables you to perform initial verification of parameters or capture lines before they are changed from the panel.

It is also useful if you want to include an ISREDIT PROCESS command to specify whether the macro expects, and handles, line commands that identify either a range of lines, a destination line, or both. This linking is the method by which the editor allows a macro command to interact with line commands in the same way that the built-in MOVE and REPLACE commands do. With the ISREDIT PROCESS command, the editor can process line commands that you have entered, performing significant error and consistency checking.

#### Specifying a Destination

If you include the following process statement in an edit macro:

| CLIST Statement      | REXX Statements                           |
|----------------------|-------------------------------------------|
| ISREDIT PROCESS DEST | ADDRESS ISPEXEC<br>'ISREDIT PROCESS DEST' |

the macro expects you to specify a destination line. A destination line is always specified using either A (after) or B (before). The editor sets the dialog variable .ZDEST to the line preceding the destination. However, if neither A nor B is specified, .ZDEST is set to the last data line. In this situation, a return code shows that no destination was specified.

#### Specifying a Range

If you use the following syntax for a PROCESS macro command in an edit macro: ISREDIT PROCESS RANGE *operand* 

the macro expects to receive a specified range of lines to process. The operand following the RANGE operand identifies either one or two commands that are to be accepted. For example, the command PROCESS RANGE Q Z allows the line commands Q or Z (but not both) to be processed with this macro. The line commands could take any of the following forms:

- Q or Z, to specify a single line.
- QQ or ZZ, to specify a block of lines. This form is obtained by doubling the last letter of the single-line command.
- Qn or Zn where n is a number that specifies a series of lines.

After the PROCESS command is completed, the dialog variable .ZFRANGE is automatically set to the first line of the specified range. The dialog variable .ZLRANGE is set to the last line of the specified range. These labels can refer to the same line. If no range is entered, the range defaults to the entire data set. In this situation, a return code shows that no range was specified.

Two line command names can be specified for PROCESS In this situation, use the RANGE\_CMD assignment statement to return the value of the command entered. For example, if you issue the following PROCESS command:

| CLIST Statement            | REXX Statements                                 |  |  |  |  |  |
|----------------------------|-------------------------------------------------|--|--|--|--|--|
| ISREDIT PROCESS RANGE Z \$ | ADDRESS ISPEXEC<br>'ISREDIT PROCESS RANGE Z \$' |  |  |  |  |  |

The RANGE\_CMD assignment statement returns either a Z or a \$.

The names of line commands that define the range can be 1 to 6 characters, but if the name is 6 characters long, it cannot be used as a block format command by doubling the last character. The name can contain any alphabetic or special character except blank, hyphen (-), apostrophe ('), or period (.). It cannot contain any numeric characters.

#### Example

In the example that follows, the NOPROCESS operand on the MACRO command defers processing of the panel data until the line with the cursor is assigned to a

**CLIST Statements REXX Statements** ADDRESS ISPEXEC 'ISREDIT MACRO NOPROCESS' ISREDIT MACRO NOPROCESS ISREDIT (BEFORE) = LINE .ZCSR 'ISREDIT (BEFORE) = LINE .ZCSR' ISREDIT PROCESS 'ISREDIT PROCESS' ISREDIT (AFTER) = LINE .ZCSR 'ISREDIT (AFTER) = LINE .ZCSR' IF &STR(&BEFORE) = &STR(&AFTER) THEN -IF BEFORE = AFTER THEN . . . . . . ELSE -ELSE

. . .

variable. After the PROCESS command, the line contains any changes that you made.

See "PROCESS—Process Line Commands" on page 365.

## **Recovery Macros**

. . .

After a system failure, you might want to restore the command definitions and aliases that you were using when the system failed, but you do not want to destroy the profile changes you made during the edit session before the failure.

To help to recover after a system failure, you can provide a recovery macro which can restore command definitions and aliases while not destroying profile changes made before the failure. The recovery macro, like an initial macro, runs after the data has been read but before it is displayed. However, the macro is run whenever the recovery data set is being edited.

You can specify a recovery macro:

- By entering the RMACRO primary command: RMACRO *name*
- In your initial macro by using the RMACRO assignment statement: ISREDIT RMACRO = name

where *name* sets the name of the macro for the edit session. The name operand is used to specify the name of the macro to be run after a data set has been recovered.

**Note:** Recovery macros are only in effect for the duration of a particular Edit session. They must be specified again each time a new member or data set is edited.

## **Return Codes from User-Written Edit Macros**

A macro can issue the following return codes. These return codes affect the command line and cursor position on the next display of edit data:

- **0** Shows normal completion of the macro. The cursor position is left as set by the macro. The command line is blanked.
- 1 Shows normal completion of the macro. The cursor is placed on the command line and the line is blanked. Use this return code to make it easy to enter another macro or edit command on the command line.
- 4 and 8

Treated by the ISPF editor as return code 0. No special processing is done.

#### 12 and higher

Error return codes. The cursor is placed on the command line and the macro command remains. When used with these return codes, the dialog manager SETMSG service prompts you for an incorrect or omitted parameter.

Any invocation of a disabled macro command issues a return code of 12. See the DEFINE command for more information on disabled commands.

#### 20 and higher

- Indicate a severe error. The meanings of the severe return codes are:
- 20 Command syntax error or Dialog service routine error.
- 24 Macro nesting limit of 255 exceeded (possible endless loop; see the BUILTIN macro command).
- 28 Command found either preceding the ISREDIT MACRO command, or following the ISREDIT END or ISREDIT CANCEL command.

Each command description in Chapter 11, "Edit Macro Commands and Assignment Statements" includes a list of return codes that are possible for the command. Because &LASTCC (CLIST) or RC (REXX) is set for every statement, you must either test it in the statement immediately following the command that sets it, or you must save its value in another variable. Use a command such as: SET &RETCODE = &LASTCC

The variable (&RETCODE or RETCODE) can then be tested anywhere in the macro until it is changed.

## **Return Codes from PDF Edit Macro Commands**

Every CLIST edit macro command sets variable &LASTCC with a return code. REXX edit macros set variable RC. The return codes range from 0 to 20.

- **0** Shows normal completion of the command.
- 2, 4, and 8

Information return codes. They show a special condition that is not necessarily an error. These return codes can be tested or ignored, depending on the requirements of the macro.

For some cases of RC=8, the ISPF system variables ZERRSM (short error message text) and ZERRLM (long error message text) are set. For more information on ZERRSM and ZERRLM, see *z*/*OS ISPF Dialog Developer's Guide and Reference*.

#### 12 and higher

Error return codes. Normally an error return code causes the macro to end abnormally and an error panel to appear. The error panel shows the kind of error and lists the statement that caused the error condition.

The ISPF system variables ZERRSM (short error message text) and ZERRLM (long error message text) are set for error return codes. For more information on ZERRSM and ZERRLM, see *z*/OS ISPF Dialog Developer's Guide and Reference.

Often, the only two possible return codes are 0 and 20. The CAPS command is an example of such a command. Any valid form of CAPS issues a return code of 0.

The dialog variables ZEDMSGNO (message identifier), ZEDISMSG (short message text) and ZEDILMSG (first 240 bytes of the long message text) are available to be tested for or displayed within edit macros. These variables contain values relating to any message that would have been displayed at the terminal had the user issued the command directly from the command line. They can be useful in situations where the return code does not provide enough detail.

## **Selecting Control for Errors**

|

T

As explained in "Return Codes from PDF Edit Macro Commands" on page 107, every edit macro statement causes variable &LASTCC (CLIST) or RC (REXX) to be set to a return code. Return codes of 12 or higher are considered errors (except for the PROCESS edit macro command return code of 12), and the default is to end macros that issue those return codes.

Sometimes you need to handle errors at the time that they occur. The error is expected and the edit macro logic can handle the problem. If you want to handle all errors that might occur in your macro, you can include the following statement: ISPEXEC CONTROL ERRORS RETURN

If errors occur, control returns to the macro. On the other hand, to return error handling to the default mode, include the following: ISPEXEC CONTROL ERRORS CANCEL

If an error occurs, the macro ends.

If you want to do both, you can include any number of ISPEXEC CONTROL statements in your macro to turn error handling on and off.

## **Chapter 7. Testing Edit Macros**

This chapter documents general-use programming interfaces and associated guidance information.

This chapter tells you how to include statements in your edit macros to capture and handle error conditions.

Using the information in the preceding chapters, you should be able to write and run an edit macro that uses CLIST or REXX logic and processes simple edit commands. However, even an experienced edit macro writer occasionally includes a bug that causes a macro to end abnormally (ABEND), or writes a macro that does not work as expected. When this occurs, you must debug your macro, just as you would debug any other kind of program you write.

## Handling Errors

There are two kinds of errors that you may encounter when you debug macros: edit command errors and dialog service errors. Both kinds of errors are controlled by the ISPEXEC CONTROL ERRORS RETURN command. For more information about the CONTROL service, refer to *z*/OS *ISPF Services Guide*.

## **Edit Command Errors**

The editor detects edit command errors and displays either an edit macro error panel with an error message, or a return code. If an edit command error occurs, the macro ends abnormally with the following results:

- When you are using the ISPF editor with ISPF test mode off, you return to the edit session.
- If ISPF test mode is on, the PDF component is also in test mode. You can override the abnormal end and attempt to continue by typing YES on the PDF edit macro error panel and pressing Enter. If ISPEXEC CONTROL ERRORS RETURN has been processed, the error panel does not appear, and the macro automatically continues.

## **Dialog Service Errors**

ISPF detects dialog service errors and displays a message identifying the error with the statement which caused the error. If a dialog service error occurs, the edit session ends abnormally with the following results:

- When you are using the PDF component with ISPF test mode off, the ISPF Primary Option Menu is displayed.
- If you are using the PDF component with ISPF test mode on, you can override the abnormal end and attempt to continue by typing YES on the ISPF dialog error panel and pressing Enter. In either case, if ISPEXEC CONTROL ERRORS RETURN has been processed, no panel appears and the editor sends a return code instead of ending the dialog.
- **Note:** If you enter ISPF with TEST as an operand, or use Dialog Test (option 7), ISPF remains in test mode until you end the ISPF session.

## Using CLIST WRITE Statements and REXX SAY Statements

The CLIST WRITE statement and the REXX SAY statement can be valuable tools in tracking down edit macro problems. A WRITE statement or a SAY statement is simply a line of text inserted into your macro that creates a message on your screen while the macro is running. With these statements, you can identify the position of the statement within the macro, and display the value of variables.

For example, if you are having trouble debugging the CLIST ISRTDATA macro from Figure 30 on page 79, adding some WRITE statements may help locate the problem (Figure 39).

```
/*
                                                                         */
/* 5647-A01 (C) COPYRIGHT IBM CORP 1995, 2003
                                                                         */
/*
                                                                         */
/* ISRTDWRI - generates test data
                                                                         */
/*
                                                                         */
ISREDIT MACRO
 SET &COUNT = 1/* Initialize loop counter*/D0 WHILE &COUNT <= 9</td>/* Loop up to 9 times*/ISREDIT FIND 'TEST-#'/* Search for 'TEST-#'*/SET &RETCODE = &LASTCC/* Save the FIND return code*/
    WRITE RESULT OF FIND, RC = &RETCODE
    IF &RETCODE = 0 THEN /* If string was found,
                                                                      */ -
                                      /*
      D0
                                                                      */
        .
ISREDIT CHANGE '#' '&COUNT' /* Change # to a digit and */
SET &COUNT = &COUNT + 1 /* increment loop counter */
        WRITE COUNT IS NOW UP TO &COUNT
      END
                                    /*
                                                                      */
      _SE /* If string is not found, */
SET &COUNT = 10 /* Set counter to exit loop */
    ELSE
                                                                      */ -
 END
EXIT CODE (0)
```

Figure 39. ISRTDATA Macro with CLIST WRITE Statements

Remember that the macro ISRTDATA creates test data with variations of the same line by putting ascending numbers 1 through 9 in the data. When WRITE statements are included in the data, a step-by-step breakdown of the procedure appears on your screen.

If there are no errors in the ISRTDATA macro, the return codes and count appear on your screen in TSO line mode. Asterisks at the bottom of the screen prompt you to press Enter and return to ISPF full-screen mode (Figure 40 on page 111).

| RESULT OF FIND, RC = 0 |  |
|------------------------|--|
| COUNT IS NOW UP TO 2   |  |
| RESULT OF FIND, RC = 0 |  |
| COUNT IS NOW UP TO 3   |  |
| RESULT OF FIND, RC = 0 |  |
| COUNT IS NOW UP TO 4   |  |
| RESULT OF FIND, RC = 0 |  |
| COUNT IS NOW UP TO 5   |  |
| RESULT OF FIND, RC = 0 |  |
| COUNT IS NOW UP TO 6   |  |
| RESULT OF FIND, RC = 0 |  |
| COUNT IS NOW UP TO 7   |  |
| RESULT OF FIND, RC = 0 |  |
| COUNT IS NOW UP TO 8   |  |
| RESULT OF FIND, RC = 0 |  |
| COUNT IS NOW UP TO 9   |  |
| RESULT OF FIND, RC = 0 |  |
| COUNT IS NOW UP TO 10  |  |
| ***_                   |  |
|                        |  |

Figure 40. Results of ISRTDATA Macro with CLIST WRITE Statements

## Using CLIST CONTROL and REXX TRACE Statements

You can display a statement from a macro as it is being interpreted and run. Use either of the following:

- · A CLIST CONTROL statement with the LIST, SYMLIST, or CONLIST operand
- A REXX TRACE statement with the A, I, L, O, R, or S operand

These statements produce messages on your display screen similar to the WRITE and SAY statements discussed in the previous section. However, several differences should be noted:

- For the CLIST CONTROL statement:
  - LIST displays commands and subcommands (including ISREDIT statements) after substitution but before processing. This allows you to see an ISREDIT statement in the form that the editor sees the statement.
  - CONLIST displays a CLIST statement (for example, IF, DO, SET) after substitution but before processing. You might be able to tell why an IF statement did not work properly by using CONLIST.
  - SYMLIST displays both CLIST and command lines before symbolic substitution, allowing you to see the lines as written.

Use the NOLIST, NOSYMLIST, and NOCONLIST operands to prevent the display of statements. See *z*/OS *TSO/E CLISTs* for more details.

- For the REXX TRACE statement:
  - The A operand traces all clauses displaying the results of each clause.
  - The I operand traces the intermediate results, displaying both the statement and the results.
  - The L operand traces labels in your edit macro.
  - The O operand stops, or turns off, the trace.
  - The R operand, which is used most often, traces all clauses and expressions.
  - The S operand scans each statement, displaying it without processing it.

See *z/OS TSO/E REXX Reference* and *z/OS TSO/E REXX User's Guide* for more details.

## Experimenting with Macro Commands

Use the ISRTRYIT macro (Figure 41) to experiment with edit macros. ISRTRYIT is handy when you want to see how a command or assignment statement works but do not actually want to write an entire macro. ISRTRYIT processes the command and issues return codes that show whether it succeeded. To start the macro, type ISRTRYIT on the command line, followed by a command, and press Enter. If you enter ISRTRYIT with the RESET operand, the variable &COMMAND is set to RESET; if you enter it as ISRTRYIT FIND A, the variable &COMMAND is set to FIND A.

```
/*
                                                                  */
/* 5647-A01 (C) COPYRIGHT IBM CORP 1995, 2003
                                                                  */
/*
                                                                  */
/* ISRTRYIT - a simple macro for trying out edit macro statements.
                                                                  */
/*
                                                                  */
ISREDIT MACRO (COMMAND)
 SET &RETCODE = 0 /* Initialize return code */
IF &STR() = &STR(&COMMAND) THEN /* If no command specified */ -
WRITE MISSING COMMAND PARAMETER /* indicate problem */
                                    /* Else parameter exists; */
 ELSE DO
   ISREDIT &COMMAND /* Invoke edit command, */
SET &RETCODE = &LASTCC /* save the return code */
    WRITE &COMMAND RETURN CODE IS &RETCODE /* and display it */
                                /* and the command name */
 END
EXIT CODE(&RETCODE)
```

Figure 41. ISRTRYIT Macro

The ISRTRYIT macro tests both the SEEK and AUTONUM commands (Figure 42). When you run the macro, it displays the return codes from the commands on your screen (Figure 43 on page 113).

| File             | <u>E</u> dit  | E <u>d</u> it_Settir                    | igs <u>M</u> enu <u>l</u> | tilities <u>C</u> om           | oilers <u>T</u> est <u>H</u>          | lelp                            |
|------------------|---------------|-----------------------------------------|---------------------------|--------------------------------|---------------------------------------|---------------------------------|
| EDIT<br>Command  |               |                                         |                           | ATA) - 01.00<br>srtryit autonu | Colum<br>umon Sc                      | ns 00001 00072<br>roll ===> CSR |
|                  |               |                                         | ***********               | • Top of Data •                | ************                          | *****                           |
| 000100<br>000200 |               |                                         |                           |                                |                                       |                                 |
| 000300           |               |                                         |                           |                                |                                       |                                 |
| 000400           |               |                                         |                           |                                |                                       |                                 |
| 000500<br>000600 |               |                                         |                           |                                |                                       |                                 |
| 000700           |               |                                         |                           |                                |                                       |                                 |
| 000800           |               |                                         |                           |                                |                                       |                                 |
| 000900<br>001000 |               |                                         |                           |                                |                                       |                                 |
| 001100           |               |                                         |                           |                                |                                       |                                 |
| 001200           |               |                                         |                           |                                |                                       |                                 |
| 001300           |               |                                         | ****                      | Rottom of Data                 | · · · · · · · · · · · · · · · · · · · | *****                           |
| *****            | ~ ~ ~ ~ ~ ~ ~ | ~ ~ ~ ~ ~ ~ ~ ~ ~ ~ ~ ~ ~ ~ ~ ~ ~ ~ ~ ~ |                           |                                | 1                                     |                                 |
|                  |               |                                         |                           |                                |                                       |                                 |
| F1=Hel           | р             | F2=Split                                | F3=Exit                   | F5=Rfind                       | F6=Rchange                            | F7=Up                           |
| F8=Dow           | n             | F9=Swap                                 | F10=Left                  | F11=Right                      | F12=Cancel                            |                                 |

Figure 42. ISRTRYIT Macro - Before Running

ISREDIT SEEK "TEST" RETURN CODE IS 0 ISREDIT AUTONUM ON RETURN CODE IS 0 \*\*\*\_

Figure 43. ISRTRYIT Macro - After Running

## **Debugging Edit Macros with ISREMSPY**

When you run an edit macro, the editor screen is not displayed until the macro completes. To view the status of the data being edited during execution of the edit macro, invoke the program ISREMSPY from within the running macro.

ISREMSPY displays a simulated editor panel in which the data is presented as it exists at the time ISREMSPY is started. You can also see the cursor location and the last edit macro command executed. In most cases, the line that has the cursor on it is indicated by an arrow in the line command field.

Within an ISREMSPY display you can issue the commands RESET and FIND. RESET restores the display to the current editor state, including scroll and cursor location. FIND locates a string within the data being display.

FIND does not support all the operands of the FIND command of the real editor; it only supports the search string as an operand. The string may be in quotes, and embedded quotes should not be doubled. Pressing the RFIND key will repeat the last search. Only the first 256 bytes of each line are searched by the FIND command.

Because ISREMSPY is a *simulated* edit session, it may not display precisely as the editor would. For example, the numbers in the line command field are always incremented by one, and may not accurately reflect the numbers displayed in the real edit session. Similarly, there are some cases such as TENTER and INSERT, where the cursor location may not be correct.

ISREMSPY can be invoked in several ways:

• You can invoke it as a TSO command directly from within an edit macro. CLIST example:

ISREMSPY

REXX example:

Address TSO 'ISREMSPY'

- You can define a breakpoint for ISREDIT in dialog test (option 7.8) and then run the macro under dialog test (option 7.1). When the breakpoint is triggered, you can type TSO ISREMSPY to view the current state of the edit data. This technique can be used to look at edit data during execution of a macro without having to modify the edit macro source and is particularly useful for debugging program macros (macros not written in CLIST or REXX).
- You can define ISREMSPY as a program macro using the editor DEFINE command and then use ISREMSPY as an editor command.

Experimenting with Macro Commands

## **Chapter 8. Sample Edit Macros**

This chapter documents general-use programming interfaces and associated guidance information.

## **ISRBOX Macro**

The ISRBOX macro draws a box with its upper left corner at the cursor position. This macro comes in handy when you want to make a note to yourself or others reading the data. You can start the ISRBOX macro in one of two ways:

- Type ISRBOX on the command line as an edit primary command and press Enter.
- Type KEYS on the command line, press Enter, set a function key to the ISRBOX macro, and enter the END command.

If you have defined a function key for ISRBOX, position the cursor on a data line where you want the box drawn. Press the function key that you have defined to start the ISRBOX macro. After the box is drawn, the cursor is positioned inside, ready for you to type enough text to fill the box.

If any of the macro commands fail, a warning message appears.

```
/*
                                                            */
/* 5647-A01 (C) COPYRIGHT IBM CORP 1995, 2003
                                                            */
/*
                                                            */
/* ISRBOX - Draw a box with its upper left corner at the
                                                            */
/*
         cursor position
                                                            */
/*
                                                            */
ISREDIT MACRO
ISREDIT (ROW,COL) = CURSOR
                                 /* Get cursor position
                                                         */
ISPEXEC CONTROL ERRORS RETURN
                                  /* No macro error panel
                                                         */
                                  /* Draw box over existing
                                                         */
                                  /* lines
                                                          */
                       = LINE + < &COL '+----+'>
ISREDIT LINE &ROW
ISREDIT LINE &EVAL(&ROW+1) = LINE + < &COL '|</pre>
                                                          '>
                                                          '>
ISREDIT LINE &EVAL(&ROW+2) = LINE + < &COL '</pre>
ISREDIT LINE &EVAL(&ROW+3) = LINE + < &COL '</pre>
                                                         '>
ISREDIT LINE &EVAL(&ROW+4) = LINE + < &COL '</pre>
                                                         '>
ISREDIT LINE &EVAL(&ROW+5) = LINE + < &COL '+-----</pre>
IF &MAXCC > 0 THEN DO
                                 /* If error occurred while */
  SET ZEDSMSG = &STR(INCOMPLETE BOX) /* overlaying lines */
  SET ZEDLMSG = &STR(NOT ENOUGH LINES/COLUMNS TO DRAW COMPLETE BOX)
  ISPEXEC SETMSG MSG(ISRZ001) /* Issue error message
                                                         */
END
SET \&COL = \&COL + 2
                                 /* Position cursor within */
SET \&ROW = \&ROW + 1
                                 /* the box
                                                         */
ISREDIT CURSOR = (ROW,COL)
EXIT CODE(0)
```

Figure 44. ISRBOX Macro

The following list explains the logical sections of the ISRBOX macro:

- The variables &ROW and &COL are set to the cursor position. ISREDIT (ROW,COL) = CURSOR
- 2. The dialog service allows the macro to handle severe errors, allowing a message to be displayed when the cursor is placed too close to the end of the data. The LINE assignment statement fails if the row it is setting does not exist. ISREDIT CONTROL ERRORS RETURN
- **3**. The LINE assignment statements overlay existing data on a line with the characters which form a box. LINE uses a merge format to include the existing line data and then a template to put the overlaying data at the cursor column position. The CLIST &EVAL function increments the relative line numbers before the statement is passed to the editor.

| ISREDIT LINE | &ROW          | = LINE + < &COL    | '++'>     |
|--------------|---------------|--------------------|-----------|
| ISREDIT LINE | &EVAL(&ROW+1) | = LINE + $< \&COL$ |           |
| ISREDIT LINE | &EVAL(&ROW+2) | = LINE + $< \&COL$ | ' '>      |
| ISREDIT LINE | &EVAL(&ROW+3) | = LINE + $< \&COL$ | ' >       |
| ISREDIT LINE | &EVAL(&ROW+4) | = LINE + $< \&COL$ | ' '>      |
| ISREDIT LINE | &EVAL(&ROW+5) | = LINE + $< \&COL$ | ·<br>++'> |

- 4. The CLIST IF statement checks the &MAXCC variable, and if it is nonzero, calls the dialog service SETMSG to display a message. &MAXCC is a variable updated by the CLIST processor to contain the highest condition code. IF &MAXCC > 0 THEN
- 5. The message used in SETMSG is one of two messages (ISRZ000 and ISRZ001) reserved for macro use. Each message uses two variables:
  - &ZEDSMSG to set the text for the short message (up to 24 characters) that is displayed when the macro ends.
  - &ZEDLMSG to set the text for the long message that appears when the HELP command is entered.

Message ISRZ001 sounds the alarm to indicate an error; message ISRZ000 does not sound the alarm.

```
DO
SET ZEDSMSG = &STR(INCOMPLETE BOX)
SET ZEDLMSG = &STR(NOT ENOUGH LINES/COLUMNS +
TO DRAW COMPLETE BOX)
ISPEXEC SETMSG MSG(ISRZ001)
END
```

6. These statements position the cursor within the box to simplify entering text when the panel is redisplayed.

SET &COL = &COL + 2 SET &ROW = &ROW + 1 ISREDIT CURSOR = (ROW,COL)

The example in Figure 45 shows the cursor placed on line 000009 next to the number 9 before starting the macro.

| File             | Edit   | Edit_Setting | s <u>M</u> enu | <u>U</u> tilities | <u>C</u> ompilers | Test   | Help                                |
|------------------|--------|--------------|----------------|-------------------|-------------------|--------|-------------------------------------|
| EDIT<br>Command  |        |              | DATA(TES       | TDATA) - 01       | .00               |        | umns 00001 00072<br>Scroll ===> CSR |
| *****            | *****  | *******      | ******         | ** Top of D       | )ata ******       | *****  | *****                               |
| 000100           |        |              |                |                   |                   |        |                                     |
| 000200           |        |              |                |                   |                   |        |                                     |
| 000300           |        |              |                |                   |                   |        |                                     |
| 000400           |        |              |                |                   |                   |        |                                     |
| 000500           |        |              |                |                   |                   |        |                                     |
| 000600<br>000700 |        |              |                |                   |                   |        |                                     |
| 000700           |        |              |                |                   |                   |        |                                     |
| 0000000          |        |              |                |                   |                   |        |                                     |
| 001000           |        | _            |                |                   |                   |        |                                     |
| 001100           |        |              |                |                   |                   |        |                                     |
| 001200           | TEST-# |              |                |                   |                   |        |                                     |
| 001300           | TEST-# |              |                |                   |                   |        |                                     |
| 001400           | TEST-# |              |                |                   |                   |        |                                     |
| 001500           |        |              |                |                   |                   |        |                                     |
| *****            | *****  | ***********  | ******         | * Bottom of       | Data *****        | *****  | *****                               |
| F1=Hel           | р      | F2=Split     | F3=Exit        | F5=Rf             | ind F6=           | Rchang | e F7=Up                             |
| F8=Dow           | n      | F9=Swap      | F10=Left       | F11=Ri            | ght F12=          | Cancel |                                     |

Figure 45. ISRBOX Macro - Before Running

When you press Enter, a box appears beside the cursor, as shown in Figure 46.

| <u> </u> | Edit   | Edit_Setting | s <u>M</u> enu | <u>U</u> tilities | <u>C</u> ompilers | Test    | Help                                       |  |
|----------|--------|--------------|----------------|-------------------|-------------------|---------|--------------------------------------------|--|
| Command  | ===>   |              |                | ,                 |                   |         | umns 00001 00072<br>Scroll ===> <u>CSR</u> |  |
|          |        | *********    | *******        | * Top of D        | ata *****         | ******  | *****                                      |  |
| 000100   |        |              |                |                   |                   |         |                                            |  |
| 000200   |        |              |                |                   |                   |         |                                            |  |
| 000300   |        |              |                |                   |                   |         |                                            |  |
| 000400   |        |              |                |                   |                   |         |                                            |  |
| 000500   |        |              |                |                   |                   |         |                                            |  |
| 000600   |        |              |                |                   |                   |         |                                            |  |
| 000700   |        |              |                |                   |                   |         |                                            |  |
| 00800    |        |              |                |                   |                   |         |                                            |  |
| 000900   |        |              | +              |                   |                   |         |                                            |  |
| 001000   |        | -            |                |                   |                   |         |                                            |  |
| 001100   |        |              |                |                   |                   |         |                                            |  |
| 001200   |        |              |                |                   |                   |         |                                            |  |
| 001300   |        | 1            |                |                   |                   |         |                                            |  |
| 001400   | TEST-# | +            | +              |                   |                   |         |                                            |  |
| 001500   |        |              |                |                   |                   |         |                                            |  |
| *****    | *****  | ***********  | *******        | Bottom of         | Data ****         | ******  | ******                                     |  |
| F1=Hel   | D      | F2=Split     | F3=Exit        | F5=Rf             | ind F6            | =Rchang | je F7=Up                                   |  |
| F8=Dow   | n      | F9=Swap      | F10=Left       | F11=Ri            | ght F12           | =Cancel | -                                          |  |

Figure 46. ISRBOX Macro - After Running

## **ISRIMBED Macro**

The ISRIMBED macro (Figure 47) builds a list of imbed (.im) statements found in the member that is entered as an operand. The list is created at the end of the member currently being edited. The imbed statements are indented under a MEMBER identifier line.

You can start this macro by editing a member, typing ISRIMBED and the name of the member that contains the imbed statements as the operand, and pressing Enter.

```
/*
                                                            */
/* 5647-A01 (C) COPYRIGHT IBM CORP 1995, 2003
                                                            */
/*
                                                            */
/* ISRIMBED - creates a list of imbed statements.
                                                            */
/*
                                                            */
ISREDIT MACRO (MEMBER) /* Member name passed */
/* as input */
ISREDIT LINE_AFTER .ZL='MEMBER &MEMBER' /* Add member ID line */
ISREDIT (LINENBR) = LINENUM .ZL /* Get line number */
ISREDIT COPY AFTER .ZL &MEMBER
                                  /* Copy member at end */
ISREDIT (NEWLL) = LINENUM .ZL
                                   /* Get new last line# */
IF &LINENBR = &NEWLL THEN
                                   /* If no data was
                                                        */ -
  EXIT CODE(8)
                                   /* copied, then exit */
ELSE DO
  ISREDIT LABEL &EVAL(&LINENBR + 1) = .FIRST /* Label first */
                                   /* line copied
                                                        */
  ISREDIT RESET EXCLUDED
                                    /* Make sure there are */
                                    /* no previously */
                                    /* excluded lines
                                                        */
  ISREDIT EXCLUDE ALL .FIRST .ZL
                                   /* Exclude newly
                                                        */
                                   /* copied lines
                                                        */
                                   /* Show lines
  ISREDIT FIND ALL .IM 1 .FIRST .ZL
                                                        */
                                   /* containing ".im"
/* in column 1
  SET FINDRC = &LASTCC
                                                       */
                                                        */
  ISREDIT DELETE ALL X .FIRST .ZL
                                   /* Delete any lines
                                                        */
                                   /* still excluded
                                                        */
  ISREDIT (NEWLL) = LINENUM .ZL
                                   /* Update last line
                                                        */
                                   /* number after delete */
                                  /* If ".im" was found  */
  IF &FINDRC = 0 THEN
    DO WHILE (&LINENBR < &NEWLL) /* for all remaining */
                                  /* copied lines
                                                        */
      SET LINENBR = &LINENBR + 1 /* Shift all .im
ISREDIT SHIFT &LINENBR ) 8 /* lines right 8
                                                        */
                                                       */
    END
END
EXIT CODE(1)
                                    /* Place cursor on
                                                        */
                                    /*
                                       command line
                                                        */
```

#### Figure 47. ISRIMBED Macro

The following list explains the logical sections of the ISRIMBED macro:

- Add a line that identifies the member to be searched at the end of ISRIMBED. The .ZL (or .ZLAST) is always associated with the last line in the data. ISREDIT LINE\_AFTER .ZL = 'MEMBER &MEMBER'
- Retrieve the line number of the identifier line just added into &LINENBR. ISREDIT (LINENBR) = LINENUM .ZL
- Now copy, at the end of ISRIMBED, the member name that was passed as an input parameter. ISREDIT COPY AFTER .ZL &MEMBER
- &NEWLL is set to the new last line number of ISRIMBED. ISREDIT (NEWLL) = LINENUM .ZL
- 5. Check to see if any lines were added by the copy. Exit from the macro if no lines were added.

```
IF &LINENBR = &NEWLL THEN
EXIT CODE(8)
```

6. Set the .FIRST label on the first line copied. This label is available only to this macro; you do not see it.

ISREDIT LABEL &EVAL(&LINENBR + 1) = .FIRST

7. Excluded lines are deleted later. Therefore, make sure that no lines in the data set are excluded.

ISREDIT RESET EXCLUDED

- 8. Exclude all lines that were just copied: all the lines in the range .FIRST to .ZL. ISREDIT EXCLUDE ALL .FIRST .ZL
- 9. The FIND command is used to find all occurrences of .im starting in column 1 of the copied lines. This shows (unexcludes) the lines to keep. If .im was not found on any line, &FINDRC will be 4.

ISREDIT FIND ALL .IM 1 .FIRST .ZL SET FINDRC = &LASTCC

10. All the lines still excluded are now deleted.

ISREDIT DELETE ALL X .FIRST .ZL

11. Obtain the last line number again, because it will have changed if lines were deleted.

ISREDIT (NEWLL) = LINENUM .ZL

- **12**. If .im lines were found, loop using a column shift to indent them under the member identifier line. Note that &LINENBR is still associated with the identifier line.
  - IF &FINDRC = 0 THEN DO WHILE (&LINENBR < &NEWLL) SET LINENBR = &LINENBR + 1 ISREDIT SHIFT &LINENBR ) 8 END

LIST is a member with several imbed statements; see Figure 48.

| en Session A -     | 24x80]              |                         |                              |                          |                       |
|--------------------|---------------------|-------------------------|------------------------------|--------------------------|-----------------------|
|                    | sfer Appearance     |                         |                              | <u>H</u> elp             |                       |
| <u> </u>           | E <u>d</u> it_Setti | Ings <u>M</u> enu       | <u>U</u> tilities <u>C</u> o | mpilers <u>T</u> est     | <u>H</u> elp          |
| EDIT P(            |                     | TE.PLS(LIST             |                              |                          | ns 00001 00072        |
| 000002 *****       | 1bedname1           |                         | ·                            |                          |                       |
|                    | 1bedname2           |                         |                              |                          |                       |
| 000005 im ir       |                     | * * * * * * * * * * * * | Bottom of Dat                | a **********             | *****                 |
|                    |                     |                         |                              |                          |                       |
|                    |                     |                         |                              |                          |                       |
|                    |                     |                         |                              |                          |                       |
|                    |                     |                         |                              |                          |                       |
|                    |                     |                         |                              |                          |                       |
|                    |                     |                         |                              | -                        |                       |
| Command ===>       | E2-Split            | F3=Exit                 | F5=Rfind                     |                          | roll ===> <u>PAGE</u> |
| F1=Help<br>F8=Down | F2=Split<br>F9=Swap | F10=Left                | F11=Right                    | F6=Rchange<br>F12=Cancel | F7=Up                 |

Figure 48. LIST with Imbed Statements

When you run the ISRIMBED macro by typing ISRIMBED LIST on the command line of ISRTDATA, a list of the imbeds in LIST appears at the end of the data. See Figure 49.

| en Session             | n A - [2       | 4x80]  |          |       |              |      |        |      |      |      |         |              |          |         |       | ] - [] |
|------------------------|----------------|--------|----------|-------|--------------|------|--------|------|------|------|---------|--------------|----------|---------|-------|--------|
| File Edit              | Trans          | fer Ap | pearance | Com   | nunicat      | ion  | Assist | : Wi | ndow | Help |         |              |          |         |       | _!     |
|                        | dit            |        | Settin   |       | <u>M</u> enu |      |        |      |      |      | rs      | <u>T</u> est | <u>H</u> | elp     |       |        |
| EDIT<br>***** **       |                |        | .PRIVAT  |       |              |      |        |      |      |      |         |              |          |         |       | 00072  |
| 000001 TE              | ST-#           |        |          |       |              |      |        |      |      |      |         |              |          |         |       |        |
| 000002 TE              |                |        |          |       |              |      |        |      |      |      |         |              |          |         |       |        |
| 000003 TE              |                |        |          |       |              |      |        |      |      |      |         |              |          |         |       |        |
| 000004 TE              |                |        |          |       |              |      |        |      |      |      |         |              |          |         |       |        |
| 000005 TE              |                |        |          |       |              |      |        |      |      |      |         |              |          |         |       |        |
| 000006 TE              |                |        |          |       |              |      |        |      |      |      |         |              |          |         |       |        |
| 000007 TE              |                |        |          |       |              |      |        |      |      |      |         |              |          |         |       |        |
| 000008 TE<br>000009 TE | <b>•</b> • • • |        |          |       |              |      |        |      |      |      |         |              |          |         |       |        |
| 000009 TE              | • · · ·        |        |          |       |              |      |        |      |      |      |         |              |          |         |       |        |
| 000010 TE              | • • •          | LIST   |          |       |              |      |        |      |      |      |         |              |          |         |       |        |
| 000012                 |                |        | .im imb  | ednai | ne1          |      |        |      |      |      |         |              |          |         |       |        |
| 000013                 |                |        | .im imb  |       |              |      |        |      |      |      |         |              |          |         |       |        |
| 000014                 |                |        | .im imb  |       |              |      |        |      |      |      |         |              |          |         |       |        |
| ***** **               | * * * * *      |        |          |       |              | * Bo | ottor  | n of | Dat  | a ** | * * * * | ****         | ***      | * * * * | ***** | ****** |
|                        |                |        |          |       |              |      |        |      |      |      |         |              |          |         |       |        |
| Command =              | ==>            |        |          |       |              |      |        |      |      |      |         |              | Sc       | roll    | ===>  | > PAGE |
| F1=Help                | -              | F2=Sp  | olit     | F3:   | =Exit        |      | F٤     | 5=Rf | ind  |      | F6=F    | Rchan        |          |         | 7=Up  |        |
| F8=Down                |                | F9=S   |          | F10   | =Left        |      |        | =Ri  |      |      |         | Cance        |          |         | 1-    |        |
|                        |                |        | ·        |       |              |      |        |      | -    |      |         |              |          |         |       |        |

Figure 49. ISRIMBED Macro - After Running

## **ISRMBRS Macro**

The ISRMBRS macro (Figure 50 on page 121) uses PDF library access services to determine each member name in the library being edited.

This macro invokes the edit service for each member in the library, except the member currently being edited, passing a user-specified edit macro on the edit service invocation. The ISRMBRS *macname* command, where *macname* is the name of the macro to be invoked against each member, starts the service.

This macro can aid in making repetitive changes to all members of a data set, or in searching all members for a specific string of data.

```
ISPF edit macro to process all members of partitioned data set, */
/*
/*
   running a second, user-specified, ISPF edit macro against each */
/*
   member.
                                             */
/*
                                             */
/*
   To run:
                                             */
   Enter "ISRMBRS macname" on the command line, where macname is */
/*
/*
   the macro you want run against each member.
                                             */
'ISREDIT MACRO (NESTMAC)'
/* Get dataid for data set and issue LMOPEN
                                             */
'ISREDIT (DATA1) = DATAID'
'ISREDIT (CURMEM) = MEMBER'
Address ispexec 'LMOPEN DATAID('data1') OPTION(INPUT)'
member = '
1mrc = 0
/* Loop through all members in the PDS, issuing the EDIT service for */
/* each. The macro specified on the ALLMEMS invocation is passed as */
/* an initial macro on the EDIT service call.
                                             */
Do While 1mrc = 0
 Address ispexec 'LMMLIST DATAID('data1') OPTION(LIST),
           MEMBER(MEMBER) STATS(NO)'
 lmrc = rc
 If lmrc = 0 & member ^= curmem Then
  do
   Say 'Processing member' member
   Address ispexec 'EDIT DATAID('data1') MEMBER('member')
              MACRO('nestmac')'
  end
Fnd
/* Free the member list and close the dataid for the PDS.
                                             */
Address ispexec 'LMMLIST DATAID('data1') OPTION(FREE)'
Address ispexec 'LMCLOSE DATAID('data1')'
Exit 0
```

Figure 50. ISRMBRS Macro

To start the ISRMBRS macro, edit a new or existing member and enter ISRMBRS *macname*, where *macname* is the name of the macro you wish to invoke against each member of the data set. For example, if the macro is named ISRIMBED, enter: ISRMBRS ISRIMBED

The following list explains the logical sections of the ISRMBRS macro:

- The MACRO command identifies NESTMAC as the variable to contain the name of the macro that is passed on the edit service invocation for each member. If no parameter is passed to ISRMBRS, NESTMAC is blank. ISREDIT MACRO (NESTMAC)
- The DATAID assignment statement returns a data ID in the variable DATA1. The data ID identifies the concatenation of data sets currently being edited. ISREDIT (DATA1) = DATAID

- The name of the member currently being edited is returned in CURMEM. ISREDIT (MEMBER) = CURMEM
- 4. The data set (or sets) identified by the data ID obtained earlier is opened for input to allow the LMMLIST service to be called later. No return code checking is done because it is presumed that if the data set is being edited, it can be successfully processed by LMOPEN.

Address ispexec 'LMOPEN DATAID('data1') OPTION(INPUT)'

5. The variable to hold the name of the next member to be processed, and the return code from the LMMLIST service are initialized.

```
member = '
lmrc = 0
```

6. The exec loops to process all members returned by LMMLIST. Variable LMRC is set to 4 when the end of the member list is reached, stopping the loop.

```
Do While 1mrc = 0
```

7. Obtain the next member in the list. If this is the first invocation of LMMLIST, the first member in the list is returned. The member name is returned in variable MEMBER, and variable LMRC is set to the return code from LMMLIST.

```
Address ispexec 'LMMLIST DATAID('data1') OPTION(LIST),
MEMBER(MEMBER) STATS(NO)'
lmrc = rc
```

8. If LMMLIST returns a 0, indicating a member name was returned, and if the member returned is not the member currently being edited, the member is processed.

```
If lmrc = 0 Then
do
```

9. The REXX SAY statement is used to write line-I/O messages. As the macro processes each member, the member name appears on the terminal to keep you informed about what is happening. An alternative to the SAY statement would be to display a panel showing the member name after issuing the ISPEXEC CONTROL DISPLAY LOCK service.

```
Say 'Processing member' member
```

**10**. The EDIT service is invoked on the member returned by LMMLIST. The macro specified on invocation of ISRMBRS is passed as an initial macro on the edit service.

Address ispexec 'EDIT DATAID('data1') MEMBER('member') MACRO('nestmac')'

11. When the LMMLIST service returns a nonzero value, the loop is exited and the cleanup begins. LMMLIST is called to free the member list, and the LMCLOSE service is called to close the data sets associated with the data ID.

```
Address ispexec 'LMMLIST DATAID('data1') OPTION(FREE)'
Address ispexec 'LMCLOSE DATAID('data1')'
```

### **ISRCHGS Macro**

The ISRCHGS macro (Figure 51 on page 123) identifies the lines most recently changed by showing only those lines and excluding all others. When no level is passed, the latest level is assumed. A label range can also be passed to ISRCHGS to limit the search. This macro relies on the modification level maintained by the editor for members with numbers and ISPF statistics.

Operands can also be specified. For example, to show lines with level 8 or greater on a line range:

Command ===> ISRCHGS 8 .FIRST .LAST

```
/*
                                                                */ 00020003
/* 5647-A01 (C) COPYRIGHT IBM CORP 1995, 2003
                                                                */ 00030003
/*
                                                               */ 00040003
/* ISRCHGS - shows the most recent changes to a data set
                                                               */ 00050003
/*
                                                               */ 00060003
ISREDIT MACRO (SEARCH, PARMS)
                                                                   00080003
                                                                   00090003
ISREDIT (SAVE) = USER STATE
                                                                   00100003
ISREDIT (NUMBER, NUMTYPE) = NUMBER
                                                                   00110003
SET SYSDVAL = &NUMTYPE
                                                                   00120003
READDVAL STD COBOL DISPLAY
                                                                   00130003
ISREDIT (STATS) = STATS
                                                                   00140003
ISREDIT (LEVEL) = LEVEL
                                                                   00150003
                                                                   00160003
IF &SEARCH = &STR() | &SUBSTR(1:1,&STR(&SEARCH.)) = &STR(.) THEN DO
                                                                   00170008
  SET PARMS = &STR(&SEARCH &PARMS)
                                                                   00180003
  SET SEARCH = &LEVEL
                                                                   00190003
END
                                                                   00200003
                                                                   00210003
IF &STATS = OFF | &NUMBER = OFF | &STD = NOSTD THEN DO
                                                                   00220003
  SET ZEDSMSG = &STR(INVALID DATA)
                                                                   00230003
  SET ZEDLMSG = &STR(BOTH NUMBER AND STATS MODE MUST BE ON)
                                                                   00240003
  ISPEXEC SETMSG MSG(ISRZ001)
                                                                   00250003
  EXIT CODE(8)
                                                                   00260003
END
                                                                   00270003
                                                                   00280003
IF &DATATYPE(&SEARCH) = CHAR THEN DO
                                                                   00290003
  SET ZEDSMSG = &STR(INVALID ARG)
                                                                   00300003
  SET ZEDLMSG = &STR(SEARCH STRING MUST BE FIRST)
                                                                   00310003
  ISPEXEC SETMSG MSG(ISRZ001)
                                                                   00320003
                                                                   00330003
  EXIT CODE(8)
END
                                                                   00340003
                                                                   00350003
ISREDIT NUMBER = OFF
                                                                   00360007
ISREDIT (RECFM) = RECFM
                                                                   00370003
IF \&RECFM = F THEN DO
                                                                   00380003
  ISREDIT (LRECL) = LRECL
                                                                   00390003
  SET COL1 = \&LRECL - 1
                                                                   00400003
  SET COL2 = &LRECL
                                                                   00410003
                                                                   00420003
FND
ELSE DO
                                                                   00430003
  SET COL1 = 7
                                                                   00440003
  SET COL2 = 8
                                                                   00450003
END
                                                                   00460003
                                                                   00470003
ISREDIT EXCLUDE ALL
                                                                   00480003
                                                                   00490003
DO WHILE &SEARCH <= &LEVEL
                                                                   00500003
  ISREDIT FIND ALL '&SEARCH' &COL1 &COL2 &PARMS
                                                                   00510003
  SET SEARCH = \&SEARCH + 1
                                                                   00520005
END
                                                                   00530003
                                                                   00530107
ISREDIT NUMBER = ON
                                                                   00531007
ISREDIT USER STATE = (SAVE)
                                                                   00550003
EXIT CODE(1)
                                                                   00560003
```

The following list explains the logical sections of the ISRCHGS macro:

Figure 51. ISRCHGS Macro

- ISRCHGS allows three optional parameters to be passed: a search level and two labels (a label range). If all three are passed, PARMS contains two labels. ISREDIT MACRO (SEARCH, PARMS)
- 2. The following statements save user information, number mode and type, last find string, cursor location, and other profile and status information. Also, stats mode and the current modification level for parameter checking are retrieved, and the three-part number type is divided into three variables.

```
ISREDIT (SAVE) = USER_STATE
ISREDIT (NUMBER, NUMTYPE) = NUMBER
SET SYSDVAL = &NUMTYPE
READDVAL STD COBOL DISPLAY
ISREDIT (STATS) = STATS
ISREDIT (LEVEL) = LEVEL
```

**3.** ISRCHGS requires that the modification level be entered first if it is specified. This check allows the level to default to the current (highest) modification level. A label range can be specified without a level number; PARMS is reset to capture both labels.

```
IF &SEARCH = &STR() | &SUBSTR(1:1,&SEARCH) = &STR(;) THEN -
DO
SET PARMS = &STR(&SEARCH &PARMS)
SET SEARCH = &LEVEL
END
```

4. Check to see if the member modification level is maintained. If not, issue an error message and exit the macro.

```
IF &STATS = OFF | &NUMBER = OFF | &STD = NOSTD THEN -
DO
SET ZEDSMSG = &STR(INVALID DATA)
SET ZEDLMSG = &STR(BOTH NUMBER AND STATS MODE MUST BE ON)
ISPEXEC SETMSG MSG(ISRZ001)
EXIT CODE(8)
END
```

5. A CLIST DATATYPE function is used to check if the first parameter is valid (a number). If it is not valid, issue an error message and exit from the macro.

```
IF &DATATYPE(&SEARCH) = CHAR THEN -
DO
SET ZEDSMSG = &STR(INVALID ARG)
SET ZEDLMSG = &STR(SEARCH STRING MUST BE FIRST)
ISPEXEC SETMSG MSG(ISRZ001)
EXIT CODE(8)
FND
```

6. Now that validity checks have been passed you can set number mode off. This allows you to treat the number field, which contains the level number, as data.

```
ISREDIT NUMBER = OFF
```

7. Set &COL1 and &COL2 to the columns containing the level numbers.

```
ISREDIT (RECFM) = RECFM

IF &RECFM = F THEN -

DO

ISREDIT (LRECL) = LRECL

SET COL1 = &LRECL - 1

SET COL2 = &LRECL

END

ELSE DO

SET COL1 = 7

SET COL2 = 8

END
```

8. Exclude all lines.

```
ISREDIT EXCLUDE ALL
```

**9**. For each level, find all occurrences of the current modification level. If a label range was specified, it is in the PARMS variable. All lines with matching levels are excluded.

```
DO WHILE &SEARCH <= &LEVEL
ISREDIT FIND ALL '&SEARCH' &COL1 &COL2 &PARMS
SEARCH = &SEARCH + 1
END
```

10. Restore user values, especially number mode.

```
ISREDIT USER_STATE = (SAVE)
```

In the example in Figure 52 the data contains lines that you have changed.

| File       Edit       Transfer       Appearance       Communication       Assist       Window       Help         File       Edit       Edit       Edit_Settings       Menu       Utilities       Compilers       Test       Help         EDIT       P020136.PRIVATE.PLS(TESTDATA)       - 01.00       Columns       Columns       00001       00072         ******       ************************************                                                                                                    |          |               |                | 201                |                 |                |               |          |        | r            |        |
|----------------------------------------------------------------------------------------------------|----------|---------------|----------------|--------------------|-----------------|----------------|---------------|----------|--------|--------------|--------|
| FileEditEdit_SettingsMenuUtilitiesCompilersTestHelpEDITP020136.PRIVATE.PLS(TESTDATA)- 01.00Columns0000100072***************************************                                                                                                    |          |               | -              | -                  | Oceanicati      |                | M(in day      |          |        |              |        |
| EDIT P020136.PRIVATE.PLS(TESTDATA) - 01.00 Columns 00001 00072<br>***** *******************************                                                                                                    |          |               | -              |                    | _               | _              |               |          | Toot   | Holp         |        |
| ****** *******************************                                                                                                    | <u> </u> | e <u>c</u> u. |                | <u>i</u> rr_serriu | gs <u>m</u> enu | <u>U</u> (111) | .162 <u>0</u> | omptters | Test   | <u>п</u> етр |        |
| 000001 TEST-#<br>000002 TEST-#<br>000003 TEST-#<br>000004 THIS IS A CHANGE<br>000005 TEST-#<br>000008 THIS IS A CHANGE<br>000009 TEST-#<br>000010 TEST-#<br>000011 THIS IS A CHANGE<br>000012 TEST-#<br>000013 TEST-#<br>000013 TEST-#<br>000015 TEST-#<br>000015   | EDIT     |               | P0201          | 36.PRIVAT          | E.PLS(TES       | TDATA) -       | 01.00         |          | Colu   | nns 00001    | 00072  |
| 000002 TEST-#<br>000003 TEST-#<br>000004 THIS IS A CHANGE<br>000005 TEST-#<br>000006 THIS IS A CHANGE<br>000007 TEST-#<br>000010 TEST-#<br>000011 THIS IS A CHANGE<br>000012 TEST-#<br>000013 TEST-#<br>000014 TEST-#<br>000014 TEST-#<br>000015 TEST-#<br>000015   | ****     | * ****        | *****          | *******            | ******          | ** Top o       | of Data       | ******   | ****** | *******      | ****** |
| 000003 TEST-#<br>000004 THIS IS A CHANGE<br>000005 TEST-#<br>000006 THIS IS A CHANGE<br>000007 TEST-#<br>000009 TEST-#<br>000010 TEST-#<br>000011 THIS IS A CHANGE<br>000012 TEST-#<br>000013 TEST-#<br>000014 TEST-#<br>000014 TEST-#<br>000015 TEST-#<br>000015 TEST-#<br>****** ******************************                                                                                                    |          |               |                |                    |                 |                |               |          |        |              |        |
| 000004 THIS IS A CHANGE<br>000005 TEST-#<br>000006 THIS IS A CHANGE<br>000007 TEST-#<br>000008 THIS IS A CHANGE<br>000009 TEST-#<br>000011 THIS IS A CHANGE<br>000012 TEST-#<br>000013 TEST-#<br>000014 TEST-#<br>000015 TEST-#<br>000015 TEST-#<br>0000015 TEST-#<br>0000015 TEST-#<br>000015 TEST-#<br>000000000     |          |               |                |                    |                 |                |               |          |        |              |        |
| 000005 TEST-#<br>000006 THIS IS A CHANGE<br>000007 TEST-#<br>000008 THIS IS A CHANGE<br>000009 TEST-#<br>000011 THIS IS A CHANGE<br>000012 TEST-#<br>000013 TEST-#<br>000014 TEST-#<br>000015 TEST-#<br>000015 TEST-#<br>****** ******************************                                                                                                    |          |               |                |                    |                 |                |               |          |        |              |        |
| 000006 THIS IS A CHANGE<br>000007 TEST-#<br>000009 TEST-#<br>000010 TEST-#<br>000011 THIS IS A CHANGE<br>000012 TEST-#<br>000013 TEST-#<br>000014 TEST-#<br>000015 TEST-#<br>****** ******************************                                                                                                    |          |               |                | A CHANGE           |                 |                |               |          |        |              |        |
| 000007 TEST-#<br>000008 THIS IS A CHANGE<br>000009 TEST-#<br>000011 TEST-#<br>000011 TEST-#<br>000013 TEST-#<br>000014 TEST-#<br>000015 TEST-#<br>000015 TEST-#<br>0000015 TEST-#<br>0000015 TEST-#<br>000015 TEST-#<br>000015 TE |          |               |                |                    |                 |                |               |          |        |              |        |
| 000008 THIS IS A CHANGE<br>000009 TEST-#<br>000011 THIS IS A CHANGE<br>000012 TEST-#<br>000013 TEST-#<br>000015 TEST-#<br>000015 TEST-#<br>Command ===> <u>fingchgs</u> Scroll ===> <u>PAGE</u><br>F1=Help F2=Split F3=Exit F5=Rfind F6=Rchange F7=Up<br>F8=Down F9=Swap F10=Left F11=Right F12=Cancel                                                                                                    |          |               |                | A CHANGE           |                 |                |               |          |        |              |        |
| 000009 TEST-#<br>000011 THIS IS A CHANGE<br>000012 TEST-#<br>000013 TEST-#<br>000015 TEST-#<br>000015 TEST-#<br>Command ===> <u>fingchgs</u> Scroll ===> <u>PAGE</u><br>F1=Help F2=Split F3=Exit F5=Rfind F6=Rchange F7=Up<br>F8=Down F9=Swap F10=Left F11=Right F12=Cancel                                                                                                    |          |               |                |                    |                 |                |               |          |        |              |        |
| 000010 TEST-#<br>000011 THIS IS A CHANGE<br>000012 TEST-#<br>000013 TEST-#<br>000014 TEST-#<br>000015 TEST-#<br>****** ******************************                                                                                                    |          |               |                | A CHANGE           |                 |                |               |          |        |              |        |
| 000011 THIS IS A CHANGE<br>000012 TEST-#<br>000013 TEST-#<br>000014 TEST-#<br>000015 TEST-#<br>****** ******************************                                                                                                    |          |               |                |                    |                 |                |               |          |        |              |        |
| 000012 TEST-#<br>000013 TEST-#<br>000014 TEST-#<br>000015 TEST-#<br>****** ******************************                                                                                                    |          |               |                |                    |                 |                |               |          |        |              |        |
| 000013 TEST-#<br>000014 TEST-#<br>000015 TEST-#<br>****** ******************************                                                                                                    |          |               |                | CHANGE             |                 |                |               |          |        |              |        |
| 000014 TEST-#<br>000015 TEST-#<br>****** ******************************                                                                                                    |          |               |                |                    |                 |                |               |          |        |              |        |
| 000015 TEST-#<br>****** ******************************                                                                                                    |          |               |                |                    |                 |                |               |          |        |              |        |
| ****** *******************************                                                                                                    |          |               |                |                    |                 |                |               |          |        |              |        |
| Command ===> <u>fingchgs</u> Scroll ===> <u>PAGE</u><br>F1=Help F2=Split F3=Exit F5=Rfind F6=Rchange F7=Up<br>F8=Down F9=Swap F10=Left F11=Right F12=Cancel                                                                                                    | *****    | * ****        | ι - π<br>***** | *******            | ******          | * Bottom       | of Da         | +a ***** | ****** | ******       | ****** |
| F1=Help F2=Split F3=Exit F5=Rfind F6=Rchange F7=Up<br>F8=Down F9=Swap F10=Left F11=Right F12=Cancel                                                                                                    |          |               |                |                    |                 | DOLLON         |               | ca       |        |              |        |
| F1=Help F2=Split F3=Exit F5=Rfind F6=Rchange F7=Up<br>F8=Down F9=Swap F10=Left F11=Right F12=Cancel                                                                                                    | Comma    | nd ===        | => fir         | nachas             |                 |                |               |          | S      | croll ===    | > PAGE |
| F8=Down F9=Swap F10=Left F11=Right F12=Cancel                                                                                                    |          |               |                |                    | F3=Exit         | F5             | =Rfind        | F6=F     |        |              |        |
| 22/02                                                                                                    | F8=D     | own           | FS             | 9=Swap             | F10=Left        | F11            | =Right        | F12=0    | Cancel |              |        |
|                                                                                                    |          |               |                |                    |                 |                | -             |          |        |              | 22/023 |

Figure 52. ISRCHGS Macro - Before Running

When you press Enter, the FINDGHGS macro displays the changed lines and excludes the others, as shown in Figure 53 on page 126.

| sessio 📲                  | on A        | [24     | x80]          |               |              |            |       |      |             |                |      |          |          |         |     |              |      |              |      | ] - [     |
|---------------------------|-------------|---------|---------------|---------------|--------------|------------|-------|------|-------------|----------------|------|----------|----------|---------|-----|--------------|------|--------------|------|-----------|
| <u>F</u> ile <u>E</u> dit | <u>T</u> ra | Insfe   | r Ap <u>p</u> | <u>earanc</u> | e <u>C</u> o | ommu       | inica | tion | A           | s <u>s</u> ist | Wi   | ndow     | <u> </u> | elp     |     |              |      |              |      |           |
| <u>F</u> ile <u>E</u>     | dit         | : E     | <u>d</u> it_  | Sett          | ings         | <u>M</u> e | enu   | -    | <u>U</u> ti | lit            | ies  | <u>C</u> | omp      | ileı    | ٦S  | <u>T</u> est | : 1  | <u>H</u> elp |      |           |
| DIT                       | F           | 020     | 136.          | PRIV          | ATE.F        | PLS        | TES   | STD  | ΑΤΑ         | ) -            | 01   | .00      |          |         |     | Co]          | Lumi | ns 0(        | 0001 | 0007      |
| ***** **                  |             |         |               |               |              |            |       |      |             |                | f Da |          | **       | ***     | *** | *****        |      |              |      |           |
|                           | -<br>IIS    | -<br>IS | -<br>A CH     | <br>ANGE      | -            | -          | -     | -    | -           | -              | -    | -        | -        | -       | 3   | Line(        | (s)  | not          | Dis  | olaye     |
| 00006 TH                  | -           | -       | -             |               | -            | -          | -     | -    | -           | -              | -    | -        | -        | -       | 1   | Line(        | (s)  | not          | Dis  | olaye     |
| 000008 TH                 | -           | -       | -             |               | -<br>CHAN    | -          | -     | -    | -           | -              | -    | -        | -        | -       | 1   | Line(        | (s)  | not          | dis  | olaye     |
|                           | -           | -       | -             |               | -            | -          | -     | -    | -           | -              | -    | -        | -        | -       | 2   | Line(        | (s)  | not          | Dis  | olaye     |
|                           | -           | -       | - 02          |               | -            | -          | -     | -    | -           | -              | -    | -        | -        | -       | 4   | Line(        | (s)  | not          | Dis  | olaye     |
| *****                     | ****        | ***     | ****          | * * * * *     | ****         | ****       | ***   | * *  | Bot         | tom            | of   | Da       | ta       | * * * * | **1 | *****        | ***  | * * * * *    | **** | * * * * * |
|                           |             |         |               |               |              |            |       |      |             |                |      |          |          |         |     |              |      |              |      |           |
|                           |             |         |               |               |              |            |       |      |             |                |      |          |          |         |     |              |      |              |      |           |
|                           |             |         |               |               |              |            |       |      |             |                |      |          |          |         |     |              |      |              |      |           |
|                           |             |         |               |               |              |            |       |      |             |                |      |          |          |         |     |              |      |              |      |           |
| command =                 | ===>        |         |               |               |              |            |       |      |             |                |      |          |          |         |     |              | Sci  | roll         | ===; | > PAG     |
| F1=Help                   |             | F       | 2=Sp          | lit           | F            | -3=E       | xit   | :    |             | F5             | =Rf: | ind      |          | Fe      | 6=F | Rchang       | ge   | F7:          | =Up  |           |
| F8=Down                   |             |         | 9=Sw          |               | -            |            | .eft  |      |             |                | =Ri  |          |          |         | ~ ~ | Cance        |      |              |      |           |

Figure 53. ISRCHGS Macro - After Running

#### **ISRMASK Macro**

The ISRMASK macro (Figure 54 on page 127) allows data in the mask line to overlay lines. It can be used to place a comment area over existing lines in a member.

Before starting this macro, you must specify two things: a mask line and the range of lines it overlays. See "MASKLINE—Set or Query the Mask Line" on page 352 for information on creating mask lines.

Specify the range of lines by using either an OO or \$ line command. You can use O, OO, On, or \$, \$, n, where *n* is the number of lines.

An O line command specifies that mask line data overlays only blanks in the line data. A \$ line command specifies that nonblank mask line data overlays the line data. Once the mask line and range of lines have been specified, type ISRMASK on the command line and press Enter.

```
/*
                                                            */
/* 5647-A01 (C) COPYRIGHT IBM CORP 1995, 2003
                                                            */
/*
                                                            */
/* ISRMASK - Overlay a line with data from the mask line.
                                                            */
/*
          Use either line command 0 or $ to indicate
                                                            */
/*
          which line to overlay. O causes nondestructive
                                                            */
/*
          overlay, and $ causes a destructive overlay.
                                                           */
1*
                                                           */
ISREDIT MACRO NOPROCESS
                                /* Wait to process */
                                  /* "0" and "$" reserved */
ISREDIT PROCESS RANGE 0 $
                                  /* for macro
IF &LASTCC = 0 THEN
                                                        */ +
   ) /* If specified, get */
ISREDIT (CMD) = RANGE_CMD /* command entered and */
 D0
   ISREDIT (FIRST) = LINENUM .ZFRANGE /* line number range */
   ISREDIT (LAST) = LINENUM .ZLRANGE
   DO WHILE &FIRST LE &LAST
                                  /* Loop to merge data
                                                      */
                                  /* based on which line */
                                  /*
                                      command was entered.*/
                                  /* If $ overlay data
      IF \&CMD = $ THEN
                                                       */ +
        ISREDIT LINE &FIRST = (LINE) + MASKLINE
     FLSF.
                                               /* - else */ +
        ISREDIT LINE &FIRST = MASKLINE + (LINE)
                                  /* do not overlay
                                                        */
     SET FIRST = &FIRST + 1
                                  /* Increment line num
                                                        */
     END
   SET RC = 0
 END
ELSE
                                  /* Set prompt messages */ +
 D0
   SET ZEDSMSG = &STR(ENTER "0"/"$" LINE CMD)
   SET ZEDLMSG = &STR("ISRMASK" REQUIRES AN "O" OR +
       "$" CMD TO INDICATE LINE(S) MERGED WITH MASKLINE)
   ISPEXEC SETMSG MSG(ISRZ001)
   SET RC = 12
                                  /* Set return code to 12 */
                                  /* to keep command in */
 FND
EXIT CODE(&RC)
                                  /*
                                      command area
                                                        */
```

#### Figure 54. ISRMASK Macro

The following list explains the logical sections of the ISRMASK macro:

- The NOPROCESS keyword on the MACRO command allows the macro to control when user input (changes to data and line commands) is processed. ISREDIT MACRO NOPROCESS
- Now process user input and check if certain line commands are entered. The O and \$ following the RANGE keyword specify the line commands to be processed by this macro.

ISREDIT PROCESS RANGE 0 \$

**3**. A zero return code shows that you entered an O or \$ in any of its valid forms: 00-00, 0*n*, and so forth.

IF &LASTCC = 0 THEN

- 4. &CMD is set to O or \$, whichever command was entered.
  ISREDIT (CMD) = RANGE\_CMD
- 5. &LINE1 and &LINE2 contain the first and last line numbers of the lines specified by the user line commands.

ISREDIT (FIRST) = LINENUM .ZFRANGE ISREDIT (LAST) = LINENUM .ZLRANGE DO WHILE &FIRST LE &LAST 6. Each line that you specify is merged with data from the mask line. Note the use of the LINE keyphrase on both sides of the assignment. The line command entered controls how the data is merged. An O specifies that the mask line data only overlays where the line contains blanks. A \$ specifies that nonblank mask line data overlays line data.

```
IF &CMD = $ THEN
ISREDIT LINE &FIRST = (LINE) + MASKLINE
ELSE
ISREDIT LINE &FIRST = MASKLINE + (LINE)
```

7. When no line command is entered, issue a prompt message. Set a return code of 12 to keep ISRMASK displayed on the command line.

```
SET ZEDSMSG = &STR(ENTER "0"/"$" LINE CMD)
SET ZEDLMSG = &STR("ISRMASK" REQUIRES AN "0" OR +
    "$" CMD TO INDICATE LINE(S) MERGED WITH MASKLINE)
ISPEXEC SETMSG MSG(ISRZ001)
SET RC = 12
```

In the example shown in Figure 55, the mask line is specified and the range of lines is set with the destructive \$\$ line command.

| Session A - [24x80]         Image: Communication Assist Window Help           File         Edit         Transfer Appearance Communication Assist Window Help           EIle         Edit         Edit_Settings         Menu         Utilities         Compilers         Test         Help           EDIT         P020136.PRIVATE.PLS(TESTDATA)         - 01.00         Columns 00001 00072           ******         ************************************ |
|----------------------------------------------------------------------------------------------------|
| EDIT PO20136.PRIVATE.PLS(TESTDATA) - 01.00 Columns 00001 00072 ***** *******************************                                                                                                    |
| ****** *******************************                                                                                                    |
| ****** *******************************                                                                                                    |
| 000001 TEST-#<br>=MASK> %%%%%%%%<br>000002 TEST-#<br>000003 TEST-#<br>000004 TEST-#<br>000005 TEST-#<br>000006 TEST-#<br>\$\$0007 TEST-#<br>000008 TEST-#<br>000009 TEST-#<br>000010 TEST-#<br>\$\$0011 TEST-#<br>000012 TEST-#<br>000013 TEST-#<br>000013 TEST-#                                                                                                    |
| =MASK> %%%%%%%<br>000002 TEST-#<br>000003 TEST-#<br>000004 TEST-#<br>000006 TEST-#<br>%0007 TEST-#<br>000008 TEST-#<br>000009 TEST-#<br>000010 TEST-#<br>%\$0011 TEST-#<br>000012 TEST-#<br>000013 TEST-#<br>000013 TEST-#                                                                                                    |
| 000002 TEST-#<br>000003 TEST-#<br>000004 TEST-#<br>000006 TEST-#<br>\$\$0007 TEST-#<br>000008 TEST-#<br>000009 TEST-#<br>000010 TEST-#<br>\$\$0011 TEST-#<br>000012 TEST-#<br>000013 TEST-#<br>000013 TEST-#                                                                                                    |
| 000003 TEST-#<br>000004 TEST-#<br>000005 TEST-#<br>000006 TEST-#<br>\$\$0007 TEST-#<br>000008 TEST-#<br>000009 TEST-#<br>\$\$0011 TEST-#<br>\$\$0011 TEST-#<br>000012 TEST-#<br>000013 TEST-#<br>000013 TEST-#                                                                                                    |
| 000004 TEST-#<br>000005 TEST-#<br>000006 TEST-#<br>\$\$0007 TEST-#<br>000008 TEST-#<br>000009 TEST-#<br>000010 TEST-#<br>\$\$0011 TEST-#<br>000012 TEST-#<br>000013 TEST-#<br>000014 TEST-#                                                                                                    |
| 000005 TEST-#<br>000006 TEST-#<br>\$\$0007 TEST-#<br>000008 TEST-#<br>000009 TEST-#<br>000010 TEST-#<br>\$\$0011 TEST-#<br>000012 TEST-#<br>000013 TEST-#<br>000014 TEST-#<br>000015 TEST-#                                                                                                    |
| 000006 TEST-#<br>\$\$0007 TEST-#<br>000008 TEST-#<br>000009 TEST-#<br>000010 TEST-#<br>\$\$0011 TEST-#<br>000012 TEST-#<br>000013 TEST-#<br>000013 TEST-#<br>000015 TEST-#                                                                                                    |
| \$\$0007 TEST-#<br>000008 TEST-#<br>000009 TEST-#<br>000010 TEST-#<br>\$\$0011 TEST-#<br>000012 TEST-#<br>000013 TEST-#<br>000013 TEST-#<br>000015 TEST-#                                                                                                    |
| 000008 TEST-#<br>000009 TEST-#<br>000010 TEST-#<br>\$\$0011 TEST-#<br>000012 TEST-#<br>000013 TEST-#<br>000014 TEST-#<br>000015 TEST-#                                                                                                    |
| 000009 TEST-#<br>000010 TEST-#<br>\$\$0011 TEST-#<br>000012 TEST-#<br>000013 TEST-#<br>000014 TEST-#<br>000015 TEST-#                                                                                                    |
| 000010 TEST-#<br>\$\$0011 TEST-#<br>000012 TEST-#<br>000013 TEST-#<br>000014 TEST-#<br>000015 TEST-#                                                                                                    |
| \$\$0011 TEST-#<br>000012 TEST-#<br>000013 TEST-#<br>000014 TEST-#<br>000015 TEST-#                                                                                                    |
| 000012 TEST-#<br>000013 TEST-#<br>000014 TEST-#<br>000015 TEST-#                                                                                                    |
| 000013 TEST-#<br>000014 TEST-#<br>000015 TEST-#                                                                                                    |
| 000014 TEST-#<br>000015 TEST-#                                                                                                    |
| 000015 TEST-#                                                                                                    |
|                                                                                                    |
| ****** *******************************                                                                                                    |
| ****** *******************************                                                                                                    |
| F1=Help F2=Split F3=Exit F5=Rfind F6=Rchange F7=Up                                                                                                    |
| F8=Down F9=Swap F10=Left F11=Right F12=Cancel                                                                                                    |
| 22/023                                                                                                    |

Figure 55. ISRMASK Macro - Before Running

When you press Enter, the macro overlays the mask line onto the specified range of lines, as shown in Figure 56 on page 129.

| Session A                             | - [24x80]                  |                         |                                 |                                |                         |
|---------------------------------------|----------------------------|-------------------------|---------------------------------|--------------------------------|-------------------------|
| <u>F</u> ile <u>E</u> dit <u>T</u> ra | ansfer Ap <u>p</u> earance | e <u>C</u> ommunication | n As <u>s</u> ist <u>W</u> indo | w <u>H</u> elp                 |                         |
| <u>F</u> ile <u>E</u> dit             | t E <u>d</u> it_Setti      | .ngs <u>M</u> enu       | <u>U</u> tilities <u>(</u>      | <u>C</u> ompilers <u>T</u> est | t <u>H</u> elp          |
|                                       |                            | TE.PLS(TESTI            | <br>DATA) - 01.00               | ) Col                          | Lumns 00001 00072       |
| 000007 %%%%                           |                            |                         |                                 |                                |                         |
| 000008 %%%%                           |                            |                         |                                 |                                |                         |
| 000009 %%%                            |                            |                         |                                 |                                |                         |
| 000011 %%%%                           |                            |                         |                                 |                                |                         |
| 000012 TEST                           |                            |                         |                                 |                                |                         |
| 000013 TEST                           | -#                         |                         |                                 |                                |                         |
| 000014 TEST                           | -#                         |                         |                                 |                                |                         |
| 000015 TEST                           | -#                         |                         |                                 |                                |                         |
| ***** ****                            | * * * * * * * * * * * * *  | ******                  | Bottom of Da                    | ata *********                  | *****                   |
| Command ===>                          | >                          |                         |                                 |                                | Scroll ===> <u>PAGE</u> |
| F1=Help                               | F2=Split                   | F3=Exit                 | F5=Rfind                        | d F6=Rchang                    | ge F7=Up                |
| F8=Down                               | F9=Swap                    | F10=Left                | F11=Right                       | F12=Cance                      | L                       |
|                                       |                            |                         |                                 |                                | 16/018                  |

Figure 56. ISRMASK Macro - After Running

**ISRMASK Macro** 

# Part 3. Command Reference

| Chanter 9 Edit Line Commanda                                                                                                    | 100                                                                                                    |
|----------------------------------------------------------------------------------------------------|----------------------------------------------------------------------------------------------------|
| Chapter 9. Edit Line Commands                                                                                                    |                                                                                                    |
| Rules for Entering Line Commands                                                                                                    | . 133                                                                                                    |
| Line Command Summary                                                                                                    | . 134                                                                                                    |
| (—Column Shift Left                                                                                                    | . 135                                                                                                    |
| )—Column Shift Right                                                                                                    | . 137                                                                                                    |
| <data left<="" shift="" td=""><td>. 139</td></data>                                                                                                    | . 139                                                                                                    |
| >—Data Shift Right                                                                                                    | . 141                                                                                                    |
| A—Specify an "After" Destination                                                                                                    | . 143                                                                                                    |
| B—Specify a "Before" Destination BOUNDS—Define Boundary Columns                                                                                                    | . 145                                                                                                    |
| BOUNDS—Define Boundary Columns                                                                                                    | . 147                                                                                                    |
| C—Copy Lines                                                                                                    | . 149                                                                                                    |
| COIS_Identify Columns                                                                                                    | . 152                                                                                                    |
| D—Delete Lines                                                                                                    | . 154                                                                                                    |
|                                                                                                    |                                                                                                    |
| F—Show the First Line                                                                                                    | . 155                                                                                                    |
| I—Insert Lines                                                                                                    | . 157                                                                                                    |
| I—Insert Lines                                                                                                    | . 159                                                                                                    |
| LC—Convert Characters to Lowercase                                                                                                    | . 161                                                                                                    |
| $M - Move \ Lines  .  .  .  .  .  .  .  .  .  $                                                                                                    |                                                                                                    |
| MASK—Define Masks                                                                                                    |                                                                                                    |
| MD—Make Dataline                                                                                                    | . 167                                                                                                    |
| O—Overlay Lines                                                                                                    | . 169                                                                                                    |
| R—Repeat Lines                                                                                                    | . 171                                                                                                    |
| S—Show Lines                                                                                                    | . 174                                                                                                    |
| TABS—Control Tabs                                                                                                    | 176                                                                                                    |
| TE—Text Entry.                                                                                                    |                                                                                                    |
| TE Toxt Elow                                                                                                    | . 177                                                                                                    |
| TF—Text Flow                                                                                                    | . 101                                                                                                    |
| 15—1ext split                                                                                                    | . 183                                                                                                    |
|                                                                                                    | 105                                                                                                    |
| UC—Convert Characters to Uppercase                                                                                                    | . 185                                                                                                    |
| TS—Text Split                                                                                                    | . 185<br>. 186                                                                                                    |
| X—Exclude Lines                                                                                                    | . 185<br>. 186                                                                                                    |
| Chapter 10. Edit Primary Commands.                                                                                                    | . 189                                                                                                    |
| Chapter 10. Edit Primary Commands.                                                                                                    | . 189                                                                                                    |
| Chapter 10. Edit Primary Commands Edit Primary Command Summary                                                                                                    | . <b>189</b><br>. 189                                                                                                    |
| <b>Chapter 10. Edit Primary Commands.</b><br>Edit Primary Command Summary<br>AUTOLIST—Create a Source Listing Automatical<br>AUTONUM—Number Lines Automatically                                                                                                    | . <b>189</b><br>. 189<br>ly 191<br>193                                                                                                    |
| <b>Chapter 10. Edit Primary Commands.</b><br>Edit Primary Command Summary<br>AUTOLIST—Create a Source Listing Automatical<br>AUTONUM—Number Lines Automatically                                                                                                    | . <b>189</b><br>. 189<br>ly 191<br>193                                                                                                    |
| Chapter 10. Edit Primary Commands<br>Edit Primary Command Summary<br>AUTOLIST—Create a Source Listing Automatical<br>AUTONUM—Number Lines Automatically<br>AUTOSAVE—Save Data Automatically                                                                                                    | . <b>189</b><br>. 189<br>ly 191<br>. 193<br>. 194                                                                                                    |
| Chapter 10. Edit Primary Commands<br>Edit Primary Command Summary<br>AUTOLIST—Create a Source Listing Automatical<br>AUTONUM—Number Lines Automatically<br>AUTOSAVE—Save Data Automatically<br>BOUNDS—Control the Edit Boundaries                                                                                                    | . 189<br>. 189<br>ly 191<br>. 193<br>. 194<br>. 196                                                                                                    |
| Chapter 10. Edit Primary Commands<br>Edit Primary Command Summary<br>AUTOLIST—Create a Source Listing Automatical<br>AUTONUM—Number Lines Automatically<br>AUTOSAVE—Save Data Automatically<br>BOUNDS—Control the Edit Boundaries<br>BROWSE—Browse from within an Edit Session                                                                                                    | . <b>189</b><br>. 189<br>ly 191<br>. 193<br>. 194<br>. 196<br>197                                                                                                    |
| Chapter 10. Edit Primary Commands Edit Primary Command Summary AUTOLIST—Create a Source Listing Automatical AUTONUM—Number Lines Automatically AUTOSAVE—Save Data Automatically BOUNDS—Control the Edit Boundaries BROWSE—Browse from within an Edit Session BUILTIN—Process a Built-In Command                                                                                                    | . <b>189</b><br>. 189<br>ly 191<br>. 193<br>. 194<br>. 196<br>197<br>. 198                                                                                                    |
| Chapter 10. Edit Primary Commands Edit Primary Command Summary AUTOLIST—Create a Source Listing Automatical AUTONUM—Number Lines Automatically AUTOSAVE—Save Data Automatically BOUNDS—Control the Edit Boundaries BROWSE—Browse from within an Edit Session BUILTIN—Process a Built-In Command CANCEL—Cancel Edit Changes                                                                                                    | . <b>189</b><br>. 189<br>ly 191<br>. 193<br>. 194<br>. 196<br>. 197<br>. 198<br>. 199                                                                                                    |
| Chapter 10. Edit Primary Commands Edit Primary Command Summary AUTOLIST—Create a Source Listing Automatical AUTONUM—Number Lines Automatically AUTOSAVE—Save Data Automatically BOUNDS—Control the Edit Boundaries BROWSE—Browse from within an Edit Session BUILTIN—Process a Built-In Command CANCEL—Cancel Edit Changes                                                                                                    | . <b>189</b><br>. 189<br>ly 191<br>. 193<br>. 194<br>. 196<br>. 197<br>. 198<br>. 199<br>. 199                                                                                                    |
| Chapter 10. Edit Primary Commands Edit Primary Command Summary AUTOLIST—Create a Source Listing Automatical AUTONUM—Number Lines Automatically AUTOSAVE—Save Data Automatically BOUNDS—Control the Edit Boundaries BROWSE—Browse from within an Edit Session BUILTIN—Process a Built-In Command CANCEL—Cancel Edit Changes CAPS—Control Automatic Character Conversion CHANGE—Change a Data String                                  | . 189<br>. 189<br>ly 191<br>. 193<br>. 194<br>. 196<br>. 197<br>. 198<br>. 199<br>. 199<br>. 200                                                                                                    |
| Chapter 10. Edit Primary Commands Edit Primary Command Summary AUTOLIST—Create a Source Listing Automatical AUTONUM—Number Lines Automatically AUTOSAVE—Save Data Automatically BOUNDS—Control the Edit Boundaries BROWSE—Browse from within an Edit Session BUILTIN—Process a Built-In Command CANCEL—Cancel Edit Changes CAPS—Control Automatic Character Conversion CHANGE—Change a Data String                                  | . 189<br>. 189<br>ly 191<br>. 193<br>. 194<br>. 196<br>. 197<br>. 198<br>. 199<br>. 199<br>. 200<br>. 203                                                                                                    |
| Chapter 10. Edit Primary Commands Edit Primary Command Summary AUTOLIST—Create a Source Listing Automatical AUTONUM—Number Lines Automatically AUTOSAVE—Save Data Automatically BOUNDS—Control the Edit Boundaries BROWSE—Browse from within an Edit Session BUILTIN—Process a Built-In Command CANCEL—Cancel Edit Changes CAPS—Control Automatic Character Conversion CHANGE—Change a Data String COLS—Display Fixed Columns Line  | . <b>189</b><br>. 189<br>ly 191<br>. 193<br>. 194<br>. 196<br>. 197<br>. 198<br>. 199<br>. 200<br>. 203<br>. 204                                                                                                    |
| Chapter 10. Edit Primary Commands Edit Primary Command Summary AUTOLIST—Create a Source Listing Automaticall AUTONUM—Number Lines Automatically AUTOSAVE—Save Data Automatically BOUNDS—Control the Edit Boundaries BROWSE—Browse from within an Edit Session BUILTIN—Process a Built-In Command CANCEL—Cancel Edit Changes CAPS—Control Automatic Character Conversion CHANGE—Change a Data String                                 | . 189<br>. 189<br>191<br>. 193<br>. 194<br>. 196<br>. 197<br>. 198<br>. 199<br>. 200<br>. 203<br>. 204<br>. 207                                                                                                    |
| Chapter 10. Edit Primary Commands Edit Primary Command Summary AUTOLIST—Create a Source Listing Automaticall AUTONUM—Number Lines Automatically AUTOSAVE—Save Data Automatically BOUNDS—Control the Edit Boundaries BROWSE—Browse from within an Edit Session BUILTIN—Process a Built-In Command CANCEL—Cancel Edit Changes CAPS—Control Automatic Character Conversion CHANGE—Change a Data String                                 | . 189<br>. 189<br>191<br>. 193<br>. 194<br>. 196<br>. 197<br>. 198<br>. 199<br>. 200<br>. 203<br>. 204<br>. 207                                                                                                    |
| Chapter 10. Edit Primary Commands Edit Primary Command Summary AUTOLIST—Create a Source Listing Automaticall AUTONUM—Number Lines Automatically AUTOSAVE—Save Data Automatically BOUNDS—Control the Edit Boundaries BROWSE—Browse from within an Edit Session BUILTIN—Process a Built-In Command CANCEL—Cancel Edit Changes CAPS—Control Automatic Character Conversion CHANGE—Change a Data String                                 | . 189<br>. 189<br>191<br>. 193<br>. 194<br>. 196<br>. 197<br>. 198<br>. 199<br>. 200<br>. 203<br>. 204<br>. 207                                                                                                    |
| Chapter 10. Edit Primary Commands Edit Primary Command Summary AUTOLIST—Create a Source Listing Automaticall AUTONUM—Number Lines Automatically AUTOSAVE—Save Data Automatically BOUNDS—Control the Edit Boundaries BROWSE—Browse from within an Edit Session BUILTIN—Process a Built-In Command CANCEL—Cancel Edit Changes CAPS—Control Automatic Character Conversion CHANGE—Change a Data String                                 | . 189<br>. 189<br>191<br>. 193<br>. 194<br>. 196<br>. 197<br>. 198<br>. 199<br>. 200<br>. 203<br>. 204<br>. 207                                                                                                    |
| Chapter 10. Edit Primary Commands Edit Primary Command Summary AUTOLIST—Create a Source Listing Automatical AUTONUM—Number Lines Automatically BOUNDS—Control the Edit Boundaries BROWSE—Browse from within an Edit Session BUILTIN—Process a Built-In Command CANCEL—Cancel Edit Changes CAPS—Control Automatic Character Conversion CHANGE—Change a Data String COPS—Control Fixed Columns Line                                   | . 189<br>. 189<br>ly 191<br>. 193<br>. 194<br>. 196<br>. 197<br>. 198<br>. 199<br>. 200<br>. 203<br>. 204<br>. 207<br>. 211<br>. 215<br>. 216                                                                         |
| Chapter 10. Edit Primary Commands Edit Primary Command Summary AUTOLIST—Create a Source Listing Automatical AUTONUM—Number Lines Automatically BOUNDS—Control the Edit Boundaries BROWSE—Browse from within an Edit Session BUILTIN—Process a Built-In Command CANCEL—Cancel Edit Changes CAPS—Control Automatic Character Conversion CHANGE—Change a Data String COPS—Control Automatic Character Conversion CHANGE—Edit Compare   | . 189<br>. 189<br>ly 191<br>. 193<br>. 194<br>. 196<br>. 197<br>. 198<br>. 199<br>. 200<br>. 203<br>. 204<br>. 207<br>. 211<br>. 215<br>. 216<br>. 218                                                                |
| Chapter 10. Edit Primary Commands Edit Primary Command Summary AUTOLIST—Create a Source Listing Automatical AUTONUM—Number Lines Automatically AUTOSAVE—Save Data Automatically BOUNDS—Control the Edit Boundaries BROWSE—Browse from within an Edit Session BUILTIN—Process a Built-In Command CANCEL—Cancel Edit Changes CAPS—Control Automatic Character Conversion CHANGE—Change a Data String COMPARE—Edit Compare             | . 189<br>. 189<br>ly 191<br>. 193<br>. 194<br>. 196<br>. 197<br>. 198<br>. 199<br>. 200<br>. 203<br>. 204<br>. 207<br>. 211<br>. 215<br>. 216<br>. 218<br>. 219                                                       |
| Chapter 10. Edit Primary Commands Edit Primary Command Summary AUTOLIST—Create a Source Listing Automaticall AUTONUM—Number Lines Automatically AUTOSAVE—Save Data Automatically BOUNDS—Control the Edit Boundaries BROWSE—Browse from within an Edit Session BUILTIN—Process a Built-In Command                                                                                                    | . 189<br>. 189<br>191<br>. 193<br>. 194<br>. 196<br>. 197<br>. 198<br>. 199<br>. 200<br>. 203<br>. 204<br>. 207<br>. 211<br>. 215<br>. 216<br>. 218<br>. 219<br>. 222                                                 |
| Chapter 10. Edit Primary Commands Edit Primary Command Summary AUTOLIST—Create a Source Listing Automaticall AUTONUM—Number Lines Automatically BOUNDS—Control the Edit Boundaries BROWSE—Browse from within an Edit Session BUILTIN—Process a Built-In Command                                                                                                    | . 189<br>. 189<br>191<br>. 193<br>. 194<br>. 196<br>197<br>. 198<br>. 199<br>199<br>. 200<br>. 203<br>. 204<br>. 207<br>. 211<br>. 215<br>. 216<br>. 218<br>. 219<br>. 222<br>. 225                                   |
| Chapter 10. Edit Primary Commands Edit Primary Command Summary AUTOLIST—Create a Source Listing Automaticall AUTONUM—Number Lines Automatically AUTOSAVE—Save Data Automatically BOUNDS—Control the Edit Boundaries BROWSE—Browse from within an Edit Session BUILTIN—Process a Built-In Command                                                                                                    | . 189<br>. 189<br>. 189<br>ly 191<br>. 193<br>. 194<br>. 196<br>. 197<br>. 198<br>. 199<br>. 200<br>. 203<br>. 204<br>. 207<br>. 211<br>. 215<br>. 216<br>. 218<br>. 219<br>. 222<br>. 225<br>. 225<br>. 225          |
| Chapter 10. Edit Primary Commands Edit Primary Command Summary AUTOLIST—Create a Source Listing Automaticall AUTONUM—Number Lines Automatically AUTOSAVE—Save Data Automatically BOUNDS—Control the Edit Boundaries BROWSE—Browse from within an Edit Session BUILTIN—Process a Built-In Command CANCEL—Cancel Edit Changes CAPS—Control Automatic Character Conversion CHANGE—Change a Data String COLS—Display Fixed Columns Line | . 189<br>. 189<br>191<br>. 193<br>. 194<br>. 196<br>. 197<br>. 198<br>. 199<br>. 200<br>. 203<br>. 204<br>. 207<br>. 211<br>. 215<br>. 216<br>. 218<br>. 219<br>. 222<br>. 225<br>. 225<br>. 227                      |
| Chapter 10. Edit Primary Commands Edit Primary Command Summary AUTOLIST—Create a Source Listing Automaticall AUTONUM—Number Lines Automatically AUTOSAVE—Save Data Automatically BOUNDS—Control the Edit Boundaries BROWSE—Browse from within an Edit Session BUILTIN—Process a Built-In Command CANCEL—Cancel Edit Changes                                                                                                    | . 189<br>. 189<br>. 189<br>ly 191<br>. 193<br>. 194<br>. 196<br>. 197<br>. 198<br>. 199<br>. 200<br>. 203<br>. 204<br>. 207<br>. 211<br>. 215<br>. 216<br>. 218<br>. 219<br>. 222<br>. 225<br>. 225<br>. 227<br>. 229 |
| Chapter 10. Edit Primary Commands Edit Primary Command Summary AUTOLIST—Create a Source Listing Automaticall AUTONUM—Number Lines Automatically AUTOSAVE—Save Data Automatically BOUNDS—Control the Edit Boundaries BROWSE—Browse from within an Edit Session BUILTIN—Process a Built-In Command CANCEL—Cancel Edit Changes CAPS—Control Automatic Character Conversion CHANGE—Change a Data String COLS—Display Fixed Columns Line | . 189<br>. 189<br>. 189<br>. 193<br>. 194<br>. 196<br>. 197<br>. 198<br>. 199<br>. 200<br>. 203<br>. 204<br>. 207<br>. 211<br>. 215<br>. 216<br>. 218<br>. 219<br>. 222<br>. 225<br>. 225<br>. 227<br>. 229<br>. 232  |

| HILITE—Enhanced Edit Coloring                                                                                                    | . 236                                                                                                    |
|----------------------------------------------------------------------------------------------------|----------------------------------------------------------------------------------------------------|
| IMACRO—Specify an Initial Macro                                                                                                    | 240                                                                                                    |
| LEVEL—Specify the Modification Level Number                                                                                                    | 240                                                                                                    |
| LOCATE—Locate a Line                                                                                                    | . 242                                                                                                    |
| MODEL—Copy a Model into the Current Data Set                                                                                                    | 243                                                                                                    |
| MOVE—Move Data                                                                                                    | 247                                                                                                    |
| NONUMBER—Turn Off Number Mode                                                                                                    | . 250                                                                                                    |
| NOTES—Display Model Notes                                                                                                    | 251                                                                                                    |
| NULLS—Control Null Spaces                                                                                                    | . 252                                                                                                    |
| NOTES—Display Model Notes                                                                                                    | 253                                                                                                    |
| PACK—Compress Data                                                                                                    | . 254                                                                                                    |
| PASTE—Move or Copy Lines from Clipboard .                                                                                                    | . 255                                                                                                    |
| PRESERVE—Enable Saving of Trailing Blanks                                                                                                    | . 256                                                                                                    |
| PROFILE—Control and Display Your Profile                                                                                                    | . 256                                                                                                    |
| RCHANGE—Repeat a Change                                                                                                    | . 259                                                                                                    |
| RECOVERY—Control Edit Recovery                                                                                                    | . 260                                                                                                    |
| RENUM—Renumber Data Set Lines.                                                                                                    | 261                                                                                                    |
| REPLACE—Replace Data                                                                                                    | 263                                                                                                    |
| RESET—Reset the Data Display                                                                                                    | 267                                                                                                    |
| REIND—Repeat Find                                                                                                    | 269                                                                                                    |
| RFIND—Repeat Find                                                                                                    | 269                                                                                                    |
| SAVE Save the Current Data                                                                                                    | 270                                                                                                    |
| SAVE—Save the Current Data                                                                                                    | 270                                                                                                    |
| SETUNDO—Set the UNDO Mode                                                                                                    | . 271                                                                                                    |
| SORT—Sort Data                                                                                                    | . 272                                                                                                    |
| STATS—Cenerate Library Statistics                                                                                                    |                                                                                                    |
|                                                                                                    | 075                                                                                                    |
| SUBMIT—Submit Data for Batch Processing                                                                                                    | . 275                                                                                                    |
| SUBMIT—Submit Data for Batch Processing                                                                                                    | 275                                                                                                    |
| SUBMIT—Submit Data for Batch Processing                                                                                                    | 275<br>276<br>278                                                                                                    |
| SUBMIT—Submit Data for Batch Processing         TABS—Define Tabs         UNDO—Reverse Last Edit Interaction         UNNUMBER—Remove Sequence Numbers                                                                                                    | . 276<br>. 278<br>. 280                                                                                                    |
| SUBMIT—Submit Data for Batch Processing       .         TABS—Define Tabs       .         UNDO—Reverse Last Edit Interaction       .         UNNUMBER—Remove Sequence Numbers       .         VERSION—Control the Version Number       .                                                                                                    | 276<br>278<br>280<br>282                                                                                                    |
| SUBMIT—Submit Data for Batch Processing         TABS—Define Tabs         UNDO—Reverse Last Edit Interaction         UNNUMBER—Remove Sequence Numbers                                                                                                    | 276<br>278<br>280<br>282                                                                                                    |
| SUBMIT—Submit Data for Batch Processing .         TABS—Define Tabs .         UNDO—Reverse Last Edit Interaction .         UNNUMBER—Remove Sequence Numbers .         VERSION—Control the Version Number .         VIEW—View from within an Edit Session .                                                                                                    | 276<br>278<br>280<br>282                                                                                                    |
| SUBMIT—Submit Data for Batch Processing .         TABS—Define Tabs .         UNDO—Reverse Last Edit Interaction .         UNNUMBER—Remove Sequence Numbers .         VERSION—Control the Version Number .         VIEW—View from within an Edit Session .         Chapter 11. Edit Macro Commands and                                                                                                    | . 276<br>. 278<br>. 280<br>. 282<br>. 283                                                                                                    |
| SUBMIT—Submit Data for Batch Processing .         TABS—Define Tabs .         UNDO—Reverse Last Edit Interaction .         UNNUMBER—Remove Sequence Numbers .         VERSION—Control the Version Number .         VIEW—View from within an Edit Session .         Chapter 11. Edit Macro Commands and                                                                                                    | . 276<br>. 278<br>. 280<br>. 282<br>. 283                                                                                                    |
| SUBMIT—Submit Data for Batch Processing .         TABS—Define Tabs .         UNDO—Reverse Last Edit Interaction .         UNNUMBER—Remove Sequence Numbers .         VERSION—Control the Version Number .         VIEW—View from within an Edit Session .         Chapter 11. Edit Macro Commands and                                                                                                    | . 276<br>. 278<br>. 280<br>. 282<br>. 283                                                                                                    |
| SUBMIT—Submit Data for Batch Processing .         TABS—Define Tabs .         UNDO—Reverse Last Edit Interaction .         UNNUMBER—Remove Sequence Numbers .         VERSION—Control the Version Number .         VIEW—View from within an Edit Session .         Chapter 11. Edit Macro Commands and         Assignment Statements .         Edit Macro Command Summary .         AUTOLIST—Set or Query Autolist Mode .                                                                                                    | 276<br>278<br>280<br>282<br>283<br>283<br>285<br>285<br>285                                                                                                    |
| SUBMIT—Submit Data for Batch Processing .         TABS—Define Tabs .         UNDO—Reverse Last Edit Interaction .         UNNUMBER—Remove Sequence Numbers .         VERSION—Control the Version Number .         VIEW—View from within an Edit Session .         Chapter 11. Edit Macro Commands and         Assignment Statements .         Edit Macro Command Summary .         AUTOLIST—Set or Query Autolist Mode .                                                                                                    | 276<br>278<br>280<br>282<br>283<br>283<br>285<br>285<br>285                                                                                                    |
| SUBMIT—Submit Data for Batch Processing .         TABS—Define Tabs .         UNDO—Reverse Last Edit Interaction .         UNNUMBER—Remove Sequence Numbers .         VERSION—Control the Version Number .         VIEW—View from within an Edit Session .         Chapter 11. Edit Macro Commands and         Assignment Statements .         Edit Macro Command Summary .         AUTOLIST—Set or Query Autolist Mode .         AUTONUM—Set or Query Autonum Mode .                                                                                                    | 276<br>278<br>280<br>282<br>283<br>285<br>285<br>285<br>285<br>290<br>291                                                                                                    |
| SUBMIT—Submit Data for Batch Processing .         TABS—Define Tabs         UNDO—Reverse Last Edit Interaction .         UNNUMBER—Remove Sequence Numbers         VERSION—Control the Version Number .         VIEW—View from within an Edit Session .         Chapter 11. Edit Macro Commands and         Assignment Statements         Edit Macro Command Summary .         AUTOLIST—Set or Query Autolist Mode .         AUTONUM—Set or Query Autonum Mode .         AUTOSAVE—Set or Query Autosave Mode .                                                                                                    | <ul> <li>276</li> <li>278</li> <li>280</li> <li>282</li> <li>283</li> <li>285</li> <li>290</li> <li>291</li> <li>292</li> </ul>                                                                                                    |
| SUBMIT—Submit Data for Batch Processing .         TABS—Define Tabs .         UNDO—Reverse Last Edit Interaction .         UNNUMBER—Remove Sequence Numbers .         VERSION—Control the Version Number .         VIEW—View from within an Edit Session .         Chapter 11. Edit Macro Commands and         Assignment Statements .         Edit Macro Commands and         AUTOLIST—Set or Query Autolist Mode .         AUTONUM—Set or Query Autonum Mode .         AUTOSAVE—Set or Query Autosave Mode .         BLKSIZE—Query the Block Size .                                                                                                    | <ul> <li>276</li> <li>278</li> <li>280</li> <li>282</li> <li>283</li> <li>285</li> <li>285</li> <li>290</li> <li>291</li> <li>292</li> <li>294</li> </ul>                                                                                                    |
| SUBMIT—Submit Data for Batch Processing .         TABS—Define Tabs .         UNDO—Reverse Last Edit Interaction .         UNNUMBER—Remove Sequence Numbers .         VERSION—Control the Version Number .         VIEW—View from within an Edit Session .         Chapter 11. Edit Macro Commands and         Assignment Statements .         Edit Macro Commands and         Assignment Statements .         AUTOLIST—Set or Query Autolist Mode .         AUTONUM—Set or Query Autonum Mode .         AUTOSAVE—Set or Query Autosave Mode .         BLKSIZE—Query the Block Size .         BOUNDS—Set or Query the Edit Boundaries .                                                                                                    | <ul> <li>276</li> <li>278</li> <li>280</li> <li>282</li> <li>283</li> <li>285</li> <li>285</li> <li>290</li> <li>291</li> <li>292</li> <li>294</li> <li>294</li> </ul>                                                                                                    |
| SUBMIT—Submit Data for Batch Processing .         TABS—Define Tabs .         UNDO—Reverse Last Edit Interaction .         UNNUMBER—Remove Sequence Numbers .         VERSION—Control the Version Number .         VIEW—View from within an Edit Session .         Chapter 11. Edit Macro Commands and         Assignment Statements .         Edit Macro Command Summary .         AUTOLIST—Set or Query Autolist Mode .         AUTONUM—Set or Query Autonum Mode .         AUTOSAVE—Set or Query Autosave Mode .         BLKSIZE—Query the Block Size .         BOUNDS—Set or Query the Edit Boundaries.         BROWSE—Browse from within an Edit Session                                                                                                    | 276<br>278<br>280<br>282<br>283<br>285<br>285<br>285<br>285<br>290<br>291<br>292<br>294<br>294<br>296                                                                                                    |
| SUBMIT—Submit Data for Batch Processing .         TABS—Define Tabs .         UNDO—Reverse Last Edit Interaction .         UNNUMBER—Remove Sequence Numbers .         VERSION—Control the Version Number .         VIEW—View from within an Edit Session .         Chapter 11. Edit Macro Commands and         Assignment Statements .         Edit Macro Command Summary .         AUTOLIST—Set or Query Autolist Mode .         AUTONUM—Set or Query Autonum Mode .         AUTOSAVE—Set or Query Autosave Mode .         BLKSIZE—Query the Block Size .         BOUNDS—Set or Query the Edit Boundaries.         BROWSE—Browse from within an Edit Session                                                                                                    | <ul> <li>276</li> <li>278</li> <li>280</li> <li>282</li> <li>283</li> <li>285</li> <li>290</li> <li>291</li> <li>292</li> <li>294</li> <li>296</li> <li>297</li> </ul>                                                                                                    |
| SUBMIT—Submit Data for Batch Processing .         TABS—Define Tabs         UNDO—Reverse Last Edit Interaction .         UNDO—Reverse Last Edit Interaction .         UNDO—Reverse Last Edit Interaction .         UNNUMBER—Remove Sequence Numbers .         VERSION—Control the Version Number .         VIEW—View from within an Edit Session .         Chapter 11. Edit Macro Commands and         Assignment Statements .         Edit Macro Command Summary .         AUTOLIST—Set or Query Autolist Mode .         AUTONUM—Set or Query Autonum Mode .         AUTOSAVE—Set or Query Autosave Mode .         BLKSIZE—Query the Block Size .         BOUNDS—Set or Query the Edit Boundaries .         BROWSE—Browse from within an Edit Session         BUILTIN—Process a Built-In Command .         CANCEL—Cancel Edit Changes .                                                                                                    | 276<br>278<br>280<br>282<br>283<br>285<br>285<br>290<br>291<br>292<br>294<br>294<br>296<br>297<br>297                                                                                                    |
| SUBMIT—Submit Data for Batch Processing .         TABS—Define Tabs .         UNDO—Reverse Last Edit Interaction .         UNNUMBER—Remove Sequence Numbers .         VERSION—Control the Version Number .         VIEW—View from within an Edit Session .         Chapter 11. Edit Macro Commands and         Assignment Statements .         Edit Macro Commands and         Assignment Statements .         AUTOLIST—Set or Query Autolist Mode .         AUTONUM—Set or Query Autonum Mode .         AUTOSAVE—Set or Query Autosave Mode .         BLKSIZE—Query the Block Size .         BOUNDS—Set or Query the Edit Boundaries.         BROWSE—Browse from within an Edit Session         BUILTIN—Process a Built-In Command .         CANCEL—Cancel Edit Changes .         CAPS—Set or Query Caps Mode .                                                                                                    | <ul> <li>276</li> <li>278</li> <li>280</li> <li>282</li> <li>283</li> <li>285</li> <li>290</li> <li>291</li> <li>292</li> <li>294</li> <li>296</li> <li>297</li> <li>298</li> </ul>                                                                                                    |
| SUBMIT—Submit Data for Batch Processing .         TABS—Define Tabs         UNDO—Reverse Last Edit Interaction .         UNDO—Reverse Last Edit Interaction .         UNDO—Reverse Last Edit Interaction .         UNDO—Control the Version Number .         VERSION—Control the Version Number .         VIEW—View from within an Edit Session .         Chapter 11. Edit Macro Commands and         Assignment Statements .         Edit Macro Command Summary .         AUTOLIST—Set or Query Autolist Mode .         AUTONUM—Set or Query Autonum Mode .         AUTOSAVE—Set or Query Autosave Mode .         BLKSIZE—Query the Block Size .         BOUNDS—Set or Query the Edit Boundaries .         BROWSE—Browse from within an Edit Session         BUILTIN—Process a Built-In Command .         CANCEL—Cancel Edit Changes .         CAPS—Set or Query Caps Mode .         CAPS—Set or Query Caps Mode .                                                                                                   | 276<br>278<br>280<br>282<br>283<br>285<br>285<br>290<br>291<br>292<br>294<br>294<br>296<br>297<br>297<br>298<br>299                                                                                                    |
| SUBMIT—Submit Data for Batch Processing .         TABS—Define Tabs         UNDO—Reverse Last Edit Interaction .         UNDO—Reverse Last Edit Interaction .         UNDO—Reverse Last Edit Interaction .         UNDO—Control the Version Number .         VERSION—Control the Version Number .         VIEW—View from within an Edit Session .         Chapter 11. Edit Macro Commands and         Assignment Statements .         Edit Macro Command Summary .         AUTOLIST—Set or Query Autolist Mode .         AUTONUM—Set or Query Autonum Mode .         AUTOSAVE—Set or Query Autosave Mode .         BLKSIZE—Query the Block Size .         BOUNDS—Set or Query the Edit Boundaries .         BROWSE—Browse from within an Edit Session BUILTIN—Process a Built-In Command .         CANCEL—Cancel Edit Changes .         CAPS—Set or Query Caps Mode .         CHANGE—Change a Search String .         CHANGE_COUNTS—Query Change Counts .                                                             | <ul> <li>276</li> <li>278</li> <li>280</li> <li>282</li> <li>283</li> <li>285</li> <li>290</li> <li>291</li> <li>292</li> <li>294</li> <li>296</li> <li>297</li> <li>297</li> <li>298</li> <li>299</li> <li>302</li> </ul>                                                                  |
| SUBMIT—Submit Data for Batch Processing .         TABS—Define Tabs         UNDO—Reverse Last Edit Interaction .         UNDO—Reverse Last Edit Interaction .         UNDO—Reverse Last Edit Interaction .         UNDO—Control the Version Number .         VERSION—Control the Version Number .         VIEW—View from within an Edit Session .         Chapter 11. Edit Macro Commands and         Assignment Statements .         Edit Macro Command Summary .         AUTOLIST—Set or Query Autolist Mode .         AUTONUM—Set or Query Autonum Mode .         AUTOSAVE—Set or Query Autosave Mode .         BLKSIZE—Query the Block Size .         BOUNDS—Set or Query the Edit Boundaries .         BROWSE—Browse from within an Edit Session BUILTIN—Process a Built-In Command .         CANCEL—Cancel Edit Changes .         CAPS—Set or Query Caps Mode .         CHANGE—Change a Search String .         CHANGE_COUNTS—Query Change Counts .                                                             | <ul> <li>276</li> <li>278</li> <li>280</li> <li>282</li> <li>283</li> <li>285</li> <li>290</li> <li>291</li> <li>292</li> <li>294</li> <li>296</li> <li>297</li> <li>297</li> <li>298</li> <li>299</li> <li>302</li> </ul>                                                                  |
| SUBMIT—Submit Data for Batch Processing .         TABS—Define Tabs .         UNDO—Reverse Last Edit Interaction .         UNDO—Reverse Last Edit Interaction .         UNDO—Reverse Last Edit Interaction .         UNNUMBER—Remove Sequence Numbers .         VERSION—Control the Version Number .         VIEW—View from within an Edit Session .         Chapter 11. Edit Macro Commands and         Assignment Statements .         Edit Macro Command Summary .         AUTOLIST—Set or Query Autolist Mode .         AUTONUM—Set or Query Autonum Mode .         AUTOSAVE—Set or Query Autosave Mode .         BLKSIZE—Query the Block Size .         BOUNDS—Set or Query the Edit Boundaries .         BROWSE—Browse from within an Edit Session BUILTIN—Process a Built-In Command .         CAPS—Set or Query Caps Mode .         CAPS—Set or Query Caps Mode .         CHANGE—Change a Search String .         CHANGE_COUNTS—Query Change Counts .         COMPARE—Edit Compare .         COPY—Copy Data . | 276<br>278<br>280<br>282<br>283<br>285<br>285<br>285<br>290<br>291<br>292<br>294<br>294<br>296<br>297<br>297<br>297<br>298<br>299<br>299<br>302<br>303<br>306                                                                                                    |
| SUBMIT—Submit Data for Batch Processing .         TABS—Define Tabs         UNDO—Reverse Last Edit Interaction         UNNUMBER—Remove Sequence Numbers         VERSION—Control the Version Number         VIEW—View from within an Edit Session         Chapter 11. Edit Macro Commands and         Assignment Statements         Edit Macro Commands and         Assignment Statements         Edit Macro Command Summary         AUTOLIST—Set or Query Autolist Mode         AUTONUM—Set or Query Autonum Mode         AUTOSAVE—Set or Query Autosave Mode         BLKSIZE—Query the Block Size         BOUNDS—Set or Query the Edit Boundaries.         BROWSE—Browse from within an Edit Session         BUILTIN—Process a Built-In Command         CAPS—Set or Query Caps Mode         CHANGE—Change a Search String         CHANGE—Change a Search String         COPY—Copy Data         COPY—Copy Data         CREATE—Create a Data Set or a Data Set Member                                                  | <ul> <li>276</li> <li>278</li> <li>280</li> <li>282</li> <li>283</li> <li>285</li> <li>290</li> <li>291</li> <li>292</li> <li>294</li> <li>296</li> <li>297</li> <li>298</li> <li>299</li> <li>302</li> <li>306</li> <li>307</li> </ul>                                                     |
| SUBMIT—Submit Data for Batch Processing .         TABS—Define Tabs .         UNDO—Reverse Last Edit Interaction .         UNDO—Reverse Last Edit Interaction .         UNDO—Control the Version Number .         VERSION—Control the Version Number .         VIEW—View from within an Edit Session .         Chapter 11. Edit Macro Commands and         Assignment Statements .         Edit Macro Commands unmary .         AUTOLIST—Set or Query Autolist Mode .         AUTONUM—Set or Query Autonum Mode .         AUTOSAVE—Set or Query Autosave Mode .         BLKSIZE—Query the Block Size .         BOUNDS—Set or Query the Edit Boundaries .         BROWSE—Browse from within an Edit Session BUILTIN—Process a Built-In Command .         CAPS—Set or Query Caps Mode .         CHANGE—Change a Search String .         CHANGE—Change a Search String .         COPY—Copy Data .         CREATE—Create a Data Set or a Data Set Member CURSOR—Set or Query the Cursor Position .                        | <ul> <li>276</li> <li>278</li> <li>280</li> <li>282</li> <li>283</li> <li>285</li> <li>290</li> <li>291</li> <li>292</li> <li>294</li> <li>294</li> <li>294</li> <li>296</li> <li>297</li> <li>298</li> <li>299</li> <li>302</li> <li>303</li> <li>306</li> <li>307</li> <li>308</li> </ul> |
| SUBMIT—Submit Data for Batch Processing .         TABS—Define Tabs         UNDO—Reverse Last Edit Interaction         UNNUMBER—Remove Sequence Numbers         VERSION—Control the Version Number         VIEW—View from within an Edit Session         Chapter 11. Edit Macro Commands and         Assignment Statements         Edit Macro Commands unmary         AUTOLIST—Set or Query Autolist Mode         AUTONUM—Set or Query Autonum Mode         AUTOSAVE—Set or Query Autosave Mode         BLKSIZE—Query the Block Size         BOUNDS—Set or Query the Edit Boundaries         BROWSE—Browse from within an Edit Session         BUILTIN—Process a Built-In Command         CAPS—Set or Query Caps Mode         CHANGE_COUNTS—Query Change Counts         COMPARE—Edit Compare         COPY—Copy Data         CREATE—Create a Data Set or a Data Set Member         CURSOR—Set or Query the Cursor Position                                                                                             | <ul> <li>276</li> <li>278</li> <li>280</li> <li>282</li> <li>283</li> <li>285</li> <li>290</li> <li>291</li> <li>292</li> <li>294</li> <li>296</li> <li>297</li> <li>298</li> <li>299</li> <li>302</li> <li>306</li> <li>307</li> </ul>                                                     |
| SUBMIT—Submit Data for Batch Processing .         TABS—Define Tabs         TABS—Define Tabs         UNDO—Reverse Last Edit Interaction         UNNUMBER—Remove Sequence Numbers         VERSION—Control the Version Number         VIEW—View from within an Edit Session         Chapter 11. Edit Macro Commands and         Assignment Statements         Edit Macro Commands unmary         AUTOLIST—Set or Query Autolist Mode         AUTONUM—Set or Query Autonum Mode         AUTOSAVE—Set or Query Autosave Mode         BLKSIZE—Query the Block Size         BOUNDS—Set or Query the Edit Boundaries.         BROWSE—Browse from within an Edit Session         BUILTIN—Process a Built-In Command         CANCEL—Cancel Edit Changes         CAPS—Set or Query Caps Mode         CHANGE_COUNTS—Query Change Counts.         COPY—Copy Data         COPY—Copy Data         CURSOR—Set or Query the Cursor Position         CUT—Cut and Save Lines         DATA_CHANGED—Query the Data Changed                | 276<br>278<br>280<br>282<br>283<br>285<br>285<br>290<br>291<br>292<br>294<br>294<br>294<br>294<br>294<br>294<br>294<br>297<br>298<br>297<br>298<br>299<br>302<br>303<br>306<br>307<br>308<br>310                                                                                            |
| SUBMIT—Submit Data for Batch Processing .         TABS—Define Tabs         UNDO—Reverse Last Edit Interaction         UNNUMBER—Remove Sequence Numbers         VERSION—Control the Version Number         VIEW—View from within an Edit Session         Chapter 11. Edit Macro Commands and         Assignment Statements         Edit Macro Commands unmary         AUTOLIST—Set or Query Autolist Mode         AUTONUM—Set or Query Autonum Mode         AUTOSAVE—Set or Query Autosave Mode         BLKSIZE—Query the Block Size         BOUNDS—Set or Query the Edit Boundaries         BROWSE—Browse from within an Edit Session         BUILTIN—Process a Built-In Command         CAPS—Set or Query Caps Mode         CHANGE_COUNTS—Query Change Counts         COMPARE—Edit Compare         COPY—Copy Data         CREATE—Create a Data Set or a Data Set Member         CURSOR—Set or Query the Cursor Position                                                                                             | 276<br>278<br>280<br>282<br>283<br>285<br>285<br>290<br>291<br>292<br>294<br>294<br>294<br>294<br>294<br>294<br>294<br>297<br>298<br>297<br>298<br>299<br>302<br>303<br>306<br>307<br>308<br>310                                                                                            |

| DATASET—Query the Current and Original Data                                                                                                    |                                                                                                    |
|----------------------------------------------------------------------------------------------------|----------------------------------------------------------------------------------------------------|
| Set Names                                                                                                    | 314                                                                                                    |
| DEFINE—Define a Name                                                                                                    |                                                                                                    |
| DELETE—Delete Lines                                                                                                    |                                                                                                    |
| DISPLAY COLS—Ouery Display Columns                                                                                                    | 318                                                                                                    |
| DISPLAY_COLS—Query Display Columns<br>DISPLAY_LINES—Query Display Lines<br>DOWN—Scroll Down                                                                                                    | 319                                                                                                    |
| DOWN—Scroll Down                                                                                                    | 319                                                                                                    |
| EDIT—Edit from within an Edit Session                                                                                                    | 321                                                                                                    |
| END—End the Edit Session                                                                                                    |                                                                                                    |
| EXCLUDE—Exclude Lines from the Display                                                                                                    | 322                                                                                                    |
| EXCLUDE_COUNTS—Query Exclude Counts                                                                                                    | 325                                                                                                    |
| FIND—Find a Search String                                                                                                    | 325                                                                                                    |
| FIND—Find a Search String                                                                                                    | 328                                                                                                    |
| FLIP—Reverse Exclude Status of Lines                                                                                                    | 328                                                                                                    |
| FLOW_COUNTS—Query Flow Counts                                                                                                    | 329                                                                                                    |
| HEX—Set or Query Hexadecimal Mode                                                                                                    | 330                                                                                                    |
| HIDE—Hide Excluded Lines Message                                                                                                    | 331                                                                                                    |
| HILITE—Enhanced Edit Coloring                                                                                                    | 332                                                                                                    |
| HIDE—Hide Excluded Lines MessageHILITE—Enhanced Edit ColoringIMACRO—Set or Query an Initial Macro                                                                                                    | 335                                                                                                    |
| INSERT—Prepare Display for Data Insertion                                                                                                    | 336                                                                                                    |
| LABEL—Set or Query a Line Label                                                                                                    | 337                                                                                                    |
| LEFT—Scroll Left                                                                                                    | 338                                                                                                    |
| LEFT—Scroll Left                                                                                                    |                                                                                                    |
| Number       .       .       .       .       .       .       .       .       .       .       .       .       .       .       .       .       .       .       .       .       .       .       .       .       .       .       .       .       .       .       .       .       .       .       .       .       .       .       .       .       .       .       .       .       .       .       .       .       .       .       .       .       .       .       .       .       .       .       .       .       .       .       .       .       .       .       .       .       .       .       .       .       .       .       .       .       .       .       .       .       .       .       .       .       .       .       .       .       .       .       .       .       .       .       .       .       .       .       .       .       .       .       .       .       .       .       .       .       .       .       .       .       .       .       .       .       .       . <td>339</td> | 339                                                                                                    |
| LINE—Set or Query a Line from the Data Set                                                                                                    | 340                                                                                                    |
| LINE_AFTER—Add a Line to the Current Data Set                                                                                                    | 342                                                                                                    |
| LINE_BEFORE—Add a Line to the Current Data                                                                                                    |                                                                                                    |
| Set                                                                                                    | 343                                                                                                    |
| LINE_STATUS—Query Source and Change                                                                                                    |                                                                                                    |
| LINE_STATUS—Query Source and Change<br>Information for a Line in a Data Set                                                                                                    | 345                                                                                                    |
| LINENUM—Query the Line Number of a Labeled                                                                                                    |                                                                                                    |
|                                                                                                    |                                                                                                    |
| Line                                                                                                    | 346                                                                                                    |
| Line                                                                                                    | 346<br>347                                                                                                    |
| LOCATE—Locate a Line                                                                                                    | 347<br>349                                                                                                    |
| LOCATE—Locate a Line                                                                                                    | 347<br>349<br>350                                                                                                    |
| LOCATE—Locate a Line                                                                                                    | 347<br>349<br>350<br>351                                                                                                    |
| LOCATE—Locate a Line                                                                                                    | 347<br>349<br>350<br>351<br>352                                                                                                    |
| LOCATE—Locate a Line                                                                                                    | 347<br>349<br>350<br>351<br>352<br>353                                                                                                    |
| LOCATE—Locate a Line                                                                                                    | 347<br>349<br>350<br>351<br>352<br>353<br>353                                                                                                    |
| LOCATE—Locate a Line                                                                                                    | <ul> <li>347</li> <li>349</li> <li>350</li> <li>351</li> <li>352</li> <li>353</li> <li>353</li> <li>353</li> </ul>                                                                                                    |
| LOCATE—Locate a Line                                                                                                    | <ul> <li>347</li> <li>349</li> <li>350</li> <li>351</li> <li>352</li> <li>353</li> <li>353</li> <li>353</li> <li>355</li> </ul>                                                                                                    |
| LOCATE—Locate a Line                                                                                                    | <ul> <li>347</li> <li>349</li> <li>350</li> <li>351</li> <li>352</li> <li>353</li> <li>353</li> <li>355</li> <li>356</li> </ul>                                                                                                    |
| LOCATE—Locate a Line                                                                                                    | <ul> <li>347</li> <li>349</li> <li>350</li> <li>351</li> <li>352</li> <li>353</li> <li>353</li> <li>355</li> <li>356</li> <li>357</li> </ul>                                                                                                    |
| LOCATE—Locate a Line                                                                                                    | <ul> <li>347</li> <li>349</li> <li>350</li> <li>351</li> <li>352</li> <li>353</li> <li>353</li> <li>355</li> <li>356</li> <li>357</li> <li>358</li> </ul>                                                                                                    |
| LOCATE—Locate a Line                                                                                                    | <ul> <li>347</li> <li>349</li> <li>350</li> <li>351</li> <li>352</li> <li>353</li> <li>353</li> <li>355</li> <li>356</li> <li>357</li> <li>358</li> <li>359</li> </ul>                                                                                                    |
| LOCATE—Locate a Line                                                                                                    | <ul> <li>347</li> <li>349</li> <li>350</li> <li>351</li> <li>352</li> <li>353</li> <li>353</li> <li>355</li> <li>356</li> <li>357</li> <li>358</li> <li>359</li> </ul>                                                                                                    |
| LOCATE—Locate a Line                                                                                                    | <ul> <li>347</li> <li>349</li> <li>350</li> <li>351</li> <li>352</li> <li>353</li> <li>353</li> <li>355</li> <li>356</li> <li>357</li> <li>358</li> <li>359</li> </ul>                                                                                                    |
| LOCATE—Locate a Line                                                                                                    | <ul> <li>347</li> <li>349</li> <li>350</li> <li>351</li> <li>352</li> <li>353</li> <li>353</li> <li>355</li> <li>356</li> <li>357</li> <li>358</li> <li>359</li> <li>362</li> <li>363</li> <li>364</li> </ul>                                                                                            |
| LOCATE—Locate a Line                                                                                                    | <ul> <li>347</li> <li>349</li> <li>350</li> <li>351</li> <li>352</li> <li>353</li> <li>353</li> <li>355</li> <li>356</li> <li>357</li> <li>358</li> <li>359</li> <li>362</li> <li>363</li> <li>364</li> <li>365</li> </ul>                                                                               |
| LOCATE—Locate a Line                                                                                                    | <ul> <li>347</li> <li>349</li> <li>350</li> <li>351</li> <li>352</li> <li>353</li> <li>353</li> <li>355</li> <li>356</li> <li>357</li> <li>358</li> <li>359</li> <li>362</li> <li>363</li> <li>364</li> <li>365</li> </ul>                                                                               |
| LOCATE—Locate a Line                                                                                                    | 347<br>349<br>350<br>351<br>352<br>353<br>353<br>355<br>356<br>357<br>358<br>359<br>362<br>363<br>364<br>365<br>367                                                                                                    |
| LOCATE—Locate a Line                                                                                                    | 347<br>349<br>350<br>351<br>352<br>353<br>353<br>355<br>356<br>357<br>358<br>359<br>362<br>363<br>364<br>365<br>367                                                                                                    |
| LOCATE—Locate a Line                                                                                                    | 347<br>349<br>350<br>351<br>352<br>353<br>353<br>355<br>356<br>357<br>358<br>359<br>362<br>363<br>364<br>365<br>367                                                                                                    |
| LOCATE—Locate a Line                                                                                                    | 347<br>349<br>350<br>351<br>352<br>353<br>353<br>355<br>356<br>357<br>358<br>359<br>362<br>363<br>364<br>365<br>367                                                                                                    |
| LOCATE—Locate a Line                                                                                                    | <ul> <li>347</li> <li>349</li> <li>350</li> <li>351</li> <li>352</li> <li>353</li> <li>353</li> <li>355</li> <li>356</li> <li>357</li> <li>358</li> <li>359</li> <li>362</li> <li>363</li> <li>364</li> <li>365</li> <li>367</li> <li>369</li> <li>369</li> <li>370</li> <li>371</li> </ul>              |
| LOCATE—Locate a Line                                                                                                    | <ul> <li>347</li> <li>349</li> <li>350</li> <li>351</li> <li>352</li> <li>353</li> <li>353</li> <li>355</li> <li>356</li> <li>357</li> <li>358</li> <li>359</li> <li>362</li> <li>363</li> <li>364</li> <li>365</li> <li>367</li> <li>369</li> <li>369</li> <li>370</li> <li>371</li> </ul>              |
| LOCATE—Locate a Line                                                                                                    | <ul> <li>347</li> <li>349</li> <li>350</li> <li>351</li> <li>352</li> <li>353</li> <li>353</li> <li>355</li> <li>356</li> <li>357</li> <li>358</li> <li>359</li> <li>362</li> <li>363</li> <li>364</li> <li>365</li> <li>367</li> <li>369</li> <li>369</li> <li>370</li> <li>371</li> <li>373</li> </ul> |
| LOCATE—Locate a Line                                                                                                    | <ul> <li>347</li> <li>349</li> <li>350</li> <li>351</li> <li>352</li> <li>353</li> <li>353</li> <li>355</li> <li>356</li> <li>357</li> <li>358</li> <li>359</li> <li>362</li> <li>363</li> <li>364</li> <li>365</li> <li>367</li> <li>369</li> <li>369</li> <li>370</li> <li>371</li> <li>373</li> </ul> |
| LOCATE—Locate a Line                                                                                                    | <ul> <li>347</li> <li>349</li> <li>350</li> <li>351</li> <li>352</li> <li>353</li> <li>353</li> <li>355</li> <li>356</li> <li>357</li> <li>358</li> <li>359</li> <li>362</li> <li>363</li> <li>364</li> <li>365</li> <li>367</li> <li>369</li> <li>369</li> <li>370</li> <li>371</li> <li>373</li> </ul> |
| LOCATE—Locate a Line                                                                                                    | <ul> <li>347</li> <li>349</li> <li>350</li> <li>351</li> <li>352</li> <li>353</li> <li>353</li> <li>355</li> <li>356</li> <li>357</li> <li>358</li> <li>359</li> <li>362</li> <li>363</li> <li>364</li> <li>365</li> <li>367</li> <li>369</li> <li>369</li> <li>370</li> <li>371</li> <li>373</li> </ul> |

| RMACRO—Set or Query the Recovery Macro 378                                                                                                    |
|----------------------------------------------------------------------------------------------------|
| SAVE—Save the Current Data                                                                                                    |
| SAVE_LENGTH—Set or Query Length for                                                                                                    |
| Variable-Length Data                                                                                                    |
| SCAN—Set Command Scan Mode                                                                                                    |
| SEEK—Seek a Data String, Positioning the Cursor 382                                                                                                    |
| SEEK_COUNTS—Query Seek Counts                                                                                                    |
| SESSION—Query Session Type                                                                                                    |
| SETUNDO—Set UNDO Mode                                                                                                    |
| SHIFT (—Shift Columns Left                                                                                                    |
| SHIFT )—Shift Columns Right                                                                                                    |
| SHIFT <—Shift Data Left                                                                                                    |
| SHIFT >—Shift Data Right                                                                                                    |
| SORT—Sort Data                                                                                                    |
| STATS—Set or Query Stats Mode                                                                                                    |
| SUBMIT—Submit Data for Batch Processing 393                                                                                                    |
| TABS—Set or Query Tabs Mode                                                                                                    |
| TABSLINE—Set or Query Tabs Line.    .    .    .    .    .    .    .    .    .    .    .    .    .    .    .    .    .    .    .    .    .    .    .    .    .    .    .    .    .    .    .    .    .    .    .    .    .    .    .    .    .    .    .    .    .    .    .    .    .    .    .    .    .    .    .    .    .    .    .    .    .    .    .    .    .    .    .    .    .    .    .    .    .    .    .    .    .    .    .    .    .    .    .    .    .    .    .    .    .    .    .    .    .    .    .    .    .    .    .    .    .    .    .    .    .    .    .    .    .    .    .    .    .    .    .    .    .    .    .    .    .    .    .    .    .    .    .    .    .    .    .    .    .    .    .    .    .    .    .    .    .    .< |
| TENTER—Set Up Panel for Text Entry                                                                                                    |
| TFLOW—Text Flow a Paragraph                                                                                                    |
| TSPLIT—Text Split a Line                                                                                                    |
| UNNUMBER—Remove Sequence Numbers 400                                                                                                    |
| UP—Scroll Up                                                                                                    |
| USER_STATE—Save or Restore User State 402                                                                                                    |
| VERSION—Set or Query Version Number 403                                                                                                    |
| VIEW—View from within an Edit Session 404                                                                                                    |
| VOLUME—Query Volume Information 404                                                                                                    |
| XSTATUS—Set or Query Exclude Status of a Line 405                                                                                                    |

## **Chapter 9. Edit Line Commands**

Edit line commands affect only a single line or block of lines. You enter line commands by typing over the 6-digit number in the line command field on one or more lines and pressing Enter. Most command definitions in this document consist of the following information:

| Syntax      | A syntax diagram is how you type the command. It includes a description of any required or optional operands.                                                 |
|-------------|----------------------------------------------------------------------------------------------------|
| Description | A description explains the function and operation of the command.<br>This description may also refer to other commands that can be<br>used with this command. |
| Example     | An example gives a sample usage of the line command.                                                                                                    |

### **Rules for Entering Line Commands**

Enter a line command by one of the following:

- Type the command in the line command field and press Enter.
- Place the cursor in the data or line command field and press a function key to which the command is assigned.

The following rules apply to all line commands:

- You can type several line commands and make multiple data changes before you press Enter. The editor displays an error message if the line command is ambiguous. Because the line commands are processed from top to bottom, it is possible to have one error message appear that masks a later error condition. Only the first error condition found is displayed. After you have corrected that error condition, processing can continue and the next error condition, if any, is displayed. If you type a line command incorrectly, you can replace it before you press Enter by retyping it, blanking it out, or entering RESET.
- Generally, you need to type over only the first 1 or 2 characters of the line number to enter a line command. Sometimes, however, typing a single character can be ambiguous. In the following example, it is unclear whether the intended line command is R to repeat line 31700, or R3 to repeat the line three times:

```
031600
R31700
031800
```

In such cases, the ISPF editor assumes that you have not typed a number following the line command. If you want to repeat the line three times, you can use any of the following procedures:

- Leave the cursor on the character that immediately follows the R3: R31700
- Type one or more blanks following the R3:

R3 700

- Type one or more blanks following the R but before the number, leaving the cursor on the character that immediately follows the 3:
   R 3700
- Type R3 and press the Erase EOF key to clear the rest of the line command field, or press the Erase EOF key and then type R3

- You can type the following line commands on the TOP OF DATA line by typing over the asterisks that appear in its line command field:
  - **I**, **I***n* Insert one or *n* lines ahead of the data.
  - **A**, **A***n* Move or copy a line or lines one or *n* times ahead of the data.
  - **TE, TE***n* Type one or *n* text lines ahead of the data.
- You can type the following line command on the BOTTOM OF DATA line by typing over the asterisks:
  - **B**, **B***n* Move or copy a line or lines one or *n* times following the data.

### Line Command Summary

Table 4 summarizes line commands.

Table 4. Summary of the Line Commands

| Command | Description                                                                                                    | Page |
|---------|----------------------------------------------------------------------------------------------------|------|
| (       | Shifts columns left two positions or the specified number of positions.                                              | 135  |
| )       | Shifts columns right two positions or the specified number of positions.                                             | 137  |
| <       | Shifts data left two positions or the specified number of positions.                                                 | 139  |
| >       | Shifts data right two positions or the specified number of positions.                                                | 141  |
| A       | Identifies the line after which copied, moved, or model lines are to be inserted.                                    | 143  |
| В       | Identifies the line before which copied, moved, or model lines are to be inserted.                                   | 145  |
| BOUNDS  | Displays the column boundary definition line.                                                                        | 147  |
| С       | Copies a line from one location to another.                                                                          | 149  |
| СС      | Copies a block of lines from one location to another.                                                                | 149  |
| COLS    | Displays a position identification line.                                                                             | 152  |
| D       | Deletes a line.                                                                                                    | 154  |
| DD      | Deletes a block of lines.                                                                                            | 154  |
| F       | Redisplays one or more lines at the beginning of a block of excluded lines.                                          | 155  |
| Ι       | Inserts one or more blank data entry lines.                                                                          | 157  |
| L       | Redisplays one or more lines at the end of a block of excluded lines.                                                | 159  |
| LC      | Converts all uppercase alphabetic characters in a line to lowercase.                                                 | 161  |
| LCC     | Converts all uppercase alphabetic characters in a block of lines to lowercase.                                       | 161  |
| М       | Moves a line from one location to another.                                                                           | 162  |
| MM      | Moves a block of lines from one location to another.                                                                 | 162  |
| MASK    | Displays the contents of the mask when used with the I (insert), TE (text entry), and TS (text split) line commands. | 165  |

| Command | Description                                                                                                    | Page |
|---------|----------------------------------------------------------------------------------------------------|------|
| MD      | Converts a ==MSG>, =NOTE=, =COLS>, or ====== (information) line to data so that it can be saved as part of your data set.                    | 167  |
| MDD     | Converts a block of ==MSG>, =NOTE=, =COLS>, and ======<br>(information) lines to data so that they can be saved as part of<br>your data set. | 167  |
| 0       | Identifies a line over which data is to be moved or copied.                                                                                  | 169  |
| 00      | Identifies a block of lines over which data is to be moved or copied.                                                                        | 169  |
| R       | Repeats a line.                                                                                                    | 171  |
| RR      | Repeats a block of lines.                                                                                                    | 171  |
| S       | Redisplays one or more lines with the leftmost indentation in a block of excluded lines.                                                     | 174  |
| TABS    | Displays the tab definition line.                                                                                                    | 176  |
| TE      | Inserts blank lines to allow power typing for text entry.                                                                                    | 177  |
| TF      | Restructures paragraphs following deletions, insertions, splitting, and so forth.                                                            | 181  |
| TS      | Divides one or more lines so that data can be added.                                                                                         | 183  |
| UC      | Converts all lowercase alphabetic characters in a line to uppercase.                                                                         | 185  |
| UCC     | Converts all lowercase alphabetic characters in a block of lines to uppercase.                                                               | 185  |
| Х       | Excludes a line from a panel.                                                                                                    | 186  |
| XX      | Excludes a block of lines from a panel.                                                                                                    | 186  |

Table 4. Summary of the Line Commands (continued)

### (—Column Shift Left

The ( (column shift left) line command moves characters on a line to the left without altering their relative spacing. Characters shifted past the current BOUNDS setting are deleted. See "Shifting Data" on page 42 for more information.

## **Syntax**

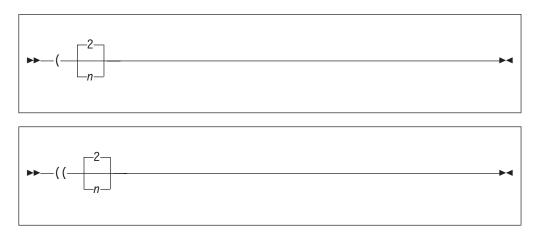

*n* A number that tells the ISPF editor how many positions to shift. If you omit this operand, the default is 2.

## Description

To column shift one line toward the left side of your display:

- 1. Type ( in the line command field of the line to be shifted. Beside the command, type a number other than 2 if you want to shift the line other than 2 columns.
- 2. Press Enter.

To column shift a block of lines toward the left side of your display:

- 1. Type (( in the line command field of the first line to be shifted. Beside the command, type a number other than 2 if you want to shift the block of lines other than 2 columns.
- 2. Type (( in the line command field of the last line to be shifted. You can scroll (or use FIND or LOCATE) between typing the first (( and the second ((, if necessary.
- **3**. Press Enter. The lines that contain the two (( commands and all of the lines between them are column shifted to the left.

The BOUNDS setting limits column shifting. If you shift columns beyond the current BOUNDS setting, the editor deletes the text beyond the BOUNDS without displaying a warning message.

#### **Examples**

To shift a group of lines to the left three column positions, specify the number of columns and the range in the line command field, as shown in Figure 57.

| <mark>e</mark> ⊪" Ses:               | sion A - [        | 24x80]                      |                                               |                               |                   |                         |              |           |
|--------------------------------------|-------------------|-----------------------------|-----------------------------------------------|-------------------------------|-------------------|-------------------------|--------------|-----------|
| <u>F</u> ile <u>E</u> d              | lit <u>T</u> rans | sfer Ap <u>p</u> earance    | <u>Communication</u>                          | ı As <u>s</u> ist <u>W</u> in | dow <u>H</u> elp  |                         |              |           |
| <u>F</u> ile                         | <u>E</u> dit      | E <u>d</u> it_Setti         | ngs <u>M</u> enu                              | <u>U</u> tilities             | <u>C</u> ompilers | s <u>T</u> est          | <u>H</u> elp |           |
| 000100                               | *****<br>Lines    | ************<br>700 through | TE.PLS(INTO)<br>**************<br>900 are sh: | * Top of Da<br>ifted to th    | e left 3 d        | **********<br>column pa | sitions.     |           |
| 000200<br>000300<br>000400<br>000500 | *****             | ********                    | *********                                     | ****                          | ******            | * * * * * * * * *       | ****         |           |
| 000600<br>((3 00<br>000800           |                   |                             |                                               |                               |                   |                         |              |           |
| 000 ( ( <u>0</u><br>001000<br>001100 |                   | <br>+                       | <br>++                                        |                               |                   |                         |              |           |
| 001200                               | *****             | ********                    | *******                                       | *******                       | ********          | ******                  | ******       |           |
| *****                                | *****             | ******                      | *****                                         | Bottom of                     | Data ****         | ******                  | ******       | * * * * * |
| Command                              |                   |                             | <b>5</b> 2-5-44                               | F5=Rfi                        | nd FG-            |                         | roll ===>    | PAGE      |
| F1=Hel<br>F8=Dow                     |                   | F2=Split<br>F9=Swap         | F3=Exit<br>F10=Left                           | F5=RII<br>F11=Rig             |                   | =Rchange<br>=Cancel     | F7=Up        |           |
|                                      |                   |                             |                                               |                               |                   |                         |              | L3/007    |

Figure 57. Before the ( (Column Shift Left) Line Command

Press Enter and the editor shifts the specified lines three columns to the right. See Figure 58 on page 137.

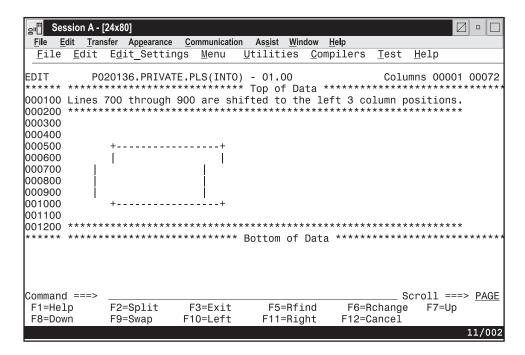

Figure 58. After the ( (Column Shift Left) Line Command

### )—Column Shift Right

The ) (column shift right) line command moves characters on a line to the right without altering their relative spacing. Characters shifted past the current BOUNDS setting are deleted. See "Shifting Data" on page 42 for more information.

### **Syntax**

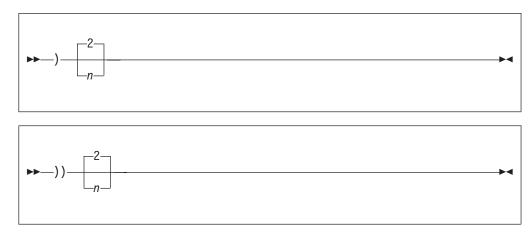

*n* A number that tells the ISPF editor how many positions to shift. If you omit this operand, the default is 2.

### Description

To column shift one line toward the right side of your display:

- 1. Type ) in the line command field of the line to be shifted. Beside the command, type a number other than 2 if you want to shift the data other than 2 columns.
- 2. Press Enter.

To column shift a block of lines toward the right side of your display:

- 1. Type )) in the line command field of the first line to be shifted. Beside the command, type a number other than 2 if you want to shift the block of lines other than 2 columns.
- 2. Type )) in the line command field of the last line to be shifted. You can scroll (or use FIND or LOCATE) between typing the first )) and the second )), if necessary.
- **3**. Press Enter. The lines that contain the two )) commands and all of the lines between them are column shifted to the right.

The BOUNDS setting limits column shifting. If you shift columns beyond the current BOUNDS setting, the editor deletes the text beyond the BOUNDS without displaying a warning message.

#### **Examples**

To shift a group of lines to the right 3 column positions, specify the number of columns and the range in the line command field, as shown in Figure 59. Figure 60 on page 139 shows that when you press Enter, the editor shifts the

| File         Edit         Transfer         Appearance         Communication         Assist         Window         Help           | er Session | A - [24                            | x80]                                                      |                         | _                     |                  |                       | _                       | _                       | _            |                |       |                      |                  | _                    |                       | •    |
|----------------------------------------------------------------------------------------------------|------------|------------------------------------|-----------------------------------------------------------|-------------------------|-----------------------|------------------|-----------------------|-------------------------|-------------------------|--------------|----------------|-------|----------------------|------------------|----------------------|-----------------------|------|
| EDIT       P020136.PRIVATE.PLS(INTO) - 01.00       Columns 00001 00072         ******       ************************************ |            | <u>T</u> ransfe                    | er App                                                    | earance                 | <u>C</u> on           | nmunicati        | ion /                 | \s <u>s</u> ist         | <u>W</u> ind            | ow <u>I</u>  | lelp           |       |                      |                  |                      |                       |      |
| ******       ************************************                                                                                | <u> </u>   | dit I                              | E <u>d</u> it_                                            | Settir                  | ngs                   | <u>M</u> enu     | <u>U</u> t            | iliti                   | ies                     | <u>C</u> omp | oiler          | S     | <u>T</u> est         | H                | elp                  |                       |      |
| Command ===> <u>text</u><br>F1=Help F2=Split F3=Exit F5=Rfind F6=Rchange F7=Up<br>F8=Down F9=Swap F10=Left F11=Right F12=Cancel  |            | *****<br>nes 7(<br>*****<br>-<br>- | *****<br>00 th<br>*****<br> <br> <br> <br> <br>+<br>***** | *****<br>rough<br>***** | *****<br>900<br>***** | are si<br>****** | ** To<br>hift<br>**** | op of<br>ed to<br>***** | f Dat<br>o the<br>***** | e ri(        | yht 3<br>***** | * * * | ****<br>lumn<br>**** | ***<br>po<br>*** | ****<br>siti<br>**** | ****<br>ONS •<br>**** | **** |
| F1=Help F2=Split F3=Exit F5=Rfind F6=Rchange F7=Up<br>F8=Down F9=Swap F10=Left F11=Right F12=Cancel                              |            |                                    |                                                           |                         |                       |                  | DU                    |                         | 01 1                    | Jucu         |                |       |                      |                  |                      |                       |      |
| 13/007                                                                                                    | F1=Help    | Ī                                  | F2=Sp                                                     |                         |                       |                  |                       |                         |                         |              |                |       | hang                 | е                |                      | Up                    |      |

Figure 59. Before the ) (Column Shift Right) Line Command

specified lines to the right 3 columns.

| en Sessi                                                             | on A - [2     | 24x80]                                                     |                          |                                  |                   |              |                   |              |        |
|----------------------------------------------------------------------|---------------|------------------------------------------------------------|--------------------------|----------------------------------|-------------------|--------------|-------------------|--------------|--------|
| <u>F</u> ile <u>E</u> dit                                            | <u>T</u> rans | fer Appearance                                             | Communication            | n As <u>s</u> ist                | <u>W</u> indow    | <u>H</u> elp |                   |              |        |
| <u>F</u> ile                                                         | <u>E</u> dit  | E <u>d</u> it_Setti                                        | ngs <u>M</u> enu         | <u>U</u> tiliti                  | ies <u>C</u> c    | ompilers     | <u>T</u> est      | <u>H</u> elp |        |
| 000100 L<br>000200 *<br>000300<br>000400<br>000500                   | *****<br>ines | 20136.PRIVA<br>*************<br>700 through<br>*********** | **********<br>900 are sh | <pre>* Top of<br/>ifted to</pre> | f Data<br>b the r | right 3 d    | *******<br>column | positions.   | *****  |
| 000600<br>000700<br>000800<br>000900<br>001000<br>001100<br>001200 * | ****          | +                                                          | <br>+<br>********        | <br> <br>                        | *****             | ******       | *****             | ****         |        |
| 1001200                                                              |               | ****                                                       |                          |                                  |                   |              |                   | *****        |        |
| Command                                                              | ===>          |                                                            |                          |                                  |                   |              | S                 | croll ===>   | PAGE   |
| F1=Help<br>F8=Down                                                   |               | F2=Split<br>F9=Swap                                        | F3=Exit<br>F10=Left      |                                  | =Rfind<br>=Right  |              | Rchange<br>Cancel | F7=Up        |        |
|                                                                      |               |                                                            |                          |                                  |                   |              |                   |              | 13/007 |

Figure 60. After the ) (Column Shift Right) Line Command

#### <--Data Shift Left

The < (data shift left) line command moves the body of a program statement to the left without shifting the label or comments. This command attempts to prevent loss of data. See "Shifting Data" on page 42 for more information.

### **Syntax**

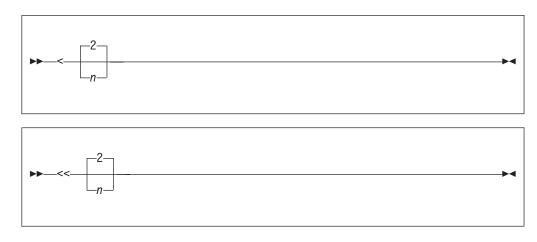

*n* A number that tells the ISPF editor how many positions to shift. If you omit this operand, the default is 2.

### Description

To data shift one line toward the left side of your display:

- 1. Type < in the line command field of the line to be shifted. Beside the command, type a number other than 2 if you want to shift the data other than 2 columns.
- 2. Press Enter.

To data shift a block of lines toward the left side of your display:

- 1. Type << in the line command field of the first line to be shifted. Beside the command, type a number other than 2 if you want to shift the block of lines other than 2 columns.
- 2. Type << in the line command field of the last line to be shifted. You can scroll (or use FIND or LOCATE) between typing the first << and the second <<, if necessary.
- **3**. Press Enter. The lines that contain the two << commands and all of the lines between them are data shifted to the left.

The BOUNDS setting limits data shifting. If you shift data beyond the current BOUNDS setting, the text stops at the left bound and the shifted lines are marked with ==ERR> flags. If an error occurs in an excluded line, you can find the error with LOCATE, and remove the error flag by using RESET.

#### **Examples**

To use a data shift to delete 5 blanks before a segment of three lines, specify the shift and the range in the line command field, as shown in Figure 61.

| eu Session A -            | [24x80]                 |                  |                               |                   |              |              |             |
|---------------------------|-------------------------|------------------|-------------------------------|-------------------|--------------|--------------|-------------|
| File Edit Tran            | sfer Appearance         | Communication    | n Assist Win                  | dow Help          |              |              |             |
| <u>F</u> ile <u>E</u> dit | E <u>d</u> it_Setti     | ngs <u>M</u> enu | <u>U</u> tilities             | <u>C</u> ompilers | <u>T</u> est | <u>H</u> elp |             |
| ***** ****                | *****                   |                  | * Top of Da                   |                   | ******       |              |             |
| 000100 The f:             |                         | lines 600 tl     |                               |                   |              |              |             |
| 000200 *****              |                         |                  | ~ ~ ~ ~ ~ ~ ~ ~ ~ ~ ~ ~ ~ ~ ~ |                   |              |              |             |
| 000400                    |                         |                  |                               |                   |              |              |             |
| <u>0</u> 00500            | +                       | +                |                               |                   |              |              |             |
| <<0600                    |                         | ļ                |                               |                   |              |              |             |
| 000700                    |                         |                  |                               |                   |              |              |             |
| 000<<0                    |                         |                  |                               |                   |              |              |             |
| 001000                    | <br>+                   | +                |                               |                   |              |              |             |
| 001100                    |                         |                  |                               |                   |              |              |             |
| 001200 *****              | * * * * * * * * * * * * | *****            | * * * * * * * * * * *         |                   |              |              |             |
| ***** ****                | * * * * * * * * * * * * | ******           | Bottom of                     | Data *****        | ******       | ******       | *****       |
|                           |                         |                  |                               |                   |              |              |             |
|                           |                         |                  |                               |                   |              |              |             |
|                           |                         |                  |                               |                   |              |              |             |
| Command ===>              |                         |                  |                               |                   |              | roll ===>    | PAGE        |
| F1=Help                   | F2=Split                | F3=Exit          | F5=Rfi                        |                   | Rchange      | F7=Up        |             |
| F8=Down                   | F9=Swap                 | F10=Left         | F11=Rig                       | nt F12=0          | Cancel       |              | 1 6 / 0 0 - |
|                           |                         |                  |                               |                   |              |              | 16/025      |

Figure 61. Before the < (Data Shift Left) Line Command

When you press Enter, the editor deletes 5 blanks on the specified lines. Notice that the editor does not shift data within the BOUNDS setting, as shown in Figure 62 on page 141.

| <mark>≘</mark> ∎ Session A -              | [24x80]              |                           |                                        |                               |                         |                                                     |
|-------------------------------------------|----------------------|---------------------------|----------------------------------------|-------------------------------|-------------------------|-----------------------------------------------------|
| <u>F</u> ile <u>E</u> dit <u>T</u> ran    | sfer Appearance      | Communication             | n As <u>s</u> ist <u>W</u> ind         | low <u>H</u> elp              |                         |                                                     |
| <u>F</u> ile <u>E</u> dit                 | E <u>d</u> it_Settir | ngs <u>M</u> enu          | <u>U</u> tilities                      | <u>C</u> ompilers             | <u>T</u> est            | <u>H</u> elp                                        |
| EDIT PC<br>****** ******<br>000100 The fi |                      | E.PLS(INTO<br>*********** | ) - 01.00<br>* Top of Da<br>hrough 800 | <br>ta *******<br>shift 5 spa | Colum                   | ns 00001 0007<br>********************************** |
|                                           | ***********          | *******                   | ******                                 | ******                        | ******                  | *****                                               |
|                                           | **********           | *****                     | Bottom of                              | Data *****                    | *****                   | ********                                            |
| Command ===><br>F1=Help<br>F8=Down        | F2=Split<br>F9=Swap  | F3=Exit<br>F10=Left       | F5=Rfi<br>F11=Rig                      |                               | Sc<br>Rchange<br>Cancel | roll ===> <u>PAG</u><br>F7=Up<br>17/0               |

Figure 62. After the < (Data Shift Left) Line Command

#### >—Data Shift Right

The > (data shift right) line command moves the body of a program statement to the right without shifting the label or comments. This command attempts to prevent loss of data. See "Shifting Data" on page 42 for more information.

### **Syntax**

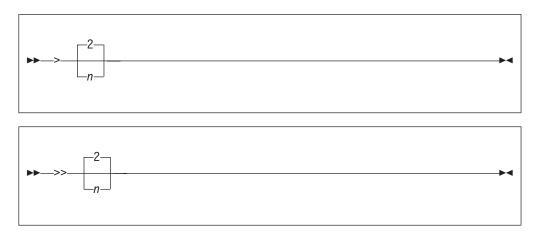

*n* A number that tells the ISPF editor how many positions to shift. If you omit this operand, the default is 2.

### Description

To data shift one line toward the right side of your display:

- 1. Type > in the line command field of the line to be shifted. Beside the command, type a number other than 2 if you want to shift the line other than 2 columns.
- 2. Press Enter.

To data shift a block of lines toward the right side of your display:

- 1. Type >> in the line command field of the first line to be shifted. Beside the command, type a number other than 2 if you want to shift the block of lines other than 2 columns.
- Type >> in the line command field of the last line to be shifted. You can scroll (or use FIND or LOCATE) between typing the first >> and the second >>, if necessary.
- **3**. Press Enter. The lines that contain the two >> commands and all of the lines between them are data shifted to the right.

The BOUNDS setting limits data shifting. If you shift data beyond the current BOUNDS setting, the text stops at the right bound and the shifted lines are marked with ==ERR> flags. If an error occurs in an excluded line, you can find the error with the LOCATE command, and remove the error flag by using RESET.

#### **Examples**

To use a data shift to insert 5 blanks before a segment of three lines, specify the shift and the range in the line command field, as shown in Figure 63.

| er Session A             | - [24x80]             |                   |                   |                   |                 |              |        |
|--------------------------|-----------------------|-------------------|-------------------|-------------------|-----------------|--------------|--------|
| File Edit Tr             | ansfer Appearance     | Communication     | Assist Wind       | low <u>H</u> elp  |                 |              |        |
| <u> </u>                 | t E <u>d</u> it_Setti | .ngs <u>M</u> enu | <u>U</u> tilities | <u>C</u> ompilers | <u>T</u> est    | <u>H</u> elp |        |
| ***** ****               | P020136.PRIVA         | ******            | Top of Da         |                   | ******          |              | *****  |
|                          | first bar on          |                   |                   |                   |                 |              |        |
| 000300                   |                       |                   |                   |                   |                 |              |        |
| 000400                   | +                     | +                 |                   |                   |                 |              |        |
| >>0600                   |                       |                   |                   |                   |                 |              |        |
| 000700                   |                       | ļ                 |                   |                   |                 |              |        |
| 000>> <u>0</u><br>000900 |                       |                   |                   |                   |                 |              |        |
| 001000                   | +                     | +                 |                   |                   |                 |              |        |
| 001100                   | *****                 | *****             | *****             | ******            | * * * * * * * * | *******      | r      |
| ***** ****               | ******                | *****             | Bottom of         | Data *****        | ******          | *******      | ****** |
|                          |                       |                   |                   |                   |                 |              |        |
|                          |                       |                   |                   |                   |                 |              |        |
| Command ===              | :>                    |                   |                   |                   | Sc              | roll ===>    | PAGE   |
| F1=Help                  | F2=Split              | F3=Exit           | F5=Rfi            |                   | Rchange         | F7=Up        | LINC   |
| F8=Down                  | F9=Swap               | F10=Left          | F11=Rig           | ht F12=0          | Cancel          |              |        |
|                          |                       |                   |                   |                   |                 |              | 12/007 |

Figure 63. Before the > (Data Shift Right) Line Command

When you press Enter, the editor inserts 5 blanks on the specified lines. See Figure 64 on page 143. Notice that the editor does not shift the data within the BOUNDS setting.

| Session A -                                                                                                    | [24x80]                                                                                    |                     |                                                |                                        |                            |                                       |             |
|----------------------------------------------------------------------------------------------------|--------------------------------------------------------------------------------------------|---------------------|------------------------------------------------|----------------------------------------|----------------------------|---------------------------------------|-------------|
| <u>F</u> ile <u>E</u> dit <u>T</u> ra                                                                                                    | nsfer Appearance                                                                           | Communication       | n As <u>s</u> ist <u>W</u> indo                | w <u>H</u> elp                         |                            |                                       |             |
| <u>F</u> ile <u>E</u> dit                                                                                                    | E <u>d</u> it_Setti                                                                        | ngs <u>M</u> enu    | <u>U</u> tilities                              | <u>C</u> ompilers                      | <u>T</u> est               | <u>H</u> elp                          |             |
| EDIT P<br>****** *****<br>000100 The f<br>000200 *****<br>000300<br>000400<br>000500<br>000600<br>000700<br>000800<br>000900<br>000900<br>001000 | <br>020136.PRIVA<br>*************<br>irst bar on :<br>************************************ | TE.PLS(INTO)        | —<br>) - 01.00<br>* Top of Dat<br>nrough 800 s | a ********<br>hift 5 spa               | Colum<br>*******<br>ces to | ns 00001 (<br>**********<br>the right | *****       |
| 001100                                                                                                    | * * * * * * * * * * * *                                                                    |                     | *****                                          | ++++++++++++++++++++++++++++++++++++++ | ******                     | *******                               |             |
| 001200                                                                                                    | ****                                                                                       |                     | Bottom of D                                    |                                        |                            | ********                              | ****        |
| Command ===><br>F1=Help<br>F8=Down                                                                                                    | F2=Split<br>F9=Swap                                                                        | F3=Exit<br>F10=Left | F5=Rfin<br>F11=Righ                            |                                        | change                     | roll ===><br>F7=Up                    | <u>PAGE</u> |

Figure 64. After the > (Data Shift Right) Line Command

### A—Specify an "After" Destination

The A (after) line command specifies the destination for data is to be moved, copied, or inserted.

### Syntax

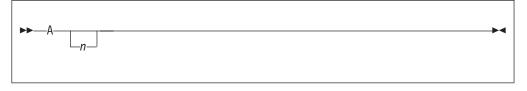

*n* A number that tells the ISPF editor to repeat the associated line command a specified number of times. If you do not type a number, or if the number you type is 1, the editor performs the command only once. The number does not affect associated primary commands.

### Description

To specify that data is to be moved, copied, or inserted after a specific line:

1. Type one of the commands that are listed in the following table. Line commands are typed in the line command field. Primary commands are typed on the command line.

| Line<br>Commands | See page | Primary<br>Commands | See page |
|------------------|----------|---------------------|----------|
| С                | 149      | COPY                | 207      |
| М                | 162      | MODEL               | 243      |
|                  |          | MOVE                | 247      |

#### A—Specify an "After" Destination

- 2. Type A in the line command field of the line that the moved, copied, or inserted data is to follow. If you are specifying the destination for a line command, a number after the A line command specifies the number of times the other line command is performed. However, a number after the A command has no affect on a primary command.
- 3. Press Enter.
- 4. Some of the commands in the preceding table can cause another panel to be displayed if more information is needed. If so, fill in the required information and press Enter to move, copy, or insert the data. See the information about the specified command if you need help.

If no panel is displayed, the data is moved, copied, or inserted when you press Enter in step 3.

You must always specify a destination except when you are using a primary command to move, copy, or insert data into a member or data set that is empty.

Two other line commands that are used to specify a destination are the B (before) command and the O (overlay) command. See "B—Specify a "Before" Destination" on page 145 and "O—Overlay Lines" on page 169 for more information.

#### **Examples**

Figure 65 shows how you can move data with the M and A line commands. Type M in the line command field of the line you want to move. Type A in the line command field of the line that you want the moved line to follow.

| en Sess                  | sion A - [      | 24x80]        |              |                        |                    |              |                 |              |                           |
|--------------------------|-----------------|---------------|--------------|------------------------|--------------------|--------------|-----------------|--------------|---------------------------|
| <u>F</u> ile <u>E</u> di | it <u>T</u> ran | sfer Ap       | pearance     | Communication          | on As <u>s</u> ist | Window       | v <u>H</u> elp  |              |                           |
| <u>F</u> ile             | <u>E</u> dit    | E <u>d</u> it | Settin       | gs <u>M</u> enu        | <u>U</u> tiliti    | .es <u>C</u> | ompilers        | <u>T</u> est | <u>H</u> elp              |
| EDIT<br>******           |                 |               |              | E.PLS(INTC<br>******** |                    |              | * * * * * * * * |              | mns 00001 00072<br>****** |
| 000100                   |                 |               |              |                        |                    |              |                 |              |                           |
| 000200 \$<br>000300      | \$\$\$\$\$\$    | \$\$\$\$\$    | \$\$\$\$\$\$ | \$\$\$\$\$\$\$\$       | \$\$\$\$\$\$\$     | \$\$\$\$\$   | \$\$\$\$        |              |                           |
| M 0400 -                 | This i          | s the         | line t       | o be moved             | 1                  |              |                 |              |                           |
| 000500                   |                 | +             |              | +                      |                    |              |                 |              |                           |
| 000600                   |                 | 1             |              |                        |                    |              |                 |              |                           |
| A 0700                   |                 | i             |              | İ                      |                    |              |                 |              |                           |
| 008000                   |                 | Í             |              | l l                    |                    |              |                 |              |                           |
| 000900                   |                 | Í             |              | l l                    |                    |              |                 |              |                           |
| 001000                   |                 | +             |              | +                      |                    |              |                 |              |                           |
| 001100                   |                 |               |              |                        |                    |              |                 |              |                           |
| 001200                   |                 |               |              |                        |                    |              |                 |              |                           |
| 001300 \$                | \$\$\$\$\$\$    | \$\$\$\$\$    | \$\$\$\$\$\$ | \$\$\$\$\$\$\$\$\$     | \$\$\$\$\$\$\$\$   | \$\$\$\$\$   | \$\$\$\$        |              |                           |
| 001400                   |                 |               |              |                        |                    |              |                 |              |                           |
| *****                    | *****           | *****         | *****        | * * * * * * * * * *    | Bottom             | of Da        | ta *****        | *****        | ******                    |
|                          |                 |               |              |                        |                    |              |                 |              |                           |
| Command                  | ===>            |               |              |                        |                    |              |                 | S            | croll ===> <u>PAGE</u>    |
| F1=Help                  |                 | F2=Sp         |              | F3=Exit                |                    | -Rfind       |                 | Ichange      | F7=Up                     |
| F8=Dowr                  | n               | F9=Sw         | /ap          | F10=Left               | F11=               | =Right       | F12=0           | ancel        |                           |
|                          |                 |               |              |                        |                    |              |                 |              | 11/00                     |

Figure 65. Before the A (After) Line Command

When you press Enter, the line where you typed the M command is moved after the line where you typed the A command. See Figure 66.

**Note:** If you press Enter before specifying where you want the data to go, the editor displays a MOVE/COPY pending message at the top of the panel. The line does not move until you specify a destination.

| <sub>≘"</sub> " Ses | sion A - [2       | 24x80]                  |                         |                                |                   |                |                           |           |
|---------------------|-------------------|-------------------------|-------------------------|--------------------------------|-------------------|----------------|---------------------------|-----------|
|                     | dit <u>T</u> rans | fer Appearance          | Communication           | n As <u>s</u> ist <u>W</u> ind | dow <u>H</u> elp  |                |                           |           |
| <u>F</u> ile        | <u>E</u> dit      | E <u>d</u> it_Setti     | ngs <u>M</u> enu        | <u>U</u> tilities              | <u>C</u> ompilers | s <u>T</u> est | <u>H</u> elp              |           |
|                     |                   |                         |                         |                                |                   |                |                           |           |
| EDIT                |                   | 20136.PRIVA             |                         | ) - 01.00                      |                   |                | ns 00001 000 <sup>-</sup> |           |
|                     | *****             | *******                 | *******                 | * Top of Da                    | ta ******         | *******        | *****                     | ***       |
| 000100              |                   |                         |                         |                                |                   |                |                           |           |
| 000200              | \$\$\$\$\$\$      | \$\$\$\$\$\$\$\$\$      | \$\$\$\$\$\$\$\$\$\$    | \$\$\$\$\$\$\$\$\$\$           | \$\$\$\$\$\$      |                |                           |           |
| 000300              |                   |                         |                         |                                |                   |                |                           |           |
| 000500              |                   |                         |                         |                                |                   |                |                           |           |
| 000600              |                   | +                       | +                       |                                |                   |                |                           |           |
| 000700              | <b>T</b> 1. 1     | 1                       |                         |                                |                   |                |                           |           |
|                     | This is           | s the line <sup>.</sup> | to be moved             |                                |                   |                |                           |           |
| 00800               |                   |                         |                         |                                |                   |                |                           |           |
| 000900              |                   | ļ                       |                         |                                |                   |                |                           |           |
| 001000              |                   | ļ                       | I<br>T                  |                                |                   |                |                           |           |
| 001200              |                   | +                       |                         |                                |                   |                |                           |           |
|                     | ****              | \$\$\$\$\$\$\$\$\$      |                         | ****                           | ****              |                |                           |           |
| 001300              | ቅቅቅቅቅቅ            | ͽϙϙϙϙϙϙϙϙ               | ͽφφφφφφφφ               | ΦΦΦΦΦΦΦΦΦΦ                     | φφφφφφ            |                |                           |           |
|                     | *****             | * * * * * * * * * * * * | * * * * * * * * * * * * | Bottom of                      | Nata *****        | *****          | * * * * * * * * * * * * * | * * *     |
|                     |                   |                         |                         | DUCCOM OF                      | υατα              |                |                           |           |
|                     |                   |                         |                         |                                |                   |                |                           |           |
| Command             | 1 ===>            |                         |                         |                                |                   | Sc             | roll ===> PA              | GE        |
| F1=He               |                   | F2=Split                | F3=Exit                 | F5=Rfi                         | nd F6=            | Rchange        | F7=Up                     | <u> </u>  |
| F8=Dov              |                   | F9=Swap                 | F10=Left                | F11=Rig                        |                   | =Cancel        | 11 06                     |           |
|                     |                   |                         |                         |                                |                   |                | 11/0                      | 002       |
|                     |                   |                         |                         |                                |                   |                |                           | · · · · · |

Figure 66. After the A (After) Line Command

### **B—Specify a "Before" Destination**

The B (before) line command specifies the destination for data to be moved, copied, or inserted.

#### Syntax

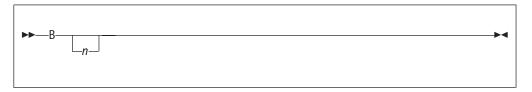

*n* A number that tells the ISPF editor to repeat the associated line command a specified number of times. If you do not type a number, or if the number you type is 1, the command is not repeated. For associated primary commands, this number has no effect.

#### **Description**

To specify that data is to be moved, copied, or inserted before a specific line:

1. Type one of the commands that are listed in the following table. Line commands are typed in the line command field. Primary commands are typed on the command line.

| Line<br>Commands | See page | Primary<br>Commands | See page |
|------------------|----------|---------------------|----------|
| С                | 149      | COPY                | 207      |

| Line<br>Commands | See page | Primary<br>Commands | See page   |
|------------------|----------|---------------------|------------|
| М                | 162      | MODEL<br>MOVE       | 243<br>247 |

- 2. Type B in the line command field of the line that the moved, copied, or inserted data is to precede. If you are specifying the destination for a line command, a number after the B line command to specifies the number of times that the other line command is performed. However, a number that you type after the B command has no effect on a primary command.
- 3. Press Enter.
- 4. Some of the commands in the preceding table can cause another panel to be displayed if more information is needed. If so, fill in the required information and press Enter to move, copy, or insert the data. See the information about the specified command if you need help.

If no panel is displayed, the data is moved, copied, or inserted when you press Enter in step 3.

You must always specify a destination except when you are using a primary command to move, copy, or insert data into a member or data set that is empty.

Two other line commands that are used to specify a destination are the A (after) command and the O (overlay) command. See "A—Specify an "After" Destination" on page 143 and "O—Overlay Lines" on page 169 for more information.

#### **Examples**

Figure 67 shows how you can copy data with the C and B line commands. Type C in the line command field of the line you want to copy. Type B in the line command field of the line that the copied line precedes.

| <mark>≘⊪</mark> ∎ Sessi    | ion A - [2    | 24x80]                  |                       |                               |                   |              |                      |        |
|----------------------------|---------------|-------------------------|-----------------------|-------------------------------|-------------------|--------------|----------------------|--------|
| <u>File E</u> dit          | <u>T</u> rans | fer Ap <u>p</u> earance | Communicatio          | n As <u>s</u> ist <u>W</u> in | dow <u>H</u> elp  |              |                      |        |
| <u>F</u> ile               | <u>E</u> dit  | E <u>d</u> it_Setti     | ngs <u>M</u> enu      | <u>U</u> tilities             | <u>C</u> ompilers | <u>T</u> est | <u>H</u> elp         |        |
| EDIT<br>****** *<br>000100 |               |                         | TE.PLS(INTO<br>****** |                               | ıta ******        |              | ns 00001<br>******** |        |
|                            | \$\$\$\$\$    | \$\$\$\$\$\$\$\$\$\$    | \$\$\$\$\$\$\$\$\$\$  | \$\$\$\$\$\$\$\$\$            | \$\$\$\$\$\$      |              |                      |        |
| C 0400 T                   | his i         | s the line              | to be copie           | d.                            |                   |              |                      |        |
| 000600                     |               | +                       | +                     |                               |                   |              |                      |        |
| В 0700                     |               | 1                       | 1                     |                               |                   |              |                      |        |
| 00800                      |               | İ                       | İ                     |                               |                   |              |                      |        |
| 000900                     |               | İ                       | İ                     |                               |                   |              |                      |        |
| 001000                     |               | İ                       | İ                     |                               |                   |              |                      |        |
| 001100                     |               | +                       | +                     |                               |                   |              |                      |        |
| 001200                     |               |                         |                       |                               |                   |              |                      |        |
| 001300 \$                  | \$\$\$\$\$    | \$\$\$\$\$\$\$\$\$\$    | \$\$\$\$\$\$\$\$\$\$  | \$\$\$\$\$\$\$\$\$            | \$\$\$\$\$\$      |              |                      |        |
| 001400                     |               |                         |                       |                               |                   |              |                      |        |
| ***** *                    | *****         | ******                  | *******               | Bottom of                     | Data *****        | ******       | *******              | *****  |
|                            |               |                         |                       |                               |                   |              |                      |        |
| Command                    | ===>          |                         |                       |                               |                   | Sc           | roll ===>            | PAGE   |
| F1=Help                    | )             | F2=Split                | F3=Exit               | F5=Rfi                        | nd F6=            | Rchange      | F7=Up                |        |
| F8=Dowr                    | า             | F9=Swap                 | F10=Left              | F11=Rig                       | jht F12=          | Canceľ       | •                    |        |
| -                          |               |                         |                       |                               |                   |              |                      | 08/038 |

Figure 67. Before the B (Before) Line Command

When you press Enter, the line where you typed the C command is moved before the line where you typed the B command, as shown in Figure 68.

**Note:** If you press Enter before specifying where you want the data to go, the editor displays a MOVE/COPY pending message at the top of the panel. The line is not copied until you specify a destination.

| <sub>≘"</sub> " Ses     | sion A - [2       | 4x80]                   |                      |                               |                  |                       |                                   |
|-------------------------|-------------------|-------------------------|----------------------|-------------------------------|------------------|-----------------------|-----------------------------------|
| <u>F</u> ile <u>E</u> e | dit <u>T</u> rans | fer Ap <u>p</u> earance | <u>Communication</u> | n As <u>s</u> ist <u>W</u> in | dow <u>H</u> elp | )                     |                                   |
| <u>F</u> ile            | <u>E</u> dit      | E <u>d</u> it_Settir    | ngs <u>M</u> enu     | <u>U</u> tilities             | <u>C</u> ompil   | lers <u>T</u> est     | <u>H</u> elp                      |
|                         |                   |                         |                      |                               |                  |                       |                                   |
| EDIT                    |                   | 20136.PRIVAT            | E.PLS(INTO           | ) - 01.00                     |                  |                       | umns 00001 00072                  |
| *****                   | *****             | *******                 | *******              | * Top of Da                   | ıta ***'         | *******               | * * * * * * * * * * * * * * * * * |
| 000100                  |                   |                         |                      |                               |                  |                       |                                   |
| 000200                  | \$\$\$\$\$\$      | \$\$\$\$\$\$\$\$\$\$    | \$\$\$\$\$\$\$\$\$\$ | \$\$\$\$\$\$\$\$\$\$          | \$\$\$\$\$\$     |                       |                                   |
| 000300                  |                   |                         |                      |                               |                  |                       |                                   |
| 000400                  | This is           | s the line t            | o be copie           | d.                            |                  |                       |                                   |
| 000500                  |                   |                         |                      |                               |                  |                       |                                   |
| 000600                  |                   | +                       | +                    |                               |                  |                       |                                   |
| 000610                  | This is           | s the line t            | o be copie           | d                             |                  |                       |                                   |
| 000700                  |                   |                         |                      |                               |                  |                       |                                   |
| 00800                   |                   |                         |                      |                               |                  |                       |                                   |
| 000900                  |                   |                         |                      |                               |                  |                       |                                   |
| 001000                  |                   |                         |                      |                               |                  |                       |                                   |
| 001100                  |                   | +                       | +                    |                               |                  |                       |                                   |
| 001200                  |                   |                         |                      |                               |                  |                       |                                   |
| 001300                  | \$\$\$\$\$\$      | \$\$\$\$\$\$\$\$\$\$    | ;\$\$\$\$\$\$\$\$\$  | \$\$\$\$\$\$\$\$\$\$          | \$\$\$\$\$\$     |                       |                                   |
| 001400                  |                   |                         |                      |                               |                  |                       |                                   |
| *****                   | *****             | *******                 | ****                 | Bottom of                     | Data *'          | * * * * * * * * * * * | *****                             |
|                         |                   |                         |                      |                               |                  |                       |                                   |
| Command                 |                   |                         |                      |                               |                  |                       | Scroll ===> <u>PAGE</u>           |
| F1=He                   |                   |                         | F3=Exit              |                               |                  | F6=Rchange            | e F7=Up                           |
| F8=Dov                  | vn                | F9=Swap                 | F10=Left             | F11=Rig                       | jht F            | -12=Cancel            |                                   |
|                         |                   |                         |                      |                               |                  |                       | 09/00                             |

Figure 68. After the B (Before) Line Command

#### **BOUNDS**—Define Boundary Columns

The BOUNDS line command displays the boundary definition line.

#### Syntax

| <b>&gt;&gt;</b> - | BOUNDS | <br>►◀ |
|-------------------|--------|--------|
|                   | BOUND- |        |
|                   | -BNDS  |        |
|                   | -BND   |        |
|                   | BOU    |        |
|                   |        |        |
|                   |        |        |

#### Description

The BOUNDS line command provides an alternative to setting the boundaries with the BOUNDS primary command or macro command; the effect on the member or data set is the same. However, if you use both the BOUNDS primary command and the BOUNDS line command in the same interaction, the line command overrides the primary command.

To display the boundary definition (=BNDS>) line:

1. Type BOUNDS in the line command field of any line that is not flagged.

2. Press Enter. The boundary definition line is inserted in the data set or member.

To change the BOUNDS settings:

- 1. Delete a < or > character. The < character shows the left BOUNDS setting and the > character shows the right BOUNDS setting.
- 2. Move the cursor to a different location on the =BNDS> line.

**Note:** You can use the COLS line command with the BOUNDS line command to help check and reposition the BOUNDS settings. The COLS line command displays the column identification line.

3. Retype the deleted character or characters.

Note: The < character must be typed to the left of the > character.

4. Press Enter. The new BOUNDS settings are now in effect.

To revert to the default settings:

- 1. Display the boundary definition line.
- 2. Blank out its contents with the Erase EOF key or the Del (delete) key.
- 3. Press Enter.

To remove the boundary definition line from the panel, you can either type D in the line command field that contains the =BNDS> flag or type one of the following on the command line:

- RESET (to reset all flagged lines), or
- RESET SPECIAL (to reset only the special lines)

The column numbers are always data column numbers (see "Referring to Column Positions" on page 102). Thus, for a variable format data set with number mode on, data column 1 is column 9 in the record.

See "Edit boundaries" on page 23 for more information, including tables that show commands affected by BOUNDS settings and default bounds settings for various types of data sets.

#### Examples

Figure 69 shows the boundary definition line displayed with the column identification line. Type BOUNDS in the line command field.

| <mark>≘⊪</mark> ¶ Session / | A - [24x80]                         |                      |                               |             |                                 |              | 1 - [       |
|-----------------------------|-------------------------------------|----------------------|-------------------------------|-------------|---------------------------------|--------------|-------------|
| <u>File E</u> dit <u>1</u>  | <u>Fransfer</u> Ap <u>p</u> earance | <u>C</u> ommunicatio | n As <u>s</u> ist <u>W</u> in | dow         | <u>H</u> elp                    |              |             |
| <u> </u>                    | it E <u>d</u> it_Setti              | ngs <u>M</u> enu     | <u>U</u> tilities             | <u>C</u> or | npilers <u>T</u> est            | <u>H</u> elp |             |
| EDIT                        | P020136.PRIVA                       | TE.PLS(INTO          | ) - 01.00                     |             | Colu                            | mns 00001    | 00072       |
|                             |                                     |                      |                               |             | * * * * * * * * * * * * * * * * | *******      | * * * * * * |
| 000100 /*                   |                                     |                      |                               |             |                                 |              |             |
| 000200 ARG                  | FIRST LAST                          |                      |                               | /*          | SET ARGUMENTS                   |              | */          |
| 000300 IF                   | FIRST > LAST                        |                      |                               | /*          | IF 'FIRST'                      | IS GREATE    | R */        |
| =COLS>                      | -+1+                                | 2+                   | -3+                           | 4           | + 5 + -                         | 6+           | 7 -         |
| BOUNDS THEI                 | N                                   |                      |                               | /*          | THAN 'LAST',                    |              | */          |
| 000500 D                    | C                                   |                      |                               | /*          | AND                             |              | */          |
| 000600                      | IF TEMP = FIR                       | ST                   |                               | /*          | IF 'TEMP' I                     | S EQUAL      | */          |
| 000700                      | THEN                                |                      |                               | /*          | TO 'FIRST',                     | THEN         | */          |
|                             | FIRST = LAS                         | Т                    |                               | /*          | SET FIRST                       | EQUAL        | */          |
| 000900                      | ELSE                                |                      |                               | /*          | TO 'LAST'                       | , OTHERWI    | SE */       |
| 001000                      | LAST = TEMP                         |                      |                               | /*          | SET 'LAST                       | 'EQUAL       | */          |
| 001100 El                   | ND                                  |                      |                               | /*          | TO TEMP                         |              | */          |
| 001200 END                  |                                     |                      |                               | /*          |                                 |              | */          |
| ***** ***                   | * * * * * * * * * * * * * * *       | ********             | Bottom of                     | Data        | a **********                    | ******       | * * * * * * |
|                             |                                     |                      |                               |             |                                 |              |             |
|                             |                                     |                      |                               |             |                                 |              |             |
| Command ===                 | =>                                  |                      |                               |             | S                               | croll ===    | > PAGE      |
| F1=Help                     | F2=Split                            | F3=Exit              | F5=Rfi                        | nd          | F6=Rchange                      | F7=Up        |             |
| F8=Down                     | F9=Swap                             |                      | F11=Rig                       |             | F12=Cancel                      | •            |             |
|                             | •                                   |                      |                               |             |                                 |              | 09/00       |

Figure 69. Before the BOUNDS Line Command

Figure 70 shows that when you press Enter, the editor inserts the BOUNDS line and sets the left bound at column 43 and the right bound at column 69.

| ្នររឿ Session A - [24x80]                                                                                                   |        |
|----------------------------------------------------------------------------------------------------|--------|
| <u>File Edit Transfer Appearance Communication Assist Window Help</u>                                                       |        |
| <u>F</u> ile <u>E</u> dit E <u>d</u> it_Settings <u>M</u> enu <u>U</u> tilities <u>C</u> ompilers <u>T</u> est <u>H</u> elp |        |
| EDIT P020136.PRIVATE.PLS(INTO) - 01.00 Columns 00001 00                                                                     |        |
| 000100 /* REXX */                                                                                                    |        |
| 000200 ARG FIRST LAST /* SET ARGUMENTS                                                                                      | */     |
| 000300 IF FIRST > LAST /* IF 'FIRST' IS GREATER                                                                             | */     |
| =COLS>+1+2+3+4+5+6+                                                                                                    | -7     |
| =BNDS <                                                                                                    | >      |
| 000400 THEN /* THAN 'LAST',                                                                                                 | */     |
| 000500 DO /* AND                                                                                                    | */     |
| 000600 IF TEMP = FIRST /* IF 'TEMP' IS EQUAL                                                                                | */     |
| 000700 THEN /* TO 'FIRST', THEN                                                                                             | */     |
| 000800 FIRST = LAST /* SET FIRST EQUAL                                                                                      | */     |
| 000900 ELSE /* TO 'LAST', OTHERWISE                                                                                         | */     |
| 001000 LAST = TEMP /* SET 'LAST' EQUAL                                                                                      | */     |
| 001100 END /* TO TEMP                                                                                                    | */     |
| 001200 END /*                                                                                                    | */     |
| ****** *******************************                                                                                      | /      |
|                                                                                                    |        |
| Command ===> Scroll ===> P                                                                                                  | AGE    |
| F1=Help F2=Split F3=Exit F5=Rfind F6=Rchange F7=Up                                                                          |        |
| F8=Down F9=Swap F10=Left F11=Right F12=Cancel                                                                               |        |
|                                                                                                    | 09/009 |

Figure 70. After the BOUNDS Line Command

# **C**—Copy Lines

The C (copy) line command copies lines from one location to another.

## Syntax

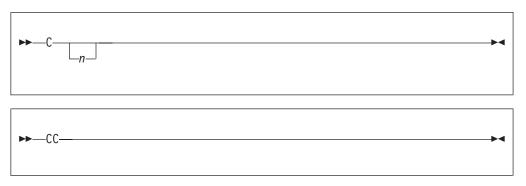

*n* The number of lines to be copied. If you do not type a number, or if the number you type is 1, only the line on which you type C is copied.

### **Description**

To copy one or more lines within the same data set or member:

- 1. Type C in the line command field of the line to be copied. If you also want to copy one or more lines that immediately follow this line, type a number greater than 1 after the C command.
- 2. Next, specify the destination of the line to be copied by using either the A (after), B (before), or O (overlay) line command.
- 3. Press Enter. The line or lines are copied to the new location.

To copy a block of lines within the same data set or member:

- 1. Type CC in the line command field of both the first and last lines to be copied. You can scroll (or use FIND or LOCATE) between typing the first CC and the second CC, if necessary.
- 2. Use the A (after), B (before), or OO (overlay) command to show where the copied lines are to be placed. Notice that when you use the block form of the C command (CC) to copy and overlay lines, you should also use the block form of the O command (OO).
- **3**. Press Enter. The lines that contain the two CC commands and all of the lines between them are copied to the new location.
- **Note:** Only blank characters in the lines specified with O or OO are overlaid with characters in the corresponding columns from the source lines. Characters that are not blank are not overlaid. The overlap affects only those characters within the current column boundaries.

To copy lines to another data set or member:

- 1. Type either CREATE or REPLACE on the command line.
- 2. Use one of the forms of the C command described previously.
- 3. Press Enter.
- 4. On the next panel that PDF displays, type the name of the data set or member that you want to create or replace.
- 5. Press Enter. The lines are copied to the data set or member that you specified.
- **Note:** To copy lines into an existing data set or member without replacing that data set or member, edit the existing data set or member and use the COPY primary or macro command.

#### **Examples**

The example in Figure 71 shows how to copy data by using the C and B line commands. Type C in the line command field of the line you want to copy. Type B in the line command field of the line that you want the copied line to precede.

| en Ses                  | sion A - [2       | 24x80]         |               |            |              |                    |               |            |              |              |              |               |               |
|-------------------------|-------------------|----------------|---------------|------------|--------------|--------------------|---------------|------------|--------------|--------------|--------------|---------------|---------------|
| <u>F</u> ile <u>E</u> c | dit <u>T</u> rans | sfer App       | pearance      | Com        | nmunicatio   | on As <u>s</u> ist | t <u>W</u> in | ndow       | <u>H</u> elp |              |              |               |               |
| <u>F</u> ile            | <u>E</u> dit      | E <u>d</u> it_ | Settin        | igs        | <u>M</u> enu | <u>U</u> tili      | ties          | <u>C</u> o | ompilers     | <u>T</u> est | <u>H</u> elp | ρ             |               |
| EDIT<br>*****<br>000100 |                   |                |               |            | _S(INTO      |                    |               | ata        | *****        |              |              |               | 00072         |
| 000200                  | \$\$\$\$\$\$      | \$\$\$\$\$\$   | ;\$\$\$\$\$\$ | \$\$\$\$\$ | \$\$\$\$\$\$ | \$\$\$\$\$\$       | \$\$\$\$\$    | \$\$\$\$   | \$\$\$       |              |              |               |               |
| C 0400<br>000500        | This is           | s the          | line t        | :o be      | copie        | d.                 |               |            |              |              |              |               |               |
| 000600                  |                   | +              |               |            | +            |                    |               |            |              |              |              |               |               |
| B 0700<br>000800        |                   |                |               |            |              |                    |               |            |              |              |              |               |               |
| 000900                  |                   |                |               |            |              |                    |               |            |              |              |              |               |               |
| 001100                  |                   | +              |               |            | +            |                    |               |            |              |              |              |               |               |
| 001300                  | \$\$\$\$\$\$      | \$\$\$\$\$     | \$\$\$\$\$\$  | \$\$\$\$\$ | \$\$\$\$\$\$ | \$\$\$\$\$\$       | \$\$\$\$\$    | \$\$\$\$   | \$\$\$       |              |              |               |               |
| 001400                  | *****             | * * * * * *    | :*****        | <***       | *****        | Bottor             | n of          | Dat        | a ****       | ******       | ****         | * * * * * * * | * * * * * * * |
| Command                 | j ===>            |                |               |            |              |                    |               |            |              |              | Scrol        | 1 ===:        | > <u>PAGE</u> |
| F1=Hel                  | Lp                | F2=Sp          | olit          | F3         | B=Exit       | F!                 | 5=Rfi         | ind        | F6=          | Rchange      | ÷ F          | 7=Up          |               |
| F8=Dow                  | vn                | F9=Sw          | √ap           | F10        | )=Left       | F11                | 1=Rig         | Jht        | F12=         | Cancel       |              |               |               |
|                         |                   |                |               |            |              |                    |               |            |              |              |              |               | 08/038        |

Figure 71. Before the C (Copy) Line Command

When you press Enter, the line where you typed the C command is copied preceding the line where you typed the B command, as shown in Figure 72 on page 152.

**Note:** If you press Enter before specifying where you want the data to go, the editor displays a MOVE/COPY pending message at the top of the panel. The line is not copied until you specify a destination.

| en Sess | sion A - [2   | 24x80]             |                |                |                     |            |                        |        |       |          |                |
|---------|---------------|--------------------|----------------|----------------|---------------------|------------|------------------------|--------|-------|----------|----------------|
| File Ed |               | -                  | ice Com        | munication     | Assist              | Windo      | w Help                 |        |       |          |                |
|         | Edit          |                    |                |                | Utilit              |            |                        |        | est   | Help     |                |
|         |               |                    |                |                | <u> </u>            |            | <u> </u>               |        |       | r        |                |
| EDIT    | PO            | 20136.PRI\         | /ATE.PL        | .S(INTO)       | ) - 01.             | 00         |                        |        | Colum | ns 0000  | 1 00072        |
| *****   | *****         | ******             | ******         | ******         | * Top o             | f Dat      | a ****                 | *****  | ****  | ******   | ******         |
| 000100  |               |                    |                |                |                     |            |                        |        |       |          |                |
|         | \$\$\$\$\$\$  | \$\$\$\$\$\$\$\$\$ | \$\$\$\$\$\$\$ | \$\$\$\$\$\$\$ | 6\$\$\$\$\$\$       | \$\$\$\$\$ | \$\$\$\$\$             |        |       |          |                |
| 000300  |               |                    |                |                |                     |            |                        |        |       |          |                |
|         | This i        | s the line         | e to be        | copiec         | 1.                  |            |                        |        |       |          |                |
| 000500  |               |                    |                |                |                     |            |                        |        |       |          |                |
| 000600  | <b>T</b> 1. 1 | +                  |                | +              |                     |            |                        |        |       |          |                |
|         | Ihis i        | s the line         | ed of e        | copied         | 1                   |            |                        |        |       |          |                |
| 000700  |               |                    |                |                |                     |            |                        |        |       |          |                |
| 000800  |               |                    |                |                |                     |            |                        |        |       |          |                |
| 001000  |               |                    |                |                |                     |            |                        |        |       |          |                |
| 001100  |               | +                  |                | <br>+          |                     |            |                        |        |       |          |                |
| 001200  |               |                    |                |                |                     |            |                        |        |       |          |                |
|         | \$\$\$\$\$\$  | \$\$\$\$\$\$\$\$   | \$\$\$\$\$\$   | \$\$\$\$\$\$\$ | \$\$\$\$\$\$\$      | \$\$\$\$\$ | \$\$\$\$\$             |        |       |          |                |
| 001400  | ****          | *****              | / • • • • • •  | ****           | · • • • • • • • • • | ***+       | $\psi\psi\psi\psi + +$ |        |       |          |                |
|         | *****         | *******            | ******         | *****          | Bottom              | of D       | ata **                 | *****  | ****  | ******   | ******         |
|         |               |                    |                |                |                     |            |                        |        |       |          |                |
| Command | ===>          |                    |                |                |                     |            |                        |        | Sc    | roll ==: | => <u>PAGE</u> |
| F1=Hel  | _p            | F2=Split           | F3             | =Exit          | F5                  | =Rfin      | d                      | F6=Rch | ange  | F7=Up    |                |
| F8=Dow  | /n            | F9=Swap            | F10            | )=Left         | F11                 | =Righ      | t F                    | 12=Can | cel   |          |                |
|         | ĺ             |                    |                |                |                     |            |                        |        |       |          | 09/009         |

Figure 72. After the C (Copy) Line Command

#### **COLS—Identify Columns**

The COLS line command displays a column identification line.

#### Syntax

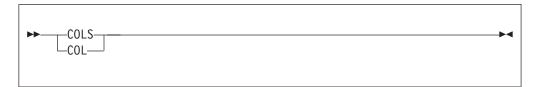

#### Description

To display the column identification (=COLS>) line:

- 1. Type COLS in the line command field of any line.
- 2. Press Enter.

The column identification line is inserted in the data set or member after the line in which you entered COLS. The column identification line moves with the rest of the data when you scroll through the data set or member. To display a non-scrolling, non-editable column indicator line, use the COLS primary command. See "COLS—Display Fixed Columns Line" on page 203.

**Note:** You can use the COLS line command with the BOUNDS line command to help check and reposition the bounds settings.

To remove the column identification line from the panel, you can either type D in the line command field that contains the =COLS> flag, or type one of the following on the Command line:

- RESET (to reset all flagged lines), or
- RESET SPECIAL (to reset only the special lines)

### **Examples**

The example in Figure 73 shows the column identification line displayed with the boundary definition line. The COLS command is typed in the line command field.

| <mark>en</mark> Session A - [24x80]                       |                     |                              |                           |                             |                   |                   |
|-----------------------------------------------------------|---------------------|------------------------------|---------------------------|-----------------------------|-------------------|-------------------|
| File Edit Transfer Appearance                             | Communication       | As <u>s</u> ist <u>W</u> ind | dow <u>H</u> elp          |                             |                   |                   |
| <u> </u>                                                  | gs <u>M</u> enu     | <u>U</u> tilities            | <u>C</u> ompilers         | <u>T</u> est                | <u>H</u> elp      |                   |
| EDIT P020136.PRIVAT                                       |                     |                              | ta ******                 |                             | ns 00001          |                   |
| 000200 ARG FIRST LAST<br>000300 IF FIRST > LAST<br>=BNDS> |                     |                              | /* SET AR<br>/* IF '<br>< |                             | S GREATE          | */<br>} */<br>>   |
| COLSOO <u>T</u> HEN<br>000500 DO<br>000600 IF TEMP = FIRS | Ť                   |                              | /* THAN '<br>/* AN        |                             |                   | */<br>*/<br>*/    |
| 000700 THEN<br>000800 FIRST = LAST                        |                     |                              | /* TO'<br>/* SE           | FIRST',<br>T FIRST          | THEN<br>EQUAL     | */<br>*/          |
| 000900 ELSE<br>001000 LAST = TEMP<br>001100 END           |                     |                              | /* SE                     | 'LAST',<br>T 'LAST'<br>TEMP | OTHERWIS<br>EQUAL | SE */<br>*/<br>*/ |
| 001200 END<br>****** ******************                   | *****               | Bottom of                    | /*<br>Data *****          | *****                       | ******            | ,<br>*/<br>****** |
|                                                           |                     |                              |                           |                             |                   |                   |
| Command ===><br>F1=Help F2=Split<br>F8=Down F9=Swap       | F3=Exit<br>F10=Left | F5=Rfi<br>F11=Rig            |                           | Sc<br>Rchange<br>Cancel     | F7=Up             | > <u>PAGE</u>     |
|                                                           |                     |                              |                           |                             |                   | 09/006            |

Figure 73. Before the COLS Line Command

When you press Enter, the editor inserts the COLS line, as shown in Figure 74.

| er Session                        | A - [24x80]                  |                        |                            |                |                 |                |                     | 1 - 🗆               |
|-----------------------------------|------------------------------|------------------------|----------------------------|----------------|-----------------|----------------|---------------------|---------------------|
| <u>File E</u> dit                 | Transfer Appearance          | e <u>C</u> ommunicatio | n As <u>s</u> ist <u>V</u> | Vindow         | <u>H</u> elp    |                |                     |                     |
| <u>F</u> ile <u>E</u> d           | lit E <u>d</u> it_Sett:      | ngs <u>M</u> enu       | <u>U</u> tilitie           | s <u>C</u> on  | npilers         | <u>T</u> est   | <u>H</u> elp        |                     |
| EDIT<br>****** ***<br>000100 /*   | P020136.PRIV                 |                        |                            |                |                 |                | ns 00001<br>******* |                     |
| 000200 ARG<br>000300 IF<br>=BNDS> | G FIRST LAST<br>FIRST > LAST |                        |                            | /*             | <               | RST'I          | S GREATE            | >                   |
| 000400 <u>T</u> HE                |                              |                        | -3+                        |                | THAN 'LA<br>AND | ST',           | EQUAL               | 7<br>*/<br>*/<br>*/ |
| 000700<br>000800                  | THEN<br>FIRST = LAS<br>ELSE  |                        |                            | /*<br>/*<br>/* | TO 'FI<br>SET   | RST',<br>FIRST | THEN                | */<br>*/            |
| 001000<br>001100 E<br>001200 END  | LAST = TEMP<br>END           |                        |                            | /*<br>/*<br>/* | SET<br>TO T     | 'LAST'         |                     | */<br>*/<br>*/      |
| ***** ***                         | *****                        | *******                | Bottom o                   | f Data         | a *******       | *****          | *******             | *****               |
| Command ==                        |                              |                        |                            |                |                 |                | roll ===:           | > <u>PAGE</u>       |
| F1=Help<br>F8=Down                | F2=Split<br>F9=Swap          |                        | F5=R<br>F11=R              |                | F6=Rc<br>F12=Ca | hange<br>ncel  | F7=Up               |                     |
|                                   |                              |                        |                            |                |                 |                |                     | 10/002              |

Figure 74. After the COLS Line Command

#### **D**—Delete Lines

The D (delete) line command deletes lines from your display.

#### **Syntax**

| ▶ _ D |     |
|-------|-----|
| ►►DD  | -►◄ |

*n* The number of lines to be deleted. If you do not type a number, or if the number you type is 1, only the line on which you type D is deleted.

### Description

To delete one or more lines:

- 1. Type D in the line command field of the line to be deleted. If you also want to delete one or more lines that immediately follow this line, type a number greater than 1 after the D command.
- 2. Press Enter.

The line or lines are deleted.

To delete a block of lines:

- 1. Type DD in the line command field of both the first and last lines to be deleted. You can scroll (or use FIND or LOCATE) between typing the first DD and the second DD, if necessary.
- 2. Press Enter.

The lines that contain the two DD commands and all of the lines between them are deleted.

#### **Examples**

To delete two lines, type D2 in the line command field of the first line you want to delete. See Figure 75.

| en Sessi                  | ion A - [        | 24x80]                  |               |               |                   |                |                |              |              |                 | 1 🔲     |
|---------------------------|------------------|-------------------------|---------------|---------------|-------------------|----------------|----------------|--------------|--------------|-----------------|---------|
| <u>F</u> ile <u>E</u> dit | it <u>T</u> rans | sfer Ap <u>p</u> earanc | e <u>C</u> om | nmunication   | n As <u>s</u> ist | <u>W</u> indow | / <u>H</u> elp |              |              |                 |         |
| <u>F</u> ile              | <u>E</u> dit     | E <u>d</u> it_Sett:     | ings          | <u>M</u> enu  | <u>U</u> tiliti   | ies <u>C</u> a | ompilers       | <u>T</u> est | <u>H</u> elp |                 |         |
| EDIT<br>****** 7          |                  | 20136.PRIV              |               |               |                   |                | *****          |              | mns 000      |                 |         |
|                           | \$\$\$\$\$\$     | \$\$\$\$\$\$\$\$\$\$    | \$\$\$\$\$\$  | ;\$\$\$\$\$\$ | \$\$\$\$\$\$\$    | \$\$\$\$\$\$   | \$\$\$\$       |              |              |                 |         |
| 000500                    | ſhis i           | s the line.             | to be         | ; delete      | ed.               |                |                |              |              |                 |         |
| 000600                    |                  | +                       |               | +             |                   |                |                |              |              |                 |         |
| 000700                    |                  |                         |               |               |                   |                |                |              |              |                 |         |
| 00800                     |                  |                         |               |               |                   |                |                |              |              |                 |         |
| 000900                    |                  |                         |               | ļ             |                   |                |                |              |              |                 |         |
| 001000                    |                  |                         |               |               |                   |                |                |              |              |                 |         |
| 001100                    |                  | +                       |               | +             |                   |                |                |              |              |                 |         |
| 001200                    |                  |                         |               |               |                   |                |                |              |              |                 |         |
|                           | \$\$\$\$\$\$     | \$\$\$\$\$\$\$\$\$\$    | \$\$\$\$\$\$  | ;\$\$\$\$\$\$ | \$\$\$\$\$\$\$    | \$\$\$\$\$\$   | \$\$\$\$       |              |              |                 |         |
| 001400                    |                  |                         |               |               |                   |                |                |              |              |                 |         |
| ****** *                  | *****            | ******                  | *****         | :*****        | Bottom            | of Da†         | ta *****       | ******       | ******       | *****           | * * * * |
|                           |                  |                         |               |               |                   |                |                |              |              |                 |         |
| Command                   | ===>             |                         |               |               |                   |                |                | S            | croll =      | ===> <u>P</u> / | AGE     |
| F1=Help                   | ρ                | F2=Split                | F۳            | 3=Exit        | F5=               | =Rfind         |                | Rchange      | F7=L         | Jp              |         |
| F8=Dowr                   | n                | F9=Swap                 | F10           | )=Left        | F11=              | =Right         | F12=0          | Cancel       |              |                 |         |
|                           |                  |                         |               |               |                   |                |                |              |              | 08              | /005    |

Figure 75. Before the D (Delete) Line Command

When you press Enter, the editor deletes the two lines specified. See Figure 76.

| e" Sess                  | ion A - [       | 24x80]                   |                      |                               |                   |              |                      |        |
|--------------------------|-----------------|--------------------------|----------------------|-------------------------------|-------------------|--------------|----------------------|--------|
| <u>F</u> ile <u>E</u> di | t <u>T</u> rans | sfer Ap <u>p</u> earance | <u>Communication</u> | n As <u>s</u> ist <u>W</u> ir | dow <u>H</u> elp  |              |                      |        |
| <u>F</u> ile             | <u>E</u> dit    | E <u>d</u> it_Setti      | ngs <u>M</u> enu     | <u>U</u> tilities             | <u>C</u> ompilers | <u>T</u> est | <u>H</u> elp         |        |
| EDIT<br>******<br>000100 | P0<br>*****     | 20136.PRIVA<br>********* | TE.PLS(INTO          | ) - 01.00<br>* Top of Da      | ta ******         |              | ns 00001<br>******** |        |
| 000200 s<br>000300       | \$\$\$\$\$\$    | \$\$\$\$\$\$\$\$\$\$     | \$\$\$\$\$\$\$\$\$   | \$\$\$\$\$\$\$\$\$            | \$\$\$\$\$        |              |                      |        |
| 000600                   | +               |                          | +                    |                               |                   |              |                      |        |
| 000700                   | 1               |                          |                      |                               |                   |              |                      |        |
| 00800                    |                 |                          |                      |                               |                   |              |                      |        |
| 000900                   |                 |                          |                      |                               |                   |              |                      |        |
| 001000                   | ļ               |                          |                      |                               |                   |              |                      |        |
| 001100<br>001200         | +               |                          | +                    |                               |                   |              |                      |        |
|                          | \$\$\$\$        | *********                | \$\$\$\$\$\$\$\$\$\$ | *********                     | 22222             |              |                      |        |
| 001400                   | τοφάσο          | ΦΦΦΦΦΦΦΦΦΦΦ              | ΦΦΦΦΦΦΦΦΦΦΦΦ         | ΦΦΦΦΦΦΦΦΦΦ                    | φφφφφφ            |              |                      |        |
|                          | * * * * * *     | *****                    | *****                | Bottom of                     | Data *****        | *****        | *******              | *****  |
|                          |                 |                          |                      |                               |                   |              |                      |        |
|                          |                 |                          |                      |                               |                   |              |                      |        |
| Command                  | ===>            |                          |                      |                               |                   | Sc           | roll ===>            | PAGE   |
| F1=Help                  | С               | F2=Split                 | F3=Exit              | F5=Rfi                        | nd F6=            | Rchange      | F7=Up                |        |
| F8=Dowr                  | า               | F9=Swap                  | F10=Left             | F11=Rig                       | ht F12=           | Cancel       |                      |        |
|                          |                 |                          |                      |                               |                   |              |                      | 08/002 |

Figure 76. After the D (Delete) Line Command

## F—Show the First Line

The F (show first line) line command redisplays one or more lines at the beginning of a block of excluded lines. See "Redisplaying Excluded Lines" on page 55 for more information about excluding lines.

## Syntax

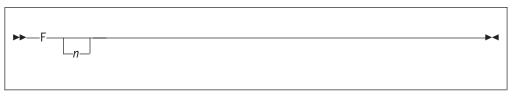

*n* The number of lines to be redisplayed. If you do not type a number, or if the number you type is 1, only one line is redisplayed.

## Description

To redisplay the first line or lines of a block of excluded lines:

- 1. Type F in the line command field next to the dashed line that shows where lines have been excluded. The message in the dashed line tells you how many lines are excluded. If you want to redisplay more than one line, type a number greater than 1 after the F command.
- 2. Press Enter.

The first line or lines are redisplayed.

### **Examples**

The example in Figure 77 shows how to redisplay the excluded lines of a member. To redisplay the first three lines, type F3 in the line command field.

| en Sess                          | sion A - [2  | 24x801         |         |               |          |                |      |             |             |         |              |                 |             |       |
|----------------------------------|--------------|----------------|---------|---------------|----------|----------------|------|-------------|-------------|---------|--------------|-----------------|-------------|-------|
| File Ed                          |              | _              | earance | <u>C</u> ommu | nication | Assist         | Win  | dow         | Help        |         |              |                 |             |       |
| <u> </u>                         | <u>E</u> dit | E <u>d</u> it_ | Settin  |               | nu       | <u>U</u> tilit | ies  | <u>C</u> or | npile       | rs      | <u>T</u> est | <u>H</u> elp    |             |       |
| EDIT<br>******<br>000100         | *****        |                | PRIVATI |               |          |                |      | ita '       | * * * * * * | * * * * |              | umns 0<br>***** |             |       |
| 000200<br>F3<br>000900<br>001000 | TEST-#       |                |         |               |          |                | -    | -           |             | 6 L     | _ine(s       | s) not          | Disp        | layed |
| 001100<br>*****                  |              | *****          | *****   | * * * * * *   | ****     | Bottom         | of   | Data        | a ***;      | * * * * | * * * * *    | *****           | ****        | ****  |
|                                  |              |                |         |               |          |                |      |             |             |         |              |                 |             |       |
|                                  |              |                |         |               |          |                |      |             |             |         |              |                 |             |       |
| Command<br>F1=Hel                |              | F2=Sp          | 1;+     | F3=E          | vi+      | F5             | =Rfi | nd          | F           | 3=Br    | s            | Scroll          | ===><br>=Up | PAGE  |
| F8=Dow                           |              | F9=Sw          |         | F10=L         |          |                | =Rig |             |             |         | ancel        | 5 17            | -00         |       |
|                                  |              |                |         |               |          |                |      |             |             |         |              |                 | (           | 07/00 |

Figure 77. Before the F (Show First Line) Line Command

When you press Enter, the editor displays the first three lines, as shown in Figure 78 on page 157. Excluded lines do not need to be displayed again before saving the data. The excluded lines message line is never saved.

| en Session                | 1 A - [2                                             | 4x80]                   |                                                     |                                |                  |                 |                                     |        |
|---------------------------|------------------------------------------------------|-------------------------|-----------------------------------------------------|--------------------------------|------------------|-----------------|-------------------------------------|--------|
| <u>F</u> ile <u>E</u> dit | <u>T</u> ransf                                       | fer Ap <u>p</u> earance | <u>Communication</u>                                | n As <u>s</u> ist <u>W</u> ine | dow <u>H</u> elp |                 |                                     |        |
| <u> </u>                  | dit                                                  | E <u>d</u> it_Setti     | ngs <u>M</u> enu                                    | <u>U</u> tilities              | <u>C</u> ompile  | rs <u>T</u> est | <u>H</u> elp                        |        |
| 000100 TE                 | *****<br>ST -#<br>ST -#<br>ST -# <br>ST -# <br>ST -# | *******                 | TE.PLS(INTO<br>************************************ | ) - 01.00<br>* Top of Da<br>   | ta *****         | ****            | mns 00001<br>*********<br>) not Dis | *****  |
| 001100 TE                 |                                                      |                         |                                                     |                                |                  |                 |                                     |        |
| ***** **                  | ****                                                 | ****                    | *******                                             | Bottom of                      | Data ***         | *****           | ******                              | *****  |
| Command =                 | >                                                    |                         |                                                     |                                |                  | c               | croll ===                           |        |
| F1=Help                   |                                                      | F2=Split                | F3=Exit                                             | F5=Rfi                         | nd F             | 6=Rchange       |                                     |        |
| F8=Down                   |                                                      | F9=Swap                 | F10=Left                                            | F11=Rig                        |                  | 2=Cancel        | op                                  |        |
|                           |                                                      | •                       |                                                     |                                |                  |                 |                                     | 09/031 |

Figure 78. After the F (Show First Line) Line Command

### I—Insert Lines

The I (insert) line command inserts one or more lines in your data set or member. The inserted lines are blank unless you have defined a mask. See "MASK—Define Masks" on page 165 for more information about defining a mask.

## **Syntax**

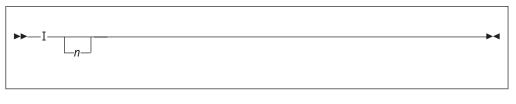

*n* The number of blank lines to insert. If you do not type a number, or if the number you type is 1, only one line is inserted.

#### Description

To insert one or more lines in a data set or member:

- 1. Type I in the line command field of the line that the inserted line is to follow. If you want to insert more than one line, type a number greater than 1 after the I command.
- 2. Press Enter. The line or lines are inserted.

If you type any information, even a blank character in the inserted line, the line becomes part of the source data and is assigned a line number the next time you press Enter. However, if you do not type any information, the space for the new line is automatically deleted the next time you press Enter.

If you type information on the last, or only, inserted line and the cursor is still in the data portion of that line, the editor automatically inserts another line when you press Enter or a scroll function key, but only if the new inserted line remains on the panel. If the new line is at the bottom of the panel, the editor automatically scrolls down so that the new line is displayed at the bottom of the screen.

## Examples

Figure 79 shows how to insert lines in a member. To insert three lines, type I3 in the line command field.

| <mark>≘⊪</mark> Session                                                                                | A - [24x                                                                     | (80]              |                     |                   |                |                              |                        |               |
|----------------------------------------------------------------------------------------------------|------------------------------------------------------------------------------|-------------------|---------------------|-------------------|----------------|------------------------------|------------------------|---------------|
|                                                                                                    | <u>T</u> ransfer                                                             | 14                |                     |                   |                |                              |                        |               |
| <u> </u>                                                                                               | dit E                                                                        | <u>d</u> it_Setti | ings <u>M</u> enu   | <u>U</u> tilities | <u>C</u> ompil | ers <u>T</u> est             | <u>H</u> elp           |               |
| 000100 TES<br>000200 TES<br>000300 TES<br>13 <u>4</u> 00 TES<br>000500 TES<br>000600 TES<br>000700 TES | ST - #<br>ST - #<br>ST - #<br>ST - #<br>ST - #<br>ST - #<br>ST - #<br>ST - # | *****             | ATE . PLS ( INT(    |                   |                | Colum<br>**********          |                        | ****          |
| Command ==<br>F1=Help<br>F8=Down                                                                       | F                                                                            | 2=Split<br>9=Swap | F3=Exit<br>F10=Left | F5=Rfi<br>F11=Rig |                | S<br>F6=Rchange<br>12=Cancel | Scroll ===:<br>e F7=Up | > <u>PAGE</u> |

Figure 79. Before the I (Insert) Line Command

When you press Enter, the editor inserts three lines. See Figure 80 on page 159.

| en Ses                                                                 | sion A - [2                                                                  | 24x80]                  |                     |                               |                          |                         |                    | 1 - 🗆         |
|------------------------------------------------------------------------|------------------------------------------------------------------------------|-------------------------|---------------------|-------------------------------|--------------------------|-------------------------|--------------------|---------------|
| <u>F</u> ile <u>E</u> d                                                | lit <u>T</u> rans                                                            | fer Ap <u>p</u> earance | <u>Communicatio</u> | n As <u>s</u> ist <u>W</u> in | dow <u>H</u> elp         |                         |                    |               |
| <u>F</u> ile                                                           | <u>E</u> dit                                                                 | E <u>d</u> it_Setti     | ngs <u>M</u> enu    | <u>U</u> tilities             | <u>C</u> ompilers        | <u>T</u> est            | <u>H</u> elp       |               |
| 000100<br>000200<br>000300<br>000400<br><br>000500<br>000600<br>000700 | ******<br>TEST-#<br>TEST-#<br>TEST-#<br>TEST-#<br>TEST-#<br>TEST-#<br>TEST-# | *****                   | TE.PLS(INTO         | * Top of Da                   | nta ******<br>Data ***** | ******                  |                    | * * * * * *   |
| Command<br>F1=Hel<br>F8=Dow                                            | р                                                                            | F2=Split<br>F9=Swap     | F3=Exit<br>F10=Left | F5=Rfi<br>F11=Rig             |                          | Sc<br>Rchange<br>Cancel | roll ===:<br>F7=Up | > <u>PAGE</u> |
|                                                                        |                                                                              |                         |                     |                               |                          |                         |                    | 09/009        |

Figure 80. After the I (Insert) Line Command

## L—Show the Last Line(s)

The L (show last line) line command redisplays one or more lines at the end of a block of excluded lines. See "Redisplaying Excluded Lines" on page 55 for more information about excluding lines.

## Syntax

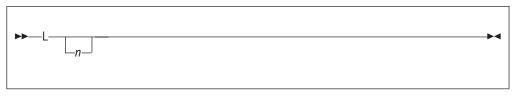

*n* The number of lines to be redisplayed. If you do not type a number, or if the number you type is 1, only one line is redisplayed.

#### Description

To redisplay the last line or lines of a block of excluded lines:

- 1. Type L in the line command field next to the dashed line that shows where lines have been excluded. The message in the dashed line tells you how many lines are excluded. If you want to redisplay more than one line, type a number greater than 1 after the L command.
- 2. Press Enter. The last line or lines are redisplayed.

#### **Examples**

Figure 81 shows how to redisplay the last three excluded lines. To redisplay the last three lines, type L3 in the line command field of the excluded lines.

| en Sessi                                            | ion A - [ź      | 24x80]         |                  |             |              |          |               |             |          |              |           |            |              |            |              |         | ] •  |      |
|-----------------------------------------------------|-----------------|----------------|------------------|-------------|--------------|----------|---------------|-------------|----------|--------------|-----------|------------|--------------|------------|--------------|---------|------|------|
| <u>F</u> ile <u>E</u> dit                           | t <u>T</u> rans | fer Ap         | <u>p</u> earance | <u>C</u> on | nmunica      | tion     | As <u>s</u> i | st <u>W</u> | indow    | / <u>H</u> e | elp       |            |              |            |              |         |      |      |
| <u>F</u> ile                                        | <u>E</u> dit    | E <u>d</u> it_ | Setti            | ngs         | <u>M</u> enu | <u>U</u> | tili          | ties        | <u>C</u> | omp:         | ilers     | s <u>'</u> | <u>T</u> est | : <u>I</u> | <u>l</u> elp |         |      |      |
| EDIT<br>****** *<br>000100 T<br>000200 T            | *****<br>EST-#  |                | PRIVA            |             |              | 0)       | - 01<br>Top   | .00<br>of D | ata      | **:          | * * * * : |            |              |            |              |         | 0000 |      |
| 000300 T<br>L3-<br>000900 T<br>001000 T<br>001100 T | EST #<br>EST #  |                |                  |             | . <u>-</u>   | -        |               | -           | -        | -            | - {       | 5 L.       | ine(         | s)         | not          | Dis     | play | ed   |
| *****                                               |                 | * * * * * *    | *****            | * * * * *   | *****        | * B      | otto          | om of       | Da       | ta '         | ****      | * * *      | * * * *      | ***        | ****         | * * * * | **** | **:  |
|                                                     |                 |                |                  |             |              |          |               |             |          |              |           |            |              |            |              |         |      |      |
|                                                     |                 |                |                  |             |              |          |               |             |          |              |           |            |              |            |              |         |      |      |
|                                                     |                 |                |                  |             |              |          |               |             |          |              |           |            |              |            |              |         |      |      |
|                                                     |                 |                |                  |             |              |          |               |             |          |              |           |            |              |            |              |         |      |      |
| Command                                             | ===>            |                |                  |             |              |          |               |             |          |              |           |            |              | Sci        | roll         | ===     | > PA | GE   |
| F1=Help                                             |                 | F2=Sp          |                  |             | B=Exit       |          |               | 5=Rf        |          |              |           |            | hang         | je         |              | =Up     |      |      |
| F8=Down                                             | 1               | F9=Sv          | vap              | гΙ          | )=Left       |          | FI            | 1=Ri        | giit     |              | F12=      | -ua        | ncer         | -          |              |         | 08/  | 0.01 |

Figure 81. Before the L (Show Last Line) Line Command

When you press Enter, the editor redisplays the last three lines. See Figure 82.

**Note:** Excluded lines do not need to be displayed again before saving the data. The excluded lines message line is never saved.

| e" Sess          | sion A - [2     | 24x80]           |          |                    |               |                  |             |              |              |         |              |           |        |
|------------------|-----------------|------------------|----------|--------------------|---------------|------------------|-------------|--------------|--------------|---------|--------------|-----------|--------|
| <u> </u>         |                 | fer Ap <u>p</u>  |          | ommunicati         |               |                  |             | <u>H</u> elp |              |         |              |           |        |
| <u> </u>         | <u>E</u> dit    | E <u>d</u> it_9  | Settings | <u>M</u> enu       | <u>U</u> til: | ities            | <u>C</u> om | piler        | s <u>T</u>   | est     | <u>H</u> elp |           |        |
| 000100           | *****<br>TEST-# |                  | PRIVATE. |                    |               | 1.00<br>of Da    | ta *        | ****         |              |         |              |           | 00072  |
| 000200           |                 |                  |          |                    |               |                  |             |              |              |         |              |           |        |
| 000300           | IESI-#          |                  |          |                    |               |                  |             | _            | 2 I i        | nole    | ) not        | Dien      | layed  |
| 000600<br>000700 |                 |                  |          |                    |               |                  |             | _            | 2 LI         | 110 ( 3 | ) 1100       | ызр       | rayeu  |
| 00800            |                 | +                |          | +                  |               |                  |             |              |              |         |              |           |        |
| 000900           |                 |                  |          |                    |               |                  |             |              |              |         |              |           |        |
| 001100           |                 |                  |          |                    |               |                  |             |              |              |         |              |           |        |
|                  |                 | *****            | ******   | ******             | * Botte       | om of            | Data        | ****         | * * * *      | * * * * | * * * * *    | * * * * * | *****  |
|                  |                 |                  |          |                    |               |                  |             |              |              |         |              |           |        |
|                  |                 |                  |          |                    |               |                  |             |              |              |         |              |           |        |
|                  |                 |                  |          |                    |               |                  |             |              |              |         |              |           |        |
| Command          | d ===>          |                  |          |                    |               |                  |             |              |              | S       | croll        | ===>      | PAGE   |
| F1=Hel<br>F8=Dow | р               | F2=Sp2<br>F9=Swa |          | F3=Exit<br>10=Left |               | F5=Rfi<br>11=Rig |             |              | =Rch<br>=Can | ange    |              | =Up       |        |
|                  | •••             |                  | ^r~ '    | .5 2010            | 1             | n±g              |             | 1 12         | oun          | 001     |              |           | 11/033 |

Figure 82. After the L (Show Last Line) Line Command

#### LC—Convert Characters to Lowercase

The LC (lowercase) line command converts characters in a data set or member from uppercase to lowercase. However, it does not affect the caps mode of the data that you are editing.

### Syntax

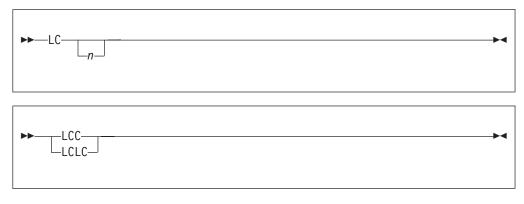

*n* The number of lines to be converted to lowercase. If you do not type a number, or if the number you type is 1, only the line on which you type LC is converted to lowercase.

### Description

To convert characters on one or more lines to lowercase:

- 1. Type LC in the line command field of the source code line that contains the characters you want to convert. If you also want to convert characters on one or more lines that immediately follow this line, type a number greater than 1 after the LC command.
- 2. press enter. The characters on the source code lines are converted to lowercase.

To convert characters in a block of lines to lowercase:

- 1. Type LCC in the line command field of both the first and last source code lines that contain characters that are to be converted. You can scroll (or use FIND or LOCATE) between typing the first LCC and the second LCC, if necessary.
- **2**. Press Enter. The characters in the source code lines that contain the two LCC commands and in all of the source code lines between them are converted to lowercase.

See the UC (uppercase) line command and the CAPS primary and macro commands, which are related, for information about converting characters from uppercase to lowercase and vice versa.

#### **Examples**

Figure 83 shows how to use the LC command without any operands. To convert a line, type LC in the line command field of the line you want to convert.

| Session A -                                                                                                    | [24x80]              |                     |                              |                          |                       |                   |             |
|----------------------------------------------------------------------------------------------------|----------------------|---------------------|------------------------------|--------------------------|-----------------------|-------------------|-------------|
| <u>F</u> ile <u>E</u> dit <u>T</u> rar                                                                                                    | isfer Appearance     | Communication       | As <u>s</u> ist <u>W</u> ind | ow <u>H</u> elp          |                       |                   |             |
| <u>F</u> ile <u>E</u> dit                                                                                                    | E <u>d</u> it_Settin | gs <u>M</u> enu     | <u>U</u> tilities            | <u>C</u> ompilers        | <u>T</u> est <u>H</u> | lelp              |             |
| ****** ******<br>000100 /* RE:<br>LC0200 ARG F:<br>000300 IF FII<br>000400 THEN<br>000500 D0<br>000600 II<br>000700 TI<br>000800<br>000900 EI<br>001000<br>001100 END | IRST LAST            | ****                | Top of Dat                   | ta *******<br>Data ***** | ****                  |                   | ****        |
| Command ===><br>F1=Help<br>F8=Down                                                                                                    | F2=Split<br>F9=Swap  | F3=Exit<br>F10=Left | F5=Rfir<br>F11=Righ          |                          | change                | oll ===><br>F7=Up | <u>PAGE</u> |
|                                                                                                    |                      |                     | · · · · ··±g·                |                          |                       |                   | 06/004      |

Figure 83. Before the LC (Lowercase) Line Command

When you press Enter, the editor converts the characters in the line to lowercase. See Figure 84.

| <u>File Edit Transfer Appearance Communication Assist Window Help</u><br><u>File Edit Edit_Settings M</u> enu <u>U</u> tilities <u>C</u> ompilers <u>T</u> est <u>H</u> elp |               |
|----------------------------------------------------------------------------------------------------|---------------|
| <u> </u>                                                                                                    |               |
| _                                                                                                    |               |
| EDIT P020136.PRIVATE.PLS(INTO) - 01.00 Columns 00001<br>***** ***************************                                                                                   | *****         |
| Command ===> Scroll ===:<br>F1=Help F2=Split F3=Exit F5=Rfind F6=Rchange F7=Up<br>F8=Down F9=Swap F10=Left F11=Right F12=Cancel                                             | > <u>PAGE</u> |
|                                                                                                    | 06/023        |

Figure 84. After the LC (Lowercase) Line Command

## **M**—Move Lines

The M (move) line command moves lines from one location to another.

# Syntax

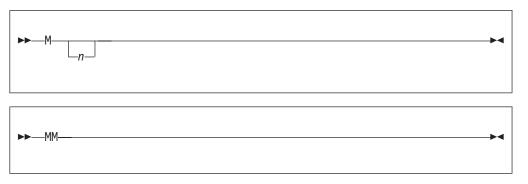

*n* The number of lines to be moved. If you do not type a number, or if the number you type is 1, only the line on which you type M is moved.

## Description

To move one or more lines within the same data set or member:

- 1. Type M in the line command field of the line to be moved. If you want to move one or more lines that immediately follow this line, type a number greater than 1 after the M command.
- 2. Next, specify the destination of the line to be moved by using either the A (after), B (before), or O (overlay) line command. See the descriptions of those commands if you need more information about them.
- **3**. Press Enter. The line or lines are moved to the new location.

To move a block of lines within the same data set or member:

- 1. Type MM in the line command field of both the first and last lines to be moved. You can scroll (or use FIND or LOCATE) between typing the first MM and the second MM, if necessary.
- 2. Use the A (after), B (before), or OO (overlay) command to show where the moved lines are to be placed. Notice that when you use the block form of the M command (MM) to move and overlay lines, you should also use the block form of the O command (OO).
- **3**. Press Enter. The lines that contain the two MM commands and all of the lines between them are moved to the new location.
- **Note:** Only blank characters in the lines specified with O or OO are overlaid with characters in the corresponding columns from the source lines. Characters that are not blank are not overlaid. The overlap affects only those characters within the current column boundaries.

To move lines to another data set or member:

- 1. Type either CREATE or REPLACE on the command line.
- 2. Use one of the forms of the M command described previously.
- 3. Press Enter.
- 4. On the next panel, type the name of the data set or member that you want to create or replace.
- 5. Press Enter. The lines are moved to the data set or member that you specified.
- **Note:** To move lines into an existing data set or member without replacing that data set or member, use the MOVE primary or macro command.

## **Examples**

Figure 85 shows how you can move data by using the M with the A (After) line command. To move a line, type M in the line command field of the line you want to move. Type a A in the line command field of the line you want the moved line to follow.

| en <mark>™</mark> Sessior        | n A - [24       | x80]           |                  |                   |              |                            |                |              |              |                  |             |        |        |
|----------------------------------|-----------------|----------------|------------------|-------------------|--------------|----------------------------|----------------|--------------|--------------|------------------|-------------|--------|--------|
| <u>F</u> ile <u>E</u> dit        | <u>T</u> ransfe | er Ap          | <u>p</u> earance | <u>C</u> ommun    | ication      | As <u>s</u> is             | t <u>W</u> in  | dow          | <u>H</u> elp |                  |             |        |        |
| <u> </u>                         | dit E           | <u>d</u> it_   | Settin           | gs <u>M</u> en    | u            | <u>U</u> tili <sup>.</sup> | ties           | <u>C</u> orr | pilers       | <u>T</u> est     | <u>H</u> el | p      |        |
| EDIT<br>***** **                 | P020            | )136.<br>***** | PRIVAT           | E.PLS(I<br>****** | NTO)<br>**** | - 01<br>Top (              | .00<br>of Da   | ta *         | *****        |                  |             | 00001  |        |
| 000100<br>000200 \$\$3<br>000300 | \$\$\$\$\$      | \$\$\$\$\$     | \$\$\$\$\$\$     | \$\$\$\$\$\$\$    | \$\$\$\$     | \$\$\$\$\$                 | \$\$\$\$\$     | \$\$\$\$     | \$\$         |                  |             |        |        |
|                                  | is is           | the<br>+       | line t           | o be mo           | ved<br>+     |                            |                |              |              |                  |             |        |        |
| 000600<br>A 0700                 |                 |                |                  |                   |              |                            |                |              |              |                  |             |        |        |
| 000800<br>000900<br>001000       |                 |                |                  |                   |              |                            |                |              |              |                  |             |        |        |
| 001100                           |                 |                |                  |                   |              |                            |                |              |              |                  |             |        |        |
| 001300 \$\$<br>001400            |                 |                |                  |                   |              |                            |                |              |              |                  |             |        |        |
| ***** ***                        | * * * * * *     | ****           | *****            | *****             | ***          | Bottor                     | n of           | Data         | ****         | *****            | ****        | *****  | *****  |
| Command ==                       |                 |                |                  |                   |              |                            |                |              |              |                  | ·           | 1 ===> | PAGE   |
| F1=Help<br>F8=Down               |                 | =2=Sp<br>=9=Sw |                  | F3=Ex<br>F10=Le   |              |                            | 5=Rfi<br>1=Rig |              |              | Rchang<br>Cancel | e F         | 7=Up   |        |
|                                  |                 |                |                  |                   |              |                            |                |              |              |                  |             |        | 11/003 |

Figure 85. Before the M (Move) Line Command

When you press Enter, the editor moves the line where you typed the M command to a position immediately after the line where you typed the A command, as shown in Figure 86. If you press Enter before specifying a destination, the editor displays a MOVE/COPY pending message at the top of the panel. The line is not moved until you specify a destination.

| en Sess                 | sion A - [2       | 24x80]                 |                         |                    |                |              |                 |              |        |
|-------------------------|-------------------|------------------------|-------------------------|--------------------|----------------|--------------|-----------------|--------------|--------|
| <u>F</u> ile <u>E</u> d | lit <u>T</u> rans | fer Ap <u>p</u> earand | ce <u>C</u> ommunicatio | on As <u>s</u> ist | <u>W</u> indow | <u>H</u> elp |                 |              |        |
| <u>F</u> ile            | <u>E</u> dit      | E <u>d</u> it_Sett     | ings <u>M</u> enu       | <u>U</u> tilit:    | ies <u>C</u>   | ompilers     | <u>T</u> est    | <u>H</u> elp |        |
| EDIT                    |                   |                        | ATE.PLS(INTC            | /                  |                | ******       |                 | ins 00001    |        |
| 000100                  |                   |                        |                         | · · Top o          | f Data         |              |                 |              |        |
| 1                       | \$\$\$\$\$        | \$\$\$\$\$\$\$\$\$     | \$\$\$\$\$\$\$\$\$\$    | \$\$\$\$\$\$\$\$   | \$\$\$\$\$     | \$\$\$\$     |                 |              |        |
| 000500                  |                   |                        |                         |                    |                |              |                 |              |        |
| 000600                  |                   | +                      | +                       |                    |                |              |                 |              |        |
| 1                       | This i            | s the line             | to be moved             | 1                  |                |              |                 |              |        |
| 000800                  |                   |                        |                         |                    |                |              |                 |              |        |
| 001000                  |                   |                        |                         |                    |                |              |                 |              |        |
| 001100                  |                   | +                      | +                       |                    |                |              |                 |              |        |
| 001200                  | *****             | ****                   | \$\$\$\$\$\$\$\$\$      |                    |                | ¢¢¢¢         |                 |              |        |
| 001300                  | ወወወወው             | ͽφφφφφφφφ              | ΦΦΦΦΦΦΦΦΦΦΦ             | οφφφφφφ            | ϷΦΦΦΦΦ         | φφφφ         |                 |              |        |
|                         | *****             | *******                | **********              | Bottom             | of Da          | ta *****     | * * * * * * * * | ******       | *****  |
|                         |                   |                        |                         |                    |                |              |                 |              |        |
| Command                 | ===>              |                        |                         |                    |                |              | Sc              | roll ===>    | PAGE   |
| F1=Hel                  | р                 | F2=Split               | F3=Exit                 | F5:                | =Rfind         |              | Rchange         | F7=Up        |        |
| F8=Dow                  | 'n                | F9=Swap                | F10=Left                | F11=               | =Right         | F12=0        | Cancel          |              |        |
|                         |                   |                        |                         |                    |                |              |                 |              | 11/002 |

Figure 86. After the M (MOVE) Line Command

#### MASK—Define Masks

The MASK line command displays the =MASK> line. On this line, you can type characters that you want to insert into an unformatted data set or member. These characters, which are called the *mask*, are inserted whenever you use the I (insert), TE (text entry), or TS (text split) line commands, or when you edit an empty data set.

### Syntax

| -MASK     |  |
|-----------|--|
| <br>-143K |  |
|           |  |

### Description

To display the =MASK> line:

- 1. Type MASK in the line command field of any line.
- 2. Press Enter. The =MASK> line is displayed.

Initially, the mask contains all blanks. To define a mask:

- 1. Add characters to or delete characters from the =MASK> line while it is displayed.
- 2. Press Enter. The mask is now defined.

Once a mask is defined, the contents of the =MASK> line are displayed whenever a new line is inserted. This occurs when you use the I (insert), TE (text entry), and TS (text split) line commands, and when you edit an empty data set. You can change the mask definition whenever you need to by repeating the preceding steps.

To remove the =MASK> line from the panel, do one of the following:

- Type D in the line command field that contains the =MASK> flag and press Enter.
- Type RESET on the command line and press Enter.
- End the edit session by:
  - Pressing F3 (if it is defined as the END command), or
  - Typing END on the command line and pressing Enter

The mask line is never saved as part of the data. However, the mask remains in effect, even if it is not displayed, until you change it. The contents of the mask are retained in the current edit profile, and are automatically used the next time you edit the same kind of data.

The MASK command is ignored in *formatted edit mode*. You enter formatted edit mode when you type the name of a previously defined format in the **Format Name** field on the Edit Entry panel when beginning an edit session. If you have defined a mask before entering formatted edit mode, the mask is not retained in the current edit profile.

#### Examples

In Figure 87, the mask is displayed and the characters /\* and \*/ are typed on the mask line.

| Session A - [2                             | 24x80]              |                       |                                |             |                    |               |                  |               |
|--------------------------------------------|---------------------|-----------------------|--------------------------------|-------------|--------------------|---------------|------------------|---------------|
| <u>F</u> ile <u>E</u> dit <u>T</u> rans    | fer Appearance      | Communication         | n As <u>s</u> ist <u>W</u> ind | wob         | <u>H</u> elp       |               |                  |               |
| <u> </u>                                   | E <u>d</u> it_Setti | ngs <u>M</u> enu      | <u>U</u> tilities              | <u>C</u> on | pilers             | <u>T</u> est  | <u>H</u> elp     |               |
| EDIT PO                                    | *****               | TE.PLS(INTO<br>****** | ) - 01.00<br>* Top of Da       | ita '       | ******             |               | ns 00001         |               |
| 000100 /* REX<br>=COLS>+-<br>000200 ARG FI |                     | 2+                    | -3+                            |             | SET ARGI           |               |                  | */            |
| 000300 IF FIR                              | ST > LAST           |                       |                                | '           | IF 'F:<br>THAN 'LA |               | S GREATE         | R */<br>*/    |
| MASK _ DO                                  |                     |                       |                                | /*          | AND                |               |                  | */            |
| 000600 IF<br>000700 TH                     |                     | 51                    |                                | /*<br>/*    |                    | IRST',        | S EQUAL<br>THEN  | */<br>*/      |
| 000800<br>000900 EL                        |                     | Т                     |                                | /*<br>/*    |                    | FIRST         | EQUAL<br>OTHERWI | */<br>SF */   |
| 001000                                     |                     |                       |                                | /*          | SET                | 'LAST         |                  | */            |
| 001100 END<br>001200 END                   |                     |                       |                                | /*<br>/*    | то -               | TEMP          |                  | */<br>*/      |
| ***** *****                                | ******              | ********              | Bottom of                      | Data        | 1 ******           | * * * * * * * | *******          | ******        |
|                                            |                     |                       |                                |             |                    |               |                  |               |
| Command ===>                               |                     |                       |                                |             |                    | Sc            | roll ===         | > <u>PAGE</u> |
| F1=Help<br>F8=Down                         | F2=Split<br>F9=Swap |                       | F5=Rfi<br>F11=Rig              |             | F6=R0<br>F12=Ca    | change        | F7=Up            |               |
| 10 2000                                    | 10 0map             | 110 2010              |                                |             | 12 00              |               |                  | 10/009        |

Figure 87. Before the MASK Line Command

When you insert five lines, the new lines contain the contents of the mask. See Figure 88 on page 167.

| er Session                | A - [24x80]             |                     |                               |             |                      |              | ] - [  |
|---------------------------|-------------------------|---------------------|-------------------------------|-------------|----------------------|--------------|--------|
| <u>F</u> ile <u>E</u> dit | Transfer Appearance     | <u>Communicatio</u> | n As <u>s</u> ist <u>W</u> in | dow         | <u>H</u> elp         |              |        |
| <u>F</u> ile <u>E</u> d   | lit E <u>d</u> it_Setti | .ngs <u>M</u> enu   | <u>U</u> tilities             | <u>C</u> or | mpilers <u>T</u> est | <u>H</u> elp |        |
| EDIT<br>***** ***         |                         |                     |                               |             | Colu                 | mns 00001    |        |
| 000100 /*                 | REXX */                 |                     |                               |             |                      |              |        |
| =COLS>                    | -++                     | 2+                  | -3+                           | 4           | + 5 + -              | 6+           | 7 -    |
| 000200 ARG                | FIRST LAST              |                     |                               | /*          | SET ARGUMENTS        |              | */     |
| 000300 IF                 | FIRST > LAST            |                     |                               | /*          | IF 'FIRST'           | IS GREATE    | /* ۶   |
| 000400 THE                | N                       |                     |                               | /*          | THAN 'LAST',         |              | */     |
| =MASK>                    |                         |                     |                               |             |                      |              |        |
| 000500 D                  | 0                       |                     |                               | /*          | AND                  |              | */     |
| 000600                    | IF TEMP = FIF           | IST                 |                               | /*          | IF 'TEMP' I          | S EQUAL      | */     |
| 000700                    | THEN                    |                     |                               | /*          | TO 'FIRST',          | THEN         | */     |
| 00800                     | FIRST = LAS             | т                   |                               | /*          | SET FIRST            |              | */     |
| 000900                    |                         |                     |                               | /*          | TO 'LAST'            | , OTHERWIS   | SE */  |
| 001000                    | LAST = TEMF             | )                   |                               | /*          |                      |              | */     |
|                           | ND                      |                     |                               | /*          | TO TEMP              |              | */     |
| 001200 END                | )                       |                     |                               | ,<br>/*     |                      |              | */     |
| ***** ***                 | *****                   | *******             | Bottom of                     | Data        | a **********         | ******       | *****  |
|                           |                         |                     |                               |             |                      |              |        |
| Command ==                | :=>                     |                     |                               |             | S                    | croll ===:   | > PAGE |
| F1=Help                   | F2=Split                | F3=Exit             | F5=Rfi                        | nd          | F6=Rchange           | F7=Up        | -      |
| F8=Down                   | F9=Swap                 |                     | F11=Rig                       |             | F12=Cancel           |              |        |
|                           |                         |                     |                               |             |                      |              | 10/08  |

Figure 88. After the MASK Line Command

#### **MD**—Make Dataline

The MD (make dataline) line command converts one or more ==MSG>, =NOTE=, =COLS>, or ====== (information) lines to data so they can be saved as part of your data set.

### **Syntax**

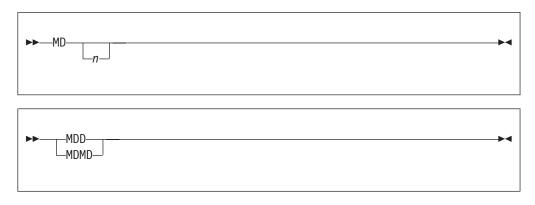

*n* The number of lines to be converted to data. If you do not type a number, or if the number you type is 1, only the line on which you type MD is converted.

## Description

If you enter the MD line command on:

- Any line except a ==MSG>, =NOTE=, =COLS>, or ====== line, it is ignored.
- The TOP OF DATA and BOTTOM OF DATA lines, it is not allowed.
- An excluded line, any converted lines remain excluded and are converted.
- A line that contains a label, the label remains after the line is converted.

**Note:** The MD line command only works on the editable =COLS> lines produced by the COLS line command. It does not work with the non-editable =COLS> indicator line produced by the COLS primary command.

For best results, you should set your edit profile to NUMBER OFF and make sure that the record length of your data set or member is at least 80 before entering the MD line command. Otherwise, data on the right may be truncated.

To convert one or more lines to data:

- 1. Type MD in the line command field next to the line that is to be converted. If you also want to convert one or more lines that immediately follow this line, type a number greater than 1 after the MD command.
- 2. Press Enter. The lines are converted to data.

To convert a block of lines to data:

- 1. Type MDD in the line command field of both the first and last lines to be converted. You can scroll (or use the FIND or LOCATE command) between typing the first MDD and the second MDD, if necessary.
- 2. Press Enter. The lines that contain the two MDD commands and all eligible lines between them are converted to data.

#### **Examples**

Figure 89 shows how you can convert a block of temporary lines to data by using the block form of the MD line command. Type MDD over the =NOTE= line flags in the line command field of the first and last lines of the block of lines that you want to convert to data.

| 말 🗍 Session A - [24x80]                                                                                                    |
|----------------------------------------------------------------------------------------------------|
| <u>File Edit Transfer Appearance Communication Assist Window H</u> elp                                                                        |
| <u>F</u> ile <u>E</u> dit E <u>d</u> it_Settings <u>M</u> enu <u>U</u> tilities <u>C</u> ompilers <u>T</u> est <u>H</u> elp                   |
|                                                                                                    |
| EDIT         P020136.PRIVATE.PLS(into) - 01.00         Columns 00001 00072                                                                    |
| ****** *******************************                                                                                                    |
| 000100 ISPEXEC DISPLAY PANEL(PANELNAM) MSG(MSG-ID) +                                                                                          |
| 000200 CURSOR (FIELDNAM) CSRPOS (POS#) +                                                                                                    |
| 000300 COMMAND(COMMANDS) RETBUFFR(BUF-NAME) +                                                                                                 |
| 000400 RETLGTH(LNG-NAME) MSGLOC(MSG-FIELD)                                                                                                    |
|                                                                                                    |
| =NOTE= PANELNAM - OPTIONAL, NAME OF THE PANEL TO BE DISPLAYED.                                                                                |
| =NOTE= MSG-ID - OPTIONAL, IDENTIFIER OF A MESSAGE TO BE DISPLAYED ON                                                                          |
| NOTE: THE PANEL.                                                                                                    |
| =NOTE= FIELDNAM - OPTIONAL, NAME OF THE FIELD WHERE THE CURSOR IS TO BE<br>=NOTE= POSITIONED.                                                 |
|                                                                                                    |
| =NOTE= POS# - OPTIONAL, POSITION OF CURSOR IN FIELD. DEFAULT IS 1.<br>=NOTE= COMMANDS - OPTIONAL, NAME OF A VARIABLE WHICH CONTAINS THE CHAIN |
| =NOTE= OF COMMANDS - OFFICIAL, NAME OF A VARIABLE WHICH CONTAINS THE CHAIN                                                                    |
| =NOTE= BUF-NAME - OPTIONAL, NAME OF A VARIABLE WHICH CONTAINS THE                                                                             |
| =NOTE= REMAINING PORTION OF THE COMMAND CHAIN TO BE STORED                                                                                    |
| =NOTE= IF AN ERBOR OCCURS.                                                                                                    |
| MDD LNG-NAME - OPTIONAL, NAME OF A VARIABLE WHICH CONTAINS THE LENGTH                                                                         |
| Command ===> Scroll ===> PAGE                                                                                                    |
| F1=Help F2=Split F3=Exit F5=Rfind F6=Rchange F7=Up                                                                                            |
| F8=Down F9=Swap F10=Left F11=Right F12=Cancel                                                                                                 |
| 09/009                                                                                                    |

Figure 89. Before the MD (Make Dataline) Line Command

When you press Enter, the lines on which the MDD commands are typed and all of the lines between them are converted to data. See Figure 90 on page 169.

| ar Session A - [24x80]                                                                                                    |               |
|----------------------------------------------------------------------------------------------------|---------------|
| <u>File Edit Transfer Appearance Communication Assist Window H</u> elp                                                      |               |
| <u>F</u> ile <u>E</u> dit E <u>d</u> it_Settings <u>M</u> enu <u>U</u> tilities <u>C</u> ompilers <u>T</u> est <u>H</u> elp |               |
| EDIT P020136.PRIVATE.PLS(into) - 01.00 Columns 00001                                                                        |               |
| 000100 ISPEXEC DISPLAY PANEL(PANELNAM) MSG(MSG-ID) +                                                                        |               |
| 000200 CURSOR (FIELDNAM) CSRPOS (POS#) +                                                                                    |               |
| 000300 COMMAND(COMMANDS) RETBUFFR(BUF-NAME) +                                                                               |               |
| 000400 RETLGTH(LNG-NAME) MSGLOC(MSG-FIELD)                                                                                  |               |
| 000410                                                                                                    |               |
| 000420 PANELNAM - OPTIONAL, NAME OF THE PANEL TO BE DISPLAYED.                                                              |               |
| 000430 MSG-ID - OPTIONAL, IDENTIFIER OF A MESSAGE TO BE DISPLAYED                                                           | D ON          |
| 000440 THE PANEL.                                                                                                    |               |
| 000450 FIELDNAM - OPTIONAL, NAME OF THE FIELD WHERE THE CURSOR IS                                                           | ΤΟ ΒΕ         |
| 000460 POSITIONED.                                                                                                    |               |
| 000470 POS# - OPTIONAL, POSITION OF CURSOR IN FIELD. DEFAULT IS                                                             |               |
| 000480 COMMANDS - OPTIONAL, NAME OF A VARIABLE WHICH CONTAINS THE                                                           | CHAIN         |
| 000490 OF COMMANDS.                                                                                                    |               |
| 000491 BUF-NAME - OPTIONAL, NAME OF A VARIABLE WHICH CONTAINS THE                                                           |               |
| 000492 REMAINING PORTION OF THE COMMAND CHAIN TO BE STO                                                                     | RED           |
| 000493 IF AN ERROR OCCURS.                                                                                                  |               |
| 000494 LNG-NAME - OPTIONAL, NAME OF A VARIABLE WHICH CONTAINS THE                                                           |               |
| Command ===> Scroll ===:                                                                                                    | > <u>PAGE</u> |
| F1=Help F2=Split F3=Exit F5=Rfind F6=Rchange F7=Up                                                                          |               |
| F8=Down F9=Swap F10=Left F11=Right F12=Cancel                                                                               |               |
|                                                                                                    | 09/029        |

Figure 90. After the MD (Make Dataline) Line Command

## **O**—Overlay Lines

The O (overlay) line command specifies the destination of data that is to be copied or moved by the C (copy) or M (move) line commands. The data that is copied or moved overlays blanks in an existing line of data. This allows you to rearrange a single-column list of items into multiple column, or tabular, format.

## **Syntax**

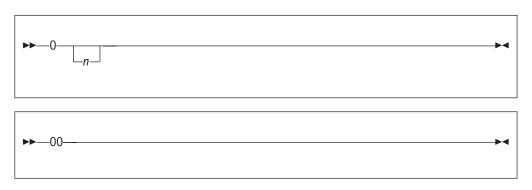

*n* The number of lines to be overlaid. If you do not type a number, or if the number you type is 1, only one line is overlaid.

#### Description

To overlay one or more lines:

- 1. Type either M or C in the line command field of the line that is to be moved or copied.
- 2. Type 0 in the line command field of the line that the moved or copied line is to overlay. You can type a number after the O line command to specify the number of times that the M or C line command is to be performed.

**3.** Press Enter. The data being moved or copied overlays the specified line or lines.

To overlay a block of lines:

- 1. Type either MM or CC in the line command field of the first and last lines of a block of lines that is to be moved or copied. You can scroll (or use FIND or LOCATE) between typing the first command and the second command, if necessary.
- 2. Type 00 in the line command field of the first and last lines that the block of lines being moved or copied is to overlay. Again, you can scroll (or use FIND or LOCATE) between typing the first 00 and the second 00, if necessary.
- **3.** Press Enter. The lines that contain the two CC or MM commands and all of the lines between them overlay the lines that contain the two OO commands and all of the lines between them.

Only blank characters in the lines specified with O or OO are overlaid with characters in the corresponding columns from the source lines. Characters that are not blank are not overlaid. The overlap affects only those characters within the current column boundaries.

The number of source and receiving lines need not be the same. If there are more receiving lines, the source lines are repeated until the receiving lines are gone. If there are more source lines than receiving lines, the extra source lines are ignored. The overlay operation involves only data lines. Special lines such as MASK, TABS, BNDS, and COLS are ignored as either source or receiving lines.

**Note:** There is no special support for DBCS data handling. You are responsible for DBCS data integrity when overlaying lines.

Two other line commands that allow you to specify a destination are the A (after) command and the B (before) command. See "A—Specify an "After" Destination" on page 143 and "B—Specify a "Before" Destination" on page 145 for more information.

## **Examples**

Figure 91 illustrates the O (overlay) line command. Suppose you were editing a list in a single left-adjusted column and wanted to place portions of the list side-by-side. First, using the ) (column shift right) command, shift a portion of the list the appropriate amount to the right to overlay in a multiple column format. Next, type MM in the line command field to mark the beginning and end of the block of lines you want to move, then type 00 in the line command field to mark the destination of the lines you want to move.

| er Session A -                        | [24x80]              |                      |                                 |                        |                       |                      |        |
|---------------------------------------|----------------------|----------------------|---------------------------------|------------------------|-----------------------|----------------------|--------|
| <u>F</u> ile <u>E</u> dit <u>T</u> ra | nsfer Appearance     | <u>Communicatio</u>  | n As <u>s</u> ist <u>W</u> indo | w <u>H</u> elp         |                       |                      |        |
| <u> </u>                              | E <u>d</u> it_Setti  | ngs <u>M</u> enu     | <u>U</u> tilities (             | <u>C</u> ompilers      | <u>T</u> est <u>I</u> | <u>H</u> elp         |        |
| EDIT F<br>****** *****                | 020136.PRIVA         |                      |                                 | a *******              |                       | ns 00001<br>******** |        |
|                                       | \$\$\$\$\$\$\$\$\$\$ | \$\$\$\$\$\$\$\$\$\$ | \$\$\$\$\$\$\$\$\$\$            | \$\$\$\$\$             |                       |                      |        |
| mm 400 THESE<br>000500 THESE          |                      |                      |                                 |                        |                       |                      |        |
| 000600 THESE<br>000700 THESE          |                      | MOVED<br>MOVED       |                                 |                        |                       |                      |        |
| mm 800 THESE<br>000900                | LINES TO BE          | MOVED                |                                 |                        |                       |                      |        |
| 00 000<br>001100                      |                      |                      |                                 | _INES ARE<br>_INES ARE | THE TAR               |                      |        |
| 001200<br>001300                      |                      |                      |                                 |                        | THE TAR               |                      |        |
| 00 400<br>001500                      |                      |                      | THESE I                         | INES ARE               | THE TAR               | GET                  |        |
|                                       | \$\$\$\$\$\$\$\$\$\$ | \$\$\$\$\$\$\$\$\$\$ | \$\$\$\$\$\$\$\$\$\$            | \$\$\$\$\$             |                       |                      |        |
| Command ===>                          |                      |                      |                                 |                        | Sci                   | roll ===>            | CSR    |
| F1=Help                               | F2=Split             | F3=Exit              | F5=Rfind                        | d F6=R                 | change                | F7=Up                |        |
| F8=Down                               | F9=Swap              | F10=Left             | F11=Righ                        | t F12=C                | anceĺ                 | -                    |        |
|                                       |                      |                      |                                 |                        |                       |                      | 18/005 |

Figure 91. Before the O (Overlay) Line Command

When you press Enter, the editor overlays the lines you marked to move on the destination block. See Figure 92.

| en Ses                  | sion A -         | [24x80]        |                  |                |            |                  |              |                 |              |                |             |              |      |                |
|-------------------------|------------------|----------------|------------------|----------------|------------|------------------|--------------|-----------------|--------------|----------------|-------------|--------------|------|----------------|
| <u>F</u> ile <u>E</u> d | lit <u>T</u> ran | sfer Ap        | <u>p</u> earance | <u>C</u> ommu  | nication   | As <u>s</u> ist  | Wind         | ow <u>H</u> elp | D            |                |             |              |      |                |
| <u>F</u> ile            | <u>E</u> dit     | E <u>d</u> it_ | Setti            | ngs <u>M</u> e | nu         | <u>U</u> tiliti  | es           | <u>C</u> ompi   | lers         | <u>T</u> es    | st <u>F</u> | <u>l</u> elp |      |                |
| EDIT<br>******          |                  |                |                  |                |            | - 01.0<br>Top of |              | :a ***          | * * * * *    |                |             |              |      | 00072<br>***** |
|                         | \$\$\$\$\$       | \$\$\$\$\$\$   | \$\$\$\$\$\$     | \$\$\$\$\$\$\$ | \$\$\$\$\$ | \$\$\$\$\$\$\$   | \$\$\$\$     | \$\$\$\$\$      |              |                |             |              |      |                |
| 001000<br>001100        |                  |                |                  | MOVED<br>MOVED |            |                  |              | LINES<br>LINES  |              | THE<br>THE     |             |              |      |                |
| 001200                  |                  |                |                  | MOVED<br>MOVED |            |                  |              | LINES<br>LINES  |              |                |             |              |      |                |
| 001400                  | THESE            | LINES          | TO BE            | MOVED          |            | TH               | ESE          | LINES           | ARE          | THE            | TARC        | GET          |      |                |
|                         | \$\$\$\$\$       | \$\$\$\$\$\$   | \$\$\$\$\$\$     | \$\$\$\$\$\$\$ | \$\$\$\$\$ | \$\$\$\$\$\$\$   | \$\$\$\$     | \$\$\$\$\$      |              |                |             |              |      |                |
| *****                   | *****            | *****          | *****            | *****          | * * * *    | Bottom           | of C         | ata *           | * * * * *    | ****           | ****        | ****         | **** | *****          |
|                         |                  |                |                  |                |            |                  |              |                 |              |                |             |              |      |                |
| Command                 |                  |                |                  |                |            |                  |              |                 |              |                |             | roll         |      | <u>CSR</u>     |
| F1=Hel<br>F8=Dow        |                  | F2=Sp<br>F9=Sv |                  | F3=E<br>F10=L  |            | F5=<br>F11=      | Rfir<br>Righ |                 | F6=F<br>12=0 | Rchar<br>Cance |             | F7=          | Up   |                |
|                         |                  |                | ·                |                |            |                  |              |                 |              |                |             |              | I    | 09/002         |

Figure 92. After the O (Overlay) Line Command

## **R**—Repeat Lines

The R (repeat) line command repeats one or more lines in your data set or member immediately after the line on which the R command is entered.

# Syntax

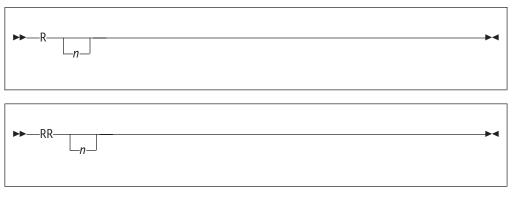

*n* The number of lines to be repeated. If you do not type a number, or the number you type is 1, only the line on which you type R is repeated.

## Description

To repeat one or more lines:

- 1. Type R in the line command field of the line that is to be repeated. If you want to repeat the line more than once, type a number that is greater than 1 immediately after the R command.
- 2. Press Enter. The editor inserts a duplicate copy or copies of the line immediately after the line that contains the R command.

To repeat a block of lines:

- 1. Type RR in the line command field of both the first and last lines to be repeated. You can scroll (or use FIND or LOCATE) between typing the first RR and the second RR, if necessary.
- 2. Press Enter. The lines that contain the two RR commands and all of the lines between them are repeated immediately after the line that contains the second RR command.

## **Examples**

| en Sessio                   | on A - [:    | 24x80]           |              |                     |                 |                  |                 |                   |              |                     |
|-----------------------------|--------------|------------------|--------------|---------------------|-----------------|------------------|-----------------|-------------------|--------------|---------------------|
| <u>F</u> ile <u>E</u> dit   | Trans        |                  |              | Communication       |                 | <u>W</u> indov   |                 |                   |              |                     |
| <u> </u>                    | <u>E</u> dit | E <u>d</u> it_S  | Setting      | s <u>M</u> enu      | <u>U</u> tilit: | ies <u>C</u>     | ompilers        | <u>T</u> est      | <u>H</u> elp |                     |
| EDIT                        |              |                  |              | .PLS(INTO           |                 |                  | * * * * * * * * |                   |              | 01 00072<br>******* |
|                             | \$\$\$\$\$   | \$\$\$\$\$\$     | \$\$\$\$\$\$ | \$\$\$\$\$\$\$\$    | \$\$\$\$\$\$\$  | \$\$\$\$\$\$     | \$\$\$\$        |                   |              |                     |
| R5 <u>4</u> 00 TH<br>000500 |              |                  |              |                     |                 |                  |                 |                   |              |                     |
| 000700                      |              |                  |              | \$\$\$\$\$\$\$\$    |                 |                  |                 |                   |              |                     |
| *****                       | ****         | ******           | *****        | ******              | Bottom          | of Da            | ta *****        | *****             | ******       | ******              |
|                             |              |                  |              |                     |                 |                  |                 |                   |              |                     |
|                             |              |                  |              |                     |                 |                  |                 |                   |              |                     |
|                             |              |                  |              |                     |                 |                  |                 |                   |              |                     |
|                             |              |                  |              |                     |                 |                  |                 |                   |              |                     |
| Command =                   | ===>         |                  |              |                     |                 |                  |                 |                   | croll =      |                     |
| F1=Help<br>F8=Down          |              | F2=Sp]<br>F9=Swa |              | F3=Exit<br>F10=Left |                 | =Rfind<br>=Right |                 | lchange<br>Cancel | F7=U         | р                   |
|                             |              |                  |              |                     |                 |                  |                 |                   |              | 08/005              |

Figure 93. Before the R (repeat) Line Command

When you press Enter, the editor repeats line 000400 five times. See Figure 94.

| e" Sess                    | sion A -       | [24x80       | ]                |                |                    |            |                 |               |               |             |                  |            |      |           |                |
|----------------------------|----------------|--------------|------------------|----------------|--------------------|------------|-----------------|---------------|---------------|-------------|------------------|------------|------|-----------|----------------|
| <u>F</u> ile <u>E</u> di   | it <u>T</u> ra | nsfer        | Ap <u>p</u> eara | nce <u>C</u> o | mmunicat           | ion .      | As <u>s</u> ist | <u>W</u> indo | ow <u>H</u> e | elp         |                  |            |      |           |                |
| <u> </u>                   | <u>E</u> dit   | E <u>d</u> i | it_Set           | tings          | <u>M</u> enu       | <u>U</u> t | iliti           | .es           | <u>C</u> omp  | ilers       | <u>T</u> est     | t <u>H</u> | elp  |           |                |
| EDIT<br>*****              |                |              |                  |                | PLS(INT            |            | 01.0<br>op of   |               | :a **         | * * * * * * |                  |            |      |           | 00072<br>***** |
| 000100<br>000200<br>000300 | \$\$\$\$\$     | \$\$\$\$     | \$\$\$\$\$       | \$\$\$\$\$     | \$\$\$\$\$\$       | \$\$\$\$   | \$\$\$\$\$      | \$\$\$\$      | \$\$\$\$      | \$          |                  |            |      |           |                |
| 000400                     |                |              |                  |                |                    |            |                 |               |               |             |                  |            |      |           |                |
| 000410                     |                |              |                  |                |                    |            |                 |               |               |             |                  |            |      |           |                |
| 000430                     |                |              |                  |                |                    |            |                 |               |               |             |                  |            |      |           |                |
| 000440<br>000450<br>000500 |                |              |                  |                |                    |            |                 |               |               |             |                  |            |      |           |                |
| 000500                     | \$\$\$\$\$     | \$\$\$\$\$   | \$\$\$\$\$       | \$\$\$\$\$     | \$\$\$\$\$\$       | \$\$\$\$   | \$\$\$\$\$      | \$\$\$\$      | \$\$\$\$      | \$          |                  |            |      |           |                |
| *****                      | ****           | ****         | *****            | ****           | ******             | * Bo       | ttom            | of D          | ata           | * * * * * * | *****            | * * * *    | **** | * * * * : | * * * * * *    |
|                            |                |              |                  |                |                    |            |                 |               |               |             |                  |            |      |           |                |
|                            |                |              |                  |                |                    |            |                 |               |               |             |                  | -          |      |           |                |
| Command                    |                |              | -0-01++          |                |                    | -          | <b>FF</b> -     | .D.f.i        | d             |             | Johora           |            |      |           | CSR            |
| F1=Hel<br>F8=Dow           | •              |              | =Split<br>=Swap  |                | F3=Exit<br> O=Left | -          |                 | Rfin<br>Righ  |               |             | Rchang<br>Cancel |            | F7=I | υþ        |                |
|                            |                |              |                  |                |                    |            |                 | -             |               |             |                  |            |      | (         | 9/002          |

Figure 94. After the R (Repeat) Line Command

### S—Show Lines

The S (show line) line command causes one or more lines in a block of excluded lines to be redisplayed. The redisplayed lines have the leftmost indentation levels; they contain the fewest leading blanks. See "Redisplaying Excluded Lines" on page 55 for more information about redisplaying excluding lines.

## Syntax

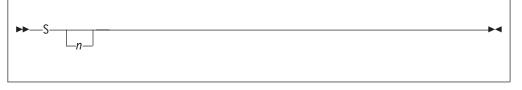

- *n* The number of lines to be redisplayed. If there are more than 2 excluded lines, and you do not type a number or if the number you type is 1, only one line is redisplayed.
- **Note:** If you enter an S line command to display all but one line of an excluded block, then that line is also displayed. This could result in more lines being displayed than the number you requested. For example, if five lines are excluded in a block, an S4 command causes all five lines to be displayed.

#### Description

To redisplay a line or lines of a block of excluded lines:

1. Type S in the line command field next to the dashed line that shows where a line or lines has been excluded. The message in the dashed line tells you how many lines are excluded.

If you want to redisplay more than one line, type a number greater than 1 after the S command. If you type S3, for example, the three lines with the leftmost indentation level are displayed again. If more than three lines exist at this indentation level, only the first three are displayed.

2. Press Enter. The line or lines with the fewest leading blanks are redisplayed.

#### **Examples**

Figure 95 shows how to redisplay a member's excluded lines. To redisplay four lines, type S4 in the line command field.

| Session A                 | [24x80]                    |                  |                                  |                                        |                                                        |
|---------------------------|----------------------------|------------------|----------------------------------|----------------------------------------|--------------------------------------------------------|
|                           | ansfer Ap <u>p</u> earance | Communication    | n As <u>s</u> ist <u>W</u> indov | w <u>H</u> elp                         |                                                        |
| <u>F</u> ile <u>E</u> dit | t E <u>d</u> it_Setti      | ngs <u>M</u> enu | <u>U</u> tilities <u>C</u>       | <u>Compilers <u>T</u>est</u>           | <u>H</u> elp                                           |
|                           | IRST LAST                  |                  | * Top of Data<br>/               | a ************************************ | umns 00001 00072<br>********************************** |
| S4                        |                            |                  |                                  | 8 Line(:                               | s) not Displayed                                       |
| 001200 END                |                            |                  | 1                                | /*                                     | */                                                     |
| *****                     | ****                       | ****             | Bottom of Da                     | ata ***********                        | *****                                                  |
| Command ===>              |                            |                  |                                  |                                        | Scroll ===> <u>CSR</u>                                 |
| F1=Help                   | F2=Split                   | F3=Exit          | F5=Rfind                         |                                        | e F7=Up                                                |
| F8=Down                   | F9=Swap                    | F10=Left         | F11=Right                        | F12=Cancel                             | 08/004                                                 |

Figure 95. Before the S (Show) Line Command

When you press Enter, the four lines are redisplayed. See Figure 96.

**Note:** Excluded lines do not need to be displayed again before saving the data. The excluded lines message line is never saved.

| eur Session A - [                                                                                    | 24x80]                                      |                     |                                |                                                      |                                                                    |                    |                                                   |
|----------------------------------------------------------------------------------------------------|---------------------------------------------|---------------------|--------------------------------|------------------------------------------------------|--------------------------------------------------------------------|--------------------|---------------------------------------------------|
|                                                                                                    | sfer Appearance                             | Communicatio        | n As <u>s</u> ist <u>W</u> ind | dow <u>H</u> elp                                     |                                                                    |                    |                                                   |
| <u>F</u> ile <u>E</u> dit                                                                            | E <u>d</u> it_Setti                         | ngs <u>M</u> enu    | <u>U</u> tilities              | <u>C</u> ompilers                                    | <u>T</u> est                                                       | <u>H</u> elp       |                                                   |
| ****** ******<br>000100 /* REX<br>000200 ARG FI<br>000300 IF FIF<br><u>0</u> 00400 THEN<br>000500 D0 | X */<br>RST LAST<br>ST > LAST<br>TEMP = FIR | ST                  |                                | /* THAN ' <br>/* ANI<br>/* IF ''<br>4<br>/* TO<br>/* | ********<br>FIRST' I<br>LAST',<br>D<br>TEMP' IS<br>Line(s)<br>TEMP | S GREATER          | *********<br>*/<br>*/<br>*/<br>olayed<br>*/<br>*/ |
| Command ===><br>F1=Help<br>F8=Down                                                                   | F2=Split<br>F9=Swap                         | F3=Exit<br>F10=Left | F5=Rfi<br>F11=Rig              |                                                      | Sc<br>Rchange<br>Cancel                                            | roll ===:<br>F7=Up | > <u>CSR</u>                                      |
| 10-00011                                                                                             | i 9-3wap                                    | I IU-LUIL           | i i I-niy                      |                                                      | Cancer                                                             |                    | 08/002                                            |

Figure 96. After the S (Show) Line Command

#### **TABS**—Control Tabs

The TABS line command:

- Displays the =TABS> (tab-definition) line
- · Defines tab positions for software, hardware, and logical tabs

Use PROFILE to check the setting of tabs mode and the logical tab character. See "Using Tabs" on page 61 if you need more information about using tabs.

#### Syntax

| ▶- | TABS |  |  |  |
|----|------|--|--|--|
|    |      |  |  |  |

### Description

When you type TABS in the line command field, =TABS> is displayed along with any previously defined tab positions. To remove the =TABS> line, use the D (delete) line command or the RESET primary command, or end the edit session. The =TABS> line is never saved as part of the data.

The tab definitions remain in effect, even if they are not displayed, until you change them. Tab definitions are retained in the current edit profile, and are automatically used the next time you edit the same kind of data.

#### Examples

This section contains two examples: one using software and hardware tabs, and one using software tab fields.

#### Using Software and Hardware Tabs

Edit a data set, type TABS ALL on the command line, and press Enter: Command ===> TABS ALL

Now, type COLS in the line command field and press Enter again. A partial =COLS> line with positions 9 through 45 is shown in the following example: =COLS> -1---+---2---+----4----+

Next use the TABS line command to define software and hardware tabs. Type TABS in the line command field beneath the =COLS> line and press Enter.

When the =TABS> line appears, type hyphens in columns 15, 25, and 35, and asterisks in columns 20, 30, and 40, using the =COLS> line to find these columns:

=COLS> -1----+---2----+----3----+----4----+ =TABS> - \* - \* - \*

With the preceding =TABS> line, you can move the cursor to a software tab position (hyphen) by pressing Enter, even if another character already occupies that position. To move the cursor to a hardware tab position (one space to the right of an asterisk), press either the Tab Forward or Tab Backward key. See Figure 97.

| <mark>≘</mark> ∎" Session A - [2          | 24x80]                   |                      |                               |             |                      |                       |        |
|-------------------------------------------|--------------------------|----------------------|-------------------------------|-------------|----------------------|-----------------------|--------|
| <u>File Edit Trans</u>                    | sfer Ap <u>p</u> earance | <u>C</u> ommunicatio | n As <u>s</u> ist <u>W</u> in | dow         | <u>H</u> elp         |                       |        |
| <u>F</u> ile <u>E</u> dit                 | E <u>d</u> it_Setti      | ngs <u>M</u> enu     | <u>U</u> tilities             | <u>C</u> or | mpilers <u>T</u> est | <u>H</u> elp          |        |
| EDIT PO<br>****** ******<br>000100 /* REX | ******                   |                      |                               |             | Colur                | nns 00001<br>******** |        |
| 000200 ARG FI                             |                          |                      |                               | /*          | SET ARGUMENTS        |                       | */     |
|                                           |                          | 2+                   | -3+                           |             | +5+-                 |                       |        |
| =TABS> -                                  |                          | *                    | <u> </u>                      | -           | 1 0 1                | 0                     | '      |
| 000300 IF FIR                             | ST > LAST                |                      | -                             | /*          | IF 'FIRST'           | IS GREATER            | */     |
| 000400 THEN                               | or Exor                  |                      |                               | '           | THAN 'LAST',         |                       | */     |
| 000500 D0                                 |                          |                      |                               | /*          | AND                  |                       | */     |
| 000600 IF                                 | TEMP = ETB               | ST                   |                               | /*          | IF 'TEMP' IS         | S FOLIAI              | */     |
| 000700 ТН                                 |                          | 01                   |                               | /*          | TO 'FIRST',          |                       | */     |
| 000800                                    |                          | т                    |                               | /*          | SET FIRST            |                       | */     |
| 000900 EL                                 |                          | •                    |                               | /*          |                      |                       | ;F */  |
|                                           | LAST = TEMP              |                      |                               | /*          |                      |                       | */     |
| 001100 END                                |                          |                      |                               | ,<br>/*     | TO TEMP              |                       | */     |
| 001200 END                                |                          |                      |                               | ,<br>/*     |                      |                       | */     |
| ***** *****                               | *****                    | ******               | Bottom of                     | Data        | a ***********        | *******               | *****  |
|                                           |                          |                      |                               |             |                      |                       |        |
|                                           |                          |                      |                               |             |                      |                       |        |
| Command ===>                              |                          |                      |                               |             | So                   | croll ===>            | CSR    |
| F1=Help                                   | F2=Split                 | F3=Exit              | F5=Rfi                        | .nd         | F6=Rchange           | F7=Up                 |        |
| F8=Down                                   | F9=Swap                  | F10=Left             | F11=Rig                       | ht          | F12=Cancel           |                       |        |
|                                           |                          |                      |                               |             |                      |                       | 08/041 |

*Figure 97. TAB Line Command Example.* A =TABS> line with four software tabs and one hardware tab defined.

#### **Using Software Tab Fields**

You can define a *software tab field* by typing underscores or hyphens in two or more consecutive columns. This moves the cursor to the first nonblank character in the field. If the field contains all blanks, the cursor moves to the beginning of the field.

Using the example in the preceding section, create a software tab field by typing hyphens in columns 10 through 14. Then type some data inside the field and at each of the other tab positions, but below the =TABS> line:

=COLS> -1---+---2---+---3---+---4---+ =TABS> ----- \* - \* - \* 123 456 789

Notice in the preceding example that the cursor is positioned to the right of data string 789. With the cursor in this position, press Enter. The cursor moves under the 1 in the 123 data string, not to column 10, which is the beginning of the field.

#### **TE—Text Entry**

The TE (text entry) line command provides one very long line wrapped around many lines of the display to allow power typing for text entry. The editor does the formatting for you.

The TE line command is different from the I (insert) line command. The I command inserts a specified number of separate, blank lines as well as the mask, if there is one, as you typed it. With the TE command, the input data is formatted, only mask line characters outside the current boundaries are added to the formatted lines.

# Syntax

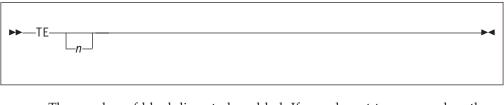

*n* The number of blank lines to be added. If you do not type a number, the display is filled with blanks from the line following the TE to the bottom of the screen.

## **Description**

Before you enter text entry mode, consider the following:

- If you are going to be typing text in paragraph form, make sure caps mode is off. Otherwise, when you press Enter, your text changes to uppercase.
- You may want to turn off number mode to prevent sequence numbers from writing over any of your text.
- Make sure the bounds setting is where you want it so that the text will flow correctly when you end text entry mode.

To enter text entry mode:

- 1. Type TE in the line command field. If you want to specify several blank lines, type a number greater than 1 immediately after the TE command. If the number that you type is greater than the number of lines remaining on the display, the vertical bar that shows where you will run out of room is not displayed and the keyboard does not lock at the last character position on the display. You can scroll down to bring the additional blank text entry space into view.
- 2. Press Enter. The editor inserts a single continuous blank area for the specified number of lines or to the bottom of the display.

To begin a new paragraph:

1. Use the return (Enter), cursor movement, or Tab keys to advance the cursor enough spaces to leave one blank line on the display.

If there are insufficient blank spaces on the display, the keyboard locks when you try to type beyond the last character position. A vertical bar (1) is displayed above the cursor at the locked position.

To generate more blank spaces:

- 1. Press the Reset key to unlock the keyboard.
- 2. Press Enter.

To end text entry mode:

1. Press Enter. The data is flowed together into a paragraph and any embedded blanks are preserved. The left and right sides of the paragraph are determined by the current bounds.

See "Word Processing" on page 58 and "Entering Text (Power Typing)" on page 60 if you need more information.

## **Examples**

Figure 98 shows how the TE (text entry) command allows you to use power typing and word wrap to input text. The edit profile is set to NUMBER OFF and CAPS OFF. Also, the left bound is set to 1 and the right bound is set to 72. A new data set member called CHAP10 has been started and the TE command is typed in the line command field.

| en Sess       | sion A - [   | 24x801           |           |              |          |        |                   |                |                   |                |           |
|---------------|--------------|------------------|-----------|--------------|----------|--------|-------------------|----------------|-------------------|----------------|-----------|
| File Ed       |              | sfer Appeara     | ance Comr | nunication   | n Assist | Window | w Help            |                |                   |                |           |
|               | <u>E</u> dit | E <u>d</u> it_Se |           | <u>M</u> enu |          |        | <u>C</u> ompiler: | s <u>T</u> est | <u>H</u> elp      |                |           |
| EDIT<br>***** |              | 20136.PR         |           |              |          |        | a ******          |                | umns 00<br>****** |                |           |
| TE            |              |                  |           |              |          |        |                   |                |                   |                |           |
|               |              |                  |           |              |          |        |                   |                |                   |                |           |
|               |              |                  |           |              |          |        |                   |                |                   |                |           |
|               |              |                  |           |              |          |        |                   |                |                   |                |           |
|               |              |                  |           |              |          |        |                   |                |                   |                |           |
|               |              |                  |           |              |          |        |                   |                |                   |                |           |
|               |              |                  |           |              |          |        |                   |                |                   |                |           |
|               |              |                  |           |              |          |        |                   |                |                   |                |           |
|               |              |                  |           |              |          |        |                   |                |                   |                |           |
|               |              |                  |           |              |          |        |                   |                |                   |                |           |
|               |              |                  |           |              |          |        |                   |                |                   |                |           |
| • • • • • •   |              |                  |           |              |          |        |                   |                |                   |                |           |
| • • • • • •   |              |                  |           |              |          |        |                   |                |                   |                |           |
| • • • • • • • |              |                  |           |              |          |        |                   |                |                   |                |           |
| • • • • • •   |              |                  |           |              |          |        |                   |                |                   |                |           |
| • • • • • • • |              |                  |           |              |          |        |                   |                |                   |                |           |
| Command       | ===>         |                  |           |              |          |        |                   | (              | Scroll            | ===> <u>CS</u> | <u>3R</u> |
| F1=Hel        | .p           | F2=Spli          | t F3      | =Exit        | F5       | =Rfind | d F6⁼             | -Rchange       | e F7=             | Up             |           |
| F8=Dow        | 'n           | F9=Swap          | F10       | =Left        | F11      | =Right | t F12⁼            | =Cancel        |                   | •              |           |
|               |              |                  |           |              |          |        |                   |                |                   | 05/            | 00        |

Figure 98. Before the TE (Text Entry) Line Command

When you press Enter, the editor begins text entry mode. The cursor shows where text input begins and the vertical bar in the lower-right corner of the panel shows how much room you have to work with. See Figure 99.

| <sub>e"</sub> " Sessio | n A - [2   | 4x80]             |         |                     |                    |                          |            |              |                  |              |        | ] • [        |
|------------------------|------------|-------------------|---------|---------------------|--------------------|--------------------------|------------|--------------|------------------|--------------|--------|--------------|
| <u>File E</u> dit      | Trans      | fer Ap <u>p</u> e | earance | <u>Communica</u>    | ition As           | <u>s</u> ist <u>W</u> ir | ndow       | <u>H</u> elp |                  |              |        |              |
| <u>F</u> ile <u>E</u>  | <u>dit</u> | E <u>d</u> it_S   | Setting | gs <u>M</u> enu     | <u>U</u> ti        | lities                   | <u>C</u> c | ompilers     | <u>T</u> est     | : <u>H</u> e | lp     |              |
| EDIT<br>****** **      | P02        | 20136.F<br>****** | PRIVATE | E.PLS(IN<br>******* | TO) - (<br>*** Toj | 01.00<br>p of Da         | ata        | *****        |                  |              | 00001  |              |
|                        |            |                   |         |                     |                    |                          |            |              |                  |              |        |              |
|                        |            |                   |         |                     |                    |                          |            |              |                  |              |        |              |
|                        |            |                   |         |                     |                    |                          |            |              |                  |              |        |              |
|                        |            |                   |         |                     |                    |                          |            |              |                  |              |        |              |
| Command =              | ===>       |                   |         |                     |                    |                          |            |              |                  |              | 11 === | > <u>CSR</u> |
| F1=Help<br>F8=Down     |            | F2=Sp]<br>F9=Swa  |         | F3=Exi<br>F10=Lef   | -                  | F5=Rf:<br>F11=Ri         |            |              | Rchang<br>Cancel |              | F7=Up  |              |
|                        |            |                   | T.      |                     | -                  |                          | <u> </u>   |              |                  |              |        | 06/00        |

Figure 99. After the TE (Text Entry) Line Command

When you enter text, some of the words are split between lines, with part of the word at the right end of a line and the remainder of the word at the beginning of the next line. See Figure 100.

| Session A -                        | 1242001                                                            |                                                       |                                                                      |                                                       |                                                                                               |
|------------------------------------|--------------------------------------------------------------------|-------------------------------------------------------|----------------------------------------------------------------------|-------------------------------------------------------|-----------------------------------------------------------------------------------------------|
|                                    |                                                                    | Commission                                            | Anniné Mindau                                                        | Uala                                                  |                                                                                               |
|                                    |                                                                    |                                                       | As <u>s</u> ist <u>W</u> indow                                       |                                                       | llalm                                                                                         |
| <u><u>F</u>11e <u>E</u>d1t</u>     | E <u>d</u> it_Setting                                              | gs <u>M</u> enu                                       | UTILITIES CON                                                        | npilers <u>T</u> est                                  | <u>H</u> eīb                                                                                  |
|                                    | 20136.PRIVAT                                                       |                                                       |                                                                      | *****                                                 | Enter text<br>*****                                                                           |
| line<br>he par<br>ss the<br>aragra | For example,<br>nel with it en<br>e Enter key to<br>aph and any en | you might<br>nding on th<br>o end text<br>nbedded bla | begin typing a<br>e next line at<br>entry, the dat<br>nks are preser | a word at the i<br>t the left side<br>ta is flowed to | ally all in one<br>right side of t<br>e. When you pre<br>ogether into a p<br>t and right side |
|                                    |                                                                    |                                                       |                                                                      | r cursor keys <sup>-</sup><br>e on the panel          | to advance the c                                                                              |
| Command ===><br>F1=Help<br>F8=Down | F2=Split<br>F9=Swap                                                | F3=Exit<br>F10=Left                                   | F5=Rfind<br>F11=Right                                                | F6=Rchange<br>F12=Cancel                              | croll ===> <u>CSR</u><br>F7=Up                                                                |
|                                    |                                                                    |                                                       |                                                                      |                                                       | 08/017                                                                                        |

Figure 100. Sample Text During Text Entry Mode.

When you press Enter, the editor exits text entry mode. As shown in Figure 101 on page 181, the text flows between the bounds settings and the line numbers are displayed in the line command field.

| er Session A -                                                                                                    | 24x80]                                                                                                    |                                                 |                                                                                                    |                                                                                                    |                                                                             |
|----------------------------------------------------------------------------------------------------|----------------------------------------------------------------------------------------------------|-------------------------------------------------|----------------------------------------------------------------------------------------------------|----------------------------------------------------------------------------------------------------|-----------------------------------------------------------------------------|
|                                                                                                    |                                                                                                    |                                                 | As <u>s</u> ist <u>W</u> indow                                                                                                    | <u>H</u> elp                                                                                                    |                                                                             |
| <u> </u>                                                                                                    | E <u>d</u> it_Setti                                                                                                    | ngs <u>M</u> enu                                | <u>U</u> tilities <u>C</u> o                                                                                                    | mpilers <u>T</u> est                                                                                                    | <u>H</u> elp                                                                |
| ****** ******<br>000100 When p<br>000200 line.<br>000300 the pa<br>000400 press<br>000500 a para<br>000600 sides<br>000700<br>000800 To beg<br>000900 cursor | power typing<br>For example<br>anel with it<br>the Enter ka<br>graph and an<br>of the parago<br>gin a new par<br>enough space | <pre>************************************</pre> | Top of Data<br>hat the blank<br>begin typing<br>he next line<br>xt entry, the<br>blanks are pr<br>termined by t<br>the return o<br>one blank li | area is logic<br>a word at the<br>at the left si<br>data is flowe<br>eserved. The<br>he current bou<br>r cursor keys<br>ne on the pane | de. When you<br>d together into<br>left and right<br>nds.<br>to advance the |
| Command ===><br>F1=Help<br>F8=Down                                                                                                    | F2=Split<br>F9=Swap                                                                                                    | F3=Exit<br>F10=Left                             | F5=Rfind<br>F11=Right                                                                                                    | S<br>F6=Rchange<br>F12=Cancel                                                                                                    | croll ===> <u>CSR</u><br>F7=Up                                              |
|                                                                                                    |                                                                                                    |                                                 |                                                                                                    |                                                                                                    | 12/010                                                                      |

Figure 101. Sample Text After Text Entry Mode.

#### **TF**—Text Flow

The TF (text flow) line command restructures paragraphs. This is sometimes necessary after deletions, insertions, or splitting.

## Syntax

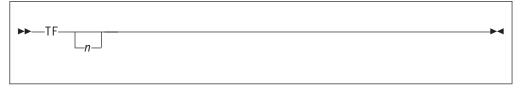

*n* The column number to which the text should be flowed. The default is the panel width when default boundaries are in effect. If you are using nondefault bounds, the right boundary is used. This is different from the TFLOW macro command, which always defaults to the right boundary.

If a number greater than the right boundary is specified, the right boundary is used.

#### Description

To flow text:

- 1. Type TF in the line command field of the line at which you want the text to begin flowing. If you want to specify the rightmost column position for the restructured text, type a number greater than 1 immediately after the TF command.
- **2.** Press Enter. The text is flowed from the beginning of that line to the end of the paragraph.

See "Word Processing" on page 58 and "Formatting Paragraphs" on page 58 for more information.

## **Examples**

Figure 102 demonstrates text restructuring. The bounds are set at columns 1 and 72. A TF50 command is typed on line 000041.

| Session A -               | [24x80]             |                  |                                |                      |                                     |
|---------------------------|---------------------|------------------|--------------------------------|----------------------|-------------------------------------|
|                           | sfer Appearance     | Communication    | As <u>s</u> ist <u>W</u> indow | <u>H</u> elp         |                                     |
| <u>F</u> ile <u>E</u> dit | E <u>d</u> it_Setti | ngs <u>M</u> enu | <u>U</u> tilities <u>C</u> or  | mpilers <u>T</u> est | <u>H</u> elp                        |
|                           |                     |                  | - 01.00<br>Top of Data '       |                      | mns 00001 00072<br>******           |
|                           | power typing        | , remember t     | hat the blank                  | area is logic        | ally all in one                     |
| 000200 line.              |                     |                  |                                |                      |                                     |
| 000202 TF) 1              |                     |                  | text flow (or                  |                      |                                     |
|                           |                     |                  |                                | ou miaht beain       | typing a word                       |
|                           |                     |                  |                                | ing on the nex       |                                     |
|                           |                     |                  |                                |                      | ry, the data is                     |
|                           |                     |                  |                                |                      | are preserved                       |
| 000600 The 1              |                     | t sides of t     | ne paragraph a                 | are determined       | by the current                      |
| 000700                    | 3.                  |                  |                                |                      |                                     |
| 000800 To be              | gin a new pa        | ragraph, use     | the return or                  | r cursor keys        | to advance the                      |
|                           |                     |                  |                                | ne on the pane.      |                                     |
| ***** ****                | *******             | ***** B          | ottom of Data                  | *******              | * * * * * * * * * * * * * * * * * * |
|                           |                     |                  |                                |                      |                                     |
|                           |                     |                  |                                |                      |                                     |
| Command ===>              |                     |                  |                                | S                    | croll ===> <u>CSR</u>               |
| F1=Help                   | F2=Split            | F3=Exit          |                                | F6=Rchange           | F7=Up                               |
| F8=Down                   | F9=Swap             | F10=Left         | F11=Right                      | F12=Cancel           |                                     |
|                           |                     |                  |                                |                      | 07/007                              |

Figure 102. Before the TF (Text Flow) Line Command

When you press Enter, the editor takes all text in that paragraph between columns 1 and 72 and reformats it between columns 1 and 50. See Figure 103 on page 183.

| Session A - [2                                                                                                    | 24x80]                                                                                                    |                                                                                                    |                                                                                                    |                                                                                                    |                                            |                        |                 |
|----------------------------------------------------------------------------------------------------|----------------------------------------------------------------------------------------------------|----------------------------------------------------------------------------------------------------|----------------------------------------------------------------------------------------------------|----------------------------------------------------------------------------------------------------|--------------------------------------------|------------------------|-----------------|
| <u>File E</u> dit <u>T</u> rans                                                                                                    | fer Appearance                                                                                                    | Communication                                                                                                    | As <u>s</u> ist <u>W</u> ind                                                                                                    | ow <u>H</u> elp                                                                                                    |                                            |                        |                 |
| <u>F</u> ile <u>E</u> dit                                                                                                    | E <u>d</u> it_Setti                                                                                                    | ngs <u>M</u> enu                                                                                                    | <u>U</u> tilities                                                                                                    | <u>C</u> ompilers                                                                                                    | <u>T</u> est <u>F</u>                      | <u>H</u> elp           |                 |
| EDIT PO<br>****** ******<br>000100 When p<br>000200 line.<br>000201 When i<br>000202 line c<br>000210 paragr<br>000300 word a<br>000400 on the<br>000500 the En<br>000600 flowed<br>000610 blanks<br>000620 the pa<br>000630 bounds<br>000700<br>000800 To beg<br>000900 cursor<br>****** ****** | <pre>*********** ower typing nserting ne ommand can aph. For e t the right next line ter key to together i are preser ragraph are . in a new pa enough spa</pre> | , remember t<br>w text. The<br>be helpful i<br>xample, you<br>side of the<br>at the left<br>end text ent<br>nto a paragr<br>ved. The le<br>determined<br>ragraph, use<br>ces to leave | Top of Dat<br>that the bla<br>text flow (<br>n realignin<br>might begin<br>panel with<br>side. When<br>try, the dat<br>taph and any<br>ft and righ<br>by the curr | a ********<br>ank area is<br>for TF)<br>ng your<br>n typing a<br>n it ending<br>n you press<br>ca is<br>r embedded<br>ot sides of<br>rent<br>n or cursor<br>line on th | ********<br>logical<br>keys to<br>e panel. | lly all i<br>o advance | ******<br>n one |
| Command ===>                                                                                                    |                                                                                                    |                                                                                                    |                                                                                                    |                                                                                                    |                                            | roll ===>              | CSR             |
| F1=Help                                                                                                    |                                                                                                    | F3=Exit                                                                                                    |                                                                                                    |                                                                                                    | change                                     | F7=Up                  |                 |
| F8=Down                                                                                                    | F9=Swap                                                                                                    | F10=Left                                                                                                    | F11=Righ                                                                                                    | nt F12=C                                                                                                    | ancel                                      |                        |                 |
|                                                                                                    |                                                                                                    |                                                                                                    |                                                                                                    |                                                                                                    |                                            |                        | 07/002          |

Figure 103. After the TF (Text Flow) Line Command

### **TS**—Text Split

The TS (text split) line command moves part or all of a line of text to the following line. This makes it easier for you to add new material to existing text.

## Syntax

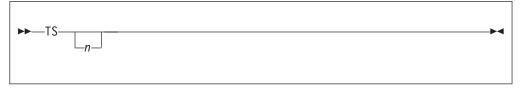

*n* The number of blank lines to be inserted between the split lines. If you do not type a number, or if the number that you type is 1, the editor inserts only one blank line.

#### Description

To split a line:

- 1. Type TS in the line command field of the line you would like to split. If you want to insert more than one blank line between the split lines, type a number greater than 1 immediately after the TS command.
- 2. Move the cursor to the desired split point.
- 3. Press Enter.

To rejoin lines, use the TF (text flow) line command. See "TF—Text Flow" on page 181 for more information.

For more information about splitting lines and other word processing commands, see "Word Processing" on page 58 and "Splitting Lines" on page 60.

## Examples

Figure 104 shows how to split text and to insert blank lines. To split the text and insert three lines, type TS3 in the line command field of the line you want to split and place the cursor where you want the line split.

| en Session A - [ | 24x80]               |                  |                               |                    |                 |                       |
|------------------|----------------------|------------------|-------------------------------|--------------------|-----------------|-----------------------|
|                  |                      | _                | Assist Window                 |                    |                 |                       |
| <u> </u>         | E <u>d</u> it_Settin | igs <u>M</u> enu | <u>U</u> tilities <u>C</u> on | ipilers <u>T</u> e | st <u>H</u> elp |                       |
| EDIT PC          | 20136.PRIVAT         | E.PLS(INTO)      | - 01.00                       | С                  | olumns 00       | 001 00072             |
| ***** *****      | ******               | *****            | Top of Data *                 |                    |                 | *******               |
|                  |                      |                  | or_TS, will sp                |                    |                 | * * * * * * * * * * * |
| *****            | *****                | ********* E      | Bottom of Data                | *****              | *******         | *****                 |
|                  |                      |                  |                               |                    |                 |                       |
|                  |                      |                  |                               |                    |                 |                       |
|                  |                      |                  |                               |                    |                 |                       |
|                  |                      |                  |                               |                    |                 |                       |
|                  |                      |                  |                               |                    |                 |                       |
|                  |                      |                  |                               |                    |                 |                       |
|                  |                      |                  |                               |                    |                 |                       |
|                  |                      |                  |                               |                    |                 |                       |
|                  |                      |                  |                               |                    |                 |                       |
|                  |                      |                  |                               |                    |                 |                       |
|                  |                      |                  |                               |                    |                 |                       |
| Command ===>     |                      |                  |                               |                    | Scroll          | ===> <u>CSR</u>       |
| F1=Help          | F2=Split             | F3=Exit          | F5=Rfind                      | F6=Rcha            |                 | Up                    |
| F8=Down          | F9=Swap              | F10=Left         | F11=Right                     | F12=Canc           | e1              | 05/040                |
|                  |                      |                  |                               |                    |                 | 05/040                |

Figure 104. Before TS (Text Split) Line Command

When you press Enter, the line is split at the cursor position and the editor inserts the number of blank lines specified, as shown in Figure 105.

| er Session A       | [24x80]                                               |                     |                            |                   |                       |                      |       |
|--------------------|-------------------------------------------------------|---------------------|----------------------------|-------------------|-----------------------|----------------------|-------|
|                    | insfer Ap <u>p</u> earance                            |                     |                            |                   |                       |                      |       |
| <u> </u>           | t E <u>d</u> it_Setti                                 | ngs <u>M</u> enu    | <u>U</u> tilities <u>(</u> | <u>C</u> ompilers | <u>T</u> est <u>H</u> | <u>H</u> elp         |       |
| ***** ****         | P020136.PRIVA<br>************************************ | ******              | Top of Data                | a *******         |                       | ns 00001<br>******** |       |
|                    | vill split a<br>***********                           |                     |                            | ata ******        | * * * * * * * *       | ******               | ****  |
|                    |                                                       |                     |                            |                   |                       |                      |       |
|                    |                                                       |                     |                            |                   |                       |                      |       |
|                    |                                                       |                     |                            |                   |                       |                      |       |
|                    |                                                       |                     |                            |                   |                       |                      |       |
|                    |                                                       |                     |                            |                   |                       |                      |       |
|                    |                                                       |                     |                            |                   |                       |                      |       |
| Command ===>       |                                                       |                     |                            |                   |                       | roll ===>            | CSR   |
| F1=Help<br>F8=Down | F2=Split<br>F9=Swap                                   | F3=Exit<br>F10=Left | F5=Rfind<br>F11=Right      |                   | change<br>ancel       | F7=Up                |       |
|                    |                                                       |                     | · · · · ····gin            |                   |                       |                      | 05/04 |

Figure 105. After TS (Text Split) Line Command

### UC—Convert Characters to Uppercase

The UC (uppercase) line command converts characters in a data set or member from lowercase to uppercase. However, it does not affect the caps mode of the data that you are editing.

## Syntax

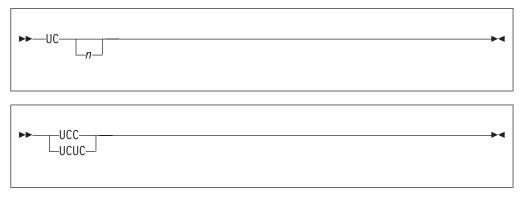

*n* The number of lines to be converted to uppercase. If you do not type a number, or if the number you type is 1, only the line on which you type UC is converted to uppercase.

## Description

To convert characters on one or more lines to uppercase:

- 1. Type UC in the line command field of the source code line that contains the characters that you want to convert. To convert characters on lines following this one, type a number greater than 1 after the UC command.
- 2. Press Enter. The characters on the source code line or lines are converted to uppercase.

To convert characters in a block of lines to uppercase:

- 1. Type UCC in the line command field of both the first and last source code lines that contain characters that are to be converted. You can scroll (or use FIND or LOCATE) between typing the first UCC and the second UCC, if necessary.
- **2**. Press Enter. The characters in the source code lines that contain the two UCC commands and in all of the source code lines between them are converted to uppercase.

See the LC—Convert Characters to Lowercase line command and the CAPS primary command (page 199) and macro command (page 298) for information about converting characters from uppercase to lowercase and vice versa.

#### **Examples**

Figure 106 shows how to convert lines of text to uppercase. To convert lines of text to uppercase, place the UC command and the number of lines you want to convert in the line command field where you want the conversion to start.

| <mark>e⊪</mark> ∎ Sessi      | ion A - [2   | 24x80]         |          |           |                |                 |               |            |             |        |       |                           |       |      |      |            |
|------------------------------|--------------|----------------|----------|-----------|----------------|-----------------|---------------|------------|-------------|--------|-------|---------------------------|-------|------|------|------------|
| <u>F</u> ile <u>E</u> dit    |              |                | pearance |           |                |                 |               | _          |             |        |       |                           |       |      |      |            |
| <u>F</u> ile                 | <u>E</u> dit | E <u>d</u> it_ | Settir   | igs       | <u>M</u> enu   | <u>U</u> ti     | litie         | s <u>(</u> | <u>2</u> on | piler  | s _   | <u>T</u> est              | Ŀ     | lelp |      |            |
| EDIT<br>****** *<br>000100 / | *****        | * * * * * *    | PRIVAT   |           |                | )) - (<br>* Top | 01.00<br>D of | Data       | a *         | *****  | * * * |                           |       |      |      | 00072      |
| UC 200 a                     |              |                |          |           |                |                 |               | ,          | /*          | set a  | rgu   | ment                      | s     |      |      | *          |
| 000300 I                     |              | ST > L         | AST      |           |                |                 |               |            | /*          |        |       | RST '                     | IS    | GRE  | ATER |            |
| 000400 T                     |              |                |          |           |                |                 |               |            | /*          | THAN   |       | ST',                      |       |      |      | *          |
| 000500                       | D0           |                |          | -         |                |                 |               |            | /*          |        | ND    |                           |       |      |      | *          |
| 000000                       |              |                | = FIRS   | 51        |                |                 |               |            | /*          |        |       | MP'                       |       |      | L.   | *          |
| 000700                       | TH           |                | - 1 407  | -         |                |                 |               |            | /*<br>/*    |        |       | RST'                      |       |      |      | *          |
| 000800<br>000900             | EL           |                | = LAST   |           |                |                 |               |            | / *<br>/ *  |        |       | FIRS <sup>.</sup><br>LAST |       |      |      |            |
| 001000                       |              |                | = TEMP   |           |                |                 |               |            | /*          |        |       | LAST                      |       |      |      | *          |
| 001100                       | END          | LAUI -         |          |           |                |                 |               |            | /*          |        |       | EMP                       | '     | LGOF |      | *          |
| 001200 E                     |              |                |          |           |                |                 |               |            | /*          |        |       |                           |       |      |      | *          |
| *****                        |              | * * * * * *    | *****    | ****      | * * * * * *    | Bot             | tom o         | f Da       | ata         | a **** | * * * | * * * *                   | * * * | **** | **** | ****       |
|                              |              |                |          |           |                |                 |               |            |             |        |       |                           | -     |      |      |            |
| Command                      |              | <b>FO</b> -0*  | 1:1      | <b>F0</b> |                |                 | <b>FF-D</b>   | £          | -J          | 50     | - D - |                           |       |      |      | <u>CSR</u> |
| F1=Help<br>F8=Down           |              | F2=Sp<br>F9=Sv |          |           | =Exit<br>=Left | F               | F5=R<br>11=R  |            |             |        |       | hang<br>ncel              | е     | F7=  | op   |            |
| l .                          |              |                |          |           |                |                 |               |            |             |        |       |                           |       |      |      | 06/00      |

Figure 106. Before the UC (Uppercase) Line Command

When you press Enter, the editor converts the lines specified to uppercase. See Figure 107.

| <mark>≘"</mark> Session A - [i                                                                                                    |                                                                                                    |                     |                                                    |                                                                 |                                                                                                    |                                                                |                                                                     |
|----------------------------------------------------------------------------------------------------|----------------------------------------------------------------------------------------------------|---------------------|----------------------------------------------------|-----------------------------------------------------------------|----------------------------------------------------------------------------------------------------|----------------------------------------------------------------|---------------------------------------------------------------------|
|                                                                                                    | fer Ap <u>p</u> earance<br>E <u>d</u> it Setti                                                                        |                     | n As <u>s</u> ıst <u>W</u> ın<br><u>U</u> tilities |                                                                 |                                                                                                    | t Help                                                         |                                                                     |
| EDIT PO<br>****** ******<br>000100 /* REX<br>000200 ARG FI<br>000300 IF FIR<br>000400 THEN<br>000500 DO<br>000600 IF<br>000700 TH<br>000800<br>000900 EL | 20136.PRIVA<br>*************<br>X */<br>RST LAST<br>ST > LAST<br>TEMP = FIR<br>EN<br>FIRST = LAS<br>SE<br>LAST = TEMP | TE.PLS(INTO         | ) - 01.00<br>* Top of Da                           | ata ****<br>/* SE<br>/* TH/<br>/*<br>/*<br>/*<br>/*<br>/*<br>/* | Co:<br>T ARGUMEN'<br>IF 'FIRST<br>AN 'LAST'<br>AND<br>IF 'TEMP'<br>TO 'FIRST<br>SET FIRS<br>SET 'LAS<br>TO TEMP | lumns 0000<br>***********<br>TS<br>' IS GREAT<br>'<br>IS EQUAL | **********<br>FER */<br>*/<br>*/<br>/ISE */<br>*/<br>*/<br>*/<br>*/ |
| Command ===><br>F1=Help<br>F8=Down                                                                                                    | F2=Split<br>F9=Swap                                                                                                   | F3=Exit<br>F10=Left | F5=Rfi<br>F11=Rig                                  |                                                                 | F6=Rchan<br>=12=Cance                                                                                           |                                                                |                                                                     |

Figure 107. After the UC (Uppercase) Line Command

## X—Exclude Lines

The X (exclude) line command replaces one or more lines on the panel with a dotted line. The dotted line contains a message that specifies how many lines have been excluded.

The excluded lines are not erased. They are simply hidden from view and can still be affected by edit line, primary, and macro commands.

## Syntax

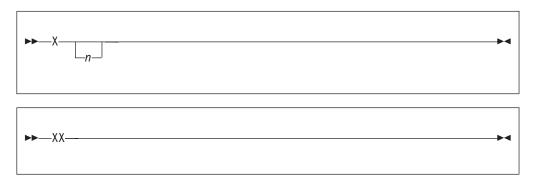

*n* The number of lines to be excluded. If you do not type a number, or if the number that you type is 1, PDF excludes only the line on which you type the X command.

## Description

To exclude one or more lines:

- 1. Type X in the line command field of the line that you want to exclude. If you want to exclude one or more lines that immediately follow this line, type a number greater than 1 immediately after the X command.
- 2. Press Enter. The lines are excluded from the panel.

To exclude a block of lines:

- 1. Type XX in the line command field of both the first and last lines that you want to exclude. You can scroll (or use FIND or LOCATE) between typing the first XX and the second XX, if necessary.
- **2**. Press Enter. The lines that contain the two XX commands and all of the lines between them are excluded.

See "Excluding Lines" on page 55 for more information on using this command.

#### Examples

Figure 108 shows how lines are excluded from a member. To exclude six lines, type X6 in the line command field.

| en Sess                 | sion A -        | [24x80]       |                   |          |              |          |                 |             |          |              |         |                |             |           |              |            |
|-------------------------|-----------------|---------------|-------------------|----------|--------------|----------|-----------------|-------------|----------|--------------|---------|----------------|-------------|-----------|--------------|------------|
| <u>F</u> ile <u>E</u> d | it <u>T</u> rar | nsfer Ap      | p <u>e</u> arance | Cor      | mmunicati    | on       | As <u>s</u> ist | <u>W</u> in | dow      | <u>H</u> elp |         |                |             |           |              |            |
| <u>F</u> ile            | <u>E</u> dit    | E <u>d</u> it | Setti             | .ngs     | <u>M</u> enu | Ut       | tilit           | ies         | Co       | ompile       | rs      | Test           | <u>H</u> el | p         |              |            |
|                         |                 |               |                   |          |              |          |                 |             |          |              |         |                |             |           |              |            |
| EDIT                    |                 |               |                   |          | LS(INT       |          |                 |             |          |              |         |                | ember       |           |              |            |
| *****                   | ****            | *****         | *****             | ****     | *****        | ** T     | Гор о           | of Da       | ata      | ****         | ****    | ****           | *****       | * * * * * | ****         | ***        |
| 000100                  | ****            | *****         |                   |          |              |          | ****            |             | ****     |              |         |                |             |           |              |            |
|                         | \$\$\$\$\$      | 555555        | \$\$\$\$\$\$      | \$\$\$\$ | \$\$\$\$\$\$ | \$\$\$\$ | 3\$\$\$\$       | \$\$\$\$\$  | \$\$\$\$ | \$\$\$\$     |         |                |             |           |              |            |
| 000300                  |                 |               |                   |          |              |          |                 |             |          |              |         |                |             |           |              |            |
| x6 400<br>000500        | -               | F             |                   |          |              | +        |                 |             |          |              |         |                |             |           |              |            |
| 000500                  |                 |               |                   |          |              |          |                 |             |          |              |         |                |             |           |              |            |
| 000700                  |                 |               |                   |          |              | 1        |                 |             |          |              |         |                |             |           |              |            |
| 000800                  |                 | ł             |                   |          |              |          |                 |             |          |              |         |                |             |           |              |            |
| 000900                  |                 | <br>+         |                   |          |              | +        |                 |             |          |              |         |                |             |           |              |            |
| 001000                  |                 |               |                   |          |              |          |                 |             |          |              |         |                |             |           |              |            |
| 001100                  | \$\$\$\$\$      | \$\$\$\$\$    | \$\$\$\$\$        | \$\$\$\$ | \$\$\$\$\$\$ | \$\$\$\$ | \$\$\$\$        | ;\$\$\$     | \$\$\$\$ | \$\$\$\$     |         |                |             |           |              |            |
| 001200                  |                 |               |                   |          |              |          |                 |             |          |              |         |                |             |           |              |            |
| *****                   | * * * * * *     | *****         | *****             | ****     | *****        | * Bc     | ottom           | 1 of        | Dat      | a ***        | * * * * | ****           | * * * * *   | * * * * * | ****         | * * *      |
|                         |                 |               |                   |          |              |          |                 |             |          |              |         |                |             |           |              |            |
|                         |                 |               |                   |          |              |          |                 |             |          |              |         |                |             |           |              |            |
|                         |                 |               |                   |          |              |          |                 |             |          |              |         |                |             |           |              |            |
| Commond                 | >               |               |                   |          |              |          |                 |             |          |              |         |                | Conol       | 1         | ~ ~ ~ ~      |            |
| Command                 |                 |               | ~1i+              |          | 3=Exit       |          |                 | 5=Rfi       | ind      | E            | 6-DC    |                | Scrol       |           | -> <u>US</u> | <u> אר</u> |
| F1=Hel<br>F8=Dow        |                 | F2=S <br>F9=S |                   |          | 0=Left       |          |                 | I=Ric       |          |              |         | chang<br>ancel |             | 7=Up      |              |            |
| F0-D0W                  |                 | 19-5          | wap               |          | U-Leri       | _        |                 | -nit        | JIIC     | I I.         | 2-00    | псет           |             |           | <u>00/</u>   | 005        |

Figure 108. Before the X (Exclude) Line Command

When you press Enter, the editor excludes the specified lines. See Figure 109.

| en Ses                      | sion A - [        | 24x80]                  |                         |                              |                   |                         |                      |        |
|-----------------------------|-------------------|-------------------------|-------------------------|------------------------------|-------------------|-------------------------|----------------------|--------|
| <u>F</u> ile <u>E</u> d     | lit <u>T</u> rans | sfer Ap <u>p</u> earand | e <u>C</u> ommunication | As <u>s</u> ist <u>W</u> ind | low <u>H</u> elp  |                         |                      |        |
| <u>F</u> ile                | <u>E</u> dit      | E <u>d</u> it_Sett      | ings <u>M</u> enu       | <u>U</u> tilities            | <u>C</u> ompilers | <u>T</u> est            | <u>H</u> elp         |        |
| EDIT<br>*****               |                   |                         | ATE.PLS(INTO)<br>****** |                              | ta *******        |                         | ns 00001<br>******** |        |
| 000100<br>000200<br>000300  | \$\$\$\$\$\$      | \$\$\$\$\$\$\$\$\$\$    | \$\$\$\$\$\$\$\$\$\$\$  | \$\$\$\$\$\$\$\$\$           | \$\$\$\$\$        |                         |                      |        |
|                             |                   |                         |                         |                              | 6                 | Line(s)                 | not Disp             | layed  |
| 001000<br>001100<br>001200  | \$\$\$\$\$        | \$\$\$\$\$\$\$\$\$\$    | \$\$\$\$\$\$\$\$\$\$\$  | \$\$\$\$\$\$\$\$\$           | \$\$\$\$\$        |                         |                      |        |
| *****                       | *****             | *****                   | *****                   | Bottom of [                  | Data *****        | ******                  | ******               | *****  |
|                             |                   |                         |                         |                              |                   |                         |                      |        |
| Command<br>F1=Hel<br>F8=Dow | p                 | F2=Split<br>F9=Swap     | F3=Exit<br>F10=Left     | F5=Rfir<br>F11=Righ          |                   | Sc<br>Rchange<br>Cancel | roll ===><br>F7=Up   | CSR    |
|                             |                   |                         |                         |                              |                   |                         |                      | 08/002 |

Figure 109. After the X (Exclude) Line Command

To redisplay excluded lines, use the F (show first line), L (show last line), or S (show lines) line command.

# **Chapter 10. Edit Primary Commands**

Primary commands affect the entire data set being edited, whereas line commands usually affect only a single line or block of lines. To enter a primary command, do either of the following:

- Type the command on the command line and press Enter
- Press the function key to which the command is assigned

Most primary commands can be abbreviated. In fact, many can be typed as a single letter, such as L for LOCATE or F for FIND. In this chapter, the syntax diagram for each command shows the allowable abbreviations, if any. For a complete list of command abbreviations, see Appendix A, "Abbreviations for commands and other values," on page 409.

Each command description consists of the following information:

| Syntax      | A syntax diagram for coding the command, including a description of any required or optional operands.                                    |
|-------------|----------------------------------------------------------------------------------------------------|
| Description | A summary of the function and operation of the command. This definition also refers to other commands that can be used with this command. |
| Example     | Sample usage of the command.                                                                                                    |

## **Edit Primary Command Summary**

The following table summarizes the edit primary commands. See the complete description of the commands on the referenced page.

| Command  | Description                                                                       | Page |
|----------|-----------------------------------------------------------------------------------|------|
| AUTOLIST | Controls the automatic printing of data to the ISPF list data set.                | 191  |
| AUTONUM  | Controls the automatic renumbering of data when it is saved.                      | 193  |
| AUTOSAVE | If the data is changed, automatically saves it when you issue<br>an END command.  | 194  |
| BOUNDS   | Sets the left and right boundaries.                                               | 196  |
| BROWSE   | Browses a data set or member without leaving your current edit session.           | 197  |
| BUILTIN  | Processes a built-in command even if a macro with the same name has been defined. | 198  |
| CANCEL   | Ends the edit session without saving any of the changes.                          | 199  |
| CAPS     | Sets caps mode.                                                                   | 199  |
| CHANGE   | Changes a data string into another string.                                        | 200  |
| COMPARE  | Compares library member or data set with the data being edited.                   | 204  |
| СОРҮ     | Copies a library member or data set into the data being edited.                   | 207  |

Table 5. Summary of the Primary Commands

| Command  | Description                                                                                                    | Page |
|----------|----------------------------------------------------------------------------------------------------|------|
| CREATE   | Writes the data you are editing into a library member or data set only if it does not already exist.                                                                                                    | 211  |
| CUT      | Saves lines to a clipboard for later retrieval by PASTE command.                                                                                                    | 215  |
| DEFINE   | <ul> <li>Assigns an alias to a macro or built-in command.</li> <li>Disables the use of a macro or built-in command.</li> <li>Identifies a macro that replaces a built-in command of the same name.</li> <li>Identifies programs that are edit macros.</li> </ul>                                                                                                    | 216  |
| DELETE   | Deletes lines from the data you are editing.                                                                                                    | 218  |
| EDIT     | Edits a data set or member without leaving your current edit session (recursive edit).                                                                                                    | 219  |
| EDITSET  | Causes the Edit Settings panel to be displayed.                                                                                                    | 222  |
| END      | Ends the current edit session.                                                                                                    | 225  |
| EXCLUDE  | Excludes lines from the panel.                                                                                                    | 225  |
| FIND     | Finds a data string.                                                                                                    | 227  |
| FLIP     | Reverses the exclude status of a specified range of lines in a file or all the lines in the file.                                                                                                    | 229  |
| HEX      | Specifies whether the hexadecimal form of the data should be displayed.                                                                                                    | 232  |
| HIDE     | Removes the " <i>n</i> Line(s) not Displayed" messages from the display where lines have been excluded by the EXCLUDE command.                                                                                                    | 234  |
| HILITE   | Highlights in user-specified colors many language-specific<br>constructs, program logic features, the phrase containing the<br>cursor, and any strings that match the previous FIND<br>operation or those that would be found by an RFIND or<br>RCHANGE request. Can also be used to set default colors for<br>the data area in non-program files and for any characters<br>typed since the previous Enter or function key entry. | 236  |
| IMACRO   | Saves the name of an initial macro in the edit profile.                                                                                                    | 240  |
| LEVEL    | Sets the modification level number to be kept as part of the PDF library statistics.                                                                                                    | 240  |
| LOCATE   | Locates a line.                                                                                                    | 242  |
| MODEL    | Copies a model into the data you are editing or defines the current model class.                                                                                                    | 243  |
| MOVE     | Moves a library member or data set into the data you are editing.                                                                                                    | 247  |
| NONUMBER | Turns off number mode.                                                                                                    | 250  |
| NOTES    | Specifies whether the MODEL command is to display notes.                                                                                                    | 251  |
| NULLS    | Controls null spaces.                                                                                                    | 252  |
| NUMBER   | Generates sequence numbers.                                                                                                    | 253  |
| РАСК     | Specifies whether data is to be stored normally or compressed.                                                                                                    | 254  |
| PASTE    | Moves or copies lines from a clipboard into an edit session.                                                                                                    | 255  |
| PRESERVE | Specifies whether trailing blanks should be saved when data is stored.                                                                                                    | 256  |

Table 5. Summary of the Primary Commands (continued)

| Command  | Description                                                                                                    | Page |
|----------|----------------------------------------------------------------------------------------------------|------|
| PROFILE  | Controls and displays your profile.                                                                                                    | 256  |
| RCHANGE  | Repeats the most recently processed CHANGE command.                                                                                                    | 259  |
| RECOVERY | Controls edit recovery.                                                                                                    | 260  |
| RENUM    | Renumbers data set lines.                                                                                                    | 261  |
| REPLACE  | Writes the data you are editing into a library member even if it already exists.                                                                                                    | 263  |
| RESET    | Resets the data display.                                                                                                    | 267  |
| RFIND    | Locates the data string defined by the most recently processed<br>SEEK, FIND, or CHANGE command, or excludes a line that<br>contains the data string from the previous EXCLUDE<br>command. | 269  |
| RMACRO   | Saves the name of a recovery macro in the edit profile.                                                                                                    | 269  |
| SAVE     | Saves the current data without ending the edit session.                                                                                                    | 270  |
| SETUNDO  | Sets the UNDO mode.                                                                                                    | 271  |
| SORT     | Puts data in a specified order.                                                                                                    | 272  |
| STATS    | Specifies whether PDF library statistics are to be created when this member is saved.                                                                                                    | 274  |
| SUBMIT   | Submits the data you are editing for batch processing.                                                                                                    | 275  |
| TABS     | Defines tab positions for software, hardware, and logical tabs.                                                                                                    | 276  |
| UNDO     | Removes the data modifications of a previous interaction.                                                                                                    | 278  |
| UNNUMBER | Removes sequence numbers.                                                                                                    | 280  |
| VERSION  | Sets the version number to be kept as part of the PDF library statistics.                                                                                                    | 282  |
| VIEW     | View a data set or member without leaving your current edit session.                                                                                                    | 283  |

Table 5. Summary of the Primary Commands (continued)

# **AUTOLIST—Create a Source Listing Automatically**

The AUTOLIST primary command sets autolist mode, which controls the automatic printing of data to the ISPF list data set.

## **Syntax**

| ►►—AUTOLIST- | OFF                                                                                                    |
|--------------|----------------------------------------------------------------------------------------------------|
| ON           | Generates a source listing in the ISPF list data set for eventual printing when you end an edit session in which you changed and saved data. |
| OFF          | No source listing is generated.                                                                                                    |

## Description

Autolist mode is saved in the edit profile. To check the current setting of autolist mode:

- 1. On the command line, type: PROFILE 3
- 2. Press Enter. The third line of the edit profile shows the autolist mode setting.

To turn on autolist mode:

- On the command line, type: AUTOLIST ON
- 2. Press Enter.

To turn off autolist mode:

- 1. On the command line, type: AUTOLIST OFF
- 2. Press Enter.

## **Examples**

This example shows how to use the AUTOLIST command to save a copy of a source code listing in the ISPF list data set and to print the list data set.

1. As you edit a data set, you decide to store a listing of the source code in the ISPF list data set so that you can print it later. Enter the PROFILE 3 command to display the first 3 lines of the edit profile. This shows you whether autolist mode is on or off.

PROFILE 3

2. You can see from the edit profile that autolist mode is off:

| =PROF>PLI (VARIABLE - 72)RECOVERY ONNUMBER OFF   |
|--------------------------------------------------|
| =PROF>CAPS OFFHEX OFFNULLS OFFTABS OFF           |
| =PROF>AUTOSAVE ONAUTONUM OFFAUTOLIST OFFSTATS ON |

3. Enter the AUTOLIST ON command to turn on autolist mode: AUTOLIST ON

The edit profile changes accordingly:

```
=PROF> ....PLI (VARIABLE - 72)....RECOVERY ON....NUMBER OFF....
=PROF> ....CAPS OFF....HEX OFF....NULLS OFF....TABS OFF.....
=PROF> ....AUTOSAVE ON....AUTONUM OFF....AUTOLIST ON....STATS ON.....
```

 After editing the data set, save your changes by entering the END command. The changes are saved because, as you can see in the preceding partial edit profile, autosave mode is on.
 FND

ISPF creates a list data set with the contents of the data set member that you were editing. The name of the list data set is:

prefix.user-id.SPFn.LIST

Note: See z/OS ISPF User's Guide Vol I for information about list data sets.

5. Before leaving ISPF, use the jump function to go to option 0.2 and check the log/list defaults:

=0.2

The Log and List Defaults panel shows the current default settings for the handling of log and list data sets.

6. Because you want to print the list data set, make sure that the PD option is entered in the Process Option field under the List Data Set Default Options heading:

Process option ===> PD

- **Note:** Also, make sure that the appropriate JCL information is entered at the bottom of the Log and List Defaults panel so that the print job is submitted.
- You can now end the session, knowing that the list data set will be printed:
   =X
- 8. When the session ends, TSO displays a message that says the print job has been submitted.

## AUTONUM—Number Lines Automatically

The AUTONUM primary command sets autonum mode, which controls the automatic renumbering of data when it is saved.

# **Syntax**

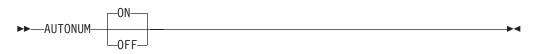

**ON** Turns on automatic renumbering. When number mode is also on, the data is automatically renumbered when it is saved.

**OFF** Turns off automatic renumbering. Data is not renumbered.

# **Description**

When number mode is on (see (xref refid="number"), the first line of a data set or member is normally line number 000100, the second number is 000200, and so forth. However, as lines are inserted and deleted, the increment between line numbers can change.

For example, you might think that when a line is inserted between 000100 and 000200, line 000200 would be given the number 000300 and the new line would become 000200. Instead, the existing lines retain their numbers and the new line is given line number 000110.

Therefore, if the original line number increments are important to you, the AUTONUM command renumbers your lines automatically so that the original increments are maintained.

Autonum mode is saved in the edit profile. To check the current settings of number mode and autonum mode:

1. On the command line, type:

PROFILE 3

2. Press Enter. The first line of the edit profile shows the number mode setting and the third line shows the autonum mode setting.

To turn on autonum mode:

- 1. On the command line, type: AUTONUM ON
- 2. Press Enter.

To turn off autonum mode:

- 1. On the command line, type: AUTONUM OFF
- 2. Press Enter.

## Examples

This example shows a practical application of AUTONUM command usage. You have been editing a data set with number mode on.

**Note:** If you are editing a data set or member with number mode off and then decide to turn number mode on, make sure that columns 1 through 6 of your data set are blank. Otherwise, the sequence numbers created by the NUMBER command can overlay any of your data in columns 1 through 6. Use either the COLUMN SHIFT or DATA SHIFT line command to indent the data.

You now want to end the edit session. However, since you had to insert and delete many lines, your line numbering is no longer uniform. Therefore, you decide to use autonum mode so that the next time you edit this data set the line numbers will be correct.

- First, check the edit profile to see whether autonum mode is already on by entering the PROFILE 3 command to display the first 3 lines of the edit profile. PROFILE 3
- 2. You can see from the edit profile that autonum mode is off:

=PROF> ....PLI (VARIABLE - 72)....RECOVERY ON....NUMBER OFF.... =PROF> ....CAPS OFF....HEX OFF....NULLS OFF....TABS OFF.... =PROF> ....AUTOSAVE ON....AUTONUM OFF....AUTOLIST OFF....STATS ON.....

 Enter the AUTONUM ON command to turn on autonum mode: AUTONUM ON

The edit profile changes accordingly:

| =PROF>PLI (VARIABLE - 72)RECOVERY ONNUMBER OFF | • |
|------------------------------------------------|---|
| =PROF>CAPS OFFHEX OFFNULLS OFFTABS OFF         | • |
| =PROF>AUTOSAVE ONAUTONUM ONAUTOLIST ONSTATS ON | • |

 After editing the data set, save your changes by entering the END command. The changes will be saved because, as you can see in the preceding partial edit profile, autosave mode is on. END

ISPF saves the data set that you were editing, along with any changes. The next time you edit the data set, the line numbers will have the proper increments.

## AUTOSAVE—Save Data Automatically

The AUTOSAVE primary command sets autosave mode, which controls whether changed data is saved when you enter END.

## Syntax

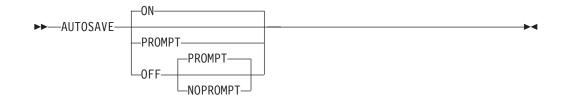

ON

Turns autosave mode on. When you enter END, any changed data is saved.

#### **OFF PROMPT**

Turns autosave mode off with the PROMPT operand. You are notified that changes have been made and that either the SAVE command (followed by END) or CANCEL must be used. When you use AUTOSAVE PROMPT by itself, it implies the OFF command.

#### **OFF NOPROMPT**

Turns autosave mode off with the NOPROMPT operand. You are not notified and the data is not saved when you issue an END command. END becomes an equivalent to CANCEL. Use the NOPROMPT operand with caution.

# Description

Data is considered changed if you have operated on it in any way that could cause a change. Shifting a blank line or changing a word to the same word does not actually alter the data, but the editor considers this data changed. When you enter SAVE, the editor resets the change status.

Autosave mode, along with the PROMPT operand, is saved in the edit profile. To check the current setting of autosave mode:

- 1. On the command line, type: PROFILE 3
- 2. Press Enter. The third line of the edit profile shows the autosave mode setting.

To turn on autosave mode:

1. On the command line, type: AUTOSAVE

Note: This is the equivalent of entering AUTOSAVE ON.

2. Press Enter. The next time you enter END, any changes that you made to the data set or member that you were editing are saved.

To turn off autosave mode:

1. On the command line, type: AUTOSAVE OFF

Note: This is the equivalent of entering AUTOSAVE OFF PROMPT.

2. Press Enter. The next time you enter END when a data set or member has been changed, the editor prompts you to specify whether you want changes to the data set or member saved (SAVE) or not saved (CANCEL). However, if no changes have been made to the data set or member, the edit session ends without a prompt.

#### AUTOSAVE

To turn off autosave mode and specify that you do not want to be prompted when data has changed:

- 1. On the command line, type: AUTOSAVE OFF NOPROMPT
- 2. Press Enter. The next time you enter END when a data set or member has been changed, the edit session ends without saving your changes, just as if you had entered CANCEL. You are not prompted to save the changes.

For more information on saving data, see the CANCEL and END primary commands, and the DATA\_CHANGED, CANCEL, and END macro commands.

## Examples

This example shows a practical application of AUTOSAVE usage.

1. You have been editing a data set member and now want to end the edit session. Enter END:

END

2. The member that you were editing remains with the following message in the upper-right corner:

DATA CHANGED-SAVE/CANCEL

This message implies that autosave mode in the edit profile is set to AUTOSAVE OFF PROMPT. You are prompted to enter either SAVE to save your changes, or CANCEL to end the edit session without saving your changes.

You also have the option to change autosave mode in the edit profile to AUTOSAVE ON. By doing so, the next time you enter END, your changes will be saved and the edit session will end.

- 3. You decide to turn on autosave mode: AUTOSAVE ON
- 4. Then you enter END again to save your changes and end the edit session. END

# **BOUNDS**—Control the Edit Boundaries

The BOUNDS primary command sets the left and right boundaries and saves them in the edit profile.

## **Syntax**

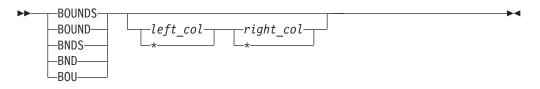

| <i>left_col</i> The left boundary column to b | e set. |
|-----------------------------------------------|--------|
|-----------------------------------------------|--------|

*right\_col* The right boundary column to be set.

The current value of the boundary.

To reset the boundaries to the default columns:

1. On the command line, type:

BOUNDS

2. Press Enter. The boundaries are reset to the default columns.

See "Edit boundaries" on page 23 for more information, including tables that show commands affected by bounds settings and default bounds settings for various types of data sets.

The column numbers are always data column numbers (see "Referring to Column Positions" on page 102). Thus, for a variable format data set with number mode on, data column 1 is column 9 in the record.

You cannot specify the same column for both boundaries.

#### Description

The BOUNDS primary command provides an alternative to setting the boundaries with the BOUNDS line command or macro command; the effect on the member or data set is the same. However, if you use both the BOUNDS primary command and the BOUNDS line command in the same interaction, the line command overrides the primary command.

#### **Examples**

To set the left boundary to 1 and the right boundary to 72, type: BOUNDS 1 72

To set the left boundary to 10 and leave the right as is, type: BOUNDS 10  $\,\ast\,$ 

# **BROWSE—Browse from within an Edit Session**

The BROWSE primary command allows you to browse a sequential data set or partitioned data set member during your current edit session.

## Syntax

▶ BROWSE—*member*—

*member* A member of the ISPF library or other partitioned data set you are currently editing. You may enter a member pattern to generate a member list.

#### Description

To browse a data set or member during your current edit session:

1. On the command line, type:

BROWSE member

Here, *member* represents the name of a member of the partitioned data set you are editing. The member operand is optional.

2. Press Enter. If you specified a member name, the current library concatenation sequence finds the member. The member displays for browsing. If you do not specify a member name, the Browse Command Entry panel, which is similar to the regular Browse Entry panel, appears. You can enter the name of any sequential or partitioned data set to which you have access. When you press Enter, the data set or member displays for browsing. The editor suspends your initial edit session until the browse session is complete.

**3.** To exit from the browse session, enter the END command. The current session resumes.

## **Examples**

To browse member YYY of the current library concatenation:

- 1. On the command line, type: BROWSE YYY
- 2. Press Enter.

# **BUILTIN—Process a Built-In Command**

You can use the BUILTIN primary command with edit macros and the DEFINE command to process a built-in edit primary command, even if a macro has been defined with the same name.

### Syntax

►►—BUILTIN—cmdname—-

*cmdname* The built-in command to be processed.

# Description

To process a built-in primary command instead of a command with the same name that has been defined as an alias:

1. On the command line, type:

BUILTIN cmdname

where *cmdname* is the name of a primary command.

2. Press Enter. The edit primary command is processed.

### Examples

This example shows a practical application of BUILTIN command usage.

1. You have a macro named MACEND that you have created. You want to run your MACEND macro instead of ISPF's built-in END command. Enter the following command:

DEFINE END ALIAS MACEND

- **Note:** If the END command is issued in your MACEND macro without being preceded by the BUILTIN macro command, the MACEND macro would be run again, resulting in a loop.
- 2. Enter the following to run your MACEND macro: END
- **3**. To end the edit session without redefining END, use BUILTIN, as follows: BUILTIN END

This command issues ISPF's built-in END command instead of your MACEND macro.

# **CANCEL**—Cancel Edit Changes

The CANCEL primary command ends your edit session without saving any of the changes you have made.

# **Syntax**

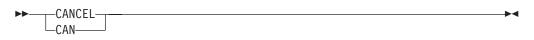

# Description

CANCEL is especially useful if you have changed the wrong data, or if the changes themselves are incorrect. To cancel changes to a data set:

1. On the command line, type:

CANCEL

2. Press Enter. The edit session ends without saving your changes.

**Note:** If you issue SAVE and later issue CANCEL, the changes you made before issuing SAVE are not canceled.

See the DATA\_CHANGED, AUTOSAVE, and END commands for more information about saving data.

CANCEL does not cause automatic recording in the ISPF list data set, regardless of the setting of the autolist mode.

# **Examples**

After editing the data, you decide that you want the data set the way it was before editing. Enter the following command: CANCEL

The edit session ends with the data set in its original state.

# **CAPS**—Control Automatic Character Conversion

The CAPS primary command sets the caps mode, which controls whether alphabetic data that you type at the terminal is automatically converted to uppercase during the edit session.

# **Syntax**

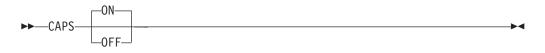

| ON | Turns | caps | mode on. |  |
|----|-------|------|----------|--|
|    |       |      |          |  |

**OFF** Turns caps mode off.

# Description

The editor sets the caps mode according to the data in the file retrieved for editing. If caps mode has been on and the data contains lowercase letters, the mode

switches and the editor displays a message indicating the change. Likewise, if caps mode is off and the editor contains all uppercase letters, the mode switches and the editor displays a message.

Caps mode is saved in the edit profile. To override the automatic setting of caps mode, you can include the CAPS command in an initial macro.

Caps mode is usually on during program development work. When caps mode is on, any alphabetic data that you type, plus any other alphabetic data that already exists on that line, is converted to uppercase when you press Enter or a function key.

To set caps mode on:

- 1. On the command line, type: CAPS
- 2. Press Enter. Caps mode is set to on in the edit profile.

Caps mode is usually off when you edit text documentation. When caps mode is set to off, any alphabetic data that you type remains just as you typed it. If you typed it in uppercase, it stays in uppercase; if you typed it in lowercase, it stays in lowercase. Alphabetic data already typed on a line is not affected. To set caps mode off:

- 1. On the command line, type:
  - CAPS OFF
- 2. Press Enter. Caps mode is set to off in the edit profile.

The CAPS command does not apply to DBCS fields in formatted data or to DBCS fields in mixed fields. If you specify CAPS, the DBCS fields remain unchanged.

See the LC (lowercase) and UC (uppercase) line commands and the CAPS macro command for more information about changing case.

## **Examples**

This example shows a practical application of CAPS command usage.

- 1. You are editing a data set that contains all uppercase letters, with caps mode off. The data you are typing contains both uppercase and lowercase letters, but you want all of the letters to be uppercase. On the command line, type: CAPS
- 2. Press Enter.
- 3. Move the cursor back to the line on which you were typing.
- 4. Finish typing the line or type over one or more of the existing letters.
- 5. Press Enter. All of the letters on the line are converted to uppercase.

## CHANGE—Change a Data String

The CHANGE primary command changes one string into another.

# **Syntax**

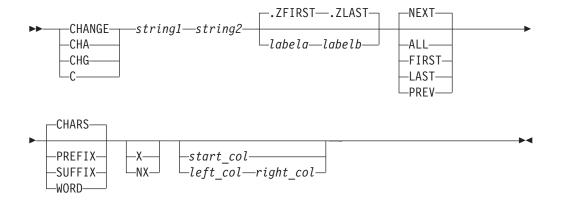

| string1        | The search string you want to change. See "Finding, Seeking, Changing, and Excluding Data" on page 45.                                                                                         |
|----------------|----------------------------------------------------------------------------------------------------|
| string2        | The string you want to replace <i>string1</i> . See "Finding, Seeking, Changing, and Excluding Data" on page 45.                                                                               |
| labela, labelb | Labels identifying the start and end of the group of lines the CHANGE command is to search.                                                                                                    |
|                | For more information about using labels to identify a group of lines, see "Labels and Line Ranges" on page 56.                                                                                 |
| NEXT           | Starts at the first position after the current cursor location and searches ahead to find the next occurrence of <i>string1</i> .                                                              |
| ALL            | Starts at the top of the data and searches ahead to find all occurrences of <i>string1</i> .                                                                                                   |
| FIRST          | Starts at the top of the data and searches ahead to find the first occurrence of <i>string1</i> .                                                                                              |
| LAST           | Starts at the bottom of the data and searches backward to find the last occurrence of <i>string1</i> .                                                                                         |
| PREV           | Starts at the current cursor location and searches backward to find the previous occurrence of <i>string1</i> .                                                                                |
| CHARS          | Locates <i>string1</i> anywhere the characters match.                                                                                                    |
| PREFIX         | Locates <i>string1</i> at the beginning of a word.                                                                                                    |
| SUFFIX         | Locates <i>string1</i> at the end of a word.                                                                                                    |
| WORD           | Locates <i>string1</i> when it is delimited on both sides by blanks or other non-alphanumeric characters.                                                                                      |
| x              | Scans only lines that are excluded from the display.                                                                                                    |
| NX             | Scans only lines that are not excluded from the display.                                                                                                    |
| start_col      | The first column to be included in the range of columns to be<br>searched. When you specify only one column, the editor finds the<br>string only if the string starts in the specified column. |
| left_col       | The first column to be included in the range of columns to be searched.                                                                                                    |
| right_col      | The last column to be included in the range of columns to be searched.                                                                                                    |

#### Notes:

- 1. For more information about restricting the search to only a portion of each line, see "Limiting the Search to Specified Columns" on page 51.
- 2. The CHANGE command allows you to control the starting point and the direction of the search by positioning the cursor and using either the NEXT or PREV operand. For more information, see "Starting Point and Direction of the Search" on page 49.

## Description

You can use the CHANGE command with the FIND and EXCLUDE commands to find a search string, change it, and then exclude the line that contains the string from the panel.

To change the next occurrence of "ME" to "YOU" without specifying any other qualifications:

- 1. On the command line, type: CHANGE ME YOU
- 2. Press Enter. This command changes only the next occurrence of the letters "ME" to "YOU". Since no other qualifications were specified, the letters "ME" can be:
  - Uppercase or a mixture of uppercase and lowercase
  - At the beginning of a word (prefix), the end of a word (suffix), or the entire word (word)
  - · In an excluded line or a non-excluded line
  - · Anywhere within the current boundaries

To change the next occurrence of "ME" to "YOU", but only if the letters are uppercase:

- On the command line, type: CHANGE C'ME' YOU
- 2. Press Enter. This type of change is called a character string change (note the C that precedes the search string) because it changes the next occurrence of the letters ME to YOU only if the letters are found in uppercase. However, since no other qualifications were specified, the change occurs no matter where the letters are found, as outlined in the preceding list.

For more information, including other types of search strings, see "Finding, Seeking, Changing, and Excluding Data" on page 45.

### Examples

The following example changes the first plus ("+") in the data set to a minus ("-"). However, the plus must occur on or between lines labeled .E and .S and it must be the first character of a word:

CHANGE '+' '-' .E .S FIRST PREFIX

The following example changes the last plus in the data set to a minus. However, the plus must occur on or between lines labeled .E and .S; it must be the last character of a word; and it must be found on an excluded line: CHANGE '+' '-' .E .S LAST SUFFIX X

The following example changes the plus that immediately precedes the cursor position to a minus. However, the cursor must not be positioned ahead of the lines labeled .E and .S. Also, the plus must occur on or between the labeled lines; it must be a standalone character (not part of any other word); it must be on a non-excluded line; and it must exist within columns 1 and 5: CHANGE '+' '-' .E .S PREV WORD NX 1 5

# **COLS**—Display Fixed Columns Line

The COLS primary command displays a non-scrolling columns indicator line at the top of the data area.

## **Syntax**

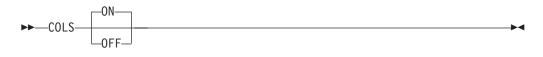

| ON  | Display columns line.                 |
|-----|---------------------------------------|
| OFF | Remove columns line from the display. |

## Description

The COLS command displays a columns indicator line at the top of the data area in Edit and View mode. This works in the same manner as the columns line under Browse.

The columns line differs from that displayed by the COLS line command in that the line command field is protected. This means that it cannot be copied, moved, or deleted by overtyping with line commands. The line does not scroll with the data, and therefore the number of data lines displayed is reduced by one.

Entering COLS with no parameter toggles the display to the opposite. For example, if the columns line is currently displayed, entering COLS removes it.

## **Examples**

To display the columns indicator line, enter the following command:  $COLS \ ON$ 

Figure 110 on page 204 shows an example of an edit screen displaying the columns indicator line.

| <u> </u> | Edit    | E <u>d</u> it_Set | tings <u>M</u> enu | Utilities   | <u>C</u> ompilers | Test   | <u>H</u> elp |       |
|----------|---------|-------------------|--------------------|-------------|-------------------|--------|--------------|-------|
|          |         |                   | T(\$\$ZZZZ) -      |             |                   |        | umns 00001   |       |
| =COLS>   | +       | 1+                | +                  | 3+          | -4+               | 5+     | 6+-          | 7     |
| *****    | ******  | *******           | *******            | ** Top of D | )ata ******       | *****  | ********     | ***** |
| 000001   | //LEEBL | JRRC JOB          | CLASS=A,MSGC       | LASS=X      |                   |        |              |       |
| 000002   | //STEPF | PLX EXEC          | PGM=AKEEPLX        | ,REGION=204 | 8K,PARM='SC       | URCE(S | EG)'         |       |
| 000003   | //SYSPF | RINT DD           | SYSOUT=A           |             |                   |        |              |       |
| 000004   | //SYSU1 | 1 DD              | UNIT=SYSDA,S       | PACE=(TRK,  | 30,10))           |        |              |       |
| 000005   | //SYSUT | DD                | UNIT=SYSDA,D       | SN=&&ASM,DI | SP=(NEW,PAS       | S),    |              |       |
| 000006   | //      |                   | SPACE=(TRK, (      | 30,10))     |                   |        |              |       |
| 000007   | //SYSUT | T3 DD             | UNIT=SYSDA,S       | PACE=(TRK,  | 30,10))           |        |              |       |
| 000008   | //SYSUT | T4 DD             | UNIT=SYSDA,S       | PACE=(TRK,  | 30,10))           |        |              |       |
| 000009   | //SYSLI | IB DD             | DISP=SHR, DSN      | =PDFT0S2C.L | EEBURR.SOUF       | CE     |              |       |
| 000010   | //      | DD                | DISP=SHR, DSN      | =PDFT0S2C.A | PARTEST.SOL       | IRCE   |              |       |
|          |         |                   |                    |             |                   |        |              |       |
|          |         |                   |                    |             |                   |        |              |       |
| •        |         |                   |                    |             |                   |        |              |       |
| Command  | ===>    |                   |                    |             |                   |        | Scroll ===>  | CSR   |
| F1=Hel   | р       | F2=Split          | F3=Exit            | F5=Rf       | ind F6=           | Rchang | e F7=Up      |       |
| F8=Dow   | 'n      | F9=Swap           | F10=Left           | F11=Ri      | ght F12=          | Cancel |              |       |

Figure 110. Member with COLS Indicator Line

# **COMPARE**—Edit Compare

The COMPARE command compares the file you are editing with an external sequential data set or member of a partitioned data set. Lines that exist only in the file being edited are marked, and lines that exist only in the file being compared are inserted as information lines in the file being edited. The command operates as a primary command or an edit macro command.

You can use the Delete and Make Data line commands to merge changes between files that are being compared.

The COMPARE function supports all line lengths, but some SuperC options are ignored for line lengths greater than 256 characters long.

When you are editing a cataloged data set, explicit data set names refer to cataloged data sets. However, if you are editing an uncataloged data set and specify only a member name, COMPARE searches for the member in the current uncataloged data set. For example, if you are editing an uncataloged data set called "userid.TEMP", then the command

COMPARE TEMP

first looks for member TEMP in the current, uncataloged data set, then looks for a cataloged data set named TEMP (TSO prefix rules apply). If it finds data set TEMP, and the data set being edited is a PDS member, then the same named member is searched for in data set TEMP.

Use of COMPARE when editing concatenations that contain uncataloged data sets is not supported and can lead to unpredictable results.

If you have made changes to the data before issuing the COMPARE command, the COMPARE command uses the current contents of the edit session during the comparison. Because COMPARE does not require the data to be saved on disk, you can use the COMPARE command from EDIF, VIIF, or EDIREC sessions. However, COMPARE NEXT and COMPARE SESSION are *not* supported in EDIF, VIIF, or EDIREC sessions.

# Syntax

| ►►—COMPARE- |                                                                                                    |
|-------------|----------------------------------------------------------------------------------------------------|
| no operand  | The Edit Compare Settings panel is displayed. This panel enables<br>you to customize the comparison by selecting the relevant SuperC<br>options to use. The comparison is always a LINE compare with the<br>options UPDLDEL, NOLISTL, LINECMP, and CKPACKL specified.                                                                                                    |
|             | The SEQ, NOSEQ, or COBOL keywords are automatically specified<br>depending on the NUMBER state in the edit profile. Mixed data<br>can be enabled, and is always assumed to be specified when you<br>are in an edit session with MIXED specified in the profile. Each<br>field in the Edit Compare Settings panel has field level help.                                                                                                    |
|             | <b>Note:</b> When <i>don't process</i> (DP) options are used, the resulting display shows DP lines in the current file as unlabeled and does not show DP lines from the comparison file. This can be misleading. Because comparisons which ignore parts of the file might show data in one file and not in the other, use caution when using DP options. When you use options that ignore programming language comments, the <i>don't process reformatted lines</i> option is recommended.                                                                                                  |
| dsname      | The name of a member or data set to which the current file is<br>compared. This variable can be specified as a fully qualified data<br>set name (in quotation marks), a partially qualified data set name,<br>or a member name.                                                                                                    |
|             | If you specify only a member name, it can be preceded by a left<br>parenthesis symbol. The right parenthesis is allowed but not<br>required. The current edit session must be of a member of a<br>partitioned data set. The current edit concatenation is searched for<br>the member to compare.                                                                                                    |
|             | If you specify only a data set name and the current file is a member of a PDS, then the specified data set is searched for a member of the same name as the member being edited.                                                                                                    |
| NEXT        | Specifies to do a comparison between the currently edited member<br>and the next member of the same name found at a higher level of<br>the hierarchy (or next level of the edit concatenation) than the<br>current member. For example, if the current member is found in<br>the third level of the concatenation, and a like-named member<br>exists at the fourth level, then the third and fourth level members<br>are compared. After data is saved in the lowest level, compares are<br>done from that level upward. If you specify <i>dsname</i> , the NEXT<br>keyword cannot be used. |
| SESSION     | Specifies that you want to compare the changes you have made<br>during the edit session with the copy of the data saved on disk.<br>Use COMPARE SESSION (or COMPARE *) to see the changes you<br>have made to the edit data since the beginning of the edit session<br>or since the last SAVE command.                                                                                                    |

| Samoac  | SESSION.                                                                |
|---------|-------------------------------------------------------------------------|
| Dame as | $1 \sum 1 \sum 1 \sum 1 \sum 1 \sum 1 \sum 1 \sum 1 \sum 1 \sum 1 \sum$ |

**EXCLUDE** Specifies that all matching lines in the compared data sets are excluded from the display *except* for a specified number of lines above and below the differences. The differences themselves are also shown in the display. The specified number of lines that are shown is set on the Edit Compare Settings panel. If you do not specify a new number for this edit session, then whatever was the last number set is still valid. To change this number, issue the COMPARE command with no operand and change the EXCLUDE field on the Edit Compare Settings panel. Valid numbers are 0 through 12, inclusive.

You can also use the **COMPARE EXCLUDE** command at any time to exclude all lines in a file except lines with line labels and information lines, and the lines above and below those lines. When you specify EXCLUDE without a data set name or NEXT, no comparison is done. Instead the labels and information lines that already exist in the file are used to exclude functions.

- SAVE Specifies that SuperC (which performs the actual compare function) create a listing. The listing is saved in a data set named *prefix*.ISPFEDIT.COMPARE.LIST. The save function is intended for debugging purposes, but it also provides a way to create a SuperC listing. The listing produced is a Change listing (option CHNGL). No notification is given regarding successful creation of the listing, and errors allocating the listing do not cause the comparison to end.
  - **Note:** Because of the way the SuperC comparison is done, the file currently being edited is shown in the SuperC listing as the *old* file, and the file to which the current file is being compared is listed as the *new* file. Therefore, insertions refer to lines that are *not* in the current file, and deletions refer to lines that are only in the current file.
  - **SYSIN** Specifies not to free the ddname SYSIN before calling SuperC to compare files. This enables you to pass SuperC Process Statements to alter the comparison. No validation is done on the type of SYSIN allocation or the contents of the data set.

### **Examples**

To display the Edit Compare Settings panel:

- 1. On the command line, type: COMPARE
- 2. Press Enter.

|                                                                      | E                                                                                                    | dit Compare                                          | Settings        |                   |                            |
|----------------------------------------------------------------------|----------------------------------------------------------------------------------------------------|------------------------------------------------------|-----------------|-------------------|----------------------------|
| perC Optior                                                          | 15:                                                                                                    |                                                      | Display options |                   |                            |
|                                                                      | o select option                                                                                                    |                                                      | Lines display   |                   |                            |
| _ Case Ins                                                           | sensitive Compar<br>Reformat Differe                                                                                                    | e                                                    |                 |                   | . <u>5</u> (0 - 12)        |
| - 19.00101                                                           |                                                                                                    |                                                      | Label Prefix    |                   | 0 (A - Y)                  |
| Do not F<br>Do not F<br>Do not F<br>Do not F<br>Do not F<br>Do not F | Process Blank Li<br>Process PL/I Com<br>Process Pascal C<br>Process ADA Comm<br>Process Assemble<br>Process Fortran<br>Process COBOL Co | ments<br>comments<br>ments<br>r Comments<br>Comments | Use a label p   | orefix<br>ring wh | of O to enable<br>nen edit |
| ter END to                                                           | tains DBCS Char<br>save changes.<br>to cancel chang                                                                                     |                                                      |                 |                   |                            |
| 1=Help<br>9=Swap                                                     | F2=Split<br>F12=Cancel                                                                                                    | F3=Exit                                              | F7=Backwa       | ird               | F8=Forward                 |

Figure 111. Edit Compare Settings Panel

To compare the data to a member in the current data set or concatenation:

1. On the command line, type:

COMPARE (member

2. Press Enter.

# **COPY**—Copy Data

The COPY primary command copies a sequential data set or a member of a partitioned data set into the data being edited.

## **Syntax**

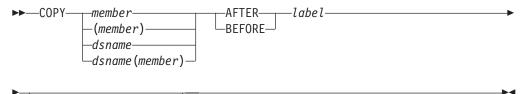

L\_start\_line—end\_line—

member A member of the ISPF library or partitioned data set that you are editing. If a name of eight or fewer characters is specified and it could be a member name or a data set name. COPY searches for a member name first. If no member is found, then the name is used as a data set name. dsname A partially qualified or fully qualified data set name. If the data set is partitioned you can include a member name in parentheses or select a member from a member list. **AFTER** label The data is copied after the line with the specified label. **BEFORE** *label* The data is copied before the line with the specified label. start\_line The number of the first line of the member or data set to be

included in the range of lines to be copied. Must be greater than or equal to 1, and less than or equal to the number of lines in the member or data set. To specify standard, ISPF, or COBOL line numbers, omit the member name or data set name to use the Extended Edit Copy panel.

*end\_line* The number of the last line to be included in the range of lines to be copied. Must be greater than or equal to *start\_line* and less than or equal to the number of lines in the member or data set.

The label can be either a label that you define or one of the PDF editor-defined labels, such as .ZF and .ZL.

If you have not defined a label and the ISPF editor-defined labels are not appropriate for your purpose, use the A (after) or B (before) line command to specify where the data is to be copied.

If the data set or member that you are editing is empty, you do not need to specify a destination for the data being copied.

**Note:** If the member name or data set name is less than 8 characters and the data set you are editing is partitioned a like-named member is copied. If a like-named member does not exist, the name is considered to be a partially qualified data set name.

### Description

COPY adds a copy of data that already exists to the data set or member that you are editing. Use MOVE if you want to move data from one data set or member to another, rather than just copy it.

To copy data into an empty data set or member:

- 1. On the command line, type:
  - COPY member
  - or:

COPY dsname

The member or data set name operand is optional. If you do not specify the name of a member or of a data set to be copied, the Edit Copy panel appears. Enter the data set or member name on this panel.

Also, if you are copying a member of a partitioned data set, you can specify the numbers of the first and last lines to be copied, along with the kind of line numbers (standard, ISPFSTD, COBOL, or relative) on the Edit Copy panel. This allows you to copy only part of the data set or member.

- **Note:** When you select ISPFSTD line numbers and the STATS mode is ON, the editor uses the first 6 digits and ignores the 2-digit modification number. When the STATS mode is OFF, the editor uses all 8 digits.
- 2. Press Enter. The data is copied.

To copy data into a data set or member that is *not* empty:

1. On the command line, type:

```
COPY member AFTER | BEFORE label start_line end_line
or:
COPY dsname AFTER | BEFORE label start_line end_line
```

The *member* or *dsname* operand is optional. You should omit the member name only if you do not know the member name, or if you are going to copy a sequential data set or a member of a different partitioned data set.

The AFTER *label* and BEFORE *label* operands are also optional. However, if the data set or member that is to receive the copied data is not empty, you must specify a destination for the copied data. Therefore, if you do not want to use a label, you can substitute either the A (after) or B (before) line command as the destination of the copied data. However, a number indicating that the A or B command should be repeated cannot follow the line command. See the descriptions of these commands for information about them.

If the data set or member is not empty and you do not specify a destination, a "MOVE/COPY Pending" message appears in the upper-right corner of the panel and the data is not copied. When you type a destination and press Enter, the data is copied.

2. press enter. If you entered a member name or data set name, the member or data set is copied. Otherwise, the edit copy panel appears. If a range of line numbers is specified, only those lines are copied. See the previous example for more information.

See "Copying and Moving Data" on page 42 if you need more information.

## Examples

The following steps show how you can copy data when you omit the member name and the ISPF editor panels appear.

1. Type COPY on the command line and specify the destination of the operation. The panel in Figure 112 shows you that the data is to be copied after line 000700, as specified by the A (after) line command.

| <u>F</u> ile <u>E</u> di  | t E <u>d</u> it_Setti  | ngs <u>M</u> enu <u>U</u> | tilities <u>C</u> o   | mpilers <u>T</u> est | Help                                   |  |
|---------------------------|------------------------|---------------------------|-----------------------|----------------------|----------------------------------------|--|
|                           | P020136.PRIVA          | TE.PLS(INTO)              | - 01.00               | Co                   | lumns 00001 00072<br>Scroll ===> CSR   |  |
| Command ===               |                        | *****                     | Top of Data           | ******               | ************************************** |  |
| 000100                    |                        |                           |                       |                      |                                        |  |
| 000200 \$\$\$\$<br>000300 | \$\$\$\$\$\$\$\$\$\$\$ | \$\$\$\$\$\$\$\$\$\$      | \$\$\$\$\$\$\$\$\$\$  | \$\$\$\$             |                                        |  |
|                           | S IS THE MEMBE         | R INTO WHICH              | THE LINES A           | RE TO BE COPI        | ED.                                    |  |
| 000500                    |                        |                           |                       |                      |                                        |  |
| 000600<br>a 0700          | +                      | +                         |                       |                      |                                        |  |
| 000800                    |                        |                           |                       |                      |                                        |  |
| 000900                    |                        |                           |                       |                      |                                        |  |
| 001000<br>001100          |                        |                           |                       |                      |                                        |  |
| 001200                    | +                      |                           |                       |                      |                                        |  |
|                           | \$\$\$\$\$\$\$\$\$\$   | \$\$\$\$\$\$\$\$\$        | \$\$\$\$\$\$\$\$\$\$  | \$\$\$\$             |                                        |  |
| 001400                    |                        |                           |                       |                      |                                        |  |
| ***** ****                | ***********            | *******                   | BOTTOM OF Da          | ta *********         | ******                                 |  |
| F1 11 1                   | 50 0 1 1               | F2 F 11                   |                       |                      | 57.11                                  |  |
| F1=Help<br>F8=Down        | F2=Split<br>F9=Swap    | F3=Exit<br>F10=Left       | F5=Rfind<br>F11=Right |                      | 5                                      |  |
| 10-DOWIT                  | 13-3mup                | ITO-LEIT                  | i 11-ki gilt          |                      |                                        |  |

Figure 112. Member Before Data is Copied

2. When you press Enter, the Edit Copy panel appears. Specify the data you want copied.

The example in Figure 113 copies the data set member named COPYFROM. Since you are using the Edit Copy panel, you can also specify the first and last lines you want copied.

| Menu RefList Utilit                                      | ies <u>H</u> elp                                                                       |
|----------------------------------------------------------|----------------------------------------------------------------------------------------|
| Command ===>                                             | Edit/View - Copy                                                                       |
| Project PROJ1<br>Group <u>USERID</u><br>Type CLIST       | More: -                                                                                |
| From Other Partitioned<br>Data Set Name<br>Volume Serial | •                                                                                      |
| Line Numbers (Blank for<br>First line<br>Last line       |                                                                                        |
| •                                                        | opy, enter End command to cancel copy.<br>F3=Exit F7=Backward F8=Forward F9=Swap<br>el |

Figure 113. Edit Copy Panel (ISRECPY1)

**3**. Figure 114 shows the contents of the COPYFROM member, which is copied into the original data set.

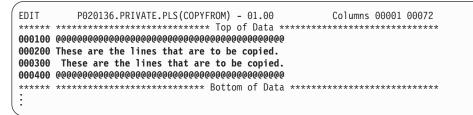

Figure 114. Contents of member to be copied

4. When you press Enter, the editor copies the data and displays a short message in the upper right side of the panel. Figure 115 shows the result of the copy operation.

| File     | Edit       | Edit_Setti                                          | ngs <u>M</u> enu    | <u>U</u> tilities                               | <u>C</u> ompilers | Test   | Help                   |
|----------|------------|-----------------------------------------------------|---------------------|-------------------------------------------------|-------------------|--------|------------------------|
| EDIT     | PO         | 20136.PRIVA <sup>-</sup>                            | TE.PLS(INT          | 0) - 01.00                                      |                   | Member | COPYFROM copied        |
| Command  |            |                                                     |                     |                                                 |                   |        | Scroll ===> <u>CSR</u> |
|          | *****      | *********                                           | ********            | ** Top of D                                     | ata ******        | *****  | *****                  |
| 000100   |            |                                                     |                     |                                                 |                   |        |                        |
|          | \$\$\$\$\$ | \$\$\$\$\$\$\$\$\$\$                                | \$\$\$\$\$\$\$\$\$  | \$\$\$\$\$\$\$\$\$                              | \$\$\$\$\$\$      |        |                        |
| 000300   |            |                                                     |                     |                                                 |                   |        |                        |
|          | HIS I      | S THE MEMBEI                                        | R INTO WHI          | CH THE LINE                                     | S ARE TO BE       | COPIE  | ).                     |
| 000500   |            |                                                     |                     |                                                 |                   |        |                        |
| 000600   | +          |                                                     |                     | +                                               |                   |        |                        |
| 000700   |            |                                                     |                     |                                                 |                   |        |                        |
|          |            | 0000000000000                                       |                     |                                                 |                   |        |                        |
|          |            | are the line                                        |                     |                                                 |                   |        |                        |
|          |            | are the lin<br>000000000000000000000000000000000000 |                     |                                                 |                   |        |                        |
| 000740 0 | 000000<br> | 0000000000000000                                    | 00000000000000      | 00000000000000000000000000000000000000          | 000000            |        |                        |
| 000000   |            |                                                     |                     |                                                 |                   |        |                        |
| 001000   |            |                                                     |                     |                                                 |                   |        |                        |
| 001000   | 1          |                                                     |                     | <br>+                                           |                   |        |                        |
| 001100   | '          |                                                     |                     | 1                                               |                   |        |                        |
|          | \$\$\$\$\$ | \$\$\$\$\$\$\$\$\$                                  | <b>?</b> ?????????? | <b>&gt;</b> >>>>>>>>>>>>>>>>>>>>>>>>>>>>>>>>>>> | 222222            |        |                        |
| F1=Help  |            | F2=Split                                            | F3=Exit             |                                                 |                   | Rchang | e F7=Up                |
| F8=Down  |            | F9=Swap                                             | F10=Left            |                                                 |                   | Cancel |                        |
|          |            | . 5 0up                                             | . 10 2010           |                                                 | 5                 | 00.001 |                        |

Figure 115. Member After Data Has Been Copied

## **CREATE**—Create Data

The CREATE primary command creates a member of a partitioned data set, or a sequential data set, from the data you are editing.

### Syntax

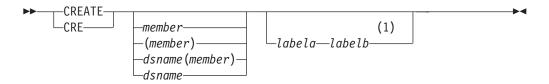

#### Notes:

- 1 If you don't specify the group of lines using labels, you must specify the group by using C or M line commands.
- *member* The name of the new member added to the partitioned data set currently being edited. If you are using a concatenated sequence of libraries, the member is always written to the first library in the sequence.
- *labela, labelb* Labels identifying the start and end of the group of lines which are added to the new member.

For more information about using labels to identify a group of lines, see "Labels and Line Ranges" on page 56.

#### dsname(member)

| The name of a different partitioned data set and new member     |
|-----------------------------------------------------------------|
| name to be added to the partitioned data set. The data set name |
| can be fully qualified or partially qualified.                  |
|                                                                 |

*dsname* The name of a different sequential data set to be added. The data set name can be fully qualified or partially qualified.

# Description

CREATE adds a new member to a partitioned data set only if a member of the same name does not already exist. Use REPLACE if the member already exists.

To create a member of a partitioned data set or a sequential data set:

1. On the command line, type one of the following:

```
CREATE member labela labelb
CREATE (member) labela labelb
CREATE dsname(member) labela labelb
CREATE dsname labela labelb
```

The *member* operand is optional unless you specify a data set name. It represents the name of the member you want to create.

The *labela* and *labelb* operands specify the first and last lines in a group of lines used to create the new member or sequential data set.

If you omit the *labela* and *labelb* operands, you must specify the lines by using either the C (copy) or M (move) line command. See the descriptions of these commands if you need more information about them.

If you omit the *labela* and *labelb* operands and do not enter one of the preceding line commands, a "CREATE Pending" message is displayed in the upper-right corner of the panel.

2. Press Enter. If you did not specify the name of the member or the name of another partitioned data set along with the member name to be created, the Edit Create panel appears (see Figure 117 on page 213). Enter the member name on this panel and press Enter again. If you used either a pair of labels or a C line command, the data is copied from the member that you are editing into the member that you are creating. If you used the M line command, however, the data is removed from the member that you are editing and placed in the member that you are creating.

If the data set specified does not exist, ISPF prompts you to see if the data set should be created. You can create the data set using the characteristics of the source data set as a model, or specify the characteristics for the new data set. You can suppress this function through the ISPF configuration table, causing any CREATE request for a nonexistent data set to fail.

See "Creating and Replacing Data" on page 41 if you need more information about the CREATE command.

## Examples

The following steps show how you can create a new member when you omit the member name.

1. Type CREATE on the command line and specify which lines you want to copy or move into the new data set or member. The example in Figure 116 uses the MM (block move) line command to move a block of lines from the data.

| en Sessi                                                                                                 | ion A - [2                                                     | 24x80]                                                                                                    |                                                                      |                                                       |                   |                |              |         |
|----------------------------------------------------------------------------------------------------|----------------------------------------------------------------|----------------------------------------------------------------------------------------------------|----------------------------------------------------------------------|-------------------------------------------------------|-------------------|----------------|--------------|---------|
| <u>F</u> ile <u>E</u> dit                                                                                | t <u>T</u> rans                                                | fer Appearance                                                                                                | Communicatio                                                         | on As <u>s</u> ist <u>W</u> ind                       | dow <u>H</u> elp  |                |              |         |
| <u>F</u> ile                                                                                             | <u>E</u> dit                                                   | E <u>d</u> it_Setti                                                                                           | ngs <u>M</u> enu                                                     | <u>U</u> tilities                                     | <u>C</u> ompilers | s <u>T</u> est | <u>H</u> elp |         |
| 000100 1<br>000200 7<br>MM0300<br>000400<br>000500<br>000600<br>000700<br>MM0800<br>000900 7<br>001000 7 | ******<br>This 1<br><br><br><br><br>This 1<br>This 1<br>This 1 | ine will be<br>ine will be<br>s is the<br>erial to<br>created in<br>ther member<br>ine will be<br>ine will be | **************<br>left in th<br>-+<br>-+<br>left in th<br>left in th | * Top of Da<br>his member<br>his member<br>his member |                   | ******         |              | ****    |
| Command                                                                                                  | ===>                                                           | create                                                                                                    |                                                                      |                                                       |                   | S              | croll ===    | > CSR   |
| F1=Help                                                                                                  |                                                                | F2=Split                                                                                                    | F3=Exit                                                              | F5=Rfi                                                | nd F6=            | Rchange        | F7=Up        | <u></u> |
| F8=Dowr                                                                                                  |                                                                | F9=Swap                                                                                                    | F10=Left                                                             | F11=Rig                                               |                   | -Cancel        | - 1-         |         |
|                                                                                                    |                                                                |                                                                                                    |                                                                      | -                                                     |                   |                |              | 22/021  |

Figure 116. Member Before New Member Is Created

2. When you press Enter, the Edit Create panel (Figure 117) appears. Type the name of a new member and press Enter. If you type the name of a member that already exists, an error message appears and the CREATE fails. The name of the member created for this example is NEWMEM.

| Menu RefList Utilities Help                                                                |         |   |
|--------------------------------------------------------------------------------------------|---------|---|
| Edit - Create                                                                              | More:   |   |
| "Current" Data Set: USERID.PRIVATE.CLIST(SCREEN)                                           | MOLC.   | т |
| To ISPF Library:<br>Project USERID<br>Group PRIVATE<br>Type CLIST<br>Member NEWMEM         |         |   |
| To Other Partitioned Data Set Member:<br>Data Set Name<br>Volume Serial (If not cataloged) |         |   |
| Data Set Password (If password protected)                                                  |         |   |
| Enter "/" to select option<br>_ Specify pack option for "CREATE" Data Set                  |         |   |
| Command ===><br>F1=Help F2=Split F3=Exit F7=Backward F8=Forward<br>F10=Actions F12=Cancel  | F9=Swap |   |
|                                                                                            |         |   |

Figure 117. Edit Create Panel (ISRECRA1)

**3**. Figure 118 shows the lines remaining in the original member after the specified lines were moved to the new member.

| er Session A -                                                           | [24x80]              |                                                                          |                                                            |                            |                          |                       |
|--------------------------------------------------------------------------|----------------------|--------------------------------------------------------------------------|------------------------------------------------------------|----------------------------|--------------------------|-----------------------|
|                                                                          | sfer Appearance      | Communication                                                            | As <u>s</u> ist <u>W</u> indo                              | w <u>H</u> elp             |                          |                       |
| <u>F</u> ile <u>E</u> dit                                                | E <u>d</u> it_Settin | gs <u>M</u> enu                                                          | <u>U</u> tilities                                          | <u>C</u> ompilers <u>T</u> | est <u>H</u> elp         |                       |
| ****** *****<br>000100 This<br>000200 This<br>000900 This<br>001000 This | D20136.PRIVAT        | ************<br>left in thi<br>left in thi<br>left in thi<br>left in thi | Top of Dat<br>s member<br>s member<br>s member<br>s member | a **********               | ber NEWMEM<br>********** | ******                |
| Command ===><br>F1=Help<br>F8=Down                                       | F2=Split<br>F9=Swap  | F3=Exit<br>F10=Left                                                      | F5=Rfin<br>F11=Righ                                        |                            | ange F7=                 | ===> <u>CSR</u><br>Up |

Figure 118. Member After New Member Has Been Created

4. Figure 119 shows the contents of the new member. The data is renumbered only if both number mode and autonum mode are on. A source listing of the data is also recorded in the ISPF list data set for eventual printing if autolist mode is on. In this example, the lines have retained their original line numbers.

| Session A -                                                                                                    |                                          |              |                                                            |                             |                               |
|----------------------------------------------------------------------------------------------------|------------------------------------------|--------------|------------------------------------------------------------|-----------------------------|-------------------------------|
|                                                                                                    | sfer Ap <u>p</u> earance<br>Edit Setting |              | n As <u>s</u> ist <u>W</u> indow <u>I</u><br>Utilities Com | <u>H</u> elp<br>pilers Test | Help                          |
| EDIT P(<br>****** ******<br>000300 +<br>000400   Th:<br>000500   mat<br>000600   be<br>000700   and<br>000800 + | 20136.PRIVATE                            | E .PLS (NEWM | <br>AN) - 01.00                                            | Colum                       | ns 00001 00072<br>********    |
| Command ===><br>F1=Help                                                                                         | F2=Split                                 | F3=Exit      | F5=Rfind                                                   | Sc<br>F6=Rchange            | roll ===> <u>CSR</u><br>F7=Up |
| F8=Down                                                                                                    | F9=Swap                                  | F10=Left     | F11=Right                                                  | F12=Cancel                  | 22/015                        |

Figure 119. New Member Created

## **CUT**—Cut and Save Lines

The CUT primary command saves lines to one of eleven named clipboards for later retrieval by the PASTE command. The lines can be appended to lines already saved by a previous CUT command or can replace existing lines in a clipboard.

# **Syntax**

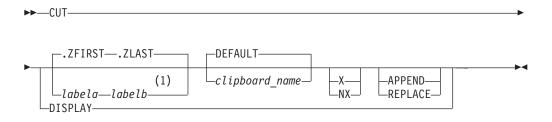

#### Notes:

| 1 You can a    | lso specify the group of lines using C or M line commands.                                                                                                    |
|----------------|----------------------------------------------------------------------------------------------------|
| labela, labelb | Labels identifying the start and end of the group of lines the CUT command is to copy or move to the clipboard.                                                                                                    |
|                | For more information about using labels to identify a group of lines, see "Labels and Line Ranges" on page 56.                                                                                                    |
| clipboard_name | The name of the clipboard to use. If you omit this parameter, the ISPF default clipboard (named DEFAULT) is used. You can define up to ten additional clipboards. The size of the clipboards and number of clipboards might be limited by installation defaults.                                                                      |
| х              | Cut only lines that are excluded from the display.                                                                                                    |
| NX             | Cut only lines that are not excluded from the display.                                                                                                    |
| REPLACE        | Replace existing data in the clipboard.                                                                                                    |
|                | You can select REPLACE as the default by entering the EDITSET command on the editor command line. The default action depends on the setting specified in the panel displayed by the EDITSET. You should always specify REPLACE (or APPEND) in a macro because the user can change the default behavior.                               |
| APPEND         | Add the data to the clipboard. You can select APPEND as the default by entering the EDITSET command on the editor command line. The default action depends on the setting specified in the panel displayed by the EDITSET. You should always specify APPEND (or REPLACE) in a macro because the user can change the default behavior. |
| DISPLAY        | Show a list of existing clipboards. From this list you can browse, edit, clear, or rename the clipboards.                                                                                                    |

## **Description**

CUT saves copies of lines from an edit session to a clipboard for later retrieval by the PASTE command. The lines are moved or copied from the session to the named clipboard. Lines are specified by either the C (Copy) or M (Move) line commands, CC or MM block line commands, or label names. If the C or CC line commands or labels are used to identify the lines, the lines are *copied* to the

clipboard. If the M or MM line commands are used to identify the lines, the lines are copied to the clipboard and deleted from the edit session (in effect, *moving* them).

All lines in the edit session are copied to the clipboard if you do not specify the lines using a label range on the CUT command, or through the C or M commands.

If you specify a clipboard name, lines are copied to that clipboard. If the specified clipboard does not yet exist, it is created. ISPF provides a default clipboard named DEFAULT. You can use up to 10 other clipboards that you define. The defined clipboards exist as long as you are logged on to TSO and are deleted when you log off.

To browse, edit, clear, or rename any of the clipboards, use the DISPLAY keyword of the CUT command: CUT DISPLAY

## Examples

| I | This command saves to the default clipboard all the lines in the current file from                                   |
|---|----------------------------------------------------------------------------------------------------|
|   | the current cursor position to the last line. These lines are appended to any lines                                  |
|   | that are already in the clipboard:                                                                                   |
| Ι | CUT .ZCSR .ZLAST APPEND                                                                                              |
| I | To save all the lines in the current file to a clipboard named USERC1, replacing any lines already in the clipboard: |
|   | CUT .ZFIRST .ZLAST USERC1 REPLACE                                                                                    |
| I | This example assumes that you have APPEND set as the default behavior in the                                         |
| I | EDITSET command panel. Because all lines are copied by default, in this case you                                     |

### **DEFINE**—Define a Name

The DEFINE primary command is used to:

could omit the labels .ZFIRST and .ZLAST.

- · Identify a macro that replaces a built-in command of the same name
- Identify programs that are edit macros
- · Assign an alias to a macro or built-in command
- Make a macro or built-in command inoperable
- · Reset an inoperable macro or built-in command
- Disable a macro or built-in command

DEFINE is often used with the BUILTIN command.

## Syntax

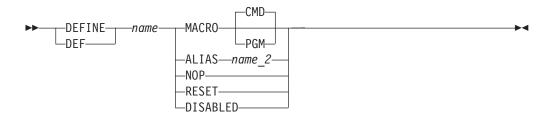

name

The name for the command.

#### MACRO CMD

Identifies the name you are defining as a command language (CLIST or REXX exec) macro, which is called in the same way as using the SELECT service CMD keyword with a percent symbol (%) preceding the command. That means that you can specify only CLISTs or REXX EXECs.

#### MACRO PGM

Identifies the name that you are defining as a program (load module) macro.

#### ALIAS name\_2

Identifies the name you are defining as an alias of another name, with the same characteristics. If *name\_2* is already an alias, the editor replaces it with the command for which it is an alias. Therefore, it is not possible to have an alias of an alias.

- **NOP** Makes the name that you are defining and all of its aliases inoperable until you reset them with RESET. Therefore, when the name or an alias of the name is called, nothing is processed. NOP is similar to DISABLED, except that disabled names cannot be reset by the RESET operand.
- **RESET** Resets the most recent definition of the name that you are defining to the status in effect before that definition. For example, RESET makes inoperable names operable again.
- **DISABLED** Disables the name you are defining and all of its aliases until you completely exit the editor and return to the ISPF Primary Option Menu. Therefore, when the name or an alias of the name is entered, nothing is processed. A disabled command or macro cannot be restored by the RESET operand. To disable RESET, use delimiters around 'RESET' to distinguish it from the keyword.

#### Description

The effects of a DEFINE command remain until you either issue DEFINE RESET or exit from the editor. You enter the editor when you select option 2, and you do not exit the editor until you return to the ISPF Primary Option Menu. Therefore, if you edit several members of a partitioned data set, one DEFINE at the beginning affects them all.

To temporarily override the DEFINE command, use the BUILTIN command.

#### Stacking DEFINE Commands

Except for the DISABLED operand, the DEFINE operations are stacked. The RESET operand unstacks them. For example:

DEFINE A alias FIND DEFINE A alias COPY DEFINE A alias SAVE

stacks three definitions of A. Only the last one is effective. Here, A would be defined as SAVE.

The following operation: DEFINE A RESET

removes one command from the stack, making the previous command effective. In the preceding example, A would now be defined as COPY.

## **Examples**

To define the name IJKDOIT as a CLIST or REXX macro, enter: DEFINE IJKDOIT MACRO

To define the name SETITUP as a program macro, enter: DEFINE SETITUP MACRO PGM

To define the name DOIT as an alias of the macro IJKDOIT, enter: DEFINE DOIT ALIAS IJKDOIT

To define the name SAVE to have no effect, enter: DEFINE SAVE NOP

To reset the definition of the name SAVE, enter: DEFINE SAVE RESET

To define the name FINDIT as disabled, enter: DEFINE FINDIT DISABLED

## **DELETE**—Delete Lines

The DELETE primary command deletes lines from the data you are editing.

**Note:** As a precaution against error, there is no DELETE ALL command. To delete all lines, see "Description."

## **Syntax**

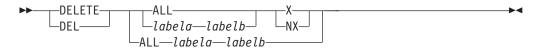

- ALL Specifies that all selected lines are deleted. The DELETE command, unlike FIND, CHANGE, and EXCLUDE, does not accept NEXT, FIRST, PREV, or LAST. ALL is required to emphasize that NEXT is not the default.
- **X** Restricts the lines deleted to those that are excluded.
- NX Restricts the lines deleted to those that are not excluded.
- *labela, labelb* Labels identifying the start and end of the group of lines which are deleted, including the lines with the labels. To delete one line, enter the same label twice.

For more information about using labels to identify a group of lines, see "Labels and Line Ranges" on page 56.

# Description

To delete all lines, do one of the following:

- To delete all lines by using the editor-defined labels: DELETE ALL .ZFIRST .ZLAST
- To delete all lines by first resetting any excluded lines to make them not excluded, and then deleting all lines that are not excluded:

RESET; DELETE ALL NX

# **Examples**

In the examples that follow, *.labela* and *.labelb* represent the two labels that show the range of lines to be deleted.

- To delete all excluded lines: DELETE ALL X
- To delete all not excluded lines: DELETE ALL NX
- To delete all excluded lines within a range: DELETE .labela .labelb X
- To delete all not excluded lines within a range: DELETE .labela .labelb NX
- To delete all lines within a range: DELETE .labela .labelb

You can more easily determine which lines to delete in a large data set by excluding lines that meet some criterion, or by leaving all lines that meet the criterion non-excluded. Then, with DELETE you can delete many lines. For example, to delete all blank lines in a data set, type the following commands on the command line and press Enter after each one:

- First, reset all excluded lines: RESET X
- 2. Then, exclude lines containing characters that are not blanks: EXCLUDE ALL P'¬'
- Finally, delete the non-excluded lines, which contain only blanks: DEL ALL NX

Another way to do the same thing is this:

- 1. First, exclude all lines: EXCLUDE ALL
- 2. Then, find all lines containing a character that is not a blank: FIND ALL P'¬'
- Finally, delete the remaining excluded lines, which contain only blanks: DEL ALL X

# EDIT—Edit from within an Edit Session

The EDIT primary command allows you to edit another sequential data set or partitioned data set member during your current edit session.

# **Syntax**

► EDIT member-

*member* A member of the ISPF library or other partitioned data set you are currently editing. You may enter a member pattern to generate a member list.

▶∢

Editing one data set or member while you are already editing another is called *recursive editing*. To edit another data set or member during your current edit session:

- 1. On the command line, type:
  - EDIT member

Here, *member* represents the name of a member of the partitioned data set you are editing. The member operand is optional.

2. Press Enter.

If you specified a member name, the current library concatenation sequence finds the member. The member is displayed for editing.

If you do not specify a member name, the Edit Command Entry panel, which is identical to the regular Edit Entry panel, appears. You can enter the name of any sequential or partitioned data set to which you have access. When you press Enter, the data set or member is displayed for editing.

The editor suspends your initial edit session until the second-level edit session is complete. Editing sessions can be nested until you run out of storage.

**3**. To exit from a nested edit session, enter an END or CANCEL command. The current edit session resumes.

# **Examples**

The following steps show the use of the EDIT primary command:

1. Assume that you are editing a member named PGM8 and you need to edit a member in another data set. So, you enter the EDIT command on the command line, omitting the member operand, as shown in Figure 120.

| Session A - [24x80]                                                                                             |          |
|----------------------------------------------------------------------------------------------------|----------|
| <u>File E</u> dit <u>T</u> ransfer Appearance <u>C</u> ommunication As <u>s</u> ist <u>W</u> indow <u>H</u> elp |          |
| <u> </u>                                                                                                    |          |
| EDIT P020136.PRIVATE.PLS(PGMB) - 01.00 Columns 000                                                              | 01 00072 |
| ***** ********************************                                                                          |          |
| 000100 /* REXX */                                                                                               |          |
| 000200 ARG FIRST LAST /* SET ARGUMENTS                                                                          | * /      |
| 000300 IF FIRST > LAST /* IF 'FIRST' IS GREA                                                                    | TER *    |
| =COLS>+1+2+3+4+5+6                                                                                              |          |
| 000400 THEN /* THAN 'LAST',                                                                                     | */       |
| 000500 D0 /* AND                                                                                                | */       |
| 000600 IF TEMP = FIRST /* IF 'TEMP' IS EQUAL                                                                    | */       |
| 000700 THEN /* TO 'FIRST', THEN                                                                                 | */       |
| 000800 FIRST = LAST /* SET FIRST EQUAL                                                                          | */       |
| 000900 ELSE /* TO 'LAST', OTHER                                                                                 | WISE */  |
| 001000 LAST = TEMP /* SET 'LAST' EQUAL                                                                          |          |
| 001100 END /* TO TEMP                                                                                           | */       |
| 001200 END /*                                                                                                   | */       |
| ****** *******************************                                                                          | *******  |
|                                                                                                    |          |
|                                                                                                    |          |
|                                                                                                    |          |
| Command ===>edit Scroll                                                                                         | ===> CSR |
| F1=Help F2=Split F3=Exit F5=Rfind F6=Rchange F7=U                                                               |          |
| F8=Down F9=Swap F10=Left F11=Right F12=Cancel                                                                   |          |
|                                                                                                    | 22/019   |

Figure 120. EDIT Primary Command Example

2. When you press Enter, the Edit Command Entry panel (Figure 121) appears. On this panel, you enter the name of the partitioned data set and member that you want to edit:

| 말" Session A - [24x80]                                                                                                    |
|----------------------------------------------------------------------------------------------------|
| <u>File Edit Transfer Appearance Communication Assist Window H</u> elp                                                                   |
| <u>M</u> enu <u>R</u> efList <u>R</u> efMode <u>U</u> tilities <u>L</u> MF <u>W</u> orkstation <u>H</u> elp                              |
| Edit Command - Entry Panel                                                                                                    |
| ISPF Library:<br>Project <u>PDFTDEV</u><br>Group <u>MOS</u><br>Type <u>PANELS</u><br>Member (Blank or pattern for member selection list) |
| Other Partitioned, Sequential or VSAM Data Set:<br>Data Set Name <u>PRIVATE.PLS(FORMAT)</u><br>Volume Serial (If not cataloged)          |
| Workstation File:<br>File Name                                                                                                    |
| Initial Macro       Options         Profile Name                                                                                         |
| F1=Help F2=Split F3=Exit F7=Backward F8=Forward F9=Swap<br>F10=Actions F12=Cancel                                                        |
| 12/044                                                                                                    |

Figure 121. Edit Command Entry Panel (ISREDM03)

**3**. When you press Enter again, the member is displayed for editing, as shown in Figure 122:

| er Session A - [2              |                                    |              |                                |             |                   |              |              |              |
|--------------------------------|------------------------------------|--------------|--------------------------------|-------------|-------------------|--------------|--------------|--------------|
| <u>File Edit Trans</u>         | fer Ap <u>p</u> earance <u>C</u> o | ommunication | n As <u>s</u> ist <u>W</u> ine | dow         | <u>H</u> elp      |              |              |              |
| <u> </u>                       | E <u>d</u> it_Settings             | <u>M</u> enu | <u>U</u> tilities              | <u>C</u> or | mpilers           | <u>T</u> est | <u>H</u> elp |              |
| ****** ******<br>000100 /* REX | ,                                  |              |                                | ita '       | * * * * * * * * * | *****        |              | ******       |
| 000200 ARG fi                  |                                    |              |                                | '           | SET ARGU          |              |              | */           |
| 000300 IF Fir                  | st > Last                          |              |                                | /*          |                   |              | IS GREATER   | . ,          |
| 000400 THEN                    |                                    |              |                                |             | THAN 'LA          | AST',        |              | */           |
| 000500 D0                      |                                    |              |                                | /*          | AND               |              |              | */           |
| 000600 IF                      | TEMP = FIRST                       |              |                                | /*          |                   |              | S EQUAL      | */           |
| 000700 TH                      |                                    |              |                                | /*          | TO 'F:            |              |              | */           |
| 00800                          | FIRST = LAST                       |              |                                | /*          | SET               | FIRST        | EQUAL        | */           |
| 000900 EL                      | SE                                 |              |                                | /*          | то                | 'LAST'       | , OTHERWIS   | SE */        |
| 001000                         | LAST = TEMP                        |              |                                | /*          | SET               | ' LAST       | 'EQUAL       | */           |
| 001100 END                     |                                    |              |                                | /*          | то -              | ГЕМР         |              | */           |
| 001200 END                     |                                    |              |                                | /*          |                   |              |              | */           |
| ***** *****                    | ****                               | *****        | Bottom of                      | Data        | a ******          | *****        | *****        | *****        |
| Command ===>                   |                                    |              |                                |             |                   | S            | croll ===>   | > <u>CSR</u> |
| F1=Help                        | F2=Split                           | F3=Exit      | F5=Rfi                         | .nd         | F6=Ro             | change       | F7=Up        |              |
| F8=Down                        | F9=Swap F                          | 10=Left      | F11=Rig                        | ht          | F12=Ca            | ancel        |              |              |
|                                |                                    |              |                                |             |                   |              |              | 08/024       |

Figure 122. Nested Member Editing Example

# EDITSET—Display the Editor Settings Dialog

The EDITSET and EDSET primary commands cause the Editor Settings dialog to begin, enabling you to modify Editor settings.

#### Syntax

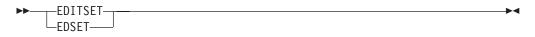

## Description

The EDITSET primary command enables you to modify the Editor settings.

#### The Edit and View Settings Panel

Entering the EDITSET or EDSET primary commands, or choosing the Edit\_Settings action bar item causes the following panel to display:

|                                                 | Ed                                     | it and View Se                                     | ettings                              | More: +        |
|-------------------------------------------------|----------------------------------------|----------------------------------------------------|--------------------------------------|----------------|
| Settings for                                    | More: +                                |                                                    |                                      |                |
| Maximum in<br>Target lin<br>Enter "/"<br>Always | ne for Find/Chang<br>to select option  | lowed for Edit<br>e/Exclude stri<br>ange/Exclude s | and View<br>ng<br>string to target 1 |                |
| CUT defau                                       | lt <u>2</u> 1. Appe<br>2. Repl         | nd PASTE<br>ace                                    | default <u>2</u> 1.<br>2.            | Delete<br>Keep |
|                                                 | r future sessions<br>affect the curren |                                                    | v Setting Immediat<br>vell.          | ely for the    |
| Enter "/"<br>Command ===>                       | to select option                       |                                                    |                                      |                |
| F1=Help                                         |                                        | F3=Exit                                            | F7=Backward                          | F8=Forward     |

Figure 123. Edit and View Settings Panel (ISREDSET)

The fields on the panel are as follows:

#### User session initial macro

You can specify a macro to be run before you begin editing your sequential data set or any member of a partitioned data set. This initial macro allows you to set up a particular editing environment for the Edit session you are beginning. This initial macro runs in addition to any IMACRO value in your profile.

#### Maximum initial storage allowed for Edit and View

The maximum amount of storage that edit and view use when initially loading the data into the edit or view session. This number is in kilobytes and is rounded to the nearest 128 KB value. If you set a limit on the initial amount of storage allowed, and a session requires more than that amount, the data is shown in BROWSE mode instead of edit or view.

A value of zero indicates that the edit session should not impose any limits on initial storage used. If this value is zero and there is not enough storage to load the data, a program error can result.

#### Target line for Find/Change/Exclude string

This indicates the line of the edit data display to which the target line of a FIND, CHANGE, or EXCLUDE command should be positioned. The value can be from 1 to 99, the default is 2. If the value specified is greater than the last line of the display, the target line is positioned to the last line of the display.

#### Always position Find/Change/Exclude string to target line

This determines whether the editor always positions the target line of a FIND, CHANGE, or EXCLUDE command to the target line specified in the "Target line for found/changed/excluded string" field, or only position the string if it is not currently on the display. The default is to only position the line if it is not on the current display.

#### Remove action bars in ISPF edit and view panels

If this field is selected, the action bars in the edit or view panels are not shown. This field affects only those panels that are included in ISPF, and has no effect on customized edit panels or edit panels provided with products other than ISPF.

#### Force ISRE776 if RCHANGE passed arguments

If this field is selected then EDIT will ensure that when RCHANGE is issued from a PF key, it does not try to process input from the command line. In this case RCHANGE will treat anything that you type on the command line as an invalid parameter and will return an error message ISRE776. For more information, see "Edit commands and PF key processing" on page 14.

#### CUT default

#### Append

If data exists on the clipboard, append the new data being cut to the end of the existing data.

#### Replace

If data exists on the clipboard, replace it with the new data being cut.

#### PASTE default

Delete Remove the data from the clipboard after it has been pasted.

**Keep** Do not remove the data from the clipboard after it has been pasted. This allows for data to be pasted multiple times.

#### Confirm Cancel/Move/Replace

When you select this field with a "/", a confirmation panel displays when you request one of these actions, and the execution of that action would result in data changes being lost or existing data being overwritten.

- For MOVE, the confirm panel is displayed if the data to be moved exists. Otherwise, an error message is displayed.
- For REPLACE, the confirm panel is displayed if the data to be replaced exists. Otherwise, the REPLACE command functions like the edit CREATE command, and no confirmation panel is displayed.

- For CANCEL, the confirmation panel is displayed if any data changes have been made, whether through primary commands, line commands, or typing.
  - **Note:** Any commands or data changes pending at the time the CANCEL command is issued are ignored. Data changes are "pending" if changes have been made to the displayed edit data, but no interaction with the host (ENTER, PF key, or command other than CANCEL) has occurred. If no other changes have been made during the edit session up to that point, the confirmation panel is not displayed.

#### **Apply Setting Immediately**

Controls whether a change in the setting applies to the current edit session (immediately) or on the next edit session.

#### Preserve VB record length

You can select this option to cause the editor to store the original length of each record in variable-length data sets and when a record is saved, the original record length is used as the minimum length for the record.

#### **Apply Setting Immediately**

Controls whether a change in the setting applies to the current edit session (immediately) or on the next edit session.

### Examples

The following steps show the use of the EDITSET primary command:

1. Assume that you are editing a member named PGM8 and you want to change the setting for Confirming a Cancel, Move, or Replace action. So, you enter the EDITSET command on the command line as shown in Figure 124.

| er Session A                                                                                                    | - [24x80]                                                                                                    |                 |                               |                                                            |                                                                                       |                                                                                        |                                                                |                                                        |
|----------------------------------------------------------------------------------------------------|----------------------------------------------------------------------------------------------------|-----------------|-------------------------------|------------------------------------------------------------|---------------------------------------------------------------------------------------|----------------------------------------------------------------------------------------|----------------------------------------------------------------|--------------------------------------------------------|
| <u>File Edit T</u> r                                                                                                    | ansfer Ap <u>p</u> earance                                                                                                    | Communicatio    | n As <u>s</u> ist <u>W</u> in | dow <u>F</u>                                               | lelp                                                                                  |                                                                                        |                                                                |                                                        |
| <u> </u>                                                                                                    | t E <u>d</u> it_Setting                                                                                                    | js <u>M</u> enu | <u>U</u> tilities             | <u>C</u> omp                                               | oilers                                                                                | <u>T</u> est                                                                           | <u>H</u> elp                                                   |                                                        |
| EDIT<br>****** ****<br>000100 /* R<br>000200 ARG<br>000300 IF F<br>=COLS><br>000400 THEN<br>000500 D0<br>000600<br>000700<br>000800<br>000900<br>001000 | PO20136.PRIVATE<br>*****************<br>FIRST LAST<br>IRST > LAST<br>IRST > LAST<br>+1+<br>THEN<br>FIRST = LAST<br>ELSE<br>LAST = TEMP | 2+              | —<br>) - 01.00<br>* Top of Da | <br>/* {<br>/*<br>/* ]<br>/*<br>/*<br>/*<br>/*<br>/*<br>/* | SET ARGU<br>IF 'FI<br>+5-<br>HAN 'LA<br>AND<br>IF 'TE<br>TO 'FI<br>SET<br>TO '<br>SET | Colun<br>******<br>RST' 1<br>+<br>ST',<br>MP' IS<br>RST',<br>FIRST<br>LAST',<br>'LAST' | IS GREATE<br>S GREATE<br>G EQUAL<br>THEN<br>EQUAL<br>, OTHERWI | ********<br>R */<br>7<br>*/<br>*/<br>*/<br>SE */<br>*/ |
| 001100 EN                                                                                                    | D                                                                                                    |                 |                               | /*                                                         | ТО Т                                                                                  | EMP                                                                                    |                                                                | */                                                     |
| 001200 END                                                                                                    | a de de de de de de de de de de de de de                                                                                               |                 |                               | _/*                                                        | ale ale ale ale ale ale ale                                                           | ale ale ale ale ale al                                                                 | hada ala ala ala ala ala ala ala ala                           | */                                                     |
| Command ===                                                                                                    | **************************************                                                                                                 | ****            | Bottom of                     | Data                                                       | *****                                                                                 |                                                                                        | croll ===                                                      |                                                        |
| F1=Help                                                                                                    | F2=Split                                                                                                    | F3=Exit         | F5=Rfi                        | .nd                                                        | F6=Rc                                                                                 | hange                                                                                  | F7=Up                                                          |                                                        |
| F8=Down                                                                                                    | F9=Swap                                                                                                    | F10=Left        | F11=Rig                       | ht                                                         | F12=Ca                                                                                | nceĺ                                                                                   |                                                                |                                                        |
|                                                                                                    |                                                                                                    |                 |                               |                                                            |                                                                                       |                                                                                        |                                                                | 22/022                                                 |

Figure 124. EDITSET Primary Command Example

2. When you press Enter, the Edit and View Settings panel (Figure 123) appears.

**3**. If necessary, scroll down to display the Confirm Cancel/Move/Replace field. Enter or remove the slash mark in the Confirm Cancel/Move/Replace field to make the setting as you want it to be.

# **END**—End the Edit Session

The END primary command ends the editing of the current sequential data set or partitioned data set member.

# Syntax

►►--END----

# Description

To end an edit session by using END, do one of the following:

- Enter END on the command line, or
- Press a function key to which END is assigned. The default setting is F3

If no aliases have been defined for END, the editor's response to END depends on:

- Whether changes were made to the data during your current edit session
- If changes were made, whether SAVE was entered after the last change
- The setting of number mode, autonum mode, stats mode, autolist mode, and autosave mode in the edit profile
- Whether you were editing a member that was an alias of another member

For additional explanation, see "Ending an edit session" on page 12.

# **Examples**

To end the current edit session:

- 1. On the command line, type: END
- 2. Press Enter.

# EXCLUDE—Exclude Lines from the Display

The EXCLUDE primary command hides lines that contain a search string from view and replaces them with a dashed line. To see the lines again, you enter either the FLIP, RESET or RESET EXCLUDED command.

# **Syntax**

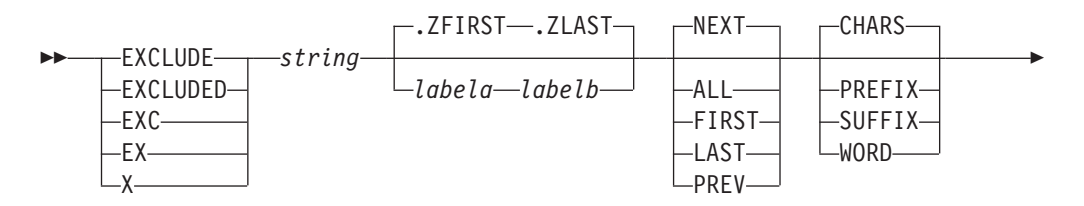

#### -start\_col \_left\_col\_right\_col\_

| string         | The search string you want to exclude. See "Finding, Seeking, Changing, and Excluding Data" on page 45.                                                                                        |  |
|----------------|----------------------------------------------------------------------------------------------------|--|
| labela, labelb | Labels identifying the start and end of the group of lines which the EXCLUDE command is to search.                                                                                             |  |
|                | For more information about using labels to identify a group of lines, see "Labels and Line Ranges" on page 56.                                                                                 |  |
| NEXT           | Starts at the first position after the current cursor location and searches ahead to find the next occurrence of string.                                                                       |  |
| ALL            | Starts at the top of the data and searches ahead to find all occurrences of string.                                                                                                    |  |
| FIRST          | Starts at the top of the data and searches ahead to find the first occurrence of string.                                                                                                    |  |
| LAST           | Starts at the bottom of the data and searches backward to find the last occurrence of string.                                                                                                  |  |
| PREV           | Starts at the current cursor location and searches backward to find<br>the previous occurrence of string.                                                                                      |  |
| CHARS          | Locates string anywhere the characters match.                                                                                                    |  |
| PREFIX         | Locates string at the beginning of a word.                                                                                                    |  |
| SUFFIX         | Locates string at the end of a word.                                                                                                    |  |
| WORD           | String is delimited on both sides by blanks or other non-alphanumeric characters.                                                                                                    |  |
| start_col      | The first column to be included in the range of columns to be<br>searched. When you specify only one column, the editor finds the<br>string only if the string starts in the specified column. |  |
| left_col       | Number of the first column the EXCLUDE command is to search.                                                                                                    |  |
| right_col      | Number of the last column the EXCLUDE command is to search.                                                                                                    |  |
| Notor          |                                                                                                    |  |

#### Notes:

- 1. For more information about restricting the search to only a portion of each line, see "Limiting the Search to Specified Columns" on page 51.
- 2. The EXCLUDE command allows you to control the starting point and the direction of the search by positioning the cursor and using either the NEXT or PREV operand. For more information, see "Starting Point and Direction of the Search" on page 49.

# Description

You can use the EXCLUDE command with the FIND and CHANGE commands to find a search string, change it, and exclude the line that contains the string from the panel.

To exclude the next non-excluded line that contains the letters ELSE without specifying any other qualifications:

1. On the command line, type:

EXCLUDE ELSE

- 2. Press Enter. Since no other qualifications were specified, the letters ELSE can be:
  - Uppercase or a mixture of uppercase and lowercase
  - At the beginning of a word (prefix), the end of a word (suffix), or the entire word (word)
  - Anywhere within the current boundaries

To exclude the next line that contains the letters ELSE, but only if the letters are uppercase:

1. On the command line, type:

EXCLUDE C'ELSE'

2. Press Enter. This type of exclusion is called a character string exclusion (note the C that precedes the search string) because it excludes the next line that contains the letters ELSE only if the letters are found in uppercase. However, since no other qualifications were specified, the exclusion occurs no matter where the letters are found on a non-excluded line, as outlined in the previous list.

For more information, including other types of search strings, see "Finding, Seeking, Changing, and Excluding Data" on page 45.

## Examples

The following example excludes the first non-excluded line in the data set that contains the letters ELSE. However, the letters must occur on or between lines labeled .E and .S and they must be the first four letters of a word: EXCLUDE ELSE .E .S FIRST PREFIX

The following example excludes the last non-excluded line in the data set that contains the letters ELSE. However, the letters must occur on or between lines labeled .E and .S and they must be the last four letters of a word. EXCLUDE ELSE .E .S LAST SUFFIX

The following example excludes the first non-excluded line that immediately precedes the cursor position and that contains the letters ELSE. However, the cursor must not be positioned ahead of the lines labeled .E and .S. Also, the letters must occur on or between lines labeled .E and .S; they must be standalone characters (not part of any other word); and they must exist within columns 1 and 5: EXCLUDE ELSE .E .S PREV WORD 1 5

## FIND—Find a Data String

The FIND primary command locates one or more occurrences of a search string.

## Syntax

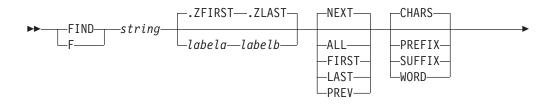

►

| • | _X<br>_NX | start_col<br>left_colright_col |  |
|---|-----------|--------------------------------|--|
|   | -11/-     |                                |  |

| string         | The search string you want to find. See "Finding, Seeking, Changing, and Excluding Data" on page 45.                                                                                           |  |
|----------------|----------------------------------------------------------------------------------------------------|--|
| labela, labelb | Labels identifying the start and end of the group of lines which FIND is to search.                                                                                                    |  |
|                | For more information about using labels to identify a group of lines, see "Labels and Line Ranges" on page 56.                                                                                 |  |
| NEXT           | Starts at the first position after the current cursor location and searches ahead to find the next occurrence of string.                                                                       |  |
| ALL            | Starts at the top of the data and searches ahead to find all occurrences of string.                                                                                                    |  |
| FIRST          | Starts at the top of the data and searches ahead to find the first occurrence of string.                                                                                                    |  |
| LAST           | Starts at the bottom of the data and searches backward to find the last occurrence of string.                                                                                                  |  |
| PREV           | Starts at the current cursor location and searches backward to find<br>the previous occurrence of string.                                                                                      |  |
| CHARS          | Locates string anywhere the characters match.                                                                                                    |  |
| PREFIX         | Locates string at the beginning of a word.                                                                                                    |  |
| SUFFIX         | Locates string at the end of a word.                                                                                                    |  |
| WORD           | String is delimited on both sides by blanks or other non-alphanumeric characters.                                                                                                    |  |
| x              | Scans only lines that are excluded from the display.                                                                                                    |  |
| NX             | Scans only lines that are not excluded from the display.                                                                                                    |  |
| start_col      | The first column to be included in the range of columns to be<br>searched. When you specify only one column, the editor finds the<br>string only if the string starts in the specified column. |  |
| left_col       | Number of the first column the FIND command is to search.                                                                                                    |  |
| right_col      | Number of the last column the FIND command is to search.                                                                                                    |  |
|                |                                                                                                    |  |

#### Notes:

- 1. For more information about restricting the search to only a portion of each line, see "Limiting the Search to Specified Columns" on page 51.
- 2. The FIND command allows you to control the starting point and the direction of the search by positioning the cursor and using either the NEXT or PREV operand. For more information, see "Starting Point and Direction of the Search" on page 49.

# Description

You can use the FIND command with the EXCLUDE and CHANGE commands to find a search string, change it, and exclude the line that contains the string from the panel.

To find the next occurrence of the letters ELSE without specifying any other qualifications:

- 1. On the command line, type: FIND ELSE
- 2. Press Enter. Since no other qualifications were specified, the letters ELSE can be:
  - Uppercase or a mixture of uppercase and lowercase
  - At the beginning of a word (prefix), the end of a word (suffix), or the entire word (word)
  - In either an excluded or a non-excluded line
  - Anywhere within the current boundaries

To find the next occurrence of the letters ELSE, but only if the letters are uppercase:

- 1. On the command line, type: FIND C'ELSE'
- 2. Press Enter. This type of search is called a character string search (note the C that precedes the search string) because it finds the next occurrence of the letters ELSE only if the letters are in uppercase. However, since no other qualifications were specified, the letters can be found anywhere in the data set or member, as outlined in the preceding list.

For more information, including other types of search strings, see "Finding, Seeking, Changing, and Excluding Data" on page 45.

## **Examples**

The following example finds the first occurrence in the data set of the letters ELSE. However, the letters must occur on or between lines labeled .E and .S and they must be the first four letters of a word: FIND ELSE .E .S FIRST PREFIX

The following example finds the last occurrence in the data set of the letters ELSE. However, the letters must occur on or between lines labeled .E and .S; they must be the last four letters of a word; and they must be found in an excluded line. FIND ELSE .E .S LAST SUFFIX X

The following example finds the first occurrence of the letters ELSE that immediately precedes the cursor position. However, the cursor must not be positioned ahead of the lines labeled .E and .S. The letters must occur on or between lines labeled .E and .S; they must be standalone characters (not part of any other word); they must be found in a non-excluded line; and they must exist within columns 1 and 5:

FIND ELSE .E .S PREV WORD NX 1 5

## FLIP—Reverse Exclude Status of Lines

The FLIP primary command reverses the exclude status of a specified group of lines or of all the lines in a file, including data, information, message, and note lines.

## Syntax

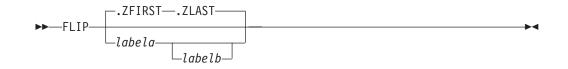

*labela, labelb* Labels identifying the start and end of the group of lines for which FLIP is to reverse the exclude status. If *labelb* is not supplied, then the single line identified by *labela* is flipped.

For more information about using labels to identify a group of lines, see "Labels and Line Ranges" on page 56.

## Description

The FLIP primary command reverses the exclude status of a range of lines you specify with labels. It can also reverse the exclude status of all the lines in a file. FLIP excludes all lines that are currently visible, and makes all excluded lines visible. For example, if you have used the 'X ALL;FIND ALL xyz' command to find lines containing a string (xyz), you can use FLIP to see the lines which do not contain the string.

The range is optional. If no range is specified, the exclude status is reversed for all of the lines in the file.

To reverse the exclude status of all the lines in a file:

- 1. Enter the following on the command line: FLIP
- 2. Press Enter.

All the excluded lines in the file are displayed, and all the previously displayed lines are excluded.

To reverse the exclude status of a range of lines:

1. Enter the following on the command line:

FLIP .A .B

Actual values are substituted for .a and .b and can be defined by an edit macro or by the user.

2. Press Enter.

All the lines with the specified range that were previously excluded are displayed, and all the lines within the specified range that were displayed are excluded.

### **Examples**

In the example shown in Figure 125, the edit session contains 10 lines:

| File         Edit         Transfer         Appearance         Communication         Assist         Window         Help                                                                                                    |                       |
|----------------------------------------------------------------------------------------------------|-----------------------|
| EDIT P020136.PRIVATE.PLS(FLIPEXEM) - 01.00 Columns 000<br>****** ***************************                                                                                                    |                       |
| ****** *******************************                                                                                                    |                       |
| 000003 FLIP example line number 000003<br>000004 FLIP example line number 000003<br>000005 FLIP example line number 000005<br>000006 FLIP example line number 000006<br>000007 FLIP example line number 000008<br>000009 FLIP example line number 000009<br>000010 FLIP example line number 000010<br>****** ************************* | ****                  |
| F1=Help F2=Split F3=Exit F5=Rfind F6=Rchange F7=U                                                                                                    | ===> <u>CSR</u><br>Jp |
| F8=Down F9=Swap F10=Left F11=Right F12=Cancel                                                                                                    | 14/03                 |

Figure 125. Example of Data Set

After excluding lines 4 through 7, the data set looks like Figure 126:

| ¦≘⊪ <mark>™</mark> Session A - [ | -                                                     |                         |                       |                          |                           |
|----------------------------------|-------------------------------------------------------|-------------------------|-----------------------|--------------------------|---------------------------|
|                                  |                                                       | -                       |                       | Help Tool                | 11 - 7                    |
| <u> </u>                         | E <u>d</u> it_Settings                                | s <u>M</u> enu <u>U</u> | tilities <u>C</u> omp | pilers <u>T</u> est      | <u>H</u> elp              |
|                                  | 020136.PRIVATE.                                       |                         |                       |                          | ns 00001 00072<br>******* |
| 000002 FLIP e                    | example line nu<br>example line nu<br>example line nu | mber 00000              | 2                     |                          |                           |
| 000008 FLIP e                    | example line nu                                       | umber 00000             | <br>3                 | - 4 Line(s)              | not Displayed             |
| 000010 FLIP e                    | example line nu<br>example line nu<br>*****           | mber 00001              | 0                     | *****                    | *****                     |
|                                  |                                                       |                         |                       |                          |                           |
|                                  |                                                       |                         |                       |                          |                           |
|                                  |                                                       |                         |                       |                          |                           |
| Command ===>                     |                                                       |                         |                       | S.                       | roll ===> CSR             |
| F1=Help<br>F8=Down               |                                                       | F3=Exit<br>10=Left      | F5=Rfind<br>F11=Right | F6=Rchange<br>F12=Cancel | F7=Up                     |
|                                  |                                                       |                         |                       |                          | 22/019                    |

Figure 126. Example of Data Set with Excluded Lines

After executing FLIP, all previously excluded lines are shown. All previously visible lines are excluded, as shown in Figure 127.

| <sub>≘"</sub> " Session A - [ | 24x80]           |           |                   |                       |                  |                      |                |                |      |                     |       |
|-------------------------------|------------------|-----------|-------------------|-----------------------|------------------|----------------------|----------------|----------------|------|---------------------|-------|
| <u>File Edit Trans</u>        | sfer Ap <u>p</u> | earance   | <u>C</u> ommunica | ation As <u>s</u> ist | t <u>W</u> indov | <i>w <u>H</u>elp</i> |                |                |      |                     |       |
| <u>F</u> ile <u>E</u> dit     | E <u>d</u> it_   | Setting   | s <u>M</u> enu    | <u>U</u> tili         | ties <u>(</u>    | <u>C</u> ompile      | rs <u>T</u> es | st <u>H</u>    | lelp |                     |       |
| EDIT PC                       | 20136.           | PRIVATE   | .PLS(FL           | IPEXEM)               | - 01.00          | )                    | Co             | olumn          | s 00 | 001 0               | 0072  |
| ***** *****                   | *****            | ******    | ******            | *** Top (             | of Data          | a *****              | *****          | ****           | **** | ****                | * * * |
|                               |                  |           |                   |                       |                  |                      | 3 Line         | e(s)           | not  | Displa              | ave   |
| 000004 FLIP e                 | xample           | line n    | umber O           | 00004                 |                  |                      |                | ( )            |      | •                   | 5     |
| 000005 FLIP e                 |                  |           |                   |                       |                  |                      |                |                |      |                     |       |
| 000006 FLIP e                 | xample           | line n    | umber O           | 00006                 |                  |                      |                |                |      |                     |       |
| 000007 FLIP e                 | xample           | line n    | umber O           | 00007                 |                  |                      |                |                |      |                     |       |
|                               |                  |           |                   |                       |                  |                      | 3 Line         | e(s)           | not  | Displa              | 21/0  |
|                               |                  |           |                   |                       |                  |                      |                |                |      |                     |       |
| *****                         | *****            | <br>***** | <br>*****         | ** Bottor             | m of Da          | ata ***              | *****          |                |      |                     |       |
| *****                         | *****            | <br>***** | *****             | ** Bottor             | m of Da          | ata ***              |                |                |      |                     |       |
| *****                         | *****            |           | *****             | ** Bottor             | m of Da          | ata ***              |                |                |      |                     |       |
| *****                         | ****             | *****     | *****             | ** Bottor             | m of Da          | ata ***              |                |                |      |                     |       |
| *****                         | *****            |           | *****             | ** Bottor             | m of Da          | ata ***              |                |                |      |                     |       |
| *****                         | *****            |           | *****             | ** Bottor             | m of Da          | ata ***              |                |                |      |                     |       |
| ***** ******                  | <br>****         |           | *****             | ** Bottor             | m of Da          | ata ***              |                |                |      |                     |       |
| ***** *****                   | *****            |           | *****             | ** Bottor             | m of Da          | ata ***              |                |                |      |                     |       |
| ***** *****                   |                  |           | *****             | ** Bottor             | m of Da          | ata ***              |                |                |      |                     |       |
| ***** *****                   | *****            |           | *****             | ** Bottor             | m of Da          | ata ***              |                |                |      |                     |       |
| ***** *****                   | ****             |           | ******            | ** Bottor             | m of Da          | ata ***              |                |                |      |                     |       |
|                               | ****             |           | *****             | ** Bottor             | m of Da          | ata ***              |                | * * * * *      | **** | ****                | * * * |
| Command ===><br>F1=Help       | F2=Sp)           |           | F3=Exi            |                       | m of Da          |                      |                | *****<br>_ Scr | **** | *** <sup>*</sup> ** | * * * |

Figure 127. Example of Data Set using FLIP on Excluded Lines

## **HEX**—Display Hexadecimal Characters

The HEX primary command sets hexadecimal mode, which determines whether data is displayed in hexadecimal format.

## Syntax

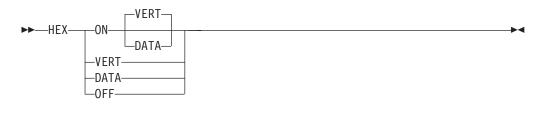

| ON VERT | Displays the hexadecimal representation of the data vertically (two<br>rows per byte) under each character.                    |
|---------|----------------------------------------------------------------------------------------------------|
| ON DATA | Displays the hexadecimal representation of the data as a string of hexadecimal characters (two per byte) under the characters. |
| OFF     | Does not display hexadecimal representation of the data.                                                                       |

## Description

The HEX command determines whether the editor displays hexadecimal representation in a vertical or data string format. See Figure 129 on page 234 and Figure 130 on page 234 for examples of these two formats.

When the editor is operating in hexadecimal mode, three lines are displayed for each source line. The first line shows the data in standard character form, while the next two lines show the same data in hexadecimal representation. This applies to every line except profile lines (=PROF>), excluded line messages (- - - ), message lines (==MSG>), and informational lines (======).

T

Besides normal editing on the first of the three lines, you can change any characters by typing over the hexadecimal representations.

You can also use the FIND, CHANGE, and EXCLUDE commands to find, change, or exclude invalid characters or any specific hexadecimal character, regardless of the setting of hexadecimal mode. See the discussion of picture strings and hexadecimal strings under "Finding, Seeking, Changing, and Excluding Data" on page 45.

## **Examples**

Suppose you are editing the data set member shown in Figure 128:

| <mark>≘</mark> ⊪ <mark>™</mark> Session                                  | A - [24>                                                         | (80]                                                     |                        |                               |                          |                                                            |                                                                        |                               |                                        |
|--------------------------------------------------------------------------|------------------------------------------------------------------|----------------------------------------------------------|------------------------|-------------------------------|--------------------------|------------------------------------------------------------|------------------------------------------------------------------------|-------------------------------|----------------------------------------|
|                                                                          |                                                                  | Appearance                                               |                        | n As <u>s</u> ist <u>W</u> in |                          | <u>H</u> elp                                               |                                                                        |                               |                                        |
| <u> </u>                                                                 | dit E                                                            | <u>d</u> it_Setti                                        | ngs <u>M</u> enu       | <u>U</u> tilities             | <u>C</u> or              | mpilers                                                    | <u>T</u> est                                                           | <u>H</u> elp                  |                                        |
| EDIT<br>***** ***                                                        |                                                                  |                                                          | TE.PLS(PGM8<br>******* | 3) - 01.00<br>* Top of Da     | ata '                    | * * * * * * * *                                            |                                                                        | mns 00001<br>********         |                                        |
| 000600<br>000700<br>000800<br>000900<br>001000<br>001100 E<br>001200 ENE | G FIRS<br>FIRST<br>NO<br>IF T<br>THEN<br>FI<br>ELSE<br>LA<br>END | ST LAST<br>> LAST<br>EMP = FIR<br>RST = LAS<br>ST = TEMP |                        | Bottom of                     | ,<br>/**//*//*<br>/**//* | THAN 'L<br>AND<br>IF 'T<br>TO 'F<br>SET<br>TO<br>SET<br>TO | IRST'<br>AST',<br>EMP' I<br>IRST',<br>FIRST<br>'LAST'<br>'LAST<br>TEMP | IS GREATER<br>S EQUAL<br>THEN | */<br>*/<br>*/<br>*/<br>*/<br>*/<br>*/ |
| Command ==<br>F1=Help<br>F8=Down                                         | F                                                                | 2=Split<br>9=Swap                                        | F3=Exit<br>F10=Left    | F5=Rfi<br>F11=Rig             |                          |                                                            | S<br>Ichange<br>ancel                                                  | croll ===><br>F7=Up           | <u>CSR</u>                             |

Figure 128. Member With Hexadecimal Mode Off

Pressing Enter causes the hexadecimal value for each character on the panel, including blanks, to be displayed in vertical format, as shown in Figure 129 on page 234.

| e" <mark>"</mark> Ses   | sion A - [/       | 24x80]                  |                                         |                                         |                     |                |                      |              |
|-------------------------|-------------------|-------------------------|-----------------------------------------|-----------------------------------------|---------------------|----------------|----------------------|--------------|
| <u>F</u> ile <u>E</u> d | lit <u>T</u> rans | fer Ap <u>p</u> earance | Communication                           | n As <u>s</u> ist <u>W</u> ind          | ow <u>H</u> elp     |                |                      |              |
| <u>F</u> ile            | <u>E</u> dit      | E <u>d</u> it_Setti     | ngs <u>M</u> enu                        | <u>U</u> tilities                       | <u>C</u> ompiler    | s <u>T</u> est | <u>H</u> elp         |              |
| EDIT<br>*****           |                   |                         | TE.PLS(PGM8)                            |                                         | a *****             |                | nns 00001<br>******* |              |
|                         | 654DCE            | E4564444444             | 444444444444444444444444444444444444444 |                                         |                     |                |                      |              |
|                         | CDC4CC            |                         | 444444444444444                         | 144444444444                            | 654ECE4C            |                |                      |              |
|                         | CC4CCD            |                         | 44444444444                             |                                         | 65444CC4            | 7CCDEE740      |                      | D44456       |
| 000400                  |                   | 444444444444            | 444444444444444444444444444444444444444 | 144444444444444444444444444444444444444 | /* THAN<br>654ECCD4 |                | 44444444             | */<br>444456 |
| Command                 | ===>              | hex data                |                                         |                                         |                     | So             | croll ===            | > <u>CSR</u> |
| F1=Hel                  | р                 | F2=Split                | F3=Exit                                 | F5=Rfin                                 | d F6                | =Rchange       | F7=Up                |              |
| F8=Dow                  | 'n                | F9=Swap                 | F10=Left                                | F11=Righ                                | t F12               | =Cancel        |                      |              |

Figure 129. Hexadecimal Display, Vertical Representation

You can enter the HEX DATA command to change the display to data format, as shown in Figure 130.

| <sub>≘"</sub> " Sess    | sion A - [2  |                     |                                |                   |                  |                     |                     |        |
|-------------------------|--------------|---------------------|--------------------------------|-------------------|------------------|---------------------|---------------------|--------|
| <u>F</u> ile <u>E</u> d |              |                     | Communication                  |                   |                  |                     |                     |        |
| <u>F</u> ile            | <u>E</u> dit | E <u>d</u> it_Setti | ngs <u>M</u> enu               | <u>U</u> tilities | <u>C</u> ompiler | s <u>T</u> est      | <u>H</u> elp        |        |
| EDIT<br>*****           |              |                     | TE.PLS(PGM8)<br>***********    |                   | ta *****         | Colum<br>*******    | ns 00001<br>******* |        |
|                         | 615C40[      | 09C5E7E7405         | C61404040404<br>04040404040404 |                   |                  |                     |                     |        |
|                         | C1D9C74      |                     | DE340D3C1E2E<br>5E340C1D9C7E   |                   | 040404040        |                     |                     |        |
|                         | C9C6400      |                     | 06E40D3C1E2E<br>0C9C6407DC60   |                   | 040404040        |                     | 04040404            | 040404 |
| Command                 | E3C8C54      |                     | 040404040404                   |                   |                  | 404040404<br>Sc     | roll ===:           |        |
| F1=Hel<br>F8=Dow        |              | F2=Split<br>F9=Swap | F3=Exit<br>F10=Left            | F5=Rfi<br>F11=Rig |                  | =Rchange<br>=Cancel | F7=Up               |        |
|                         |              |                     |                                |                   |                  |                     |                     | 22/01  |

Figure 130. Hexadecimal Display, Data Representation

## HIDE—Hide Excluded Lines Message

The HIDE command removes the "n Line(s) not Displayed" messages from the display where lines have been excluded by the EXCLUDE command.

# Syntax

| ►►HIDEEXCLUDE | ► |
|---------------|---|
| -EXCLUDED-    |   |
| EXC           |   |
| EX            |   |
|               |   |
|               |   |

Removes each "n Line(s) not Displayed" message from the display and underscores the line number field of the preceding line.

## Description

Х

The HIDE command removes the "n Line(s) not Displayed" messages from the display where lines have been excluded by the EXCLUDE command. Instead the line number field of the preceding line is underscored (where the terminal supports the underscore attribute) to indicate that part of the data is not being displayed.

The RESET HIDE command redisplays the excluded lines messages.

## **Examples**

In Figure 131, the edit session shows that three lines are excluded after line 000020 and one line is excluded after line 000060:

| 1 |                                                               |     |
|---|---------------------------------------------------------------|-----|
|   | EDIT SBURNF.PRIVATE.DATA(HIDEXMP) - 01.01 Columns 00001 00072 |     |
|   | ****** *******************************                        | **  |
|   | 000010 example text line number 00010                         |     |
|   | 000020 example text line number 00020                         |     |
|   |                                                               | ł   |
|   | 000060 example text line number 00060                         |     |
|   |                                                               | 1   |
|   | 000080 example text line number 00080                         | •   |
|   | 000090 example text line number 00090                         |     |
|   | 000100 example text line number 00100                         |     |
|   | ****** *******************************                        | -+- |
|   | Buildin Of Data Association and Association                   |     |
|   |                                                               |     |
|   |                                                               |     |
|   |                                                               |     |
|   |                                                               |     |
|   |                                                               |     |
|   |                                                               |     |
|   |                                                               |     |
|   | Command ===> hide x Scroll ===> CSR                           |     |
|   |                                                               | -   |

Figure 131. Before the HIDE primary command

Figure 132 shows the edit session after the HIDE X command is entered. Note that the line number fields for lines 000020 and 000060 are underscored.

| 000010<br>000020<br>000060<br>000080<br>000090<br>000100 | ********************************** Top of Data **********<br>example text line number 00010<br>example text line number 00020<br>example text line number 00060<br>example text line number 00080<br>example text line number 00090<br>example text line number 00100 |                                        |
|----------------------------------------------------------|----------------------------------------------------------------------------------------------------|----------------------------------------|
| Command                                                  | d ===>                                                                                                    | Scroll ===> CSR                        |
|                                                          | ******<br>000010<br>000020<br>000080<br>000090<br>000090<br>000100<br>******                                                                                                    | ****** ******************************* |

Figure 132. After the HIDE primary command

# HILITE—Enhanced Edit Coloring

HILITE is used to control the use of color in the editor by changing the settings for the enhanced color and language-sensitive editing features.

**Note:** Language-sensitive and enhanced coloring of the edit session is only available when enabled by the installer or the person who maintains the ISPF product. For information on enabling the enhanced color function, see *z*/*OS ISPF Planning and Customizing*.

HILITE with *no* operands presents a dialog (see "The HILITE dialog" on page 34) that allows you to change coloring options, and to see which keywords are supported for each language.

## **Syntax**

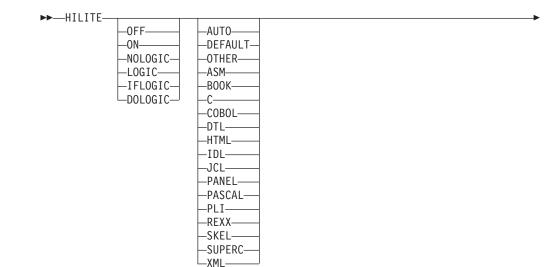

| ►MARGINS | <pre> left_colright_col *</pre>                                                                                                    |
|----------|----------------------------------------------------------------------------------------------------|
| RESET_   | └─PAREN └─FIND └─CURSOR └─SEARCH └─DISABLED ►                                                                                                    |
| ON       | Sets program coloring ON and turns LOGIC coloring off.                                                                                                    |
| OFF      | Sets coloring OFF, with the exception of cursor, find, and parenthesis highlighting.                                                                                                    |
| LOGIC    | LOGIC highlighting matches logical language-specific keywords in<br>the same color. If an unmatched <i>closing</i> keyword is found, such as<br>END for PL/I or :eul. for BookMaster, it is highlighted in reverse<br>video pink <i>only</i> if HILITE LOGIC is active. When logic is being<br>highlighted, only comments are highlighted along with it.                                                                                                    |
|          | Logic highlighting is available only for PL/I, PL/X, REXX, OTHER, C, SKELS, Pascal, and BookMaster. HILITE LOGIC turns on both IFLOGIC and DOLOGIC.                                                                                                    |
|          | <b>Note:</b> LOGIC highlighting can be turned off by issuing HILITE ON, HILITE NOLOGIC, or HILITE RESET commands. Changing the HILITE language does not change the LOGIC setting.                                                                                                    |
| IFLOGIC  | Turns on IF/ELSE logic matching. IFLOGIC matches IF and ELSE statements. When IFLOGIC is enabled, unmatched ELSE keywords are highlighted in reverse video pink.                                                                                                    |
| DOLOGIC  | Turns on DO/END logic matching. DOLOGIC matches logical<br>blocks such as DO/END in PL/I or :ol/:eol in BookMaster. For the<br>C language, DOLOGIC matches curly braces ({ and }). C trigraphs<br>for curly braces are not recognized and are not supported by<br>DOLOGIC highlighting. When DOLOGIC is enabled, unmatched<br>logical block terminators (such as END keywords in PL/I, :e tags<br>in BookMaster or right braces ( } ) in C) are highlighted in reverse<br>video pink. |
| NOLOGIC  | Same as ON.                                                                                                    |
| AUTO     | Allows ISPF to determine the language.                                                                                                    |
| DEFAULT  | Highlights the data in a single color.                                                                                                    |
| OTHER    | Highlight the data as a pseudo-PL/I language. Limited CLIST support is also provided by OTHER.                                                                                                    |
| ASM      | Highlights the data as Assembler.                                                                                                    |
| BOOK     | Highlights the data as BookMaster.                                                                                                    |
| С        | Highlights the data as C.                                                                                                    |
| COBOL    | Highlights the data as COBOL                                                                                                    |
| DTL      | Highlights the data as Dialog Tag Language.                                                                                                    |
| HTML     | Highlights the data as HTML.                                                                                                    |
| IDL      | Highlights the data as IDL.                                                                                                    |
| JCL      | Highlights the data as MVS Job Control Language.                                                                                                    |
|          |                                                                                                    |

I

Ι Ι L I I L L I L I L L L L I L I I I I Ι Ι L

| PANEL        | Highlights the data as ISPF Panel Language.                                                                                                    |
|--------------|----------------------------------------------------------------------------------------------------|
| PASCAL       | Highlights the data as Pascal.                                                                                                    |
| PLI          | Highlights the data as PL/I.                                                                                                    |
| REXX         | Highlights the data as REXX.                                                                                                    |
| SKEL         | Highlights the data as ISPF Skeleton Language.                                                                                                    |
| SUPERC       | Highlights the data as a SuperC Listing.                                                                                                    |
| XML          | Highlights the data as XML.                                                                                                    |
| MARGINS [lej | ft-margin   * [right-margin   * ] ]<br>Specifies either or both of the left-margin or right-margin<br>parameters for languages C, PL/I, and PL/X. The MARGINS<br>keyword can be included on the same command that includes one<br>of these languages. It cannot be specified when the language<br>AUTO is specified, even if the language would subsequently be<br>determined to be C, PL/I, or PL/X.                                                                                     |
|              | <i>left-margin</i><br>The left hand margin for processing the language source.<br>The value must be within the range as defined by the<br>language. The maximum value is 254 for C, 100 for PL/I,<br>and 65 for PL/X. If <i>left-margin</i> exceeds the last input<br>column or if an asterisk (*) is specified, the default left<br>margin is obtained from the ISPF configuration table<br>keyword for this language (HILITE_MARGIN_C,<br>HILITE_MARGIN_PLI, or HILITE_MARGIN_PLX).     |
|              | <i>right-margin</i><br>The right hand margin for processing the language source.<br>The value must be within the range as defined by the<br>language. The maximum value is 255 for C, 200 for PL/I,<br>and 80 for PL/X. If <i>right-margin</i> exceeds the last input<br>column or if an asterisk (*) is specified, the default right<br>margin is obtained from the ISPF configuration table<br>keyword for this language (HILITE_MARGIN_C,<br>HILITE_MARGIN_PLI, or HILITE_MARGIN_PLX). |
| RESET        | Resets defaults (AUTO, ON, Find and Cursor on).                                                                                                    |
| PAREN        | Toggles parenthesis matching. When parenthesis matching is<br>active, only comments are specially colored. All other code appears<br>in the default color. Note that extra parenthesis highlighting is<br>always active when highlighting is active.                                                                                                    |
| FIND         | The HILITE FIND command toggles the highlighting color of any string that would be found by an RFIND. The user can select the highlight color. The default is reverse video white.                                                                                                    |
|              | Only non-picture strings are supported, and the only additional qualifiers recognized are hex strings (X''), character strings (C''), text strings (T''), WORD, PREFIX and SUFFIX, and boundaries specified in the FIND command. Hex strings may be highlighted, but non-displayable characters are not highlighted. Labels are ignored when FIND strings are highlighted.                                                                                                    |
|              | Because FIND highlighting is not quite as robust as the FIND command itself, the editor may highlight more occurrences of the FIND string than FIND would actually locate. The FIND operand                                                                                                    |

toggles the display of search strings. If HILITE FIND is issued when FIND highlighting is in effect, FIND highlighting is disabled. Similarly, if FIND highlighting is disabled, the HILITE FIND command enables it.

- **Note:** RESET has been enhanced, through the addition of a FIND operand, to temporarily disable the highlighting of FIND strings until the next FIND, RFIND, CHANGE, or RCHANGE command is issued. RESET with the FIND operand (or no operands at all), temporarily disables the highlighting of FIND strings.
- **CURSOR** The CURSOR operand toggles the highlighting of the phrase that contains the cursor in a user selectable color. The default is white.

Cursor highlighting in Edit is performed in a manner similar to the way it is done in Browse. The entire phrase from the previous blank to the next blank is highlighted. The CURSOR operand toggles cursor highlighting. If HILITE CURSOR is issued when CURSOR highlighting is in effect, CURSOR highlighting is disabled. Similarly, if CURSOR highlighting is disabled, the HILITE CURSOR command enables it.

**SEARCH** HILITE SEARCH finds the first unmatched END, ELSE, }, or ) above the last displayed line on the screen. If a mismatched item is found, the file is scrolled so that the mismatch is at the top of the screen. The search for mismatches only occurs for lines above the last displayed line, so you may need to scroll to the bottom of the file before issuing the HI SEARCH command.

Search is not available when the DEFAULT language operand is used. Search for language keywords is only supported for languages which supported by the logic option.

**DISABLED** Turns off all HILITE features and removes all action bars. This benefits performance at the expense of function. Since DISABLED status is not stored in the edit profile, you need to reenter this operand each time you enter the editor. When DISABLED is in effect, keylists are unavailable for that edit session.

## Description

The HILITE primary command can be used to highlight, in user-specified colors, many language-specific constructs, program logic features, the phrase containing the cursor, and any strings that match the previous FIND operation or those that would be found by an RFIND or RCHANGE request. In addition, when HILITE is entered with no operands, a dialog appears that allows you to set default colors for the data area in non-program files, for any characters typed since the previous Enter or PF key entry, and for strings located by FIND.

Both HI and HILIGHT are valid synonyms for HILITE.

Note: Highlighting is *not* available for edit sessions that involve the following:

- Data sets with record lengths greater than 255
- Mixed mode edit sessions (normally used when editing DBCS data)
- Formatted data

## IMACRO—Specify an Initial Macro

The IMACRO primary command saves the name of an initial macro in the current edit profile.

See "Initial macros" on page 25 for more information on creating and using initial macros.

## Syntax

| ►►—IMACRO- | NONE                                                                                                    |
|------------|----------------------------------------------------------------------------------------------------|
| name       | The name of the initial macro to be run when you are editing the data set type that matches the current edit profile. This macro is run before any data appears. |

For more information about displaying and defining a profile, see "Displaying or defining an edit profile" on page 17.

**NONE** Indicates that no macro is to be run at the beginning of each edit session. The edit profile shows a value of NONE when no initial macro has been specified.

#### **Examples**

To save STARTUP as the initial macro, type: IMACRO STARTUP

To reset the profile with no initial macro, type: IMACRO NONE

## LEVEL—Specify the Modification Level Number

The LEVEL primary command allows you to control the modification level that is assigned to a member of an ISPF library.

See "Version and modification level numbers" on page 27 for more information about level numbers.

## **Syntax**

►►—LEVEL—num

The modification level. It can be any number from 0 to 99.

### Description

пит

To specify the modification level number:

1. On the command line, type: LEVEL *num* 

where *num* is the new level number.

2. Press Enter.

## **Examples**

In Figure 133, the version and modification level numbers on line 1 show that this is Version 1, Modification 3 (01.03). Type LEVEL 0 on the command line to reset the modification level number to 00.

| <mark>을"</mark> Session A - [24x80]                  |                                                                  |
|------------------------------------------------------|------------------------------------------------------------------|
| <u>File Edit Transfer App</u> earance <u>C</u> ommun |                                                                  |
| <u> </u>                                             | nu <u>U</u> tilities <u>C</u> ompilers <u>T</u> est <u>H</u> elp |
|                                                      | PGM8) - 01.03 Columns 00001 00072                                |
| 000100 /* REXX */                                    | /* SET ARGUMENTS */                                              |
| 000200 ARG FIRST LAST<br>000300 IF FIRST > LAST      | , GET / HOGMENTO ,                                               |
| 000300 IF FIRST > LAST<br>000400 THEN                | /* IF 'FIRST' IS GREATER */<br>/* THAN 'LAST', */                |
| 000500 D0                                            | /* AND */                                                        |
| 000600 IF TEMP = FIRST                               | /* IF 'TEMP' IS EQUAL */                                         |
| 000700 THEN                                          | /* TO 'FIRST', THEN */                                           |
| 000800 FIRST = LAST                                  | /* SET FIRST EQUAL */                                            |
| 000900 ELSE                                          | /* TO 'LAST', OTHERWISE */                                       |
| 001000 LAST = TEMP                                   | /* SET 'LAST' EQUAL */                                           |
| 001100 END                                           | /* TO TEMP */                                                    |
| 001200 END                                           | /* */                                                            |
| ***** *********************************              | **** Bottom of Data **********************************           |
|                                                      |                                                                  |
| Command ===> <u>level 0</u>                          | Scroll ===> CSR                                                  |
| F1=Help F2=Split F3=E>                               | (it F5=Rfind F6=Rchange F7=Up                                    |
| F8=Down F9=Swap F10=Le                               | eft F11=Right F12=Cancel                                         |
|                                                      | 22/022                                                           |

Figure 133. Member With Modification Level of 03

After you press Enter, the editor resets the modification level, as shown in Figure 134.

| File       Edit       Transfer       Appearance       Communication       Assist       Window       Help                                                                                                    | Session A - [2         | 24x80]                                  |              |                              |                   |              |              |            |
|----------------------------------------------------------------------------------------------------|------------------------|-----------------------------------------|--------------|------------------------------|-------------------|--------------|--------------|------------|
| EDIT P020136.PRIVATE.PLS(PGM8) - 01.00 Columns 00001 00072 ****** ******************************                                                                                                    | <u>File Edit Trans</u> | fer Appearance <u>C</u> e               | ommunication | As <u>s</u> ist <u>W</u> ind | low <u>H</u> elp  |              |              |            |
| ******       ************************************                                                                                                    | <u> </u>               | E <u>d</u> it_Settings                  | <u>M</u> enu | <u>U</u> tilities            | <u>C</u> ompilers | <u>T</u> est | <u>H</u> elp |            |
| 000200 ARG FIRST LAST       /* SET ARGUMENTS       */         000300 IF FIRST > LAST       /* IF 'FIRST' IS GREATER       */         000400 THEN       /* THAN 'LAST',       */         000500 D0       /* AND       */         000600 IF TEMP = FIRST       /* IF 'TEMP' IS EQUAL       */         000700 THEN       /* TO 'FIRST', THEN       */         000800 FIRST = LAST       /* SET FIRST EQUAL       */         000900 ELSE       /* TO 'LAST', OTHERWISE */       001000         00100 LAST = TEMP       /* SET 'LAST' EQUAL       */         001100 END       /* TO TEMP       */         001200 END       /*       */       */         ************************************ | ***** *****            | *****                                   |              |                              |                   |              |              |            |
| 000400       THAN 'LAST',       //         000400       DO       /*       THAN 'LAST',       */         000500       DO       /*       AND       */         000600       IF TEMP = FIRST       /*       IF 'TEMP' IS EQUAL       */         000700       THEN       /*       TO 'FIRST', THEN       */         000800       FIRST = LAST       /*       SET FIRST EQUAL       */         000900       ELSE       /*       TO 'LAST', OTHERWISE */       /         001000       LAST = TEMP       /*       SET 'LAST' EQUAL       */         001200       END       /*       TO TEMP       */         *******       ************************************                                 |                        |                                         |              |                              | /* SET AR         | GUMENTS      |              | */         |
| Command ===>       F1=Help       F2=Split       F3=Exit       F5=Rfind       F6=Rchange       F7=Up         F1=Help       F9=Swap       F10=Left       F11=Right       F12=Cancel                                                                                                    | 000300 IF FIR          | ST > LAST                               |              |                              | /* IF '           | FIRST' 1     | IS GREATER   | */         |
| Command ===>       F1=Kepp = F1RST       /*       IF (TEMP' IS EQUAL */         000600       IF TEMP = FIRST       /*       IF (TEMP' IS EQUAL */         000800       FIRST = LAST       /*       SET FIRST EQUAL */         000900       ELSE       /*       TO 'LAST', OTHERWISE */         001000       LAST = TEMP       /*       SET 'LAST' EQUAL */         001100       END       /*       TO TEMP       */         001200       END       /*       TO TEMP       */         *******       ************************************                                                                                                    | 000400 THEN            |                                         |              |                              | /* THAN '         | LAST',       |              | */         |
| Command ===>       F1=Help       F2=Split       F3=Exit       F5=Rfind       F6=Rchange       F7=Up         F8=Down       F9=Swap       F10=Left       F11=Right       F12=Cancel                                                                                                    | 000500 D0              |                                         |              |                              | /* AN             | D            |              | */         |
| OOO8000       FIRST = LAST       /*       SET FIRST EQUAL       */         O00900       ELSE       /*       TO 'LAST', OTHERWISE */         O01000       LAST = TEMP       /*       SET 'LAST' EQUAL       */         O01000       END       /*       TO TEMP       */         O01200       END       /*       TO TEMP       */         O1200       END       /*       TO TEMP       */         *******       ************************************                                                                                                    | 000600 IF              | TEMP = FIRST                            |              |                              | /* IF '           | TEMP' IS     | 5 EQUAL      | */         |
| 000900       ELSE       /*       TO 'LAST', OTHERWISE */         001000       LAST = TEMP       /*       SET 'LAST' EQUAL */         001100       END       /*       TO TEMP       */         001200       END       /*       TO TEMP       */         *******       ************************************                                                                                                    | 000700 TH              | EN                                      |              |                              | /* TO'            | FIRST',      | THEN         | */         |
| Command ===>       F2=Split       F3=Exit       F5=Rfind       F6=Rchange       F7=Up         F1=Help       F2=Split       F3=Exit       F5=Rfind       F6=Rchange       F7=Up                                                                                                    | 000800                 | FIRST = LAST                            |              |                              | /* SE             | T FIRST      | EQUAL        | */         |
| O01100         END         /*         TO TEMP         */           O01200         END         /*         */*         */           *******         *******         Bottom of Data         ************************************                                                                                                    | 000900 EL              | SE                                      |              |                              | /* TO             | 'LAST'       | , OTHERWIS   | E */       |
| Command ===><br>F1=Help F2=Split F3=Exit F5=Rfind F6=Rchange F7=Up<br>F8=Down F9=Swap F10=Left F11=Right F12=Cancel                                                                                                    | 001000                 | LAST = TEMP                             |              |                              | /* SE             | T 'LAST      | , EQUAL      | */         |
| Command ===>Scroll ===> <u>CSR</u><br>F1=Help F2=Split F3=Exit F5=Rfind F6=Rchange F7=Up<br>F8=Down F9=Swap F10=Left F11=Right F12=Cancel                                                                                                    | 001100 END             |                                         |              |                              | /* TO             | TEMP         |              | */         |
| Command ===>Scroll ===> <u>CSR</u><br>F1=Help F2=Split F3=Exit F5=Rfind F6=Rchange F7=Up<br>F8=Down F9=Swap F10=Left F11=Right F12=Cancel                                                                                                    |                        |                                         |              |                              | /                 |              |              | */         |
| F1=Help F2=Split F3=Exit F5=Rfind F6=Rchange F7=Up<br>F8=Down F9=Swap F10=Left F11=Right F12=Cancel                                                                                                    | ***** *****            | *****                                   | *****        | Bottom of                    | Data *****        | ******       | *****        | ****       |
| F8=Down F9=Swap F10=Left F11=Right F12=Cancel                                                                                                    | Command ===>           |                                         |              |                              |                   | So           | croll ===>   | <u>CSR</u> |
| F8=Down F9=Swap F10=Left F11=Right F12=Cancel                                                                                                    | F1=Help                | F2=Split                                | F3=Exit      | F5=Rfi                       | nd F6=            | Rchange      | F7=Up        |            |
| 22/01                                                                                                    |                        | F9=Swap F                               | 10=Left      | F11=Rig                      | ht F12=           | Cancel       | •            |            |
|                                                                                                    |                        | , i i i i i i i i i i i i i i i i i i i |              |                              |                   |              |              | 22/015     |

Figure 134. Member With Modification Level Reset to 00

### LOCATE—Locate a Line

The LOCATE primary command allows you to scroll up or down to a specified line. The line then appears as the first line on the panel. There are two forms of LOCATE: specific and generic.

#### Syntax

#### Specific Locate Syntax

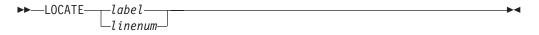

The specific form of the LOCATE command positions a particular line at the top of the panel. You must specify either a line number or a label.

*label* A previously assigned label.

linenum

An edit line number. If that line number exists, it appears at the top. If the line number does not exist, the line with the next lower number appears at the top of the data area.

The *linenum* operand is a numeric value of up to 8 digits. You do not need to type leading zeros. If the operand contains 6 or fewer digits, it refers to the number in the line command field to the left of each line. If *linenum* contains 7 or 8 digits, it refers to the sequence numbers in the data records. For NUMBER ON STD, the editor refers to the *modification flag*. For NUMBER OFF, it refers to the *ordinal line number* (first=1, fifth=5, and so on). For NUMBER ON COBOL, it refers to the number in the line command field, which is the data sequence number. See "Sequence number format and modification level" on page 27 for more information.

#### **Generic Locate Syntax**

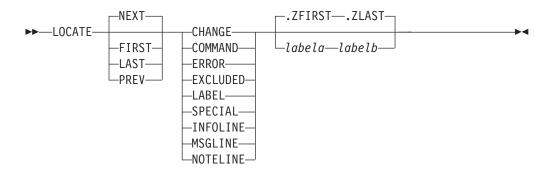

The generic LOCATE command positions the panel to the first, last, next, or previous occurrence of a particular kind of line.

- **FIRST** Searches from the first line, proceeding forward.
- **LAST** Searches from the last line, proceeding backward.
- **NEXT** Searches from the first line of the page displayed, proceeding forward.

| PREV           | Searches from the first line of the page displayed, proceeding backward.                                                                                                    |
|----------------|----------------------------------------------------------------------------------------------------|
| CHANGE         | Searches for a line with a change flag (==CHG>).                                                                                                    |
| COMMAND        | Searches for a line with a pending line command.                                                                                                    |
| ERROR          | Searches for a line with an error flag (==ERR>).                                                                                                    |
| EXCLUDED       | Searches for an excluded line.                                                                                                    |
| LABEL          | Searches for a line with a label.                                                                                                    |
| SPECIAL        | <ul> <li>Searches for a special non-data (temporary) line:</li> <li>Bounds line flagged as =BNDS&gt;</li> <li>Column identification lines flagged as =COLS&gt;</li> <li>Information lines flagged as ======</li> <li>Mask lines flagged as =MASK&gt;</li> <li>Message lines flagged as ==MSG&gt;</li> <li>Note lines flagged as =NOTE=</li> <li>Profile lines flagged as =PROF&gt;</li> <li>Tabs line flagged as =TABS&gt;</li> </ul> |
| INFOLINE       | Searches for information lines flagged with ======                                                                                                    |
| MSGLINE        | Searches for message lines flagged with ==MSG>                                                                                                    |
| NOTELINE       | Searches for note lines flagged with =NOTE=                                                                                                    |
| labela, labelb | Labels identifying the start and end of the group of lines to be searched.                                                                                                    |
|                | For more information about using labels to identify a group of lines, see "Labels and Line Ranges" on page 56.                                                                                                    |

## **Examples**

To find the next special line, type: LOCATE SPE

To find the first error line (==ERR>), type: LOCATE ERR FIRST

To find the next line with a label, type: LOC NEXT LABEL

To find the next excluded line between .START and .END, type: LOC  $\tt X$  .START .END

To find the first excluded line between .E and .S, type: L FIRST .E .S  $\boldsymbol{X}$ 

To find the first message line, type: LOCATE FIRST MSGLINE

## MODEL—Copy a Model into the Current Data Set

The *model name* form of the MODEL primary command copies a specified dialog development model before or after a specified line.

The *class name* form of the MODEL primary command changes the model class that the editor uses to determine which model you want. For more information on edit models, see Chapter 4, "Using Edit Models."

## Syntax

#### Model name syntax

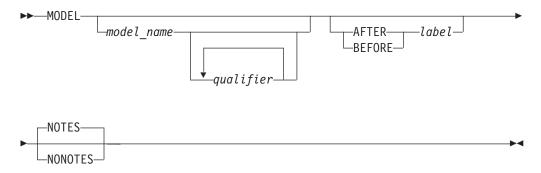

If you omit the model name or a required qualifier, or if there is a validation error, the editor displays a series of selection panels from which you can select the desired information.

#### model\_name

The name of the model to be copied, such as VGET for the VGET service model. This operand can also be one of the options listed on a model selection panel, such as V1 for the VGET service model. See *z*/OS *ISPF Planning and Customizing* for a list of models and model names.

#### qualifier

The name of a model on a secondary model selection panel, such as TBCREATE for the TBCREATE service model. This operand can also be one of the options listed on a model selection panel, such as G1 for the TBCREATE service model.

For example, a model selection panel allows you to enter T1 to choose table models. Another model selection panel then appears for choosing table models, such as G1 for the TBCREATE service model. Therefore, your MODEL primary command could use either TABLES or T1 as the model-name operand and either TBCREATE or G1 at the qualifier operand. The simplest way would be to use TBCREATE or G1 as the model-name operand and omit the qualifier operand. See *z/OS ISPF Planning and Customizing* for a list of models and model names.

#### **AFTER** label

Identifies the line after which the model is to be copied. If you have not defined a label, use the A or B line command to specify the destination. The only time this operand or the BEFORE label operand is not required is when the data set or member is empty.

#### **BEFORE** *label*

Identifies the line before which the model is to be copied. If you have not defined a label, use the A or B line command to specify the destination. The only time this operand or the AFTER label operand is not required is when the data set or member is empty.

#### NOTES

Overrides the current edit profile setting for note mode, to include any notes that are part of the model.

#### **NONOTES**

Overrides the current edit profile setting for note mode, to exclude any notes that are part of the model.

#### **Class name syntax**

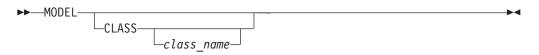

If you omit *class\_name*, or if there is a validation error, the editor displays a series of selection panels from which you can select the desired information.

#### CLASS

When entered without the optional class\_name operand, the editor displays the Model Classes panel, from which you can select a model class. When entered with the class\_name operand, the macro specifies that the current model class is to be replaced by class\_name. In both cases, the new class name is used for all models from that point on, until you change the model class again or end the edit session.

#### class\_name

Specifies a new class for the current edit session. It must be a name on the Model Classes panel or an allowable abbreviation. The model class coincides with the type of model, such as REXX, COBOL, or FORTRAN.

### **Examples**

You are editing a new member named NEWMEM and have not decided which service to use first. Figure 135 shows the display screen for NEWMEM. Type MODEL on the command line without any operands. Here, the model name form of the MODEL command is used and the A (after) line command is used instead of the AFTER operand.

| en Sess                  | ion A - [2      | 24x80]                  |                  |                            |             |              |              |              |               |
|--------------------------|-----------------|-------------------------|------------------|----------------------------|-------------|--------------|--------------|--------------|---------------|
| <u>F</u> ile <u>E</u> di | t <u>T</u> rans | fer Ap <u>p</u> earance | Communicatio     | n As <u>s</u> ist <u>W</u> | indow       | <u>H</u> elp |              |              |               |
| <u>F</u> ile             | <u>E</u> dit    | E <u>d</u> it_Setti     | ngs <u>M</u> enu | <u>U</u> tilities          | <u>C</u> or | npilers      | <u>T</u> est | <u>H</u> elp |               |
| EDIT                     | PO              | 20136 PRTVA             | TE.PLS(NEWM      | EM) - 01 0                 | 1           |              | Colum        | ns 00001     | 00072         |
|                          | *****           | *******                 | *******          | * Top of D                 | iata *      | *******      |              |              |               |
|                          |                 |                         |                  | 100 01 0                   | ucu         |              |              |              |               |
|                          |                 |                         |                  |                            |             |              |              |              |               |
|                          |                 |                         |                  |                            |             |              |              |              |               |
|                          |                 |                         |                  |                            |             |              |              |              |               |
|                          |                 |                         |                  |                            |             |              |              |              |               |
|                          |                 |                         |                  |                            |             |              |              |              |               |
|                          |                 |                         |                  |                            |             |              |              |              |               |
|                          |                 |                         |                  |                            |             |              |              |              |               |
|                          |                 |                         |                  |                            |             |              |              |              |               |
|                          |                 |                         |                  |                            |             |              |              |              |               |
|                          |                 |                         |                  |                            |             |              |              |              |               |
|                          |                 |                         |                  |                            |             |              |              |              |               |
|                          |                 |                         |                  |                            |             |              |              |              |               |
|                          |                 |                         |                  |                            |             |              |              |              |               |
|                          |                 |                         |                  |                            |             |              |              |              |               |
|                          |                 |                         |                  |                            |             |              |              |              |               |
| *****                    | *****           | *******                 | ******           | Bottom of                  | Data        | a ******     | *****        | ******       | *****         |
| Command                  |                 |                         |                  | Boccom of                  | Duto        | A            |              | roll ===     |               |
| F1=Hel                   |                 | F2=Split                | F3=Exit          | F5=Rf                      | ind         | E6=Bc        | hange        | F7=Up        | . <u>0011</u> |
| F8=Dow                   |                 | F9=Swap                 | F10=Left         | F11=Ri                     |             | F12=Ca       |              | i, op        |               |
| 2 _ 5                    |                 |                         |                  |                            |             | •••          |              |              | 22/02         |

Figure 135. Before Model Command

The data set type is EXEC, so the editor displays the REXX Models panel (Figure 136) when you press Enter. To begin with the VGET service, you type V1 on the Option line and press Enter.

|         |                       |        |           | REXX Mod       | els        |        |          |      |
|---------|-----------------------|--------|-----------|----------------|------------|--------|----------|------|
| Disp    | lav                   | Migo   | ellaneous |                | Library J  | Access |          |      |
| D1SP.   | DISPLAY               | M1 M1  | SELECT    | L1             | LMCLOSE    |        | LMRENAME |      |
| D2      | TBDISPL               | M2     | CONTROL   | <br>L2         | LMERASE    | L17    | LMHIER   |      |
| D3      | SETMSG                | M3     | BROWSE    | L3             | LMFREE     | L18    | LMACT    |      |
| D4      | PQUERY                | M4     | EDIT      | L4             | LMGET      | L19    | LMDEACT  |      |
| D5      | ADDPOP                | M5     | LOG       | L5             | LMINIT     | L20    | LMREVIEW |      |
| D6      | REMPOP                | M6     | GETMSG    | L6             | LMMADD     | L21    | LMMDISP  |      |
|         |                       | M7     | EDREC     | L7             | LMMDEL     | L22    | LMMOVE   |      |
| File    | Tailoring             | M8     | LIBDEF    | L8             | LMMFIND    | L23    | LMCOPY   |      |
| F1      | FTOPEN                | M9     | LIST      | L9             | LMMLIST    | L24    | LMCOMP   |      |
| F2      | FTINCL                | M10    | VIEW      | L10            | LMMREN     | L25    | LMMSTATS |      |
| F3      | FTCLOSE               |        |           | L11            | LMMREP     | L26    | LMPRINT  |      |
| F4      | FTERASE               |        | ables     | L12            |            | L27    | LMDINIT  |      |
|         |                       | V1     | VGET      | L13            |            | L28    | LMDLIST  |      |
| Table   |                       |        | VPUT      |                | LMPUT      | L29    |          |      |
| Τ1      | TABLES                | V3     | VERASE    | L15            | LMQUERY    | L30    | LMDDISP  |      |
| Entor   | END command           | to gan | COL MODEL | command        |            |        |          |      |
| Encer   | END COmmand           | to can | CEI MODEL | continatio.    |            |        |          |      |
|         |                       |        |           |                |            |        |          |      |
| opt.ior | 1 ===>                |        |           |                |            |        |          |      |
|         | elp F2=Sp1            | lit F  | 3=Exit    | F9=Swap        | F12=Cancel |        |          | <br> |
|         | - <u>r</u> - <u>r</u> |        |           | - · · <u>1</u> |            |        |          |      |

Figure 136. REXX Models Panel (ISREMRXC)

The editor inserts the VGET service model into the NEWMEM member, as shown in Figure 137. Because the edit profile is set to NOTE ON, the model's notes are also included.

| en Sessio                 | on A - [2    | 24x80]                 |                        |                        |                |                 |              |              |           |
|---------------------------|--------------|------------------------|------------------------|------------------------|----------------|-----------------|--------------|--------------|-----------|
| <u>F</u> ile <u>E</u> dit | Trans        | fer Ap <u>p</u> earand | e <u>C</u> ommunic     | ation As <u>s</u> ist  | <u>W</u> indow | / <u>H</u> elp  |              |              |           |
| <u> </u>                  | <u>E</u> dit | E <u>d</u> it_Sett     | ings <u>M</u> enu      | <u>U</u> tilit         | ies <u>C</u>   | ompilers        | <u>T</u> est | <u>H</u> elp |           |
| EDIT<br>***** **          | P0           | 20136.PRIV<br>******** | ATE.PLS(NE<br>******** | WMEM) - 0<br>*** Top o | 1.02<br>f Data | * * * * * * * * |              |              | 001 00072 |
| 000100<br>=NOTE=          |              | T' namelis             |                        |                        |                |                 |              |              |           |
| =NOTE=                    | n            | amelist                | - Names c              | f one or               | more v         | ariables        | to be        | copied       |           |
| =NOTE=                    |              | hoose one              |                        |                        |                |                 |              |              |           |
| =NOTE=                    |              | ASIS                   | - Default              | , variabl              | es are         | to be co        | pied f       | rom th       | e shared  |
| =NOTE=                    |              |                        | pool or                | , if not               | found          | there, fr       | om the       | e profi      | le pool.  |
| =NOTE=                    |              | SHARED                 | - Variabl              | es are to              | be co          | pied from       | 1 the s      | hared        | pool.     |
| =NOTE=                    |              | PROFILE                | - Variabl              | es are to              | be co          | pied from       | the p        | rofile       | pool.     |
| =NOTE=                    |              |                        |                        |                        |                |                 |              |              |           |
| =NOTE=                    |              | EXAMPLE:               | ADDRESS I              | SPEXEC                 |                |                 |              |              |           |
| =NOTE=                    |              |                        | 'VGET (N1              | N2 N3) P               | ROFILE         | ,               |              |              |           |
| =NOTE=                    |              |                        |                        |                        |                |                 |              |              |           |
| 000200                    | If r         | c ~= 0 The             | n                      |                        | /* Ret         | urn codes       | 6            |              | */        |
| 000300                    | Do           |                        |                        |                        | , -            | - Variabl       |              |              | */        |
| 000400                    | EN           | -                      |                        |                        | /* 16          | - Transla       | ition e      | error o      |           |
|                           | Else         |                        |                        |                        | /*             | truncat         |              |              | */        |
| 000600                    |              |                        |                        |                        | /* 20          | - Severe        |              |              | */        |
| Command =                 | ===>         |                        |                        |                        |                |                 |              |              | ===> CSR  |
| F1=Help                   |              | F2=Split               |                        |                        | =Rfind         |                 | lchange      | e F7=        | Up        |
| F8=Down                   |              | F9=Swap                | F10=Lef                | t F11                  | =Right         | F12=C           | Cancel       |              |           |
|                           |              |                        |                        |                        |                |                 |              |              | 22/01     |

Figure 137. REXX Model of VGET Service

## **MOVE**—Move Data

The MOVE primary command moves a sequential data set or a member of a partitioned data set into the data being edited.

## Syntax

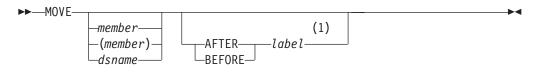

#### Notes:

- 1 If you don't specify the position using a label, you must specify the position by using an A or B line command.
- memberA member of the ISPF library or partitioned data set you are<br/>editing.dsnameA partially qualified or fully qualified data set name. If the data set
- is partitioned you can include a member name in parentheses or select a member from a member list.
- AFTER *label* The data is moved after the line with the specified label.
- BEFORE label The data is moved before the line with the specified label.

The label can be either a label you define or one of the editor-defined labels, such as .ZF and .ZL. If you have not defined a label and the editor-defined labels are not appropriate for your purpose, use the A (after) or B (before) line command to specify the data's destination.

If the data set or member that you are editing is empty, you do not need to specify a destination for the data being moved.

**Note:** If the member name or data set name is less than 8 characters and the data set you are editing is partitioned a like-named member is copied. If a like-named member does not exist, the name is considered to be a partially qualified data set name.

## Description

MOVE adds data that already exists to the data set or member that you are editing. Use MOVE if you want to move data rather than copy it from one data set or member to another.

The member or sequential data set is deleted after the move. For a concatenated sequence of ISPF libraries, the deletion occurs only if the member was in the first library.

To move data into an empty data set or member:

1. On the command line, type:

```
MOVE member
```

or:

MOVE dsname

The member and dsname operands are optional. If you do not specify the name of a member or a data set to be moved, the Edit Move panel appears. Enter the data set or member name on this panel.

2. Press Enter. The data is moved.

To move data into a data set or member that is not empty:

1. On the command line, type:

MOVE *member* AFTER | BEFORE *label* or:

MOVE dsname AFTER | BEFORE label

The member operand is optional.

The AFTER label and BEFORE label operands are optional, also. However, if the data set or member that is to receive the moved data is not empty, you must specify a destination for the moved data. Therefore, if you do not use a label, substitute either the A (after) or B (before) line command as the destination of the moved data. However, a number indicating that the A or B command should be repeated cannot follow the line command.

If the data set or member is not empty and you do not specify a destination, a "MOVE/COPY Pending" message is displayed in the upper-right corner of the panel and the data is not moved. When you type a destination and press Enter, the data is moved.

2. Press Enter. If you entered a member name or a data set name, the member or data set is moved. Otherwise, the Edit Move panel appears. See the previous example for more information.

See "Copying and Moving Data" on page 42 if you need more information.

### **Examples**

The following steps show how you can move data when you omit the member name and the editor panels appear. 1. Type MOVE on the command line and specify the destination of the operation. In Figure 138, the data is to be moved after line 000700, as specified by the A (after) line command.

| en Sess                    | ion A - [2      | 4x80]                   |                    |                                |                  |                 |                        |
|----------------------------|-----------------|-------------------------|--------------------|--------------------------------|------------------|-----------------|------------------------|
| File Ed                    | t <u>T</u> rans | fer Ap <u>p</u> earance | Communicatio       | on As <u>s</u> ist <u>W</u> ir | dow <u>H</u> elp |                 |                        |
| <u> </u>                   | <u>E</u> dit    | E <u>d</u> it_Setti     | ngs <u>M</u> enu   | <u>U</u> tilities              | <u>C</u> ompiler | rs <u>T</u> est | <u>H</u> elp           |
| EDIT<br>*****              |                 |                         |                    | EINTO) - 01<br>** Top of Da    |                  |                 | mns 00001 00072        |
| 000100                     |                 |                         |                    | -1                             |                  |                 |                        |
|                            | \$\$\$\$\$\$    | \$\$\$\$\$\$\$\$\$\$    | \$\$\$\$\$\$\$\$\$ | \$\$\$\$\$\$\$\$\$\$           | \$\$\$\$\$\$     |                 |                        |
| 000300                     | This is         | s the membe             | r into whic        | ch the lines                   | are to b         | e moved.        |                        |
| 000500                     |                 |                         |                    |                                |                  |                 |                        |
| <u>0</u> 00600             | + -             |                         | +                  | F                              |                  |                 |                        |
| a00700<br>000800<br>000900 |                 |                         |                    |                                |                  |                 |                        |
| 001000                     | ĺ               |                         |                    |                                |                  |                 |                        |
| 001100                     | +.              |                         | +                  | F                              |                  |                 |                        |
|                            | \$\$\$\$\$\$    | \$\$\$\$\$\$\$\$\$\$    | \$\$\$\$\$\$\$\$\$ | \$\$\$\$\$\$\$\$\$\$           | \$\$\$\$\$\$     |                 |                        |
| 001400                     |                 |                         |                    |                                |                  |                 |                        |
| *****                      | *****           | ******                  | ********           | * Bottom of                    | Data ****        | ******          | ******                 |
|                            |                 |                         |                    |                                |                  |                 |                        |
| Command                    |                 |                         |                    |                                |                  |                 | Scroll ===> <u>CSR</u> |
| F1=Hel                     |                 | F2=Split                | F3=Exit            | F5=Rf:                         |                  | 8=Rchange       | F7=Up                  |
| F8=Dow                     | n               | F9=Swap                 | F10=Left           | F11=Ri(                        | nt F12           | 2=Cancel        |                        |
|                            |                 |                         |                    |                                |                  |                 | 11/003                 |

Figure 138. Member Before Data is Moved

2. When you press Enter, the Edit Move panel appears. Specify the data you want moved.

This example (Figure 139) moves the data set member named MOVEFROM.

|                                                                                                    | • |   |
|----------------------------------------------------------------------------------------------------|---|---|
| Menu RefList Utilities Help<br>Edit/View Move                                                                                                    |   |   |
| "Current" Data Set:                                                                                                    | _ |   |
| From ISPF Library:<br>Project <u>PROJ1</u><br>Group <u>PRIVATE</u><br>Type <u>DATA</u><br>Member <u>MOVEFROM</u> (Blank or pattern for member selection list) |   |   |
| From Other Partitioned or Sequential Data Set:<br>Data Set Name<br>Volume Serial (If not cataloged)                                                           |   | - |
| Data Set Password (If password protected)                                                                                                    |   |   |
| Press ENTER key to move. (Member or sequential data set may be deleted)<br>Enter END command to cancel move.                                                  |   |   |
| Command ===><br>F1=Help F2=Split F3=Exit F7=Backward F8=Forward F9=Swap<br>F10=Actions F12=Cancel                                                             |   |   |
|                                                                                                    |   |   |

Figure 139. Edit Move Panel (ISREMOV1)

**3**. Figure 140 shows the contents of the MOVEFROM member which is moved into the original data set. This panel is shown only for this example, so you can see the data that is being moved. It is not displayed during a move sequence.

Figure 140. Data Set to be Moved

4. When you press Enter, the editor moves the data and displays a short message in the upper right corner of the panel. Figure 141 shows the result of using MOVE.

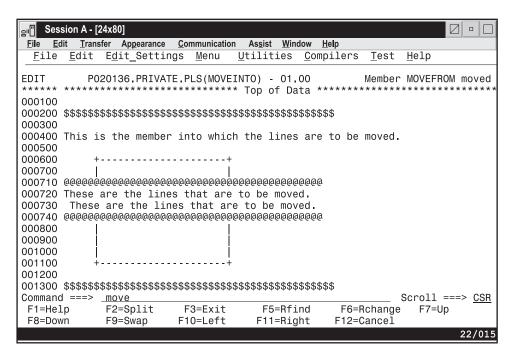

Figure 141. Member After Data Has Been Moved

# NONUMBER—Turn Off Number Mode

The NONUMBER primary command turns off number mode, which controls the numbering of lines in the current data.

## **Syntax**

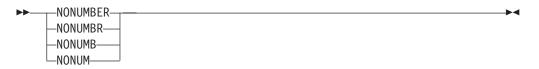

## Description

You can also use NUMBER OFF to turn off number mode.

When number mode is off, NONUMBER prevents any verification of valid line numbers, generation of sequence numbers, and the renumbering of lines that normally occurs when autonum mode is on.

### **Examples**

To turn number mode off by using NONUMBER, enter the following command: NONUMBER

## **NOTES**—Display Model Notes

The NOTES primary command sets note mode, which controls whether notes are displayed when a dialog development model is inserted into the data.

### Syntax

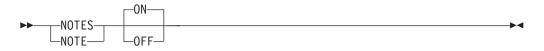

**ON** Displays explanatory notes when a model is copied into the data being edited or when notes are added to the edit session by an edit macro.

**OFF** Does not display explanatory notes.

### Description

Note mode is saved in the edit profile. To check the setting of note mode:

1. On the command line, type:

PROFILE 4

2. Press Enter. The note mode setting appears as either NOTE ON or NOTE OFF on the fourth line of the edit profile.

You can set the note mode with a primary command and then use the NOTES or NONOTES operand on the MODEL command to override the default mode for a particular model.

See "MODEL—Copy a Model into the Current Data Set" on page 243 for information about copying dialog development models.

### Examples

To set note mode on:

- 1. On the command line, type: NOTES ON
- 2. Press Enter. The next time you insert a model, the explanatory notes appear along with the model.

To set note mode off:

1. On the command line, type: NOTES OFF **2**. Press Enter. The next time you insert a model, the explanatory notes are not displayed along with the model.

## **NULLS—Control Null Spaces**

The NULLS primary command sets nulls mode, which determines whether trailing spaces in each data field are written to the panel as blanks or nulls.

## **Syntax**

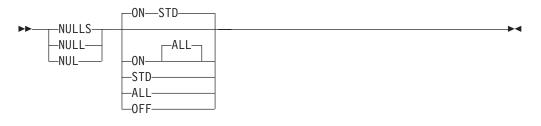

ON STD Specifies that in fields containing any blank trailing space, the space is written as one blank followed by nulls. If the field is entirely empty, it is written as all blanks.
 ON ALL Specifies that all trailing blanks and all-blank fields are written as nulls.
 OFF Specifies that trailing blanks in each data field are written as blanks.

## **Description**

Blank characters (X'40') and null characters (X'00') both appear as blanks. When you use the I (insert) line command, the data entry area appears as blanks for NULLS ON STD and as nulls for NULLS ON ALL.

Trailing nulls simplify use of the Ins (insert) key on the IBM 3270 keyboard. You can use this key to insert characters on a line if the line contains trailing nulls.

Besides using the NULLS command, you can create nulls at the end of a line by using the Erase EOF or Del (delete) key. Null characters are never stored in the data; they are always converted to blanks.

**Note:** When you swap screens in split screen mode, the nulls are replaced by spaces until you press an interrupt key, such as Enter, or a function key.

### **Examples**

To set nulls mode on with all trailing blanks and all-blank fields written as nulls, enter the following command:

NULLS ON ALL

To set nulls mode on with blank trailing space written as one blank followed by nulls and empty fields written as all blanks, enter the following command: NULLS ON STD

To set nulls mode off and thus have trailing blanks in each data field, enter the following command: NULLS OFF

# **NUMBER—Generate Sequence Numbers**

The NUMBER primary command sets number mode, which controls the numbering of lines in the current data.

## **Syntax**

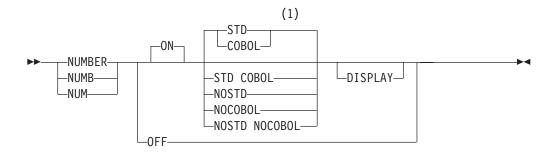

#### Notes:

1 STD is the default for non-COBOL data set types. COBOL is the default for COBOL data set types.

| ON        | Automatically verifies that all lines have valid numbers in ascending sequence and renumbers any lines that are either                                                                                                    |
|-----------|----------------------------------------------------------------------------------------------------|
|           | unnumbered or out of sequence. You can also use RENUM to turn<br>number mode on and renumber lines.                                                                                                    |
|           | The editor interprets the STD, COBOL, and DISPLAY operands only when number mode is turned on.                                                                                                    |
| OFF       | Turns number mode off. You can also use NONUMBER to turn<br>number mode off. If you alter or delete sequence numbers and<br>enter NONUMBER on the Command line at the same time, the<br>editor issues the message Some input data ignored and discards<br>the data typed over the sequence numbers. The editor converts the<br>original sequence numbers to data. |
| STD       | Numbers the data in the standard sequence field.                                                                                                    |
| COBOL     | Numbers the data in the COBOL field.                                                                                                    |
| STD COBOL | Numbers the data in both fields.                                                                                                    |
|           | If both STD and COBOL numbers are generated, the STD number<br>is determined and then used as the COBOL number. This can<br>result in COBOL numbers that are out of sequence if the COBOL<br>and STD fields were not synchronized. Use RENUM to force<br>synchronization.                                                                                         |
| NOSTD     | Turns standard number mode off.                                                                                                    |
| NOCOBOL   | Turns COBOL number mode off.                                                                                                    |
| NOSTD NOC |                                                                                                    |
|           | Turns both the standard number mode and COBOL number mode off.                                                                                                    |
| DISPLAY   | Causes the width of the data window to include the sequence<br>number fields. Otherwise, the width of the window does not<br>include the sequence number fields. When you display a data set<br>with a logical record length of 80 and STD numbering, the                                                                                                    |

sequence numbers are not shown unless you are using a 3278 Model 5 terminal, which displays 132 characters. Automatic left or right scrolling is performed, if required, so that the left most column of the data window is the first column displayed.

### Description

**Attention:** If number mode is off, make sure the first 6 columns of your data set are blank before turning COBOL number mode on. Otherwise, the data in these columns is replaced by sequence numbers. If that happens and if edit recovery or SETUNDO is on, you can use the UNDO command to recover the data. You can also use CANCEL at any time to end the edit session without saving the data.

When number mode is on, NUMBER verifies that all lines have valid numbers in ascending sequence. It renumbers any lines that are either unnumbered or out of sequence, but it does not otherwise change existing numbers.

In number mode, the editor automatically generates sequence numbers in the data for new lines created when data is copied or inserted. The editor also automatically renumbers the data when it is saved if autonum mode is in effect.

If the number overlays the shift-in (SI) or shift-out (SO) characters, the double-byte characters appear incorrectly and results are unpredictable.

### **Examples**

To number data in the standard sequence field, enter the following: NUMBER ON STD

To number data in both the standard and COBOL fields and include sequence numbers in the display, enter the following command: NUMBER ON STD COBOL DISPLAY

### PACK—Compress Data

The PACK primary command sets pack mode, which controls whether the data is to be stored in packed format.

The PACK command saves the pack mode setting in the edit profile. See "Packing data" on page 16 for more information about packing data.

### Syntax

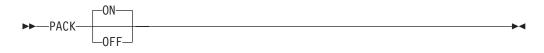

### Examples

To set pack mode on, enter the following command: PACK ON

To set pack mode off, enter the following command:

PACK OFF

## **PASTE**—Move or Copy Lines from Clipboard

The PASTE primary command moves or copies lines from a clipboard into an edit session.

## Syntax

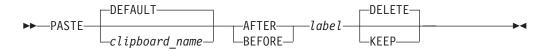

- *clipboard\_name* The name of the clipboard to use. If you omit this parameter, the ISPF default clipboard (named DEFAULT) is used. You can define up to ten additional clipboards. The size of the clipboards and number of clipboards might be limited by installation defaults.
- **AFTER** *label* The data is copied after the line with the specified label.
- BEFORE label The data is coped before the line with the specified label.
- **KEEP** The copied lines are not removed from the clipboard.

**DELETE** The copied lines **are** removed from the clipboard.

#### Notes:

- 1. You should always specify KEEP or DELETE in an edit macro because the default behavior may have been changed by the user.
- **2**. You can specify the default behavior (KEEP or DELETE) using the EDITSET primary command.

## Description

PASTE copies or moves lines from a specified clipboard to the current edit session. If lines in the clipboard are longer than the lines in the edit session, they are truncated.

Only the data portion of the line is saved in the clipboard. Line numbers are *not* saved. If the data was CUT from a data set that had sequence numbers and is PASTEd into an edit session without sequence numbers, or if it was CUT from a data set without sequence numbers and PASTEd into a session with sequence numbers, some shifting of data is likely to occur.

### **Examples**

To paste data from the default clipboard to the line after the last line in the edit session:

PASTE AFTER .ZLAST

To paste data from the default clipboard to the line after the first line in the edit session, without clearing the contents of the clipboard: PASTE AFTER .ZFIRST KEEP

### PRESERVE—Enable Saving of Trailing Blanks

The PRESERVE primary command enables or disables the saving of trailing blanks in the editor. This gives you the ability to override the setting for the "Preserve VB record length" field on the edit entry panel.

#### Syntax

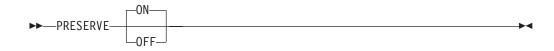

- **ON** The editor preserves the record length of the record when the data is saved.
- **OFF** Turns truncation on. ISPF removes trailing blanks when saving variable-length files.

Regardless of the PRESERVE setting, if a line has a length of zero, ISPF saves 1 blank.

## Description

PRESERVE ON causes the editor to save trailing blanks for variable length files. The number of blanks saved for a particular record is determined by one of the following:

- the original length of the record when it was read in to the editor
- the number of blanks required to pad the record length specified by the SAVE\_LENGTH edit macro command
- the length of the record that was saved on disk during a previous SAVE request in the same edit session

PRESERVE OFF causes the editor to truncate trailing blanks. If a line is empty ISPF saves 1 blank.

Use of the PRESERVE command does not prevent the editor from working on data past the specified record length. The length set and returned by the PRESERVE command is only used when the data is written and does not affect the operation of other edit functions.

#### Examples

To enable the editor to remove trailing blanks when data is saved, enter the following:

PRESERVE OFF

To save the trailing blanks, enter the following command: PRESERVE ON

## **PROFILE**—Control and Display Your Profile

There are three forms of the PROFILE primary command:

- The *control* form displays your current edit profile, defines a new edit profile, or switches to a different edit profile.
- The *lock* form locks or unlocks the current edit profile.

• The *reset* form specifies that the site-wide configuration for new edit profiles is to be used.

## Syntax

#### **Profile Control**

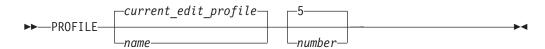

*name* The profile name. It can consist of up to 8 alphanumeric characters, the first of which must be alphabetic. The edit profile table is searched for an existing entry with the same name. That profile is then read and used. If one is not found, a new entry is created in the profile table.

If you omit this operand, the current edit profile is used.

number

The number of lines, from 0 through 9, of profile data to be displayed. When you type 0 as the number, no profile data is displayed. When no operands are entered, the first five lines, which contain the =PROF> flags, are always displayed. However, the =MASK> and =TABS> lines are not displayed if they contain all blanks; if the =MASK> or =TABS> lines do contain data they are displayed, followed by the =COLS> line.

For more information about displaying and defining a profile, see "Displaying or defining an edit profile" on page 17.

#### Profile Lock syntax

►► PROFILE LOCK ►►

**LOCK** Specifies that the current values in the profile are saved in the edit profile table and are not modified until the profile is unlocked. The current copy of the profile can be changed, either because of commands you enter that modify profile values (BOUNDS and NUMBER, for example) or because of differences in the data from the current profile settings. However, unless you unlock the edit profile, the saved values replace the changes when you end the edit session.

CAPS, NUMBER, STATS, and PACK mode are automatically changed to fit the data. These changes occur when the data is first read or when data is copied into the data set. Message lines (==MSG>) are inserted in the data set to show you which changes occurred.

**Note:** To force CAPS, NUMBER, STATS, or PACK mode to a particular setting, use an initial macro. Be aware, however, that if you set number mode on, data may be overlaid.

#### UNLOCK

Specifies that the editor saves changes to profile values.

See "Locking an edit profile" on page 19 for more information about locking and unlocking the profile.

#### Profile Reset syntax

► PROFILE—RESET—

**RESET** Specifies that the ZDEFAULT profile is to be removed and the site-wide configuration for new edit profiles is to be used.

## Description

To display the current edit profile:

1. On the command line, type:

PROFILE number

2. Press Enter. The current edit profile appears.

To switch edit profiles or define a new edit profile without displaying the new profile:

1. On the command line, type: PROFILE name 0

where *name* is the name of the edit profile to which you want to switch. This also specifies that no lines are to be displayed. If you want to display the new profile, you can omit the number or enter a number from 1 to 9.

2. Press Enter. The profile specified by the *name* operand becomes the active edit profile, but is not displayed if you entered 0. If the profile does not exist, an entry is created for it in the edit profile table, using the values of the current edit profile.

To lock the current edit profile:

- 1. On the command line, type: PROFILE LOCK
- 2. Press Enter. The values in the current edit profile are saved in the edit profile table. From this point on, any changes you make to the current edit profile affect only the current edit session. Values that were saved when the current profile was locked are used the next time you begin an edit session with this profile.

To unlock an edit profile:

- 1. On the command line, type: PROFILE UNLOCK
- 2. Press Enter. From this point on, any changes that you make to the current edit profile replace any values that may have been saved for this profile in the edit profile table. Also, these changes are saved when you end the current edit session.

### Examples

Figure 142 shows a typical edit profile for a REXX data set. The display results from entering PROFILE with no operands. The =TABS> and =MASK> lines appear because they contained data. If they had been empty, they would not have appeared.

| <mark>≘</mark> ∎" Session A - [2                               | 4x80]                                                                  |                                                               |                                             |                                                   |                                                       |
|----------------------------------------------------------------|------------------------------------------------------------------------|---------------------------------------------------------------|---------------------------------------------|---------------------------------------------------|-------------------------------------------------------|
|                                                                |                                                                        |                                                               | As <u>s</u> ist <u>W</u> indow              |                                                   |                                                       |
| <u> </u>                                                       | E <u>d</u> it_Settin                                                   | gs <u>M</u> enu                                               | <u>Utilities</u> <u>C</u> on                | npilers <u>T</u> est                              | <u>H</u> elp                                          |
| ****** ******<br>=PROF>PLS<br>=PROF>CA<br>=PROF>AU<br>=PROF>PR | **************<br>S (FIXED - 8<br>PS OFFH<br>TOSAVE ON<br>DFILE UNLOCK | **************<br>O)RECOV<br>EX OFFN<br>.AUTONUM OF<br>IMACRO | /ERY OFF WARN<br>IULLS OF STD<br>F AUTOLIST | NUMBER DISP<br>TABS OFF<br>OFFSTATS<br>DFFNOTE ON | mns 00001 00072<br>********************************** |
| 000100 PROC 0                                                  |                                                                        |                                                               | 3+4<br>PDF)' 'REL(DE\                       |                                                   | ><br>6+7<br>,                                         |
| ****** ******<br>Command ===>                                  | *****                                                                  | ****                                                          | Bottom of Data                              |                                                   | **************************************                |
|                                                                | F2=Split                                                               | F3=Exit                                                       | F5=Rfind                                    | 5<br>F6=Rchange                                   |                                                       |
| F8=Down                                                        | F9=Swap                                                                | F10=Left                                                      | F11=Right                                   | F12=Cancel                                        |                                                       |
|                                                                |                                                                        |                                                               |                                             |                                                   | 22/009                                                |

Figure 142. Edit Profile Display

The sample profile contains the following information:

- The first profile line (=PROF>) shows the profile name (EXEC), the data set record format and length (FIXED - 80), and the settings for edit recovery mode (RECOVERY ON) and number mode (NUMBER ON STD).
- The second profile line shows the settings for caps mode (CAPS ON), hexadecimal mode (HEX OFF), nulls mode (NULLS OFF), tabs mode (TABS OFF), and UNDO mode (SETUNDO STG).
- The third profile line shows the settings for the auto modes: autosave (AUTOSAVE ON), autonum (AUTONUM OFF), and autolist (AUTOLIST OFF). It also shows the setting for stats mode (STATS ON).
- The fourth profile line shows the lock status of the EXEC profile (PROFILE UNLOCK), the name, if any, of the initial macro called at the beginning of the edit session (IMACRO NONE), and the settings for pack mode (PACK OFF) and note mode (NOTE ON).
- The fifth profile line shows the current hilite status (HILITE OFF).
- The last four lines of the edit profile show the tabs settings (=TABS>), edit mask (=MASK>), bounds settings (=BNDS>), and the column position line (=COLS>).

### **RCHANGE**—Repeat a Change

RCHANGE repeats the change requested by the most recent CHANGE command.

### **Syntax**

►►—RCHANGE—

### Description

You can use this command to repeatedly change other occurrences of the search string. After a *string* NOT FOUND message appears, the next RCHANGE issued starts

-

at the first line of the current range for a forward search (FIRST or NEXT specified) or the last line of the current range for a backward search (LAST or PREV specified).

**Note:** RCHANGE is normally assigned to a program function key, although you can issue it directly from the command line.

# **RECOVERY—Control Edit Recovery**

RECOVERY sets edit recovery mode, which allows you to recover data after a system failure or power outage.

### Syntax

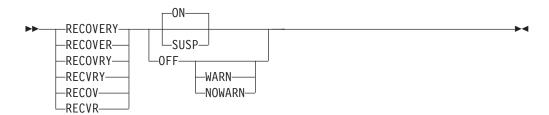

- ON The system creates and updates a recovery data set for each change.
- **OFF** The system does not create and update a recovery data set.
- **WARN** This operand no longer has a practical function due to a software change. However, the primary command continues to accept the operand for compatibility reasons.
- **NOWARN** This operand no longer has a practical function due to a software change. However, the primary command continues to accept the operand for compatibility reasons.
- **SUSP** This operand functions the same as the ON operand.
- **Note:** When SETUNDO is enabled during installation, both the RECOVERY primary command and edit macro command continue to accept the NOWARN and WARN keywords for compatibility reasons, but the value is ignored. NOWARN will always be in effect.

### Description

You cannot edit data recursively while you are in recovery.

#### Attention:

If the data set to be recovered was edited by another user before edit recovery, the changes made by the other user will be lost if you save the recovered data.

See "Undoing Edit Interactions" on page 64 for more information.

To turn on edit recovery mode:

 On the command line, type: RECOVERY ON RECOVERY can be abbreviated REC. This command can also ensure that your edit session is not lost due to a system failure.

- 2. Press Enter. The editor begins recording an audit trail of your interactions. After a system failure, the editor uses that record to reestablish the edit session at the time of failure.
- **Note:** For edit recovery to work properly, the data set to be recovered, the edit recovery data set, and the edit recovery table all must exist, be cataloged, and be intact. For example, with RECOVERY on, uncataloging a data set and then trying to recover it fails.

To turn off edit recovery mode:

- On the command line, type: RECOVERY OFF
- 2. Press Enter. The editor stops recording your interactions. Edit recovery is not available following a system failure. When an edit session is recovered, the data is scrolled all the way to the left when the recovery edit session begins.

See "Edit recovery" on page 39 for more information about edit recovery.

### **RENUM**—Renumber Data Set Lines

RENUM immediately turns on number mode and renumbers all lines, starting with number 100 and incrementing by 100. For members exceeding 10 000, the increment is less than 100.

#### Syntax

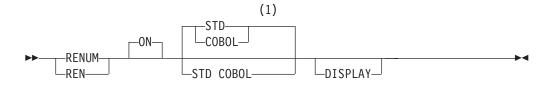

#### Notes:

- 1 STD is the default for non-COBOL data set types. COBOL is the default for COBOL data set types.
- **ON** Automatically verifies that all lines have valid numbers in ascending sequence and renumbers any lines that are either unnumbered or out of sequence. It also turns number mode on and renumbers lines.

The STD, COBOL, and DISPLAY operands are interpreted only when number mode is turned on.

- **STD** Numbers the data in the standard sequence field. This is the default for all non-COBOL data set types.
- **COBOL** Numbers the data in the COBOL field. This is the default for all COBOL data set types.

#### Attention:

If number mode is off, make sure the first 6 columns of your data set are blank before using either the NUMBER ON COBOL or NUMBER ON STD COBOL command. Otherwise, the data in these columns is replaced by the COBOL sequence numbers. If that happens and if edit recovery or SETUNDO is on, you can use the UNDO command to recover the data. Or, you can use CANCEL at any time to end the edit session without saving the data.

**STD COBOL** Numbers the data in both fields.

If both STD and COBOL numbers are generated, the STD number is determined and then used as the COBOL number. This can result in COBOL numbers that are out of sequence if the COBOL and STD fields are not synchronized. Use RENUM to synchronize them.

**DISPLAY** Causes the width of the data window to include the sequence number fields. Otherwise the width of the window does not include the sequence number fields. When you display a data set with a logical record length of 80 and STD numbering, the sequence numbers are not shown unless you are using a 3278 Model 5 terminal, which displays 132 characters. The editor automatically scrolls left or right, if required, so that the left most column of the data window is the first column to appear.

### Description

To renumber all lines using the standard sequence fields only: RENUM STD

To renumber all lines using both the standard and COBOL sequence fields: RENUM STD COBOL

To renumber all lines using the COBOL sequence fields only: RENUM COBOL

To renumber all lines using both the standard and COBOL sequence fields and specifying that the data window is to include the sequence number fields: RENUM STD COBOL DISPLAY

To renumber all lines by using the standard sequence fields only and specifying that the data window is to include the sequence number fields: RENUM DISPLAY

Here, the DISPLAY operand is the only operand needed because STD is the default.

### Examples

In Figure 143, the line numbers are not incremented uniformly. Type RENUM on the command line. Figure 144 shows how the lines are renumbered after you press Enter.

| er Session A -                                            | [24x80]                   |                         |                                  |                          |                                |
|-----------------------------------------------------------|---------------------------|-------------------------|----------------------------------|--------------------------|--------------------------------|
| <u>F</u> ile <u>E</u> dit <u>T</u> ra                     | nsfer Ap <u>p</u> earance | Communication           | n As <u>s</u> ist <u>W</u> indow | <u>H</u> elp             |                                |
| <u>F</u> ile <u>E</u> dit                                 | E <u>d</u> it_Setti       | ngs <u>M</u> enu        | <u>U</u> tilities <u>C</u> o     | mpilers <u>T</u> est     | <u>H</u> elp                   |
| ****** *****<br>000100 /* R<br>000400 ARG<br>001200 IF FI | EXX */<br>FIRST LAST      | TE.PLS(PGMB<br>*******  | ) - 01.01<br>* Top of Data       |                          | mns 00001 00072<br>*********** |
| 002300 THEN                                               |                           | * * * * * * * * * * * * |                                  |                          | ****                           |
|                                                           |                           |                         |                                  |                          |                                |
| Command ===>                                              |                           |                         |                                  |                          | Scroll ===> <u>CSR</u>         |
| F1=Help<br>F8=Down                                        | F2=Split<br>F9=Swap       | F3=Exit<br>F10=Left     | F5=Rfind<br>F11=Right            | F6=Rchange<br>F12=Cancel | F7=Up                          |

Figure 143. Member Before Lines Are Renumbered

| Session A - [                                                  | -                                                | 0                   | Assist Mind              | Uala                                |                                       |
|----------------------------------------------------------------|--------------------------------------------------|---------------------|--------------------------|-------------------------------------|---------------------------------------|
|                                                                | sfer Ap <u>p</u> earance<br>E <u>d</u> it Settin |                     |                          | <u>H</u> elp<br>pilers <u>T</u> est | Help                                  |
| ****** ******<br>000100 /* RE<br>000200 ARG F<br>000300 IF FIR | XX */<br>TIRST LAST                              |                     | - 01.01<br>Top of Data * |                                     | mns 00001 00072                       |
| 000400 THEN                                                    | ****                                             | *****               | Bottom of Data           | ***********                         | * * * * * * * * * * * * * * * * * * * |
|                                                                |                                                  |                     |                          |                                     |                                       |
|                                                                |                                                  |                     |                          |                                     |                                       |
|                                                                |                                                  |                     |                          |                                     |                                       |
|                                                                |                                                  |                     |                          |                                     |                                       |
|                                                                |                                                  |                     |                          |                                     |                                       |
| Command ===>                                                   |                                                  |                     |                          | S                                   | croll ===> CSR                        |
| F1=Help<br>F8=Down                                             | F2=Split<br>F9=Swap                              | F3=Exit<br>F10=Left | F5=Rfind<br>F11=Right    | F6=Rchange<br>F12=Cancel            | F7=Up                                 |
|                                                                |                                                  |                     |                          |                                     | 22/01                                 |

Figure 144. Member After Lines Are Renumbered

# **REPLACE**—Replace Data

The REPLACE primary command replaces a sequential data set or a member of a partitioned data set with data you are editing. If the member you want to replace does not exist, the editor creates it.

## Syntax

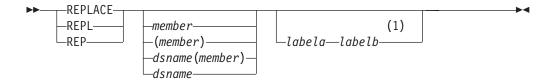

#### Notes:

1 If you don't specify the group of lines using labels, you must specify the group by using C or M line commands.

| member         | The name of the member to be replaced in the partitioned data set<br>currently being edited. If a name of eight characters or fewer is<br>specified and it could be a member name or a data set name,<br>REPLACE searches for a member name first. If no member is<br>found, then the name is used as a data set name. If the member<br>does not exist, the editor creates it. If you are using a concatenated<br>sequence of libraries, the editor writes the member to the first<br>library in the sequence. This operand is optional. |
|----------------|----------------------------------------------------------------------------------------------------|
|                | To replace a sequential data set or a member of a different<br>partitioned data set, enter REPLACE without a member operand.<br>The editor displays the Edit Replace panel, from which you can<br>enter the data set name.                                                                                                    |
| dsname         | A partially qualified or fully qualified sequential data set you want to replace.                                                                                                    |
| dsname(member) |                                                                                                    |
|                | A partially qualified or fully qualified partitioned data set and member you want to replace.                                                                                                    |
| labela, labelb | Labels identifying the start and end of the group of lines to replace<br>the member or data set.                                                                                                    |
|                | For more information about using labels to identify a group of lines, see "Labels and Line Ranges" on page 56.                                                                                                    |

## **Description**

To replace a member of a partitioned data set or to replace a sequential data set:

1. On the command line, type:

REPLACE member labela labelb REPLACE (member) labela labelb REPLACE dsname labela labelb REPLACE dsname(member) range

The *member* operand is optional unless you specify the name of a partitioned data set. It represents the name of the member that you want to replace. If you specify a data set name only, it must be a sequential data set.

The *labela* and *labelb* operands are optional, also. They represent a pair of labels that show the first and last lines in a group of lines used to replace the member.

If you omit the *labela* and *labelb* operands, you must specify the lines by using either the C (copy) or M (move) line command. See the descriptions of these commands if you need more information about them.

If you omit the *labela* and *labelb* operands, and do not enter one of the preceding line commands, a "REPLACE Pending" message is displayed in the upper-right corner of the panel.

2. Press Enter. If you did not specify a member name or a data set name, the Edit Replace panel is displayed. Enter the member name on this panel and press Enter again. If you used either a pair of labels or a C line command, the data is copied from the member that you are editing into the member that you are replacing. If you used the M line command, however, the data is removed from the member that you are editing and placed in the member that you are replacing.

If the data set specified does not exist, ISPF prompts you to see if the data set should be created. You can create the data set using the characteristics of the source data set as a model, or specify the characteristics for the new data set. You can suppress this function through the ISPF configuration table, causing any CREATE request for a nonexistent data set to fail.

See "Creating and Replacing Data" on page 41 for more information about the REPLACE command.

#### **Examples**

The following steps show how you can replace a member when you omit the member name. These same steps apply when you create data.

1. Type REPLACE and specify which lines you want to copy or move into the data set or member. The example in Figure 145 uses the MM (block move) line command to move a block of lines from the data.

| e" Sess                    | sion A - [2           | 24x80]                                 |                     |                                              |            |                   |            |         |
|----------------------------|-----------------------|----------------------------------------|---------------------|----------------------------------------------|------------|-------------------|------------|---------|
| <u>F</u> ile <u>E</u> d    |                       | fer Ap <u>p</u> earance<br>Edit Setti  |                     | on As <u>s</u> ist <u>W</u> ind<br>Utilities |            | Test              | Help       |         |
|                            |                       | L <u>u</u> IL_SettI                    | ngs <u>m</u> enu    | <u>o</u> (111(163                            |            | <u>1</u> 631      | петр       |         |
| EDIT                       | P0                    | 20136 PRIVA                            | TE.PLS(REPL         | _ACE) - 01.00<br>** Top of Dat               | )          |                   | nns 00001  |         |
| 000100                     | This l<br>This l<br>+ | ine will be<br>ine will be<br>s is the | left in th          | nis member                                   | .a         |                   |            |         |
| 000500<br>000600<br>000700 | mat<br>be             | erial to<br>created in<br>ther member  |                     |                                              |            |                   |            |         |
| MM0800<br>000900           | This l                | ine will be                            | left in th          | nis member                                   |            |                   |            |         |
|                            |                       | ine will be                            |                     |                                              | \o+o ***** | ******            | *******    | ******  |
|                            |                       |                                        |                     |                                              | Jala       |                   |            |         |
| Command                    | ===>                  | replace                                |                     |                                              |            | ç                 | Scroll === | => CSR  |
| F1=Hel<br>F8=Dow           | .p                    | F2=Split<br>F9=Swap                    | F3=Exit<br>F10=Left | F5=Rfir<br>F11=Righ                          |            | Rchange<br>Cancel | F7=Up      | <u></u> |
|                            |                       | . e enap                               |                     | . IT high                                    |            |                   |            | 22/022  |

Figure 145. Member Before Other Member Is Replaced

2. When you press Enter, the Edit Replace panel (Figure 146) appears. Type the name of the member to be replaced and press Enter. A member is created when you type the name of a member that does not already exist. The name of the member replaced in this example is REPMEM.

| Menu RefList Utilities Help<br>Edit/View Replace<br>More: -                                                                                                    |  |
|----------------------------------------------------------------------------------------------------|--|
| To ISPF Library:<br>Project <u>V\$ICB</u><br>Group <u>PRIVATE</u><br>Type <u>CLIST</u><br>Member                                                                      |  |
| To Other Sequential Data Set or Partitioned Data Set Member:<br>Data Set Name<br>Volume Serial (If not cataloged)                                                     |  |
| Data Set Password (If password protected)                                                                                                    |  |
| Enter "/" to select option<br>Pack "Replace" Data Set                                                                                                    |  |
| Press ENTER key to replace. Enter END command to cancel replace.<br>Command ===><br>F1=Help F2=Split F3=Exit F7=Backward F8=Forward F9=Swap<br>F10=Actions F12=Cancel |  |
|                                                                                                    |  |

Figure 146. Edit - Replace Panel (ISRERPL1)

**3**. Figure 147 shows the lines remaining in the data being edited after the specified lines were moved.

| <mark>≘</mark> ∎" Session / | A - [24x80]                      |                  |                                |                       |                           |
|-----------------------------|----------------------------------|------------------|--------------------------------|-----------------------|---------------------------|
|                             | ransfer Ap <u>p</u> earance      | Communication    | As <u>s</u> ist <u>W</u> indow | <u>H</u> elp          |                           |
| <u> </u>                    | it E <u>d</u> it_Setti           | ngs <u>M</u> enu | <u>U</u> tilities <u>C</u>     | ompilers <u>T</u> est | <u>H</u> elp              |
| EDIT<br>***** ***           | P020136.PRIVA                    |                  |                                |                       | mns 00001 00072<br>****** |
| 000100 Thi                  | s line will be                   | left in thi      | s member                       |                       |                           |
|                             | s line will be<br>s line will be |                  |                                |                       |                           |
|                             | s line will be                   |                  |                                |                       |                           |
|                             |                                  |                  |                                | ta ***********        | ****                      |
|                             |                                  |                  |                                |                       |                           |
|                             |                                  |                  |                                |                       |                           |
|                             |                                  |                  |                                |                       |                           |
|                             |                                  |                  |                                |                       |                           |
|                             |                                  |                  |                                |                       |                           |
|                             |                                  |                  |                                |                       |                           |
|                             |                                  |                  |                                |                       |                           |
|                             |                                  |                  |                                |                       |                           |
|                             |                                  |                  |                                |                       |                           |
| Command ==                  | =>                               |                  |                                | S                     | croll ===> CSR            |
| F1=Help                     | F2=Split                         | F3=Exit          | F5=Rfind                       |                       |                           |
| F8=Down                     | F9=Swap                          | F10=Left         | F11=Right                      | F12=Cancel            | ·                         |
|                             |                                  |                  |                                |                       | 07/002                    |

Figure 147. Member After the Other Member Has Been Replaced

4. Figure 148 shows the contents of the replaced member.

| er Session A - [        | 24x80]               |                 |                              |            |       |                               |
|-------------------------|----------------------|-----------------|------------------------------|------------|-------|-------------------------------|
| <u>File Edit Trans</u>  | 1 4                  | Communicatio    |                              |            |       |                               |
| <u> </u>                | E <u>d</u> it_Settin | gs <u>m</u> enu | <u>U</u> tilities <u>C</u> o | ompilers ] | est   | <u>H</u> elp                  |
|                         |                      |                 | EM) - 01.00                  |            |       | ns 00001 00072                |
|                         | ********             | *********       | * Top of Data                | ********   | ***** | * * * * * * * * * * * * * * * |
| 000100 +<br>000200   Th | is is the            | -+              |                              |            |       |                               |
|                         | terial to            |                 |                              |            |       |                               |
|                         | created in           | ļ               |                              |            |       |                               |
| 000500 an               | other member         | -+              |                              |            |       |                               |
|                         | ****                 | ******          | Bottom of Dat                | ta ******* | ***** | * * * * * * * * * * * * * *   |
|                         |                      |                 |                              |            |       |                               |
|                         |                      |                 |                              |            |       |                               |
|                         |                      |                 |                              |            |       |                               |
|                         |                      |                 |                              |            |       |                               |
|                         |                      |                 |                              |            |       |                               |
|                         |                      |                 |                              |            |       |                               |
|                         |                      |                 |                              |            |       |                               |
| Command>                |                      |                 |                              |            | 0.0   |                               |
| Command ===><br>F1=Help | F2=Split             | F3=Exit         | F5=Rfind                     | F6=Rch     |       | roll ===> <u>CSR</u><br>F7=Up |
| F8=Down                 | F9=Swap              | F10=Left        | F11=Right                    | F12=Car    | 0     |                               |
|                         |                      |                 |                              |            |       | 22/01                         |

Figure 148. Other Member Replaced

# **RESET—Reset the Data Display**

The RESET primary command can restore line numbers in the line command field when those line numbers have been replaced by labels, pending line commands, error flags, and change flags. RESET can also delete special lines from the display, redisplay excluded lines and excluded lines messages, and temporarily disable the highlighting of FIND strings.

# **Syntax**

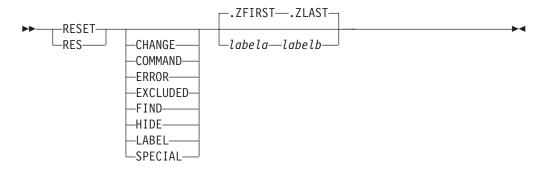

You can type the operands in any order. If you do not specify any operands, RESET processes all operands except LABEL.

| CHANGE   | Removes ==CHG> flags from the line command field.              |
|----------|----------------------------------------------------------------|
| COMMAND  | Removes any pending line commands from the line command field. |
| ERROR    | Removes ==ERR> flags from the line command field.              |
| EXCLUDED | Redisplays any excluded line.                                  |

| FIND           | Turns off highlighting of FIND strings until the next FIND, RFIND, CHANGE, or RCHANGE command. SEEK and EXCLUDE do not return the highlighting of FIND strings in this manner.                                                                                                    |
|----------------|----------------------------------------------------------------------------------------------------|
|                | The resetting of FIND highlighting does not honor the range specified on the RESET command.                                                                                                    |
| HIDE           | Redisplays all " <i>n</i> Line(s) not Displayed" messages for excluded lines that were hidden through the HIDE command.                                                                                                    |
| LABEL          | Removes labels from the line command field.                                                                                                    |
| SPECIAL        | <ul> <li>Deletes any temporary line from the panel:</li> <li>Bounds line flagged as =BNDS&gt;</li> <li>Column identification lines flagged with =COLS&gt;</li> <li>Information lines flagged with ======</li> <li>Mask lines flagged as =MASK&gt;</li> <li>Message lines flagged as ==MSG&gt;</li> <li>Note lines flagged with =NOTE=</li> <li>Profile lines flagged as =PROF&gt;</li> <li>Tabs line flagged as =TABS&gt;</li> </ul> |
| labela, labelb | Labels identifying the start and end of the group of lines to be reset.                                                                                                    |
|                | For more information about using labels to identify a group of lines, see "Labels and Line Ranges" on page 56.                                                                                                    |

# **Description**

RESET scans every line of data. If you want to delete a small number of special lines, you can get faster response time if you use the D (delete) line command.

# **Examples**

To reset all lines except those that contain labels:  $\ensuremath{\mathsf{RESET}}$ 

To reset only the lines that contain labels: RESET LABEL

To reset only the lines that contain pending line commands:  $\ensuremath{\mathsf{RESET}}$  COMMAND

To reset only the lines that contain ==ERR> flags: RESET ERROR

To reset only the lines that contain ==CHG> flags: RESET CHANGE

To reset only the special (temporary) lines: RESET SPECIAL

To reset only the excluded lines:  $\ensuremath{\mathsf{RESET}}$  EXCLUDED

To reset only the excluded lines messages: RESET HIDE

-

To reset all lines between and including the .START and .STOP labels, except those that contain labels: RESET .START .STOP

#### **RFIND**—Repeat Find

RFIND locates the search string defined by the most recent SEEK, FIND, or CHANGE command, or excludes a line containing the search string defined by the previous EXCLUDE command.

RFIND can be used repeatedly to find other occurrences of the search string. After a "*string* NOT FOUND" message is displayed, the next RFIND issued starts at the first line of the current range for a forward search (FIRST or NEXT specified), or the last line of the current range for a backward search (LAST or PREV specified).

## **Syntax**

►►—RFIND—

**Note:** RFIND is normally assigned to a program function key, although you can issue it directly from the command line.

# **RMACRO—Specify a Recovery Macro**

RMACRO saves the name of a recovery macro in the edit profile.

## **Syntax**

| ►►RMACRO | name<br>-!name<br>NONE                                                                                                    | →• |
|----------|----------------------------------------------------------------------------------------------------|----|
| name     | The name of the recovery macro to be run. The name can be preceded by an exclamation point (!) to show that it is a program | n  |

**NONE** The name to prevent a recovery macro from being run.

## **Description**

To specify the name of a recovery macro:

macro.

1. On the command line, type:

RMACRO name

where name is the name of the recovery macro that you want to run.

2. Press Enter.

See "Recovery Macros" on page 106 for more information.

#### **Examples**

To define RESTART as the recovery macro, type: RMACRO RESTART

To reset the profile with no recovery macro, type: RMACRO NONE

# SAVE—Save the Current Data

SAVE saves edited data without ending your edit session. Generally, you do not need to use SAVE if recovery mode is on. See AUTOSAVE, CANCEL, and END for more information about saving data.

#### Syntax

►►---SAVE-------

# Description

SAVE writes the data to the same data set from which it was retrieved unless you specified a concatenated sequence of partitioned data sets on the Edit Entry panel. In that case, the data is saved in the first library in the concatenation sequence, regardless of from which library it came. For a sequential data set, the complete data set is rewritten. For a partitioned data set, the member is rewritten with the same member name. If stats mode is on, the library statistics for the member are automatically updated.

If both number mode and autonum mode are on, the data is automatically renumbered before it is saved.

If SAVE cannot successfully rewrite the data because of I/O errors or insufficient space, the system displays a message in the upper-right corner of the panel, accompanied by an audible alarm, if installed. You can then try to save the data in another data set by taking the following steps:

- 1. Enter CREATE or REPLACE with no operand on the command line. Use CREATE only if the destination is a member of a partitioned data set, such as an ISPF library member.
- 2. Type CC on the first and last data lines to specify that all lines are to be copied. Then press Enter.
- **3.** Fill in the data set and member name of the alternate library on the Edit Create or Edit Replace panel, and press Enter.

When a space ABEND such as D37 occurs, ISPF deallocates the data set so that you can swap to another screen or user ID and reallocate the data set. This does not occur for data sets that were edited using the DDNAME parameter of the EDIT service.

See "Creating and Replacing Data" on page 41 for more information.

#### Examples

To save the data in the data set or member that you are editing:

- 1. On the command line, type: SAVE
- 2. Press Enter.

# SETUNDO—Set the UNDO Mode

The SETUNDO primary command determines whether the UNDO command is available and how the history of changes should be managed.

**Note:** The SETUNDO command is ignored if UNDO from storage is not enabled by the installer or person who maintains the ISPF product. For information on enabling UNDO from storage, see *z*/*OS ISPF Planning and Customizing*.

# Syntax

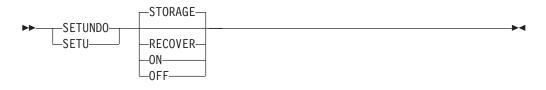

- **STORAGE** Enables the saving of edit changes in storage. If the setting is changed, and the profile lines are displayed, the profile lines show the value (SETUNDO STG) after the change. Valid abbreviations for STORAGE are STO, STG, STOR and STORE.
- **RECOVER** Enables the saving of edit changes through the recovery file only. If recovery is off, it is turned on by this command. If the setting is changed and the profile lines are displayed, the profile lines show the value (SETUNDO REC) after the change. A valid abbreviation for RECOVER is REC.
- **ON** The same as STORAGE.
- OFF Disables the saving of edit changes in storage. If SETUNDO OFF is specified and recovery is on, then a state of SETUNDO RECOVER is set and UNDO is available from the recovery file. All transactions on the storage UNDO chain are removed, and no changes before SETUNDO OFF can be undone (unless RECOVERY ON is specified). If the setting is changed and the profile lines are displayed, the profile lines show the value (SETUNDO OFF or SETUNDO REC) after the change.

## Description

SETUNDO allows you to specify how changes you make during your edit session are to be recorded and used by the UNDO command. UNDO can be run when either SETUNDO or RECOVERY is on. Changes can be recorded in storage, in the recovery file, or in both places. Saving the changes in storage only is the fastest method.

To enable recording in storage:

- 1. On the command line, type either of the following:
  - SETUNDO STORAGE

or

- SETUNDO
- 2. Press Enter.

The value of ON is accepted to compliment the OFF state.

To use the recovery file:

- On the command line, type: SETUNDO RECOVER
- 2. Press Enter.

If RECOVERY is off, it is turned on by this command.

To turn off recording and disable the UNDO command, enter: SETUNDO OFF

**Note:** If recovery is on, setting SETUNDO OFF is the same as specifying SETUNDO REC, and the recovery file is used for UNDO.

#### **Examples**

The edit profile shown in Figure 149 shows SETUNDO set to STORAGE and RECOVERY OFF.

| Session A - [24x80]                                                                                 |
|----------------------------------------------------------------------------------------------------|
| <u>File Edit Transfer Appearance Communication Assist Window Help</u>                               |
| <u>File Edit Edit_Settings Menu Utilities Compilers Test Help</u>                                   |
| EDIT P020136.PRIVATE.PLS(BLAB) - 01.02 Columns 00001 00072<br>***** ******************************* |
| Command ===> Scroll ===> PAGE                                                                       |
| 24/015                                                                                              |

Figure 149. SETUNDO STORAGE and RECOVERY OFF

#### SORT—Sort Data

The SORT primary command puts data in a specified order.

# **Syntax**

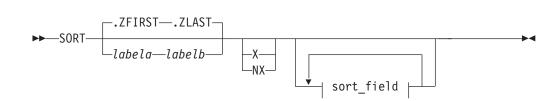

#### sort\_field:

| labela, labelb | Labels<br>sorted. | identifying the start and end of the group of lines to be                                                                                                    |
|----------------|-------------------|----------------------------------------------------------------------------------------------------|
|                |                   | ore information about using labels to identify a group of ee "Labels and Line Ranges" on page 56.                                                                                                    |
| X              | Sorts o           | nly lines that are excluded.                                                                                                    |
| NX             | Sorts o           | nly lines that are not excluded.                                                                                                    |
| sort_field     |                   | es the field to be used in sorting data. You can specify up to<br>rt fields using the following operands:                                                                                                    |
|                | Α                 | Specifies ascending order. It can either precede or follow the column specification.                                                                                                    |
|                | D                 | Specifies descending order. It can either precede or follow the column specification.                                                                                                    |
|                | start_co          | bl                                                                                                    |
|                | _                 | Defines the starting column of the field that is to be<br>compared. It must be within the current boundaries.                                                                                                    |
|                | end_col           |                                                                                                    |
|                | _                 | Defines the ending column of the field that is to be<br>compared. It must be within the current boundaries. If it is<br>not supplied, then the ending column is the current right<br>boundary. For more information on boundaries, see "Edit<br>boundaries" on page 23. |
|                | -                 | specify several fields, you must specify both the starting and columns of each field. The fields cannot overlap. If you                                                                                                    |

ending columns of each field. The fields cannot overlap. If you supply the sort order for one field, you must supply it for all fields.

# Description

SORT operates in two different modes, based on the hexadecimal mode status. If hexadecimal mode is on, the data is ordered according to its hexadecimal representation. If hexadecimal mode is off, data is sorted in the collating sequence defined for the national language being used.

#### Sorting data without operands

For SORT with no operands, the editor compares the data within the current boundaries character by character, and then orders it line by line in the proper collating sequence. It ignores data outside the current boundaries during both operations. Therefore only the data inside the current boundaries is changed. Labels, excluded lines, line numbers, and change, error, and special line flags are considered associated with the data, and therefore point to the same data fields after the sort as they did before the sort.

For example, if you issue a CHANGE ALL that changes the first, third, and sixth lines in a data set, these lines are flagged with the change flag, ==CHG>. If you then issue a SORT command that results in the former lines 1, 3, and 6 becoming the

first, second and third lines of the sorted file, the changed line flags would now exist on the first, second and third lines of the sorted data set.

It is important to properly set the boundaries before issuing SORT. SORT is a powerful tool for editing data that may be formatted in multiple columns. You can set the boundaries, for example, to the first half of a record and sort one column of data. Then you can set the boundaries to the last half of the record and sort a second column of data.

#### Limiting the SORT command

Sorting is limited to data within the current boundaries. You can specify up to five sort fields by labeling starting and ending columns. You can also identify each field as having data sorted in either ascending or descending order.

Optionally, you can limit sorting to a range of lines by specifying the labels of the first and last lines of the range. You can also limit sorting to either excluded or non-excluded lines.

If you have labels or line ranges that are between the labels or line ranges specified with SORT, you can keep SORT from rearranging them by:

- Excluding them before you enter SORT
- Using the NX operand to sort only lines that are not excluded

For more information, see the definition of the NX operand and "EXCLUDE—Exclude Lines from the Display" on page 225.

#### Sorting DBCS data

When sorting data that contains DBCS character strings, you must ensure that no DBCS string crosses the boundaries. Also, all records must have the same format at the boundaries, although the format of the left and right boundaries can differ.

If a boundary divides a DBCS character, or if all records do not have the same format at the boundaries, the result is unpredictable.

#### Examples

The following form of the SORT command sorts in ascending order. The start-column is the left boundary and the end-column is the right boundary: SORT

The following form of the SORT command sorts in descending order. The start-column is the left boundary and the end-column is the right boundary: SORT D

The following form of the SORT command sorts in ascending order. The start-column is column 5 and the end-column is the right boundary: SORT 5

The following form of the SORT command sorts in descending order. The start-column is column 5 and the end-column is the right boundary: SORT 5 D

#### STATS—Generate Library Statistics

The STATS primary command sets stats mode, which creates and maintains statistics for a member of a partitioned data set.

# Syntax

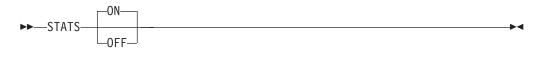

**ON** Creates or updates library statistics when the data is saved.

**OFF** Does not create or update library statistics.

See "Statistics for PDS members" on page 26 for more information.

# **Examples**

To set stats mode on: STATS ON

To set stats mode off: STATS OFF

# SUBMIT—Submit Data for Batch Processing

The SUBMIT primary command submits the member or data set you are editing (or the part of the member or data set defined by the range of line pointers or the X or NX parameters) to be processed as a batch job.

# **Syntax**

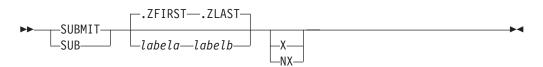

| labela, labelb | Labels identifying the start and end of the group of lines to be submitted.                                    |
|----------------|----------------------------------------------------------------------------------------------------|
|                | For more information about using labels to identify a group of lines, see "Labels and Line Ranges" on page 56. |
| Х              | Submits only lines that are excluded from the display.                                                         |
| NX             | Submits only lines that are not excluded from the display.                                                     |

# Description

The editor does not supply a job statement when you enter the SUBMIT command. You can supply job statements as part of the data being submitted. When you supply a job statement, only the job name is logged to the ISPF log data set to ensure the protection of sensitive data.

ISPF uses the TSO SUBMIT command to submit the job.

# **Examples**

To submit lines between labels .START and .END as a batch job:  $\ensuremath{\mathsf{SUBMIT}}$  .START .END

To submit all of the data as a batch job: SUBMIT

To submit only non-excluded lines as a batch job:  $\ensuremath{\mathsf{SUBMIT}}$  NX

## TABS—Define Tabs

The TABS primary command:

- Turns tabs mode on and off
- Defines the logical tab character
- Controls the insertion of attribute bytes at hardware tab positions defined with TABS

Use PROFILE to check the setting of tabs mode and the logical tab character. See "Using Tabs" on page 61 if you need more information about using tabs.

# Syntax

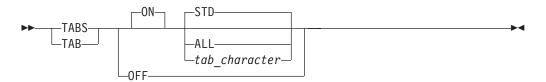

**ON** Turns tabs mode on, which means that logical tabs can be used to break up strings of data. This is the default operand. If no other operands are included, all hardware tab positions (asterisks) that contain a blank or null character are activated because STD is also a default operand. The "TABS ON STD" message is displayed in the profile.

- **OFF** Turns tabs mode off, which means that logical tabs cannot be used. Attribute bytes are deleted from all hardware tab positions, causing the Tab Forward and Tab Backward keys to ignore hardware tabs defined on the =TABS> line. Blanked-out characters that occupy these positions reappear. The "TABS OFF" message is displayed in the profile.
- STD Activates all hardware tab positions (asterisks) that contain a blank or null character. The editor inserts attribute bytes, which cannot be typed over, at these positions. STD is the default operand. You can use the Tab Forward and Tab Backward keys to move the cursor one space to the right of the attribute bytes. The "TABS ON STD" message is displayed in the profile.
- ALL Causes an attribute byte to be inserted at all hardware tab positions. Characters occupying these positions are blanked out and the attribute bytes cannot be typed over. The Tab Forward and Tab Backward keys can be used to move the cursor one space to the right of these attribute bytes. The "TABS ON ALL" message is displayed in the profile.

*tab\_character* Defines a single character that is not a number, letter, or command

delimiter as the logical tab character. This character is used with hardware tab definitions. The "TABS ON *tab\_character*" message is displayed in the profile.

You can enclose the character in quotes (' or "), although this is not necessary unless a quote or a comma (,) is used as the tab character.

The *tab\_character* operand causes the data string that follows the logical tab character to align itself one space to the right of the first available hardware tab position when you press Enter. No attribute bytes are inserted.

If no hardware tabs are defined, the editor aligns the data vertically. If software tabs are defined, the first data string is aligned under the first software tab position and the remaining data strings are aligned at the left boundary. If neither software nor hardware tabs are defined, the editor aligns all the data strings at the left boundary.

With the *tab\_character* operand, the Tab Forward and Tab Backward keys ignore hardware tab positions because no attribute bytes are inserted.

You can type the operands in any order, but keep the following rules in mind:

- The *tab\_character* and ALL operands cannot be used together, because the *tab\_character* operand does not allow ISPF to insert attribute bytes at tab positions, while the ALL operand does.
- The TABS primary command has no effect on software tabs. Whenever software tabs are defined, you can always use the Enter key to move the cursor to a software tab position in the data, even if tabs mode is off. Attribute bytes are not inserted at software tab positions.

#### **Examples**

Define the number sign (#) as a logical tab character by typing the following and pressing Enter:

TAB #

Now, enter the COLS line command by typing COLS in the line command field and pressing Enter. A partial =COLS> line with positions 9 through 45 is shown in the following example.

To use the logical tab character you have defined (#), you also need at least one hardware tab. For this example, we will assume that three hardware tabs have already been defined in columns 20, 30, and 40:

```
=COLS> -1---+---2---+---3---++---4---+
=TABS> * * *
```

If you then type the following information on a line: #\$4237#\$ 596#\$ 81

the data \$4237 is repositioned after the first tab column, defined by an \* in the =TABS line, when you press Enter. The \$ 596 is repositioned after the next tab column and so forth, as follows:

=COLS> -1----+---2----+---3----+---4----+ =TABS> \* \* \* \$4237 \$ 596 \$ 81

#### **UNDO**—Reverse Last Edit Interaction

The UNDO primary command allows you to remove the data modifications of a previous interaction.

**Note:** The SETUNDO command is ignored if UNDO from storage is not enabled by the installer or person who maintains the ISPF product. For information on enabling UNDO from storage, see *z*/OS *ISPF Planning and Customizing*.

## Syntax

#### ►►---UNDO------

# Description

Each time you enter UNDO, it reverses edit interactions, one at a time, in the order in which they have been entered. To use UNDO, you must have either RECOVERY on or SETUNDO on. You can undo only those changes made after RECOVERY or SETUNDO was turned on. SETUNDO and RECOVERY can be specified in your edit profile. You can also use the edit macro command ISREDIT SETUNDO to turn UNDO processing on and off. See "SETUNDO—Set UNDO Mode" on page 385 for more information.

RECOVERY is now optional and is not required to run UNDO. Performance improves if the editor is run with SETUNDO STORAGE and RECOVERY OFF. In this mode, non-data changes, such as setting line labels, adding note lines, and inserting blank lines, can be undone by UNDO even if no data changes have been made. With RECOVERY ON, only changes made after (and including) the first change to edit data can be undone.

Note: Changes made by initial edit macros cannot be undone.

See "Understanding Differences in SETUNDO Processing" on page 66 for more information on the differences between SETUNDO RECOVER and SETUNDO STORAGE processing.

Each time you press Enter, an interaction occurs between you and ISPF. If you combine line and primary commands in one entry, ISPF considers this one interaction. Therefore, UNDO would cause all of the commands to be reversed. ISPF also considers running edit macros that contain a combination of macro commands and assignment statements, while entering a combination of edit line and primary commands at the same time, as one interaction.

Profile changes, such as HEX ON, LEVEL, and CAPS, cannot be undone separately. Profile changes are associated with the data change that came before them, and can be undone only when preceded by a data change. The data change and the profile change are undone at the same time. For example, if you make a change to the data, change the version number, set caps off, turn hex on, and then enter UNDO, the version number, caps setting, and hex mode all revert to the way they existed before the data change. The data change is also undone.

**Note:** UNDO is not accepted if any line commands or data changes are also specified since it would be unclear what is to be undone.

To undo the last changes:

- 1. Type on the command line: UNDO
- 2. Press Enter.
- **Note:** UNDO is reset by SAVE. Once you save your data for the current edit session, you can no longer recover any interactions made before the data was saved.

Failures in recovery processing due to I/O errors no longer terminate the UNDO function if SETUNDO STORAGE is active. When UNDO is processed, the editor scrolls the data all the way to the left.

See "Undoing Edit Interactions" on page 64 for more information.

# **Examples**

You are editing the member shown in Figure 150 and decide to delete all of the lines. You have type the block form of the D (DELETE) command in the line command field.

| en Sess                                      | sion A - [2               | 24x80]                        |                         |                               |                   |              |              |                           |
|----------------------------------------------|---------------------------|-------------------------------|-------------------------|-------------------------------|-------------------|--------------|--------------|---------------------------|
|                                              | it <u>T</u> rans          | sfer Ap <u>p</u> earance      | <u>C</u> ommunicatio    | n As <u>s</u> ist <u>W</u> in | dow <u>H</u> elp  |              |              |                           |
| <u> </u>                                     | <u>E</u> dit              | E <u>d</u> it_Setti           | .ngs <u>M</u> enu       | <u>U</u> tilities             | <u>C</u> ompilers | <u>T</u> est | <u>H</u> elp |                           |
| EDIT<br>******<br>dd 100<br>000200<br>dd 300 | *****<br>Should<br>materi | ************<br>this<br>al be | \TE.PLS(UNDO<br>******* | ) - 01.06<br>* Top of Da      | te ******         |              |              | 01 00072<br>********      |
|                                              |                           |                               | ******                  | Bottom of                     | Data *****        | ******       | ******       | ******                    |
|                                              |                           |                               |                         |                               |                   |              |              |                           |
| Command<br>F1=HEL                            |                           | F2=SPLIT                      | F3=END                  | F4=RETL                       | IRN F5=           | S            |              | ==> <u>PAGE</u><br>CHANGE |
| F7=UP                                        | •                         | F8=DOWN                       | F9=SWAP                 | F10=LEFT                      |                   | RIGHT        |              | ETRIEVE                   |
|                                              |                           |                               |                         |                               |                   |              |              | 07/005                    |

Figure 150. Member Before Lines Are Deleted

Figure 151 shows the member after the lines have been deleted. However, you have changed your mind and want to put the lines back again. Therefore, type UNDO on the command line.

| er" Sess                    | ion A - [ź      | 24x80]                       |                        |                               |                          |                |                                 |        |
|-----------------------------|-----------------|------------------------------|------------------------|-------------------------------|--------------------------|----------------|---------------------------------|--------|
| <u>F</u> ile <u>E</u> di    | t <u>T</u> rans | fer Ap <u>p</u> earance      | e <u>C</u> ommunicatio | n As <u>s</u> ist <u>W</u> in | dow <u>H</u> elp         |                |                                 |        |
| <u>F</u> ile                | <u>E</u> dit    | E <u>d</u> it_Setti          | ings <u>M</u> enu      | <u>U</u> tilities             | <u>C</u> ompilers        | <u>T</u> est   | <u>H</u> elp                    |        |
| 1                           | *****           | *********                    | ATE.PLS(UNDC           | * Top of Da                   | nte ******<br>Data ***** | ******         | umns 00001<br>**********        | ****** |
|                             |                 |                              |                        |                               |                          |                |                                 |        |
|                             |                 |                              |                        |                               |                          |                |                                 |        |
|                             |                 |                              |                        |                               |                          |                |                                 |        |
| Command<br>F1=HELF<br>F7=UP |                 | _undo<br>F2=SPLIT<br>F8=DOWN | F3=END<br>F9=SWAP      | F4=RETU<br>F10=LEFT           |                          | RFIND<br>RIGHT | Scroll ===<br>F6=RCH<br>F12=RET | IANGE  |
|                             |                 |                              |                        |                               |                          |                |                                 | 22/019 |

Figure 151. Member After Lines Are Deleted

Figure 152 shows the member after UNDO has been entered and the deleted lines have been restored.

| en Sess                  | ion A - [ź                 | 24x80]              |                   |                     |                   |              |                     | ] • 🗆  |
|--------------------------|----------------------------|---------------------|-------------------|---------------------|-------------------|--------------|---------------------|--------|
| <u>F</u> ile <u>E</u> di | it <u>T</u> rans           | fer Appearance      |                   |                     |                   |              |                     |        |
| <u> </u>                 | <u>E</u> dit               | E <u>d</u> it_Setti | ngs <u>M</u> enu  | <u>U</u> tilities   | <u>C</u> ompilers | <u>T</u> est | <u>H</u> elp        |        |
| 000100 \$<br>000200 i    | ******<br>Should<br>materi | al be               |                   |                     | te *******        |              | ns 00001            |        |
| 000300                   |                            | 0?????<br>********* | *****             | Rottom of           | Doto *****        | *****        | ******              | ****** |
|                          |                            |                     |                   |                     | Dala              |              |                     |        |
|                          |                            |                     |                   |                     |                   |              |                     |        |
| Command                  |                            |                     | 50 515            |                     |                   |              | roll ===:           |        |
| F1=HELI                  | ٢                          | F2=SPLIT<br>F8=DOWN | F3=END<br>F9=SWAP | F4=RETU<br>F10=LEFT | KN F5=H<br>F11=R  | FIND         | F6=RCH/<br>F12=RETF |        |
|                          |                            | 10 2000             | 10 00/4           | 110 EEFT            |                   | 10111        |                     | 08/009 |
| -                        |                            |                     |                   |                     |                   |              |                     | 007003 |

Figure 152. Member After Lines Have Been Restored

# **UNNUMBER**—Remove Sequence Numbers

The UNNUMBER primary command sets all sequence fields to blanks, turns off number mode, and positions the data so that column 1 is the first column displayed.

# Syntax

| ►►——UNNUMBER— | ► |
|---------------|---|
| -UNNUMB       |   |
| UNNUM         |   |
|               |   |
| UNN           |   |

# **Description**

UNNUMBER is valid only when number mode is also on. The standard sequence field, the COBOL sequence field, or both, are blanked out. If you alter or delete sequence numbers and enter UNNUMBER on the command line at the same time, the editor issues the message Some input data ignored and discards the data you typed over the sequence numbers.

To set all sequence fields to blanks, turn number mode off, and position the panel so that column 1 is the first column to appear: UNNUMBER

# **Examples**

You are editing the member in Figure 153 and you want to turn off the sequence numbers. Enter UNNUMBER on the command line.

| <mark>≘⊪</mark> " Session A - [                                | -                    |                   |                              |                      |                                     |
|----------------------------------------------------------------|----------------------|-------------------|------------------------------|----------------------|-------------------------------------|
|                                                                |                      |                   | Assist Window                |                      |                                     |
| <u>F</u> ile <u>E</u> dit                                      | E <u>d</u> it_Settir | igs <u>M</u> enu  | <u>U</u> tilities <u>C</u> o | mpilers <u>T</u> est | <u>H</u> elp                        |
| ****** ******<br>000100 /* RE<br>000200 ARG F<br>000300 IF FIR | XX */<br>IRST LAST   |                   | - 01.01<br>Top of Data       |                      | umns 00001 00072<br>*****           |
| 000400 THEN                                                    | *****                | *****             | Bottom of Dat                | a **********         | * * * * * * * * * * * * * * * * * * |
|                                                                |                      |                   |                              |                      |                                     |
| Command ===>                                                   |                      |                   |                              |                      | croll ===> <u>PAGE</u>              |
| F1=HELP<br>F7=UP                                               | F2=SPLIT<br>F8=DOWN  | F3=END<br>F9=SWAP | F4=RETURN<br>F10=LEFT        | F5=RIND<br>F11=RIGHT | F6=RCHANGE<br>F12=RETRIEVE          |
| 17 01                                                          | 10 2000              | 10 SMA            |                              |                      | 22/02                               |

Figure 153. Member Before Lines Are Unnumbered

Figure 154 shows the member after the sequence numbers have been turned off.

| File       Edit       Transfer       Appearance       Communication       Assist       Window       Help         File       Edit       Edit       Edit_Settings       Menu       Utilities       Compilers       Test       Help         EDIT       P020136.PRIVATE.PLS(PGM8)       - 01.02       Columns       00001       0007         ******       ************************************ | <sub>≘"</sub> " Sessi        | ion A - [2               | 24x80]                            |                              |                               |                   |              |              |                 |
|----------------------------------------------------------------------------------------------------|------------------------------|--------------------------|-----------------------------------|------------------------------|-------------------------------|-------------------|--------------|--------------|-----------------|
| EDIT         P020136.PRIVATE.PLS(PGM8)         01.02         Columns 00001 0007           ******         ************************************                                                                                                    | <u>F</u> ile <u>E</u> dit    | t <u>T</u> rans          | fer Ap <u>p</u> earance           | Communication                | As <u>s</u> ist <u>W</u> indo | ow <u>H</u> elp   |              |              |                 |
| Command ===><br>F1=HELP F2=SPLIT F3=END F4=RETURN F5=RIND F6=RCHANGE                                                                                                    | <u>F</u> ile                 | <u>E</u> dit             | E <u>d</u> it_Setti               | ngs <u>M</u> enu             | <u>U</u> tilities             | <u>C</u> ompilers | <u>T</u> est | <u>H</u> elp |                 |
| Command ===> <u>Scroll ===&gt; PAGE</u><br>F1=HELP F2=SPLIT F3=END F4=RETURN F5=RIND F6=RCHANGE                                                                                                    | 000001<br>000002<br>000003 J | /* RE<br>ARG F<br>[F FIR | ***********<br>XX */<br>IRST LAST | TE.PLS(PGM8)<br>************ | - 01.02<br>Top of Dat         | a *******         |              |              |                 |
| Command ===> <u>Scroll ===&gt; PAGE</u><br>F1=HELP F2=SPLIT F3=END F4=RETURN F5=RIND F6=RCHANGE                                                                                                    |                              |                          | *****                             | *****                        | Bottom of D                   | ata *****         | *****        | ******       | * * * * * * * i |
| F1=HELP F2=SPLIT F3=END F4=RETURN F5=RIND F6=RCHANGE                                                                                                    |                              |                          |                                   |                              |                               |                   |              |              |                 |
| F1=HELP F2=SPLIT F3=END F4=RETURN F5=RIND F6=RCHANGE                                                                                                    | Command                      | ===>                     |                                   |                              |                               |                   | Scr          | 011 ===>     | PAGE            |
| F7=UP F8=DOWN F9=SWAP F10=LEFT F11=RIGHT F12=RETRIEVE                                                                                                    |                              |                          | F2=SPLIT                          | F3=END                       | F4=RETUR                      | N F5=             |              |              |                 |
|                                                                                                    | F7=UP                        |                          | F8=DOWN                           | F9=SWAP                      | F10=LEFT                      | F11=R             | IGHT         | F12=RE       | TRIEVE          |

Figure 154. Member After Lines Are Unnumbered

## **VERSION**—Control the Version Number

The VERSION primary command allows you to change the version number assigned to a member of an ISPF library.

## **Syntax**

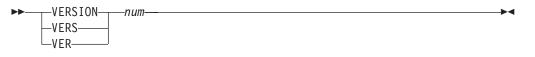

num

The version number. It can be any number from 1 to 99.

## **Description**

To change the version number of the member that you are editing:

1. On the command line, type: VERSION *num* 

where *num* is the new version number.

2. Press Enter.

See "Version and modification level numbers" on page 27, for more information about version numbers.

#### **Examples**

Version and modification level numbers are shown on the first line of an edit data display in the format VV.MM, where VV is the version number and MM is the modification level number.

You are editing the member shown in Figure 155 and you want to change the version number from 01 to 02. Enter VERSION on the command line.

| e" Sessi          | ion A - [2               | 4x80]                 |                        |                          |                   |                |                     |        |
|-------------------|--------------------------|-----------------------|------------------------|--------------------------|-------------------|----------------|---------------------|--------|
| <u>File E</u> dit |                          |                       | Communication          |                          |                   |                |                     |        |
| <u> </u>          | <u>E</u> dit             | E <u>d</u> it_Setti   | ngs <u>M</u> enu       | <u>U</u> tilities        | <u>C</u> ompilers | <u>T</u> est   | <u>H</u> elp        |        |
| 000100<br>000200  | /* RE<br>ARG F<br>[F FIR | ******                | TE.PLS(PGM8<br>******* | ) - 01.00<br>* Top of Da | ta ******         |                | mns 0000<br>******* |        |
| 1                 |                          | * * * * * * * * * * * | ******                 | Bottom of                | Data *****        | ******         | ******              | ****** |
|                   |                          |                       |                        |                          |                   |                |                     |        |
| Command           | ===>                     | version 2             |                        |                          |                   | Sc             | roll ===            | > PAGE |
| F1=HELF           | þ                        | F2=SPLIT<br>F8=DOWN   | F3=END<br>F9=SWAP      | F4=RETU<br>F10=LEF       |                   | =RIND<br>RIGHT | F6=RC<br>F12=RE     |        |
| 17-01             |                          |                       | 1 00WAI                | 110-LLI                  |                   |                | 112-11              | 22/024 |

Figure 155. Member Before Version Number is Changed

Figure 156 shows the member with the changed version number.

| Session A -                                                    | -                    |                         | A                                                               |                                        |                                       |
|----------------------------------------------------------------|----------------------|-------------------------|-----------------------------------------------------------------|----------------------------------------|---------------------------------------|
| <u> </u>                                                       |                      |                         | on As <u>s</u> ist <u>W</u> indov<br><u>U</u> tilities <u>C</u> | v <u>H</u> elp<br>ompilers <u>T</u> es | t <u>H</u> elp                        |
| ****** ******<br>000100 /* RE<br>000200 ARG F<br>000300 IF FIF | EXX */<br>FIRST LAST | TE.PLS(PGM8<br>*****    | 3) - 02.00<br>* Top of Data                                     |                                        | Lumns 00001 00072<br>**************   |
| 000400 THEN                                                    | ******               | * * * * * * * * * * * * | Bottom of Da                                                    | ta ********                            | * * * * * * * * * * * * * * * * * * * |
|                                                                |                      |                         |                                                                 |                                        |                                       |
| Command ===><br>F1=HELP<br>F7=UP                               | F2=SPLIT<br>F8=DOWN  | F3=END<br>F9=SWAP       | F4=RETURN<br>F10=LEFT                                           | F5=RFIND<br>F11=RIGHT                  |                                       |
|                                                                |                      |                         |                                                                 |                                        | 22/01                                 |

Figure 156. Member After Version Number is Changed

# VIEW—View from within an Edit Session

The VIEW primary command allows you to view a sequential data set or partitioned data set member during your current edit session.

# Syntax

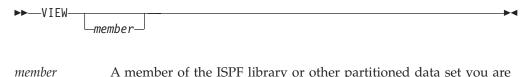

A member of the ISPF library or other partitioned data set you are currently editing. You may enter a member pattern to generate a member list.

# Description

To view a data set or member during your current edit session:

1. On the command line, type:

VIEW member

Here, *member* represents the name of the partitioned data set you are editing. The *member* operand is optional.

- 2. Press Enter. If you specified a member name, the current library concatenation sequence finds the member. The member is displayed for viewing. If you do not specify a member name, the View Command Entry panel, which is similar to the regular View Entry panel, appears. You can enter the name of any sequential or partitioned data set to which you have access. When you press Enter, the data set or member is displayed for viewing. The editor suspends your initial edit session until the view session is complete. Viewing sessions can be nested until you run out of storage.
- **3**. To exit from the view session, enter the END command. The current edit session resumes.

# **Examples**

To view member YYY of the current library concatenation:

- 1. On the command line, type: VIEW YYY
- 2. Press enter.

# Chapter 11. Edit Macro Commands and Assignment Statements

This chapter documents intended Programming Interfaces that allow the customer to write programs to obtain the services of ISPF.

This chapter describes the edit macro commands and assignment statements available for the PDF component. Edit macro commands and assignment statements must be included in edit macros that you create.

Macro commands and assignment statements cannot be entered individually from the edit command line. However, once you have created an edit macro, you can use the macro just like any other Edit primary command. You can run an edit macro by:

- Typing the macro name on the command line and pressing Enter
- Pressing a function key to which the macro has been assigned, if any
- **Note:** Edit macro commands should not be confused with TSO commands. Although both are programs, edit macros must not be prefixed with the word 'TSO' when they are invoked.

All edit macros must have an ISREDIT MACRO statement as the first edit command. For more information see "Syntax" on page 350.

Each command description in this document consists of the following information:

| Syntax       | A syntax diagram for coding the macro command, including a description of any required or optional operands.                                                                                                    |
|--------------|----------------------------------------------------------------------------------------------------|
| Description  | An explanation of the function and operation of the command.<br>This description also refers to other commands that can be used<br>with this command.                                                                                                    |
| Return Codes | A description of codes returned by the macro command. For all<br>commands, a return code of 20 or higher implies a severe error. See<br>"Return Codes from User-Written Edit Macros" on page 106 and<br>"Return Codes from PDF Edit Macro Commands" on page 107 for<br>more information. |
| Examples     | Sample usage of the macro command.                                                                                                    |

## **Edit Macro Command Summary**

The following table summarizes the edit macro commands. See the complete description of the commands on the referenced page.

Table 6. Summary of the Macro Commands

| Command  | Description                                                                        | Page |
|----------|------------------------------------------------------------------------------------|------|
| AUTOLIST | Sets the current autolist mode or retrieves the value and places it in a variable. | 290  |
| AUTONUM  | Sets the current autonum mode or retrieves the value and places it in a variable.  | 291  |

| Command        | Description                                                                                                    | Page |
|----------------|----------------------------------------------------------------------------------------------------|------|
| AUTOSAVE       | Sets the current autosave mode or retrieves the value and places it in a variable.                                                                                                    | 292  |
| BLKSIZE        | Returns the block size of the data set being edited in a specified variable.                                                                                                    | 294  |
| BOUNDS         | Sets the left and right boundaries or retrieves the values<br>and places them in variables.                                                                                                    | 294  |
| BROWSE         | Browses another member in the data set.                                                                                                    | 296  |
| BUILTIN        | Processes a built-in command even if a macro or macro statement with the same name has been defined.                                                                                                    | 297  |
| CANCEL         | Ends the edit session without saving any changes.                                                                                                    | 297  |
| CAPS           | Sets caps mode.                                                                                                    | 298  |
| CHANGE         | Changes a data string to another string.                                                                                                    | 299  |
| CHANGE_COUNTS  | Retrieves the values set by the most recently processed<br>CHANGE command and places these values in variables.                                                                                                    | 302  |
| COMPARE        | Compares a library member or data set with the data being edited.                                                                                                    | 303  |
| СОРҮ           | Copies a member of the library into the member being edited.                                                                                                    | 306  |
| CREATE         | Creates a new member from the data that is being edited.                                                                                                    | 307  |
| CURSOR         | Sets the relative line and column number of the cursor or retrieves the values and places them in variables.                                                                                                    | 308  |
| CUT            | Cut and save lines.                                                                                                    | 310  |
| DATA_CHANGED   | Retrieves the data changed status and places it in a variable.                                                                                                    | 311  |
| DATA_WIDTH     | Retrieves the logical data width and places it in a variable.                                                                                                    | 312  |
| DATAID         | Retrieves the data ID for the data set being edited and places it in a variable.                                                                                                    | 313  |
| DATASET        | Retrieves the name of a data set and places it in a variable.                                                                                                    | 314  |
| DEFINE         | <ul> <li>Assigns an alias to a macro or built-in command.</li> <li>Disables the use of a macro or built-in command.</li> <li>Identifies a macro that replaces a built-in command of the same name.</li> <li>Identifies programs that are edit macros.</li> </ul> | 315  |
| DELETE         | Deletes lines from the data.                                                                                                    | 316  |
| DISPLAY_COLS   | Retrieves the column numbers for the first and last data columns on the panel and places them in variables.                                                                                                    | 318  |
| DISPLAY_LINES  | Retrieves the relative line numbers of the first and last<br>data lines that would appear if the macro ended and<br>places them in variables.                                                                                                    | 319  |
| DOMN           | Scrolls data down from the current panel position.                                                                                                    | 319  |
| EDIT           | Edits another member in the data set (recursive editing).                                                                                                    | 321  |
| END            | Ends the edit session.                                                                                                    | 321  |
| EXCLUDE        | Marks lines in the data that should not appear.                                                                                                    | 322  |
| EXCLUDE_COUNTS | Retrieves the values set by the most recently processed EXCLUDE command and places them in variables.                                                                                                    | 325  |

 Table 6. Summary of the Macro Commands (continued)

| Command     | Description                                                                                                    | Page |
|-------------|----------------------------------------------------------------------------------------------------|------|
| FIND        | Locates a search string. It is recommended that you do not<br>use FIND in a macro because any excluded data string<br>found is shown on the panel. Use SEEK to perform the<br>identical function without changing the line's exclude<br>status.                                                                                                    | 325  |
| FIND_COUNTS | Retrieves values set by the most recently processed FIND<br>or RFIND command and places them in variables.                                                                                                    | 328  |
| FLIP        | Reverses the exclude status of a specified group of lines in<br>a file or of all the lines in a file.                                                                                                    | 328  |
| FLOW_COUNTS | Retrieves values set by the most recently processed<br>TFLOW command and places them in variables.                                                                                                    | 329  |
| HEX         | Sets the hexadecimal mode or retrieves the value and places it in a variable.                                                                                                    | 330  |
| HIDE        | Removes the " <i>n</i> Line(s) not Displayed" messages from the display where lines have been excluded by the EXCLUDE command.                                                                                                    | 331  |
| HILITE      | Highlights in user-specified colors many language-specific<br>constructs, program logic features, the phrase containing<br>the cursor, and any strings that match the previous FIND<br>operation or those that would be found by an RFIND or<br>RCHANGE request. Can also be used to set default colors<br>for the data area in non-program files and for any<br>characters typed since the previous Enter or function key<br>entry. | 332  |
| IMACRO      | Sets or retrieves the value for the initial macro in the profile and places it in a variable.                                                                                                    | 335  |
| INSERT      | Displays one or more lines for data entry.                                                                                                    | 336  |
| LABEL       | Sets or retrieves the values for the label on the specified line and places them in variables.                                                                                                    | 337  |
| LEFT        | Scrolls data left from the current panel position.                                                                                                    | 338  |
| LEVEL       | Sets the modification level number or retrieves the value and places it in a variable.                                                                                                    | 339  |
| LINE        | Sets or retrieves the data from the data line and places it in a variable.                                                                                                    | 340  |
| LINE_AFTER  | Adds a line after the specified line.                                                                                                    | 342  |
| LINE_BEFORE | Adds a line before the specified line.                                                                                                    | 343  |
| LINE_STATUS | Retrieves source and change information for a specified data line.                                                                                                    | 345  |
| LINENUM     | Retrieves the relative line number of a specified label and places it in a variable.                                                                                                    | 346  |
| LOCATE      | Locates a line.                                                                                                    | 347  |
| LRECL       | Returns the logical record length of the data being edited in a variable.                                                                                                    | 349  |
| MACRO       | Identifies a command as a macro. MACRO is required for<br>all macros and must be the first command in a CLIST or<br>REXX exec macro that is not a CLIST or REXX exec<br>statement or the first edit command in a program macro.                                                                                                    | 350  |

Table 6. Summary of the Macro Commands (continued)

| Command     | Description                                                                                                    | Page |
|-------------|----------------------------------------------------------------------------------------------------|------|
| MACRO_LEVEL | Retrieves the nesting level of the macro being run and places it in a variable.                                                                                                    | 351  |
| MASKLINE    | Sets or retrieves the value of the mask line, which controls<br>the display formatting of input.                                                                                           | 352  |
| MEMBER      | Retrieves the name of the ISPF library member currently being edited and places it in a variable.                                                                                          | 353  |
| MEND        | Ends a macro that is running in the batch environment. MEND is obsolete.                                                                                                    | 353  |
| MODEL       | Copies a specified dialog development model before or after a specified line.                                                                                                    | 353  |
| MOVE        | Moves a member of a data set and places it after or before<br>the line specified.                                                                                                    | 355  |
| NONUMBER    | Turns off number mode.                                                                                                    | 356  |
| NOTES       | Sets the current note mode or retrieves the value and places it in a variable.                                                                                                    | 357  |
| NULLS       | Sets the current nulls mode or retrieves the value and places it in a variable.                                                                                                    | 358  |
| NUMBER      | Sets the current number mode or retrieves the value and places it in a variable.                                                                                                    | 359  |
| РАСК        | Sets the current pack mode or retrieves the value and places it in a variable.                                                                                                    | 362  |
| PASTE       | Move or copy lines from a clipboard.                                                                                                    | 363  |
| PRESERVE    | Sets the current pack mode or retrieves the value and places it in a variable.                                                                                                    | 364  |
| PROCESS     | Controls when the line commands or data changes typed<br>at the keyboard are to be processed.                                                                                              | 365  |
| PROFILE     | Allows you to view or change the default modes for your edit session.                                                                                                    | 367  |
| RANGE_CMD   | Identifies the name of a line command typed at the keyboard and processed by a macro.                                                                                                    | 369  |
| RCHANGE     | Repeats the most recently processed CHANGE command.                                                                                                    | 369  |
| RECFM       | Retrieves the record format of the data set being edited<br>and places the value in variables.                                                                                             | 370  |
| RECOVERY    | Sets the recovery mode or retrieves the value and places it in a variable.                                                                                                    | 371  |
| RENUM       | Sets number mode on and renumbers all data lines.                                                                                                    | 373  |
| REPLACE     | Replaces the specified member in the library with the data specified in the member being edited.                                                                                           | 374  |
| RESET       | Restores the status of lines or deletes special temporary lines.                                                                                                    | 375  |
| RFIND       | Locates the data string defined by the most recently<br>processed SEEK, FIND, or CHANGE command, or<br>excludes a line that contains the data string from the<br>previous EXCLUDE command. | 376  |
| RIGHT       | Scrolls data to the right of the current panel position.                                                                                                    | 377  |
| RMACRO      | Sets or retrieves the name of the macro set in this edit session.                                                                                                    | 378  |

 Table 6. Summary of the Macro Commands (continued)

| Command     | Description                                                                                                    | Page |
|-------------|----------------------------------------------------------------------------------------------------|------|
| SAVE        | Saves the data.                                                                                                    | 379  |
| SAVE_LENGTH | Sets or queries the length to be used to save each record in a variable-length file.                                                                      | 380  |
| SCAN        | Sets the current value of scan mode (for variable substitution) or retrieves the value and places it in a variable.                                       | 381  |
| SEEK        | Finds one or more occurrences of a data string. SEEK is similar to FIND; however, when a string is found, the exclude status of the line is not affected. | 382  |
| SEEK_COUNTS | Retrieves the values set by the most recently processed SEEK command and places them in variables.                                                        | 384  |
| SEEK_COUNTS | Retrieves the values set by the most recently processed SEEK command and places them in variables.                                                        | 384  |
| SESSION     | Identifies the type of session in which the macro is running                                                                                              | 385  |
| SHIFT       | Moves columns of data to the left.                                                                                                    | 387  |
| SHIFT       | Moves columns of data to the right.                                                                                                    | 387  |
| SHIFT       | Moves data to the left.                                                                                                    | 388  |
| SHIFT       | Moves data to the right.                                                                                                    | 389  |
| SORT        | Puts data in a specified order.                                                                                                    | 390  |
| STATS       | Sets the current stats mode or retrieves the value and places it in a variable.                                                                           | 392  |
| SUBMIT      | Submits data that is to be processed as a batch job.                                                                                                    | 393  |
| TABS        | Sets the tabs mode or retrieves the mode and places it in a variable.                                                                                     | 394  |
| TABSLINE    | Sets the tabs line or retrieves the tabs line and places it in a variable.                                                                                | 396  |
| TENTER      | Prepares the panel for power typing.                                                                                                    | 397  |
| TFLOW       | Restructures paragraphs.                                                                                                    | 398  |
| TSPLIT      | Divides a line so data can be added.                                                                                                    | 399  |
| UNNUMBER    | Removes the numbers from the data set and turns number mode off.                                                                                          | 400  |
| UP          | Scrolls data up from the current panel position.                                                                                                    | 400  |
| USER_STATE  | Saves or restores the state of the edit profile values, FIND and CHANGE values, and panel and cursor values.                                              | 402  |
| VERSION     | Sets the version number or retrieves the value and places it in a variable.                                                                               | 403  |
| VIEW        | Views another member in the data set.                                                                                                    | 404  |
| VOLUME      | Retrieves the volume serial number (or serial numbers)<br>and the number of volumes on which the data set resides.                                        | 404  |
| XSTATUS     | Sets the exclude status of the specified data line or retrieves the value and places it in a variable.                                                    | 405  |

Table 6. Summary of the Macro Commands (continued)

# AUTOLIST—Set or Query Autolist Mode

The AUTOLIST macro command sets autolist mode, which controls the automatic printing of data to the ISPF list data set.

The AUTOLIST assignment statement either sets autolist mode or retrieves the current setting of autolist mode and places it in a variable.

Autolist mode is saved in the edit profile.

# **Syntax**

#### Macro command syntax

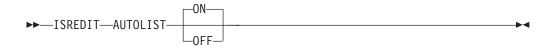

- **ON** Specifies that when you end an edit session and save changed data, the editor generates a source listing in the ISPF list data set for eventual printing.
- **OFF** Does not generate a source listing.

#### Assignment statement syntax

|         | either ON or OFF.                                                  |
|---------|--------------------------------------------------------------------|
| varname | The name of a variable that contains the setting of autolist mode, |

- **ON** Same as macro command syntax.
- **OFF** Same as macro command syntax.

#### **Return codes**

- 0 Normal completion
- 20 Severe error

#### Examples

To turn autolist mode on: ISREDIT AUTOLIST ON

or

ISREDIT AUTOLIST = ON

To turn autolist mode off: ISREDIT AUTOLIST OFF

or

ISREDIT AUTOLIST = OFF

# AUTONUM—Set or Query Autonum Mode

The AUTONUM macro command sets autonum mode, which controls the automatic renumbering of data when it is saved.

The AUTONUM assignment statement either sets autonum mode or retrieves the current setting of autonum mode and places it in a variable.

# **Syntax**

#### Macro command syntax

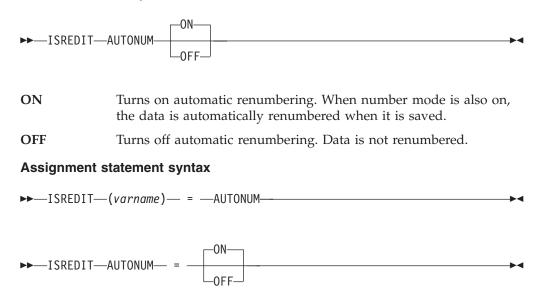

| varname | The name of a variable containing the setting of autonum mode, either ON or OFF. |
|---------|----------------------------------------------------------------------------------|
| ON      | Same as macro command syntax.                                                    |

**OFF** Same as macro command syntax.

# **Description**

When number mode is on, the first line of a data set or member is normally line number 000100, the second number is 000200, and so on. However, as lines are inserted and deleted, the increments between line numbers can change.

For example, you might think that when a line is inserted between 000100 and 000200, line 000200 would be given the number 000300 and the new line would become 000200. Instead, the existing lines retain their numbers and the new line is given line number 000110.

Therefore, if the original line number increments are important to you, AUTONUM renumbers your lines automatically so that the original increments are maintained.

Autonum mode is saved in the edit profile.

## **Return codes**

0 Normal completion

#### **AUTONUM**

20 Severe error

## **Examples**

To turn autonum mode on: ISREDIT AUTONUM ON

or ISREDIT AUTONUM = ON

To turn autonum mode off: ISREDIT AUTONUM OFF

```
or
ISREDIT AUTONUM = OFF
```

# AUTOSAVE—Set or Query Autosave Mode

The AUTOSAVE macro command sets autosave mode, which controls whether changed data is saved when you issue the END command.

The AUTOSAVE assignment statement either sets autosave mode, or retrieves the current setting of autosave mode and places it in variables.

#### **Syntax**

#### Macro command syntax

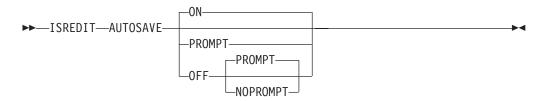

**ON** Turns autosave mode on. When you enter END, any changed data is saved.

#### **OFF PROMPT**

Turns autosave mode off with the PROMPT operand. You are notified that changes have been made and to use either SAVE (followed by END) or CANCEL. If you specify only the PROMPT keyword, OFF is implied.

#### **OFF NOPROMPT**

Turns autosave mode off with the NOPROMPT operand. You are not notified and the data is not saved when you issue an END command. END becomes an equivalent to CANCEL. Use the NOPROMPT operand with caution.

#### Assignment statement syntax

```
►►—ISREDIT—(var1,var2)— = —AUTOLIST—
```

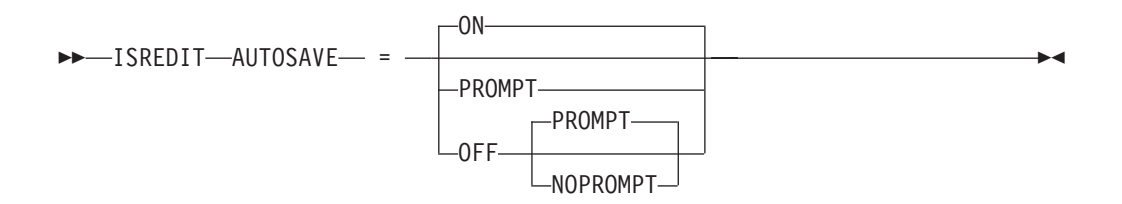

- *var1* The name of a variable to contain the setting of autosave mode, either ON or OFF.
- *var2* The name of a variable to contain the prompt value, PROMPT or NOPROMPT.
- **ON** Same as macro command syntax.

#### OFF PROMPT

Same as macro command syntax.

#### **OFF NOPROMPT**

Same as macro command syntax.

## Description

Data is considered changed if you have operated on it in any way that could cause a change. Shifting a blank line or changing a name to the same name does not actually alter the data, but the editor considers this data changed. When you enter SAVE, the editor resets the change status.

Autosave mode, along with the PROMPT operand, is saved in the edit profile.

See the DATA\_CHANGED, CANCEL, and END macro commands, and the CANCEL and END primary commands for more information on saving data.

#### **Return codes**

- 0 Normal completion
- 4 OFF NOPROMPT specified
- 20 Severe error

#### **Examples**

To turn autosave mode on: ISREDIT AUTOSAVE ON

or

ISREDIT AUTOSAVE = ON

To turn autosave mode off and have the editor prompt you to use the SAVE or CANCEL command: ISREDIT AUTOSAVE OFF

or
ISREDIT AUTOSAVE = OFF

To turn autosave mode off and not have the editor prompt you to use SAVE or CANCEL: ISREDIT AUTOSAVE OFF NOPROMPT

or
ISREDIT AUTOSAVE = OFF NOPROMPT

# **BLKSIZE**—Query the Block Size

The BLKSIZE assignment statement returns the block size of the data being edited in a specified variable.

# **Syntax**

#### Assignment statement syntax

►►—ISREDIT—(varname)— = —BLKSIZE—

varname

The name of a variable to contain the block size of the data being edited. The block size is a 6-digit value that is left-padded with zeros.

#### **Return codes**

- 0 Normal completion
- 12 Syntax Error
- 20 Severe error

# **Examples**

To find the block size and continue processing if the block size is greater than 800: ISREDIT (BSIZE) = BLKSIZE IF &BSIZE > 000800 THEN - ....

# **BOUNDS—Set or Query the Edit Boundaries**

The BOUNDS macro command sets the left and right boundaries and saves them in the edit profile.

The BOUNDS assignment statement sets or retrieves the left and right boundaries and places the values in variables.

## **Syntax**

#### Macro command syntax

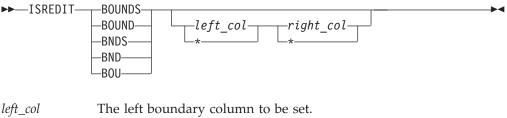

•

The right boundary column to be set.

#### Assignment statement syntax

►►—ISREDIT—(var1,var2)— = —BOUNDS—

right\_col

►►—ISREDIT—BOUNDS—

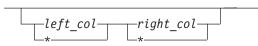

- *var1* A variable containing the left boundary. If the variable is VDEFINEd in character format, it should be defined with a length of 5. The returned value is left padded with zeros. For compatibility with earlier releases of ISPF, a length of 3 or 4 is allowed if no data loss will result.
- *var2* A variable containing the right boundary. If the variable is VDEFINEd in character format, it should be defined with a length of 5. The returned value is left padded with zeros. For compatibility with earlier releases of ISPF, a length of 3 or 4 is allowed if no data loss will result.

*left\_col* Same as macro command syntax.

right\_col

Same as macro command syntax.

## Description

The BOUNDS macro command provides an alternative to setting the boundaries with the BOUNDS line command or primary command; the effect on the member or data set is the same.

The column numbers are always data column numbers (see "Referring to Column Positions" on page 102). Thus, for a variable format data set with number mode on, data column 1 is column 9 in the record.

See "Edit boundaries" on page 23 for more information, including tables that show commands affected by bounds settings and default bounds settings for various types of data sets.

## **Return codes**

- 0 Normal completion
- 4 Right boundary greater than default, default right boundary used
- 12 Invalid boundaries specified
- 20 Severe error

## Examples

To set the boundaries to their default values, type: ISREDIT BOUNDS

To set one boundary while leaving the other value unchanged, type an asterisk (\*) for the boundary to be unchanged. For example, to set the left boundary from the variable &LEFT, and leave the right boundary unchanged, type: ISREDIT BOUNDS &LEFT \*

To set the left boundary to 1, leaving the right boundary unchanged: ISREDIT BOUNDS = 1 \*

To save the value of the left boundary in the variable &LEFT: ISREDIT (LEFT) = BOUNDS

To save the value of the right boundary in the variable &RIGHT: ISREDIT (,RIGHT) = BOUNDS To evaluate numbers for bounds when NUMBER COBOL is on, or NUMBER is on for a variable blocked data set:

```
/* REXX - Set physical bounds in a macro. Input is 2 column
                                                                                                   */
/*
               numbers and result is bounds set on that physical column */
/*
               regardless of number setting. Bounds will not be set
                                                                                                   */
               within line number areas. This sample has minimal
/*
                                                                                                   */
/*
              error checking.
                                                                                                   */
Address isredit
Address isredit

'MACRO (LEFT,RIGHT)' /* Take left and right bounds*/

'(NUMBER,COBOL) = NUMBER' /* Get number status */

Parse Var cobol . cobol . /* Get just left status */

'(RECFM) = RECFM' /* Get record format */

'(DW) = DATA_WIDTH' /* Get data width */

If left='' Then left = 1 /* Assume col 1 for left */

If right='' Then right = dw /* Assume datawidth for right*/

shift = 0 /* Assume no left seq numbers*/
                                                     /* If numbered as cobol */
/* Account for sequence num*/
If cobol='COBOL' Then
   shift = 6
Else If number='ON' & recfm='V' Then /* If numbered variable block*/
                                              /* Account for sequence num*/
   shift = 8
right = max(1,right - shift) /* Adjust right column */
right = min(right,dw) /* Adjust right column */
left = max(1,left - shift)
                                                       /* Adjust left column
                                                                                                  */
                                                    /* Aujust left column
left = min(left ,dw)
                                                                                                  */
 'BOUNDS 'min(left,right) max(left,right) /* Issue bounds command
                                                                                                  */
 'PROFILE'
```

# **BROWSE—Browse from within an Edit Session**

The BROWSE macro command allows you to browse a member of the same partitioned data set during your current edit session.

#### Syntax

#### Macro command syntax

```
▶ ISREDIT—BROWSE—member
```

*member* A member of the library or other partitioned data set you are currently editing. You may enter a member pattern to generate a member list.

#### Description

Your initial edit session is suspended until the browse session is complete.

To exit from the browse session, END or CANCEL must be processed by a macro or entered by you. The current edit session resumes.

For more information on using the BROWSE service, refer to the *z*/OS ISPF Services Guide.

#### **Return codes**

- 0 Normal completion
- 12 Your error (invalid member name, recovery pending)
- 20 Severe error

# Examples

To browse the member OLDMEM in your current ISPF library: ISREDIT BROWSE OLDMEM

# **BUILTIN—Process a Built-In Command**

The BUILTIN macro command is used within an edit macro to process a built-in edit command, even if a macro or macro statement with the same name has been defined.

# Syntax

#### Macro command syntax

▶ ISREDIT—BUILTIN—*cmdname*—

*cmdname* The built-in command to be processed.

# **Description**

If you create a macro named MACEND and enter a DEFINE END ALIAS MACEND command, your MACEND macro runs when you enter END. Within the MACEND macro you can perform logic and use a built-in END command to actually end the edit session.

Note that if END is issued in your MACEND macro without being preceded by BUILTIN, the MACEND macro would run again, resulting in an infinite loop.

#### **Return codes**

- *n* Return code from the built-in command
- 20 Severe error

#### Examples

To process the built-in END command: ISREDIT BUILTIN END

To process the built-in CHANGE command: ISREDIT BUILTIN CHANGE ALL " "-"

## CANCEL—Cancel Edit Changes

The CANCEL macro command ends your edit session without saving any of the changes you have made.

# **Syntax**

Macro command syntax

►►—ISREDIT—CANCEL—

# Description

CANCEL is especially useful if you have changed the wrong data, or if the changes themselves are incorrect. See the DATA\_CHANGED, AUTOSAVE, and END commands for more information about saving data.

#### Notes:

- 1. If you issue SAVE and later issue CANCEL, the changes you made before issuing SAVE are not canceled.
- 2. When CANCEL is entered in the macro field in the edit prompt panel (ISRUEDIT), the macro name is not saved in the profile for use in future sessions. This is to avoid having the editor appear to do nothing when it is invoked from the data set list.

CANCEL does not cause automatic recording in the ISPF list data set, regardless of the setting of the autolist mode.

## **Return codes**

- 0 Normal completion
- 20 Severe error

## **Examples**

To cancel the current edit session: ISREDIT CANCEL

# CAPS—Set or Query Caps Mode

The CAPS macro command sets caps mode, which controls whether alphabetic data that you type at the terminal is automatically converted to uppercase during edit operations.

The CAPS assignment statement either sets caps mode or retrieves the setting of caps mode and places it in a variable.

# **Syntax**

#### Macro command syntax

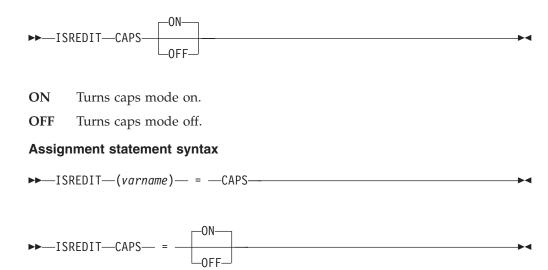

| varname | The name of a variable containing the setting of caps mode, either ON or OFF. |
|---------|-------------------------------------------------------------------------------|
| ON      | Same as macro command syntax.                                                 |
| OFF     | Same as macro command syntax.                                                 |

# **Description**

When the editor retrieves data, it sets the caps mode on if the data contains all uppercase letters, or off if the data contains lowercase letters. The editor displays a message when the caps mode changes.

Caps mode is saved in the edit profile. To override the automatic setting of caps mode, you can include the CAPS command in an initial macro.

Caps mode is normally on for program development work. When caps mode is set to on, any alphabetic data that you type, plus any other alphabetic data that already exists on that line, is converted to uppercase when you press Enter or a function key.

Caps mode is normally off when you edit text documentation. When caps mode is set to off, any alphabetic data that you type remains just as you typed it. If you typed it in uppercase, it stays in uppercase; if you typed it in lowercase, it stays in lowercase. Also, alphabetic data that is already typed on that line is not affected.

CAPS does not apply to DBCS fields in formatted data or to DBCS fields in mixed fields. If you specify CAPS, the DBCS fields remain unchanged. See the LC (lowercase) and UC (uppercase) line commands and the CAPS primary command for more information about changing cases.

## **Return codes**

- 0 Normal completion
- 20 Severe error

## **Examples**

To save the value of caps mode in variable &CAPMODE: ISREDIT (CAPMODE) = CAPS

To turn caps mode OFF: ISREDIT CAPS = OFF

To set the value of caps mode from variable &CAPMODE: ISREDIT CAPS &CAPMODE

# CHANGE—Change a Search String

The CHANGE macro command changes one search string into another.

## **Syntax**

#### Macro command syntax

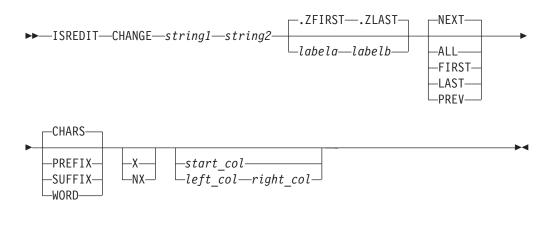

| string1        | The search string you want to change. See "Finding, Seeking, Changing, and Excluding Data" on page 45.                                                                                                    |
|----------------|----------------------------------------------------------------------------------------------------|
|                | <b>Note:</b> For edit macros written in CLIST, strings that contain an open comment delimiter (/*) must be placed within the &STR() delimiters such as &STR(/*XXX). The maximum allowable length of the string is 256 bytes. If you are specifying a hex string, the maximum is 128 hexadecimal characters.                     |
| string2        | The string you want to replace <i>string1</i> . The maximum allowable length of the string is 256 bytes. If you are specifying a hex string, the maximum is 128 hexadecimal characters. See "Finding, Seeking, Changing, and Excluding Data" on page 45.                                                                        |
| labela, labelb | Labels identifying the start and end of the group of lines CHANGE searches.                                                                                                    |
|                | If the cursor is currently placed above the start label and the PREV occurrence of a string is requested, or the cursor is currently placed below the end label and the NEXT occurrence of a string is requested, the process returns a return code of 4 and the string is not found, even if it exists within the label range. |
|                | For more information about using labels to identify a group of lines, see "Labels and Line Ranges" on page 56.                                                                                                    |
| NEXT           | Starts at the first position after the current cursor location and searches ahead to find the next occurrence of <i>string1</i> .                                                                                                    |
| ALL            | Starts at the top of the data and searches ahead to find all occurrences of <i>string1</i> .                                                                                                    |
| FIRST          | Starts at the top of the data and searches ahead to find the first occurrence of <i>string1</i> .                                                                                                    |
| LAST           | Starts at the bottom of the data and searches backward to find the last occurrence of <i>string1</i> .                                                                                                    |
| PREV           | Starts at the current cursor location and searches backward to find the previous occurrence of <i>string1</i> .                                                                                                    |
| CHARS          | Locates <i>string1</i> anywhere the characters match.                                                                                                    |
| PREFIX         | Locates <i>string1</i> at the beginning of a word.                                                                                                    |
| SUFFIX         | Locates <i>string1</i> at the end of a word.                                                                                                    |

| WORD      | Locates <i>string1</i> when it is delimited on both sides by blanks or other non-alphanumeric characters.                                                                                      |  |
|-----------|----------------------------------------------------------------------------------------------------|--|
| X         | Scans only lines that are excluded from the display.                                                                                                    |  |
| NX        | Scans only lines that are not excluded from the display.                                                                                                    |  |
| start_col | The first column to be included in the range of columns to be<br>searched. When you specify only one column, the editor finds the<br>string only if the string starts in the specified column. |  |
| left_col  | The first column to be included in the range of columns CHANGE is to search.                                                                                                    |  |
| right_col | The last column to be included in the range of columns CHANGE is to search.                                                                                                    |  |
|           |                                                                                                    |  |

**Note:** For more information about restricting the search to only a portion of each line, see "Limiting the Search to Specified Columns" on page 51.

#### Description

CHANGE is often used with FIND, EXCLUDE, and SEEK, and the CHANGE\_COUNTS assignment statement.

To change the next occurrence of "ME" to "YOU" without specifying any other qualifications, include the following command in an edit macro: ISREDIT CHANGE ME YOU

This command changes only the next occurrence of the letters "ME" to "YOU". Since no other qualifications were specified, the letters "ME" can be:

- Uppercase or a mixture of uppercase and lowercase
- At the beginning of a word (prefix), the end of a word (suffix), or the entire word (word)
- · In an excluded line or a non-excluded line
- Anywhere within the current boundaries

To change the next occurrence of "ME" to "YOU", but only if the letters are uppercase, include the following command in an edit macro: ISREDIT CHANGE C'ME' YOU

This type of change is called a character string change (note the C that precedes the search string) because it changes the next occurrence of the letters "ME" to "YOU" only if the letters are found in uppercase. However, since no other qualifications were specified, the change occurs no matter where the letters are found, as outlined in the preceding list.

When you would like to issue CHANGE, but you are unsure of the exclude status of a line, you can use the XSTATUS assignment statement with SEEK. First, find the particular line with SEEK. Then, determine the exclude status with the XSTATUS assignment statement. Use CHANGE to change the string; and finally, reset the exclude status with another XSTATUS assignment statement. For example:

ISREDIT SEEK ABC DO WHILE &LASTCC=0 ISREDIT (X) = XSTATUS .ZCSR

```
ISREDIT CHANGE ABC DEF .ZCSR .ZCSR
ISREDIT XSTATUS .ZCSR = &X
ISREDIT SEEK ABC
END
```

For more information, including other types of search strings, see "Finding, Seeking, Changing, and Excluding Data" on page 45.

## **Return codes**

- 0 Normal completion
- 4 String not found
- 8 Change error. *string2* is longer than *string1* and substitution was not performed on at least one change.
- 12 Inconsistent parameters. The string to be found does not fit between the specified columns.
- 20 Severe error

#### Examples

Before changing the current member name, put it into a variable name such as MEMNAME. To add an identifier to that name, if it is in columns 1 to 10 and lies within the first line and the line labeled .XLAB:

ISREDIT (MEMNAME) = MEMBER ISREDIT CHANGE WORD &MEMNAME "MEMBER:&MEMNAME" 1 10 .ZFIRST .XLAB

## CHANGE\_COUNTS—Query Change Counts

The CHANGE\_COUNTS assignment statement retrieves values set by the most recently processed CHANGE command and places these values in variables.

## **Syntax**

#### Assignment statement syntax

```
►►—ISREDIT—(var1,var2)— = —CHANGE_COUNTS—
```

| var1 | The name of a variable to contain the number of strings changed.<br>It must be an 8-character value that is left-padded with zeros.                           |
|------|----------------------------------------------------------------------------------------------------|
| var2 | The name of a variable to contain the number of strings that could<br>not be changed. It also must be an 8-character value that is<br>left-padded with zeros. |

#### **Return codes**

- 0 Normal completion
- 20 Severe error

#### **Examples**

To put the number of changes resulting from the most recent CHANGE command into the variable &CHGED: ISREDIT (CHGED) = CHANGE COUNTS

To put the number of change errors into variable &ERRS:

ISREDIT (,ERRS) = CHANGE\_COUNTS

To put the number of changes and change errors into variables &CHG and &ERR: ISREDIT (CHG,ERR) = CHANGE COUNTS

# **COMPARE**—Edit Compare

The COMPARE command compares the file you are editing with an external sequential data set or member of a partitioned data set. Lines that exist only in the file being edited are marked, and lines that exist only in the file being compared are inserted as information lines in the file being edited. The command operates as a primary command or an edit macro.

You can use the Delete and Make Data line commands to merge changes between files that are being compared.

The COMPARE function supports all line lengths, but some SuperC options are ignored for line lengths greater than 256 characters long.

When you are editing a cataloged data set, explicit data set names refer to cataloged data sets. However, if you are editing an uncataloged data set, explicit member names refer to cataloged data sets, but if you specify only a member name, COMPARE searches for the member in the current uncataloged data set. For example, if you are editing an uncataloged data set called "userid.TEMP", the command

COMPARE TEMP

first looks for member TEMP in the current, uncataloged data set, then looks for a cataloged data set named TEMP (TSO prefix rules apply). If it finds data set TEMP, and the data set being edited is a PDS member, then the same named member is searched for in data set TEMP.

Use of COMPARE when editing concatenations that contain uncataloged data sets is not supported and can lead to unpredictable results.

If you have made changes to the data before issuing the COMPARE command, the COMPARE command uses the current contents of the edit session during the comparison. Because COMPARE does not require the data to be saved on disk, you can use the COMPARE command from EDIF, VIIF, or EDIREC sessions. However, COMPARE NEXT and COMPARE SESSION are *not* supported in EDIF, VIIF, or EDIREC sessions.

## Syntax

#### Macro command syntax

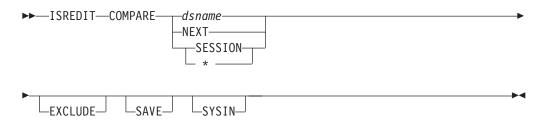

*dsname* The name of a member or data set to which the current file is

|         | compared. This variable can be specified as a fully qualified data set name (in quotation marks), a partially qualified data set name, or a member name.                                                                                                    |
|---------|----------------------------------------------------------------------------------------------------|
|         | If you specify only a member name, it can be preceded by a left<br>parenthesis symbol. The right parenthesis is allowed but not<br>required. The current edit session must be of a member of a<br>partitioned data set. The current edit concatenation is searched for<br>the member to compare.                                                                                                    |
|         | If you specify only a data set name and the current file is a member of a PDS, then the specified data set is searched for a member of the same name as the member being edited.                                                                                                    |
| NEXT    | Specifies to do a comparison between the currently edited member<br>and the next member of the same name found at a higher level of<br>the hierarchy (or next level of the edit concatenation) than the<br>current member. For example, if the current member is found in<br>the third level of the concatenation, and a like-named member<br>exists at the fourth level, then the third and fourth level members<br>are compared. After data is saved in the lowest level, compares are<br>done from that level upward.                                                                                                    |
| SESSION | Specifies that you want to compare the changes you have made<br>during the edit session with the copy of the data saved on disk.<br>Use COMPARE SESSION or COMPARE * to see the changes you<br>have made to the edit data since the beginning of the edit session<br>or since the last SAVE command.                                                                                                    |
| *       | Same as SESSION.                                                                                                    |
| EXCLUDE | Specifies that all matching lines in the compared data sets are<br>excluded from the display <i>except</i> for a specified number of lines<br>above and below the differences. The differences themselves are<br>also shown in the display. The specified number of lines that are<br>shown is set on the Edit Compare Settings panel. If you do not<br>specify a new number for this edit session, then whatever was the<br>last number set is still valid. To change this number, issue the<br>COMPARE command with no operand and change the EXCLUDE<br>field on the Edit Compare Settings panel. Valid numbers are 0<br>through 12, inclusive. You cannot display the Edit Compare<br>Settings panel from a macro. |
|         | You can also use the <b>COMPARE EXCLUDE</b> command at any time<br>to exclude all lines in a file except lines with line labels and<br>information lines, and the lines above and below those lines. When<br>you specify EXCLUDE without a data set name or NEXT, no<br>comparison is done. Instead the labels and information lines that<br>already exist in the file are used to exclude functions. See<br>"Examples" on page 305 for a macro that uses this technique.                                                                                                    |
| SAVE    | Specifies that SuperC (which performs the actual compare function) create a listing. The listing is saved in a data set named <i>prefix</i> .ISPFEDIT.COMPARE.LIST. The save function is intended for debugging purposes, but it also provides a way to create a SuperC listing. The listing produced is a Change listing (option CHNGL). No notification is given regarding successful creation of the listing, and errors allocating the listing do not cause the comparison to end.                                                                                                    |

- **Note:** Because of the way the SuperC comparison is done, the file currently being edited is shown in the SuperC listing as the *old* file, and the file to which the current file is being compared is listed as the *new* file. Therefore, insertions refer to lines that are *not* in the current file, and deletions refer to lines that are only in the current file.
- SYSINSpecifies not to free the ddname SYSIN before calling SuperC to<br/>compare files. This enables you to pass SuperC Process Statements<br/>to alter the comparison. No validation is done on the type of<br/>SYSIN allocation or the contents of the data set.

#### **Return codes**

- 0 Normal completion
- 8 Member or data set not found, or an error opening the member or data set occurred.
- 12 No parameters specified, or another parameter error such as not valid NEXT or member specification.
- 20 Severe error. SuperC, allocation, or delta file error occurred.

#### Examples

To compare the current file to another file called X.Y.Z and to save the SuperC output file in ISPFEDIT.COMPARE.LIST:

ISREDIT COMPARE X.Y.Z SAVE

To compare the current file to a member in the same partitioned data set, and exclude everything but the context in which changes exist:

ISREDIT COMPARE (memname) EXCLUDE

To find all of the occurrences of a string in a file and exclude lines to show the context in which the strings were found, you can use the following macro:

```
/* REXX - Edit macro to find a string, show only lines with the
                                                           */
         string and a few lines above and below found strings.
/*
                                                           */
/*
         This uses the COMPARE EXCLUDE command to perform the
                                                           */
/*
        line exclude function.
                                                           */
/* -----
                                                           */
*/
                                                           */
                                                           */
                                                           */
                                                           */
                                                           */
                                                           */
     'LABEL .ZCSR = 'label()' 0'/*
                                 Assign a label to line
                                                           */
     'RFIND'
                            /*
                                    Find next occurrence
                                                           */
    End
                            /*
                                                           */
                  /* Exclude everything except */
/* Labels and above/below lines */
/* Remove all dive
    'COMPARE X'
    'RESET LABEL' /* Remove all labels */
'(XSTAT) = XSTATUS .ZFIRST' /* Save exclude status of line 1 */
'LOCATE .ZFIRST' /* Move distant
    'LOCATE .ZFIRST'
                             /* Move display to line 1
    'XSTATUS .ZFIRST = 'xstat /* Restore line 1 exclude status */
                     /*
  End
                                                         */
                            /* Always return a zero
Exit 0
                                                           */
/* ------ */
label:Procedure Expose labelnum /* Routine to generate a unique */
If datatype(labelnum,'N')=0 Then /* Edit line label
                                                           */
```

```
labelnum=0 /* */
Else /* */
labelnum=labelnum+1 /* */
Return '.'translate(right(labelnum,4,'0'),'ABCDEFGHIJ','0123456789')
```

# **COPY**—Copy Data

The COPY macro command copies any member of the ISPF library or partitioned data set you are editing into the member you are editing.

# **Syntax**

#### Macro command syntax

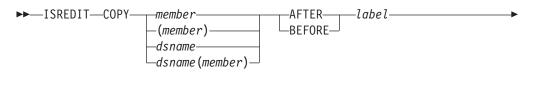

<

\_\_\_\_start\_line\_\_\_end\_line\_\_

| member                                                                                                    | A member of the ISPF library or partitioned data set that you are editing. Either member or data set name are required parameters.                                                                                                    |
|----------------------------------------------------------------------------------------------------|----------------------------------------------------------------------------------------------------|
| dsname                                                                                                    | A partially or fully qualified data set name. If the data set is<br>partitioned, you must include a member name in parentheses. If a<br>name of eight or fewer characters is specified and it could be a<br>member name or a data set name, COPY searches for a member<br>name first. If no member is found, then the name is used as a data<br>set. Either data set name or member are required parameters. |
| AFTER                                                                                                    | The destination of the data that is being copied. AFTER copies the data after <i>label</i> or <i>linenum</i> .                                                                                                    |
| BEFORE                                                                                                    | The destination of the data that is being copied. BEFORE copies the data before <i>label</i> or <i>linenum</i> .                                                                                                    |
| label                                                                                                    | Label identifying the line where the data is to be copied. It can be<br>either a label that you define or one of the editor-defined labels,<br>such as .ZF or .ZL.                                                                                                    |
| linenum                                                                                                    | Label identifying the line where the data is to be copied.                                                                                                    |
| linenum1                                                                                                    | The number of the first line of the member to be copied. Must be greater than or equal to 1, and less than or equal to the number of lines in the member.                                                                                                    |
| linenum2                                                                                                    | The number of the last line of the member to be copied. Must be greater than or equal to <i>linenum1</i> and less than or equal to the number of lines in the member. If not specified, the last line of the member is used.                                                                                                    |
| <b>Note:</b> If the member name or data set name is less than 8 characters and the data set you are editing is partitioned a like-named member is copied. If a |                                                                                                    |

**Note:** If the member name or data set name is less than 8 characters and the data set you are editing is partitioned a like-named member is copied. If a like-named member does not exist the name is considered to be a partially qualified data set name.

# **Return codes**

- 0 Normal completion
- 8 End of data reached before last record read
- 12 Invalid *label* or *linenum*; member not found or BLDL error
- 16 End of data reached before first record of specified range was reached
- 20 Syntax error (invalid name, incomplete range), or I/O error.

# Examples

To copy all of the member MEM1 at the end of the data:  $\ensuremath{\mathsf{ISREDIT}}$  COPY MEM1 AFTER .ZLAST

To copy all of data set MOVECOPY.DATA before the first line of data: ISREDIT COPY MOVECOPY.DATA BEFORE .ZFIRST

To copy the first three lines of the member MEM1 before the first line of data: ISREDIT COPY MEM1 BEFORE .ZF 1 3  $\,$ 

# CREATE—Create a Data Set or a Data Set Member

The CREATE macro command creates a member of a partitioned data set from the data you are editing. This command cannot be used to create a sequential data set. Use the Data Set Utility (option 3.2) to allocate a sequential data set.

# **Syntax**

#### Macro command syntax

| ►►—ISREDIT—( | CREATEmemberlabelalabelb<br>(member)<br>dsname (member)<br>dsname                                                                                                    |
|--------------|----------------------------------------------------------------------------------------------------|
| member       | The name of the new member added to the partitioned data set<br>currently being edited. If you are using a concatenated sequence of<br>libraries, the member is always written to the first library in the<br>sequence. |

dataset(member)

| The name of a different partitioned data set and new member to be |
|-------------------------------------------------------------------|
| added to the partitioned data set. The data set name can be fully |
| or partially qualified.                                           |

- *labela, labelb* Labels identifying the start and end of the group of lines used to create the new member.
- *linenum1* Relative line number identifying the start of a group of lines used to create the new member.
- *linenum2* Relative line number identifying the end of a group of lines used to create the new member.

# **Description**

CREATE adds a member to a partitioned data set only if a member with the same name does not already exist. Use REPLACE if the member already exists.

# **Return codes**

- 0 Normal completion
- 8 Member already exists, member not created
- **12** Invalid label or relative line number. The referenced line does not exist in the file.
- **20** Syntax error (invalid name or incomplete label or relative line number range), or I/O error.

## **Examples**

To create a new 10-line member from the first 10 lines of the member being edited: ISREDIT CREATE MEM1 1 10  $\,$ 

# **CURSOR—Set or Query the Cursor Position**

The CURSOR assignment statement sets or retrieves the column number of the cursor location within the data and either the relative line number or label. These values are placed in variables.

# **Syntax**

#### Assignment statement syntax

| ►►—ISREDIT—(var1,va | ur2)— = —CURSOR— | <b>&gt;</b> • |
|---------------------|------------------|---------------|
|---------------------|------------------|---------------|

| var1    | The name of a variable containing the line number. The line<br>number is a 6-digit value that is left-padded with zeros. It is the<br>ordinal number (not the sequence number) of the line. If the<br>variable is VDEFINEd in character format, it should be defined<br>with a length of 8. The returned value is left-padded with zeros.<br>For compatibility with previous releases of ISPF, a length of 6 or 7<br>is allowed in cases where no data loss will occur. |
|---------|----------------------------------------------------------------------------------------------------|
| var2    | The name of a variable containing the data column number. The data column number is a 3-digit number that is left-padded with zeros. If the variable is VDEFINEd in character format, it should be defined with a length of 5. The returned value is left padded with zeros. For compatibility with previous releases of ISPF, a length of 3 or 4 is allowed in cases where no data loss will occur.                                                                    |
|         | The columns are numbered starting with 1 at the first data column. If the cursor is in the command line, the cursor value is column 0 of the first data line on the panel; the value is column 0 if the cursor is in the line command field. When you retrieve the cursor position in an empty member, the line number and column number are both set to 0.                                                                                                    |
| linenum | The relative line number of the line on which the cursor is to be<br>located. Make sure when you set the cursor to a line number that<br>the line number exists.                                                                                                    |
| label   | The label of the line on which the cursor is to be located.                                                                                                    |
|         | Note: If you try to use a label that has not been assigned, you receive a return code of 20. To avoid this, use the LINENUM assignment statement.<br>ISREDIT X = LINENUM .LABEL                                                                                                    |

When using the LINENUM statement, a return code of 8 is issued if the label does not exist.

The data column number where the cursor is to be located.

If the column number is beyond the end of the data area when setting the cursor, the cursor is positioned to the next line, which is equivalent to the first position of the line command field.

## **Description**

col

The position of the cursor shows the starting or ending location for the SEEK, FIND, CHANGE, and EXCLUDE commands. It is also used as the text split point for TSPLIT. See "Referring to Column Positions" on page 102 for more information on how the column number is determined.

When you run a macro, the cursor value is the cursor position on the panel at run time.

**Note:** To position the cursor on the command line, issue a return code of 1 from the macro. For example, in CLIST code EXIT CODE(1) as the last statement in your EDIT MACRO to position the cursor on the command line.

The following statements can change the cursor position:

| CHANGE | EXCLUDE | SEEK   | USER_STATE |
|--------|---------|--------|------------|
| CURSOR | FIND    | TSPLIT |            |

Table 7 shows the line and column numbers returned, depending on the location of the cursor.

#### Table 7. Cursor Position

| If the CURSOR location is:                                                                            | The LINE number is:                                                                                                    | The COLUMN number is:                 |  |
|----------------------------------------------------------------------------------------------------|----------------------------------------------------------------------------------------------------|---------------------------------------|--|
| Command line                                                                                          | First display line                                                                                                    | 0                                     |  |
| Line number field                                                                                     | Line by the cursor                                                                                                    | 0                                     |  |
| Left sequence number (the<br>sequence number is on the<br>left of the data when<br>number mode is on) | Line by the cursor                                                                                                    | 0                                     |  |
| Right sequence number                                                                                 | Line by the cursor                                                                                                    | Column by the cursor                  |  |
| Left or right of the bounds                                                                           | Line by the cursor                                                                                                    | Column by the cursor                  |  |
| Data within the bounds                                                                                | Line by the cursor                                                                                                    | Column by the cursor                  |  |
| Insert blank space                                                                                    | Line above the cursor. If the<br>cursor is at the top of the panel,<br>then the line number returned is<br>the line below the cursor and the<br>column number is column 0. | Column by the cursor                  |  |
| Non-data line and its line<br>command field (above the<br>last data line)                             | Line below the non-data line.                                                                                                    | 0                                     |  |
| Non-data line (below the<br>last data line)                                                           | Line number of the last line of data                                                                                                    | Width of the last line of data plus 1 |  |

## **Return codes**

- 0 Normal completion
- 4 Column number beyond data, line number incremented
- **12** Invalid line number
- 20 Severe error

## **Examples**

To put the line number of the current cursor position into variable &LINE: ISREDIT (LINE) = CURSOR

To set the cursor position to data line 1, column 1: ISREDIT CURSOR = 1 1

To set the cursor position to column 1 of the last data line: ISREDIT CURSOR = .ZLAST 1

To set the cursor position to the line with the label .LAB, without changing the column position:

ISREDIT CURSOR = .LAB

# **CUT**—Cut and Save Lines

The CUT macro command saves lines to one of eleven named clipboards for later retrieval by the PASTE command. The lines can be appended to lines already saved by a previous CUT command or the lines can replace the existing contents of a clipboard.

# **Syntax**

#### Macro command syntax

►►—ISREDIT—CUT—

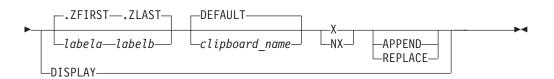

| linenum1       | Relative line number identifying the start of a group of lines in the current member that are to be added to, or replace, data in the clipboard.                                                                                                    |
|----------------|----------------------------------------------------------------------------------------------------|
| linenum2       | Relative line number identifying the end of a group of lines in the current member that are to be added to, or replace, data in the clipboard.                                                                                                    |
| labela, labelb | Labels identifying the start and end of the group of lines in the current member that are to be added to, or replace, data in the clipboard.                                                                                                    |
| clipboardname  | The name of the clipboard to use. If you omit this parameter, the ISPF default clipboard (named DEFAULT) is used. You can define up to ten additional clipboards. The size of the clipboards and number of clipboards might be limited by installation defaults. |

#### **REPLACE** | APPEND

Specify REPLACE to replace existing data in the clipboard. If you do not specify REPLACE, the lines in the current CUT are added to the end of the existing data within the clipboard.

If you specify APPEND, you add the data to the clipboard. This is the default.

## Description

CUT saves copies of lines from an edit session to a clipboard for later retrieval by the PASTE command. The lines are copied from the session to the named clipboard. Lines are specified by label names on the CUT command. The edit macro CUT command always copies lines to the clipboard and does not delete them from the edit session.

If you specify a clipboard name, lines are copied to that clipboard. If the specified clipboard does not yet exist, it is created. ISPF provides a default clipboard named DEFAULT. You can use up to 10 other clipboards that you define. The defined clipboards exist as long as you are logged on to TSO and are deleted when you log off.

You can view the contents of clipboards and rename existing clipboards using the DISPLAY keyword of the CUT command.

#### **Return codes**

- 0 Normal completion
- 12 Parameter error. Insufficient storage, or no more clipboards available.
- 20 Severe error

#### **Examples**

To save all the lines in the current file to the default clipboard, appending them to lines already in the clipboard:

ISREDIT CUT .ZFIRST .ZLAST

To save all the lines in the current file to a clipboard named USERC1, replacing any lines already in the clipboard: ISREDIT CUT .ZFIRST .ZLAST USERC1 REPLACE

## DATA\_CHANGED—Query the Data Changed Status

The DATA\_CHANGED assignment statement retrieves the current data-changed status and places it in a variable.

## **Syntax**

#### Assignment statement syntax

►►—ISREDIT—(varname)— = —DATA\_CHANGED—

*varname* The name of a variable containing the data-changed status, either

YES or NO. The data-changed status is initially set to NO at the beginning of an edit session, and is reset to NO whenever a save is done. If you change data on your screen, but issue the END command, the data-changed status is still NO. When data is changed, or if a command is issued which might have changed the data, the changed status is set to YES.

## Description

This command returns information about whether the data might have changed. However, it does not specify whether data is saved when the END command is issued. Data can be saved without being changed if there is a change to the version, number, stats, or pack mode. When DATA\_CHANGED returns a value of NO, an 8 character variable called ZEDSAVE is set to indicate whether the data is saved. ZEDSAVE will contain either "SAVE " or "NOSAVE". See AUTOSAVE, CANCEL, SAVE and END for more information about saving data.

#### **Return codes**

- 0 Normal completion
- 20 Severe error

#### Examples

To determine whether data has been changed and, if it has, to issue the built-in SAVE command:

ISREDIT (CHGST) = DATA\_CHANGED IF &CHGST = YES THEN ISREDIT BUILTIN SAVE

# DATA\_WIDTH—Query Data Width

The DATA\_WIDTH assignment statement retrieves the current logical data width and places it in a variable.

## Syntax

#### Assignment statement syntax

►►—ISREDIT—(varname)— = —DATA\_WIDTH—-

varname The name of a variable to contain the logical data width. The logical data width is a 3-digit value that is left-padded with zeros. If the variable is VDEFINEd in character format, it should be defined with a length of 5. The returned value is left padded with zeros. For compatibility with previous releases of ISPF, a length of 3 or 4 is allowed in cases where no data loss occurs.

## Description

The logical data width is the maximum space, in bytes, that is available for data only. It does not include any COBOL or sequence number fields or, for variable-length records, the 4-byte record descriptor word (RDW).

The value returned by the DATA\_WIDTH assignment statement depends on the record format (fixed or variable) and the setting of number mode, as shown in Table 8. See "NUMBER—Generate Sequence Numbers" on page 253 if you need more information about number mode.

Table 8. Data Width Return Value

| Number mode setting | Logical data width for<br>fixed-length records | Logical data width for variable-length records |
|---------------------|------------------------------------------------|------------------------------------------------|
| OFF                 | LRECL                                          | LRECL - 4                                      |
| ON STD              | LRECL - 8                                      | LRECL - 12                                     |
| ON COB              | LRECL - 6                                      | N/A 1                                          |
| ON STD COB          | LRECL - 14                                     | N/A 1                                          |
| Note:               | · ·                                            | ·                                              |

1. COBOL numbering is invalid for variable-length records.

Use the LRECL assignment statement to get the maximum space, in bytes, that is available for data, COBOL number fields, and sequence number fields.

#### **Return codes**

- 0 Normal completion
- 12 Invalid command format
- 20 Severe error

## **Examples**

To put the data width in variable &MAXCOL and override the boundary setting for SEEK:

ISREDIT (MAXCOL) = DATA\_WIDTH ISREDIT SEEK 1 &MAXCOL &ARGSTR

## **DATAID**—Query Data ID

The DATAID assignment statement retrieves the data ID for the data set currently being edited and places it in a variable.

# Syntax

#### Assignment statement syntax

►►—ISREDIT—(varname)— = —DATAID—

*varname* The name of a variable containing the data ID of the data set currently allocated for editing.

## Description

The data ID is created by the LMINIT service to identify a data set.

If you begin an edit session with a data ID, the data ID is returned when you issue this command. If you begin an edit session without a data ID, then an LMINIT service obtains a data ID and returns it. On return from a top-level macro, the editor releases any data ID it has obtained.

For further information about the use of library access services, refer to the *z*/OS *ISPF Services Guide*.

## **Return codes**

0 The data ID returned was passed to the editor

- 4 Data ID was generated by and is freed by the editor
- 8 A previously generated data ID was returned
- 20 Severe error

## **Examples**

To store the data ID in variable &DID, and then find the member MEM1 of that data set by using the LMMFIND library access service:

ISREDIT (DID) = DATAID ISPEXEC LMMFIND DATAID(DID) MEMBER(MEM1) IF &LASTCC = 0 THEN ...

## **DATASET**—Query the Current and Original Data Set Names

The DATASET assignment statement retrieves the following items and places them in selected variables:

- the name of the data set into which the data currently being edited will be stored
- the name of the data set from which the data currently being edited originated
- the library concatenation number of the originating data set

## Syntax

#### Assignment statement syntax

| ►►—ISREDIT—(var1,var2,var3)— = | DATASET |  |
|--------------------------------|---------|--|
|--------------------------------|---------|--|

| var1 | The name of a variable to contain the name of the data set<br>currently being edited. The data set name is fully qualified without<br>quotation marks (').                                                                                                    |
|------|----------------------------------------------------------------------------------------------------|
| var2 | The name of a variable to contain the name of the data set where<br>the data currently being edited originated from. The data set name<br>is fully qualified without quotation marks ('). If the data currently<br>being edited is new, a blank is returned in this variable. If the<br>original data is deleted, the name of the data set where the data<br>currently being edited originated from is still returned in this<br>variable. |
| var3 | The library concatenation number of the original data set. If the data currently being edited is new, zeros are returned.                                                                                                    |

#### **Return codes**

- 0 Normal completion
- 20 Severe error

## **Examples**

To place the name of the data set you are editing and the library concatenation number in the variables **&CURDSN** and **&LIBNUM**: ISREDIT (CURDSN, ,LIBNUM) = DATASET

# **DEFINE**—Define a Name

The DEFINE macro command is used to:

- Identify a macro that replaces a built-in command of the same name
- Identify programs that are edit macros
- Assign an alias to a macro or built-in command
- Make a macro or built-in command inoperable
- Reset an inoperable macro or built-in command
- Disable a macro or built-in command

DEFINE is often used with the BUILTIN command.

## Syntax

#### Macro command syntax

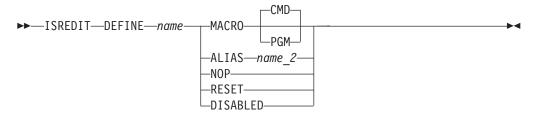

name

The name with which you process the command.

#### MACRO CMD

Identifies the name that you are defining as a command language (CLIST or REXX exec) macro, which is called in the same way as using the SELECT service CMD keyword with a percent symbol (%) preceding the command. That means that you can specify only CLISTs or REXX EXECs.

#### MACRO PGM

Identifies the name that you are defining as a program (load module) macro, which is called by the SELECT PGM service.

- **ALIAS** *name2* Identifies the name that you are defining as an alias of another name, with the same characteristics. If *name2* is already an alias, the editor replaces it with the command it names. Therefore, it is not possible to have an alias of an alias.
- **NOP** Makes the name you are defining and all of its aliases inoperable until you reset them with the RESET operand. Therefore, when the name or an alias of the name is called, nothing is processed. NOP is similar to DISABLED, except that disabled names cannot be reset by the RESET operand.
- **RESET** Resets the most recent definition of the name that you are defining to the status in effect before that definition. For example, RESET makes inoperable names operable again.

**DISABLED** Makes the name that you are defining and all of its aliases disabled until you end the edit session. Therefore, when the name or an alias of the name is called, nothing is processed. A disabled command or macro cannot be restored by RESET.

# Description

The effects of the DEFINE macro command apply only to the edit session of the member or sequential data set being edited when the macro is run. This effect is different from the DEFINE primary command.

To temporarily override DEFINE, use BUILTIN.

**Note:** To define RESET as disabled, enclose it in quotes ('RESET'). If you do not use quotes, the editor interprets RESET as a keyword.

## **Return codes**

- 0 Normal completion
- 8 RESET was attempted for a name not currently defined, or DEFINE name ALIAS *name2* requested and *name2* is an NOP
- **12** DEFINE was attempted for a name not currently defined
- 20 Severe error (unknown command)

## **Examples**

To define the name IJKDOIT as a CLIST or REXX macro: ISREDIT DEFINE IJKDOIT MACRO

To define the name SETITUP as a program macro: ISREDIT DEFINE SETITUP MACRO PGM

To define the name DOIT as an alias of the macro IJKDOIT: ISREDIT DEFINE DOIT ALIAS IJKDOIT

To define the name SAVE to have no effect: ISREDIT DEFINE SAVE NOP

To reset the definition of the name SAVE: ISREDIT DEFINE SAVE RESET

To define the name FINDIT as disabled: ISREDIT DEFINE FINDIT DISABLED

To create and update library statistics when data is saved, first set the stats mode on. Then make it impossible to turn off by defining it as disabled. Note that none of the commands that are defined as disabled can be called while you are editing a member.

ISREDIT MACRO ISREDIT STATS ON ISREDIT DEFINE STATS DISABLED

# **DELETE**—Delete Lines

The DELETE macro command deletes lines from the data you are editing.

# **Syntax**

#### Macro command syntax

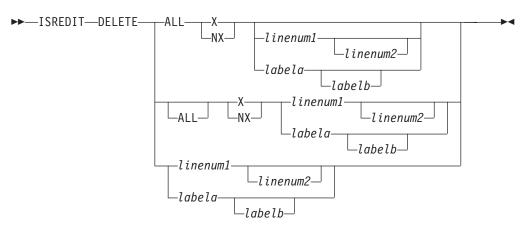

| ALL            | Specifies that all selected lines are deleted. The DELETE command,<br>unlike FIND, CHANGE, and EXCLUDE, does not use NEXT,<br>FIRST, PREV, or LAST. ALL is required to emphasize that NEXT is<br>not the default. |
|----------------|----------------------------------------------------------------------------------------------------|
| X              | Restricts the lines deleted to those that are excluded.                                                                                                    |
| NX             | Restricts the lines deleted to those that are not excluded.                                                                                                    |
| labela, labelb | Labels identifying the start and end of the group of lines to be deleted. To delete one line, enter one label.                                                                                                    |
| linenum1       | Relative line number identifying a line, or the start of a group of lines, to be deleted.                                                                                                    |
| linenum2       | Relative line number identifying the end of a group of lines to be deleted.                                                                                                    |
|                |                                                                                                    |

# Description

DELETE can specify a single line or a range of lines. It can limit the lines to be deleted to all excluded or non-excluded lines in the data, or to all excluded or non-excluded lines within a line pointer range.

#### **Return codes**

- 0 Normal (lines deleted successfully)
- 4 No lines deleted
- 8 No standard records exist
- 12 Invalid line number
- 20 Severe error

## **Examples**

To delete all non-excluded lines: ISREDIT DELETE ALL NX

To delete all lines between labels .A and .B with a blank in column 1:

ISREDIT RESET X .A .B ISREDIT EXCLUDE ALL " " 1 .A .B ISREDIT DELETE ALL X .A .B To delete the last line of data in the current data set: ISREDIT DELETE .ZLAST

To delete the first 10 lines of data in the current data set: ISREDIT DELETE 1 10

# DISPLAY\_COLS—Query Display Columns

The DISPLAY\_COLS assignment statement retrieves the column numbers of the first and last data columns that you are seeing, and places them in variables.

## **Syntax**

#### Assignment statement syntax

```
► ISREDIT—(var1,var2)— = —DISPLAY_COLS—
```

var1 The name of a variable containing the column number of the first data column visible to you. The column number is a 3-digit value that is left-padded with zeros. If the variable is VDEFINEd in character format, it should be defined with a length of 5. The returned value is left padded with zeros. For compatibility with previous releases of ISPF, a length of 3 or 4 is allowed in cases where no data loss will occur.

var2 The name of a variable containing the column number of the last data column visible to you. The column number is a 3-digit value that is left-padded with zeros. If the variable is VDEFINEd in character format, it should be defined with a length of 5. The returned value is left padded with zeros. For compatibility with previous releases of ISPF, a length of 3 or 4 is allowed in cases where no data loss will occur.

#### Description

Columns that contain sequence numbers are not considered data columns. Do not use this assignment statement in initial macros because the columns displayed are not known until the data first appears. See "Referring to Column Positions" on page 102 for more information.

#### **Return codes**

- 0 Normal completion
- 12 Invalid command format
- 20 Severe error

#### Examples

To put the leftmost and rightmost column values displayed to you in variables &LEFT and &RIGHT:

ISREDIT (LEFT,RIGHT) = DISPLAY\_COLS

## DISPLAY\_LINES—Query Display Lines

The DISPLAY\_LINES assignment statement retrieves the relative line numbers of the first and last data lines that would appear at this point if the macro ended, and places them in variables. Other non-data lines might be on the display. Do not use this assignment statement in an initial macro because the lines displayed are not known until the data is first displayed.

# Syntax

#### Assignment statement syntax

```
►►—ISREDIT—(var1,var2)— = —DISPLAY_LINES—
```

- *var1* The name of a variable containing the relative line number of either the first visible data line or block of excluded lines if the macro ended at this point. The relative line number is a 6-digit value that is left-padded with zeros. If the variable is VDEFINEd in character format, it should be defined with a length of 8. The returned value is left-padded with zeros. For compatibility with previous releases of ISPF, a length of 6 or 7 is allowed in cases where no data loss will occur.
- var2 The name of a variable containing the relative line number of either the last visible data line or block of excluded lines. The relative line number is a 6-digit value that is left-padded with zeros. If the variable is VDEFINEd in character format, it should be defined with a length of 8. The returned value is left-padded with zeros. For compatibility with previous releases of ISPF, a length of 6 or 7 is allowed in cases where no data loss will occur.

## **Return codes**

- 0 Normal completion
- 4 No visible data lines
- 8 No existing data lines
- 12 Invalid command format
- 20 Severe error

## **Examples**

To place the top and bottom line numbers in variables &TOP and &BOT: ISREDIT (TOP,BOT) = DISPLAY\_LINES

## **DOWN—Scroll Down**

The DOWN macro command scrolls data down from the current panel position.

## Syntax

#### Macro command syntax

►►—ISREDIT—DOWN—amt-

*amt* The number of lines (0-9999) to scroll, or one of the following operands:MAX Scrolls to the end of data in the specified direction.HALF Displays the next sequential half panel of data.

**PAGE** Displays the next sequential full panel of data. **CURSOR** 

- Scrolls until the line on which the cursor is located becomes the first data line on the panel.
- **DATA** Scrolls until the last data line on the current panel of data becomes the first data line on the next panel of data.

# Description

To scroll down using the panel position when the macro was first issued, use USER\_STATE assignment statements to save and then restore the panel position operands.

When you issue DOWN, the non-data lines on the panel affect the number of lines scrolled. However, if you define a macro named DOWN, it only overrides the DOWN command when used from another macro. DOWN does not change the cursor position and cannot be used in an initial macro.

The actual number of lines appearing on the panel is determined by:

- · The number of lines excluded from the display
- The terminal display size and split-panel line
- The number of special temporary lines appearing, such as the ==ERR>, ==CHG>, =COLS>, =====, =PROF>, ==MSG>, =NOTE=, =BNDS>, =TABS> or =MASK> lines

The first line appearing is determined in one of two ways: (1) a LOCATE command can set the line first on the panel, and (2) the first line to appear depends on whether the cursor was set explicitly by a CURSOR assignment statement or implicitly by a SEEK, FIND, CHANGE, or TSPLIT command. Since the cursor must be on the panel, the line that is the first line on the panel may be different from the line that was first when you called the macro.

## **Return codes**

- 0 Normal completion
- 2 No more data DOWN
- 4 No visible lines
- 8 No data to display
- 12 Amount not specified
- 20 Severe error

## **Examples**

To scroll down to the end of the data set: ISREDIT DOWN MAX

To display the next half panel of data: ISREDIT DOWN HALF

To display the next full panel of data: ISREDIT DOWN PAGE

To make the line where the cursor is placed the first one on the display:  $\tt ISREDIT \ \tt DOWN \ \tt CURSOR$ 

To display the next page less one line: ISREDIT DOWN DATA

## EDIT—Edit from within an Edit Session

The EDIT macro command allows you to edit a member of the same partitioned data set during your current edit session.

## **Syntax**

#### Macro command syntax

►►—ISREDIT—EDIT—member-

*member* A member of the library or other partitioned data set you are currently editing. You may enter a member pattern to generate a member list.

# Description

Editing one data set or member while you are already editing another is called *recursive editing*. Your initial edit session is suspended until the second-level edit session is complete. Editing sessions can be nested until you run out of storage.

To exit from a nested edit session, END or CANCEL must be processed by a macro or entered by you. The current edit session resumes.

The EDIT service call, ISPEXEC EDIT, is an alternate method of recursively starting the editor. It offers the option of editing another data set and specifying an initial macro.

For more information on using the EDIT service for recursive editing, refer to the z/OS ISPF Services Guide.

## **Return codes**

- 0 Normal completion, data was saved
- 4 Normal completion, data was *not* saved
- 12 Your error (invalid member name, recovery pending)
- 14 Member in use
- 20 Severe error
- 28 No ISREDIT MACRO statement preceded this call, or BROWSE was substituted because of the size of the member being edited.

## **Examples**

To recursively edit the member OLDMEM in your current ISPF library: ISREDIT EDIT OLDMEM

## **END**—End the Edit Session

The END macro command ends the editing of the current sequential data set or partitioned data set member.

# **Syntax**

#### Macro command syntax

# Description

If an edit macro contains an ISREDIT END statement, there can be no other ISREDIT or ISPEXEC statements following it. If one of these kinds of statements does follow an ISREDIT END, the edit macro ends with an error when that statement occurs. However, any other CLIST, REXX exec, or program statements can follow an ISREDIT END statement and process normally.

If no aliases have been defined for END, the response of the editor to the END command depends on:

- Whether changes were made to the data during your current edit session
- If changes were made, whether a SAVE command was entered after the last change
- The setting of number mode, autonum mode, stats mode, autolist mode, and autosave mode in the edit profile
- Whether you were editing a member that was an alias of another member
- **Note:** When END is entered in the macro field in the edit prompt panel (ISRUEDIT), the macro name is not saved in the profile for use in future sessions. This is to avoid having the editor appear to do nothing when it is invoked from the data set list.

See "Ending an edit session" on page 12 for more information.

### **Return codes**

- 0 Normal completion
- 4 New member saved
- 12 END not done, AUTOSAVE OFF PROMPT set, or Data not saved (insufficient space)
- 20 Severe error

#### **Examples**

To end the current edit session: ISREDIT END

## EXCLUDE—Exclude Lines from the Display

The EXCLUDE macro command hides lines that contain a search string from view, and replaces them with a dashed line. To see the lines again, you enter either the RESET or RESET EXCLUDED command.

# **Syntax**

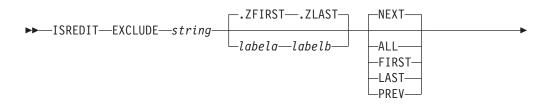

| CHARS                           |   |  |
|---------------------------------|---|--|
| —PREFIX—<br>—SUFFIX—<br>—WORD—— | - |  |

| string         | The search string you want to exclude. See "Finding, Seeking, Changing, and Excluding Data" on page 45.                                                                                                    |
|----------------|----------------------------------------------------------------------------------------------------|
|                | <b>Note:</b> For edit macros written in CLIST, strings that contain an open comment delimiter (/*) must be placed within the &STR() delimiters such as &STR(/*XXX). The maximum allowable length of the string is 256 bytes. If you are specifying a hex string, the maximum is 128 hexadecimal characters.                     |
| labela, labelb | Labels identifying the start and end of the group of lines within which the EXCLUDE command is to search.                                                                                                    |
|                | If the cursor is currently placed above the start label and the PREV occurrence of a string is requested, or the cursor is currently placed below the end label and the NEXT occurrence of a string is requested, the process returns a return code of 4 and the string is not found, even if it exists within the label range. |
|                | For more information about using labels to identify a group of lines, see "Labels and Line Ranges" on page 56.                                                                                                    |
| NEXT           | Starts at the first position after the current cursor location and searches ahead to find the next occurrence of <i>string</i> .                                                                                                    |
| ALL            | Starts at the top of the data and searches ahead to find all occurrences of <i>string</i> .                                                                                                    |
| FIRST          | Starts at the top of the data and searches ahead to find the first occurrence of <i>string</i> .                                                                                                    |
| LAST           | Starts at the bottom of the data and searches backward to find the last occurrence of <i>string</i> .                                                                                                    |
| PREV           | Starts at the current cursor location and searches backward to find the previous occurrence of <i>string</i> .                                                                                                    |
| CHARS          | Locates <i>string</i> anywhere the characters match.                                                                                                    |
| PREFIX         | Locates <i>string</i> at the beginning of a word.                                                                                                    |
| SUFFIX         | Locates <i>string</i> at the end of a word.                                                                                                    |
| WORD           | Locates <i>string</i> when it is delimited on both sides by blanks or other non-alphanumeric characters.                                                                                                    |
| start_col      | The first column to be included in the range of columns to be searched. When you specify only one column, the editor finds the string only if the string starts in the specified column.                                                                                                    |
| left_col       | The first column to be included in the range of columns to be searched.                                                                                                    |
| right_col      | The last column to be included in the range of columns to be searched.                                                                                                    |

**Note:** For more information about restricting the search to only a portion of each line, see "Limiting the Search to Specified Columns" on page 51.

# Description

You can use the EXCLUDE command with the FIND and CHANGE commands to find a search string, change it, and then exclude the line that contains the string from the panel.

To exclude the next non-excluded line that contains the letters ELSE without specifying any other qualifications, include the following command in an edit macro:

ISREDIT EXCLUDE ELSE

Since no other qualifications were specified, the letters ELSE can be:

- Uppercase or a mixture of uppercase and lowercase
- At the beginning of a word (prefix), the end of a word (suffix), or the entire word (word)
- · Anywhere within the current boundaries

To exclude the next line that contains the letters ELSE, but only if the letters are uppercase, include the following command in an edit macro: ISREDIT EXCLUDE C'ELSE'

This type of exclusion is called a character string exclusion (note the C that precedes the search string) because it excludes the next line that contains the letters ELSE only if the letters are found in uppercase. However, since no other qualifications were specified, the exclusion occurs no matter where the letters are found on a non-excluded line, as outlined in the previous list.

For more information, including other types of search strings, see "Finding, Seeking, Changing, and Excluding Data" on page 45.

#### **Return codes**

- 0 Normal completion
- 4 String not found
- 8 Lines not excluded
- 12 Inconsistent parameters
- 20 Severe error

## **Examples**

This example excludes the first non-excluded line in the data set that contains the letters ELSE. However, the letters must occur on or between lines labeled .E and .S and they must be the first four letters of a word:

ISREDIT EXCLUDE ELSE .E .S FIRST PREFIX

This example excludes the last non-excluded line in the data set that contains the letters ELSE. However, the letters must occur on or between lines labeled .E and .S and they must be the last four letters of a word.

ISREDIT EXCLUDE ELSE .E .S LAST SUFFIX

This example excludes the first non-excluded line that immediately precedes the cursor position and that contains the letters ELSE. However, the cursor must not be

positioned ahead of the lines labeled .E and .S. Also, the letters must occur on or between the labeled lines; they must be standalone characters (not part of any other word); and they must exist within columns 1 and 5: ISREDIT EXCLUDE ELSE .E .S PREV WORD 1 5

# EXCLUDE\_COUNTS—Query Exclude Counts

The EXCLUDE\_COUNTS assignment statement retrieves values set by the most recently processed EXCLUDE command and places them in variables.

## **Syntax**

#### Assignment statement syntax

| ►►—ISREDIT— | (var1,var2)— = —EXCLUDE_COUNTS—                                                                                                    | ł |
|-------------|----------------------------------------------------------------------------------------------------|---|
| var1        | The name of a variable to contain the number of strings found. The number of strings is an 8-digit value that is left-padded with zeros. |   |

*var2* The name of a variable to contain the number of lines excluded. The number of lines excluded is an 8-digit value that is left-padded with zeros.

#### **Return codes**

- 0 Normal completion
- 12 Invalid command format
- 20 Severe error

#### **Examples**

To determine the number of lines that contain the word BOX:

ISREDIT EXCLUDE ALL BOX
ISREDIT (,BOXLINES) = EXCLUDE\_COUNTS

## FIND—Find a Search String

The FIND macro command locates one or more occurrences of a search string.

## **Syntax**

#### Macro command syntax

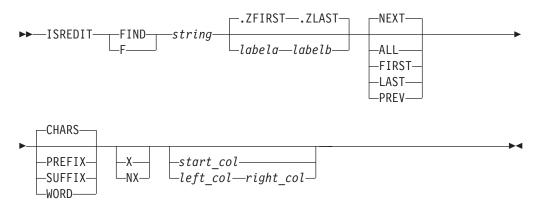

| string         | The search string you want to find. See "Finding, Seeking, Changing, and Excluding Data" on page 45.                                                                                                    |
|----------------|----------------------------------------------------------------------------------------------------|
|                | <b>Note:</b> For edit macros written in CLIST, strings that contain an open comment delimiter (/*) must be placed within the &STR() delimiters such as &STR(/*XXX). The maximum allowable length of the string is 256 bytes. If you are specifying a hex string, the maximum is 128 hexadecimal characters.                     |
| labela, labelb | Labels identifying the start and end of the group of lines within which the FIND command is to search.                                                                                                    |
|                | If the cursor is currently placed above the start label and the PREV occurrence of a string is requested, or the cursor is currently placed below the end label and the NEXT occurrence of a string is requested, the process returns a return code of 4 and the string is not found, even if it exists within the label range. |
|                | For more information about using labels to identify a group of lines, see "Labels and Line Ranges" on page 56.                                                                                                    |
| NEXT           | Starts at the first position after the current cursor location and searches ahead to find the next occurrence of <i>string</i> .                                                                                                    |
| ALL            | Starts at the top of the data and searches ahead to find all occurrences of <i>string</i> .                                                                                                    |
| FIRST          | Starts at the top of the data and searches ahead to find the first occurrence of <i>string</i> .                                                                                                    |
| LAST           | Starts at the bottom of the data and searches backward to find the last occurrence of <i>string</i> .                                                                                                    |
| PREV           | Starts at the current cursor location and searches backward to find the previous occurrence of <i>string</i> .                                                                                                    |
| CHARS          | Locates string anywhere the characters match.                                                                                                    |
| PREFIX         | Locates <i>string</i> at the beginning of a word.                                                                                                    |
| SUFFIX         | Locates <i>string</i> at the end of a word.                                                                                                    |
| WORD           | Locates <i>string</i> when it is delimited on both sides by blanks or other non-alphanumeric characters.                                                                                                    |
| Х              | Scans only lines that are excluded from the display.                                                                                                    |
| NX             | Scans only lines that are not excluded from the display.                                                                                                    |
| start_col      | The first column to be included in the range of columns to be<br>searched. When you specify only one column, the editor finds the<br>string only if the string starts in the specified column.                                                                                                    |
| left_col       | The first column to be included in the range of columns to be searched.                                                                                                    |
| right_col      | The last column to be included in the range of columns to be searched.                                                                                                    |

**Note:** For more information about restricting the search to only a portion of each line, see "Limiting the Search to Specified Columns" on page 51.

## Description

Use the SEEK macro command instead of FIND if you want to locate a string without changing the exclude status of the line that contains the string.

You can use FIND with the EXCLUDE and CHANGE commands to find a search string, change it, and then exclude the line that contains the string from the panel.

To find the next occurrence of the letters ELSE without specifying any other qualifications, include the following line in an edit macro: ISREDIT FIND ELSE

Since no other qualifications were specified, the letters ELSE can be:

- Uppercase or a mixture of uppercase and lowercase
- At the beginning of a word (prefix), the end of a word (suffix), or the entire word (word)
- · In either an excluded or a non-excluded line
- · Anywhere within the current boundaries

To find the next occurrence of the letters ELSE, but only if the letters are uppercase: ISREDIT FIND C'ELSE'

This type of search is called a character string search (note the C that precedes the search string) because it finds the next occurrence of the letters ELSE only if the letters are in uppercase. However, since no other qualifications were specified, the letters can be found anywhere in the data set or member, as outlined in the preceding list.

For more information, including other types of search strings, see "Finding, Seeking, Changing, and Excluding Data" on page 45.

#### **Return codes**

- 0 Normal completion
- 4 String not found
- 12 Syntax error
- 20 Severe error

## **Examples**

The following example finds the first occurrence in the data set of the letters ELSE. However, the letters must occur on or between lines labeled .E and .S and they must be the first four letters of a word:

ISREDIT FIND ELSE .E .S FIRST PREFIX

The following example finds the last occurrence in the data set of the letters ELSE. However, the letters must occur on or between lines labeled .E and .S; they must be the last four letters of a word; and they must be found in an excluded line. ISREDIT FIND ELSE .E .S LAST SUFFIX X

The following example finds the first occurrence of the letters ELSE that immediately precedes the cursor position. However, the cursor must not be positioned ahead of the lines labeled .E and .S. Also, the letters must occur on or between lines labeled .E and .S; they must be standalone characters (not part of any other word); they must be found in a non-excluded line; and they must exist within columns 1 and 5:

ISREDIT FIND ELSE .E .S PREV WORD NX 1 5

## FIND\_COUNTS—Query Find Counts

The FIND\_COUNTS assignment statement retrieves values that were set by the most recently entered FIND or RFIND command, and places these values in variables.

## **Syntax**

#### Assignment statement syntax

| ▶ — ISREDIT—( | var1,var2)— = | -FIND_COUNTS | <b>►</b> ∢ |
|---------------|---------------|--------------|------------|
|---------------|---------------|--------------|------------|

*var1* The name of a variable to contain the number of strings found. The number of strings is an 8-digit value that is left-padded with zeros.

var2 The name of a variable to contain the number of lines on which strings were found. The number of lines on which strings were found is an 8-digit value that is left-padded with zeros.

#### **Return codes**

- 0 Normal completion
- 12 Invalid command format
- 20 Severe error

#### **Examples**

To find all occurrences of && in the line labeled .A and loop through and process them:

ISREDIT FIND .A .A && ALL ISREDIT (FINDS) = FIND\_COUNTS DO WHILE &FINDS > 0

END

# FLIP—Reverse Exclude Status of Lines

The FLIP macro command lets you reverse the exclude status of a specified range of lines or of all the lines in a file, including data, information, message, and note lines.

## **Syntax**

#### Assignment statement syntax

► ISREDIT—FLIP

\_\_label\_range\_

*labela, labelb* Labels identifying the start and end of the group of lines within which the FLIP command is to reverse the exclude status. If one label is specified, only that labeled line is reversed.

For more information about using labels to identify a group of lines, see "Labels and Line Ranges" on page 56.

▶∢

## **Return codes**

- **0** Successful completion. The excluded status of the requested lines was reversed.
- 20 Severe error

#### **Examples**

The following are examples of statements using the FLIP commands from an Edit macro. The actual values for .a and .b can be defined by edit macro or by the user.

```
ISREDIT FLIP/* Flip all lines*/ISREDIT FLIP.ZL.ZF/* Flip all lines*/ISREDIT FLIP.ZF/* Flip first line in file*/ISREDIT FLIP.a.b/* Flip lines between and including .a and .b*/ISREDIT FLIP.a/* Flip line labeled .a*/
```

# FLOW\_COUNTS—Query Flow Counts

The FLOW\_COUNTS assignment statement retrieves values that were set by the most recently entered TFLOW command, and places these values in variables.

## Syntax

#### Assignment statement syntax

| ►►—ISREDIT—(var1,var2)— = —FLOW_COUNTS— |                                                                                                    |  |  |  |
|-----------------------------------------|----------------------------------------------------------------------------------------------------|--|--|--|
| var1                                    | The name of a variable to contain the number of original lines that participated in the text flow operation. The number of original lines is an 8-digit value that is left-padded with zeros.                                                                                                    |  |  |  |
| var2                                    | The name of a variable to contain the number of lines that were generated by the text flow operation. The number of lines is an 8-digit value that is left-padded with zeros.                                                                                                    |  |  |  |
|                                         | If the value in <i>var1</i> is larger than the value in <i>var2</i> , the difference is the number of lines that were deleted from the current data because of the text flow operation. If the value in <i>var1</i> is less than the value in <i>var2</i> , the difference is the number of lines that were added to the current data because of the text flow operation. |  |  |  |

## **Return codes**

- 0 Normal completion
- 20 Severe error

#### Examples

To retrieve the value of the rightmost column displayed, allow a margin of 8 for the text flow, and then take action if lines were added because of the text flow operation:

ISREDIT (,MAXCOL) = DISPLAY\_COLS ISREDIT TFLOW .ZCSR &EVAL(MAXCOL - 8) ISREDIT (INLINE,OUTLIN) = FLOW\_COUNTS IF &OUTLIN > &INLINE THEN DO ....

## **HEX—Set or Query Hexadecimal Mode**

The HEX macro command sets hexadecimal mode, which determines whether data appears in hexadecimal format.

The HEX assignment statement either sets hexadecimal mode or retrieves the current values of hexadecimal mode, and places them in variables.

## Syntax

#### Macro command syntax

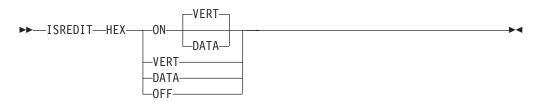

- ON DATA Displays the hexadecimal representation of the data as a string of hexadecimal characters (two per byte) under the characters.ON VERT Displays the hexadecimal representation of the data vertically (two
- rows per byte) under each character.
- OFF Does not display hexadecimal representation of the data.

#### Assignment statement syntax

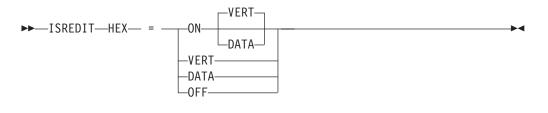

| var1    | The name of a variable to contain ON or OFF.             |
|---------|----------------------------------------------------------|
| var2    | The name of a variable to contain DATA, VERT, or blanks. |
| ON DATA | Same as macro command syntax.                            |
| ON VERT | Same as macro command syntax.                            |
| OFF     | Same as macro command syntax.                            |

## **Description**

The HEX macro command and assignment statement determines whether the editor displays hexadecimal representation in a vertical or data string format.

When the editor is operating in hexadecimal mode, three lines are displayed for each source line. The first line shows the data in standard character form, while the next two lines show the same data in hexadecimal representation.

-

Besides normal editing on the first of the three lines, you can change any characters by typing over the hexadecimal representations.

You can also use the FIND, CHANGE, and EXCLUDE commands to find, change, or exclude invalid characters or any specific hexadecimal character, regardless of the setting of hexadecimal mode. See the discussion of picture strings and hexadecimal strings under "Finding, Seeking, Changing, and Excluding Data" on page 45.

## **Return codes**

- 0 Normal completion
- 20 Severe error

# **Examples**

To put the value of hexadecimal mode (on or off) in variable &HEXMODE and to process if hexadecimal mode is on:

```
ISREDIT (HEXMODE) = HEX
IF &HEXMODE = ON THEN -
...
```

To turn hexadecimal mode off: ISREDIT HEX OFF

# HIDE—Hide Excluded Lines Message

The HIDE command removes the "n Line(s) not Displayed" messages from the display where lines have been excluded by the EXCLUDE command.

# **Syntax**

#### Macro command syntax

| ►►—ISREDIT—HIDE— | EXCLUDE    |
|------------------|------------|
| ►►—ISREDIT—HIDE— | -EXCLUDED- |
|                  | —EXC———    |
|                  |            |
|                  |            |

x

Removes each "*n* Line(s) not Displayed" message from the display and underscores the line number field of the preceding line.

# **Return codes**

- **0** Successful completion. Any "*n* Line(s) not Displayed" messages were removed from the display.
- 20 Severe error

# **Examples**

The following statements show how to use the HIDE command from an Edit macro to hide excluded lines, then the RESET HIDE command to display the excluded lines again.

| ISREDIT HIDE X     | /* Hide excluded lines      | */ |
|--------------------|-----------------------------|----|
| ISREDIT RESET HIDE | /* Redisplay excluded lines | */ |

Т

# HILITE—Enhanced Edit Coloring

HILITE is used to control the use of color in the editor by changing the settings for the enhanced color and language-sensitive editing features.

The HILITE dialog is not available in the Edit Macro environment.

**Note:** Language sensitive and enhanced coloring of the edit session is only available if it is enabled by the installer or person who maintains the ISPF product. For information on enabling the enhanced color functions, see *z*/*OS ISPF Planning and Customizing*.

## Syntax

#### Macro command syntax

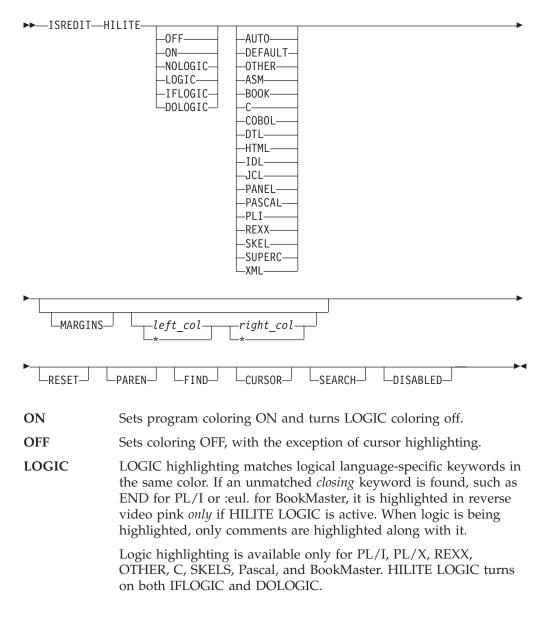

| Note: | LOGIC highlighting can be turned off by issuing HILITE |
|-------|--------------------------------------------------------|
|       | ON, HILITE NOLOGIC, or HILITE RESET commands.          |
|       | Changing the HILITE language does not change the LOGIC |
|       | setting.                                               |

- IFLOGIC Turns on IF/ELSE logic matching. IFLOGIC matches IF and ELSE statements. When IFLOGIC is enabled, unmatched ELSE keywords are highlighted in reverse video pink.
- **DOLOGIC** Turns on DO/END logic matching. DOLOGIC matches logical blocks such as DO/END in PL/I or :ol/:eol in BookMaster. For the C language, DOLOGIC matches curly braces ({ and }). C trigraphs for curly braces are not recognized and are not supported by DOLOGIC highlighting. When DOLOGIC is enabled, unmatched logical block terminators (such as END keywords in PL/I, :e tags in BookMaster or right braces ( } ) in C) are highlighted in reverse video pink.
- **NOLOGIC** Same as ON.
- AUTO Allows ISPF to determine the language.
- **DEFAULT** Highlights the data in a single color.
- **OTHER** Highlight the data as a pseudo-PL/I language.
- ASM Highlights the data as Assembler.
- **BOOK** Highlights the data as BookMaster.
- C Highlights the data as C.
- **COBOL** Highlights the data as COBOL.
- **DTL** Highlights the data as Dialog Tag Language.
- HTML Highlights the data as HTML.
- **IDL** Highlights the data as IDL.
- JCL Highlights the data as MVS Job Control Language.
- **PANEL** Highlights the data as ISPF Panel Language.
- **PASCAL** Highlights the data as Pascal.
- **PLI** Highlights the data as PL/I.
- **REXX** Highlights the data as REXX.
- **SKEL** Highlights the data as ISPF Skeleton Language.
- **SUPERC** Highlights the data as a SuperC Listing.
- XML Highlights the data as XML.

I

L

|

T

I

T

|

I

MARGINS [left-margin | \* [right-margin | \* ]]

Specifies either or both of the left-margin or right-margin parameters for languages C, PL/I, and PL/X. The MARGINS keyword can be included on the same command that includes one of these languages. It cannot be specified when the language AUTO is specified, even if the language would subsequently be determined to be C, PL/I, or PL/X.

left-margin

The left hand margin for processing the language source. The value must be within the range as defined by the

#### HILITE

|        | language. The maximum value is 254 for C, 100 for PL/I, and 65 for PL/X. If <i>left-margin</i> exceeds the last input column or if an asterisk (*) is specified, the default left margin is obtained from the ISPF configuration table keyword for this language (HILITE_MARGIN_C, HILITE_MARGIN_PLI, or HILITE_MARGIN_PLX).                                                                                                    |
|--------|----------------------------------------------------------------------------------------------------|
|        | <i>right-margin</i><br>The right hand margin for processing the language source.<br>The value must be within the range as defined by the<br>language. The maximum value is 255 for C, 200 for PL/I,<br>and 80 for PL/X. If <i>right-margin</i> exceeds the last input<br>column or if an asterisk (*) is specified, the default right<br>margin is obtained from the ISPF configuration table<br>keyword for this language (HILITE_MARGIN_C,<br>HILITE_MARGIN_PLI, or HILITE_MARGIN_PLX). |
| RESET  | Resets defaults (AUTO, ON, Find and Cursor on).                                                                                                    |
| PAREN  | Toggles parenthesis matching. When parenthesis matching is<br>active, only comments and quoted strings are specially colored. All<br>other code appears in the default color. Note that extra parenthesis<br>highlighting is always active when highlighting is active.                                                                                                    |
|        | Parentheses within quoted strings and comments are not checked<br>or highlighted by the parenthesis matching function.                                                                                                    |
| FIND   | The HILITE FIND command toggles the highlighting color of any string that would be found by an RFIND. The user can select the highlight color. The default is reverse video white.                                                                                                    |
|        | Only non-picture strings are supported, and the only additional qualifiers recognized are hex strings (X''), character strings (C''), text strings (T''), WORD, PREFIX and SUFFIX, and boundaries specified in the FIND command. Hex strings may be highlighted. but non-displayable characters are not highlighted. Default bounds and labels are ignored when FIND strings are highlighted.                                                                                             |
|        | Because FIND highlighting is not quite as robust at the FIND command itself, the editor may highlight more occurrences of the FIND string than FIND would actually locate.                                                                                                    |
|        | RESET has been enhanced, through the addition of a FIND operand, to temporarily disable the highlighting of FIND strings until the next FIND, RFIND, CHANGE, or RCHANGE command is issued. RESET with the FIND operand (or no operands at all), temporarily disables the highlighting of FIND strings.                                                                                                    |
| CURSOR | The CURSOR operand toggles the highlighting of the phrase that contains the cursor in a user-selectable color. The default is white.                                                                                                    |
|        | Cursor highlighting in Edit is performed in a manner similar to the way it is done in Browse. The entire phrase from the previous blank to the next blank is highlighted.                                                                                                    |
| SEARCH | HILITE SEARCH finds the first unmatched END, ELSE, }, or ) above the last displayed line on the panel. If a mismatched item is found, the file is scrolled so that the mismatch is at the top of the panel. The search for mismatches only occurs for lines above the last displayed line, so you may need to scroll to the bottom of the file before issuing the HI SEARCH command.                                                                                                    |

Search is not available for the when the DEFAULT language operand is used.

**DISABLED** Turns off all HILITE features and removes all action bars. This benefits performance at the expense of function. Since DISABLED status is not stored in the edit profile, you need to reenter this operand each time you enter the editor. If ISREDIT HILITE DISABLED is issued by a macro, any attempts to restore highlighting within the same macro invocation are ignored.

## **Description**

The HILITE macro command can be used to highlight, in user-specified colors, many language-specific constructs, program logic features, the phrase containing the cursor, and any strings that match the previous FIND operation or those that would be found by an RFIND or RCHANGE request. In addition, when HILITE is entered with no operands, a dialog appears that allows you to set default colors for the data area in non-program files, for any characters typed since the previous Enter or function key entry, and for strings located by the FIND command.

Both HI and HILIGHT are valid synonyms for HILITE.

**Note:** Highlighting is *not* available for edit sessions that involve the following:

- Data sets with record lengths greater than 255
- Mixed mode edit sessions (normally used when editing DBCS data)
- · Formatted data

If a macro issues HILITE in any of these situations, a return code of 12 is set.

# **Return codes**

- **0** Normal completion.
- 8 Logic or search not supported in the current environment. Invalid language.
- 12 Hilite dialog is invalid from an edit macro or Hilite not available because of the installation defaults or because the edit panel in use is not enabled for enhanced color.
- 20 Severe error. Possibly extra parameters.

# **IMACRO—Set or Query an Initial Macro**

The IMACRO macro command saves the name of an initial macro in the current edit profile.

The IMACRO assignment statement sets or retrieves the value for the initial macro in the current profile, and places it in a variable.

See "Initial macros" on page 25 for more information on creating and using initial macros.

# **Syntax**

#### Macro command syntax ►►—ISREDIT—IMACRO— –name– -----NONE-Identifies the initial macro to be run when editing the data set type name that matches this profile. This macro is run before any data is displayed. NONE Shows that no macro is to be run at the beginning of each edit session. The editor returns a value of NONE when no initial macro has been specified. Assignment statement syntax ►►—ISREDIT—(varname)— = —IMACRO— ▶◀ ►►—ISREDIT—IMACRO— = —name-The name of a variable to contain the name of the initial macro. varname name Same as macro command syntax. **Return codes** 0 Normal completion 4 IMACRO set not accepted; profile is locked 12 Invalid name specified

- 20 Severe error

#### **Examples**

To set the initial macro name to ISCRIPT: ISREDIT IMACRO ISCRIPT

To set no initial macro: ISREDIT IMACRO NONE

To store the name of the initial macro in the variable &IMACNAM: ISREDIT (IMACNAM) = IMACRO

# **INSERT**—Prepare Display for Data Insertion

The INSERT macro command inserts one or more blank lines, and allows you to fill them with data.

## Syntax

#### Macro command syntax

► ISREDIT—INSERT—

–label– └\_linenum┘ └\_numlines┘ 

| label    | A label that shows which line you want the inserted line or lines to follow.                                                                                                    |
|----------|----------------------------------------------------------------------------------------------------|
| linenum  | A relative line number that shows which line you want the inserted line or lines to follow.                                                                                                    |
| numlines | The number of lines to appear for data input; these lines are not<br>saved until they contain data. If you do not type a number or if<br>the number you type is 1, only one data input line appears. |

Use the INSERT macro command for data input. Inserted lines are initialized with data from the mask line. However, they are not data lines and cannot be referred to by any macro. Inserted lines are deleted if they do not contain data.

You must specify that the line referenced on INSERT should be displayed; otherwise, you will not see the inserted line. Use LOCATE to position a line at the top of the display.

Do not use this command for adding lines with specific data; instead, use the LINE\_BEFORE and LINE\_AFTER assignment statements.

### **Return codes**

- 0 Normal completion
- **12** Invalid line number
- 20 Severe error

### **Examples**

To open a 5-line area for data input after the line with the label .POINT, locate .POINT to position it to the top of the display. Then issue INSERT:

ISREDIT LOCATE .POINT ISREDIT INSERT .POINT 5

# LABEL—Set or Query a Line Label

The LABEL assignment statement sets or retrieves the values for the label on the specified line and places the values in variables.

# **Syntax**

#### Assignment statement syntax

retrieved.

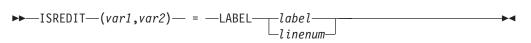

| var1  | The name of a variable to contain the name of the label.                                                                         |
|-------|----------------------------------------------------------------------------------------------------|
| var2  | The name of a variable to contain the nesting level of the label. It must be a 3-character value that is left-padded with zeros. |
| label | A label identifying the line for which a label must be set or                                                                    |

|           | See the LOCATE and RESET command descriptions, which use labels to specify line ranges.                                                                                                    |
|-----------|----------------------------------------------------------------------------------------------------|
| linenum   | A relative line number identifying the line for which a label must be set or retrieved.                                                                                                    |
|           | Use the LINENUM assignment statement to obtain the current relative line number of a line with a label.                                                                                                    |
| labelname | The name of the label.                                                                                                    |
|           | For more information about using labels, see "Labels and Line Ranges" on page 56.                                                                                                    |
|           | The LINENUM assignment statement can be used to determine<br>whether a label exists. For more information, refer to the<br>description of the LINENUM assignment statement later in this<br>chapter.                                                                                                    |
| level     | The highest nesting level at which this label is visible to you or to<br>a macro. Level 0 is the highest level. Labels at this level are visible<br>to you and to all levels of nested macros. Level 1 is not visible to<br>you, but it is visible to all macros, and so on. The level can never<br>exceed the current nesting level. The maximum nesting level is 255.<br>The level number defaults to the current nesting level. |

A range of labels is particularly useful for commands that operate on a range of lines, such as those in the following list:

| CHANGE | EXCLUDE | LOCATE  | SEEK   |
|--------|---------|---------|--------|
| CREATE | FIND    | REPLACE | SORT   |
| DELETE | FLIP    | RESET   | SUBMIT |

# **Return codes**

- 0 Normal completion
- 4 Label name not returned, specified line has no label
- 8 Label set, but an existing label at the same level was deleted
- 12 Line number specified is beyond the end of data
- 20 Severe error

# **Examples**

To get the line of data at the cursor, look for the next occurrence of the string in the variable &ARG, and then label the line if it is found and currently unlabeled:

```
ISREDIT (NAME) = LINE .ZCSR
ISREDIT FIND &ARG
IF &LASTCC = 0 THEN -
ISREDIT (LBL,NEST) = LABEL .ZCSR
IF &LBL=&STR() THEN -
ISREDIT LABEL .ZCSR = .POINT 0
```

# LEFT—Scroll Left

The LEFT macro command scrolls data to the left of the current panel position.

# Syntax

#### Macro command syntax

```
    ISREDIT—LEFT—amt
    The scroll amount, the number of columns (0-9999) to scroll, or one of the following operands:
    MAX Displays the first page of data to the left.
    HALF Displays the next half-panel of data to the left.
    PAGE Displays the next full panel of data to the left.
    CURSOR
    Scrolls until the column on which the cursor is located becomes the first data column on the panel.
```

**DATA** Scrolls until the first column on the current panel of data becomes the last column on the next panel.

# Description

The editor stops scrolling when it reaches the current BOUNDS setting. For example, if the left bound is position 9 and positions 21 to 92 are displayed, issuing ISREDIT LEFT 20 leaves positions 9 to 80 displayed, not 1 to 72.

To scroll to the left using the panel position when the macro was issued, use USER\_STATE assignment statements to save and then restore the panel position operands.

If you define a macro named LEFT, it overrides the LEFT command when used from another macro. LEFT does not change the cursor position and cannot be used in an initial macro. For further information, see the BOUNDS and DISPLAY\_COLUMNS descriptions.

### **Return codes**

- 0 Normal completion
- 4 No visible lines
- 8 No data to display
- 12 Amount not specified
- 20 Severe error

### **Examples**

To scroll the display to the left by the number of columns specified in variable &COL:

ISREDIT LEFT &COL

# LEVEL—Set or Query the Modification Level Number

The LEVEL macro command allows you to control the modification level that is assigned to a member of an ISPF library.

The LEVEL assignment statement either sets the modification level or retrieves the current modification level and places it in a variable.

See "Version and modification level numbers" on page 27 for more information about level numbers.

# Syntax

| I            | Macro command syntax |                                                                                                    |
|--------------|----------------------|----------------------------------------------------------------------------------------------------|
| ľ            | ► ISREDIT—L          | EVEL—num—-                                                                                                    |
| 1            | num The mo           | odification level. It can be any number from 0 to 99.                                                                               |
|              | Assignment st        | atement syntax                                                                                                    |
| ı            | ►►—ISREDIT—(         | [varname)— = —LEVEL—►◀                                                                                                    |
| ,            | ►►—ISREDIT—L         | EVEL— = — <i>num</i> ———►◀                                                                                                    |
| â            | varname              | The name of a variable to contain the modification level. The modification level is a 2-digit value that is left-padded with zeros. |
| 1            | num                  | Same as above.                                                                                                    |
| Return codes |                      |                                                                                                    |

- 0 Normal completion
- 4 Statistics mode is off; the command is ignored
- 12 Invalid value specified
- 20 Severe error

# **Examples**

To reset the modification level to 1: ISREDIT LEVEL = 1

To save the value of the modification level in variable &MODLVL: ISREDIT (MODLVL) = LEVEL

# LINE—Set or Query a Line from the Data Set

The LINE assignment statement either sets or retrieves the data from the data line specified by a relative line number or label, and places it in a variable.

# **Syntax**

#### Assignment statement syntax

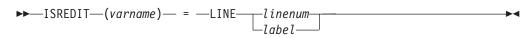

►►—ISREDIT—LINE—\_linenum—\_ = —data—\_\_\_\_

| varname | Specifies the name of a variable to hold the contents of the specified data line.                                                                                                    |
|---------|----------------------------------------------------------------------------------------------------|
| linenum | A relative line number identifying the data line.                                                                                                    |
| label   | A label identifying the data line.                                                                                                    |
| data    | <ul> <li>Specifies that the following forms can be used:</li> <li>Simple string</li> <li>Delimited string</li> <li>Variable</li> <li>Template (&lt; col,string &gt;)</li> <li>Merge format (string1 + string2, operand + string2, string1 + operand)</li> <li>Operand: <ul> <li>LINE Data from this line is used.</li> <li>LINE linenum</li> <li>Data from the line with the given relative line number.</li> </ul> </li> <li>LINE label <ul> <li>Data from the line with the given label.</li> </ul> </li> <li>MASKLINE <ul> <li>Data from the mask line.</li> </ul> </li> <li>TABSLINE <ul> <li>Data from the tabs line.</li> </ul> </li> </ul> |

The logical data width of the line determines how many characters are retrieved or set. See the description of the DATA\_WIDTH command for information on determining the current logical data width.

You must specify the line pointer to set or retrieve a line. To set data on a line, you can use a variety of data formats: (variable), templates, or merging a line with other data. The data on the line is completely overlaid with the data specified on this command.

# **Return codes**

- 0 Normal completion
- Data truncated (line shorter than data supplied) 4
- Variable not found 8
- Invalid line number 12
- 16 Variable data truncated
- 20 Severe error

# **Examples**

To replace the data on line 7 with data from a variable named NEWDAT: ISREDIT LINE 7 = (NEWDAT)

Note: This syntax is preferred to: ISREDIT LINE 7 = &NEWDAT

> because the variable is not rescanned by either the language processor or ISPF.

To set comment delimiters in columns 40 and 70, blanking the rest of the line:

```
ISREDIT LINE 1 = < 40 '&STR(/*)' 70 '&STR(*/)' >
```

To overlay the first 2 columns of line 2 with //: ISREDIT LINE 2 = LINE + //

To merge mask line data with data from variable &VAR: ISREDIT LINE 3 = MASKLINE + (VAR)

# LINE\_AFTER—Add a Line to the Current Data Set

The LINE\_AFTER assignment statement adds a line after a specified line in the current data set.

### Syntax

#### Assignment statement syntax

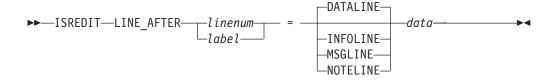

- *linenum* A relative line number identifying the data line after which the new line is to be inserted. A line pointer of 0 causes the new line to be inserted at the beginning of the current data set.
- *label* A label identifying the data line after which the new line is to be inserted.
- **DATALINE** The line inserted is a data line.
- **INFOLINE** The line inserted is a temporary, non-data line. The line command field shows ====== in high intensity and the data on the line is in high intensity, also. The line can be scrolled left and right and can be as long as the current record length. An information line is protected. Once it has been added to the data, it cannot be referenced.
- **MSGLINE** The line inserted is a temporary, non-data line. The line command field contains ==MSG> in high intensity and the data on the line is also in high intensity. A message line has a data length of 72 characters, regardless of the data width. Once it has been added to the data, it cannot be referenced.
- **NOTELINE** The line inserted is a temporary, non-data line. The line command field shows =NOTE= in high intensity and the data on the line is in low intensity. A note line has a data length of 72 characters, regardless of the data width. It cannot be referenced after it is added to the data.

*data* Specifies that the following data formats can be used:

- Simple string
- Delimited string
- Variable
- Template (< *col,string* >)

- Merge format (*string1* + *string2*, operand + *string2*, *string1* + operand)
- Operand:
   LINE Data from the line preceding this line.
   LINE linenum
   Data from the line with the given relative line number.

   LINE label
   Data from the line with the given label.

   MASKLINE
   Data from the mask line.

   TABSLINE
   Data from the tabs line.

This statement is used for adding lines with specific data. Use the INSERT command for data input.

### **Return codes**

- 0 Normal completion
- 4 Data truncated
- 12 Invalid line number
- 20 Severe error

### **Examples**

To add data after line 4 with data from a variable named NEWDAT: ISREDIT LINE\_AFTER 4 = (NEWDAT)

**Note:** This syntax is preferred to ISREDIT LINE\_AFTER 4 = &NEWDAT because the variable is not rescanned by either the language processor or ISPF.

To put a new line that contains the string: This is the new top line of the data

as the first line of the data set: ISREDIT LINE AFTER 0 = "This is the new top line of the data"

To put the contents of the line labeled .START on a new line following the line labeled .END: ISREDIT LINE AFTER .END = LINE .START

To put the contents of the mask line modified by the variable &DATA after the line whose number is in variable &N: ISREDIT LINE AFTER &N = MASKLINE + &DATA

# LINE\_BEFORE—Add a Line to the Current Data Set

The LINE\_BEFORE assignment statement adds a line before a specified line in the current data set.

# **Syntax**

#### Assignment statement syntax

| ►►—ISREDIT—LINE BEFORE— <i>linenum</i> = | 1 |    |
|------------------------------------------|---|----|
| -Infoline-<br>                           |   | ▶◀ |

- *linenum* A relative line number identifying the data line before which the new line is to be inserted. A line pointer of 0 is invalid.
- *label* A label identifying the data line before which the new line is to be inserted.
- **DATALINE** The line inserted is a data line.
- **INFOLINE** The line inserted is a temporary, non-data line. The line command field shows ====== in high intensity. The data on the line is shown in high intensity also. The line can be scrolled left and right and can be as long as the current record length. An information line is protected. Once it has been added to the data, it cannot be referenced.
- **MSGLINE** The line inserted is a temporary, non-data line. The line command field contains ==MSG> in high intensity. The data on the line is shown in high intensity also. A message line has a data length of 72 characters, regardless of the data width. Once it has been added to the data, it cannot be referenced.
- **NOTELINE** The line inserted is a temporary, non-data line. The line command field shows =NOTE= in high intensity. The data on the line is shown in low intensity. A note line has a data length of 72 characters, regardless of the data width. It cannot be referenced once it has been added to the data.
- *data* Specifies that the following data formats can be used:
  - Simple string
  - · Delimited string
  - Variable
  - Template (< *col,string* >)
  - Merge format (*string1* + *string2*, operand + *string2*, *string1* + operand)
  - Operand (those allowed follow): LINE Data from the line following this line. LINE *linenum*
    - Data from the line with the given relative line number. **LINE** *label*

Data from the line with the given label.

#### MASKLINE

Data from the mask line.

#### TABSLINE

Data from the tabs line.

The LINE\_BEFORE statement is used for adding lines with specific data. Use INSERT for data input.

### **Return codes**

- 0 Normal completion
- 4 Data truncated
- 12 Invalid line number
- 20 Severe error

### **Examples**

To add data before line 4 with data from a variable named NEWDAT: ISREDIT LINE\_BEFORE 4 = (NEWDAT)

**Note:** This syntax is preferred to ISREDIT LINE\_BEFORE 4 = &NEWDAT because the variable is not rescanned by either the language processor or ISPF.

To put the contents of the line labeled .START on a new line preceding the line labeled .END:

ISREDIT LINE\_BEFORE .END = LINE .START

To put the contents of the mask line modified by the variable &DATA before the line whose number is in variable &N: ISREDIT LINE BEFORE &N = MASKLINE + &DATA

# LINE\_STATUS—Query Source and Change Information for a Line in a Data Set

The LINE\_STATUS assignment statement retrieves the source and change information for the data line specified by a line pointer, and places it in a variable. This information indicates how the line was originally added to the data, and how it has been changed during the edit session.

### Syntax

#### Assignment statement syntax

```
►►—ISREDIT—(varname)— = —LINE_STATUS—_linenum_____
```

*varname* The name of a variable to contain the status string for the specified line. This is a 32-character variable containing character 1s and 0s indicating the following:

Characters 1-7 are "source" information.

| Character 1 | Line is an original record (it existed when the edit session started) |
|-------------|-----------------------------------------------------------------------|
| Character 2 | Line was created by the Move line command                             |
| Character 3 | Line was created by the Copy or Repeat line command                   |
| Character 4 | Line was created by the MOVE primary or macro command                 |
| Character 5 | Line was created by the COPY primary or macro command                 |

| Character 6 | Line was created by the TE line command     |
|-------------|---------------------------------------------|
| Character 7 | Line was created by the Insert line command |

Characters 8-14 are "change" information.

| Character 8  | Line was changed (one of the following characters will also<br>be set to show HOW the line was changed) |
|--------------|----------------------------------------------------------------------------------------------------|
| Character 9  | Data on the line was typed over                                                                         |
| Character 10 | Data was changed by the CHANGE primary command or the Overlay line command                              |
| Character 11 | Data was changed by the Column Shift line command [ used the (, ((, ), or )) command]                   |
| Character 12 | Data was changed by the Data Shift line command [ used the <, <<, >, or >> command]                     |
| Character 13 | Data was changed by the TE, TF, or TS line command                                                      |
| Character 14 | The line was renumbered                                                                                 |
|              |                                                                                                    |

Characters 15-32 are reserved for future use.

*linenum* A relative line number identifying the data line.

*label* A label identifying the data line.

### **Return codes**

- 0 Normal completion
- 12 Line number not valid
- 20 Severe error

### **Examples**

To determine if line number one of your data has changed and to display a message informing you of its status:

```
ISREDIT (LINESTAT) = LINE_STATUS 1
If linestat(1) = '1' Then
   Say 'Line is an ORIGINAL record'
Else
   Say 'Line was created during this edit session'
If linestat(8) = '1' Then
   Say 'Line has been changed'
Else
   Say 'Line has not been changed'
```

### LINENUM—Query the Line Number of a Labeled Line

The LINENUM assignment statement retrieves the current relative line number of a specified label, and places it in a variable.

### Syntax

#### Assignment statement syntax

►►—ISREDIT—(varname)— = —LINENUM—label—

*varname* The name of a variable to contain the line number of the line with the specified label. The line number is a 6-digit value that is

•

left-padded with zeros. If the variable is VDEFINEd in character format, it should be defined with a length of 8. The returned value is left-padded with zeros. For compatibility with previous releases of ISPF, a length of 6 or 7 is allowed in cases where no data loss will occur.

*label* The name of the label for the line whose line number is needed.

### **Return codes**

- 0 Normal completion
- 4 Line 0 specified
- 8 Label specified, but not found (variable set to 0)
- 12 Invalid line number
- 20 Severe error

### Description

Once the line number is retrieved and placed in a variable, it can be used in arithmetic operations. Note that line numbers are relative to the position of the line: first=1, second=2, and so on. Therefore, the value returned by the LINENUM assignment statement is not always be correct if lines are added or deleted before the line number is obtained.

### **Examples**

To determine the number of lines in the data set and set variable &VAR to the last line number:

ISREDIT (VAR) = LINENUM .ZLAST

That number is 0 if there are no lines.

To set variable &NUM to the line number containing the label .MYLAB: ISREDIT (NUM) = LINENUM .MYLAB

### LOCATE—Locate a Line

The LOCATE macro command scrolls up or down to a specified line. The line is then displayed as the first line on the panel. There are two forms of LOCATE, specific and generic.

The specific form of LOCATE positions a particular line at the top of the panel. You must specify either a line number or a label.

The generic LOCATE command positions the panel to the first, last, next, or previous occurrence of a particular kind of line.

### Syntax

Specific Locate macro command syntax

► ISREDIT—LOCATE—\_label—\_ \_linenum\_

*linenum* A relative line number identifying the data line.

*label* A label identifying the data line. It must be a label that you have previously defined or an editor-defined label, such as .ZFIRST or .ZLAST.

#### Generic Locate macro command syntax

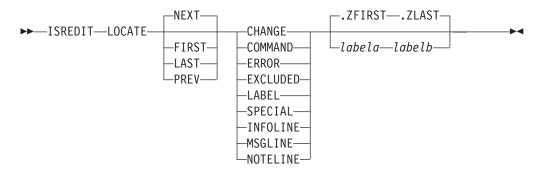

| FIRST          | Searches from the first line, proceeding forward.                                                                                                    |  |
|----------------|----------------------------------------------------------------------------------------------------|--|
| LAST           | Searches from the last line, proceeding backward.                                                                                                    |  |
| NEXT           | Searches from the first line of the page displayed, proceeding forward.                                                                                                    |  |
| PREV           | Searches from the first line of the page displayed, proceeding backward.                                                                                                    |  |
| CHANGE         | Searches for a line with a change flag (==CHG>).                                                                                                    |  |
| COMMAND        | Searches for a line with a pending line command.                                                                                                    |  |
| ERROR          | Searches for a line with an error flag (==ERR>).                                                                                                    |  |
| EXCLUDED       | Searches for an excluded line.                                                                                                    |  |
| LABEL          | Searches for a line with a label.                                                                                                    |  |
| SPECIAL        | <ul> <li>Searches for any special non-data (temporary) line:</li> <li>Bounds line flagged as =BNDS&gt;</li> <li>Column identification lines flagged as =COLS&gt;</li> <li>Information lines flagged as ======</li> <li>Mask lines flagged as =MASK&gt;</li> <li>Message lines flagged as ==MSG&gt;</li> <li>Note lines flagged as =NOTE=</li> <li>Profile lines flagged as =PROF&gt;</li> <li>Tabs line flagged as =TABS&gt;</li> </ul> |  |
| INFOLINE       | Searches for information lines flagged with ======                                                                                                    |  |
| MSGLINE        | Searches for message lines flagged with ==MSG>                                                                                                    |  |
| NOTELINE       | Searches for note lines flagged with =NOTE=                                                                                                    |  |
| labela, labelb | Labels identifying the start and end of the group of lines in which to search.                                                                                                    |  |
|                | Note: If you try to locate a line using a label that has not been<br>assigned, you will receive a return code of 20. To avoid this,<br>use the LINENUM assignment statement. When using the<br>LINENUM statement, a return code of 8 is issued if the label<br>does not exist. ISREDIT X = LINENUM .LABEL                                                                                                    |  |

348 z/OS V1R8.0 ISPF Edit and Edit Macros

- *linenum1* Relative line number identifying the start of a group of lines in which to search.
- *linenum2* Relative line number identifying the end of a group of lines in which to search.

### **Return codes**

- 0 Normal completion
- 4 Line not located
- 8 Empty member or data set
- 20 Severe error

# **Examples**

To locate the next occurrence of a line with a label: ISREDIT LOCATE NEXT LABEL

To locate the first occurrence of a special (non-data) line: ISREDIT LOCATE FIRST SPECIAL

To locate the last excluded line: ISREDIT LOCATE LAST  $\boldsymbol{X}$ 

To locate the previous line that contains an unprocessed line command:  $\ensuremath{\mathsf{ISREDIT}}$  LOCATE PREV CMD

To locate the first message line: ISREDIT LOCATE FIRST MSGLINE

# LRECL—Query the Logical Record Length

The LRECL assignment statement returns the maximum space, in bytes, available for data, COBOL number fields, and sequence number fields.

# Syntax

#### Assignment statement syntax

▶ ISREDIT—(varname)— = —LRECL—

*varname* The name of a variable to contain the logical record length of the data being edited. The logical record length is a 3-digit value that is left-padded with zeros. If the variable is VDEFINEd in character format, it should be defined with a length of 5. The returned value is left padded with zeros. For compatibility with previous releases of ISPF/PDF, a length of 3 or 4 is allowed in cases where no data loss occurs.

# Description

The value returned by the LRECL assignment statement includes the sequence number field and, for fixed-length records, the COBOL number field, if these number fields are used. For variable-length records, the value returned by LRECL does not include the 4-byte record descriptor word (RDW). Use the DATA\_WIDTH assignment statement to get the maximum space, in bytes, available for data.

### **Return codes**

- 0 Normal completion
- 12 Invalid command format
- 20 Severe error

# Examples

To check the logical record length of the data and process the data if the logical record length (LRECL) is 80:

```
ISREDIT (RECLEN) = LRECL
IF &RECLEN = 80 THEN -
```

# MACRO—Identify an Edit Macro

The MACRO macro command identifies a command as a macro.

# **Syntax**

#### Macro Command syntax

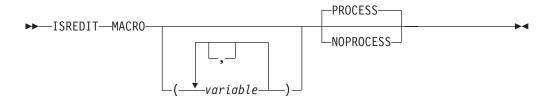

- variable
  The names of the variables that contain parameters, if a macro allows parameters to be specified. Parameters are parsed and placed into the named variables in the order in which they are typed. The last variable contains any remaining parameters. Variables that do not receive a parameter are set to a null string. A parameter is a simple or quoted string, separated by blanks or commas. Quotes can be single (') or double ("), but must be matched at the beginning and end of the string.
- **PROCESS** Immediately processes all changes and line commands typed at the keyboard.
- **NOPROCESS** Processes changes and line commands typed at the keyboard when the macro completes processing or a PROCESS statement is found. NOPROCESS must be used if the macro is to use line commands as input to its processing.

See "PROCESS—Process Line Commands" on page 365 for more information.

# Description

The MACRO macro command is required in all macros. It must be the first command in a CLIST or REXX macro that is not a CLIST or REXX statement. Similarly, it also must be the first edit command in a program macro.

# **Return codes**

- 0 Normal completion
- 8 No parameters are permitted for this processing
- 12 Syntax Error
- 20 Severe error

# **Examples**

To begin a macro, first accepting a member name and optionally a line number range to be placed in the variable &PARM:

ISREDIT MACRO (PARM) ISREDIT COPY AFTER .ZCSR &PARM

To begin a macro, checking parameters before processing panel information, testing for missing input, excess input, and nonnumeric input:

```
ISREDIT MACRO NOPROCESS (COL,X)
IF &STR(&COL) = &STR() THEN -
   ISREDIT (,COL) = DISPLAY_COLS
ELSE -
   IF &DATATYPE(&COL) = CHAR THEN -
   GOTO MSG
   IF &STR(&X) ¬= &STR() THEN -
   GOTO MSG
ISREDIT PROCESS
```

# MACRO\_LEVEL—Query the Macro Nesting Level

The MACRO\_LEVEL assignment statement retrieves the current nesting level of the macro being run, and places the nesting level in a variable.

# Syntax

#### Assignment statement syntax

►►—ISREDIT—(varname)— = —MACRO LEVEL—-

*varname* The name of a variable to contain the macro nesting level. The nesting level is a 3-digit value that is left-padded with zeros.

# **Description**

The nesting level can be any number between 1 (a macro that you start) and 255. MACRO\_LEVEL is used to adjust processing based on whether the macro is started by you or called by another macro. It is required if labels are to be set for the starter of this macro. See "LABEL—Set or Query a Line Label" on page 337 for more information.

# **Return codes**

- 0 Normal completion
- 12 Invalid command format
- 20 Severe error

# **Examples**

To set the label for the caller of the macro at 1 less than the current level:

ISREDIT (NESTLEV) = MACRO\_LEVEL ISREDIT LABEL .ZCSR = .XSTR &EVAL(&NESTLEV -1)

### MASKLINE—Set or Query the Mask Line

The MASKLINE assignment statement sets or retrieves the value of the mask line, which controls the display formatting of your input.

### Syntax

# 

| Assignment statement syntax |                                                                                                    |  |  |
|-----------------------------|----------------------------------------------------------------------------------------------------|--|--|
| ►►—ISREDI                   | ►►—ISREDIT—(varname)— = —MASKLINE—                                                                      |  |  |
| ►►—ISREDI                   | T - MASKLINE = - data -                                                                                 |  |  |
| varname                     | The name of a variable containing maskline contents.                                                    |  |  |
| data                        | Specifies that the following forms can be used:                                                         |  |  |
|                             | Simple string                                                                                           |  |  |
|                             | Delimited string                                                                                        |  |  |
|                             | Variable                                                                                                |  |  |
|                             | <ul> <li>Template (&lt; col,string &gt;)</li> </ul>                                                     |  |  |
|                             | • Merge format ( <i>string1</i> + <i>string2</i> , operand + <i>string2</i> , <i>string1</i> + operand) |  |  |
|                             | • Operand:                                                                                              |  |  |
|                             | LINE linenum                                                                                            |  |  |
|                             | Data from the line with the given relative line number.                                                 |  |  |
|                             | LINE label                                                                                              |  |  |
|                             | Data from the line with the given label.<br>MASKLINE                                                    |  |  |
|                             | Data from the mask line.                                                                                |  |  |
|                             | TABSLINE                                                                                                |  |  |
|                             | Data from the tabs line.                                                                                |  |  |

# **Description**

The MASKLINE assignment statement places the mask line contents in a variable or sets the mask line from a variable. The mask line can contain any characters and serves to initialize inserted lines to the value of the mask line. See the description of templates in "Overlays and Templates" on page 94 for more information on the setting of a mask line.

Be careful not to destroy a DBCS string in the mask line. If shift-out (SO) or shift-in (SI) characters in a mask line are overlaid through the MASKLINE statement, the result is unpredictable.

#### **Return codes**

- 0 Normal completion
- 4 Data truncated
- 16 Variable data truncated
- 20 Severe error

### **Examples**

To set the mask line to place comment delimiters starting at lines 40 and 70: ISREDIT MASKLINE = <40 '&STR(/\*)' 70 '&STR(/\*)'>

To set the mask line to blanks: ISREDIT MASKLINE = " "

# MEMBER—Query the Current Member Name

The MEMBER assignment statement retrieves the name of the library member currently being edited, and places it in a variable. If a sequential data set is being edited, the variable is set to blanks.

# Syntax

#### Assignment statement syntax

```
►►—ISREDIT—(varname)— = —MEMBER—
```

*varname* The name of a variable to contain the name of the library member currently being edited.

### **Return codes**

- 0 Normal completion
- 12 Invalid command format
- 20 Severe error

### **Examples**

To determine if you are editing a library member with a prefix of MIN: ISREDIT (MEMNAME) = MEMBER IF &SUBSTR(1:3,&MEMNAME ) = MIN THEN -...

# MEND—End a Macro in the Batch Environment

Note: The MEND command is obsolete.

The MEND macro command ends a macro that is running in the batch environment. It was required for CLISTs that ran in the batch environment using the MVS/370 operating system. It is not required for z/OS, but can be used.

# **Syntax**

#### Macro command syntax

►►—ISREDIT—MEND—

### **Return codes**

0 Normal completion

# MODEL—Copy a Model into the Current Data Set

The model name form of the MODEL macro command copies a specified dialog development model before or after a specified line.

The class name form of the MODEL macro command changes the model class that the editor uses to determine the model you want. For more information on edit models, see Chapter 4, "Using Edit Models."

# **Syntax**

#### Macro Command Model Name syntax

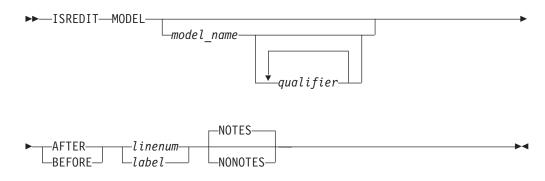

| model_name | The name of the model to be copied, such as VGET for the VGET service model. This operand can also be one of the options listed on a model selection panel, such as V1 for the VGET service model. However, to use these options with the MODEL macro command, you must already know what they are or else display a model selection panel by using the MODEL primary command. The MODEL macro command does not display model selection panels. See <i>z/OS ISPF Planning and Customizing</i> for a list of models and model names. |
|------------|----------------------------------------------------------------------------------------------------|
| qualifier  | The name of a model on a secondary model selection panel, such<br>as TBCREATE for the TBCREATE service model. This operand can<br>also be one of the options listed on a model selection panel, such<br>as G1 for the TBCREATE service model.                                                                                                    |
|            | For example, a model selection panel allows you to enter T1 to choose table models. It then displays another model selection panel for choosing table models, such as G1 for the TBCREATE service model. Therefore, your MODEL macro command could use either TABLES or T1 as the model-name operand and either TBCREATE or G1 as the qualifier operand. The simplest way would be to use TBCREATE or G1 as the model-name operand and omit the qualifier operand.                                                                  |
|            | To use options with the MODEL macro command, you must<br>already know what they are or else display a model selection panel<br>by using the MODEL primary command. The MODEL macro<br>command does not display model selection panels. See <i>z/OS ISPF</i><br><i>Planning and Customizing</i> for a list of models and model names.                                                                                                    |
| AFTER      | Specifies that the model is to be copied after the line specified by <i>linenum</i> or <i>label</i> .                                                                                                    |
| BEFORE     | Specifies that the model is to be copied before the line specified by <i>linenum</i> or <i>label</i> .                                                                                                    |
| linenum    | A relative line number identifying where the model should be copied.                                                                                                    |
| label      | A label identifying where the model should be copied.                                                                                                    |

**NOTES** Explanatory notes appear when a model is copied.

**NONOTES** No explanatory notes appear.

#### Macro Command Class Name syntax

►►—ISREDIT—MODEL—

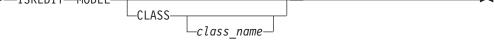

CLASS Specifies that the current model class is to be replaced by class-name. The new class name is used for all models from that point on, until you change the model class again or end the edit session.

*class\_name* Specifies the model class for the current edit session. It must be a name on the Model Classes panel or an allowable abbreviation. The model class coincides with the type of model, such as REXX, COBOL, or FORTRAN.

### **Return codes**

- 0 Normal completion
- 4 Data truncated (the model exceeded the right-hand margin of the data being edited)
- **12** Invalid line number (*linenum*) or label (*label*)
- 20 Severe error

# **Examples**

To copy the VGET model at the end of the current data: ISREDIT MODEL VGET AFTER .ZL

# MOVE— Move a Data Set or a Data Set Member

The MOVE macro command specifies a member of the partitioned data set being edited to be moved into the data being edited.

### **Syntax**

#### Macro command syntax

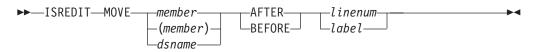

| member  | A member of the ISPF library or partitioned data set you are editing.                                                       |
|---------|----------------------------------------------------------------------------------------------------|
| dsname  | A partially or fully qualified data set name. If the data set is partitioned you must include a member name in parentheses. |
| AFTER   | Specifies that the member is to be moved after the target specified by <i>linenum</i> or <i>label</i> .                     |
| BEFORE  | Specifies that the member is to be moved before the target specified by the label.                                          |
| linenum | A relative line number identifying the target of the move.                                                                  |

- *label*A label identifying the target of the move. Iit can be either a label<br/>that you define, or one of the editor-defined labels, such as .ZF and<br/>.ZL.
- **Note:** If *member* or *dsname* is less than 8 characters and the data set you are editing is partitioned, a like-named member is copied. If a like-named member does not exist, the name is considered to be a partially qualified data set name.

The member or data set is deleted after the move. For a concatenated sequence of ISPF libraries, the deletion occurs only if the member was in the first library of the concatenation sequence.

See "Copying and Moving Data" on page 42 if you need more information.

### **Return codes**

- 0 Normal completion
- 8 End of data before last record read or the specified data set is in use
- 12 Invalid line pointer (*linenum* or *label*); member not found or BLDL error
- 16 End of data before first record read
- 20 Syntax error (invalid name, incomplete range), or I/O error

### **Examples**

To move the contents of member ABC after the first line in the current data:  $\ensuremath{\mathsf{ISREDIT}}$  MOVE ABC AFTER .ZF

To move all of data set MOVECOPY.DATA before the line where the cursor is currently positioned:

ISREDIT MOVE MOVECOPY.DATA BEFORE .ZCSR

# NONUMBER—Turn Off Number Mode

The NONUMBER macro command turns off number mode, which controls the numbering of lines in the current data.

# Syntax

#### Macro command syntax

►►—ISREDIT—NONUMBER—

# Description

You can also use the NUMBER OFF macro command to turn off number mode.

When number mode is off, NONUMBER prevents any verification of valid line numbers, generation of sequence numbers, and the renumbering of lines that normally occurs when autonum mode is on.

### **Return codes**

- 0 Normal completion
- 20 Severe error

### **Examples**

To turn number mode off by using the NONUMBER command: ISREDIT NONUMBER

### **NOTES—Set or Query Note Mode**

The NOTES macro command sets note mode, which controls whether notes are to appear when a dialog development model is inserted into the data.

The NOTES assignment statement either sets note mode, or retrieves the setting of note mode and places it in a variable.

See "MODEL—Copy a Model into the Current Data Set" on page 243 for information about copying dialog development models.

# **Syntax**

#### Macro command syntax

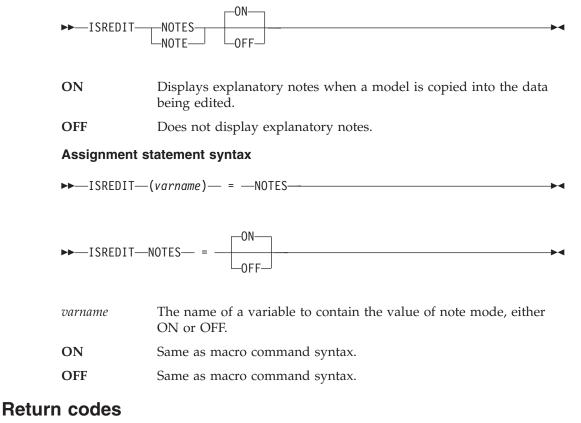

- 0 Normal completion
- 20 Severe error

# **Examples**

To set note mode off: ISREDIT NOTES = OFF

To store the value of note mode in variable &NOTEMODE: ISREDIT (NOTEMODE) = NOTES

# NULLS—Set or Query Nulls Mode

The NULLS macro command sets nulls mode, which determines whether trailing blanks in each data field are written to the panel as blanks or nulls.

The NULLS assignment statement either sets nulls mode or retrieves the setting of nulls mode and places it in a variable.

### **Syntax**

#### Macro command syntax

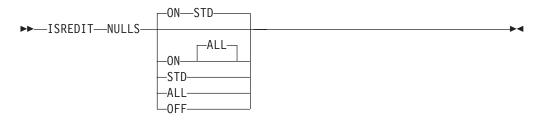

- **ON STD** Specifies that in fields that contain any blank trailing space, the space is to be written as one blank followed by nulls. If the field is entirely empty, it is written as all blanks.
- **ON ALL** Specifies that all trailing blanks and all-blank fields are written as nulls.
- **OFF** Specifies that trailing blanks in each data field are written as blanks.

#### Assignment statement syntax

►►—ISREDIT—(var1,var2)— = —NULLS—

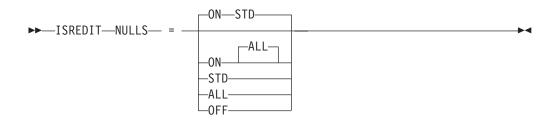

| var1   | The name of a variable to contain either ON or OFF.    |
|--------|--------------------------------------------------------|
| var2   | The name of a variable to contain ALL, STD, or blanks. |
| ON STD | Same as macro command syntax.                          |

| ON ALL | Same as macro command syntax. |  |
|--------|-------------------------------|--|
| OFF    | Same as macro command syntax. |  |

The term *data field* normally refers to the 72 characters of data on each line. Using hardware tabs, however, you can split each line into multiple fields. See "TABS—Define Tabs" on page 276 for more details.

Blank characters (X'40') and null characters (X'00') both appear as blanks. When you use the I (insert) line command, the data entry area appears as blanks for NULLS ON STD and as nulls for NULLS ON ALL.

Trailing nulls simplify use of the Ins (insert) key on the IBM 3270 keyboard. You can use this key to insert characters on a line if the line contains trailing nulls.

Besides using NULLS, you can create nulls at the end of a line by using the Erase EOF or Del (delete) key. Null characters are never stored in the data; they are always converted to blanks.

### Return codes

- 0 Normal completion
- 20 Severe error

### **Examples**

To set nulls mode on with blank trailing space written as one blank followed by nulls and empty fields written as all blanks: ISREDIT NULLS = ON STD

To set nulls mode off and thus have trailing blanks in each data field: ISREDIT NULLS = OFF

### NUMBER—Set or Query Number Mode

The NUMBER macro command sets number mode, which controls the numbering of lines in the current data.

The NUMBER assignment statement either sets number mode, or retrieves the setting of number mode and places it in variables.

# **Syntax**

#### Macro command syntax

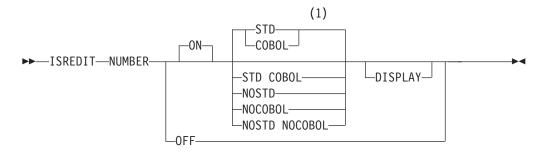

#### Notes:

1 STD is the default for non-COBOL data set types. COBOL is the default for COBOL data set types.

| ON | Automatically verifies that all lines have valid numbers in<br>ascending sequence and renumbers any lines that are either<br>unnumbered or out of sequence. You can also use the RENUM<br>command to turn number mode on and renumber lines. |
|----|----------------------------------------------------------------------------------------------------|
|    | The editor interprets the STD, COBOL, and DISPLAY operands only when number mode is turned on.                                                                                                    |

- **OFF** Turns number mode off. You can also use the NONUMBER command to turn number mode off.
- **STD** Numbers the data in the standard sequence field.
- **COBOL** Numbers the data in the COBOL field.
  - **Note:** The NUMBER ON COBOL mode is not supported for formatted data sets.

Attention: If number mode is off, make sure the first 6 columns of your data set are blank before using either the NUMBER ON COBOL or NUMBER ON STD COBOL command. Otherwise, the data in these columns is replaced by the COBOL sequence numbers. If that happens and if edit recovery or SETUNDO is on, you can use the UNDO command to recover the data. You can also use CANCEL at any time to end the edit session without saving the data.

**STD COBOL** Numbers the data in both fields.

If both STD and COBOL numbers are generated, the STD number is determined and then used as the COBOL number. The COBOL numbers can be out of sequence if the COBOL and STD fields were not synchronized. Use RENUM to force synchronization.

- **NOSTD** Turns standard number mode off.
- **NOCOBOL** Turns COBOL number mode off.

#### NOSTD NOCOBOL

Turns both the standard number mode and COBOL number mode off.

**DISPLAY** Causes the width of the data window to include the sequence number fields. Otherwise, the width of the window does not include the sequence number fields. When you display a data set with a logical record length of 80 and STD numbering, the sequence numbers are not shown unless you are using a 3278 Model 5 terminal, which displays 132 characters. Automatic left or right scrolling is performed, if required, so that the leftmost column of the data window is the first column displayed.

#### Assignment statement syntax

```
►►—ISREDIT—(var1,var2)— = —NUMBER—
```

#### NUMBER

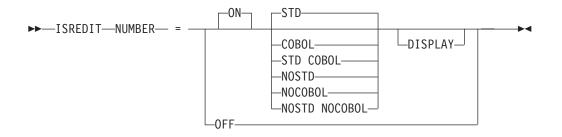

*var1* The name of a variable to contain either ON or OFF.

var2 The name of a variable to contain one of the eight combinations in the following list:

| NOSTD | NOCOBOL | DISPLAY |
|-------|---------|---------|
| STD   | NOCOBOL | DISPLAY |
| NOSTD | COBOL   | DISPLAY |
| STD   | COBOL   | DISPLAY |
| NOSTD | NOCOBOL | NODISPL |
| STD   | NOCOBOL | NODISPL |
| NOSTD | COBOL   | NODISPL |
| STD   | COBOL   | NODISPL |

The value STD, COBOL, or DISPLAY can be placed in *var2*, even when *var1* is set to off. This allows the macro to save and restore number mode. It also allows the macro to set number mode off, while specifying defaults to be used when number mode is changed to on.

- **ON** Same as for macro command syntax.
- **OFF** Same as for macro command syntax.
- **STD** Same as for macro command syntax.
- **COBOL** Same as for macro command syntax.
- **NOSTD** Turns standard number mode off.
- **NOCOBOL** Turns COBOL number mode off.

#### NOSTD NOCOBOL

Turns both the standard number mode and COBOL number mode off.

- **STD COBOL** Same as for macro command syntax.
- **DISPLAY** Same as for macro command syntax.

### Description

When number mode is on, NUMBER verifies that all lines have valid numbers in ascending sequence. It renumbers any lines that are either unnumbered or out of sequence, but it does not otherwise change existing numbers.

In number mode, the editor automatically generates sequence numbers in the data for new lines that are created when data is copied or inserted. The editor also automatically renumbers the data when it is saved if autonum mode is in effect. If the number overlays the shift-in (SI) or shift-out (SO) characters, the double-byte characters are displayed incorrectly and results are unpredictable.

### **Return codes**

- 0 Normal completion
- 20 Severe error

### **Examples**

To save the current value of number mode, set number mode off for processing, and then restore the value of number mode: ISREDIT (STAT, VALUE) = NUMBER ISREDIT NUMBER OFF ... ISREDIT NUMBER = (STAT VALUE)

# PACK—Set or Query Pack Mode

The PACK macro command sets pack mode, which controls whether the data is stored in packed format.

The PACK assignment statement either sets pack mode, or retrieves the setting of pack mode and places it in a variable.

The PACK command saves the pack mode setting in the edit profile. See "Packing data" on page 16 for more information about packing data.

### Syntax

#### Macro command syntax

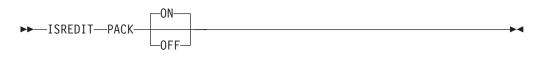

**ON** Saves data in packed format.

OFF Saves data in unpacked (standard) format.

If you change pack mode, data is written when an END command is issued.

#### Assignment statement syntax

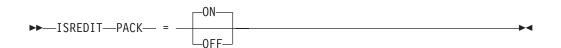

| varname | The name of a variable to contain the setting of pack mode, either ON or OFF. |
|---------|-------------------------------------------------------------------------------|
| ON      | Same as macro command syntax.                                                 |
| OFF     | Same as macro command syntax.                                                 |

### **Return codes**

- 0 Normal completion
- 20 Severe error

# **Examples**

To set pack mode off: ISREDIT PACK OFF

# **PASTE**—Move or Copy Lines from Clipboard

The PASTE macro command moves or copies lines from a clipboard into an edit session.

# **Syntax**

#### Macro command syntax

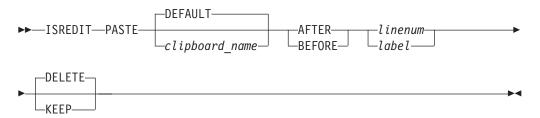

| clipboardname | The name of the clipboard to use. If you omit this parameter, the ISPF default clipboard (named DEFAULT) is used. You can define up to ten additional clipboards. The size of the clipboards and number of clipboards might be limited by installation defaults. |
|---------------|----------------------------------------------------------------------------------------------------|
| BEFORE        | The destination of the data that is being transferred from the clipboard. BEFORE copies the data <i>before</i> the specified label <i>linenum</i> or <i>label</i> .                                                                                              |
| AFTER         | The destination of the data that is being transferred from the clipboard. AFTER copies the data <i>after</i> the specified label <i>linenum</i> or <i>label</i> .                                                                                                |
| linenum       | A relative line number identifying the line after, or before, which<br>the lines from the clipboard are copied or moved.                                                                                                    |
| label         | A label identifying the line after, or before, which the lines from<br>the clipboard are copied or moved.                                                                                                    |
| KEEP          | Records are copied and not removed from the clipboard.                                                                                                    |
| DELETE        | Records are moved and deleted from the clipboard.                                                                                                    |

### Description

PASTE copies or moves lines from a specified clipboard to the current edit session. If lines in the clipboard are longer than the lines in the edit session, they are truncated.

The portion of the line that is saved in the clipboard is only the data portion of the line. Line numbers are *not* saved. If the data was CUT from a data set that had sequence numbers and is PASTEd into an edit session without sequence numbers,

### PASTE

or if it was CUT from a data set without sequence numbers and PASTEd into a session with sequence numbers, some shifting of data is likely to occur.

### **Return codes**

- 0 Normal completion
- 12 Parameter error. Clipboard is empty or does not exist.
- 20 Severe error

### Examples

To paste data from the default clipboard to the line after the last line in the edit session:

ISREDIT PASTE AFTER .ZLAST DELETE

To paste data from the default clipboard to the line after the first line in the edit session, without clearing the contents of the clipboard: ISREDIT PASTE AFTER .ZFIRST KEEP

### **PRESERVE**—Enable Saving of Trailing Blanks

The PRESERVE macro command enables or disables the saving of trailing blanks in the editor. This enables you to override the setting for the field on the edit entry panel called "Preserve VB record length".

### Syntax

#### Macro command syntax

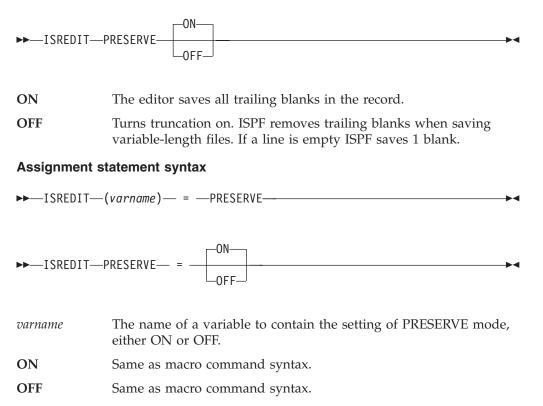

PRESERVE ON causes the editor to save trailing blanks for variable length files. The number of blanks saved for a particular record is determined by one of the following:

- the original record length of the record when it was read in to the editor
- the number of blanks required to pad the record length specified by the SAVE\_LENGTH edit macro command
- the length of the record that was saved on disk during a previous SAVE request in the same edit session

PRESERVE OFF causes the editor to truncate trailing blanks. If a line is empty ISPF saves 1 blank.

Use of the PRESERVE command does not prevent the editor from working on data past the specified record length. The length set and returned by the PRESERVE command is only used when the data is written and does not affect the operation of other edit functions.

### **Return codes**

- 0 Normal completion
- 6 Record format is not variable.
- **16** Error setting variable.
- 20 Severe error

### **Examples**

To save the value of the PRESERVE mode in variable &TRMODE: ISREDIT (TRMODE) = PRESERVE

To enable the editor to remove trailing blanks when the data is saved: ISREDIT PRESERVE OFF

### **PROCESS**—Process Line Commands

The PROCESS macro command allows the macro to control when line commands or data changes typed at the keyboard are processed.

### Syntax

#### Macro command syntax

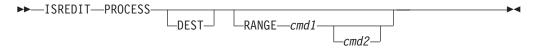

- **DEST** Specifies that the macro can capture an A (after) or a B (before) line command that you enter. The .ZDEST label is set to the line preceding the insertion point. If A or B is not entered, .ZDEST points to the last line in the data.
- **RANGE** Must be followed by the names of one or two line commands, either of which you can enter. Use the RANGE\_CMD assignment statement to return the value of the line command entered. This

allows the macro to define and then capture a line command that you enter. It can also modify its processing based on which of the two commands was entered.

#### cmd1 and cmd2

Specifies one or two line command names, which can be 1 to 6 characters; however, if the name is 6 characters long it cannot be used as a block format command (to specify multiple lines) by doubling the last character. The name can contain any alphabetic or special character except blank, hyphen (-), or apostrophe ('). It cannot contain any numeric characters.

The .ZFRANGE label is set to the first line identified by the line command that you have entered, and .ZLRANGE is set to the last line. They can refer to the same line. If the expected RANGE line command was not entered, .ZFRANGE points to the first line in the data and .ZLRANGE points to the last line in the data.

### Description

If a line is retrieved before the PROCESS macro command is called, changes made to this line will not be seen. The DEST and RANGE operands allow the macro to identify the line commands that you can enter as additional input to the macro.

This command cannot be specified without first coding the MACRO command with a NOPROCESS operand.

For more information about using the PROCESS command, see "Using the PROCESS Command and Operand" on page 104.

### **Return codes**

- 0 Normal completion.
- 4 A RANGE was expected by the macro, but one was not specified; default values set.
- 8 A DEST (destination) was expected by the macro, but one was not specified; default values set.
- 12 Both a RANGE and a DEST (destination) were expected by the macro, but were not specified; default values set.
- 16 You entered incomplete or conflicting line commands.
- 20 Severe error
- **Note:** ISPF does not consider a return code of 12 from the PROCESS edit macro command an error and does not terminate a macro that receives a return code of 12 from the PROCESS edit macro.

### Examples

To set up the macro to process the line commands \* and # (defined by the macro writer):

ISREDIT MACRO NOPROCESS ISPEXEC CONTROL ERRORS RETURN ISREDIT PROCESS RANGE \* # IF &LASTCC >= 16 THEN EXIT CODE(&LASTCC) ISREDIT (CMD) = RANGE\_CMD ISREDIT (FIRST) = LINENUM .ZFRANGE ISREDIT (LAST) = LINENUM .ZLRANGE IF &STR(&CMD) = &STR(\*) THEN -

To place data depending on the location of the A (after) or B (before) line command:

ISREDIT MACRO NOPROCESS ISREDIT PROCESS DEST ISREDIT LINE\_AFTER .ZDEST = "&DATA"

To allow processing of the A and B destination line commands and the specification of a range by using the \* line command (defined by the macro writer): ISREDIT MACRO NOPROCESS ISREDIT PROCESS DEST RANGE \*

See "Using the PROCESS Command and Operand" on page 104.

# **PROFILE**—Set or Query the Current Profile

The control form of the PROFILE macro command displays your current edit profile, defines a new edit profile, or switches to a different edit profile.

The lock form of the PROFILE macro command locks or unlocks the current edit profile.

The PROFILE assignment statement retrieves the name and lock status of the current edit profile and stores those values in variables.

# **Syntax**

#### Macro Command Profile Control syntax

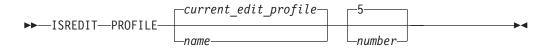

| name   | The profile name. It can consist of up to 8 alphanumeric characters, the first of which must be alphabetic. The edit profile table is searched for an existing entry with the same name. That profile is then read and used. If one is not found, a new entry is created in the profile table. |
|--------|----------------------------------------------------------------------------------------------------|
|        | If you omit this operand, the current edit profile is used.                                                                                                    |
| number | The number of lines, from 0 through 8, of profile data to be displayed. When you type 0 as the number, no profile data is displayed. When you omit the number operand, the profile modes appear; the =MASK> and =TABS> lines are displayed if they contain data, followed by the =COLS> line.  |
|        | The =BNDS> line does not appear if it contains the default boundary positions. It does appear when the bounds are set to something other than the default, and no 'number' parameter is entered into                                                                                           |

For more information about displaying and defining a profile, see "Displaying or defining an edit profile" on page 17.

the PROFILE command.

#### Macro Command Profile Lock Syntax

►►—ISREDIT—PROFILE—\_LOCK—\_\_\_\_

**LOCK** Specifies that the current values in the profile are saved in the edit profile table and are not modified until the profile is unlocked. The current copy of the profile can be changed, either because of commands you enter that modify profile values (BOUNDS and NUMBER, for example) or because of differences in the data from the current profile settings. However, unless you unlock the edit profile, the saved values replace the changes when you end the edit session.

Caps, number, stats, and pack mode are automatically changed to fit the data. These changes occur when the data is first read or when data is copied into the data set. Message lines (==MSG>) are inserted in the data set to show you which changes occurred.

**Note:** To force caps, number, stats, or pack mode to a particular setting, use an initial macro. Be aware, however, that if you set number mode on, data may be overlaid.

**UNLOCK** Specifies that the editor saves changes to profile values.

See "Locking an edit profile" on page 19 for more information about locking and unlocking the profile.

#### Macro Command Profile Reset syntax

►►—ISREDIT—PROFILE—RESET—

**RESET** Specifies that the ZEDFAULT profile is to be removed and the site-wide configuration for new edit profiles is to be used.

See "Locking an edit profile" on page 19 for more information about locking and unlocking the profile.

#### Assignment statement syntax

| ►►—ISRED | DIT—(var1,var2)— = —PROFILE—                                            | ▶◀ |
|----------|-------------------------------------------------------------------------|----|
| var1     | The name of a variable to contain the name of the current edit profile. |    |
| var2     | The name of a variable to contain the profile status, LOCK or UNLOCK.   |    |

### Description

Profile names cannot be set by an assignment statement. Instead, use PROFILE to change a profile name, thereby changing the current edit profile and the edit profile values.

# Return codes

Normal completion

20 Severe error

### **Examples**

To check the lock status of the profile and perform processing if the profile is locked: ISREDIT (,STATUS) = PROFILE IF &STATUS = LOCK THEN -

# **RANGE\_CMD—Query a Command That You Entered**

The RANGE\_CMD assignment statement identifies the name of a line command entered from the keyboard and processed by a macro.

### **Syntax**

#### Assignment statement syntax

►►—ISREDIT—(varname)— = —RANGE\_CMD—

*varname* The name of a variable to contain the line command that you entered.

### **Description**

The macro must first issue a PROCESS command to identify all line commands to be processed by this macro. A particular line command within a range can be found by using the RANGE\_CMD. For instance, if the following PROCESS command is issued by a macro:
PROCESS RANGE Q \$

The RANGE\_CMD statement returns either a Q or a \$. If a range such as Q5 is entered, only Q is returned.

### **Return codes**

- 0 Normal completion
- 4 Line command not set
- 8 Line command setting not acceptable
- 20 Severe error

### **Examples**

To determine which line command (\* or #) you entered and to process the line command (defined by the macro writer):

```
ISREDIT MACRO NOPROCESS
ISREDIT PROCESS RANGE * #
ISREDIT (CMD) = RANGE_CMD
IF &STR(&CMD) = &STR(*) THEN -
...
ELSE IF &STR(&CMD) = &STR(#) THEN -
...
```

# **RCHANGE**—Repeat a Change

The RCHANGE command repeats the change requested by the most recent CHANGE command.

# **Syntax**

Macro command syntax

```
►►—ISREDIT—RCHANGE—
```

# **Description**

You can use this command to repeatedly change other occurrences of the search string. After a *string* NOT FOUND message appears, the next RCHANGE issued starts at the first line of the current range for a forward search (FIRST or NEXT specified) or the last line of the current range for a backward search (LAST or PREV specified).

# **Return codes**

- 0 Normal completion
- 4 String not found
- 8 Change error (*string2* longer than *string1* and substitution was not performed on at least one change)
- 12 Syntax error
- 20 Severe error

### **Examples**

To perform a single-line change and then repeat the change from the top if the string was not found:

```
ISREDIT CHANGE C'. the' C'. The' 1 8
IF &LASTCC = 4 THEN-
ISREDIT RCHANGE
```

# **RECFM**—Query the Record Format

The RECFM assignment statement retrieves the record format of the data set being edited, and places the value in a variable.

# **Syntax**

#### Assignment statement syntax

►►—ISREDIT—(var1,var2)— = —RECFM—

- *var1* The name of a variable to contain the type of record format of the data being edited, either F or V:
  - **F** Fixed-length records.
  - V Variable-length records.
- *var2* The name of a variable to contain the remaining record format information of the data being edited, in the combination of M, A, S, BM, BA, BS, BSM, or BSA:
  - **B** Blocked records.
  - **S** Standard or spanned records.

- **M** Machine print control character records.
- A ASA print control character records.

### **Return codes**

- 0 Normal completion
- 20 Severe error

# **Examples**

To place the type of record format in variable RECFM1 and then use either the logical data width (for a fixed data set) or the right display column (for a variable data set):

```
ISREDIT (RECFM1) = RECFM
IF &RECFM1 = F THEN -
ISREDIT (WIDTH) = DATA_WIDTH
ELSE -
ISREDIT (,WIDTH) = DISPLAY_COLS
```

To place the remaining record format information in variable RECFM2: ISREDIT (,RECFM2) = RECFM

To place the type of record format information in variable RECFM1, and the remaining record format information in variable RECFM2: ISREDIT (RECFM1,RECFM2) = RECFM

# **RECOVERY—Set or Query Recovery Mode**

The RECOVERY macro command sets edit recovery mode, which allows you to recover data after a system failure or power outage.

The RECOVERY assignment statement either sets edit recovery mode, or retrieves the edit recovery mode setting and places it in a variable.

# **Syntax**

#### Macro command syntax

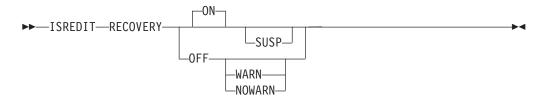

- **ON** The system creates and updates a recovery data set for each change thereafter.
- **OFF** The system does not create and update a recovery set.
- **WARN** This operand no longer has a practical function, due to a software change. However, the primary command continues to accept the operand for compatibility reasons.
- **NOWARN** This operand no longer has a practical function, due to a software change. However, the primary command continues to accept the operand for compatibility reasons.

**SUSP** This operand, when specified with the ON operand has no function. It allows existing macros which save and restore the recovery state to continue working. When SUSP is specified by itself, it functions like the ON operand.

See "Edit recovery" on page 39 for more information about edit recovery.

#### Assignment statement syntax

#### Macro command syntax

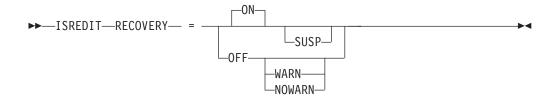

- *var1* The name of a variable to contain the setting of recovery mode, either ON or OFF.
- var2 The name of a variable that contains the warning setting, either WARN, NOWARN (when RECOVERY is OFF), or blank or SUSP (when RECOVERY is ON).
- **ON** The system creates and updates a recovery data set for each change thereafter.
- **OFF** The system does not create and update a recovery set.
- **WARN** This operand no longer has a practical function, due to a software change. However, the primary command continues to accept the operand for compatibility reasons.
- **NOWARN** This operand no longer has a practical function, due to a software change. However, the primary command continues to accept the operand for compatibility reasons.
- **SUSP** This value indicates that recovery is ON, but that it is suspended due to a previous error.

#### **Return codes**

- 0 Normal completion
- 20 Severe error

### Examples

To save the value of recovery mode in variable &RECOV: ISREDIT (RECOV) = RECOVERY

To set recovery mode OFF: ISREDIT RECOVERY = OFF

## **RENUM**—Renumber Data Set Lines

The RENUM macro command immediately turns on number mode and renumbers all lines, starting with number 100 and incrementing by 100. For any members exceeding 10 000 lines, the increment would be less than 100.

## Syntax

#### Macro command syntax

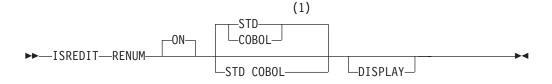

#### Notes:

- 1 STD is the default for non-COBOL data set types. COBOL is the default for COBOL data set types.
- **ON** Automatically verifies that all lines have valid numbers in ascending sequence and renumbers any lines that are either unnumbered or out of sequence. It also turns number mode on and renumbers lines.

The STD, COBOL, and DISPLAY operands are interpreted only when number mode is turned on.

- **STD** Numbers the data in the standard sequence field.
- **COBOL** Numbers the data in the COBOL field.
- **STD COBOL** Numbers the data in both fields.

If both STD and COBOL numbers are being generated, the STD number is determined and then used as the COBOL number. This can result in COBOL numbers that are out of sequence if the COBOL and STD fields were not synchronized. Use RENUM to force synchronization.

**DISPLAY** Causes the width of the data window to include the sequence number fields. Otherwise, the width of the window does not include the sequence number fields. When you display a data set with a logical record length of 80 and STD numbering, the sequence numbers are not shown unless you are using a 3278 Model 5 terminal, which displays 132 characters. The editor automatically scrolls left or right, if required, so that the leftmost column of the data window is the first column displayed.

### **Return codes**

- 0 Normal completion
- 20 Severe error

## **Examples**

To renumber all data lines with standard numbering: ISREDIT RENUM

To renumber all data lines with standard and COBOL numbering: ISREDIT RENUM STD COBOL

To renumber all data lines with COBOL numbering, bringing the sequence numbers within the data window: ISREDIT RENUM COBOL DISPLAY

To turn sequence numbers off: ISREDIT RENUM OFF

## **REPLACE**—Replace a Data Set or Data Set Member

The REPLACE macro command adds or replaces data in a member of the partitioned data set that you are editing, in a member of another partitioned data set, or in a sequential data set.

## Syntax

#### Macro command syntax

| ►►—ISREDIT—REPLACE——mem | her                      |                 | M |
|-------------------------|--------------------------|-----------------|---|
| — ( <i>me</i> )         | mber)———<br>ame(member)— | _labela_labelb_ |   |

- memberThe name of the member to be replaced in the partitioned data set<br/>currently being edited. If a name of eight or fewer characters is<br/>specified and it could be a member name or a data set name,<br/>REPLACE searches for a member name first. If no member name is<br/>found, then the name is used as a data set. If the member does not<br/>exist, the editor creates it. If you are using a concatenated sequence<br/>of libraries, the member is always written to the first library in the<br/>sequence.dsnameThe name of a sequential data set that is to be replaced. The data
- *dsname* The name of a sequential data set that is to be replaced. The data set name can be fully or partially qualified.

dsname(member)

|          | The name of a different partitioned data set and member name to<br>be replaced in the partitioned data set. The data set name can be<br>fully or partially qualified. |
|----------|----------------------------------------------------------------------------------------------------|
| linenum1 | Relative line number identifying the start of a group of lines in the current member that replace data in the other member.                                           |
| linenum2 | Relative line number identifying the end of a group of lines in the current member that replace data in the other member.                                             |

*labela, labelb* Labels identifying the start and end of the group of lines in the current member that replace data in the other member.

For more information about using labels to identify a group of lines, see "Labels and Line Ranges" on page 56.

- **0** Normal completion
- 8 Member in use

- 12 Invalid line pointer
- 20 Syntax error (invalid name, incomplete line pointer value), or I/O error

## **Examples**

To replace member MEM1 with the first 10 lines of the current data:  $\ensuremath{\mathsf{ISREDIT}}$  REPLACE MEM1 1 10

## **RESET—Reset the Data Display**

The RESET macro command can restore line numbers in the line command field when those line numbers have been replaced by labels, pending line commands, error flags, and change flags. However, to reset any pending line commands, you must have specified the NOPROCESS operand in the MACRO command. RESET can also delete special lines from the display, redisplay excluded lines, and temporarily disable the highlighting of FIND strings.

## **Syntax**

#### Macro command syntax

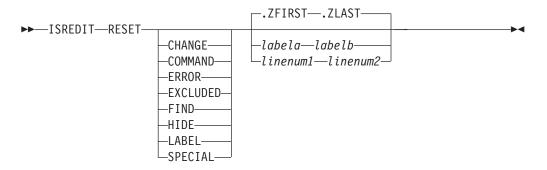

You can type the operands in any order. If you do not specify any operands, RESET processes all operands except LABEL.

**CHANGE** Removes ==CHG> flags from the line command field. COMMAND Removes any pending line commands from the line command field. ERROR Removes ==ERR> flags from the line command field. **EXCLUDED** Redisplays any excluded line. FIND Turns off highlighting of FIND strings until the next FIND, RFIND, CHANGE, or RCHANGE command. However, SEEK and EXCLUDE do not return the highlighting of FIND strings in this manner. RESET with no operands has the same effect on highlighted FIND strings as RESET FIND. HIDE Redisplays all "n Line(s) not Displayed" messages for excluded lines that were hidden through the HIDE command. LABEL Removes labels from the line command field. SPECIAL Deletes any temporary line from the panel: Bounds line flagged as =BNDS>

- Column identification lines flagged with =COLS>
- Information lines flagged with =====
- Mask lines flagged as =MASK>
- Message lines flagged as ==MSG>
- Note lines flagged with =NOTE=
- Profile lines flagged as =PROF>
- Tabs line flagged as =TABS>
- *linenum1* Relative line number identifying the start of a group of lines to be reset.
- *linenum2* Relative line number identifying the end of a group of lines to be reset.

*labela, labelb* Labels identifying the start and end of the group of lines to be reset.

For more information about using labels to identify a group of lines, see "Labels and Line Ranges" on page 56.

### Description

RESET scans every line of data for conditions to be reset. If you want to delete a small number of special lines, you can get faster response time if you use the D (delete) line command.

### **Return codes**

0 Normal completion

20 Severe error

### Examples

To remove all change flags from the current data: ISREDIT RESET CHANGE

To remove all error flags from the current data: ISREDIT RESET ERROR

To redisplay all excluded lines messages that are hidden: ISREDIT RESET HIDE

To redisplay all excluded lines between the .START and .STOP labels: ISREDIT RESET EXCLUDED .START .STOP

To remove all labels from the current data between and including the .START and .STOP labels:

ISREDIT RESET LABEL .START .STOP

To remove all special lines from the current data between lines 100 and 200: ISREDIT RESET SPECIAL 100 200

### **RFIND**—Repeat Find

The RFIND macro command locates the search string defined by the most recent SEEK, FIND, or CHANGE command, or excludes a line containing the search string defined by the previous EXCLUDE command.

The RFIND command can be used repeatedly to find other occurrences of the search string. After a *string* NOT FOUND message appears, the next RFIND issued starts at the first line of the current range for a forward search (FIRST or NEXT specified), or the last line of the current range for a backward search (LAST or PREV specified).

## **Syntax**

#### Macro command syntax

►►—ISREDIT—RFIND

### **Return codes**

- 0 Normal completion
- 4 String not found
- 12 Syntax error
- 20 Severe error (string not defined)

# **Examples**

To find a character string, process it, and then repeat the operation for the rest of the data:

```
ISREDIT FIND FIRST C'. the'
SET RETCODE = &LASTCC;
DO WHILE &RETCODE = 0
...
ISREDIT RFIND
SET RETCODE = &LASTCC;
```

```
END
```

# **RIGHT—Scroll Right**

The RIGHT macro command scrolls data to the right of the current panel position.

# **Syntax**

#### Macro command syntax

```
►►—ISREDIT—RIGHT—amount—
```

| amount | The scr | The scroll amount. The number of columns (0-9999) to scroll, or:                                                    |  |  |
|--------|---------|----------------------------------------------------------------------------------------------------|--|--|
|        | MAX     | Displays the last panel of data to the right.                                                                       |  |  |
|        | HALF    | Displays the next half-panel of data to the right.                                                                  |  |  |
|        | PAGE    | Displays the next full panel of data to the right.                                                                  |  |  |
|        | CURSO   | <b>DR</b><br>Scrolls until the column on which the cursor is located<br>becomes the first data column on the panel. |  |  |
|        | DATA    | Scrolls until the last column on the current panel of data becomes the first column on the next panel of data.      |  |  |

# **Description**

The editor stops scrolling when it reaches the current BOUNDS setting. For example, if the right bound is position 100, and positions 9 to 80 are displayed, issuing ISREDIT RIGHT 100 leaves positions 29 to 100 being displayed, not positions 109 to 180.

To scroll to the right using the panel position when the macro was issued, use USER\_STATE assignment statements to save and then restore the panel position operands.

If you define a macro named RIGHT, it overrides RIGHT when used from another macro, but has no effect for you. RIGHT does not change the cursor position and cannot be used in an initial macro. See "BOUNDS—Set or Query the Edit Boundaries" on page 294 and "DISPLAY\_COLS—Query Display Columns" on page 318 for further information.

## **Return codes**

- 0 Normal completion
- 4 No visible lines
- 8 No data to display
- 12 Amount not specified
- 20 Severe error

## **Examples**

To scroll the display to the right by the number of columns specified in variable &RCOL:

ISREDIT RIGHT &RCOL

## **RMACRO—Set or Query the Recovery Macro**

The RMACRO macro command sets the name of the recovery macro.

The RMACRO assignment statement sets or retrieves the name of the recovery macro set in this edit session.

See "Recovery Macros" on page 106 for more information.

## **Syntax**

### Macro command syntax

| ►►—ISREDIT—RMACRO— | -name   |  |
|--------------------|---------|--|
| IONEDIT NUMBER     | manie   |  |
|                    | —!name— |  |
|                    | -NONE-  |  |

*name* The name of the recovery macro to be run. The name can be preceded by an exclamation point (!) to show that it is a program macro.
 **NONE** The name to prevent a recovery macro from being run; conversely, a value of NONE is returned when no recovery macro has been specified.

### **RMACRO**

#### Assignment statement syntax

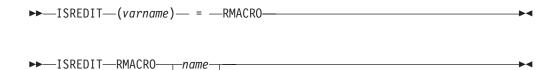

*varname* The name of a variable to contain the name of the recovery macro.

*name* Same as macro command syntax.

-NONE-

**NONE** Same as macro command syntax.

### **Return codes**

- **0** Normal completion
- 12 Invalid name specified
- 20 Severe error

### **Examples**

To set the RMACRO name from the variable &RMAC: ISREDIT RMACRO = &RMAC

## SAVE—Save the Current Data

The SAVE macro command stores the current data on disk. Generally, you do not need to use SAVE if recovery mode is on. See the DATA\_CHANGED, AUTOSAVE, CANCEL, and END commands for more information about saving data.

## Syntax

#### Macro command syntax

►►—ISREDIT—SAVE—\_\_\_\_

## Description

The SAVE command writes the data to the same data set from which it was retrieved unless you specified a concatenated sequence of partitioned data sets on the Edit - Entry panel. In that case, the data is saved in the first library in the concatenation sequence, regardless of which library it came from. For a sequential data set, the complete data set is rewritten. For a partitioned data set, the member is rewritten with the same member name. If stats mode is on, the library statistics for the member are automatically updated.

If both number mode and autonum mode are on, the data is automatically renumbered before it is saved.

- 0 Normal completion
- 4 New member saved
- 12 Data not saved; not enough PDS space or directory space
- 20 Severe error

## **Examples**

To check autosave mode and, if it is set to OFF, ensure that changes are saved:

ISREDIT (VAR) = AUTOSAVE IF &VAR = OFF THEN -ISREDIT SAVE

# SAVE\_LENGTH—Set or Query Length for Variable-Length Data

The SAVE\_LENGTH macro command sets or queries the length to be used to save each record in a variable-length file. It does not enable you to truncate the nonblank portion of a record, but it does enable you to extend a record. When records are written to disk, they are padded on the end with blanks as needed.

## **Syntax**

#### Assignment statement syntax

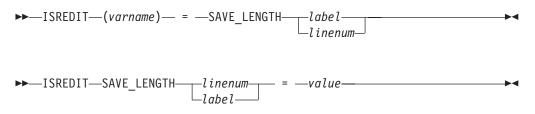

# Description

You can use the SAVE\_LENGTH macro command to set or query the minimum length that is used to store an individual record in a variable-length data set.

When setting a length, the length is automatically adjusted to include the nonblank portion of the line.

When retrieving the length, the number returned reflects the line length that would be used if the line were saved immediately. This is the greater of the following two values:

- the length of the nonblank portion of the line *and* the length set by a previous SAVE\_LENGTH request
- the length of the nonblank portion of the line *and* the original line length.

You can use the SAVE\_LENGTH command in edit macros to define line commands to prompt the user for final record lengths or to check the record length. You might also use it to substitute a visible character for trailing blanks to make editing easier.

Use of the SAVE\_LENGTH command does not prevent the editor from working on data past the specified record length. The length set and returned by the SAVE\_LENGTH command is only used when the data is written and does not affect the operation of any other edit functions.

- 0 Normal completion
- 4 Value supplied on set call was out of range. If the supplied length was too

great, it is adjusted to equal the maximum record length. Otherwise, the length was adjusted to the length of the nonblank data portion of the record.

- **6** Record format is not variable. Any value on an assignment request is ignored.
- **16** Error setting variable.
- 20 Severe error

### Examples

To save the number of characters that are saved for the last line in the file when PRESERVE OFF is active:

ISREDIT (NCHARS) = SAVE\_LENGTH .ZLAST

To set the minimum line length for the last line in the file and to set PRESERVE ON active:

ISREDIT SAVE\_LENGTH .ZLAST = 74

Another edit macro sample using the SAVE\_LENGTH command can be found in the ISRSETLN member of the ISPF EXEC library.

## SCAN—Set Command Scan Mode

The SCAN macro command sets scan mode, which controls the automatic replacement of variables in command lines passed to the editor.

The SCAN assignment statement either sets the value of scan mode (for variable substitution), or retrieves the value of scan mode and places it in a variable.

# **Syntax**

#### Macro command syntax

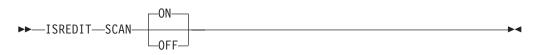

- **ON** Specifies that the editor automatically replaces variables in command lines.
- **OFF** Specifies that the editor does not automatically replace variables.

Scan mode is initialized to ON when a macro is started.

#### Assignment statement syntax

►►—ISREDIT—(varname)— = —SCAN—

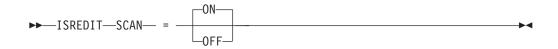

*varname* The name of a variable to contain the setting of scan mode, either ON or OFF.

| ON | Same | as | macro | command | syntax. |
|----|------|----|-------|---------|---------|
|    |      |    |       |         |         |

**OFF** Same as macro command syntax.

## **Return codes**

- 0 Normal completion
- 20 Severe error

# **Examples**

To set a line whose number is in variable &LNUM to: &SYSDATE is a CLIST built-in function

set scan mode off and issue the LINE command with &&SYSDATE as the CLIST function name. The CLIST processor strips off the first &, but, because scan mode is off, the editor does not remove the second &:;

ISREDIT SCAN OFF ISREDIT LINE &LNUM = "&&SYSDATE is a CLIST built-in function" ISREDIT SCAN ON

Because the ISPEXEC call interface for REXX EXECs allows you to specify parameters as symbolic variables, a single scan always takes place before the syntax check of a statement. Therefore, the rule of using two ampersands (&) before variable names to avoid substitution of variable names also applies to REXX EXECs.

# SEEK—Seek a Data String, Positioning the Cursor

The SEEK macro command finds one or more occurrences of a search string without changing the exclude status of the line.

# Syntax

### Macro command syntax

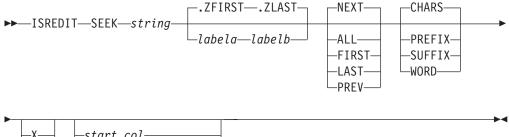

*string* The search string you want to find. The maximum allowable length of the string is 256 bytes. If you are specifying a hex string, the maximum is 128 hexadecimal characters. See "Finding, Seeking, Changing, and Excluding Data" on page 45.

*labela, labelb* Labels identifying the start and end of the group of lines SEEK is to search.

If the cursor is currently placed above the start label and the PREV occurrence of a string is requested, or the cursor is currently placed

|           | below the end label and the NEXT occurrence of a string is<br>requested, the process returns a return code of 4 and the string is<br>not found, even if it exists within the label range. |
|-----------|----------------------------------------------------------------------------------------------------|
|           | For more information about using labels to identify a group of lines, see "Labels and Line Ranges" on page 56.                                                                            |
| NEXT      | Starts at the first position after the current cursor location and searches ahead to find the next occurrence of string.                                                                  |
| ALL       | Starts at the top of the data and searches ahead to find all occurrences of string.                                                                                                    |
| FIRST     | Starts at the top of the data and searches ahead to find the first occurrence of string.                                                                                                  |
| LAST      | Starts at the bottom of the data and searches backward to find the last occurrence of string.                                                                                             |
| PREV      | Starts at the current cursor location and searches backward to find<br>the previous occurrence of string.                                                                                 |
| CHARS     | Locates string anywhere the characters match.                                                                                                    |
| PREFIX    | Locates string at the beginning of a word.                                                                                                    |
| SUFFIX    | Locates string at the end of a word.                                                                                                    |
| WORD      | Locates string when it is delimited on both sides by blanks or other non-alphanumeric characters.                                                                                         |
| Х         | Scans only lines that are excluded from the display.                                                                                                    |
| NX        | Scans only lines that are not excluded from the display.                                                                                                    |
| left_col  | The first column to be included in the range of columns SEEK is to search.                                                                                                    |
| right_col | The last column to be included in the range of columns SEEK is to search.                                                                                                    |
|           |                                                                                                    |

## Description

Use the FIND macro command instead of SEEK if you want to locate a string and change the exclude status of the line that contains that string at the same time.

You can use SEEK to find a search string, change it with CHANGE, and then exclude it from the display with EXCLUDE.

To find the next occurrence of the letters ELSE without specifying any other qualifications, include the following line in an edit macro: ISREDIT SEEK ELSE

Since no other qualifications were specified, the letters ELSE can be:

- Uppercase or a mixture of uppercase and lowercase
- At the beginning of a word (prefix), the end of a word (suffix), or the entire word (word)
- In either an excluded or a non-excluded line
- · Anywhere within the current boundaries

To find the next occurrence of the letters ELSE, but only if the letters are uppercase: ISREDIT SEEK C'ELSE'

This type of search is called a character string search (note the C that precedes the search string) because it finds the next occurrence of the letters ELSE only if the letters are in uppercase. However, since no other qualifications were specified, the letters can be found anywhere in the data set or member, as outlined in the preceding list.

For more information, including other types of search strings, see "Finding, Seeking, Changing, and Excluding Data" on page 45.

### **Return codes**

- 0 Normal completion
- 4 String not found
- 12 Syntax error
- 20 Severe error

## **Examples**

The following example finds the last occurrence in the data set of the letters ELSE. However, the letters must occur on or between lines labeled .E and .S; they must be the last four letters of a word; and they must be found in an excluded line. ISREDIT SEEK ELSE .E .S LAST SUFFIX X

The following example finds the first occurrence of the letters ELSE that immediately precedes the cursor position. However, the cursor must not be positioned ahead of the lines that are labeled .E and .S. Also, the letters must occur on or between lines labeled .E and .S; they must be stand-alone characters (not part of any other word); they must be found in a non-excluded line; and they must exist within columns 1 and 5:

ISREDIT SEEK ELSE .E .S PREV WORD NX 1 5

# SEEK\_COUNTS—Query Seek Counts

The SEEK\_COUNTS assignment statement retrieves the values set by the most recently entered SEEK command and places them in variables.

# **Syntax**

### Assignment statement syntax

| ►►—ISREDIT—(var1,var2)— = —SEEk | COUNTS |
|---------------------------------|--------|
|---------------------------------|--------|

| var1 | The name of a variable to contain the number of strings found. It must be an 8-character value that is left-padded with zeros.                           |
|------|----------------------------------------------------------------------------------------------------|
| var2 | The name of a variable to contain the number of lines on which<br>strings were found. It must be an 8-character value that is<br>left-padded with zeros. |

## **Return codes**

- 0 Normal completion
- 20 Severe error

## **Examples**

To seek all lines with a blank in column 1 and store the number of such lines in variable &BLNKS:

ISREDIT SEEK ALL " " 1 ISREDIT (BLNKS) = SEEK COUNTS

# **SESSION—Query Session Type**

The SESSION assignment statement identifies the type of session in which the macro is running, Edit, View, EDIF, or VIIF. It also identifies if SCLM is active or not.

## **Syntax**

#### Assignment statement syntax

| ►►—ISRED] | IT—(var1,var2)— = —SESSION—                                                                                                    |
|-----------|----------------------------------------------------------------------------------------------------|
| var1      | This variable contains either EDIF, EDIT, VIEW, or VIIF to identify the type of session.                                                                                                    |
| var2      | This variable contains SCLM if the SCLM edit environment is active, or four asterisks (****) if not. Until SCLM edit is initialized and is active, edit commands such as SAVE will not update SCLM correctly. |
|           | <b>Note:</b> SCLM edit is not available during execution of the site-wide initial edit macro.                                                                                                    |

## **Return codes**

- 0 Normal completion
- 20 Severe error

## SETUNDO—Set UNDO Mode

The SETUNDO macro command allows the UNDO function to be turned on or off and retrieves the current UNDO status.

## Syntax

#### Macro command syntax

| ►►—ISREDIT—SETUNDO— | STORAGE         |  |
|---------------------|-----------------|--|
|                     | -RECOVER-<br>ON |  |

- **STORAGE** Enables edit changes to be saved in storage.
- **RECOVER** Enables edit changes to be saved through the recovery file only. If edit recovery is off, SETUNDO RECOVER turns recovery on.
- **ON** The same as STORAGE.
- **OFF** Disables the saving of edit changes in storage. If edit recovery is available, the undo command uses the edit recovery file.

#### Assignment statement syntax

►►—ISREDIT—(varname)— = —SETUNDO—

| ►►—ISREDIT—SETUNDO— = - | STORAGE         |  |
|-------------------------|-----------------|--|
|                         | -RECOVER-<br>ON |  |

| varname | The name of a variable containing the setting of the UNDO mode, either OFF or RECOVER or STORAGE.                            |
|---------|----------------------------------------------------------------------------------------------------|
| STORAGE | Enables edit changes to be saved in storage.                                                                                 |
| RECOVER | Enables edit changes to be saved through the recovery file only. If edit recovery is off, SETUNDO RECOVER turns recovery on. |
| ON      | Enables edit changes to be saved in storage.                                                                                 |
| OFF     | Disables the saving of edit changes in storage. If edit recovery is available, the undo command uses the edit recovery file. |

## Description

The SETUNDO macro command enables undo processing. It does not perform the undo function itself. Valid operands are STORAGE, RECOVER, ON, or OFF.

If SETUNDO is set on by a macro and was not on already, the UNDO function is enabled for all interactions started from the point SETUNDO was turned on.

#### Notes:

- 1. Changes are saved on the undo chain after:
  - SETUNDO STORAGE is specified in a macro, and it was previously OFF or REC, or
  - · SETUNDO REC is specified in a macro, and it was previously OFF

It is possible to undo back to a particular point in a macro. This is helpful in debugging edit macros.

- 2. If SETUNDO is disabled through the configuration table, the SETUNDO macro command is accepted and returns a zero return code. It does not turn recovery on.
- **3**. The SETUNDO command is ignored if UNDO from storage is not enabled by the installer or person who maintains the ISPF product. For information on enabling UNDO from storage, see *z/OS ISPF Planning and Customizing*.

- **0** Successful completion. SETUNDO was turned on or off, or status remains unchanged because UNDO was already on or off.
- **20** Severe error. Probably a parameter error (something other than STG, REC, or OFF was specified).

## Examples

To disable the saving of edit changes in storage: ISREDIT SETUNDO OFF

To enable the saving of edit changes in storage: ISREDIT SETUNDO = STORAGE

To store the value of SETUNDO in the variable &SET: ISREDIT (SET) = SETUNDO

## SHIFT (—Shift Columns Left

The SHIFT (macro command moves characters on a line to the left without altering their relative spacing. Characters shifted past the current BOUNDS setting are deleted. See "Shifting Data" on page 42 for more information.

## Syntax

#### Macro command syntax

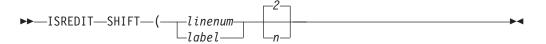

| linenum | A relative line number identifying the line on which characters are<br>to be moved to the left. |
|---------|-------------------------------------------------------------------------------------------------|
| label   | A label identifying the line on which characters are to be moved to the left.                   |
| п       | Specifies the number of columns to shift.                                                       |

### Description

The SHIFT ( command is limited to shifting columns of data on a single line. If you want to shift columns of data on several lines, each line of data columns must be moved individually.

### **Return codes**

- 0 Normal completion
- **12** Invalid line number
- 20 Severe error

## **Examples**

To shift columns of data 10 columns to the left on the line that contains the cursor:  $\tt ISREDIT\ SHIFT$  ( <code>.ZCSR 10</code>

To shift columns of data 2 columns to the left on the line with the label .LAB: ISREDIT SHIFT (  $\ .LAB$ 

# SHIFT )—Shift Columns Right

The SHIFT ) macro command moves characters on a line to the right without altering their relative spacing. Characters shifted past the current BOUNDS setting are deleted. See "Shifting Data" on page 42 for more information.

## **Syntax**

Macro command syntax

$$\blacktriangleright -\text{ISREDIT}-\text{SHIFT}-) - \begin{array}{c} linenum \\ label \\ n \end{array}$$

*label* A label identifying the line on which characters are to be moved to the right.

*n* Specifies the number of columns to shift.

# **Description**

The SHIFT ) command is limited to shifting columns of data on a single line. If you want to shift columns of data on several lines, each line of data columns must be moved individually.

## **Return codes**

- 0 Normal completion
- 12 Invalid line number
- 20 Severe error

## **Examples**

To shift columns of data 4 columns to the right on the line that contains the cursor: ISREDIT SHIFT ) .ZCSR 4  $\,$ 

To shift columns of data 2 columns to the right on the line with the label .LAB:  $\tt ISREDIT\ SHIFT$  ) .LAB

# SHIFT <---Shift Data Left

The SHIFT < macro command moves the body of a program statement to the left without shifting the label or comments. This command prevents loss of nonblank characters by stopping before shifting nonblank characters past the bound. See "Shifting Data" on page 42 for more information.

# **Syntax**

### Macro command syntax

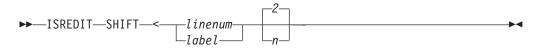

| linenum | A relative line number identifying the line on which the body of a program statement is to be moved to the left. |
|---------|----------------------------------------------------------------------------------------------------|
| label   | A label identifying the line on which the body of a program statement is to be moved to the left.                |
| п       | Specifies the number of columns to shift.                                                                        |

# Description

The SHIFT < command is limited to shifting data on a single line. To shift data on several lines, you must shift data on each line individually.

## **Return codes**

- 0 Normal completion
- 12 Invalid line number
- 20 Severe error

## **Examples**

To shift data 4 columns to the left on the line that contains the cursor: ISREDIT SHIFT < .ZCSR 4

To shift data 2 columns to the left on the line with the label .LAB: ISREDIT SHIFT < .LAB

# SHIFT >—Shift Data Right

The SHIFT > macro command moves the body of a program statement to the right without shifting the label or comments. This command prevents loss of nonblank characters by stopping before shifting nonblank characters past the bound. See "Shifting Data" on page 42 for more information.

# **Syntax**

### Macro command syntax

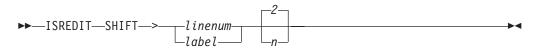

| linenum | A relative line number identifying the line on which the body of a program statement is to be moved to the right. |
|---------|----------------------------------------------------------------------------------------------------|
| label   | A label identifying the line on which the body of a program statement is to be moved to the right.                |

*n* Specifies the number of columns to shift.

# Description

The SHIFT > command is limited to shifting data on a single line. To shift data on several lines, you must shift data on each line individually.

## **Return codes**

- 0 Normal completion
- **12** Invalid line number
- 20 Severe error

## **Examples**

To shift data 4 columns to the right on the line that contains the cursor: ISREDIT SHIFT > .ZCSR 4

To shift data 2 columns to the right on the line with the label .LAB:

## SORT—Sort Data

The SORT macro command puts data in a specified order.

## **Syntax**

#### Macro command syntax

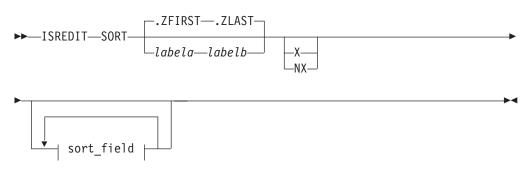

### sort\_field:

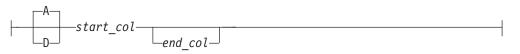

| labela, labelb | Labels identifying the start and end of the group of lines for the sort operation.                                |                                                                                                    |  |  |
|----------------|----------------------------------------------------------------------------------------------------|----------------------------------------------------------------------------------------------------|--|--|
|                |                                                                                                    | nformation about using labels to identify a group of<br>Labels and Line Ranges" on page 56.                      |  |  |
| X              | Specifies that only excluded lines are to be sorted.                                                              |                                                                                                    |  |  |
| NX             | Specifies that only non-excluded lines are to be sorted.                                                          |                                                                                                    |  |  |
| sort_field     | Specifies the field to be used in sorting data. You can specify up five sort fields using the following operands: |                                                                                                    |  |  |
|                | Α                                                                                                    | Specifies ascending order. It can either precede or follow the column specification.                             |  |  |
|                | D                                                                                                    | Specifies descending order. It can either precede or follow the column specification.                            |  |  |
|                | start_col                                                                                                    | Defines the starting column of the field that is to<br>be compared. It must be within the current<br>boundaries. |  |  |
|                | end_col                                                                                                    | Defines the ending column of the field that is to be<br>compared. It must be within the current<br>boundaries.   |  |  |
|                | тс :с                                                                                                    |                                                                                                    |  |  |

If you specify several fields, you must specify both the starting and ending columns of each field. The fields cannot overlap. If you specify A or D for one field, you must specify it for all fields.

# Description

The SORT command operates in two different modes, based on the hexadecimal mode status. If hexadecimal mode is on, the data is ordered according to its hexadecimal representation. If hexadecimal mode is off, data is sorted in the collating sequence defined for the national language being used.

### **Sorting Data Without Operands**

For a SORT command with no operands, the editor compares the data within the current boundaries character by character, and then orders it line by line in the proper collating sequence. It ignores data outside the current boundaries during both operations. This means that only the data inside the current boundaries is changed. Labels, excluded lines, line numbers, and change, error, and special line flags are considered associated with the data, and therefore points to the same data fields after the sort as they did before the sort.

For example, if you issue a CHANGE ALL command that changes the first, third, and sixth lines in a data set, these lines are flagged with the change flag, ==CHG>. If you then issue a SORT command that results in the former lines 1, 3 and 6 becoming the first, second and third lines of the sorted file, the changed line flags would now exist on the first, second and third lines of the sorted data set.

It is important to properly set the boundaries before issuing the SORT command. SORT is a powerful tool for editing data that may be formatted in multiple columns. You can set the boundaries, for example, to the first half of a record and sort one column of data. Then you can set the boundaries to the last half of the record and sort a second column of data.

### Limiting the SORT Command

You can specify up to five sort fields by labeling starting and ending columns. You can identify each field as having data sorted in ascending or descending order.

Optionally, you can limit sorting to a range of lines by specifying the labels of the first and last lines of the range. You can also limit sorting to either excluded or non-excluded lines.

If you have labels or line ranges that are between the labels or line ranges specified with the SORT command, you can keep SORT from rearranging them by:

- Excluding them before you enter the SORT command
- · Using the NX operand to sort only lines that are not excluded

See the definition of the NX operand and "EXCLUDE—Exclude Lines from the Display" on page 225 for more information.

## Sorting DBCS Data

When sorting data that contains DBCS character strings, you must ensure that no DBCS string crosses the boundaries. Also, all records must have the same format at the boundaries, although the format of the left and right boundaries can differ.

If a boundary divides a DBCS character, or if all records do not have the same format at the boundaries, the result is unpredictable.

- 0 Normal completion
- 4 Lines were already in sort order
- 8 No records to sort

- 16 Not enough storage to perform sort
- 20 Severe error

### **Examples**

To sort the data in descending order, using the sort key in columns 15 through 20: ISREDIT SORT D 15 20

To sort all excluded lines in ascending order: ISREDIT SORT X A

### STATS—Set or Query Stats Mode

The STATS macro command sets stats mode, which creates and maintains statistics for a member of a partitioned data set.

The STATS assignment statement either sets stats mode, or retrieves the setting of stats mode and places it in a variable.

## Syntax

#### Macro command syntax

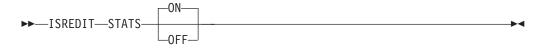

**ON** Creates or updates library statistics when the data is saved.

**OFF** Does not create or update library statistics.

#### Assignment statement syntax

| varname | The name of a variable to contain the setting of stats mode, either ON or OFF. |
|---------|--------------------------------------------------------------------------------|
| ON      | Same as macro command syntax.                                                  |
| OFF     | Same as macro command syntax.                                                  |

See "Statistics for PDS members" on page 26 for more information.

- 0 Normal completion
- 20 Severe error

## Examples

To put the value of stats mode in variable &LIBSTAT: ISREDIT (LIBSTAT) = STATS

To set stats mode on: ISREDIT STATS = ON

To set stats mode off: ISREDIT STATS OFF

To reset stats mode from the mode saved in variable &LIBSTAT: ISREDIT STATS = &LIBSTAT

# SUBMIT—Submit Data for Batch Processing

The SUBMIT macro command submits the member or data set you are editing (or the part of the member or data set defined by the range of line pointers or the X or NX parameters) to be processed as a batch job.

# **Syntax**

### Macro command syntax

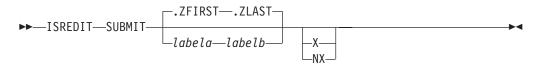

| labela, labelb | Labels identifying the start and end of the group of lines to be submitted.                                    |
|----------------|----------------------------------------------------------------------------------------------------|
|                | For more information about using labels to identify a group of lines, see "Labels and Line Ranges" on page 56. |
| x              | Submits only lines that are excluded from the display.                                                         |
| NX             | Submits only lines that are not excluded from the display.                                                     |

## Description

The editor does not supply a job statement when you enter the SUBMIT command. You can supply job statements as part of the data being submitted. When you supply a job statement, only the job name is logged to the ISPF log data set to ensure the protection of sensitive data.

PDF uses TSO SUBMIT to submit the job.

## **Return codes**

- 0 Normal completion
- 20 Severe error (submit failed)

## **Examples**

To submit the first 20 lines of the data as a batch job:  $\ensuremath{\mathsf{ISREDIT}}$  SUBMIT 1 20

To submit all of the data as a batch job: ISREDIT SUBMIT

To submit only the non-excluded lines as a batch job:  $\ensuremath{\mathsf{ISREDIT}}$  SUBMIT NX

# **TABS—Set or Query Tabs Mode**

The TABS macro command:

- Turns tabs mode on and off
- Defines the logical tab character
- Controls the insertion of attribute bytes at hardware tab positions defined with the TABS line command

The TABS assignment statement does everything the macro command can do. It can also retrieve the setting of tabs mode and place it in a variable.

Use PROFILE to check the setting of tabs mode and the logical tab character. See "Using Tabs" on page 61 if you need more information about using tabs.

## **Syntax**

#### Macro command syntax

| ►►—ISREDIT—   | TABS STD ALL ALL OFF OFF                                                                                                    |
|---------------|----------------------------------------------------------------------------------------------------|
| ON            | Turns tabs mode on, which means that logical tabs can be used to break up strings of data.                                                                                                    |
| OFF           | Turns tabs mode off, which means that logical tabs cannot be used.<br>Attribute bytes are deleted from all hardware tab positions, causing<br>the Tab Forward and Tab Backward keys to ignore hardware tabs<br>defined on the =TABS> line. Blanked-out characters occupying these<br>positions reappear. The TABS OFF message appears in the profile<br>display.        |
| STD           | Activates all hardware tab positions (asterisks) that contain a blank<br>or null character. The editor inserts attribute bytes, which cannot<br>be typed over, at these positions. You can use the Tab Forward and<br>Tab Backward keys to move the cursor one space to the right of<br>the attribute bytes. The TABS ON STD message appears in the profile<br>display. |
| ALL           | Causes an attribute byte to be inserted at all hardware tab<br>positions. Characters occupying these positions are blanked out<br>and the attribute bytes cannot be typed over. The Tab Forward and<br>Tab Backward keys can be used to move the cursor one space to<br>the right of these attribute bytes. The TABS ON ALL message appears<br>in the profile display.  |
| tab_character | Defines a single character that is not a number, letter, or command                                                                                                    |

delimiter as the logical tab character. This character is used with hardware tab definitions. The TABS ON tab character message appears in the profile display.

You can enclose the character in quotes (' or "), although this is not necessary unless you want to use one of the following as the tab character:

= ' " < , ( +

The ampersand (&), left bracket ([), and right bracket (]) should not be used as tab characters at all.

The *tab\_character* operand causes the data string that follows the logical tab character to align itself one space to the right of the first available hardware tab position when you press Enter. No attribute bytes are inserted.

If no hardware tabs are defined, the editor aligns the data vertically. If software tabs are defined, the first data string is aligned under the first software tab position and the remaining data strings are aligned at the left boundary. If neither software nor hardware tabs are defined, the editor aligns all the data strings at the left boundary.

With the *tab\_character* operand, the Tab Forward and Tab Backward keys ignore hardware tab positions when the *tab\_character* operand is used because no attribute bytes are inserted.

#### Assignment statement syntax

►►—ISREDIT—(var1,var2)— = —TABS—

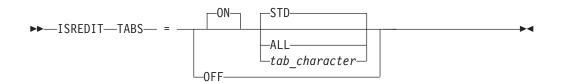

| var1          | The name of a variable to contain the setting of tabs mode, either ON or OFF.                          |
|---------------|----------------------------------------------------------------------------------------------------|
| var2          | The name of a variable to contain the tab character and either ALL or STD. This variable may be blank. |
| ON            | Same as macro command syntax.                                                                          |
| OFF           | Same as macro command syntax.                                                                          |
| STD           | Same as macro command syntax.                                                                          |
| ALL           | Same as macro command syntax.                                                                          |
| tab_character | Same as macro command syntax.                                                                          |

- 0 Normal completion
- 20 Severe error

## **Examples**

To set the tab character to  $\backslash$  and set the tabs mode ON: ISREDIT TABS ON  $\backslash$ 

To set the value of tabs mode from variable &TABVAL: ISREDIT TABS = (TABVAL)

# **TABSLINE—Set or Query Tabs Line**

The TABSLINE assignment statement either sets the tabs line, or retrieves the tabs line and places it in a variable.

## **Syntax**

|              | Assignment statement syntax        |                                                                                                    |  |  |
|--------------|------------------------------------|----------------------------------------------------------------------------------------------------|--|--|
|              | ►►—ISREDIT—(varname)— = —TABSLINE— |                                                                                                    |  |  |
|              | ►►—ISREDIT—TABSLINE— = —data—      |                                                                                                    |  |  |
|              | varname                            | Specifies the name of a variable to hold the contents of the current tabs line.                                                                                                    |  |  |
|              | data                               | Specifies the data used to set the tabs line. The only valid tab characters for this data are blanks, asterisks (*), hyphens (-), and underscores (_). The following forms can be used: |  |  |
|              |                                    | Simple string                                                                                                    |  |  |
|              |                                    | Delimited string                                                                                                    |  |  |
|              |                                    | • Variable                                                                                                    |  |  |
|              |                                    | <ul> <li>Template (&lt; col,string &gt;)</li> </ul>                                                                                                    |  |  |
|              |                                    | • Merge format ( <i>string1</i> + <i>string2</i> , operand + <i>string2</i> , <i>string1</i> + operand)                                                                                 |  |  |
|              |                                    | • Operand:                                                                                                    |  |  |
|              |                                    | LINE linenum                                                                                                    |  |  |
|              |                                    | Data from the line with the given relative line number.                                                                                                    |  |  |
|              |                                    | LINE <i>label</i><br>Data from the line with the given label.                                                                                                    |  |  |
|              |                                    | MASKLINE                                                                                                    |  |  |
|              |                                    | Data from the mask line.                                                                                                    |  |  |
|              |                                    | TABSLINE                                                                                                    |  |  |
|              |                                    | Data from the tabs line.                                                                                                    |  |  |
| Return codes |                                    |                                                                                                    |  |  |
|              | 0 Norm                             | al completion                                                                                                    |  |  |
|              | 4 D                                | . 1                                                                                                    |  |  |

- 4 Data truncated
- 8 Invalid data detected and ignored
- 20 Severe error (invalid input)

## **Examples**

To store the value of the tabs line in variable &OLDTABS: ISREDIT (OLDTABS) = TABSLINE To set the tabs line to "\*\_\_\* \*": ISREDIT TABSLINE = "\* \* \*"

To clear the tabs line: ISREDIT TABSLINE = " "

To set tabs in columns 1 and 35: ISREDIT TABSLINE = <1,\*,35,\*>

To add a tab in column 36: ISREDIT TABSLINE = TABSLINE + <36,\*>

## **TENTER—Set Up Panel for Text Entry**

The TENTER macro command provides one very long line wrapped around onto many rows of the panel to allow power typing for text entry. The editor does the formatting for you.

The TENTER command is different from the INSERT command in that the INSERT command inserts a specified number of separate, blank lines and the mask, if any, just as you typed it. With the TENTER command, however, mask line characters are applied only to the new lines created when the text is flowed outside the boundaries. Any mask line characters within the bounds are ignored.

## **Syntax**

#### Macro command syntax

| ►►—ISREDIT— | -TENTER—_linenum►<br>_labelnumlines                                                                                                    |
|-------------|----------------------------------------------------------------------------------------------------|
| linenum     | A relative line number identifying the line.                                                                                                    |
| label       | A label identifying the line.                                                                                                    |
| numlines    | Specifies the number of lines displayed for text entry; these lines<br>are not saved unless they contain data. If you do not type a<br>number, the remainder of the panel appears for text entry. |

## Description

It is important to make sure that the line referenced by the line pointer on TENTER appears; otherwise, the text area will not be visible to you. Use LOCATE to find and display the line for you.

Before you enter text entry mode, consider the following:

- If you are going to be typing text in paragraph form, such as for a memo or letter, make sure caps mode is off. Otherwise, when you press Enter, your text will change to uppercase.
- You may want to turn off number mode to prevent sequence numbers from writing over any of your text.
- Make sure the bounds setting is where you want it so that the text flows correctly when you end text entry mode.
- Once you enter text entry mode, no macros can be run.

### TENTER

To enter text entry mode:

1. Include the following command in an edit macro: ISREDIT TENTER *linenum numlines* 

or

ISREDIT TENTER label numlines

If *numlines* is greater than the number of rows remaining on the panel, the vertical bar that indicates where you will run out of room does not appear and the keyboard does not lock at the last character position on the panel. When you run the edit macro (see step 2), you can scroll down to bring the additional blank text entry space into view.

2. Run the edit macro. The editor inserts a single continuous blank area for the specified number of rows or to the bottom of the panel.

To begin a new paragraph:

1. Use the return (Enter), cursor movement, or Tab keys to advance the cursor enough spaces to leave one blank row on the panel.

If there are insufficient blank spaces on the panel, the keyboard locks when you try to type beyond the last character position. A vertical bar (1) appears above the cursor at the locked position.

To generate more blank spaces:

- 1. Press the Reset key to unlock the keyboard.
- 2. Press Enter.

To end text entry mode:

1. Press Enter. The data is flowed together into a paragraph and any embedded blanks are preserved. The left and right sides of the paragraph are determined by the current bounds.

See "Word Processing" on page 58 and "Entering Text (Power Typing)" on page 60 for more information.

### **Return codes**

- 0 Normal completion
- 12 Invalid line number
- 20 Severe error

### Examples

To find the last line in the data and set up the display for text entry following the last line:

ISREDIT LOCATE .ZL ISREDIT TENTER .ZL

### TFLOW—Text Flow a Paragraph

The TFLOW macro command restructures paragraphs. This is sometimes necessary after deletions, insertions, splitting, and so forth. See "Word Processing" on page 58 and "Formatting Paragraphs" on page 58 for more information.

# Syntax

### Macro command syntax

*linenum* A relative line number identifying the line.

*label* A label identifying the line.

**col** Specifies the column to which the text should be flowed. If the column number is omitted, it defaults to the right boundary. This is different from the TF (text flow) line command, which defaults to the panel width when default boundaries are in effect.

If a number greater than the right boundary is specified, the right boundary is used.

# **Return codes**

- 0 Normal completion
- **12** Invalid line number
- 20 Severe error

# Examples

To limit the flow of text, starting at label .PP, to the displayed columns: ISREDIT (,RCOL) = DISPLAY\_COLS ISREDIT TFLOW .PP &RCOL

# **TSPLIT**—Text Split a Line

The TSPLIT macro command moves part or all of a line of text to the following line. This makes it easier for you to add new material to existing text.

# **Syntax**

### Macro command syntax

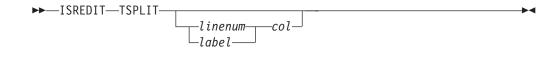

*linenum* A relative line number identifying the line where the split is to occur.

*label* A label identifying the line where the split is to occur.

*col* Specifies the column at which the text is to be split.

If you omit both operands, the split point is assumed to be the current cursor position.

# Description

The TSPLIT macro command is affected by the current setting of the boundaries. For instance, data beyond the right boundary is not moved to the line added by TSPLIT. Data between the split column and the right boundary is moved to a new line. The cursor position is set to the split point.

To rejoin lines, use the TFLOW macro command. See "TFLOW—Text Flow a Paragraph" on page 398 for more information.

For more information about splitting lines and other word processing commands, see "Word Processing" on page 58 and "Splitting Lines" on page 60.

### **Return codes**

- 0 Normal completion
- **12** Invalid line number
- 20 Severe error

## **Examples**

To split the line labeled .TOP at column 15: ISREDIT (LINENBR) = LINENUM .TOP ISREDIT TSPLIT &LINENBR 15

## UNNUMBER—Remove Sequence Numbers

The UNNUMBER macro command sets all sequence fields to blanks, turns off number mode, and positions the data so that column 1 is the first column displayed.

## **Syntax**

#### Macro command syntax

►►—ISREDIT—UNNUMBER—

## Description

The UNNUMBER command is valid only when number mode is also on. The standard sequence field, the COBOL sequence field, or both, are blanked out.

## **Return codes**

- 0 Normal completion
- 12 Number mode not on
- 20 Severe error

## **Examples**

To set all sequence fields to blanks, turn number mode off, and position the panel so that column 1 is the first column displayed: ISREDIT UNNUMBER

## **UP—Scroll Up**

The UP macro command scrolls data up from the current panel position.

# Syntax

#### Macro command syntax

```
    ISREDIT—UP—amt—
    The scroll amount, the number of lines (0-9999) to scroll, or one of the following operands:
    MAX Displays the first panel of data.
    HALF Displays the previous half-panel of data.
    PAGE Displays the previous full panel of data.
    CURSOR

            Scrolls until the line on which the cursor is located becomes the last data line on the panel.
```

**DATA** Scrolls until the first data line on the current panel becomes the last data line on the next panel.

## Description

To scroll up using the panel position when the macro was issued, use USER\_STATE assignment statements to save and then restore the panel position operands.

When you issue the UP command, the non-data lines on the panel affect the number of lines scrolled. However, if you define a macro named UP, it only overrides UP when used from another macro. UP does not change the cursor position and cannot be used in an initial macro.

The actual number of lines to appear on the panel is determined by:

- The number of lines excluded from the panel
- The terminal display size and split panel line
- The number of special temporary lines displayed, such as the ==ERR>, ==CHG>, =PROF>, =MASK>, =BNDS>, =TABS>, ==MSG>, =NOTE=, =COLS>, and ====== lines.

The first line displayed is determined in one of two ways: (1) a LOCATE command can actually set the line to be first on the panel, or (2) the first line to be displayed depends on whether the cursor was explicitly set by a CURSOR assignment statement or implicitly set by a SEEK, FIND, CHANGE, or TSPLIT command. Since the cursor must be on the panel, the line that is first on the panel may be different from the line that was first when you started the macro.

## **Return codes**

- 0 Normal completion
- 2 No more data UP
- 4 No visible lines
- 8 No data to display
- 12 Amount not specified
- 20 Severe error

## Examples

To scroll up to the top of the data set: ISREDIT UP MAX

To display the previous half panel of data: ISREDIT UP HALF

To display the previous full panel of data: ISREDIT UP PAGE

To make the line where the cursor is placed the last one on the display: ISREDIT UP CURSOR

To display the previous page less one line: ISREDIT UP DATA

### USER\_STATE—Save or Restore User State

The USER\_STATE assignment statement saves or restores the state of edit profile values, FIND, CHANGE, SEEK, and EXCLUDE values, and panel and cursor values.

## **Syntax**

#### Assignment statement syntax

| ►►—ISREDIT— | -(varname)— = —USER_STATE—                                                                                                    | ▶◀ |
|-------------|----------------------------------------------------------------------------------------------------|----|
| ►►—ISREDIT— | -USER_STATE =(varname)                                                                                                    | ▶∢ |
| varname     | The name of a variable to contain your status information.                                                                                               |    |
|             | <b>Note:</b> The information in the variable is saved in an internal format that is subject to change. Dependence on the forma can lead to macro errors. | t  |

## Description

USER\_STATE can be used at the beginning of a macro to save conditions, and at the end of a macro to restore the conditions that may have changed during processing. Many of the values saved by USER\_STATE can be saved and restored individually. The USER\_STATE assignment statement is a simple way of saving many values with a single statement.

The following edit modes and values are saved and restored by USER\_STATE:

| AUTOLIST | CURSOR      | NOTES   | RECOVERY |
|----------|-------------|---------|----------|
| AUTONUM  | HEX         | NULLS   | STATS    |
| AUTOSAVE | IMACRO      | NUMBER  | TABS     |
| BOUNDS   | MASKLINE    | PACK    | TABSLINE |
| CAPS     | MODEL CLASS | PROFILE |          |

- 0 Normal completion
- 20 Severe error

-

## Examples

To save the user state in variable &STATUS: ISREDIT (STATUS) = USER\_STATE

To restore the user state from variable &STATUS: ISREDIT USER\_STATE = (STATUS)

## VERSION—Set or Query Version Number

The VERSION macro command allows you to change the version number assigned to a member of an ISPF library.

The VERSION assignment statement either sets the version number, or retrieves the version number and places it in a variable.

For more information about version numbers, see "Version and modification level numbers" on page 27.

## Syntax

#### Macro command syntax

►►—ISREDIT—VERSION—*num*—

*num* The version number. It can be any number from 1 to 99.

#### Assignment statement syntax

►►—ISREDIT—(varname)— = —VERSION—-

►►—ISREDIT—VERSION— = —num—

| varname | The name of a variable to contain the version number. The version |
|---------|-------------------------------------------------------------------|
|         | number is a 2-digit value that is left-padded with zeros.         |
| пит     | Same as macro command syntax.                                     |

### **Return codes**

- **0** Normal completion
- 4 Stats mode is off, the command is ignored
- **12** Invalid value specified (the version must be 1 to 99)
- 20 Severe error

### Examples

To save the version number in variable &VERS: ISREDIT (VERS) = VERSION

To set the version number to 1: ISREDIT VERSION 1

To set the version number from variable &VERS: ISREDIT VERSION = &VERS

## VIEW—View from within an Edit Session

The VIEW macro command allows you to view a member of the same partitioned data set during your current edit session.

### **Syntax**

#### Macro command syntax

►►—ISREDIT—VIEW—member-

*member* A member of the library or other partitioned data set you are currently editing. You may enter a member pattern to generate a member list.

## Description

Your initial edit session is suspended until the view session is complete. Editing sessions can be nested until you run out of storage.

To exit from the view session, END or CANCEL must be processed by a macro or entered by you. The current edit session resumes.

The VIEW service call, ISPEXEC VIEW, is an alternate method of starting view. It offers the option of viewing another data set and specifying an initial macro.

For more information on using the VIEW service, refer to the *z*/OS ISPF Services Guide.

### **Return codes**

- 0 Normal completion
- 12 Your error (invalid member name, recovery pending)
- 20 Severe error

### **Examples**

To view the member OLDMEM in your current ISPF library: ISREDIT VIEW OLDMEM

## VOLUME—Query Volume Information

The VOLUME assignment statement retrieves the volume serial number (or serial numbers) and the number of volumes on which the data set resides.

## Syntax

#### Assignment statement syntax

►►—ISREDIT—(var1,var2,var3)— = —VOLUME—

*var1* The name of a variable to contain the serial number of the volume on which the data set resides. For a multivolume data set, this will be the serial number of the first volume. The volume serial number is a six character value.

- *var2* The name of a variable to contain the number of volumes the data set occupies. The number of volumes is a two-character value.
- *var3* The name of a variable to contain the serial number of the volume of the original data set.

### **Return codes**

- 0 Normal completion
- 4 The data set is a multivolume data set and the shared pool variable ZEDMVOL is set to contain all the volume serial numbers of the data set. ZEDMVOL has the length of the number of volumes times six.
- 20 Severe error

### Examples

To retrieve just the volume serial number of the data set: ISREDIT (VOL) = VOLUME

To retrieve just the number of volumes the data set occupies: ISREDIT (,NUMVOL) = VOLUME

To retrieve both the volume serial number and the number of volumes the data set occupies:

ISREDIT (VOL, NUMVOL) = VOLUME

# XSTATUS—Set or Query Exclude Status of a Line

The XSTATUS assignment statement either sets the exclude status of the specified data line, or retrieves the exclude status of the specified data line and places it in a variable.

# **Syntax**

#### Assignment statement syntax

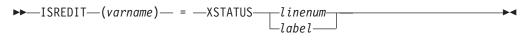

►►—ISREDIT—XSTATUS—\_linenum\_\_\_ = \_\_\_X\_\_\_\_ \_label\_\_\_\_

| varname | The name of a variable to contain the exclude status, either X or NX. |
|---------|-----------------------------------------------------------------------|
| linenum | A relative line number identifying the line.                          |
| label   | A label identifying the line.                                         |
| X       | Specifies that the specified line is to be excluded.                  |
| NX      | Specifies that the specified line is to be shown (non-excluded).      |

## Description

Exclude status determines whether the line is excluded.

If you want to exclude several lines at one time, the EXCLUDE command should be used. Similarly, to show several lines at one time, use the FIND command.

## **Return codes**

- 0 Normal completion
- 8 An attempt to set a line status to NX could not be performed. The line has a pending line command on it. For example, if an excluded line contains an M line command in the line command field, then the MOVE/COPY IS PENDING message is displayed and the lines cannot be shown. The reset command can be used to remove your line commands from the line command field.
- 12 Line number is not an existing line.
- 20 Severe error

## **Examples**

Use XSTATUS together with SEEK and CHANGE to preserve the exclude status of a line. For example, to store the exclude status of the line whose number is in variable &N in variable &LINEX:

ISREDIT (LINEX) = XSTATUS &N

To exclude line 1: ISREDIT XSTATUS 1 = X

To locate a string and change it, saving and then restoring the exclude status:

```
ISREDIT SEEK &DATA
IF &LASTCC = 0 THEN -
DO
ISREDIT (XLINE) = XSTATUS .ZCSR
ISREDIT CHANGE &DATA &NEWDATA .aZCSR .ZCSR
ISREDIT XSTATUS .ZCSR = (XLINE)
END
```

Part 4. Appendixes

### Appendix A. Abbreviations for commands and other values

This topic lists the command names and keywords that can be aliased, followed by the allowable aliases and abbreviations.

#### Notes:

- 1. To improve readability, do not use abbreviations in edit macros.
- 2. ISPF scans the NUMBER macro as a command. If you want to define NUMBER as a program macro and use the abbreviated form, define the abbreviations as program macros also.

#### **Edit line commands**

Table 9 shows the allowable aliases and abbreviations for Edit line commands.

| Alias or abbreviation | Full line command |  |
|-----------------------|-------------------|--|
| BND                   | BOUNDS            |  |
| BNDS                  | BOUNDS            |  |
| BOU                   | BOUNDS            |  |
| BOUND                 | BOUNDS            |  |
| COL                   | COLS              |  |
| LCLC                  | LCC               |  |
| MDMD                  | MDD               |  |
| TAB                   | TABS              |  |
| UCUC                  | UCC               |  |

#### Edit primary commands

Table 10 shows the allowable aliases and abbreviations for Edit primary commands.

Table 10. Aliases and abbreviations for Edit primary commands

|                       | -                    |  |  |
|-----------------------|----------------------|--|--|
| Alias or abbreviation | Full primary command |  |  |
| BND                   | BOUNDS               |  |  |
| BNDS                  | BOUNDS               |  |  |
| BOU                   | BOUNDS               |  |  |
| BOUND                 | BOUNDS               |  |  |
| С                     | CHANGE               |  |  |
| CAN                   | CANCEL               |  |  |
| СНА                   | CHANGE               |  |  |
| CHG                   | CHANGE               |  |  |
| COL                   | COLS                 |  |  |
| COLUMNS               | COLS                 |  |  |
| CRE                   | CREATE               |  |  |

| Alias or abbreviation | Full primary command |
|-----------------------|----------------------|
| DEF                   | DEFINE               |
| DEL                   | DELETE               |
| EDSET                 | EDITSET              |
| EX                    | EXCLUDE              |
| EXC                   | EXCLUDE              |
| EXCLUDE               | EXCLUDE              |
| EXCLUDED              | EXCLUDE              |
| F                     | FIND                 |
| HI                    | HILITE               |
| HILIGHT               | HILITE               |
| L                     | LOCATE               |
| LEV                   | LEVEL                |
| LOC                   | LOCATE               |
| MOD                   | MODEL                |
| NONUM                 | NONUMBER             |
| NONUMB                | NONUMBER             |
| NONUMBR               | NONUMBER             |
| NOTE                  | NOTES                |
| NUL                   | NULLS                |
| NULL                  | NULLS                |
| NUM                   | NUMBER               |
| NUMB                  | NUMBER               |
| PR                    | PROFILE              |
| PRO                   | PROFILE              |
| PROF                  | PROFILE              |
| REC                   | RECOVERY             |
| RECOV                 | RECOVERY             |
| RECOVER               | RECOVERY             |
| RECOVRY               | RECOVERY             |
| RECVR                 | RECOVERY             |
| RECVRY                | RECOVERY             |
| REN                   | RENUM                |
| REP                   | REPLACE              |
| REPL                  | REPLACE              |
| RES                   | RESET                |
| SETU                  | SETUNDO              |
| SUB                   | SUBMIT               |
| ТАВ                   | TABS                 |
| UNN                   | UNNUMBER             |
| UNNUM                 | UNNUMBER             |
|                       |                      |

Table 10. Aliases and abbreviations for Edit primary commands (continued)

Alias or abbreviationFull primary commandUNNUMBUNNUMBERVERVERSIONVERSVERSIONXEXCLUDE

Table 10. Aliases and abbreviations for Edit primary commands (continued)

#### **Parameters**

Table 11 shows the allowable abbreviations for parameters.

Table 11. Allowable abbreviations for parameters

| Abbreviation | Full parameter name |  |  |
|--------------|---------------------|--|--|
| AFT          | AFTER               |  |  |
| BEF          | BEFORE              |  |  |

### Keywords and operands

Table 12 shows the allowable aliases and abbreviations for keywords and operands.

Table 12. Aliases and abbreviations for keywords and operands

| Alias or abbreviation | Full keyword/operand |
|-----------------------|----------------------|
| CHAR                  | CHARS                |
| CHG                   | CHANGE               |
| СОМ                   | COMMAND              |
| CUR                   | CURSOR               |
| DIS                   | DISABLED             |
| DISAB                 | DISABLED             |
| DISABLE               | DISABLED             |
| DISP                  | DISPLAY              |
| DISPL                 | DISPLAY              |
| DO                    | DOLOGIC              |
| ERR                   | ERROR                |
| IF                    | IFLOGIC              |
| LAB                   | LABEL                |
| LABELS                | LABEL                |
| PRE                   | PREFIX               |
| REC                   | RECOVER              |
| RECOVERY              | RECOVER              |
| SPE                   | SPECIAL              |
| STD                   | STANDARD             |
| STG                   | STORAGE              |
| STO                   | STORAGE              |
| STOR                  | STORAGE              |
|                       |                      |

| Alias or abbreviation | Full keyword/operand |  |
|-----------------------|----------------------|--|
| STORE                 | STORAGE              |  |
| SUF                   | SUFFIX               |  |
| VERT                  | VERTICAL             |  |

Table 12. Aliases and abbreviations for keywords and operands (continued)

### Scroll amounts

Table 13 shows the allowable aliases and abbreviations for scroll amounts.

Table 13. Aliases and abbreviations for scroll amounts

| Full scroll operand |                                   |  |
|---------------------|-----------------------------------|--|
| CUR                 |                                   |  |
| CUR                 |                                   |  |
| DATA                |                                   |  |
| HALF                |                                   |  |
| MAX                 |                                   |  |
| PAGE                |                                   |  |
|                     | CUR<br>CUR<br>DATA<br>HALF<br>MAX |  |

### Appendix B. Edit-related sample macros

The following edit macros are included in the ISPF samples library.

These sample macros are explained in Part 2, "Edit Macros," on page 75. They demonstrate various techniques you can use when writing, running, and testing macros.

- ISRBLOCK Source code for the Block Letter Model selection panel.
   ISRBOX Edit macro that draws a box with its upper left corner at the cursor position.
   ISRCHGS Sample edit macro that shows the lines most recently changed and
- excludes all other lines.**ISRCOUNT**Edit macro that finds occurrences of a string and returns a count of<br/>the number found. Demonstrates passing parameters, and
- **ISRDASH** Edit macro that deletes all lines that begin with a dash except the first one.

retrieving and returning information.

- **ISRIMBED** Sample edit macro that builds a list of imbed (.im) statements found in the member that is entered as an operand.
- **ISRMASK** Sample edit macro that overlays lines with data from a mask line, for example to place a comment area over existing lines.
- **ISRMBRS** Processes all members of partitioned data set, running a second, user-specified, ISPF edit macro against each member.
- **ISRONLY** An ISPF Edit macro written in REXX that combines the ISPF Edit commands EXCLUDE and FIND such that only the lines containing the search string are displayed.
- **ISRSLCOB** Version of the macro ISRSLREX written in COBOL. Demonstrates calling edit functions from a COBOL program.
- **ISRSLPLI** Version of the macro ISRSLREX written in PL/I. Demonstrates calling edit functions from a PL/I program.
- **ISRSLREX** REXX version of an edit macro that separates each line of data with a line of dashes.
- **ISRTDATA** Edit macro that demonstrates using a loop structure and conditional logic to generate test data.
- **ISRTDWRI** A version of the sample edit macro ISRTDATA that demonstrates using CLIST WRITE statements as a debugging aid.
- **ISRTRYIT** Processes another edit macro command and displays the return code. Useful for experimenting with command or assignment statements without actually writing a complete macro.

Edit-related sample macros

### Appendix C. Accessibility

Accessibility features help a user who has a physical disability, such as restricted mobility or limited vision, to use software products successfully. The major accessibility features in z/OS enable users to:

- Use assistive technologies such as screen readers and screen magnifier software
- · Operate specific or equivalent features using only the keyboard
- · Customize display attributes such as color, contrast, and font size

### Using assistive technologies

Assistive technology products, such as screen readers, function with the user interfaces found in z/OS. Consult the assistive technology documentation for specific information when using such products to access z/OS interfaces.

#### Keyboard navigation of the user interface

Users can access z/OS user interfaces using TSO/E or ISPF. Refer to *z/OS TSO/E Primer*, *z/OS TSO/E User's Guide*, and *z/OS ISPF User's Guide Vol I* for information about accessing TSO/E and ISPF interfaces. These guides describe how to use TSO/E and ISPF, including the use of keyboard shortcuts or function keys (PF keys). Each guide includes the default settings for the PF keys and explains how to modify their functions.

#### z/OS information

z/OS information is accessible using screen readers with the BookServer/Library Server versions of z/OS books in the Internet library at:

www.ibm.com/servers/eserver/zseries/zos/bkserv/

#### Notices

This information was developed for products and services offered in the USA.

IBM may not offer the products, services, or features discussed in this document in other countries. Consult your local IBM representative for information on the products and services currently available in your area. Any reference to an IBM product, program, or service is not intended to state or imply that only that IBM product, program, or service may be used. Any functionally equivalent product, program, or service that does not infringe any IBM intellectual property right may be used instead. However, it is the user's responsibility to evaluate and verify the operation of any non-IBM product, program, or service.

IBM may have patents or pending patent applications covering subject matter described in this document. The furnishing of this document does not give you any license to these patents. You can send license inquiries, in writing, to:

IBM Director of Licensing IBM Corporation North Castle Drive Armonk, NY 10504-1785 USA

For license inquiries regarding double-byte (DBCS) information, contact the IBM Intellectual Property Department in your country or send inquiries, in writing, to:

IBM World Trade Asia Corporation Licensing 2-31 Roppongi 3-chome, Minato-ku Tokyo 106, Japan

The following paragraph does not apply to the United Kingdom or any other country where such provisions are inconsistent with local law: INTERNATIONAL BUSINESS MACHINES CORPORATION PROVIDES THIS PUBLICATION "AS IS" WITHOUT WARRANTY OF ANY KIND, EITHER EXPRESS OR IMPLIED, INCLUDING, BUT NOT LIMITED TO, THE IMPLIED WARRANTIES OF NON-INFRINGEMENT, MERCHANTABILITY OR FITNESS FOR A PARTICULAR PURPOSE. Some states do not allow disclaimer of express or implied warranties in certain transactions, therefore, this statement may not apply to you.

This information could include technical inaccuracies or typographical errors. Changes are periodically made to the information herein; these changes will be incorporated in new editions of the publication. IBM may make improvements and/or changes in the product(s) and/or the program(s) described in this publication at any time without notice.

Any references in this information to non-IBM Web sites are provided for convenience only and do not in any manner serve as an endorsement of those Web sites. The materials at those Web sites are not part of the materials for this IBM product and use of those Web sites is at your own risk.

IBM may use or distribute any of the information you supply in any way it believes appropriate without incurring any obligation to you.

Licensees of this program who wish to have information about it for the purpose of enabling: (i) the exchange of information between independently created programs and other programs (including this one) and (ii) the mutual use of the information which has been exchanged, should contact:

IBM Corporation Mail Station P300 2455 South Road Poughkeepsie, NY 12601-5400 USA

Such information may be available, subject to appropriate terms and conditions, including in some cases, payment of a fee.

The licensed program described in this information and all licensed material available for it are provided by IBM under terms of the IBM Customer Agreement, IBM International Program License Agreement, or any equivalent agreement between us.

If you are viewing this information softcopy, the photographs and color illustrations may not appear.

This information contains examples of data and reports used in daily business operations. To illustrate them as completely as possible, the examples include the names of individuals, companies, brands, and products. All of these names are fictitious and any similarity to the names and addresses used by an actual business enterprise is entirely coincidental.

COPYRIGHT LICENSE:

This information contains sample application programs in source language, which illustrates programming techniques on various operating platforms. You may copy, modify, and distribute these sample programs in any form without payment to IBM, for the purposes of developing, using, marketing or distributing application programs conforming to the application programming interface for the operating platform for which the sample programs are written. These examples have not been thoroughly tested under all conditions. IBM, therefore, cannot guarantee or imply reliability, serviceability, or function of these programs. You may copy, modify, and distribute these sample programs in any form without payment to IBM for the purposes of developing, using, marketing, or distributing application programs conforming to IBM's application programming interfaces.

#### **Programming Interface Information**

This publication primarily documents information that is NOT intended to be used as Programming Interfaces of ISPF.

This publication also documents intended Programming Interfaces that allow the customer to write programs to obtain the services of ISPF. This information is identified where it occurs, either by an introductory statement to a chapter or section or by the following marking:

+-----Programming Interface information-----+

+-----End of Programming Interface information-----+

#### **Trademarks**

The following terms are trademarks of International Business Machines Corporation in the United States, other countries, or both:

| AD/Cycle           | GDDM                             |
|--------------------|----------------------------------|
| APL2               | IBM                              |
| BookManager        | Language Environment             |
| BookMaster         | MVS                              |
| C++/MVS            | MVS/XA                           |
| COBOL/370          | OS/390                           |
| Common User Access | RACF                             |
| CUA                | SAA                              |
| DB2                | Systems Application Architecture |
| DFSMSdfp           | Tivoli                           |
| DFSMSrmm           | VTAM                             |
| DFSORT             | z/OS                             |
| FFST               |                                  |

Microsoft, Windows, and Windows NT are trademarks of Microsoft Corporation in the United States, other countries, or both.

UNIX is a registered trademark of The Open Group in the United States and other countries.

Linux is a trademark of Linus Torvalds in the United States, other countries, or both.

Other company, product, and service names may be trademarks or service marks of others.

#### Index

#### **Special characters**

! (exclamation point), for implicit edit macro 104 .ZCSR 57, 100 .ZDEST 100, 105 .ZFIRST 57, 100 .ZFRANGE 100, 105 .ZLAST 57, 100 .ZLRANGE 100, 105 ( (column shift left), line command 135 ) (column shift right), line command 137 > (data shift right), line command 141 < (data shift left), line command 141 < (data shift left), line command 139 & prefix for edit commands 14 &LASTCC variable 107

### **Numerics**

3850 virtual volumes, accessing 7

### A

A (after), line command 143 A operand, REXX TRACE statement 111 abbreviations for commands and other values 409 accessibility 415 ACCOUNT command 8 action bar xviii action bars xvi Actions (F10 key) xvi ACTIONS command xvi activities nesting xviii add a data set member 374 add data 263 adding a line 157, 342 edit macro command 84 models 70 alias name, defining with edit macro 103 alias, assigning 216, 315 application-wide macros 26 assignment statement AUTOLIST 290 AUTONUM 291 AUTOSAVE 292 BLKSIZE 294 BOUNDS 294 CAPS 298 CHANGE COUNT 302 CURSOR 308 DATA\_CHANGED 311 DATA\_WIDTH 312 DATAID 313 DATASET 314 description 92 DISPLAY\_COLS 318 DISPLAY\_LINES 319

assignment statement (continued) EXCLUDE\_COUNTS 325 FIND\_COUNTS 328 FLIP 328 FLOW\_COUNTS 329 HEX 330 HIDE 234 how to use 94 IMACRO 335 LABEL 100, 337 LEVEL 339 LINE 340 LINE\_AFTER 342 LINE BEFORE 343 LINENUM 346 LRECL 349 MACRO\_LEVEL 100, 351 MASKLINE 352 MEMBER 353 NOTES 357 NULLS 358 NUMBER 359 PACK 362 parentheses guidelines 94 PROFILE 367 RANGE\_CMD 105, 369 RECFM 370 RECOVERY 371 reference section 285 RMACRO 106, 378 SCAN 92, 381 SEEK COUNTS 384 STATS 392 summary 285 TABS 394 TABSLINE 396 USER STATE 402 VERSION 403 XSTATUS 405 attribute bytes, used with tabs 64 AUTOLIST assignment statement 290 macro command 290 primary command 191 autolist mode defined 19 querying the value 290 setting the value 191, 290 automatic generation of source listing 191, 290 automatic saving of data 194, 292 AUTONUM assignment statement 291 macro command 291 primary command 19, 193 autonum mode 19 AUTOSAVE assignment statement 292 macro command 292 primary command 19, 194 autosave mode, defined 19

#### В

B (before), line command 42, 145 batch processing, submitting data for 275, 393 batch processing, using edit macros in 99 batch, ending a macro 353 beginning an edit session 4 BLKSIZE, assignment statement 294 block size, retrieving 294 boundaries controlling 196, 294 default 24 definition line 24 setting 147 BOUNDS assignment statement 294, 295 line command 147 macro command 294, 295 primary command 196 BROWSE macro command 296 primary command 197 built-in command disabling 216, 315 processing 198 built-in labels 57 BUILTIN macro command 297 primary command 198

### С

C (copy), line command description 149 used with CREATE command 212 used with REPLACE command 264 CANCEL macro command 297, 298 primary command 199 canceling edit changes 199, 297 CAPS assignment statement 298, 299 DBCS data 200 macro command 298, 299 primary command 19, 199, 203 caps mode defined 19 overview 20 querying the value 298 setting the value 199, 298 CHANGE macro command column-dependent data, defined 48 DBCS data 48 description 299, 301 EBCDIC data 48 RCHANGE command 259, 369 saving and restoring values 402

CHANGE (continued) primary command column-dependent data, defined 48 DBCS data 48 description 45, 200, 202 EBCDIC data 48 qualifying search strings 50 specifying search strings 45 repeating 52 change a data string 200, 299 change count, retrieving 302 CHANGE\_COUNTS, assignment statement 302 changed lines 22 changing data 45 changing models 74 character string changing 200 finding 227, 325 how to use 46 specifying 46 characters converting 199, 298 converting to lowercase 161 converting to uppercase 185 displaying hexadecimal 232, 330 CLIST CONTROL statements 111 CLIST edit macro statements 77, 83 CLIST WRITE statements 110 COBOL sequence field, defined 28 COLS 203 primary command 203 COLS, line command 152 column identification line, displaying 152 column limitations 51 column positions, referring to 102 column shifting DBCS data 43 destructive 43 line command 43 columns identifying 152 line command 152 query display 318 shift left 387 shift right 387 command line 14, 189 command names, overriding 103 command procedure statements 84 command scan mode, setting the value 381 command, PROFILE RESET 22 command, querying 369 commands nesting xviii commands, reversing last edit 278 Common User Access (CUA) guidelines xv compare command 204, 303 compare command examples 206 compare command return codes 305 compare command syntax 205, 303 Compare, edit command 204, 303 compress data 254, 362

CONLIST operand, CLIST CONTROL statement 111 control and display your profile 256, 367 control edit recovery 260, 371 control null spaces 252, 358 control version number 282, 403 CONTROL, ISPEXEC statement 108 controlling the edit boundaries 196, 294 controlling the edit environment 17 controlling the search for a data string 49 convert characters to lowercase 161 converting characters 199, 298 converting note lines to data 167 COPY macro command 306 primary command description 207, 208 how to use 42 copy a model into the current data set 243, 353 copying data into the current data set 42 lines of data 149 macro command 306 primary command 207 using edit macro 95 CREATE macro command 307 primary command description 211, 212 how to use 41 creating a data set member 211, 307 data 41 new data 9 CUA (Common User Access) guidelines xv current member name, querying 353 cursor position querying the value 308 setting the value 308 cursor values, saving and restoring 402 CURSOR, assignment statement 308, 309 positioning cursor on command line 309 Cut and Save Lines 215, 310 Cut Macro command 310 Cut Primary command 215

#### D

D (delete) line command 154 data adding 263 canceling changes 199, 297 changing 45, 200, 299 column-dependent, defined 48 compressing 254, 362 controlling the string search 49 converting data 185 copying 42, 207, 306 copying lines 149 creating 41 creating new 9

data (continued) DBCS considerations 48 deleting 218, 316 description 202 EBCDIC considerations 48 editing existing 9 excluding 45, 225, 322 finding 45, 227, 325 inserting 336 managing 41 moving 42 packing 16 replacing 41, 263 retrieving the changed status 311 retrieving the ID 313 retrieving the width 312 saving automatically 194, 292 saving the current 270, 379 seek a data string 382 shift left 388 shift right 389 shifting 42, 44 sorting 272, 390 split a line 399 submitting for batch processing 275, 393 test flow a paragraph 398 data field, defined 359 data in controlled libraries, editing 16 data lines, referring to 102 data modes 20 data set adding a member 374 copying a model into 243, 353 creating a member 211, 307 creating a new 9 editing a member 219, 321 editing existing 9 generating statistics 274, 392 moving a member 247, 355 password specification 8 renumbering lines automatically 261, 373 replacing a member 374 retrieving the current name 314 security 8 DATA\_CHANGED, assignment statement 311 DATA\_WIDTH, assignment statement 312 data-changed status, retrieving 311 DATAID, assignment statement 313 DATASET, assignment statement 314 DBCS data CHANGE command 48 column shifting 43 display boundary 4 hardware tabs 63, 64 SORT command 274, 391 TE (text entry) line command 61 TF (text flow) 59 TS (text split) line command 60 debugging edit macros 109 debugging edit macros with ISREMSPY 113 DEFINE edit macro command 86, 103

**DEFINE** (continued) macro command 315 primary command 216 define tabs mode 276, 394 defining a name 216, 315 an alias for a command 103 an edit profile 17 defining macros implicit 104 overriding command names 103 resetting definitions 103 scope of definitions 103 using an alias 103 DELETE macro command 316 primary command 218 deleting edit macro labels 101 labels 56 lines 154, 218 models 74 delimited string 46 destination, specifying 105 destructive shift, defined 43 dialog development models 67 dialog service errors, debugging 109 dialog service requests 85 dialog variable name, defined 93 direction of the search 49 disability 415 disabling a command 103 disabling a macro or built-in command 216, 315 display and control your profile 256, 367 display boundary, DBCS data 4 display columns 318 display model notes 251, 357 Display the Edit Settings Panel, EDITSET 222 DISPLAY\_COLS, assignment statement 318 DISPLAY\_LINES, assignment statement 319 displaying an edit profile 17 displaying hexadecimal characters 232, 330 distributed editing 4 DOWN, macro command 319 duplicating lines 171 dynamic status area xviii

### Ε

EBCDIC data 48 edit beginning a session 4 canceling changes 199, 297 column shifting 43 command reference section 189 command summary 13 considerations 16 controlling the boundaries 196, 294 controlling the environment 17 controlling the recovery 260, 371 copying data 42 edit (continued) creating data 41 data display panel 9 displaying processed commands 14 editing data in controlled libraries 16 ending a session 12 entry panel 9 excluding lines 55 introduction to 3, 12 line commands 13 macro command 15, 321 managing data 41 models 67 modes 19 moving data 42 number mode 28 option 2 4 primary command description 219, 220 example 220 syntax 219 primary commands, description 14 profiles 17 recursive 219, 321 replacing data 41 rules for entering line commands 133 selecting the editor 4 sequence number display 28 sequence number format 27 sequence numbers 27 shifting columns 43 shifting data 42, 44 splitting text 58 text entry 58 text flow 58 undisplayable characters 11 undoing edit interactions 64 word processing 58 Edit - Entry panel 9 edit a member 219, 321 Edit and View Settings Panel 222 edit assignment statements elements keyphrase 93 overlays 94 value 92 how to use 94 manipulating data 95 Edit command errors, debugging 109 edit commands and PF key processing 14 edit compare command 204, 303 Edit data display panel 9 edit macro alias name 103 assignment statements 84, 92 CLIST macro, differences from program macros 86 column positions, referring to 102 command procedure statements 84 command summary 15 commands 84 creating 83 data lines, referring to 102 defining 103 definition of 3 description 77

edit macro (continued) dialog service requests 85 identifying 350 implicit definition using an exclamation point 104 initial macro 25 introduction to 77 ISRBOX macro 115 ISRCHGS macro 122 ISRIMBED macro 117 ISRMASK macro 126 ISRMBRS macro 120 labels description 100 editor-assigned 100 passing 102 referring to 101 using 100 levels 99 line command functions, how to perform 96 messages 99 naming 91 NOPROCESS operand 104 parameters 97 PROCESS command and operand 104 program macro description 85 differences from CLIST macros 86 differences from REXX macros 86 parameter passing 86 running 90 writing 87 recovery macro 106 reference section 285 replacing built-in edit commands 103 resetting a command to previous status 103 return codes 106 REXX macro, differences from program macros 86 samples 115 testing CLIST CONTROL statements 111 CLIST WRITE statements 110 description 109 experimenting with edit macro commands 112 return codes 108 REXX SAY statements 110 REXX TRACE statements 111 TSO commands 85 using 77 variable substitution 92 variables 91 edit macros, debugging with ISREMSPY 113 Edit mode defaults 21 edit processing of PF keys 14 edit profile autolist mode 191 autonum mode 193, 291 autosave mode 194, 292 boundary settings 147 caps mode 199 control and display 256, 367

edit profile (continued) defaults 21, 22 defining 17 definition of 17 displaying 17 initial macro 240, 335 lock 256, 367 modifying 19 naming 17 note mode 251 nulls mode 252 profile name 17 recovery macro 269 saving and restoring 402 specifying 7 tabs mode 276 types 17 Edit Profile Initialization, Site-wide 21 edit profile name, definition 17 edit profiles, locking 19 edit recovery Edit Recovery panel 39 turning off 40 turning on 39 edit session, ending 225, 321 edit, distributed 4 editing existing data 9 editor-assigned labels 57 editor, ISPF 3 EDITSET 222 EDSET 222 eliminating labels 56 END macro command 321 primary command 225 end a macro 353 END command 194 end the edit session 225, 321 ending an edit session 12 enter text 177 error codes for severe errors 107 error lines 22 EXCLUDE macro command 322 primary command description 45, 225, 226 qualifying search strings 50 specifying search strings 45 repeating 52 exclude counts, querying the value 325 EXCLUDE\_COUNTS, assignment statement 325 excluded line limitations 51 excluded lines hiding 234, 331 line status, set or query 405 redisplaying 55 excluding a line 55, 186, 322 excluding data 45 explicit shifts, defined 42 extent of a search 49

#### F

F (show first line), line command 155 F10 key (Actions) xvi FIND macro command description 325, 327 RFIND command 269, 376 saving and restoring values 402 when to use instead of SEEK 383 primary command description 45, 227, 228 qualifying search strings 50 specifying search strings 45 repeating 52 find counts, querying the value 328 FIND\_COUNTS, assignment statement 328 finding a data string 227 finding a search string 325 finding data 45 finding models 73 flagged lines changed lines 22 error lines 22 special lines 23 FLIP assignment statement 328 definition 56 macro command 328 primary command 229 flow counts, querying the value 329 FLOW\_COUNTS, assignment statement 329 Format Name field 8 formatted edit mode, defined 166 formatting input 352 function keys xx

G

generate sequence numbers 253, 359 generating data set statistics 274, 392 guidelines for using the editor 16

### Η

Hardware Tab field, defined 63 hardware tabs DBCS data 64 defining 63 description 61 fields, how to use 63 HEX assignment statement 330 macro command 330 primary command 20, 232 hexadecimal characters displaying 232, 330 format 20 mode 232, 330 string 46 HIDE 234 assignment statement 234 macro command 234, 331 primary command 234 HILITE macro command description 331, 335 how to use 332

HILITE (continued) primary command description 239 how to use 236 HILITE function description 29

#### 

I (insert) line command 157 I operand, REXX TRACE statement 111 identify an edit macro 350 identify columns 152 **IMACRO** assignment statement 335 macro command 335 primary command 20, 240 implicit macro definition 104 implicit shifts, defined 42 initial macro, specifying 240, 335 initial macros DEFINE commands used in 103 specifying in the EDIT service call 25 specifying on the Edit - Entry panel 25 starting 25 Initialization, Site-wide Edit Profile 21 INSERT, macro command 336 inserting data 336 lines 157 interactive column numbers 102 introduction to edit macros 77 ISPEXEC 85 ISPF user interface xv ISPF list data set 191, 290 ISPF Workstation Tool Integration dialog 4 ISPF, definition 3 ISRBLOCK, sample macro 73, 413 ISRBOX, sample macro 115, 413 ISRCHGS, sample macro 122, 413 ISRCOUNT, sample macro 81, 413 ISRDASH, sample macro 78, 413 ISREDIT service 86 ISREDIT statements 84, 96 ISREMSPY 113 ISREMSPY, sample macro 413 ISRIMBED, sample macro 117, 413 ISRMASK, sample macro 126, 413 ISRMBRS, sample macro 120, 413 ISRONLY, sample macro 413 ISRSETLN, edit macro sample 381 ISRSLCOB, sample macro 90, 413 ISRSLPLI, sample macro 89, 413 ISRSLREX, sample macro 88, 413 ISRTDATA, sample macro 79, 413 ISRTDWRI, sample macro 110, 413 ISRTRYIT, sample macro 112, 413

#### J

jump function xviii

### Κ

keeping an edit command on the command line 14 keyboard 415 keyphrase, defined 93 kinds of search strings 46

### L

L (show last line), line command 159 L operand, REXX TRACE statement 111 LABEL assignment statement description 337, 338 overview 100 querying the value 337 setting the value 337 labeled line, querying 346 labels defined 56 deleting 56 editor-assigned 57 eliminating 56 in macro commands 56 specifying a range 57 labels in edit macros deleting 101 description 100 editor-assigned 100 how to use 100 levels 99 nested macros 101 passing 102 referring to 101 languages for edit macros 77, 83 LC (lowercase), line command 161 left scroll 338 shift columns 387 shift data 388 LEFT macro command 338 LEVEL assignment statement 339 macro command 339 primary command 240 level number, specifying 240, 339 limiting the SORT command 274, 391 LINE adding 343 assignment statement 340 querying the number 340 querying the value 340 setting the value 340 line command field 13, 133 resetting 45 line command functions in edit macros 96 line commands ( (column shift left) 135 ) (column shift right) 137 > (data shift right) 141 < (data shift left) 139 A (after) 143 B (before) 145, 146 BOUNDS 147

line commands (continued) C (copy) 149 COLS 152 D (delete) 154 description 133 F (show first line) 155 I (insert) 157 L (show last line) 159 LC (lowercase) 161 M (move) 162 MASK 165 MD (make dataline) 167 O (overlay) 169 R (repeat) 171 rules for entering 133 S (show line) 55, 174 summary 134 TABS 176 TE (text entry) 58, 60, 177 TF (text flow) 58, 181 TS (text split) 58, 183 UC (uppercase) 185 usage 13 X (exclude) 51, 55, 186 line label querying the value 337 setting the value 337 line number, ordinal 242 line pointer COPY macro command 306 CREATE macro command 307 CURSOR assignment statement 308 DELETE macro command 317 incomplete 308 INSERT macro command 337 invalid 307, 356 LABEL assignment statement 337, 338 LINE assignment statement 341 LINE\_AFTERassignment statement 342 LINE\_BEFORE assignment statement 344 LOCATE macro command 347 MASKLINE assignment statement 352 MODEL macro command 354 MOVE macro command 355 referring to labels 102 SHIFT (macro command 387 SHIFT ) macro command 388 SHIFT > macro command 389 TABSLINE assignment statement 396 TENTER macro command 397 TFLOW macro command 399 TSPLIT macro command 399 XSTATUS assignment statement 405 line pointer range CREATE macro command 307, 310, 317, 348, 349, 374, 376 DELETE macro command 317, 348 LOCATE macro command 348 SUBMIT macro command 393 line range 57 LINE\_AFTER, assignment statement 342 LINE\_BEFORE, assignment statement 343

LINE\_STATUS 345 LINENUM, assignment statement 346 lines adding 157 copying 149 deleting 154, 316 exclude status 405 excluded limitations 51 excluding 55, 225, 322 inserting 157 locating 242, 347 moving 162 numbering automatically 193 overlaying 169 query display 319 renumbering automatically 261, 373 repeating 171 show 174 show the first 155 showing the last 159 specifying ranges 56 splitting 60, 399 literal character string, defined 92 LOCATE macro command generic syntax 348 specific syntax 347 primary command generic syntax 242 specific syntax 242 locate lines 242, 347 lock your profile 256, 367 locking an edit profile 19 logical record length, querying 349 logical tabs, description 61 LookAt message retrieval tool x lptr COPY macro command 306 CURSOR assignment statement 308 DELETE macro command 317 incomplete 308 INSERT macro command 337 invalid 307, 356 LABEL assignment statement 337, 338 LINE assignment statement 341 LINE\_AFTER assignment statement 342 LINE\_BEFORE assignment statement 344 LOCATE macro command 347 MASKLINE assignment statement 352 MODEL macro command 354 MOVE macro command 355 referring to labels 102 SHIFT (macro command 387 SHIFT ) macro command 388 SHIFT > macro command 389 TABSLINE assignment statement 396 TENTER macro command 397 TFLOW macro command 399 TSPLIT macro command 399 XSTATUS assignment statement 405 lptr-range CREATE macro command 307, 310, 317, 348, 349, 374, 376

lptr-range (continued) DELETE macro command 317, 348 LOCATE macro command 348 LRECL, assignment statement 349

#### Μ

M (move), line command description 162 used with CREATE command 212 used with REPLACE command 264 macro ending in batch 353 specifying a recovery 269, 378 specifying an initial 240, 335 Macro Command Profile Reset Syntax 368 macro commands abbreviations 409 assignment statements 92 AUTOLIST 290 AUTONUM 291 AUTOSAVE 292 BOUNDS 294 BROWSE 296 BUILTIN 297 CANCEL 297 CAPS 298 CHANGE 299 COPY 306 CREATE 307 CUT 310 DEFINE 315 DELETE 316 disabling 216, 315 DOWN 319 EDIT 321 END 321 EXCLUDE 322 FIND 325 FLIP 328 HEX 330 HIDE 234 HILITE 332 identifying 216, 315 IMACRO 335 INSERT 336 introduction to 77 labels 56 LEFT 338 LEVEL 339 LOCATE 347 MACRO 350 **MEND 353** MODEL 353 MOVE 355 NONUMBER 356 NOTES 357 NULLS 358 NUMBER 359 PACK 362 PASTE 363 PROCESS 365 PROFILE 367 RCHANGE 259, 369 RECOVERY 371 reference section 285

macro commands (continued) RENUM 373 REPLACE 374 RESET 375 RFIND 269, 376 RIGHT 377 RMACRO 106, 378 SAVE 379 SCAN 381 SEEK 45, 382 SETUNDO 385 SHIFT ( 387 SHIFT) 387 SHIFT > 389 SHIFT < 388 SORT 390 STATS 392 SUBMIT 393 summary 285 TABS 394 TENTER 58, 397 TFLOW 58, 398 TSPLIT 58, 399 UNNUMBER 400 UP 400 usage 15 VERSION 403 VIEW 404 macro definitions, resetting 103 macro nesting level querying 351 retrieving 99 MACRO\_LEVEL, assignment statement 101, 351 MACRO, macro command 350 macros, sample 413 managing data 41 mask line, set or query 352 mask, defined 165 MASK, line command 165 MASKLINE, assignment statement description 352 overlays 94 using 94 MD (make dataline), line command 167 member name, querying 353 MEMBER, assignment statement 353 member, editing 219, 321 MEND, macro command 353 Menu pull-down xix message retrieval tool, LookAt x messages, displayed from edit macros 80, 99 mixed data, used with data strings 85 Mixed Mode field 8 model adding 70 changing 70, 74 class, defined 67 copying into the current data set 243, 353 deleting 70, 74 edit, defined 67 finding 70, 73 hierarchy 67 kinds 67 locating 73

model (continued) logical name 67 macro command 353 name, defined 68 primary command 243 qualifier, defined 68 using 69 model notes, displaying 251, 357 model selection panels 69 modes, edit 19, 20 modification flag 242 modification level number, specifying 240, 339 modification level, description 27 modifying an edit profile 19 MOUNT authority 8 MOVE macro command 355 primary command 42, 247 move a data set member 247, 355 moving a line of data in an edit macro 96 moving data into the current data set 42 moving lines 162 multiple parameters in an edit macro 98

### Ν

name, defining 216, 315 naming edit macros 91 nested commands xviii nested macros, starting 99 nesting level, querying 351 NOCONLIST operand, CLIST CONTROL statement 111 NOLIST operand, CLIST CONTROL statement 111 non-destructive shifting, defined 44 NONUMBER macro command 356 primary command 250 NOPROCESS 104 normal, defined for stats mode 26 NOSYMLIST operand, CLIST CONTROL statement 111 note lines, converting to data 167 note mode description of 20 querying the value 357 setting the value 251, 357 NOTES assignment statement 357 macro command 357 primary command 20, 251 notes, displaying model 251, 357 Notices 417 null spaces, controlling 252, 358 NULLS assignment statement 358 macro command 358 primary command 20, 252 nulls mode description of 20 querying the value 358 setting the value 252, 358 NUMBER assignment statement 359

NUMBER (continued) macro command 359 primary command description 20, 253 DISPLAY operand 28 number mode defined 20 description 20, 253 initializing 28 setting, edit 27 turning off 250, 356 used with RENUM command 261, 373 number, specifying the modification level 240, 339 numbering lines automatically 193, 291 numbers controlling version 282, 403 generating sequence 253, 359 modification level 27 remove sequence 280, 400 sequence 27 turning off number mode 250, 356

## 0

O (overlay), line command 169 O operand, REXX TRACE statement 111 option number xviii optional items, in syntax diagrams ix Options pull-down menu xvii ordinal line number 242 overlaying lines 169 overlays, guidelines on how to perform 94 overriding, built-in edit commands 103

## Ρ

PACK assignment statement 362 macro command 362 primary command 20, 254 pack mode 20, 254 packing data, edit 16 panel excluding lines 186 process the 365 resetting the 375 set up for text entry 397 panel data, resetting 267 panel values, saving and restoring 402 panels Edit data display 9 Edit Entry 6, 221 edit profile display 18, 258 Edit Recovery 39 model selection 69 parameters in an edit macro 97 passing labels 102 passing parameters to an edit macro description 97 multiple 98 processing an Edit command 86 program macros 86 password protection 8

Paste Lines 255, 363 Paste Macro command 363 Paste Primary command 255 PDF, defined 3 PF key processing in edit 14 PF keys, scroll commands 12 picture string 46, 47 Point-and-shoot text fields xx power typing, defined 60 prepare display for data insertion 336 Preserve command 256 PRESERVE command 13 PRESERVE macro 364 primary commands abbreviations 409 AUTOLIST 19, 191 AUTONUM 19, 193 AUTOSAVE 19, 194 BOUNDS 196 BROWSE 197 BUILTIN 198 CANCEL 199 CAPS 19, 199 CHANGE 45, 200 COPY 42, 207 CREATE 41, 211 DEFINE 216 DELETE 218 displaying after processing 14 EDIT 219 END 225 EXCLUDE 45, 225 FIND 45, 227 FLIP 56, 229 HEX 20, 232 HIDE 234 HILITE 236 IMACRO 20, 240 LEVEL 240 LOCATE 242 MODEL 243 MOVE 42, 247 NONUMBER 250 NOTES 20, 251 NULLS 20, 252 NUMBER 20, 253 PACK 20, 254 PROFILE 19, 256 **RECOVERY** 20, 260 reference section 189 RENUM 261 REPLACE 41, 263 RESET 56, 267 RMACRO 269 SAVE 270 SETUNDO 20, 271 SORT 272 STATS 20, 274 SUBMIT 275 summary 189 TABS 20, 276 UNDO 278 UNNUMBER 280 usage 14 VERSION 282 **VIEW 283** 

Primary Commands CUT 215 PASTE 255 PROCESS command and operand 104 PROCESS, macro command description 366 used with RANGE\_CMD assignment statement 369 processing built-in commands 198, 297 PROFILE assignment statement 367 macro command description 367 profile control syntax 367 profile lock syntax 367 primary command description 19, 258 display or define a profile 17 profile control syntax 257 profile lock syntax 257 profile defaults 21, 22 PROFILE RESET command 22 Profile Reset Syntax 258 Profile Reset Syntax, Macro Command 368 profile, edit autolist mode 191, 353 autonum mode 193, 291 autosave mode 194, 292 boundaries 196 boundary settings 147 caps mode 199 control and display 256, 367 defining 17 description 17 displaying 17 initial macro 240, 335 lock 256, 367 locking 19 modifying 19 note mode 251 nullsmode 252 recovery macro 269 saving and restoring 402 tabs mode 276 types 17 program function keys xx program macros differences from CLISTs 86 differences from REXX EXECs 86 how to write 87 implicit definition 104 passing parameters 86 running 90 pull-down menus xvii

### Q

qualifying the search string 50 query a line 340 autolist mode 290 autonum mode 291 autosave mode 292 block size 294 caps mode 298 change count 302 query (continued) command entered 369 current member name 353 cursor position 308 data ID 313 data set name 314 data width 312 data-changed status 311 display columns 318 display lines 319 edit boundaries 294 edit profile 367 exclude counts 325 exclude status for a line 405 find counts 328 flow counts 329 hexadecimal mode 330 initial macro 335 line label 337 line number 346 logical record length 349 macro nesting level 351 mask line 352 modification level number 339 note mode 357 nulls mode 358 number mode 359 pack mode 362 record format 370 recovery mode 371 seek counts 384 tabs line 396 tabs mode 394 version number 403 Query Source and Change Information for a Line in a Data Set, LINE\_STATUS 345 Query Volume Information 404

### R

R (repeat) line command 171 R operand, REXX TRACE statement 111 range specifying 105 using labels to specify 57 RANGE\_CMD, assignment statement description 105, 369 used with the PROCESS command 369 RC variable 107 RCHANGE, macro command description 259, 369, 370 used to repeat CHANGE command 52 RECFM, assignment statement 370 record format, query 370 recovery controlling edit 260, 371 edit 39 macro 106, 269, 378 mode 20, 260, 371 RECOVERY assignment statement 371 macro command 371 primary command 20, 260 recursive editing, defined 220, 321

redisplaying excluded lines 55 referring to column positions 102 referring to data lines 102 reformatting a paragraph 181 relative line number of cursor, setting or retrieving 308 relative line numbers 102 remove sequence numbers 280, 400 removing lines 218, 316 RENUM macro command 373 primary command 261 RENUMBER primary command, DISPLAY operand 28 renumbering lines automatically 261, 373 repeating a change 259, 369 repeating a search RCHANGE command, Edit 52 RFIND command, Edit 52 repeating lines 171 REPLACE macro command 374 primary command description 263, 264 how to use 41 replace a data set member 374 replacing data 41, 263 lines 96 required items, in syntax diagrams ix RESET macro command 375 primary command 267 RESET command, PROFILE 22 reset the data display 375 reset the data panel 267 resetting macro definitions 103 resetting the line command field 45 retrieving the change count 302 retrieving the data ID 313 retrieving the data set name 314 retrieving the data width 312 retrieving the data-changed status 311 return codes &LASTCC variable 107 0 to 20 106 above 20 107 ISPF editor 107 RC variable 107 reverse last data change 278 REXX edit macro statements 77, 83 REXX SAY statements, using to debug edit macros 110 REXX TRACE statements, using to debug edit macros 111 RFIND command description 269, 376 used to repeat FIND and EXCLUDE commands 52 RIGHT See also shift columns and shift data macro command 377 scroll 377 RMACRO assignment statement

description 378

RMACRO (continued) assignment statement (continued) overview 106 macro command 378 primary command description 269 overview 106

### S

S (show line), line command description 174 redisplaying excluded lines 55 S operand, REXX TRACE statement 111 sample edit macros 115 SAVE macro command 379 primary command 270 save data automatically 194, 292 save the current data 270, 379 SAVE\_LENGTH command 380 saving and restoring CHANGE macro command values 402 cursor and panel values 402 edit profile 402 FIND macro command values 402 SCAN assignment statement 381 macro command 381 SCAN assignment statement 92 scope of macro definitions 103 scroll down 319 left 338 right 377 up 400 using PF keys 12 search controlling 49 DBCS search string, delimiting 45 extent 49 qualifying 50 starting point and direction 49 search strings character 46 delimited 46 finding 325 hexadecimal 46 picture 46 simple 46 security, data set 8 seek a data string 382 seek counts, query 384 SEEK\_COUNTS, assignment statement 384 SEEK, macro command description 45, 382, 383 when to use instead of FIND 327 selection fields xxi sequence numbers display 28 format 27 generating 253, 359 initializing 28 setting, edit 27

set a line 340 autolist mode 290 autonum mode 291 autosave mode 292 caps mode 298 command scan mode 381 cursor position 308 edit boundaries 196, 294 edit profile 367 exclude status for a line 405 hexadecimal mode 232, 330 initial macro 335 line label 337 mask 165 mask line 352 modification level number 339 note mode 251, 357 nulls mode 252, 358 number mode 359 pack mode 362 recovery mode 371 tabs line 396 tabs mode 276, 394 version number 403 set UNDO command 271 setting the edit boundaries 196, 294 SETUNDO macro command 385 primary command 65, 271 SHIFT (, macro command 387 SHIFT ), macro command 387 SHIFT >, macro command 389 SHIFT <, macro command 388 shift columns left 387 right 387 shift data left 388 right 389 shifting data edit columns 43 explicit 42 implicit 42 non-destructive 44 shortcut keys 415 show lines 174 show the first line 155 show the last line 159 SI characters, delimiting a search 45 simple editing 12 simple string 46 Site-wide Edit Profile Initialization 21 site-wide macro 16 SO characters, delimiting a search 45 software tab field, defined 177 software tabs defining 62 description 61 fields, how to use 177 SORT macro command DBCS data 391 description 390, 391 limiting 391 without operands 391

SORT (continued) primary command DBCS data 274 description 272, 273 limiting 274 without operands 273 sorting data 272, 390 source listing, create 191, 290 spaces, controlling null 252, 358 special lines 23 specify a recovery macro 106, 269, 378 specifying an initial macro 15, 25, 240, 335 the level number 240, 339 split screen, searching within 51 splitting a line of text 183 splitting lines 60 splitting text 58 standard sequence field, defined 27 starting point of a search 49 statistics creation and maintenance of 26 generating for a data set 274, 392 STATS assignment statement 392 macro command 392 primary command 20, 274 stats mode 20, 26 strings, kinds of search character 46 delimited 46 hexadecimal 46 picture 46 simple 46 SUBMIT macro command 393 primary command 275 submit data for batch processing 275, 393 suspending an activity xviii SYMLIST operand, CLIST CONTROL statement 111 syntax diagrams, how to read ix Syntax, Macro Command Profile Reset 368 Syntax, Profile Reset 258

### Τ

TABS assignment statement 394 controlling and querying 62, 394 line command defining hardware tabs 63 defining software tabs 62 description 176 limiting hardware tab columns 63 using software tab fields 177 macro command 394 primary command 20, 276 tabs line querying the value 396 setting the value 396 tabs mode description 20, 62 setting the value 276, 394 TABSLINE, assignment statement 396

TE (text entry), line command DBCS data, using a DBCS terminal 61 description 60, 177, 178 example 179 syntax 178 template (overlay) definition 94 how to design 94 TENTER, macro command 397 text entry in word processing 58 line command 177 setting up the panel 397 text flow 58 text flowing a paragraph 181, 398 text split a line 399 TF (text flow), line command DBCS data, using a DBCS terminal 59 description 58, 181 TFLOW, macro command 398 TS (text split), line command DBCS data 60 description 183 TSO commands in edit macros 85 TSPLIT, macro command 399 turn off number mode 250, 356

### U

UC (uppercase), line command 185 undisplayable characters 11 UNDO primary command 278 SETUNDO requirement 385 with SETUNDO macro 271 undoing edit interactions description 278 how to use 64 UNDO primary command 278 UNDOSIZE 65 **UNNUMBER** macro command 400 primary command 280 UP, macro command 400 uppercase, converting data to 185 USER\_STATE, assignment statement 402 using the ISPF editor 3 Utilities pull-down menu xx

#### V

value portion of an edit macro statement 92 variable substitution, controlling 92 variables in edit macros 91 variables, in syntax diagrams x verifying parameters 104 VERSION assignment statement 403 macro command 403 primary command 282 version number controlling 282, 403 description 27 VIEW macro command 404 primary command 283 VOLUME assignment statement 404 Volume Information 404

### W

writing program macros 85, 87

## Χ

X (exclude), line command using 51, 55 XSTATUS, assignment statement 405

## Ζ

ZDEFAULT edit profile 22 ZEDILMSG dialog variable 108 ZEDISMSG dialog variable 108 ZEDITCMD variable 98 ZEDLMSG 99 ZEDMSGNO dialog variable 108 ZEDSAVE variable 312 ZEDSMSG 99 ZUSERMAC variable 26

### Readers' Comments — We'd Like to Hear from You

Interactive System Productivity Facility (ISPF) Edit and Edit Macros z/OS Version 1 Release 8.0

#### Publication No. SC34-4820-05

#### Overall, how satisfied are you with the information in this book?

|                            | Very Satisfied     | Satisfied        | Neutral | Dissatisfied | Very<br>Dissatisfied |
|----------------------------|--------------------|------------------|---------|--------------|----------------------|
| Overall satisfaction       |                    |                  |         |              |                      |
| How satisfied are you that | at the information | in this book is: |         |              |                      |
|                            | Very Satisfied     | Satisfied        | Neutral | Dissatisfied | Very<br>Dissatisfied |
| Accurate                   |                    |                  |         |              |                      |
| Complete                   |                    |                  |         |              |                      |
| Easy to find               |                    |                  |         |              |                      |
| Easy to understand         |                    |                  |         |              |                      |
| Well organized             |                    |                  |         |              |                      |
| Applicable to your tasks   |                    |                  |         |              |                      |

Please tell us how we can improve this book:

Thank you for your responses. May we contact you? 
Yes No

When you send comments to IBM, you grant IBM a nonexclusive right to use or distribute your comments in any way it believes appropriate without incurring any obligation to you.

Name

Address

Company or Organization

Phone No.

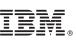

Cut or Fold Along Line

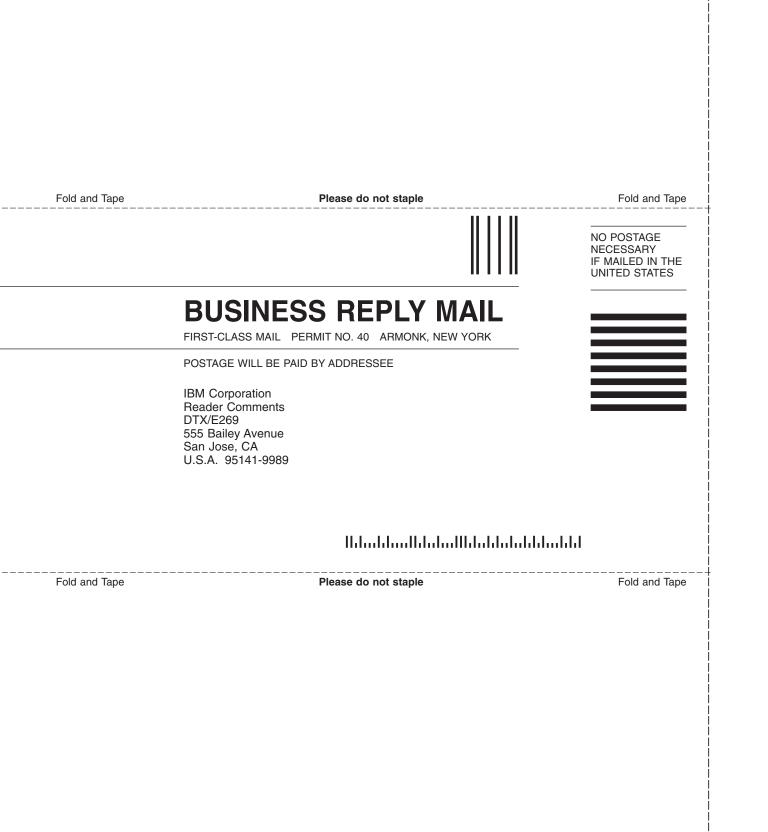

# 

File Number: S370/4300-39 Program Number: 5694-A01

Printed in USA

SC34-4820-05

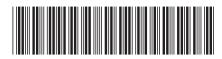